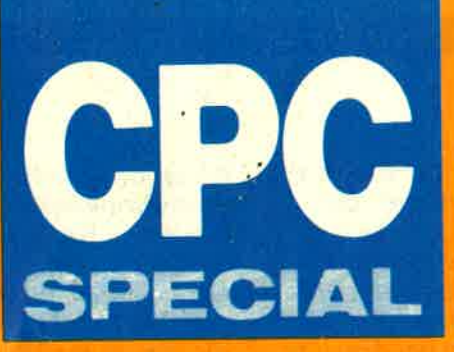

**Hardware:** Der CPC lernt Telefonieren **Turbo** Pascal: Grafik-**Toolbox zum Abtippen** 

64k Colour Personal Computer -CP

 $\rightarrow$  $\mathbf{u}$ 

 $\bullet$  $K$   $L$ 

第二 春川

monomen

DM 14.80/ÖS 124/SFR 14,80

# **CeBIT Hannover: Messe der Rekorde**

Nr. 5/88

Grundlagen: **Schnelles Sortieren in BASIC** 

# **IINTERNI**

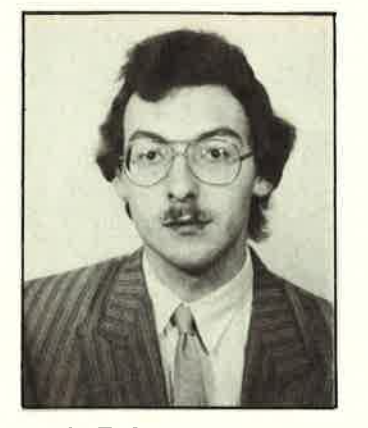

Alwin Ertl

# Was nun<br>CPC?

Seit der CeBIT ist es offiziell: Amstrad und Schneider gehen getrennte Wege. Für die CPC-User wird dies einige Veränderungen mit sich bringen.

Da ist zunächst einmal die Firma Schneider. Mit ihrer neuen Produktpalette versucht sie, sich einen Platz im heißumkämpften PC-Markt zu erobern. Ob ihr das gelingen wird, bleibt abzuwarten. Der Heimcomputer-Markt ist für Schneider iedenfalls kein Thema mehr. Die mangelnde Unterstützung, die die Untertürkheimer seit jeher den CPC-Anwendern zuteil werden ließen, wird in Zukunft wohl vollständig entfallen. Der CPC wurde von Amstrad hergestellt; Schneider fühlt sich nicht mehr zuständig. Auf der anderen Seite steht die britische Firma Amstrad. Sie versucht, sich allmählich in Deutschland zu etablieren. Zusätzlich zu den bisher durch Schneider vertriebenen Amstrad-Produkten wird im Laufe des Jahres auch die ,,Braune Ware", Audio- und Video-Geräte also, bei uns angeboten werden. Gewisse Ähnlichkeiten bestehen also zwischen den beiden Firmen, zumindest was die Produktpalette angeht. <sup>I</sup><sup>m</sup>Computer-Bereich ist auch bei den Briten der Trend zum PC deutlich zu erkennen. Mit dem PPC versucht Amstrad, einen Anteil am wachsenden Markt der portablen Personal computer zu ergattern. Allein der Verkauf eines Rechners mit integriertem Modem  $s$ cheint - zumindest vor-

läufig - an der Bürokra-<br>tie der Deutschen Bundespost zu scheitern. Obwohl der Markt für Acht-Bit-Computer allgemein für tot erklärt wird, scheint dies bei Amstrad kein Thema zu sein. Allen Unkenrufen zum Trotz wird der Schneider, pardon: Amstrad, CPC in Deutschland weiterhin erhältlich sein. Es bleibt zu hoffen, daß sich Fremdanbieter finden, die ebenso optimistisch sind wie die Briten. Ein zweites Standbein will sich Amstrad offen sichtlich durch die von Sinclair eingekaufte Produktfamilie schaffen. Zumindest der Spectrum +2 soll im Laufe des Jah res auch bei uns vertrie ben werden. Was in Großbritannien ein Erfolg war, muß in Deutschland nicht unbedingt einer werden. Ge rade die typischen Spiele- Maschinen scheinen hierzulande wenig Interesse zu wecken. Amstrad hat dies offenbar erkannt und preist den CPC, im Ge gensatz zur Marktstrategie jenseits des Kanals, als semi-professionellen Computer an. Was nicht unbedingt falsch ist; schließlich ist CP/M ein zwar veraltetes, aber dennoch professionelles Betriebssystem. Daß die Trennung von Schneider auch für die Briten nicht unerwartet kam, beweist die Tatsa che, daß die deutsche GmbH,mit Sitz in Neu lsenburg, bereits Ende des vergangenen Jahres gegründet wurde. Bis zum ersten Oktober sol len neunzig Mitarbeiter dort beschäftigt sein. Der Einstieg in den deutschen Markt geschieht damit nach der Devise: nicht kleckern, sondern klotzen. Die Verkaufsstrategie für iäring – an der Bürokka- ersten Blick hicht er:<br>ite der Deutschen Bun- folgversprechend an,<br>tie der Deutschen Bun- folgversprechend an,<br>despost zu scheitern. Mit wenig Werbeutkvan despostavand of Obyen the fit is only if t

IINHALT **EI** 

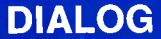

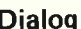

Dialog Fehler im Listing Sybex-Adresse Netzteil für den CPC Wie sortiert die Universal-Datei? Druckprobleme bei Steuerzeichen Lob für die CPC-WELT Wichtige dBase-Tips Anpassung der I nvertierungs-Routine Lohnabrechnung aktualisiert Druckfehler in der Mini-Datei Ewiges Leben bei Aggressor Das Hexadezimal-System CP/M Plus und die Funktionstasten LIST-Schutz aufheben Wer weiß Rat bei Drucker-Anpassungen? Seite REPORT

37

Der ganze Spektrum von A bis Z CeBIT Hannover: Neue Rekorde, aber wenig Höhepunkte Seite Einfach RISCieren mit Archimedes Der Computer der neuen **Generation** Seite 128 Keine Lust zum Geldverdienen? Diskettenmangel bei CPC-Besitzern Seite 140 **Nachrichten** lmmer mehr Btx-Teilnehmer Neues Modem von Tron Neuer Manager bei LuckY-Goldstar Ataris Drucker-Probleme gelöst Optimale Schreibtisch- Leuchten T-Switch von Lindy Siemens produziert den Mega-Chip Neue Cherry-Tastatur Studenten unter Spionage-Verdacht Aufwärtstrend in der Computer-Branche Seite <sup>10</sup> Bücher Nicht nur für Anfänger Das Data-Becker-Buch zu 4

Turbo Pascal 4.0

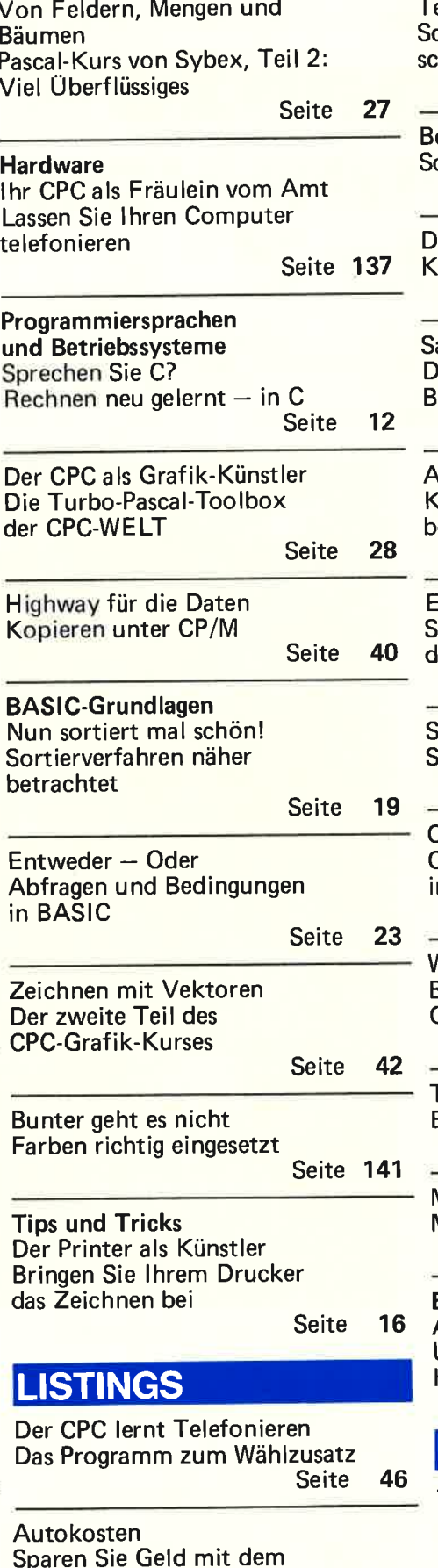

Technischer Zeichner chaltpläne und Grafiken shnell erstellt Seite 60 oulder Dash chnelles Spiel in BASIC<br>Seite 98 **reimal Tips und Tricks Ieine Routinen für alle CPCs** Seite 101 aloon Das schwere Leben eines arkeepers<br>Seite 101 Adressen-Kartei Komfortabel und einfach zu beherrschen Seite 105 Seite 105 Seite 112 Change CP/M -Assemb lerprogram me in BASIC einbinden Seite 113 Word Mix Buchstaben-Puzzle für Geduldige<br>Seite 114 Tresor-Knacker Banküberfall auf dem CPC Seite 12O Marmor, Stein und Eisen bricht Musikdemo für Oldie-Fans Seite 126 Börse Alles für den CPC Unsere kostenlosen Kleinanzeigen<br>Seite 137 Test Neuer Standard Der Disketten-Monitor Einarmiger Bandit ipielen ohne Risiko auf<br>Iem CPC Schriftgenerator Schriftzüge in Ubergröße TEST & TECHNIK

**Discology** 

Seite 55 Seite 24

Computer

Seite <sup>15</sup>

### CEBIT MIT WENIG HöHEPUNKTEN

# Das ganze<br>Spektrum von<br>A bis Z

Jahr für Jahr drängt es jeden, der mit Computern oder der peripheren Technik zu tun hat, nach Hannover. Die CeBIT wurde zum Mekka aller Byte-Gläubigen und die Messeleitung wußte auch 1988 neue Rekorde zu vermelden.

Es gab - dies ist fast schon eine Tradition - mehr Aussteller als im vorigen Jahr. Auf wundersame Weise hat es Hannover geschafft, den vorhandenen Platz um weiteree zwölftausend Quadratmeter zu ver- größern. Die Zahl der Aussteller wuchs dementsprechend mit. Und obwohl etwa l9% mehr untergebracht werden konnten, exakt waren es in diesem Jahr 2674 Stände, mußten viele zurückgewiesen werden, die bereits im vergangenen Jahr um ein paar Quadratmeter baten. Ob es einen neuen Besucherrekord geben würde, stand bei Redaktionsschluß noch nicht fest. Wer aber jemals von den Massen durch Halle I getragen wurde, der zweifelt auch daran nicht.

### SCHNEIDER PRÄSENTIERTE NEUE PC.PRODUKTLINIE

Was uns bei Schneider erwartete, wußten wir schon. Entgegen der bislang praktizierten Gewohnheit, einen Computer erst dann anzukündigen, wenn er ausgeliefert werden digen, wenn er ausgeliefert werden<br>kann, hatte die Computer-Division diesmal bereits zwei Wochen vor der Messe die Katze aus dem Sack gelassen.

Bereits im Herbst 1987 hatten sich die Türkheimer mit dem AT 2640 auf eigene Beine gestellt. Jeder wußte von der bevorstehenden Trennung mit Amstrad und die gesamte Presse war im Interesse der Schneider-Stammkundschaft gespannt, wie denn die Produktpalette abge-<br>rundet werden würde. Ein AT alleine macht bekanntlich noch keine Computerfirma.

Nun ist es geschafft und der Euro-PC wurde der breiten öffentlichkeit vorgestellt. Dabei handelt es sich um einen kompakten IBM-kompa- tiblen Home-PC. Eben das, was sich der Geschäftsführer der Computer

es wird manchen Anwender geben, der sich nach einer guten alten Zentraleinheit sehnt.

Auf der Platine ist Platz für eine Erweiterung mit einem mathematischen Co-Prozessor. Grafikkarten werden nicht mehr benötigt. Im monochromen Modus wird die Hercules-Grafik benutzt, Farbmonitore werden mit CGA angesteuert. Wer sich<br>EGA wünscht, wird allerdings Probleme bekommen. Der vorhändene Steckplatz wird sicherlich von einer<br>Speichererweiterung eingenommen. deren Lieferung Schneider plant.<br>Die 512 KByte der Lieferausstattung sind mancher Software zu wenig. Es wäre besser gewesen, gleich

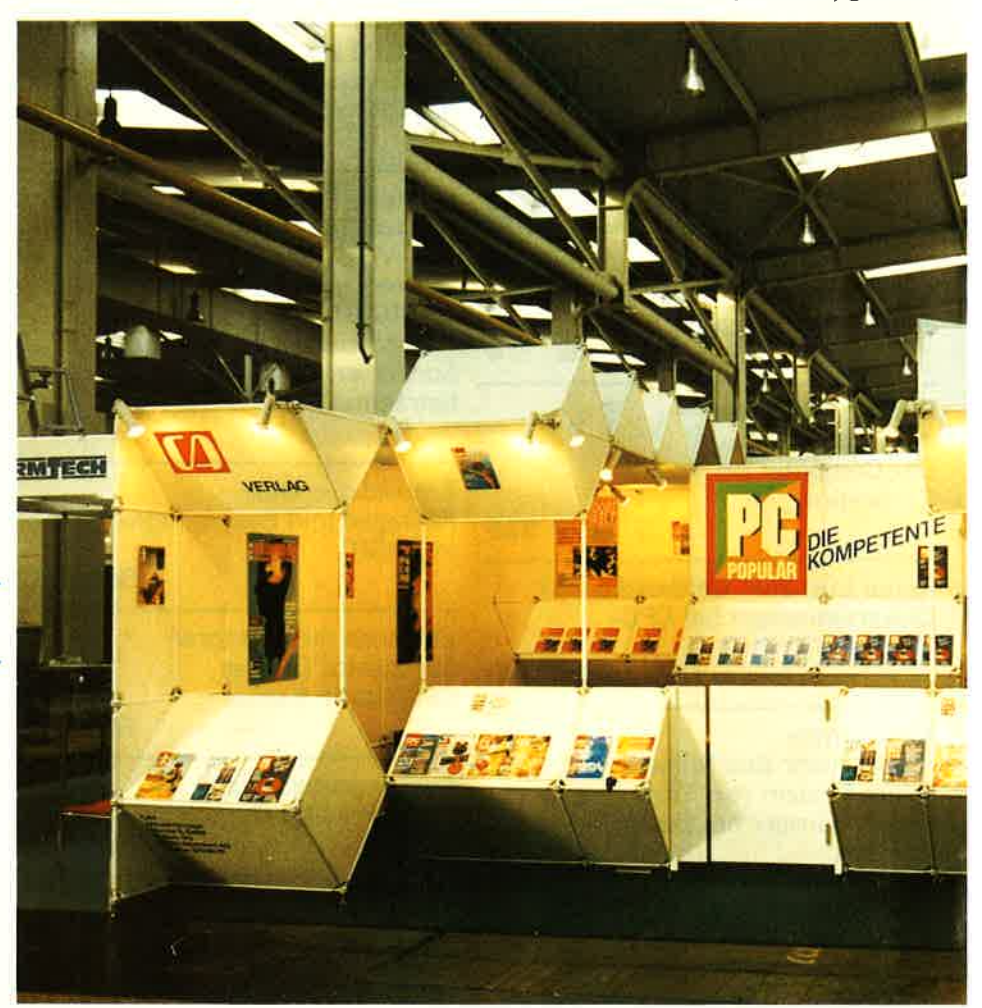

Division, Fred Köster, unter einem Gerät für den privaten Anwender vorstellt.

Die Hauptplatine ist platzsparend gibt keine Zentraleinheit mehr und das Laufwerk im 3.5-Zoll-Format ist gleich eingebaut. Dadurch bleibt für eine kurze Erweiterungskarte. Ein wenig knapp ist dies schon und

Am Stand der Aktuell-Verlagsgruppe . . <sup>640</sup>KByte anzubieten, aber viel- leicht spielt hier der augenblickliche Marktpreis der Chips eine Rolle. Also doch^eine nachträgliche Aufstockung, aber wohin der Käufer dann mit einer kurzen EGA-Karte soll, ob diese überhaupt genutzt werden kann, ist eben das Problem. Schneider wird sich in den nächsten Wochen darum kümmern müssen. Ein Controller für eine Festplatte wurde jedoch schon auf der Platine untergebracht. Die Harddisk, die demnächst herauskommen soll,

# REPORT I

dürfte deshalb erschwinglich sein. Hier ist anzumerken, daß ein batteriegepuffertes CMOS-RAM dafür sorgt, daß der Euro-PC von jedem Laufwerk aus gebootet werden kann.

Ein Netzteil oder nur eine Festplatte finden keinen Platz mehr unter der Tastatur. Beide müssen extern untergebracht werden. Auf diese Weise spart der Hersteller die Kosten eines Lüftungsgebläses und der Käufer bleibt von der damit verbundenen Geräuschentwicklung verschont. Ein Verzicht, der beiden<br>Seiten etwas einbringt. Mit dem Prozessor 8088 von Intel ging man eine Notlösung ein. Der

freulich, zumal die Computer Diviziert und immer mehr Software darauf erhältlich ist. Kurzzeitig dürfte dies allerdings zu Lieferproblemen bei 3.5-Zoll-Leerdisketten führen. da neben den anderen Herstellern auch die Softwareverlage umsteigen müssen.

Auch bei Schneider selbstverständlich, denn mit dem Euro-PC wird kauft. Bislang war das Paket mit Textverarbeitung, Tabe llenkalkula- tion, Datenbank und Kommunikation für rund achthundert Mark zu erhalten. In den 1298 Mark des Euro-PC ist das Anwendungspaket samt

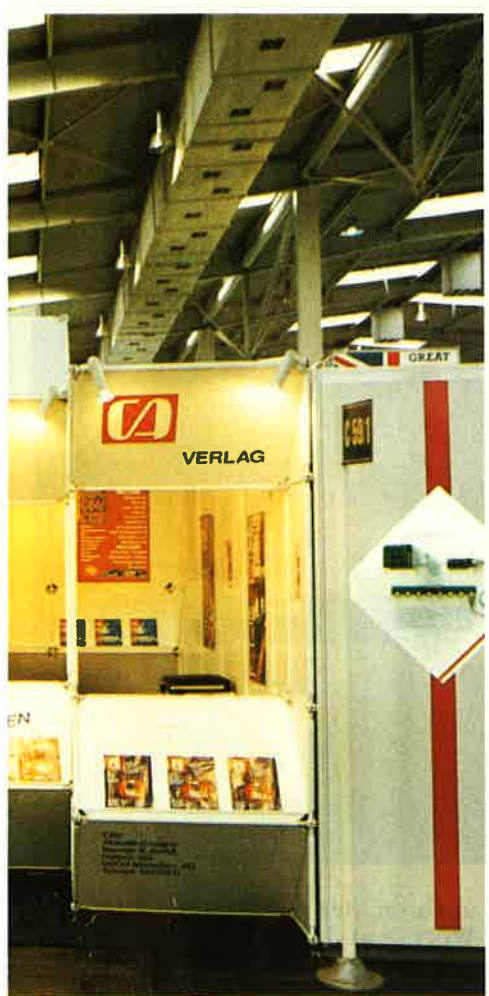

ursprünglich vorgesehene V20 kann von NEC leider nicht in ausreichen der Stückzahl geliefert werden. Durch die Erhöhung der Takfre quenz für den nunmehr eingebauten IBM-Oldie auf 9.54 MHz arbeitet der Euro-PC jedoch doppelt so schnell wie der Standard XT-Com piler.

### JETZT 3.5-ZOLL-LAUFWERKE

Der Wechsel zum 3.5-Zoll-Format

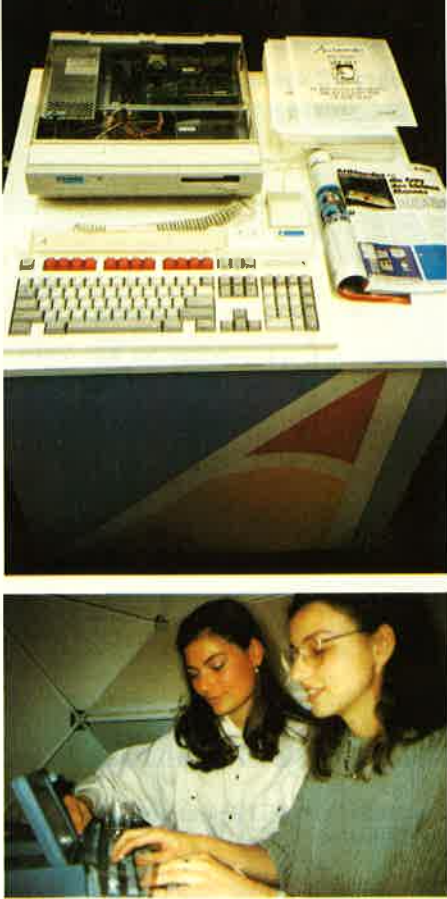

ursprünglich vorgesehene V20 kann<br>
MS-DOS 3.3 und einem Monochrom-<br>
von NEC leider nicht in ausreichen-<br>
Monitor bereits enthalten.<br>
Durch die Erhöhung der Takfre-<br>
Durch die Erhöhung der Takfre-<br>
Te es Schneider gechafft

Vielleicht hört Fred Köster den Namen Schneider lieber im Zusammenhang mit den ATs. Selbstverständlich war der 2640 mehrmals vertreten und das Standpersonal war recht stolz auf diese Entwicklung. Die technischen Daten sind jedoch schon seit der Systems 1987 bekannt, weshalb wir hier eine Wiederholung einsparen wollen.

### TOWER.PC MACHT KONKURRENZ IM EIGENEN **HAUS**

Wichtiger ist da schon der Tower-PC, obwohl der wesentliche Unterschied mehr äußerer Natur ist. Auch im Tower-PC arbeitet der 80286-Prozessor, das RAM wird mit 512 KByte geliefert, kann aber intern auf 640 KByte aufgestockt werden und schließlich gibt es wiederum 3.5 -Zoll-Laufwerke. Gegenüber seinem technischen Zwillingsbruder fehlt aber eine EGA-Grafikkarte in der Grundausstattung. Dem kann leicht abgeholfen werden, denn die Bauweise det Zentraleinheit verspricht zukünftige Erweiterungen in modularer Bauweise. Bei soviel Übereinstimmung bleibt jedoch die Frage, ob sich Schneider da nicht selbst Konkurrenz geschaffen hat. Ob der AT 2640 bald weichen muß, oder ob der Tower-PC nicht doch noch geändert wird, bleibt Spekulationen überlassen. Vorstellbar wäre ein 80386-Prozes-

. . . <sup>f</sup>ragten viele nach der Messe-Sensation Archimedes, ...

sor und vielleicht sogar ein Netzwerk. Noch ist Zeit, denn auch der Tower-PC kommt erst Mitte des Jahres in den Handel. So hatte denn Schneider mit den Schwierigkeiten zu kämpfen, die durch die Eilentwicklung einer kompletten Produktpalette entstanden. Auch um einen Portable

### .. dabei lief hier schon der erste Test des Amstrad PPC

bemühte man sich und fand schließlich einen japanischen Hersteller, dessen AT unter dem Namen Schneider verkauft wird. Dazu jedoch an anderer Stelle mehr, denn hier handelt es sich nicht um eine Eigenentwicklung. Was jedoch ansonsten in wenigen

Monaten in Türkheim zustand gebracht wurde, forderte den Respekt der Messebesucher ab. Die Trennung von Amstrad scheint die Computer Division gut weggesteckt zu haben. Das Team um Wilfried Rus-

# **IREPORT**

niok kann ein wenig aufatmen, nachdem der Herausforderung erst einmal entgegengetreten wurde.

### AMSTRAD MIT KOMPLETTER **PRODUKTPALETTE**

Nur wenige Meter weiter präsentierte sich mit der Amstrad Deutschland GmbH der Grund für die Aufregungen der letzten Monate. Die seit der Geschäftsgrirndung im Dezember '87 enorm ausgebaute Firma, überschwemmte die Litfaßsäulen Hannovers mit teilweise markigen Sprüchen. Von ,,Es geht auch anders" bis ,,Think, aber richtig" reichte die Palette der Werbesprüche und mit Sicherheit versäumte niemand den Standbesuch.

Hier, nur 200 Meter von Schneider entfernt, galt es dann auch Farbe zu bekennen. Um es kurz zu machen: Es wurde nicht gekleckert, sondern geklotzt. Ein Deutschland-Start so ganz nach dem Herzen von Alan Sugar. Dem Kenner der Firma Amstrad offenbarte sich dabei nichts wirklich Neues, jedoch finden nun auch die Geräte in Deutschland eine Verbreitung, deren Vertrieb Schneider, aus welchen Gründen auch immer, bislang ablehnte.

### ES IST KEINE SCHANDE, EINEN HOMECOMPUTER ZU VERKAUFEN

Helmut Jost, Geschäftsführer der Amstrad Deutschland GmbH, ist zuversichtlich, was den weiteren Verkauf der CPC-Computer angeht. Die Geräte, deren einzige Neuerung nunmehr das Amstrad-Firmenemblem ist, seien mindestens ebenso leistungsfähig wie der C64 und böten sich als Einstiegscomputer geralezu an. Der Ex-Commodore-Mani gibt zu, daß die Verdienstspanne<br>nicht so hoch sei, daß neue Werbemaßnahmen finanziert werden könn-Homecomputer nur noch eine Nebenrolle. Doch bei der Qualität des Rechners sei mit einer Eigendyna- mik zu rechnen. Der CPC bleibt uns also auf jeden Fall erhalten und die Hersteller von Peripherie und Software können aufatmen. Vielleicht kann mit einem kleinen Aufschwung gerechnet werden.

### AUCH BEI AMSTRAD MACHT MAN SICH GERNE SELBST KONKURRENZ

Dies, obwohl laut darüber nachgedacht wird, den Spectrum Plus 2, die Kassettenversion, nach Deutschland zu importieren. Dies bedeutet

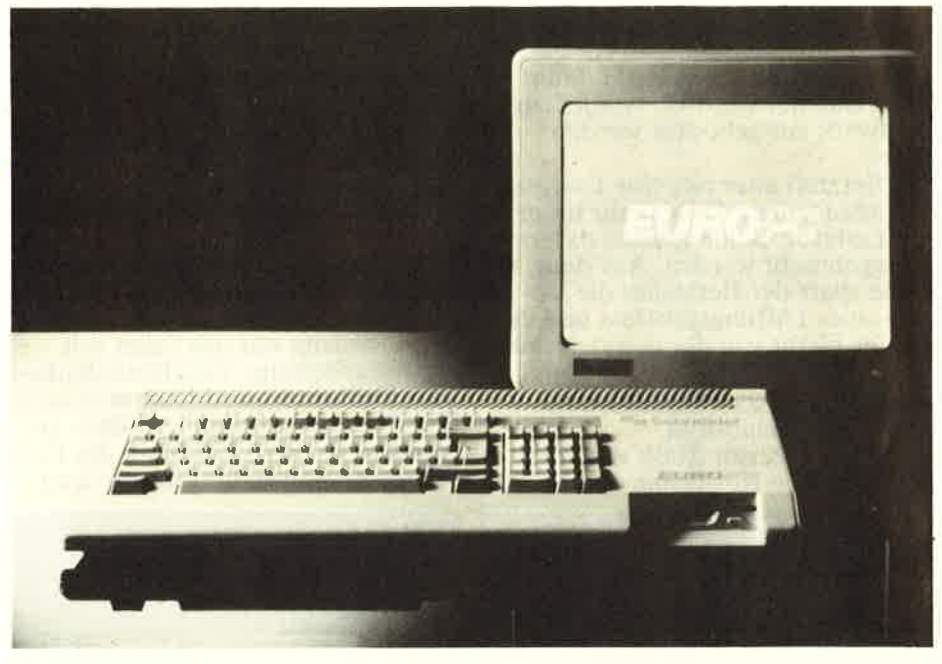

Der Euro-PC von Schneider

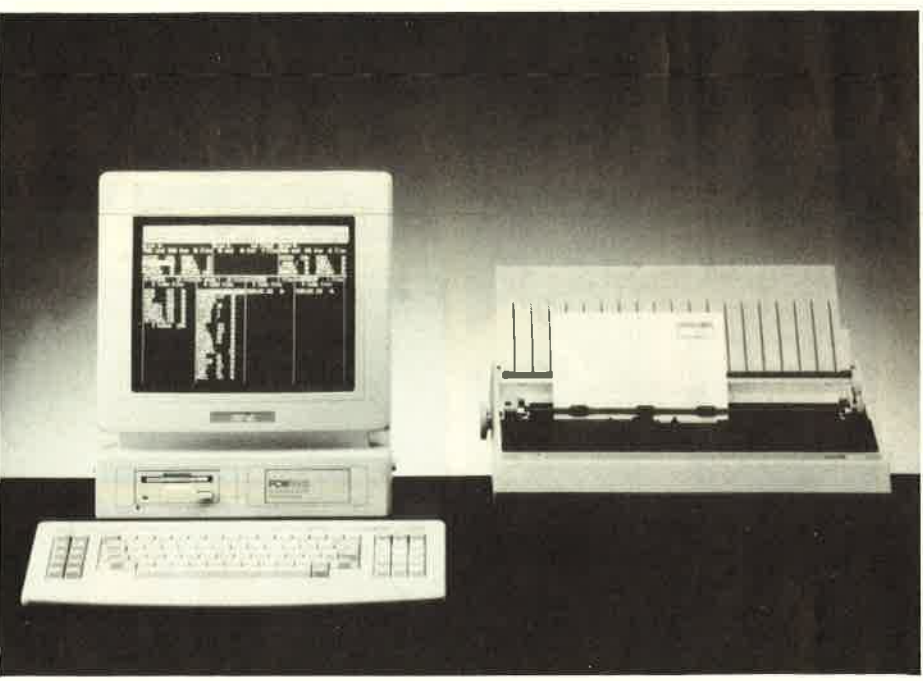

### Amstrads PCW 9512 ietzt auch in **Deutschland**

in gewissem Sinne auch Konkurrenz aus dem eigenen Haus, denn so unterschiedlich sind die Leistungsbeschreibungen zwischen CPC und gilt der Spectrum jedoch als reines Spielgerät und nimmt bei Amstrad Als solche sind auch in Deutschland Marktchancen zu erhoffen, wie das Beispiel Atari beweist.<br>Der CPC dagegen gilt als echter

Homecomputer zu Einstiegspreisen, bestenfalls mit dem C64 von Commodore zu vergleichen. Wie dem

auch sei, der Kunde hat das letzte Wort. Auf dern Messestand war jedenfalls der Spectrum-Rechner zu Firma richten sich auf eine Markteinführung.

### DER JOYCE ALS KONSEOUEN TE TEXTVERARBEITUNG

Den Joyce kennt man hierzulande bereits. Die letzte Version des Textsystems wurde allerdings nicht von jetzt unter dem Namen Amstrad erhältlich. Am wichtigsten ist beim PCW 9512 die Zentraleinheit mit dem 3-Zoll-Laufwerk bei einer

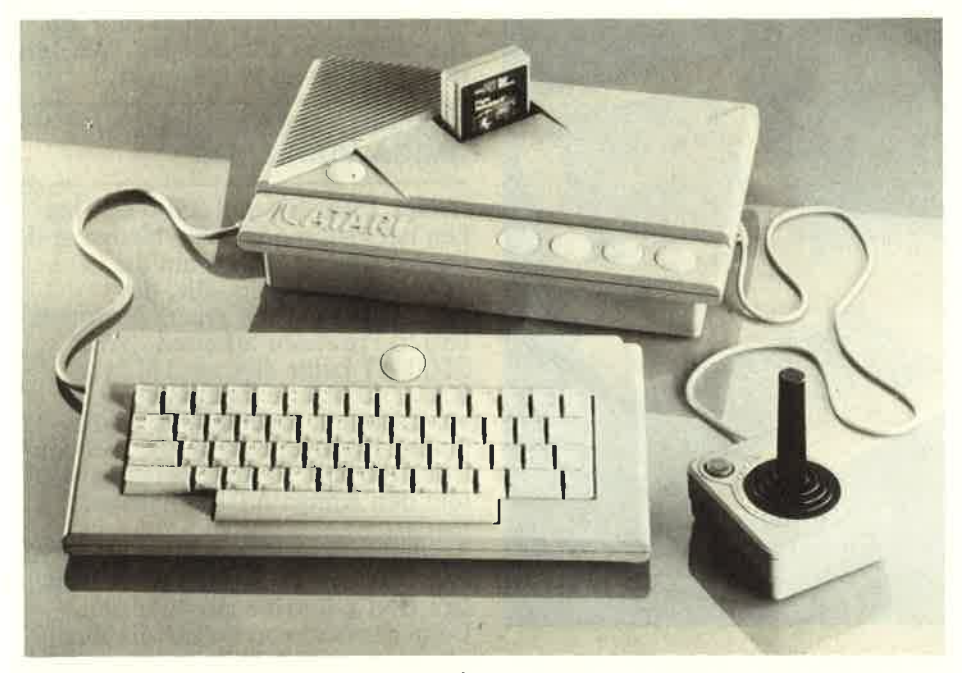

Ataris Transputer und Spielkonsole sind friedlich in einer Produktpalette vereinigt

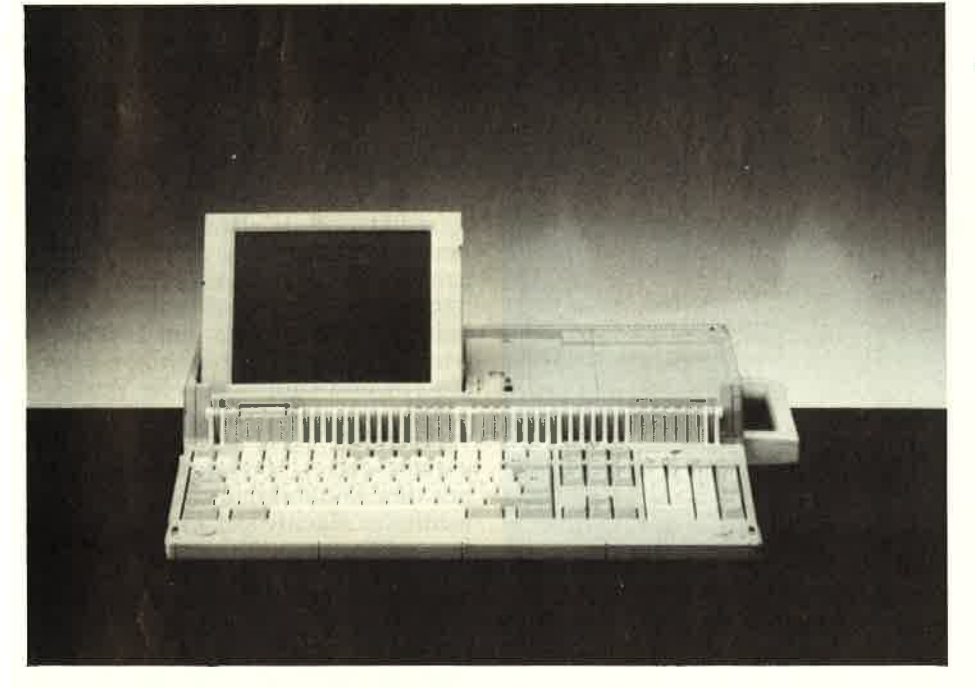

Speicherkapazität von 120 KByte. Dies reicht immerhin für 600 Schreibmaschinenseiten Text. Von den Vorgängern wurden das eingebaute Textprogramm, die unübliche aber doch praktische Bildschirmdarstellung von 90 Zeichen in 32 Zeilen und der 28O-Prozessor übernommen. Zum Lieferumfang gehört weiterhin ein Typenraddrucker, der mit 20 Zeichen pro Sekunde zwar standardmäßig langsam ist, dafür aber ein perfektes Druckbild erzeugt. Die Bildschirmschreibmaschine, so darf man den Beinahe-Computer wohl nennen, wird unter 1700 Mark kosten.

Auch die Vorgänger, leicht erkenn-

Die wirkliche Sensation bei Amstrad: Der Portable PPC 512

bar an dem Laufwerk, welches im Monitor untergebracht wurde, sind nach wie vor erhältich. Der PC W 8512 kostet 1299 Mark, der PCW 8256, sozusagen der Ur-Joyce, unterschreitet sogar die Tausend-Mark-Grenze, um mit 998 Mark in den Handel zu kommen.

### AMSTRAD SETZT AUF LOW-COST-PCs

Der PC 1512 ist neben seinem großen Bruder PC 1640 wieder im Geschäft. Während man bei Schneider zuguter Letzt dem PC 1640 den Vorzug gab, glaubt man bei Amstrad, daß sich beide Maschinen nebeneinander den Markt erobern werden. Der Unterschied ist sicherlich allen CPC-Lesern bekannt. Bei gleicher Prozessorleistung durch den 8086 bietet der PC I 512 nur 5 l2 KByte und zeigt sich bei der Grafikauflösung etwas geiziger. Eine nachträgliche Aufrüstung mit Hercules-Karte ist allerdings möglich. Anders da-gegen der PC 1640, der fir den Farbbetrieb gleich mit EGA daherkommt, monochrom bereits die Hercules-Karte eingebaut hat. Zudem wurde das RAM auf 640 KByte erweitert.

REPORT I

Auf dem englischen Markt machen sich die beiden PCs keine Konkurrenz. Wir werden sehen, ob sich der Preisunterschied auch hierzulande bemerkbar macht. Der PC 1512 kostet nur noch 1299 Mark, der PC 1640 bringt es auf 1699 Mark.

### PORTABLE JETZT IN DEUTSCHLAND

Jeder wartete jedoch auf die beiden Portable-Computer, den PPC 5 l2 und den PPC 640. Wir berichteten schon anläßlich der Comdex Fall in Las Vegas über die beiden Laptop-Modelle. Den kleineren konnte<br>man besichtigen (Preisangabe: sagenhafte 1699 Mark!). Mit einem eingebauten Doppellaufwerk ist die magische Grenze von zweitausend Mark immer noch nicht überschritten. Er dürfte damit weltweit der billigste Portable sein. Mit einem 8086-Prozessor, 5 l2 KByte RAM und einem 3.5-Zoll-Laufwerk darf ' er sich aber auch technisch sehen lassen.

Zu den positiven Merkmalen ist die Vielfalt bei der Stromversorgung zu rechnen. Neben dem mitgelieferten Netzteil, welches bei Betrieb auch einen Akku aufladen kann, reicht auch der Zigarettenanzünder des Autos, oder der Monitor des PC 512/640. Ein Satz Batterien garantiert eine achtstündige Strom $versorgung, - ausreichend für einen Überseeflug.$ 

Auch die anderen Anschlüsse stimmen. Je ein paralleler und serieller Anschluß entsprechen denen eines normalen PCs. Ein zusätzlicher Erweiterungsanschluß dient zuerst einmal für externe Diskettenlaufwerke, auf Wunsch auch im 5 .2 5 -Zoll-Format Es ist jedoch denkbar, daß hier eine Harddisk angeschlossen werden kann, die den PPC im Verbund mit einem Amstrad-Monitor zu einem vollwertigen Home-Gerät werden läßt. Durch die Tastatur, die im AT-

# **EREPORT**

Look geordnet wurde und ein her-<br>vorragendes Schreibgefühl vermittelt, bietet sich der PPC geradezu dafür an.

Schwachpunkt - mehr ist zu diesem<br>Preis nicht zu erwarten - ist der allzu kleine LCD-Bildschirm. Objektiv gesehen, fand wohl kaum ein Standbesucher einen Ansatzpunkt für seine Kritik, denn die Texte waren stets eindeutig lesbar und auch im grellen Licht der Halle blendfrei. Im Vergleich mit anderen Laptops ist das LCD jedoch zu klein und es fehlt eine Hintergrundbeleuchtung. Hier ist eben der Preis zu berücksichtigen, denn mit einem Plasma-Bildschirm der neuen Generation darf nicht verglichen werden.<br>Solche Kleinigkeiten werden sicherlich durch die Schnittstelle für ein Modem wettgemacht. In Großbritannien ist das Modem bereits erhältlich, durch zu erwartende Reformen im Postbereich darf auch in Deutschland darauf gehofft werden, wenngleich es bis zum Anfang des nächsten Jahres dauern dürfte.

### NOCH KEINE FTZ.NUMMER FÜR DEN MODEM-PORTABLE

Dieser Verzögerung hoffte Amstrad durch die Präsentation des PPC 640 zuvorkommen zu können. Dieser Portable bietet neben einem Spei-<br>cherausbau auf 640 KByte ein eingebautes Modem. Nur zu sehen war er nicht, weil eben bei der deutschen Post nicht alles so schnell<br>geht, wie es Alan Sugar in England gewohnt ist. Die FTZ-Nummer wurde beantragt und laut Helmut Jost steht der Genehmigung eigentlich auch nichts anderes im Wege, als ein paar Stempel an der richtigen Stelle. Aber solange diese nicht da sind, le. Aber solange diese nicht da sind,<br>bleibt das Modem in England. So<br>will es halt die Bundespost. Wir werden die CPC-WELT-Leser rechtzeitig informieren, wann mit einer<br>Markteinführung des PPC 640 zu rechnen ist.

Daß mit Amstrad ernsthaft zu rechnen ist, zeigt der rasche Ausbau der deutschen Geschäftsstelle. Kurz vor Weihnachten 1987 wurde die GmbH gegründet, am ersten April<br>gab es 42 Mitarbeiter und bis Ok-<br>tober will man 90 Angestellte unter Vertrag haben. Zum Vergleich: Atari Deutschland hofft nach dem Ausbau der Entwicklungsabteilung in Braunschweig auf 62 Mitarbeiter. Mitte 1988 will Amstrad ein Netz von 150 Händlern aufgebaut haben, an die die klare Direktive ergeht, sämtliche Amstrad-Produkte zu führen, die es gibt. Wer heute keinen CPC verkauft, hat morgen kei-

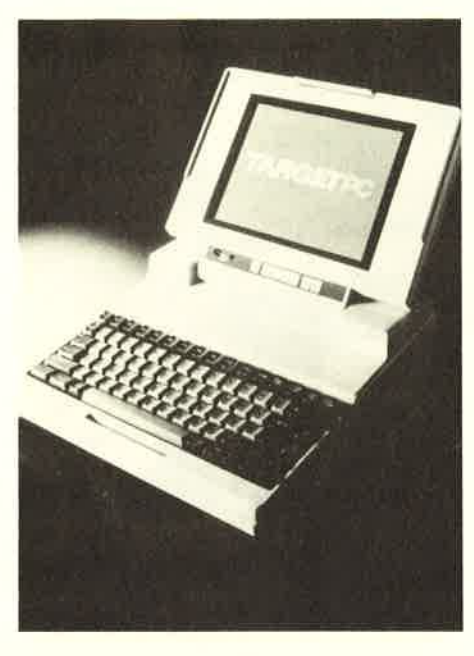

Wie sich die Bilder gleichen: der Target-PC von Schneider und . . .

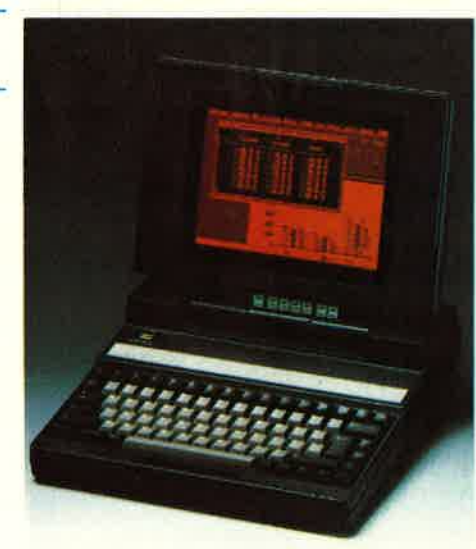

der Portable von Rein Elektronik

nen PC-Kunden, so die Strategie von Helmut Jost.

# **GIBT ES EINEN MARKT**

Neben der Konkurrenz zwischen Amstrad und Schneider gab es noch mehr Gesprächsstoff auf der Messe. Allerdings blieben die echten Sensationen aus, beziehungsweise wurden nicht ganz so unkritisch aufgenommen, wie in den vergangenen Jahren. Was nutzt der schönste Transputer, wenn man seit zwei rannte? Zwei Firmen, Atari und Commodore, kommen jedoch gar

nicht darum herum, jedes Jahr ein neues Produkt vorzustellen, mit dem sie ihre Innovation beweisen.

COMMODAE MIT NEUEN<br>
A MIGA MODELLEN<br>
A min as 2500 AT und 2500 UX heir<br>
also no bei commodore die Neurostele<br>
distanties on the commodore die Neurostele<br>
distanties and the commodore die Neurostele<br>
distant inferime Model steht zur Verfügung. Daß der A 2500 alles kann, was der Amiga ja zutreffen. Den zahlreich erschienenen Commodore-Benutzern wäre es sicherlich lieber gewesen, wenn die Firma zuerst einmal die Leistungsfähigkeit des A 2000 ausgereizt hätte, statt gleich an zwei neue Modell zu denken. Sicherlich gab es auch für die Amigas mit dem 68000-Prozessor einige Neuheiten. Besonders für den 2000er wurden neue Videotechniken vorgestellt und eindrucksvolle Vorführungen mit dem Genlock-Interface veranstaltet. Aber warum soll sich jemand den A 2000 ausbauen und mit den Neuheiten aufrüsten, wenn der Nachfolger mit schnellerem Prozessor schon auf dem Stand zu sehen ist?

### ATARI MIT DEM BREITESTEN ANGEBOT

Ganz so schlimm war der Arger mit den treuen Stammkunden der Firma Atari nicht. Zwar gibt es auch hier einen Transputer, doch ist man es bei Jack Tramiel gewohnt, daß erst einmal die Werbetrommel gerührt und anschließend über eine Produktion nachgedacht wird. Dementsprechend gab es auch 1988 wie-<br>der einmal die Ankündigung eines Blitter-Grafikchip für ältere ST-Maschinen. "Thousand of Thousand" so hieß es mit verschmitztem Lächeln; man bewies aufs neue Humor.

Ansonsten bot Atari die breiteste Produktpalette der Messe. Selbst der 800 XL, dessen wichtigster

## REPORT **N**

Markt seit neuestem in der DDR liegt, wurde präsentiert. Im Ostge. schäft sieht Atari große Absatz-<br>chancen für die Acht-Bit-Computer. Überrascht war die Firma über das Umsatzplus in Westdeutschland bei den Spielkonsolen. Schnell das<br>XE-Video-Game-System entwikkelt und auf der CeBIT präsentiert. In der Grundausstattung werden drei Module, ein Joystick und eine Laserpistole mitgeliefert. Eine Tastatur kann nachgekauft werden, womit das XE-Gerät zum vollständi gen Homecomputer wird. Andererseits erlaubt die zusätzliche Tastatur aber auch die Produktion von Text-Adventures. Dieser Bereich wurde bislang noch nicht von einer Spielkonsole abgedeckt.<br>Der Trend zum reinen Spielcom-

puter, meist als Zweitgerät neben einem professionelleren System, mag für Atari eine Uberraschung sein, abzusehen war er jedoch schon lange. Gerade weil sich die Hersteller immer mehr um leistungs-<br>fähigere Rechner bemühen, die nur mit Anwendungen ausgelastet wer-

den können, wird dieser Trend auch anhalten.<br>
anhalten. Der Amstrad PC 1640 - bislang<br>
Wirkliche Neuheiten konnte Atari noch das Topmodell<br>
- sieht man vom Transputer einmal ab - nicht bieten. Laserdruk-<br>ker und CD-ROM waren den mei- die Aufmerksamkeit der Besucher sten Besuchern bereits aus einer der auf sich zog.<br>zahlreichen Ankündigungen bekannt. Es handelt sich um eine ganze Pazahlreichen Ankündigungen bekannt, Es handelt sich um eine ganze Pa-<br>die Atari gar zu gerne ausgibt. 1944 lette von 80286-ATs mit 640 KByte Heiß umringt war deshalb auch der Speicher und frei wählbarer Fest-Transputer-Tisch auf dem gut besuch- platte zwischen 10 und 40 MByte. ten Messestand. Daß da hin und wieder der Lötkolben zum Einsatz kam und das Personal Schwierigkeiten und das Personal Schwierigkeiten beste Grafik in einer Auflösung von und das Personal Schwierigkeiten 640 \* 400 Punkten. Sicherlich ein mit der Bedienung des Gerätes hat- Spitzengerät in dieser Klasse.<br>
te soll nicht weite te, soll nicht weiter stören. Die meisten Atari-User betrachten den Transputer ohnehin noch als ein Ex- entging die Ähnlichkeit mit den periment, dessen Marktchancen<br>
Schneider Target, der Mitte des<br>
noch nicht abzuschätzen sind. Jahres in den Handel kommen s

### MESSETREND: DER PORTABLE HALT IN DEUTSCHLAND EINZUG

Neben den bereits erwähnten Neuheiten stand die Messe ganz unter dem Zeichen der Portables. Technisch sind die tragbaren Computer längst beim AT mit Plasma-Bildschirm angelangt. Sämtliche Firmen, Sharp, Toshiba, NEC und Sanyo, sowie mehrere Unbekannte, rüsten zum Wettlauf um den Kunden. In nächster Zeit wird sicherlich viel<br>von den Unterwegs-Rechnern zu bevon den Unterwegs-Rechnern zu be-<br>richten sein, hier jedoch erst einmal ein Bericht über einen japanischen Import, der bei der Firma Rein Elektronik zu sehen war und aus einem ganz besonderen Grund

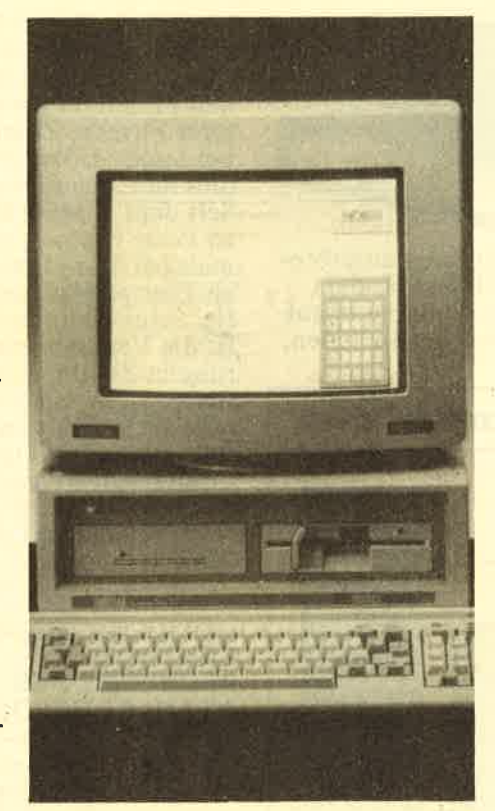

doch nicht täuschen. Niemandem<br>entging die Ähnlichkeit mit dem Jahres in den Handel kommen soll. Bei Rein Elektronik ist der Laptop schon lieferbar, noch dazu in einer größeren Vielfalt der Ausstattungs-<br>merkmale.

### LAPTOP AUCH BEI VERLAGEN

Den Trendwechsel zum tragbaren Computer erkannten auch die Verlage. Immer mehr Software wird auf <sup>3</sup>. <sup>5</sup>-ZoIl-Disketten vertrieben. Neben Microsoft, die ja das Works für den Schneider Euro-PC liefern, bietet jetzt auch Data Becker die Wahl zwischen den beiden Formaten. Der Formatwechsel bei den Hardware-Produzenten und bei den Softwareverlagen bringt auch Sorgen<br>mit sich. Sämtliche Diskettenhersteller haben die Produktion von <sup>3</sup>. <sup>5</sup>-Zoll-Disketten ausgeweitet und

werden der Nachfrage trotzdem nicht Herr. Es wird sicher eine Weile dauern, bis die Lieferengpässe beseitigt sind, so die einhellige Mei nung der wichtigsten Hersteller, Maxell und Panasonic. Bei den 3- Zoll-Disketten bleibt das Problem bestehen. Maxell, mittlerweile der letzte Produzent, kann nicht mehr als bisher herstellen. Eine Produktionsausweitung kostet zuviel Geld und birgt das Risiko in sich, daß der Markt irgendwann gesättigt ist. Da verläßt man sich doch lieber auf das 3.-5-Zoll-Format. Bleiben wir jedoch bei Data Becker. Neu vorgestellt wurde hier ein Buch über die AT-PCs und über OS/2. das IBM-Betriebssystem. Am wichwohl das Floppybuch zum Amiga. Die umständliche Diskettenverwaltung der Maschine machte ja den Anwendern einige Sorgen. Ebenfalls neu ist ein Computer-Comic, welcher uns sehr gut gefallen hat und dessen Held sicherlich seine Freunde finden wird.

### SUPERSTAR ARCHIMEDES

Zum Abschluß noch ein Rechner, der sich als heimlicher Messesieger 1988 entpuppte. Der Acorn Archimedes zog mit seiner Technik die Massen an. Der RISC-Rechher (Reduced Instruction Set Code) war erstmals in Deutschland zu bewundern und verblüffte mit einer sagenhaft schnellen Grafik bei ho-<br>her Auflösung. Daß dies alles noch in BASIC programmiert werden konnte, gehört mit zu den Highlights dieser Maschine. Die Grundausstattung des Rechners kostet 3300 Mark. Auf das erste Wort sicherlich sehr viel, für einen RISC-Rechner mit diesen Ausstattungsmerkmalen ein Sensationspreis. Welches lnteresse der Archimedes - schon als Cray des kleinen Mannes bekannt - hervorrief, bekamen<br>auch wir vom Aktuell-Verlag zu<br>spüren, Unser Magazin AMIGA AKTIV und die neu erschienene PC POPULÄR hatten Archimedes-Testberichte veröffentlicht. Da der Acorn, vertreten durch die holländische Niederlassung Eeckhorn, in aller Eile nach Hannover zog und somit nicht im Messekatalog gefährt wurde, fragten an unserem Stand die Leser, wo denn der Archimedes zu bewundern sei. Auch sonst war das Interesse an unserem Stand groß und wir dürfen uns an dieser Stelle noch einmal herzlich für die durchweg angenehmen und interessanten Gespräche mit Ihnen bedanken.  $G_s$  $GS \Box$ 

# IINTERESSANTES

### 100.000sTER BTX.ANSCHLUSS

Bildschirmtext wurde von manchen bereits als FloP abgetan. Die Grafikauflösung ist zu gering, Einstandspreise und Gebühren halten den Privatanwender ab, und schließlich wird der Postdienst nicht in dem Maß mit

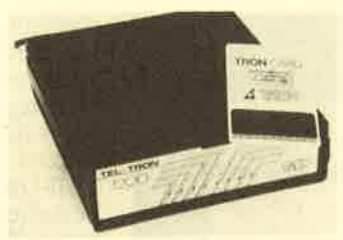

die Verbindung unterbrochen wird. Das Modem ruft zurück und kann auf diese Weise herausfinden,

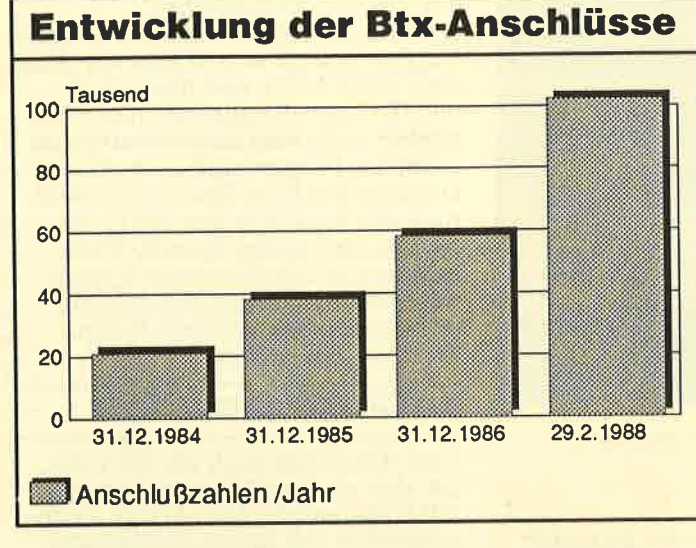

lukrativen Werbeaufträgen überhäuft, wie ursprünglich geplant. Trotzdem wurde jetzt der 1 00.000ste Btx-Anschluß gefeiert. Gleichzeitig<br>stieg die Zahl der Anrufe. Es darf also davon ausgegangen werden, daß<br>das Angebot genutzt wird. Durch die größere Verbreitung von Modulen für die Homecomputer darf schon bald mit einer Verdoppelung der Zahlen gerechnet wer-<br>den.  $\Box$ 

### SICHERHEITSMODEM VON TRON

Da Datenbanken, wie jängste Beispiele zeigen, immer mehr zur Spielwiese der Hacker geraten, mußten sich die Hersteller von Modems etwas einfallen lassen. Eine Lösung der Firma Tron ist jetzt mit dem Security Modem auf dem Markt. Bei diesem Gerät muß sich der Anrufer zuerst durch ein Passwort ausweisen, worauf allerdings

ob sich ein Hacker als legaler Benutzer ausgegeben hat. Zwar sind die Telefonkosten für dieses Gerät relativ hoch, doch bietet es die derzeit größtmögliche Datensicher-<br>heit.

### LUCKY-GOLDSTAR VERSTARKT VERTRIEB

Korea gilt als das Fernost-Herstellerland mit dem besten Qualitätsstandard.

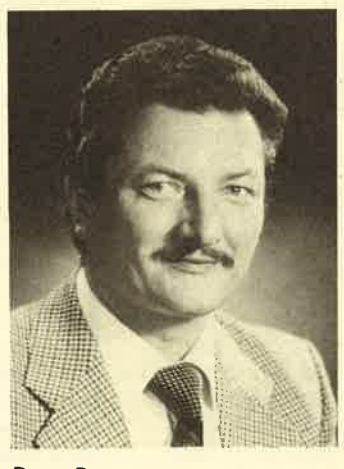

Peter Postner

Mangelnde Vertriebsaktivitäten machten die Produzenten jedoch zu reinen Zulieferern bekannterer Firmen. Zumindest bei Lucky-Goldstar soll dies nun anders werden. Seit dem 1. März 1988 ist Peter Postner, vormals bei Star-Micronics, als Europa-Manager tätig. Seine Hauptaufgabe ist die Vertriebserweiterung in Zentral-Europa. Bisher ist der südkoreanische Hersteller von elektronischen Bauteilen und Computern weltweit mit 65 Vertriebs- und Geschäftsstellen auf dem Markt. u

### CENTRONICS. PROBLEME DES ATARI ST GELöST

Die Druckertreiber im Atari-ST-Computer sind etwas zu schwach dimensioniert. Einige Druckerhersteller, darunter NEC, empfehlen ein Druckerrate von 19200 Baud gewährleistet ist.  $\Box$ 

### **OPTIMALE** BELEUCHTUNG

Licht macht Lust. Mit diesem Slogan wirbt die<br>Firma Leymann für ihre<br>Schreibtischleuchten. Wer bisher glaubte, nur in der Dunkelheit könnten Lust gefühle aufkommen, sieht sich getäuscht. Es geht um die Lust an der Arbeit, gemeinhin Ar beitswut genannt. Mit dem Modell Datoflex

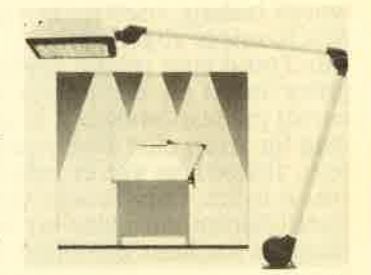

TX 205 werden zumindest bei der Beleuchtung die Voraussetzungen für ein optimales Arbeiten am Computer erfüllt.  $\Box$ 

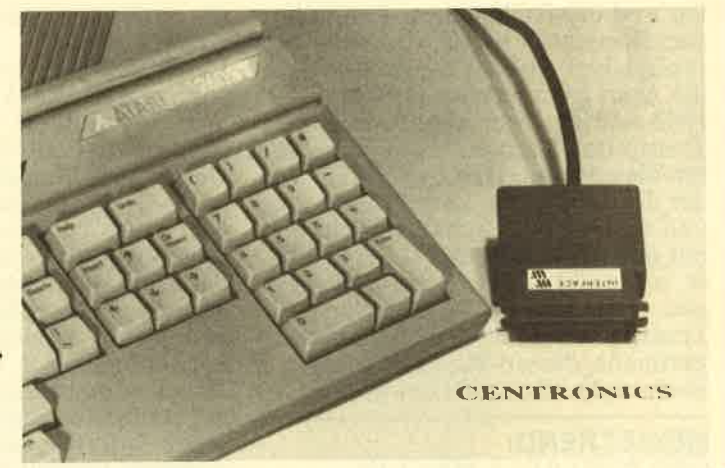

kabel mit integriertem Verstärker. Die Firma Wiesemann & Theis brachte ietzt ein solches Interfaöe auf den Markt. Das Kabel hat eine Länge von zwei Metern und kostet 68 Mark. Gleichzeitig gibt es auch Leistungstreiber für die RS232-Schnittstellen, gleichgültig, um welchen Rechner es sich dabei handelt. Mit den seriellen Verbindungen kann eine bidirektioäale Kopplung von 1000 Metern erreicht werden, wobei eine Übertragungs-

### DRUCKERUMSCHALTER VON LINDY

Mehrere Computer, die einen Drucker ansteuern wollen, oder, umgekehrt, ein Computer, der mehrere Drucker zu versorgen hat, stellen den Anwender vor Probleme. Zeitaufwendiges Umstecken der Verbindungen ist die Folge. Ein weiteres Problem sind langwierige Druck-<br>vorgänge, etwa bei der Grafiksoftware, die einen

# **INTERESSANTES**

Computer für andere Arbeiten blockieren. Gleich zwei Neuerungen stellte die Firma Lindy vor. Zum einen handelt es sich um einen Drucker-<br>buffer, der vier Rechner mit vier Druckern verbindet. Dabei können alle Geräte gleichzeitig arbeiten, eine Elektronik sorgt für die korrekte Verwaltung der eingehenden Daten.

stehen. Der Bedarf an den DRAMs (Dynamic RAMs) ist einfach zu hoch, um von der ame-<br>rikanischen Computerfirma allein abgedeckt zu werden. Seit Dezember 1987 wird deshalb von Siemens in Regensburg der Chip in Serie gefertigt.<br>Die Muster erfüllen alle Kriterien der hauseigesteht, dirfte dem Siemens- Geschäft nichts entgegen-

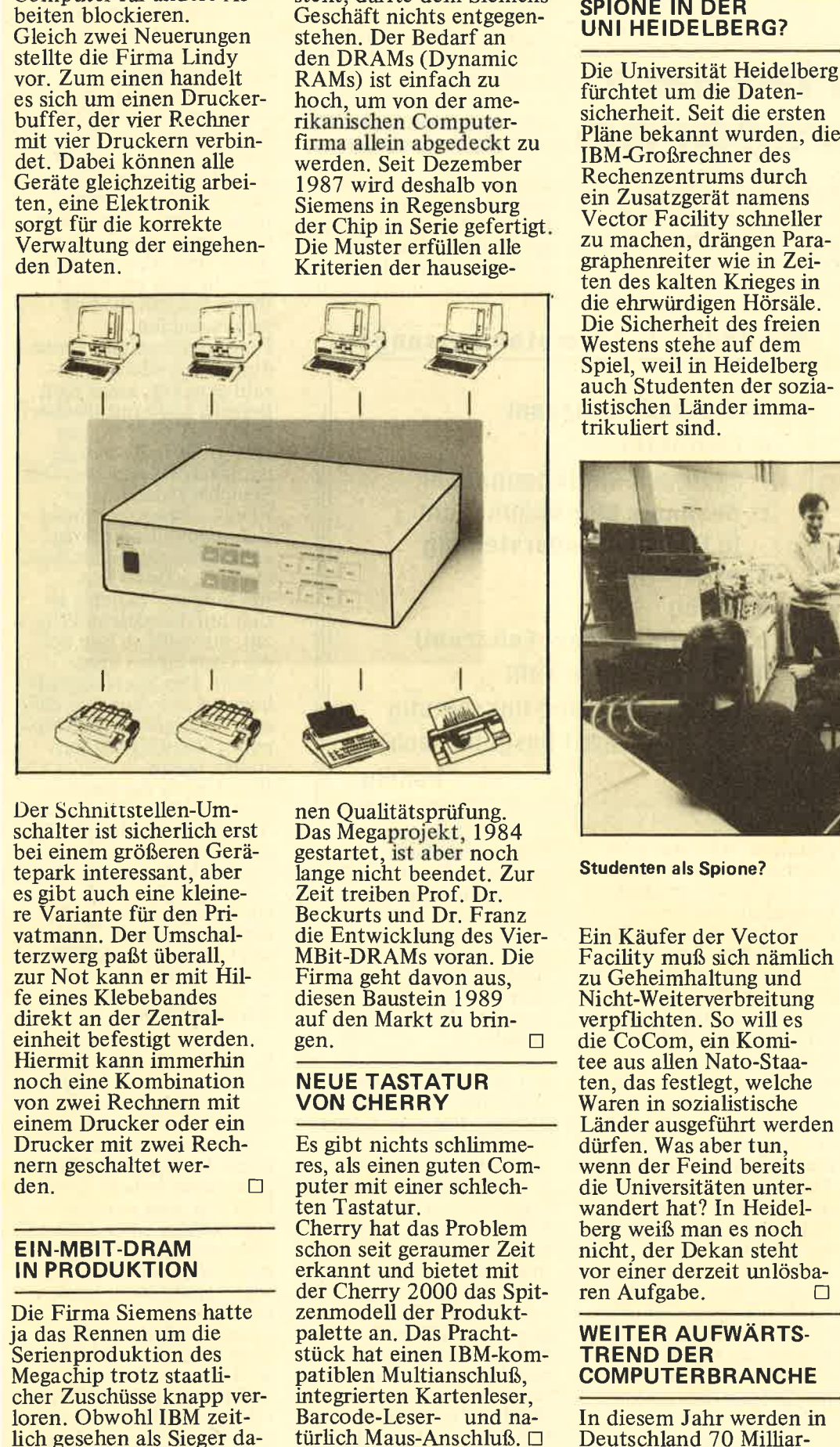

Der Schnittstellen-Umschalter ist sicherlich erst bei einem größeren Gerätepark interessant, aber es gibt auch eine kleinere Variante für den Privatmann. Der Umschalterzwerg paßt überall, zur Not kann er mit Hilfe eines Klebebandes direkt an der Zentraleinheit befestigt werden. Hiermit kann immerhin noch eine Kombination von zwei Rechnern mit einem Drucker oder ein Drucker mit zwei Rechnern geschaltet wer-<br>den.

### EIN-MBIT-DRAM IN PRODUKTION

Die Firma Siemens hatte ja das Rennen um die Serienproduktion des Megachip trotz staatlicher Zuschüsse knapp verloren. Obwohl IBM zeitlich gesehen als Sieger danen Qualitätsprüfung. Das Megaprojekt, <sup>1984</sup> gestartet, ist aber noch lange nicht beendet. Zur Zeit treiben Prof. Dr. Beckurts und Dr. Franz die Entwicklung des Vier-MBit-DRAMs voran. Die Firma geht davon aus, diesen Baustein 1989 auf den Markt zu bringen.

### NEUE TASTATUR VON CHERRY

Es gibt nichts schlimme tes, als einen guten Com puter mit einer schlech ten Tastatur. Cherry hat das Problem schon seit geraumer Zeit erkannt und bietet mit der Cherry 2000 das Spit- zenmodell der Produkt palette an. Das Pracht stück hat einen IBM-kom patiblen Multianschluß, integrierten Kartenleser, Barcode-Leser- und na-

den Mark in die elektro nische Datenverarbeitung investiert. Allerdings kommen 35 Milliarden nicht der Hersteller-Indu strie zu, sondern werden innerhalb der Unterneh men ausgegeben, etwa als Personalkosten. Die Um satzsteigerung, die den Produzenten von Hard und Software, aber auch den Anbietern von Dienst leistungen im EDV-Be reich zukommt, dürfte bei elf Prozent liegen - so<br>die Schätzung des Marktforschungsunternehmens<br>Data Corporation. Die statistischen Berechnungen stützen sich auf eine konkrete Verkaufs-

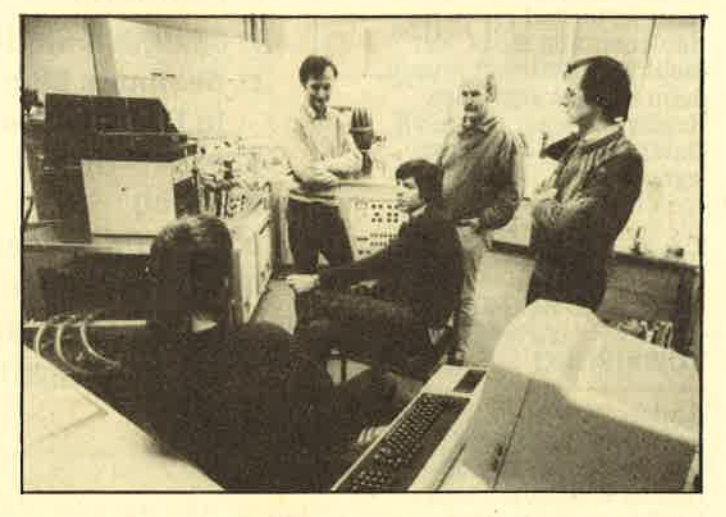

steigerung von zwölf Pro zent, die im Februar die ses Jahres gegenüber 1987 gemessen wurde. Verlierer werden die Her steller von Großrechen anlagen sein.  $\Box$ 

### URLAUBSZEIT -**REISEZEIT COMPUTERZEIT**

Im Februar fand die Aus stellung Freizeit, Garten und Touristik des ADAC in Nürnberg statt. Erst mals konnten die belieb ten Reiserouten für die Urlaubsziele Spanien, Südfrankreich, Italien, Jugoslawien und Türkei sofort mitgenommen wer-<br>den. Mittlerweile sorgt nämlich ein Computer für<br>die Übersicht bei Staus und ermittelt je nach Datum den günstigsten Weg in die Ferien.  $\Box$ 

**NISPRACHE** 

**SPRECHEN SIE C? TEIL 3** 

# **Von Variablen** und Operatoren

Nachdem in der letzten Folge von den Steuerzeichen die Rede war und im Beispielprogramm bereits die ersten Zahleneingaben auftauchten, wird es nun Zeit, einmal sämtliche Variablendefinitionen zu behandeln.

Die C-Compiler nehmen es mit der Variablendeklaration sehr genau. Gerade für die Umsteiger von BASIC ist dies ein Problem. Wenn der BASIC-Interpreter auf einen Variablennamen stößt, der nicht klar definiert wurde. dann ist dies eben eine Realzahl. Sogar bis zu elf<br>Datenfelder können belegt werden, ohne daß zuvor dimensioniert wurde. Diese Arbeit erledigt der Interpreter für Sie.

### **STRENGE REGELN BEI DER VARIABLEN-ZUWEISUNG**

Anders bei der Prozessororientierten Sprache C. Der Standard, den die Herren Kernighan und Ritchie entwickelten, läßt keine Schlampigkeiten dieser Art zu. Jede Zahl und jeder Textstring<br>muß entweder in der Unterroutine deklariert werden, oder bereits als globale Variable dem Compiler bekannt sein. Dabei sind zunächst einmal zwei Begriffe zu unterscheiden. Zuerst gibt es den der Variablennamen, den Sie – in gewissen<br>Grenzen – nach Ihren eigenen Wünschen gestalten können. Zum anderen benötigt der Compiler jedoch eine klare Zuwei-<br>sung, ein Kennzeichen, welches ihm verrät, was sich hinter diesem Namen wirklich verbirgt.

### **DEKLARATIONEN**

Für den Variablennamen gelten ähnliche Regeln wie für den eines Pro-

### **Abbildung 1: Formatanweisungen**

werden können. Als

ration mit

wert  $3:$ 

Trennungszeichen muß

das Komma aufgeführt

int wert\_1, wert\_2,

werden. Nach der Dekla-

werden allen drei Varia-

blen als Ganzzahlen be-<br>handelt. Wie jeden ande-

ren Befehl müssen Sie

auch eine Variablenzu-

weisung mit einem Semi-

- d: dezimale Ganzzahl
- c: Charakter
- f: dezimale Gleitkommazahl
- e: dezimale Gleitkommazahl in Exponentendarstellung
- o: oktale Zahl
- s: String
- u: undefined (dez. Ganzzahl)
- **R: hexadezimale Zahl**

<u> Electronical School (1981)</u>

- -: (Minus) Ausgabe linksbündig
- : (kein Zeichen) Ausgabe rechts-

bündig

grammes. Also nur acht<br>Zeichen, keine Umlaute und als Sonderzeichen bestenfalls der Unterstrich. Innerhalb des Namens dürfen Zahlen vorkommen, es muß jedoch mit einem Buchstaben begonnen werden. Richtig wäre int zahl\_1, falsch<br>dagegen int 1\_test. Es<br>soll aber nicht verschwiegen werden, daß es einige C-Compiler gibt, die etwas großzügiger mit diesen Regeln umgehen. Auch akzeptieren verschiedene Compiler Variablennamen mit mehr als acht Zeichen. Mit der Bezeichnung int, die Sie schon in der letzten Folge kennengelernt haben, ist schon die erste Zuweisung angesprochen. Generell gilt, daß mit einer Deklaration mehrere Variablennamen und ihre Zuweisung definiert

kolon abschließen. Insgesamt stehen zur Kennzeichnung folgende Begriffe zur Verfügung:

int float char long int<br>double

Mit int wird eine Integerzahl, eine Ganzzahl, deklariert. Für eine solche Zahl werden zwei Byte Speicher reserviert, so daß sich ein Wertebe-<br>reich von -32768 bis +32767 ergibt. Integerzahlen eignen sich für die meisten Berechnungen der Bildschirmausgaben oder Kennziffern in Dateien. Sie sollten aber darauf achten, daß immer nur der Speicherplatz reserviert wird, den Sie tatsächlich für Ihren Wertebereich benötigen. Dies

hat nicht nur etwas mit den vorhandenen KByte zu tun, sondern dient auch der Steigerung der Geschwindigkeit. Für eine Realzahl mit Gleitkomma vom Typ float werden vier Byte Speicherplatz reserviert. Und damit haben Sie auch schon die wesentlichsten Datentypen kennengelernt, denn alle an-<br>deren sind Abwandlungen, die sich vor allem in ihrem Speicherbedarf unterscheiden. Eine Gleitkomma-, neuerdings auch Gleitpunktzahl genannt, kann zum Beispiel auch mit double deklariert werden, um eine größere Rechengenauigkeit zu erzielen. Der Speicherbedarf dieser Fließkommazahl erhöht sich dann allerdings auf acht Byte gegenüber dem einfachen float-Typ. Bei long int handelt es sich um das gleiche Prinzip, nur wird es hier auf<br>die Ganzzahlen angewandt. Der Speicherplatz liegt bei vier Byte, so daß sich Ganzzahlen mit doppelter Genauigkeit darstellen lassen. Bleibt noch die Deklaration mit char. Wie Sie aus dem Namen ableiten können, handelt es sich um einen Character, ein Zeichen. Dazu ist auch nur ein Byte Speicher nötig, denn ein höherer Zahlenwert kommt im ASCII-Code ja nicht vor.

### **VARIANTEN**

Es gibt noch einige Möglichkeiten, diese Deklarationen zu variieren. Sicherlich werden Sie sich schon über den Wertebereich der Integerzahlen gewundert haben. Selten benötigt man negative Ganzzahlen, aber es kann durchaus sein, daß der<br>positive Bereich einer Integervariablen zu klein ist. Wenn Sie im Programm auf das Vorzeichen verzichten können, weil Sie mit Sicherheit nicht im negativen Wertebereich arbeiten, dann hilft der Zusatz unsigned

weiter. Hierdurch gilt der Variablenname nur für positive Zahlen, die aber bis zu 65535 reichen dürfen. Es handelt sich bei unsigned tatsächlich um eineh Zusatz zur int-Zuweisung, auch wenn das Wort alleine zur Deklaration schon aus-<br>reicht. Der Compiler akzeptiert auch unsigned<br>int, jedoch ist der Hinweis auf eine Integerzahl überflüssig, da die Darstellung ohne Vorzeichen ohnehin nur mit Ganzzahlen funktioniert. Zwei weitere Varianten bei der Datenzuweisung sind nicht so wichtig, sollen hier aber der Vollvon Anfang an feststehen, sonst können keine Sprünge auf eine andere Adresse stattfinden. Wie kleinlich deshalb die schnelle Programmier sprache mit Zuweisungen umgeht, zeigen auch die Befehle printf und scanf, die Sie söhon in der letz ten Folge benutzt haben und nun näher kennen lernen sollen. Das Pro zentzeichen, welches in der Zeile l0 der Abbil dung 4 steht, hier noch einmal zur Wiederholung,

scanf ("%d", &weiter);

haben Sie erst einmal hin-

Listing 1: Beispiel der Formatierung

 $<sub>m</sub>$ ain $<sub>0</sub>$ </sub></sub>

{

printf(" !%s!\n"," Formatsteuerzeichentest" );<br>printf(" !%30s !\n"," Formatsteuerzeichentest" ); printf(" ! %3s ! \n", " Formatsteuerzeichentest" );<br>printf(" ! %30.3s ! \n", " Formatsteuerzeichentest); printf("!%-30s!\n","Formatsteuerzeichentest"); printf("!%-30.3s!\n","Formatsteuerzeichentest");| \\*llleitere Formate in Kombination möglich \*\ l

ständigkeit halber erwähnt werden. Mit long und short wird der Speicherbereich einer Integerzahl verdo ppelt ( long) oder um die Hälfte verringert (short). Allerdings haben die Entwickler von C hier vielleicht des Guten zuviel getan, die Kombination mit diesen Adjektiven ist nur selten sinnvoll. Den Datentyp short int können Sie ja auch mit char definieren und ebenso ist mit double bereits die Kennzeichnung zu long int erreicht.

### FORMATANWEISUNG DURCH %

C muß deshalb so genau sein, weil bei der Umwandlung in die Maschinensprache ja nicht ein- fach ein neuer Adreßbereich für plötzlich auftretende Variablen definiert werden kann. Die Platzreservierungen müssen

wir näher darauf eingehen konnten. Es gehört nämlich zu einer ganzen Reihe von Formatanweisungen, die insbesondere bei der scanf-Funktion, also bei der Eingabe, wichtig sind. Die komplette Liste dieser Parameter finden Sie in Abbildung 1, hier nur die vollständige Syntax für printf und scanf beim Gäbrauch im Editor.

printf("Steuercode",<br>wert\_1,wert\_2,);

und analog dazu:

scanf("Steuercode",<br>wert\_1,wert\_2);

Die erste Liste der Steuerzeichen diente der einfachen Formatierung, etwa durch Zeilenvorschub oder durch eine Tabulatorstelle. Die Steuercodes der Formatanweisungen gelten dem Datentyp. Auch wenn Sie lhr

Format Kinnen keine ander and the solend that the solend the same the seat of the spin and the spin and the spin and the spin and the spin and the spin and the spin and the spin and the spin and the spin and the spin and t kann. Wie üblich bei C werden auch diese Steuerzeichen in Anführungsstriche gesetzt.<br>Der Umwandlungscode

"%d" im oben beschriebenen Beispiel besagt nichts anderes, als daß die eingegebene Zahl als dezimale Ganzzahl interpre-<br>tiert wird, ganz im Sinne der Variablendeklaration zu Anfang des Programmes. Zu den Datentypen aus Abbildung 1 gehören noch einige Parameter, die die Ausgabevarianten bei printf erweitern und nebenbei einige Formatierungsmöglichkeiten bieten.

### PRINT USING IN C

So können durch zwei Zahlen, die durch einen Punkt getrennt werden, mehrere Arten der formatierten Ausgabe durchge- spielt werden, die sowohl auf Strings bei der Verwendung von  $%$ , als auch auf Zahlenvariablen zutreffen: Ein Beispiel mit einer Integerzahl:

printf("%5.1lf\t",<br>1.76578376);

führt zur Ausgabe:

### 1.8

Auf den ersten Blick etwas verwirrend, aber wenn Sie die Befehlszeile Schritt für Schritt durcharbeiten, danq löst sich der Knoten auf. Also: printf ist die Anweisung zur Ausgabe des Klammerausdruckes. wie Sie bereits wissen. Innerhalb der runden Klammern

ist eine Sequenz aus Steuerzeichen, die in Anführungszeichen eingegeben werden muß. Das Prozentzeichen leitet die Umwandlungscodes ein; für sich alleine hat es keine Bedeutung. Wollen Sie es einmal auf dem Bildschirm darstellen, dann mässen Sie zwei Zeichen hintereinander aufführen. Die Zahl 5 gibt die minimale Zeichenanzahl des Ausgabefeldes an. Hier also eine Breite von fünf Bildschirmspalten. Der Punkt dient hier nicht dazu, die Fünf zur Realzahl mit Gleitkomma zu machen, sondern trennt sie nur vom nächsten Parameter.

Durch diese I wird die maximale Anzahl der Nachkommastellen festgelegt. Der C-Compiler<br>rundet die Berechnung<br>für die Ausgabe, sofern<br>die Zahl größer als angegeben ist. Dies ist insbesondere dann zu beachten, wenn mit vielen Zwi. schenergebnissen gerechnet wird und die Formel sich immer wieder auf derart gerundete Zahlen<br>bezieht. Das Ergebnis kann dann falsch sein. Werden keine Nachkommastellen gewünscht, aber handelt es sich um den Datentyp float, dann muß hier eine Null stehen. Die Angabe der Nachkommastellen ergibt nur dann einen Sinn, wenn es sich auch wirklich um Daten handelt, die als Realzahl deklariert wurden. Sollte es sich um Integerwerte handeln, dann erübrigt sich mit der zweiten Zahl auch der Punkt.

Das I vor dem Umwandlungszeichen ist wahlfrei.<br>Damit werden nur long int oder long float ange-<br>fordert, das heißt, Zah-<br>len mit doppelter Genauigkeit. Erst nun kommt<br>f der eigentliche Datentyp, in diesem Fall float,<br>die Fließkommazahl. Den Rest kennen Sie be-reits: Mit \t wird um eine Tabulatorstelle weitergerückt.

# **SPRACHE**

So kompliziert ist es also doch niöht, eine Bildschirmausgabe mit Steuerzeichen zu erzwingen.

### BEISPIELE ZUR FORMATIERTEN AUSGABE

Gleich noch ein Beispiel, wie es mit einem String, einem Text, funktioniert

- a.)  $\text{print}(\text{``!}\% 10\text{s}!\text{''},\text{``Test''});$ b.) printf("!%10!s",<br>"Test"); c.)  $\begin{array}{c} \text{print}(\text{``!}\%s!\text{''}, \text{``} \text{Test''}) \text{;} \end{array}$
- d.) printf("!%.2s!", "Test");

### führt zur Ausgabe:

 $\mathbf{b}$ .) ! c.) !Test! d.) !Te! a.)  $\begin{matrix} \text{Test} \\ \text{b.} \end{matrix}$  ! Test!

Achten Sie besonders auf das Minuszeichen im ersten Beispiel. Der Wert 10 stellt hier die erste Zahl der beiden möglichen Parameter dar, gibt also an, wieviele Stellen mindestens ausgegeben werden. Das Minuszeichen sorgt für eine linksbündige Ausgabe. Fehlt es, wie im Beispiel b, dann wird an den rechten Rand der spezifizierten Spalte gedruckt. Da fast jeder C-Programmierer zunächst denkt, der Normalfall, der immer ohne Parameter einzugeben ist, sei eine linksbündige Aüsgabe, steckt hier eine der häufigsten Fehlerquellen.

Falls Sie keine Angaben für den minimal bedruckten Platz geben, wie im Beispiel c, dann wird der komplette Text ausgegeben, allerdings ohne jede Formatierung.

Der zweite Zahlenparameter, der bei Integer' werten für die Anzahl der Nachkommastellen sorgt, gibt beim Stringparame- ter s an, wieviele Zeichen maximal ausgegeben werden sollen. Auf die Minimal-Zahl kann dann verzichtet werden; jedoch

muß der Punkt stehen, um dem Compiler klar zu machen. daß es sich um den zweiten und nicht um den ersten Zahlenwert handelt. Weitere Beispiele fülrt Listing I auf. Sie können die Formatierungs- und gleich in der Praxis erproben und die Wirkung auf dem Bildschirm verfolgen. Wenden wir uns zum Abschluß dem zu, was ein Computer am besten kann: Rechnen.

### OPERATOREN UND RECHENHIERARCHIE

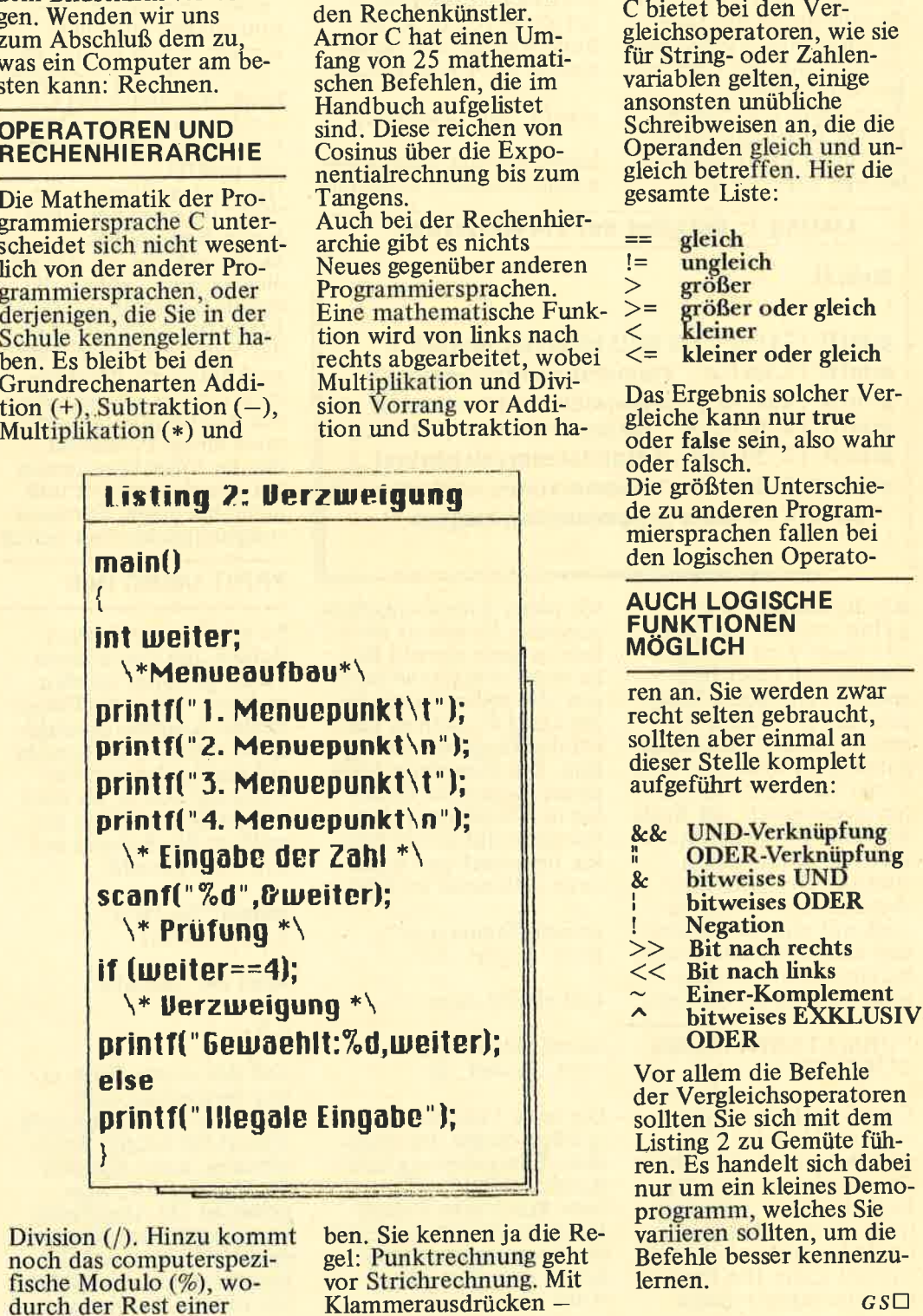

Ganzzahldivision ausgegeben wird. Achten Sie darauf, daß dieses Rechenzeichen durch % dar gestellt wird, während der Schneider CPC in BASIC mit mod rechnet.

### REIHENFOLGE WIE GEWOHNT

Es gibt natürlich noch weitere Funktionen für den Rechenkünstler. Arnor C hat einen Umfang von 25 mathematischen Befehlen, die im Handbuch aufgelistet sind. Diese reichen von Cosinus über die Exponentialrechnung bis zum Tangens.

Auch bei der Rechenhierarchie gibt es nichts Neues gegenüber anderen Programmiersprachen. Eine mathematische Funktion wird von links nach rechts abgearbeitet, wobei<br>Multiplikation und Division Vorrang vor Addi- tion und Subtraktion ha-

14

ben. Sie kennen ja die Regel: Punktrechnung geht<br>vor Strichrechnung. Mit

die von innen nach außen abgearbeitet werden können Sie Ausnahmen in dieser Reihenfolge schaffen. Es bleibt also auch in C bei der Schulmathematik. Wenden wir uns daher lieber den Vergleichsoperatoren zu.

### VERGLEICHEN UND VERKNÜPFEN

- 
- 
- 
- 
- 
- 

### AUCH LOGISCHE FUNKTIONEN **MÖGLICH**

- -
- 
- 
- 
- 
- 

# **Nicht nur<br>für Anfäng Cer**

ginnen mit der neuen Turbo-Version 4.0. So war es wohl nur eine Frage der Zeit, bis von Data Becker ein Einsteiger-Buch zu dieser Sprache auf den Markt kam.

Der Anfang des Buches hat auf den ersten Blick mit der Programmierung in Turbo Pascal wenig zu tun. Der Leser erfährt, wie er unter MS-DOS eine Sicherungskopie seiner Diskette anlegt und Texte auf den Drucker bringt.

Da die Version 4.0 immer noch keine List-Option besitzt, ist dies sicherlich nützlich. Die Frage ist nur, ob der Anwender nicht in der Lage sein sollte, eine Diskette<br>mit Hilfe der Anleitung im Handbuch zu kopieren.

Eine weitergehende Ein- fülrung ins Betriebssystem sucht man in dem<br>Einsteiger-Werk vergeblich. Und das, obwohl Turbo Pascal zahlreiche Funktionen für den Zugriff auf MS-DOS bereitstellt.

Nach ziemlich langatmigen Einleitungen scheint der Autor endlich zu den Funktionen des Editors überzuleiten. Außer einigen Cursor-Bewegungen und dem Rat, selbst zu experimentieren, findet der Leser jedoch nichts, was nicht auch im Handbuch stünde. Auf den folgenden Seiten sollen Sie Ihr erstes Programm entwickeln. Hier zeigt sich, daß das entwickelt wurde. Der Autor, selbst Lehrer für Informatik, hat ein gutes Gespür für Einsteiger-Probleme und läßt den Leser Schritt für Schritt nachvollziehen. Eine Zusammenfassung des gelernten Stoffes am Ende des Kapitels stellt eben-

falls eine große Hilfe dar. Es folgt ein Pascal-Schnell kurs. Doch auch hier geht der Autor schrittweise vor und stellt wichtige Eigenschaften dieser Pro grammiersprache heraus. Freilich werden auch in diesem Buch einige Grundkenntnisse über Computer und Program. mierung vorausgesetzt. Die Verfasser all' dieser Pascal-Einführungen gehen offenbar davon aus, daß ihre Leser zuvor be reits in BASIC program miert haben. Das ist zwar meist zutreffend; doch warum sollen Sie nicht gleich mit Pascal begin nen? Der Hinweis, daß BASIC Ihrem PC kosten los beiliege, ist der Ver such einer Entschuldigung für unbeantwortete Fragen.

Einige Seiten über die Eigenschaften von Turbo Pascal 4.0 und das Anlegen einer Autostart-Dis kette beschließen Teil I des Bandes. Teil 2 stellt die eigentliche Einfüh rung dar.

Von den möglichen Va riablentypen über Proze duren und Funktionen bis hin zum Unit-Kon zept der Version 4.0 sind alle Möglichkeiten aus reichend beschrieben. Um eigene Experimente kommen Sie ohnehin

nicht herum; dennoch geht der Autor in diesem Abschnitt wesentlich schneller vor, als im ersten Teil.

Das angenehme Arbeits-<br>tempo und die Möglichkeit des schrittweisen Nachvollziehens gehen dadurch verloren. Das war wohl nötig, um den Umfang des Buches in erträglichem Volumen zu halten, es erfordert vom Leser jedoch sehr viel Eigenarbeit. Die Erklärungen zu den vorgestellten Befehlen sind stets ausführlich. Das hat zwar zur Folge, daß viele der Turbo-Pascal-Funktionen unerwähnt bleiben. Für den Einsteiger ist es jedoch hilfreicher, als eine Kurzbeschreibung aller Befehle. Die finden Sie nämlich auch im Handbuch oder im Anhang dieses Werkes. Mit einer kurzen Erklä-

rung der Grafik-Be fehle endet Teil2. Im dritten Abschnitt des Buches wird ein Turbo-Pascal-Programm entwickelt. Anhand einer Dateiverwaltung werden weitere Möglichkeiten dieser Programmiersprache und grundlegende Kon-<br>zepte der Entwicklung vorgestellt. Auch hier erfolgen alle Erklärungen in leicht verständlicher und vor allem ausführlicher Form. Wenn Sie dieses Programm nachvollzogen haben, be-

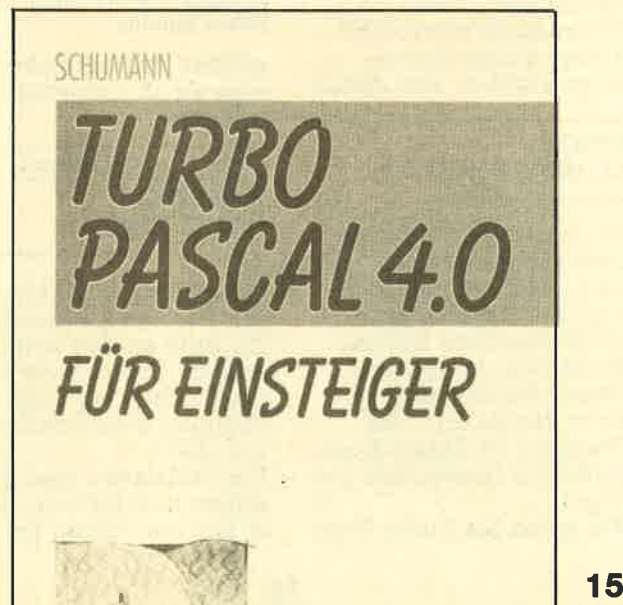

herrschen Sie die Grund lagen voh Turbo Pascal. Ein Wermutstropfen ist in diesem Kapitel aller-<br>dings zu finden. Jeder Autor eines Pascal-Lehrbuches scheint es für sei ne Pflicht zu halten,<br>mindestens ein Beispiel für Rekursion zu nennen. Rekursion ist, kurz ge sagt, der Aufruf einer Prozedur durch sich selbst.

Folgendes Beispiel ist jedoch nicht besonders gut geglückt. Für ernst hafte Pascal-Programmie rer erlauben wir uns, den Algorithmus zu ver-<br>öffentlichen:

Prozedur Menüwahl; Lies\_Tastendruck;

case Taste of 1 : Prozedur\_l;

 $2:$  Prozedur $\_\,2$ ;

3 : Prozedur\_3 else

Menüwahl end;

Wer Pascal beherrscht, wird diese Rekursion schnell in eine Iteration umwandeln.

### FAZIT

Gerade aufgrund seiner Praxis als Informatik- Lehrer hätte der Autor bestimmt nicht zuviel des Guten getan, wenn er einige Pascal-Fachaus drücke eingeführt hätte. Dennoch ist das Werk empfehlenswert, um die Grundzüge der Pascal-Programmierung und die Besonderheiten von Turbo Pascal kennenzulernen. Der niedrige Preis von

29 Mark ist vielleicht ebenfalls ein Kaufanreiz. ZumYergleich: Eine Fotokopie des Original- Handbuches kostet fast das Doppelte.  $AE\Box$ 

Hans-Georg Schumann: Turbo Pascal 4.0 für Einsteiger. Düsseldorf: Verlag Data Becker, 245 Seiten, lsBN 3-890t t-230-7, 29 Mark.

GRAFIK AUF DEM DRUCKER

# Der Printer<br>als Künstler

Fast jeder Drucker bietet lhnen die Möglichkeit, einzelne Punkte zu Papier zu bringen. Wie Sie aus diesen Punkten eine ansehnliche Grafik machen, wird hier beschrieben.

Die Ausgabe von Grafik- Informationen an den Drucker ist in den meisten Handbüchern sehr schlecht dokumentiert. In der Regel können nur fortgeschrittene Anwender die dort gebotenen Informationen verwerten. so daß die ersten Versuche, ein Bild aufs Papier zu bannen, zum Scheitern verurteilt sind.

### KEIN DRUCKER GLEICHT DEM ANDEREN

Printer gibt es von vielen Herstellern. Jeder von ihnen wollte seine Drucker offenbar mit Möglichkeiten ausstatten, die sie gegenüber anderen Modellen auszeichnen. Dadurch ist es nicht möglich, vergleichend allgemein gültige Aussagen über die Drukker-Steuerung zu mzchen. Befehle, die ein Modell der Firma X versteht. können einem Drucker des Herstellers Y völlig unbekannt sein.<br>Für die wichtigsten Steuerfunktionen haben sich die Firmen jedoch notgedrungen auf einen Standard geeinigt. Die meisten Software-Pakete, die intensiv mit Druckausgaben arbeiten, verwenden die Steuercodes der Firma Epson.

Daher ist heute beinahe jeder Drucker in der lage, Epson-Steuerzeichen zu verarbeiten. Andere Hersteller wollten schließlich ihre Printer ebenfalls mit Hilfe der marktüblichen Steuercodes verkaufen. Dazu ist eine Kompatiblität zu verfügbarer ünd häufig verwendeter

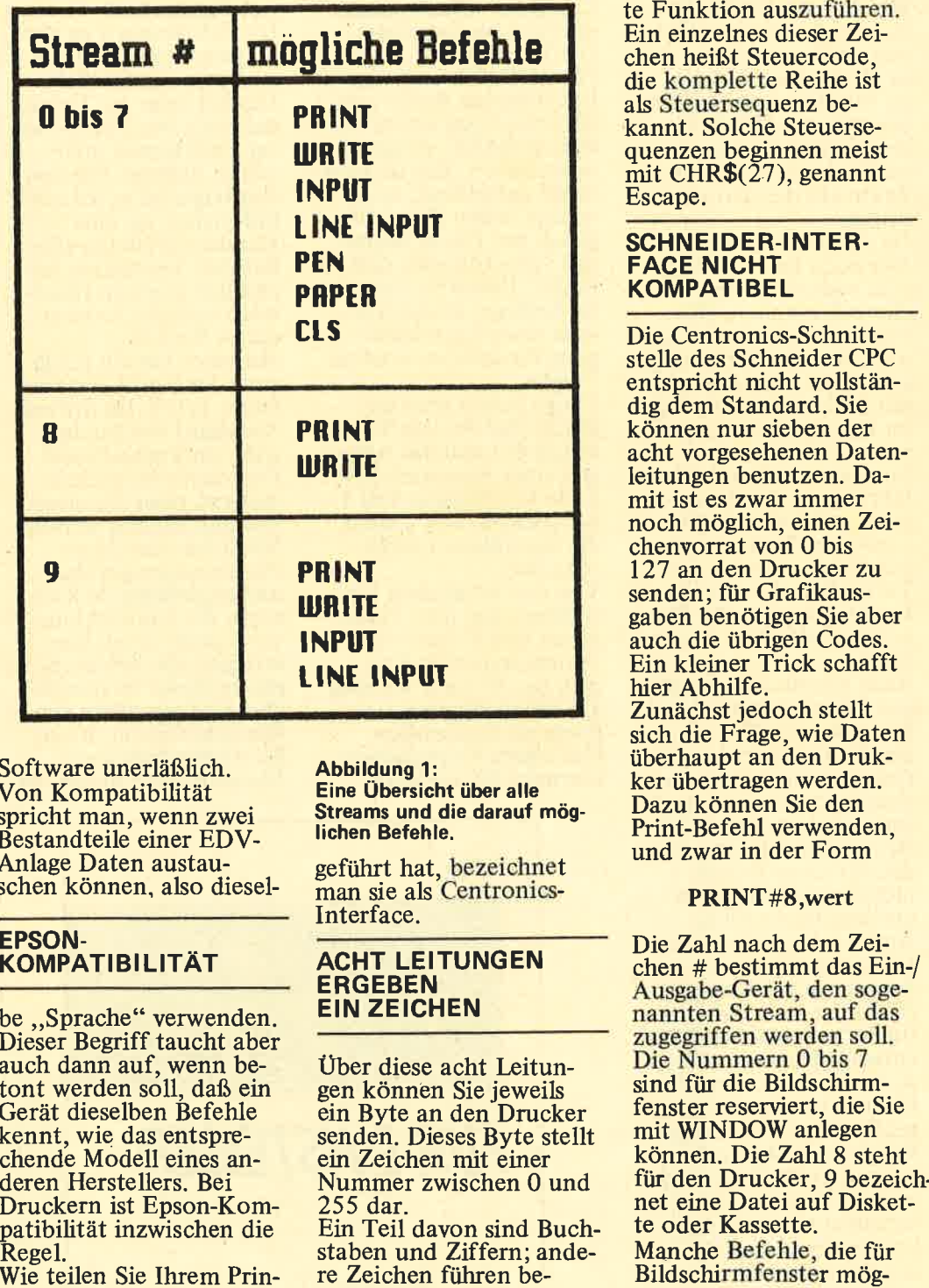

### EPSON- **KOMPATIBILITÄT**

be,,Sprache" verwenden. Dieser Begriff taucht aber auch dann auf, wenn be tont werden soll, daß ein Gerät dieselben Befehle kennt, wie das entspre chende Modell eines an deren Herstellers. Bei Druckern ist Epson-Kom- patibilität inzwischen die Regel.<br>Wie teilen Sie Ihrem Prin-

**Abbildung 1:** Eine Übersicht über alle Streams und die darauf möglichen Befehle.

ter aber mit, was er tun soll? Die einzige Verbindung zwischen Rechner und Drucker ist ein Kabel, das in der Regel acht Leitungen für Ihre Daten

oder Interface. Auch diese Schnittstelle ist genormt; nach dem Drukker-Hersteller, der sie ein-

bereitstellt.

geftihrt hat, bezeichnet man sie als Centronics-Interface.

### ACHT LEITUNGEN ERGEBEN EIN ZEICHEN

Über diese acht Leitungen können Sie jeweils ein Byte an den Drucker senden. Dieses Byte stellt ein Zeichen mit einer Nummer zwischen 0 und 255 dar. Ein Teil davon sind Buch-

staben und Ziffern; andere Zeichen führen bestimmte Steuerfunktio nen aus und können nur durch ihren Code be zeichnet werden. Dazu steht in BASIC die CHR\$- Funktion zur Verfügung.

# Eine Verbindung zwischen STEUERCODES –<br>Computer und Außen- BEFEHLE FÜR DEN<br>welt heißt Schnittstelle DRUCKER

Eine aufeinanderfolgende Reihe von Zeichen wird vom Drucker als Befehl in terpretiert, eine bestimm te Funktion auszuführen. Ein einzelnes dieser Zei chen heißt Steuercode, die komplette Reihe ist als Steuersequenz be kannt. Solche Steuerse quenzen beginnen meist<br>mit CHR\$(27), genannt Escape.

# **TIPS & TRICKS**

lich sind, können auf einem Drucker nicht ausge- führt werden. Die Centronics-Schnittstelle des CPC ist ein reines Ausgabe-Interface, so daß etwa ein INPUT-Befehl auf diesem Stream sinnlos wäre. Eine Zusammenstellung der möglichen Befehle für alle Streams finden Sie in Abbildung 1.

# STEUERCODES FÜR DIE GRAFIK

Wenn Sie den Drucker auf grafische Ausgabe umstellen wollen, so bedarf dies einiger Vorbereitungen. Sie müssen zunächst wissen, welche Auflösung eingestellt werden soll.<br>Dafür kennt ein Epsonkompatibler Drucker fol-<br>gende Steuercodes:

### $PRINT#8, CHR\$(27)$ ; "K";

für die niedrigste Auflösung mit 480 Bildpunkten (Pixel) pro Zeile,

### $PRINT#8, \text{CHR$}(27)$ ; "L";

fär die Standard-Auflösung mit 960 Pixel pro Zeile, sowie

### PRINT#8,CHR\$(27);"Z";

für die höchste Auflösung mit 1920 Pixel pro Zeile. Diese drei Grafikstufen werden von vielen Anwendungsprogrammen genutzt. Dort sind sie meist mit Ausdrücken wie draft (Entwurf), *standard* und high quality bezeichnet. In den Epson-Handbüchern heißen sie einfache, doppelte und vierfache<br>Dichte, (single, double, Dichte, (single, double,<br>quadruple density). Manche Drucker, die als Epson-kompatibel im Handel sind. kennen keinen Befehl für die vierfache Dichte. Einige davon setzen ESC-Z in eine Grafik mit doppelter Dichte um, wobei jedes zweite Pixel ignoriert wird. Einige jedoch fähren den entsprechenden Befehl entweder nicht aus oder reagieren mit der Ausgabe sinnloser Zeichen. Da viele Grafik-Programme

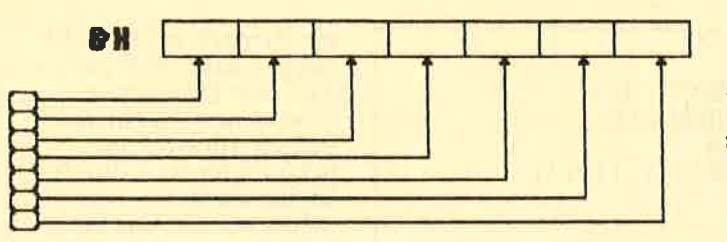

ihre Qualität erst zeigen, wenn lhr Drucker diesen Modus kennt. sollten Sie sich vor dem Kauf eines Printers ausführlich informieren.

Mit den genannten Steuercodes ist die Sequenz noch nicht vollständig. Die nächsten beiden Zeichen geben die tatsächliche Länge der Grafikzeile an.

### **OHNE LÄNGENANGA-**BE GEHT'S NICHT

Diese Längeneinstellung hat nichts mit der zuvor gewäihlten Punktdichte zu tun. Wenn Sie 960 Punkte pro Zelle gewählt haben, so bedeutet dies nicht, daß Sie diese 960 Pixel auch voll nutzen müssen. Sie könnten zum Beispiel nur zehn Grafik-Punkte darstellen wollen. Die komplette Steuersequenz würde dann lauten:

 $PRINT#8, CHR$(27);$ <br>"L";CHR\$(10);CHR\$(0);

Die Zeichen l0 und 0 geben zusammen die Anzahl der Punkte an. wobei Sie den Wert mit foleender Formel bestimmen können:

### punkte=nl+256\*n2

In diesem Fall also:

### punkte=l 0+256x0=l <sup>0</sup>

Die Aufteilung in zwei Zeichen ist erforderlich, weil die Centronics-Schnittstelle nur Werte bis 255 übertragen kann. Jeder Grafik-Modus kann aber wesentlich mehr Punkte darstellen. Deshalb muß diese Zahl in zwei Byte zerlegt werden.

### Abbildung 2: So werden die einzelnen Nadeln einer Punktreihe adressiert.

Die einfachste Art, diese Zerlegung vorzunehmen, bietet die HEX\$-Funktion des CPC. Nehmen wir an, Sie wollen in vierfacher Dichte alle l92O Pixel nutzen. Geben Sie dazu folgenden Befehl in Ihren Rechner ein:

PRINT HEX\$(1920,4)

Auf dem Bildschirm erscheint

### 0780

Trennen Sie die Zahl in der Mitte, und Sie erhalten das hoch- und niederwertige Byte von 1920. In der Steuersequenz müssen Sie mit dem niederwertigen Byte beginnen, so daß diese lautet:

PRINT#8,CHR\$(27);"Z";<br>CHR\$(&80);CHR\$(&07);

Damit scheint alles in bester Ordnung zu sein vorausgesetzt, Sie haben das Hexadezimal-Zeichen & nicht vergessen. Daß dem nicht so ist, erkennen Sie, sobald Sie versuchen, eine Grafik auszugeben.

### MIT SIEBEN BIT GEHT DOCH NICHT ALLES

Die Ursache ist leicht zu entdecken, wenn Sie folgenden Befehl eingeben:

### PRINT VAL("&80")

Damit bestimmen Sie den dezimalen Wert der Hex-Zahl &80. Auf dem Bildschirm sehen Sie

### 128

Da die Schnittstelle des CPC nur sieben Bit übertragen kann, ist der maximal zulässigeWert 127. Das achte Bit fällt weg. Da es bei der Zahl I28 das einzige Bit ist, das gesetzt ist, wird aus 128 eine Null. Damit haben Sie den Drucker nicht auf 1920, sondern nur auf 1792 Bildpunkte eingestellt.

Die einzige Möglichkeit, diese Fehlinformationen zu vermeiden, besteht darin, eine Grafikzeile gegebenenfalls in zwei Teilen ausgeben zu lassen. Auch dabei müssen Sie noch aufpassen, daß kein Code über 127 vorkommt. In hexadezimaler Schreibweise erkennen Sie das besonders gut: Steht an der linken Stelle ein Wert von 8 bis F, so können Sie den Code nicht an den Printer senden.

### BIT FÜR BIT

Nachdem Sie den gewünschten Grafik-Modus und die Länge der Zeile bestimmt haben, wird jedes Zeichen, das Sie an den Drucker schicken, als Grafik-Information ausgewertet. Am günstigsten ist es, das Zeichen in Binäischreibweise anzugeben, also in der Form

### CHR\$(&Xnnnnnnn)

Im Druckkopf werden dabei sieben untereinanderliegende Nadeln angesteuert, wobei das linke Bit der obersten Nadel entspricht. *Abbildung 2* verdeutlicht den Zusammenhang, ein Beispiel<br>finden Sie in Abbildung 3. Den Dezimalwert des Zeichens erhalten Sie durch Addition der entsprechenden Zweier Potenzen.

Mit dem folgenden Programm können Sie versuchen, einen schwarzen Balken aufs Papier zu bringen (sh.Kasten S. l8). Der Ausdruck sieht auf Anhieb zwar brauchbar aus, bei näherem Hinsehen werden Sie aber Unterbrechungen entdek- ken. Betrachten Sie diese Stellen unter der Lupe, so stellen Sie fest, daß es

# **ETIPS & TRICKS FOR THE**

# | 0 PRINT#8,CHR\$(27);"L";<br>| CHR\$(&C0);CHR\$(&03);<br>20 FOR i=1 TO 960: PRINT#8,CHR\$(&X1111111);;<br>NEXT i

sich um jeweils zwei Punktreihen handelt, die nicht vollständig schwarz sind.

### DER RECHNER KENNT KEINE GRAFIK

Diese Punktreihen entsprechen den Zeichen 13 und 10. die für Wagenrücklauf unä Zeilenvorschub stehen. Der Schneider CPC führt diese beiden Operationen nach Druck von jeweils 127 Zeichen aus, um eine neue Zelle zu beginnen. Da Ihr Rechner nicht wissen kann, daß der Printer gerade mit der Erstellung einer Grafik beschäftigt ist, entstehen diese Unterbrechungen. Daraus lassen sich zwei Dinge erkennen: Zum eineh stellen wir fest, daß beim Ausdruck einer Grafik jedes Zeichen als Punktreihe interpretiert wird. Das betrifft auch Codes, die im Textmodus für die Ausführung von Steuerfunktionen zuständig sind. Zum anderen muß auf Abhilfe gesonnen werden, da diese Unterbrechungen nicht gerade schön aussehen.

### WIDTH UNTERDRÜCKT DEN ZEILENVORSCHUB

Der CPC bietet einen Befehl an. mit dem Sie die Anzahl der Zeichen bestimmen können, nach der eine neue Zeile beginnen soll. Dieser Befehl lautet WIDTH und akzeptiert Parameter bis 255. Unsere Grafikzeile aber ist 960 Punkte lang. Offenbar wird das Problem mit dem WIDTH-Befehl nur um einige Reihen nach hinten verlagert, die Unterbrechung tritt aber trotzdem auf. So möchte man zumindest meinen - wenn

WIDTH nicht noch eine<br>Überraschung auf Lager hätte. Der Parameter 255 erfüllt nämlich eine besondere Funktion: Er unterser Versuch noch nicht das gewünschte Ergebnis: Auf dem Drucker erscheint nur ein einziger Balken, obwohl die Schleife fünfmal durchlaufen wird. Sehen wir uns das Programm genauer an: Jeder PRINT-Befehl wurde durch ein Semikolon abgeschlossen. Das ist unbedingt notwendig, da der Drucker sonst einen Zeilenvorschub und Wazen, die dafür sorgt, daß das Papier weitertransportiert wird. Diese Zeile lautet

### 25 PRINT#8

Endlich erhalten Sie die ersehnten fünf Grafik- Zeilen. Auffällig ist nur, daß sich weiße Flächen zwischen den Balken be finden.

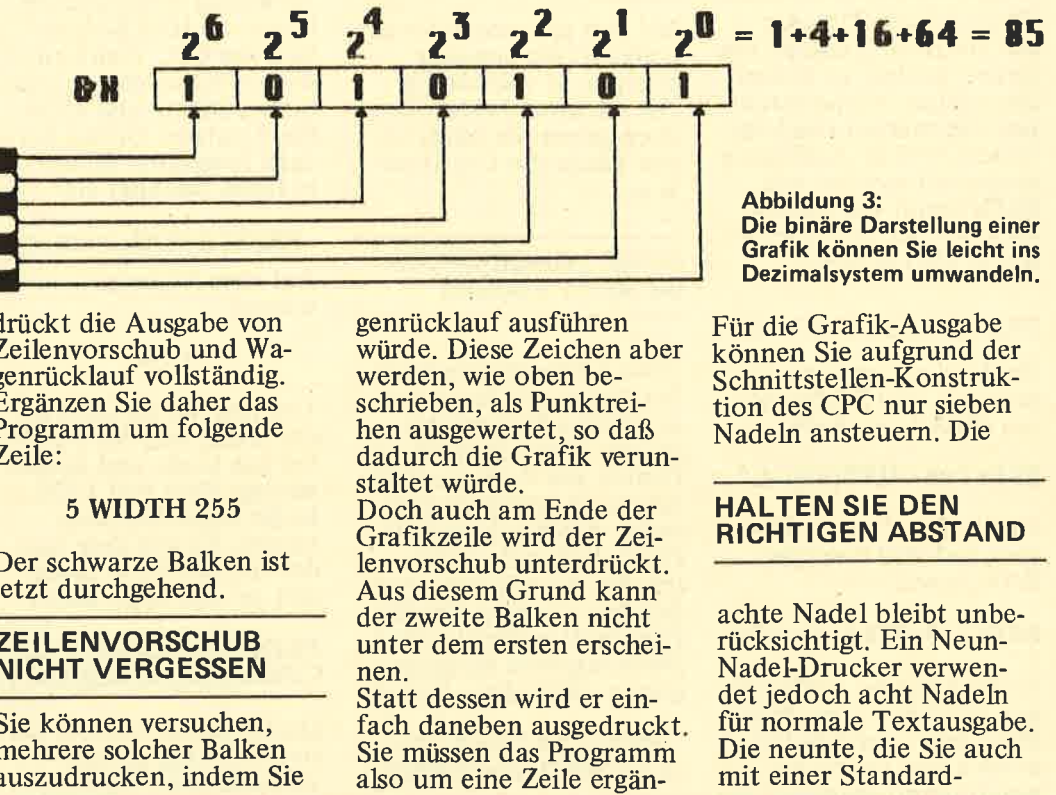

drückt die Ausgabe von Zeilenvorschub und Wagenrücklauf vollständig. Ergänzen Sie daher das Programm um folgende Zeile:

### 5 WIDTH 255

Der schwarze Balken ist jetzt durchgehend.

### ZEILENVORSCHUB NICHT VERGESSEN

Sie können versuchen, mehrere solcher Balken auszudrucken, indem Sie genrücklauf ausführen würde. Diese Zeichen aber werden, wie oben be schrieben, als Punktrei hen ausgewertet, so daß dadurch die Grafik verun staltet würde.

Doch auch am Ende der Grafikzeile wird der Zei lenvorschub unterdrückt. Aus diesem Grund kann der zweite Balken nicht unter dem ersten erschei nen.

Statt dessen wird er ein fach daneben ausgedruckt Sie müssen das Programm<br>also um eine Zeile ergän-

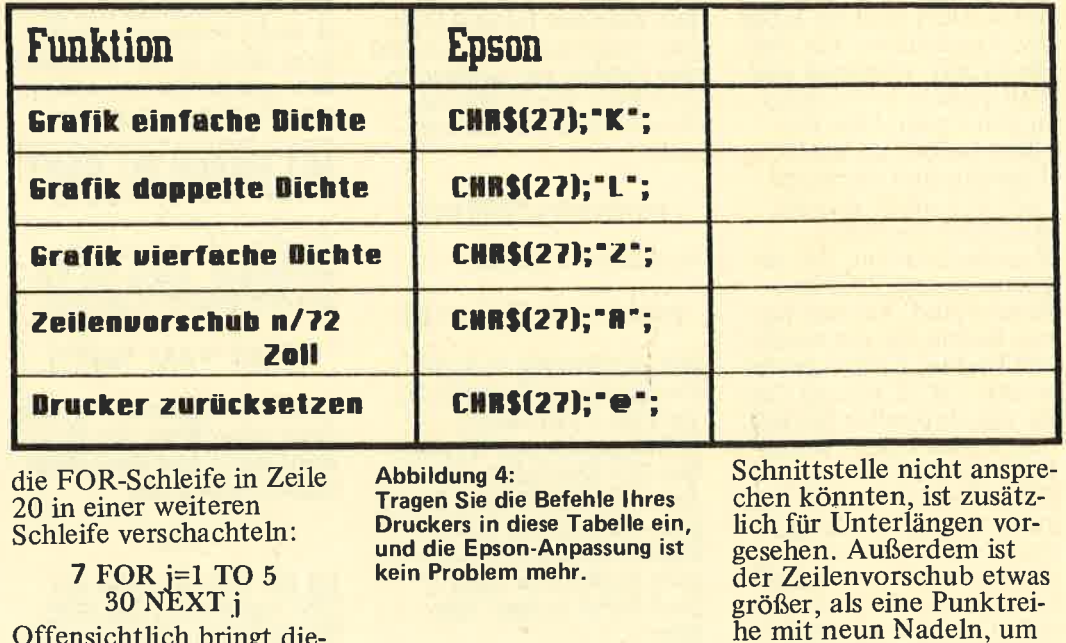

die FOR-Schleife in Zeile 20 in einer weiteren Schleife verschachteln :

7 FOR i=l TO <sup>5</sup> 30 NEXT i Offensichtlich bringt dieAbbildung 4:

Tragen Sie die Befehle Ihres Druckers in diese Tabelle ein, und die Epson-Anpassung ist<br>kein Problem mehr.

Schnittstelle nicht anspre-<br>chen könnten, ist zusätz-<br>lich für Unterlängen vor-<br>gesehen. Außerdem ist<br>der Zeilenvorschub etwas größer, als eine Punktrei-

18

# BASIC-GRUNDLAGENIN

einen gewissen Abstand zwischen zwei Textzeilen herzustellen.

Dieser Zeilenabstand beträgt in der Regel ein Sechstel Zoll. Die Größe jedoch bei einem Zweiundsiebzigstel Zoll. Wenn Sie ein Bild drucken wollen, müssen Sie dies berücksichtigen und den Zeilenabstand entsprechend einstellen.

Eoson-kompatible Drukkör kennen daftir den Steuercode ESC-A. In BASIC müssen Sie eingeben:

# 6 PRINT#8,CHR\$ $(27)$ ;<br>"A";CHR\$ $(7)$ ;

Da diese Einstellung vor dem Druck erfolgen muß, fügen wir sie als Zeile 6<br>in unser Programm ein. CHR\$(7) steht für sieben. Zwei und siebzigstel Zoll. Das sind die sieben untereinanderliegenden Nadeln, die Sie ansteuern können.

Bei einem erneuten Start des Programms ist alles in Ordnung: Die gewünschte schwarze Fläche erscheint auf dem Papier.

### ZUM SCHLUSS: RESET

Um anschließend wieder normalen Text ausgeben zu können, sollten Sie den Drucker zurücksetzen. Da nur der Zeilenabstand be-

troffen ist, kann dies durch

PRINT#8,CHR\$(27);<br>"A";CHR\$(12); geschehen. Ein vollständi-

ges Reset erzeugt der Befehl

 $PRINT#8, CHR$(27):``@``;$ 

Dabei müssen Sie beachten, daß der Drucker nach Erhalt dieser Steuersequenz die momentane Position des Papiers als Anfang des Blattes an-<br>nimmt. Nach Ausdruck einer Hardcopy kann es daher ratsam sein, erst mit

### PRINT#8,CHR\$(12);

an den Anfang der nächsten Seite zu fahren und den Printer erst danach in den Startzustand zu versetzen. Wenn Sie die Steuercodes richtig verwenden, ist es kein Problem, jede gewänschte Grafik zu Pazu bringen. Auch die<br>rammierung einer Hardcopy-Routine in BASIC dürfte Ihnen nicht schwerfallen. Vergewissern Sie sich aber, daß Ihr Drucker die Epson-Codes versteht, bevor Sie sich an ein solches Unternehmen wa-

gen. Die Code-Tabelle in Abbildung 4 kann lhnen dabei helfen. Sie können Sie um die Zeichen ergänzen, die für Ihren Drucker gelten.  $AE\square$ 

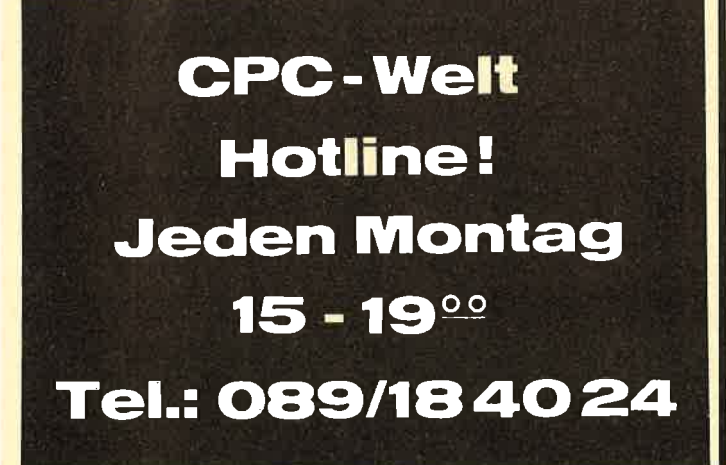

### BASIC.GRUNDLAGEN

# Nun sortiert<br>mal schön! mal schön!

Jedes Dateiprogramm hat, wenn es leistungsfähig ist, eine Sortierroutine, die Daten nach vorgegebenen Kriterien in die gewünschte Reihenfolge bringt. Bei umfangreichen Daten ist gerade dieser Programmteil oft recht langsam, besonders bei Verwendung von BASIC als Programmiersprache. Meist liegt das jedoch nur daran, daß nicht die richtige Routine verwendet wurde.

Wir stellen Ihnen einige Standardroutinen vor, die Sie nach Belieben in eigene Programme einbauen können. Bevor Sie sich jedoch hinsetzen und mit dem Abtippen beginnen, sollten Sie sich im klaren sein, welche Vor- und Nachteile die einzelnen Sortierverfahren haben. Die Problemstellung beim Sortieren ist immer gleich: Eine Anzahl von Daten soll entweder aufsteigend<br>oder fallend geordnet werden. Oder sie sind, wenn es sich nicht um Zahlen, sondern um Strings handelt, in alphabetischer Reihenfolge abzulegen.

Gerade im professionellen Bereich, etwa im Banken- und Versicherungswesen, besteht die Hauptrechenzeit aus Suchen und Sortieren von Massendaten.

Kein Wunder also, daß besonders dort großer Wert auf möglichst schnelle Routinen gelegt wird. Ein klassisches System, das alle anderen Verfahren an Schnelligkeit übertrifft, existiert nicht.

# VORSORTIERT ODER NICHT - DAS<br>IST HIER DIE FRAGE

Bei den folgenden Sortierroutinen werden wir jeweils unterscheiden, ob die Daten bereits sortiert vorliegen und lediglich ein weiterer Datensatz an der richtigen Stelle eingefügt werden soll oder ob es sich um eine unsor-

tierte Folge von Daten handelt. Eine Routine, die auch von unseren Lesern bei eingesandten Programmen gern verwendet wird, ist Bubble Sort (Listing  $1$ ).

### OFT VERWENDET: BUBBLE SORT

Bei diesem Verfahren werden alle Elemente ei ner Liste nacheinander mit dem ersten Element verglichen. Stellt das Pro gramm fest, daß eines kleiner ist als das erste, so wird getauscht. Auf diese Weise wird die gan ze Liste durchgearbeitet. Danach wird das zweite Element genommen und wieder mit allen nachfol genden verglichen. So wird bis zum vorletzten Element fortgefahren. Das Programm dazu besteht im wesentlichen aus zwei Schleifen. In der äußeren Schleife wird der Listenplatz gezählt, mit dem verglichen werden soll. Die innere Schleife muß daher vom nächsthöheren bis zum letzten Listenelement gehen.

### DAS TAUSCHEN WIRD VERFOLGT

Wir haben für Bubble Sort ein kleines Beispiel- programm geschrieben, das Sie abtippen und lau-<br>fen lassen sollten. In diesem Programm wird nicht nur sortiert. Wir haben zu Demonstrationszwek ken nach jedem Schleifen durchlauf noch eine Aus-

# **EBASIC-GRUNDLAGEN**

10 'Listing 1 20 'BUBBLE-SORT 30 MODE 2 40 FOR i=1 TO 10 50 READ element(i) 60 NEXT i 70 DATA 3,8,9,6,1,4,2,5,7,0 75 PRINT"Unsortiert:" 80 FOR a=1 TO 10  $85$   $t = 0$ <br>90 PRINT element (a); 100 NEXT a 105 PRINT 110 FOR y=1 TO 9: PRINT "Versleich mit El  $ement$ ";y 120 FOR  $x=y+1$  TO 10: $q=q+1$ 130 IF element (y) <element (z) THEN GOTO 1 50  $140$  hilf=element (y):element (y)=element (z  $)$ :element $(x)$ =hilf  $145$   $t = 1$  $150$  NEXT  $z$ 160 FOR  $\alpha = 1$  TO 10 170 PRINT element (a); 180 NEXT a 190 PRINT 195  $IF$   $t = 0$  THEN GOTO 210 200 NEXT y 210 PRINT "Fertig" 211 PRINT "Zahl der Vergleiche: ";q

Das BASIC-Listing zu Bubblesort . . .

Bubble-Sort Unsortiert:  $3896$  $1 \quad 4$  $\mathbb{Z}$ 5 7 Ø Vergleich mit Element  $\mathbf{1}$  $089$  $34$  $\mathbb{R}$ 5 7  $\delta$  $\mathbf{1}$ Vergleich mit Element 2 0 1 9 8 6 4 恶 5 7 2 Vergleich mit Element 忑  $\mathbb{Z}^r$ 9  $B$ 4 5 7 3  $\Box$  $\frac{1}{2}$ 6 Vergleich mit Element  $\overline{4}$ - 91  $\mathbb S$  $\overline{7}$ 4  $-1$   $-2$  $\mathbb{C}^*$ 8  $\acute{\mathrm{e}}$  $\mathbb{C}1$ Vergleich mit Element 5  $0 \t1 \t2$  $\mathbb{C}^r$  $4 - 9$ 8 7 5 6 Vergleich mit Element 6  $0 \t1 \t2$  $\mathbb{Z}^+$ 4 5 9 7 8 6 Vergleich mit Element 7  $3 \t 4 \t 5 \t 6$ 9 7  $0 \t1 \t2$ 8 Vergleich mit Element a,  $\overline{7}$  $\mathbb{E}$ Ç 8  $0 \t1 \t2$  $4<sub>5</sub>$ 6 9 Vergleich mit Element  $3 \t4$ 9  $2 1 2$ 5 7 6  $\mathbf{g}$ Zahl der Vergleiche: 45

10 'Listing 2 20 'RIPPLE.SORT **30 MODE 2** 40 FOR  $i = 1$  TO 10 50 READ element (i) 60 NEXT ÷ 70 DATA 3,8,9,6,1,4,2,5,7,0<br>80 PRINT"Unsortiert:" 90 FOR a=1 TO 10  $100$  PRINT element (a):  $110$  NEXT  $a$ 120 PRINT  $130 t = 0$ 140 FOR  $y=1$  TO 9: $q=q+1$ 150 IF element  $(y)$  (element  $(y+1)$ ) THEN GOTO  $220$ 160 hilf=element(y):element(y)=element(y  $+1$ ) :element  $(y+1)=h$  ilf  $170 t = 1$ 180 FOR a=1 TO 10 190 PRINT element (a); 200 NEXT a 210 PRINT 220 NEXT y 230  $IF$   $t = 1$  THEN GOTO 130 240 PRINT "Fertis" 250 PRINT "Zahl der Vergleiche: ";q Ripple.Sort  $\overline{3}$  $\boldsymbol{8}$ 9  $\overline{\mathcal{A}}$  $\overline{c}$ 5  $\overline{7}$ Ø 6  $\boldsymbol{l}$  $\overline{3}$  $\overline{8}$  $\boldsymbol{\delta}$ 9  $\overline{2}$  $\overline{5}$  $\overline{7}$ Ø  $\mathbf{1}$  $\overline{\mathcal{A}}$  $\overline{3}$ 9  $\overline{c}$  $\overline{5}$  $\overline{\mathbf{z}}$  $\overline{8}$  $\boldsymbol{\delta}$  $\mathbf{I}$  $\overline{\mathcal{A}}$ Ø  $\overline{3}$  $6\overline{6}$ 9  $\overline{2}$  $\overline{5}$  $\overline{7}$ Ø  $\boldsymbol{8}$  $\mathbf{I}$  $\overline{4}$  $\overline{3}$  $\mathbf{I}$  $\overline{2}$ 9 5  $\overline{z}$  $\boldsymbol{\mathcal{B}}$ 6  $\overline{\mathcal{A}}$  $\boldsymbol{q}$  $\overline{3}$  $\overline{R}$  $\boldsymbol{\delta}$  $\mathbf{1}$  $\overline{2}$  $\overline{5}$  $\mathsf{Q}$  $\overline{z}$  $\overline{a}$  $\overline{\mathcal{A}}$  $\overline{c}$  $\overline{7}$  $\overline{3}$  $\boldsymbol{\delta}$ 5  $\mathsf{Q}$ Ø 8  $\mathbf{1}$  $\overline{4}$  $\overline{3}$ 8  $\boldsymbol{6}$  $\mathbf{I}$  $\overline{2}$ 5  $\overline{7}$ Ø 9  $\overline{\mathcal{A}}$  $\overline{7}$  $\overline{3}$  $\boldsymbol{\delta}$  $\boldsymbol{8}$  $\mathbf{I}$  $\overline{\mathcal{A}}$  $\overline{c}$  $\mathcal{L}$  $\boldsymbol{q}$ 9  $\overline{2}$  $\overline{5}$  $\overline{7}$ 9  $\overline{3}$ 8  $\boldsymbol{\theta}$ 6  $\mathbf{1}$  $\overline{4}$  $\overline{7}$  $\mathbf{3}$  $6\overline{6}$  $\mathbf{1}$  $\overline{\mathcal{A}}$ 8  $\overline{2}$  $5\overline{5}$  $\boldsymbol{p}$ 9  $\overline{3}$  $\boldsymbol{\delta}$  $\mathbf{1}$  $\overline{\mathcal{A}}$  $\overline{2}$  $\boldsymbol{8}$  $\overline{5}$  $\overline{z}$  $\overline{a}$ 9  $\overline{3}$  $\boldsymbol{\delta}$  $\mathbf{I}$  $\overline{\mathcal{A}}$  $\overline{2}$  $\overline{5}$  $\boldsymbol{8}$  $\overline{\mathcal{L}}$ Ø 9  $\overline{3}$  $\overline{2}$  $\overline{7}$  $\boldsymbol{p}$ 9  $\boldsymbol{\delta}$  $\mathbf{1}$  $\overline{4}$ 5  $\boldsymbol{\theta}$  $\overline{3}$  $\overline{5}$  $\overline{7}$ 9  $6\overline{6}$  $\mathbf{1}$  $\overline{4}$  $\overline{2}$  $\boldsymbol{q}$ 8  $\overline{3}$  $\overline{2}$  $5\overline{5}$  $\overline{7}$ Ø 8 9  $\mathbf{I}$  $\boldsymbol{\delta}$  $\overline{\mathcal{A}}$  $\overline{3}$ 6  $\overline{2}$  $\overline{5}$  $\overline{7}$ 8 9  $\mathbf{I}$  $\overline{4}$ Ø  $\overline{7}$ 3  $\mathbf{1}$  $\overline{\mathcal{A}}$  $\overline{c}$ 6 5  $\mathbf{Q}$  $\boldsymbol{\theta}$ 9  $\overline{7}$ 9  $\overline{3}$  $\mathbf{I}$  $\overline{\mathcal{A}}$  $\overline{2}$ 5  $6\overline{6}$  $\boldsymbol{q}$ 8  $\mathbf{3}$  $\overline{c}$  $\overline{7}$  $\mathsf{Q}$  $\mathbf{1}$  $\overline{4}$ 5 6  $\boldsymbol{q}$  $\boldsymbol{\delta}$  $\overline{7}$ 9  $\boldsymbol{\mathit{1}}$  $\mathbf{3}$  $\overline{4}$  $\overline{c}$  $5\overline{)}$ 6  $\boldsymbol{z}$ 8  $\mathbf{1}$  $\overline{3}$  $\overline{2}$  $\overline{\mathcal{A}}$  $5\overline{)}$  $\boldsymbol{\delta}$ Ø  $\overline{7}$  $\boldsymbol{8}$ 9  $\boldsymbol{\mathit{1}}$  $\overline{3}$  $\overline{2}$  $\overline{5}$  $\boldsymbol{\theta}$  $\boldsymbol{6}$  $\overline{\mathbf{z}}$ 8 9  $\overline{\mathcal{A}}$  $\overline{c}$ Ø 9 5  $\overline{\mathcal{L}}$  $\mathbf{I}$  $\mathbf{3}$  $\overline{4}$  $6\overline{6}$ 8  $\overline{7}$ 9  $\overline{c}$  $\overline{5}$  $\mathbf{I}$  $\mathbf{3}$  $\overline{4}$  $\mathbf{a}$ 6 8  $\overline{2}$  $\overline{3}$  $\overline{4}$ 5  $\boldsymbol{\delta}$  $\overline{7}$  $\boldsymbol{8}$ 9  $\mathbf{1}$  $\overline{a}$  $\overline{7}$ 9  $\mathbf{1}$  $\overline{2}$  $\boldsymbol{a}$  $\overline{3}$  $\overline{4}$  $5\overline{5}$ 6  $\overline{B}$ Ø  $\overline{c}$  $\mathbf{3}$  $\overline{\mathcal{A}}$ 5  $6\overline{6}$  $\overline{\mathcal{L}}$  $\boldsymbol{\delta}$ 9  $\mathbf{1}$  $\overline{2}$  $5<sup>5</sup>$  $\boldsymbol{6}$  $\overline{7}$ 8 9  $\boldsymbol{\theta}$  $\mathbf{1}$  $\mathbf{3}$  $\boldsymbol{4}$ Fertig Zahl der Vergleiche: 90

... und die Funktionsweise der Routine

10 'Listing 3 20 'SHELL.SORT 30 MODE 2 40 FOR  $b = 1$  TO 10 50 READ element (b) 60 NEXT b 70 DATA 3,8,9,6,1,4,2,5,7,0 80 PRINT"Unsortiert:" 90 FOR a=1 TO 10 100 PRINT element (a); 110 NEXT a 120 PRINT  $130 s = 16$  $150 s = s - 1 : e = 0$ 155 WHILE NOT e  $160 s = INT(s/2)$ 165 IF  $s$  <1 THEN  $e = -1$ : GOTO 330 170 FOR  $i = 1$  TO  $10-s$ 175 FOR  $i=i$  TO 1 STEP  $-s$ 180  $q=q+1:IF$  element (j+s) > element (j) THE  $N$   $j = 1: GOTO$  200 190 hilf=element( $j+s$ ):element( $j+s$ )=eleme  $nt(j): element(j)=hilf$ 200 NEXT i 210 FOR a=1 TO 10: PRINT element (a); : NEXT  $\alpha$ : PRINT 220 NEXT i 230 WEND  $330$ 340 PRINT "Zahl der Vergleiche: ";q Shell. Sort  $\overline{2}$  $5\overline{)}$  $\overline{7}$  $\mathbf{3}$ 8 9  $\boldsymbol{\delta}$  $\mathbf{1}$  $\boldsymbol{q}$  $\overline{a}$  $\overline{7}$  $\overline{3}$  $\boldsymbol{\delta}$ 9  $\boldsymbol{\delta}$  $\overline{1}$  $\overline{4}$  $\overline{2}$  $\overline{5}$  $\boldsymbol{a}$  $\overline{3}$  $\overline{7}$ 9 6  $\mathbf{1}$  $\overline{4}$  $\overline{2}$  $\overline{5}$ 8  $\boldsymbol{q}$  $\overline{c}$  $\mathbf{3}$  $\overline{7}$  $\mathbf{Z}$  $\boldsymbol{\delta}$  $\boldsymbol{l}$  $\overline{4}$ 5 8 9  $\overline{7}$  $\mathbf{a}$  $\overline{2}$ 8  $\overline{3}$  $\boldsymbol{6}$  $\boldsymbol{l}$  $\overline{\mathcal{A}}$  $5\overline{5}$ 9  $\overline{7}$  $\overline{c}$  $\overline{3}$  $\mathbf{1}$  $\boldsymbol{q}$  $\boldsymbol{\delta}$  $\overline{\boldsymbol{z}}$  $\overline{5}$  $\boldsymbol{\delta}$ 9  $\overline{7}$  $\overline{c}$  $\overline{3}$  $\mathbf{1}$ Ø  $\boldsymbol{\delta}$  $\overline{\mathcal{A}}$ 5 8 9  $\overline{2}$  $\overline{3}$  $\overline{7}$ 9  $\mathbf{I}$  $\mathbf{z}$  $\overline{\mathcal{A}}$ 6 5 8  $\overline{3}$  $\overline{5}$ 8 9  $\overline{2}$  $\mathbf{1}$  $\boldsymbol{q}$  $\overline{\mathcal{A}}$  $6\overline{6}$  $\overline{7}$  $\mathbf{Q}$  $\overline{3}$ 5  $\overline{7}$  $\mathsf{Q}$  $\overline{2}$  $\mathbf{I}$  $\overline{4}$ 6  $\boldsymbol{8}$  $\boldsymbol{g}$  $\overline{3}$ 5  $\overline{2}$  $\mathbf{1}$  $\overline{4}$ 6  $\overline{7}$ 8 9  $\overline{c}$  $\mathbf{a}$  $\mathbf{3}$ 5  $\mathbf{1}$  $\overline{\boldsymbol{z}}$ 6  $\overline{7}$  $\boldsymbol{\delta}$ 9  $\boldsymbol{\beta}$  $\overline{2}$  $\mathbf{3}$ 5  $\overline{7}$  $\boldsymbol{\mathit{1}}$  $\overline{4}$  $\boldsymbol{6}$  $\boldsymbol{\delta}$ 9  $\overline{c}$  $\overline{3}$  $\overline{5}$  $\boldsymbol{\theta}$  $\overline{7}$  $\overline{8}$  $\boldsymbol{\mathit{1}}$  $\overline{\mathcal{A}}$  $6\overline{6}$ 9  $\overline{a}$  $\mathbf{I}$  $\overline{c}$  $\overline{3}$  $\overline{5}$  $\overline{7}$ 8 9  $\overline{4}$  $\boldsymbol{\delta}$  $\overline{c}$  $\boldsymbol{\theta}$  $\overline{1}$  $\overline{3}$  $\overline{4}$  $\overline{5}$  $\boldsymbol{6}$  $\overline{7}$ 8 9  $\mathbf{\ell}$  $\mathbf{I}$  $\overline{2}$  $\overline{3}$  $\overline{\mathcal{A}}$ 5 6  $\overline{7}$ 8 9  $\overline{c}$  $\overline{5}$  $\overline{7}$ Ø  $\mathbf{I}$  $\overline{3}$  $\overline{4}$  $6\overline{6}$ 8 9  $\overline{c}$  $\overline{3}$  $\overline{7}$ 8  $\mathbf{Z}$  $\mathbf{1}$  $\overline{4}$ 5  $6\overline{6}$ 9  $\mathbf{1}$  $\overline{c}$  $\overline{3}$  $\overline{4}$  $\overline{7}$ 8 Ø  $5\overline{)}$  $\boldsymbol{\delta}$ 9

Zahl der Vergleiche:

gabe der zu sortierenden Elemente eingearbeitet. Sie können gut erkennen, wie die einzelnen Elemente ihre Plätze tauschen.

In den Zeilen 10 bis 105 finden Sie die Vorbereitungen für die Sortierroutine. Dort werden die<br>in den DATA-Zeilen abgelegten Werte für die ein-

 $23$ 

zelnen Elemente eingelesen und die unsortierte Liste auf dem Bildschirm angezeigt.

Die eigentliche Schleife zum Sortieren beginnt in der Zeile 110 und geht bis zur Zeile 200. Damit Sie das Sortieren am Schirm besser beobachten können, wurde noch eine Schleife zum Ausgeben der einzelnen Elemente programmiert, die-<br>se finden Sie in den Zeilen 160 bis 180 In der Zeile 110 wird beim ersten Durchlauf die Variable y mit dem Wert eins belegt. Dies bedeutet, daß zuerst mit dem Element verglichen werden soll, das den ersten Listenplatz (der unsortierten Liste) belegt. Das wird Ihnen auch am Bildschirm angezeigt.

### **GUT SORTIERT MIT ZWEI SCHLEIFEN**

Mit der Zeile 120 beginnt die innere Schleife. Die Variable z erhält den Wert eins höher als das Element, mit dem verglichen werden soll. Z wird bei jedem Durchlauf der inneren Schleife um Eins erhöht, bis der Endwert zehn erreicht ist. Anschließend wird y auf zwei gesetzt, es wird nun mit dem zweiten Element verglichen. Beide Schleifen laufen so oft durch, bis alle Elemente miteinander verglichen sind und gegebenenfalls getauscht wurden. Der Tausch wird in den Zeilen 130 und 140 vorgenommen. Zeile

### **TAUSCHEN IN DREI SCHRITTEN**

130 prüft, ob das gerade bearbeitete Element y kleiner ist, als alle höheren Elemente. Ist dies der Fall, so wird durch den GOTO-Befehl sofort das nächsthöhere Element genommen und so fort. Ist jedoch das Element y nicht kleiner, wird in der Zeile 140 getauscht. Der Tausch erfolgt in drei Schritten: Zuerst wird

das y-Element in der Hilfsvariablen hilf abgelegt. Anschließend werden die beiden Elemente, die gerade miteinander verglichen wurden, vertauscht. Zum Schluß wird dem Element z der Wert der Hilfsvariablen gegeben. Damit ist der Tausch beendet und der nächste Vergleich kann beginnen. Lassen Sie das Demo-Programm laufen, so wird Ihnen zum Schluß noch die Zahl der Vergleiche ausgegeben. Dazu wird<br>in der Zeile 120 die Variable q bei jedem Durchlauf hochgezählt. Sie sehen nach dem Lauf des Programms, daß 45 Vergleiche notwendig waren. Sie können das leicht nachvollziehen: Beim ersten Durchlauf waren es neun Vergleiche, beim zweiten acht, und so weiter. Also  $9+8+7+6+5+4$  $+3+2+1=45$ .

### **DER TAUSCHMERKER ERKENNT EINE SORTIERTE LISTE SOFORT**

In unserem Beispiel wurde eine unsortierte, also willkürliche Sammlung von Daten sortiert. Was aber, wenn die Liste schon sortiert war? Um zu verhindern, daß das Programm auch in diesem Fall alle 45 Vergleiche (bei zehn Elementen) vornimmt, wurde ein Tauschmerker eingeführt. Dieser nimmt, je nachdem, ob ein Tausch durchgeführt wurde oder nicht, den Wert eins oder null an. Das erkennen Sie in den Zeilen 115 und<br>145. In Zeile 195 erfolgt die Abfrage, welchen<br>Wert die Variable t hat. Ist dieser Wert gleich null, so wurde kein Tausch<br>durchgeführt, die Liste ist also schon sortiert. Ändern Sie unser Listing etwas ab, indem Sie die<br>DATA-Zeile ändern und die dort abgelegten Daten sortiert, also von null bis neun steigend, ablegen. Nehmen Sie außerdem die Zeilen 115, 145 und 195 heraus oder versehen Sie

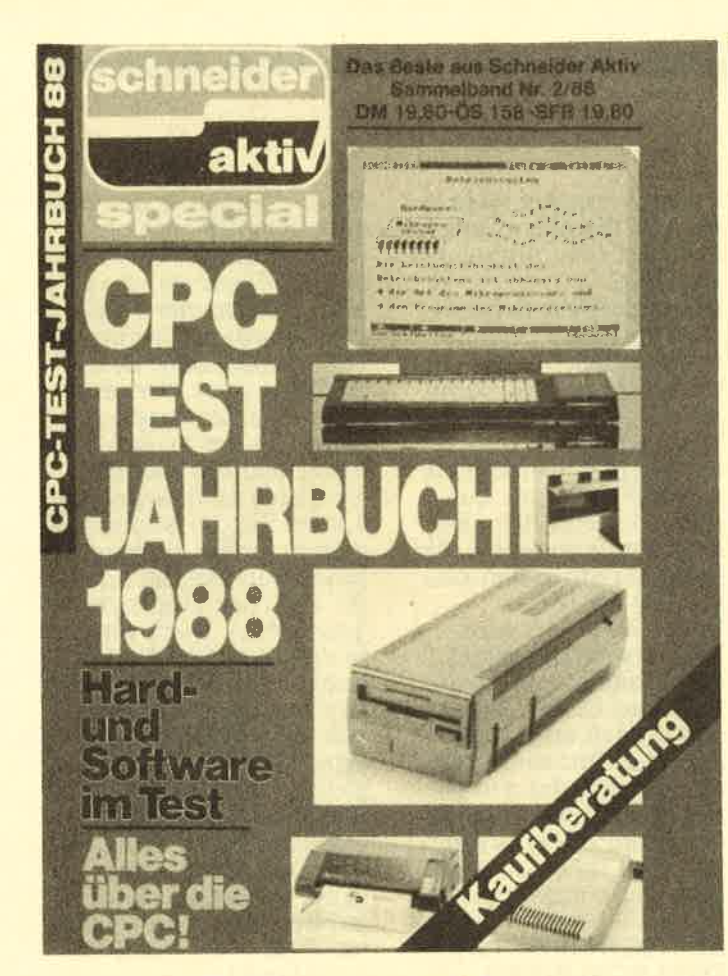

# **Alles über** und für den CPC

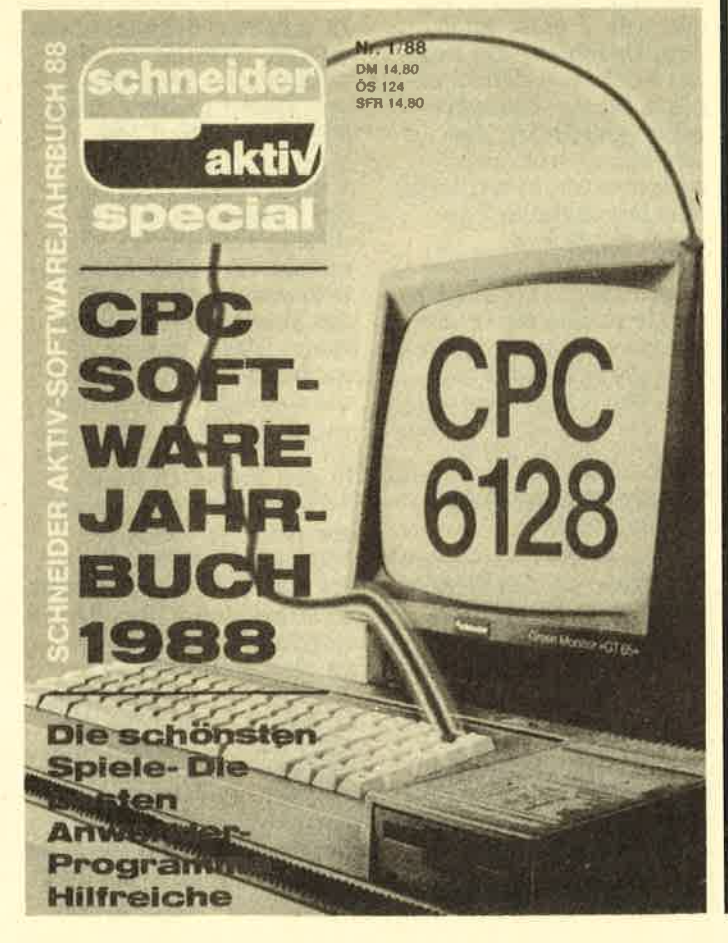

# **BASIC-GRUNDLAGEN**

sie mit dem REM-Zeichen. Starten Sie das Programm, werden Sie bemerken, daß es wieder 45 Vergleiche durchführt, obwohl die Liste sortiert ist. Wenn Sie jedoch die REM-Zeichen entfernen und das Programm nochmals starten lassen, werden lediglich neun Vergleiche durchgeführt. Das Programm erkennt durch den Tauschmerker  $t$ , daß die Liste bereits sortiert ist und vergleicht nicht mehr unnötig. Bei umfangreichen Daten bedeutet dies eine erheblich verkürzte Rechenzeit.

### **RIPPLE SORT -EINFACH ZU PROGRAMMIEREN**

Das nächste Beispiel für eine Sortierroutine ist einfach zu durchschauen.<br>Bei diesem Verfahren, dem Ripple Sort (Listing 2), werden fortlaufend die benachbarten Elemente verglichen und, wenn<br>nötig, vertauscht. Sie erkennen die Sortierroutine, die zwischen den Zeilen 130 und 230 liegt, deutlich. In Zeile 150 wird der Vergleich durchgeführt, und zwar zwischen dem Element y und dem Element y+1. Muß getauscht werden, wird das selbe Verfahren mit der Hilfsvariablen wie beim vorhergehenden Listing angewandt.

Diese Routine kommt ohne den Tauschmerker überhaupt nicht aus, sie ist geradezu auf ihn abgestimmt. Denn die Schleife wird so lange durchlaufen, bis t den Wert null behält. Da dann kein Tausch durchgeführt wurde, ist die Liste fertig sortiert.

Wenn Sie unser Demo-Listing abgetippt haben und laufen lassen, werden Ihnen wieder die Inhalte der Variablen element am Bildschirm ausgegeben und Sie können sehr gut verfolgen, wie die einzelnen Elemente miteinander vertauscht werden. Allerdings werden Sie feststellen, daß das Programm 90 Vergleiche durchgeführt hat. Es ist also erheblich langsamer als die Bubble-Routine. Dafür ist das Verfahren jedoch leichter zu durchschauen.

### **SHELL SORT IST NOCH SCHNELLER**

Als dritte Routine stellen wir Ihnen ein Listing vor, das noch schneller ist als die beiden vorher besprochenen. Shell Sort (Listing 3) vergleicht und vertauscht wie bei Bubble Sort Elemente paarweise. Nur liegen diese nicht unbedingt nebeneinander, sondern in fest vorgegebenen Schritten. Diese Schrittweite wird in unserem Listing durch die Variable s festgelegt. Wir wählten die Schrittweite 16. Da aber nur zehn Elemente vorhanden sind, wird diese Schrittweite gleich auf acht halbiert. Als nächstes kommt die Schrittweite von vier, dann von zwei und zum Schluß von eins zur Anwendung. Die Halbierung<br>wird in Zeile 160 durchgeführt.

### **GIBST DU MIR DEINE VARIABLE GEB ICH DIR MEINE**

Am Schluß des Programms wird Ihnen wieder, wie in den anderen Beispielprogrammen, die Anzahl der<br>durchgeführten Vergleiche am Bildschirm ausgegeben, außerdem natürlich auch der Inhalt der einzelnen Elemente nach jedem Durchlauf. Wenn Sie mit Schrittweite etwas experimentieren, können Sie die Auswir-<br>kungen dieser Veränderung gut beobachten. Auf eine ausführliche Besprechung des dritten Listings haben wir ver-<br>zichtet. Versuchen Sie, selbst in die Geheimnisse des Shell Sort einzudringen und die einzelnen Schritte zu verstehen. Im nächsten Heft werden wir Ihnen weitere Routinen vorstellen.  $ME \Box$ 

# BASIC-GRUNDLAGEN

# **Entweder-Oder**

Kaum ein Programmierer kommt in BASIC ohne Bedingungen aus. Doch oft kennen sich Einsteiger in der Anwendung dieser Befehle nicht vollständig aus, oder sie benutzen sie nicht korrekt. Dieser Mangel läßt sich abstellen.

Die Befehle zu den sogenannten Bedingungen werden in der Fachliteratur meist nur sehr knapp angetippt. Anhand von Beispielen wollen wir uns mit dem Programmieren der IF.....THEN...-Bedingungen etwas ausführlicher beschäftigen. Die üblichen Bedingungen. die dabei geprüft werden. sind

- 1. der Vergleich von Zahlen,
- der Vergleich von 2. Strings oder
- 3. die Abfrage der Tastatur.

Es gibt zwar noch weitere Möglichkeiten, Bedingungen zu programmieren. Wir werden uns aber ausschließlich auf den Zahlenund Stringvergleich beschränken.

### **BEDINGUNGEN MIT VARIABLEN**

Sie werden Ihr Programm kaum veranlassen, zu prüfen, ob zwei größer ist als eins. Anders sieht es jedoch aus, wenn Sie anstel-<br>le einer Zahl eine Variable verwenden. Ein Beispiel: 10 INPUT "Wie alt sind

- Sie";a<br>20 IF a<1 THEN CLS:
- **GOTO 10** 30 IF a<7 THEN PRINT
- "Du bist ein Kinder-<br>gartenkind":GOTO 80<br>40 IF a<15 THEN PRINT Du bist ein Schulkind" :GOTO 80
- 50 IF a<19 THEN PRINT "Du bist ein Jugend-<br>licher":GOTO 80
- 60 IF a<66 THEN PRINT "Sie sind ein Erwachsener":GOTO 80
- $70$  IF a>65 THEN PRINT "Sie sind Rentner" **80 END**

Wie arbeitet dieses kleine Programm? Nach der **INPUT-Eingabe wird die** eingegebene Zahl in der Variablen a abgelegt. In

den nachfolgenden Zeilen wird geprüft, ob die jeweilige Bedingung zutrifft. Wenn dies der Fall ist, wird der nachfolgende THEN-Befehl ausgeführt. Wenn die Bedingung nicht zutrifft, werden weitere<br>Befehle in dieser Zeile nicht mehr beachtet. Auch dann nicht, wenn sie durch den Doppelpunkt vom Rest des Zeileninhaltes getrennt sind.

### **SCHEINT DIE SONNE ODER REGNET ES?**

Sie können aber diese IF...THEN-Abfrage auch noch erweitern, indem der Befehl ELSE hinzugefügt wird. Zum Beispiel: 10 MODE 2

- 
- 20 INPUT "Scheint die<br>Sonne j/n "a\$<br>30 a\$=UPPER\$(a\$):CLS
- 40 IF a\$="J" THEN<br>PRINT "Sie brauchen keinen Regenschirm mitzunehmen!" **ELSE PRINT "Nicht** den Regenschirm vergessen!"

Bei unserem Sonnenscheinprogramm wird in Zeile 40 nur geprüft, ob<br>Sie bei der INPUT-Abfrage in Zeile 20 die j-Taste gedrückt haben. Trifft dies zu, so wird auf den Bildschirm geschrieben, daß Sie keinen Regenschirm brauchen. Drücken Sie jedoch die n-Taste oder irgendeine andere, so wird Ihnen empfohlen, den Regenschirm mitzunehmen.

### **UMSETZUNG IN GROSSBUCHSTABEN**

Wie funktioniert das Ganze? Nach der Abfrage durch INPUT in Zeile 20 wird die Eingabe in der Variablen a\$ abgelegt. Zeile 30 setzt den

Inhalt dieser Variablen durch den UPPPER\$-Befehl in die Großschreibweise um.

Dadurch ist es gleich, ob Sie die i-Taste allein oder mit "Shift" zusammen drücken, also bei der Ein-<br>gabe die Klein- oder Großschreibweise wählen. Dies ist beim Programmieren wesentlich eleganter und auch kürzer als folgende Möglichkeit

40 IF a\$="j" OR a\$="J"<br>THEN ....

Bei dieser Art der Programmierung sparen Sie sich zwar den UPPER\$-Befehl, müssen aber in der Auswertezeile prüfen, ob das kleine j oder das große J gedrückt wurde.

### VERKNÜPFTE **BEDINGUNGEN**

Neu in dieser Zeile ist auch der OR-Befehl. Er dient dazu, zwei oder mehr Bedingungen miteinander zu verknüpfen (zu verbinden). Die IF-<br>Bedingung trifft dann zu, wenn eine der durch OR verbundenen Bedingungen richtig ist. Wenn beide Bedingungen zutreffen, trifft die IF-Bedingung ebenfalls zu. Ganz anders ist es bei der Verknüpfung durch den<br>AND-Befehl, Verbinden<br>Sie mehrere Bedingungen durch ein AND, so müssen all diese Einzelbedingungen richtig sein, damit das Ergebnis ebenfalls richtig (wahr) ist.<br>Auch diese Bedingung können Sie an Hand unserer Grafik leicht nachvollziehen.

Bei beiden Befehlen können Sie beliebig viele Bedingungen miteinander verbinden (verknüpfen). Allerdings darf die höchstmögliche Zeilenlänge von 255 Zeichen nicht überschritten werden.

### **ENTWEDER-ODER, DAS IST HIER DIE FRAGE**

Die dritte Verknüpfung, der XOR-Befehl, läßt nur zwei Bedingungen zu, von

denen die eine wahr sein muß, die andere unwahr. damit die Bedingung erfüllt ist. Dabei ist es gleich. ob die erste oder die zweite Bedingung richtig ist. Wichtig ist nur, daß dann die jeweils andere unwahr (=falsch) ist.<br>Der vierte der Verknüpfungsbefehle wird recht selten verwendet und soll hier nur der Vollständigkeit halber erwähnt werden: Der NOT-Befehl kehrt das Ergebnis in sein Gegenteil um.

### **AUCH SCHLEIFEN ENTHALTEN BEDINGUNGEN**

Jede Schleife enthält ebenfalls Bedingungen. Dazu ein ganz kleines Beispielprogramm: **10 CLS** 20 FOR i=1 TO 10 30 PRINT i 40 NEXT i **50 END** 

Das Programm macht nichts anderes, als die Zahlen von eins bis zehn auf den Bildschirm zu schreiben. Also nichts besonderes, aber darauf kommt es uns in diesem Zusammenhang auch gar nicht an.

Viel wichtiger ist folgendes: Auch in der Zeile<br>20 steht eine Bedingung. Nämlich zehnmal die Schleife zu durchlaufen. Dies können Sie aber auch anders programmieren

- **10 CLS**
- $20 i=1$
- 30 PRINT i
- $40 i=i+1$
- $50$  IF  $\geq 10$  THEN END **ELSE GOTO 30**

Hier sehen Sie, daß das Programm in der Zeile 50 die Bedingung (ist i größer als zehn?) überprüft und entsprechend<br>handelt. Es kehrt entweder zur Zeile 30 zurück oder macht ein END. Jetzt sollten Sie in der Lage sein, Ihrem Computer die Bedingungen zu stellen, damit er auch das macht, was Sie von ihm wollen.  $ME\Box$ 

### **DISCOLOGY**

# **Neuer Standard**

Wir haben uns mittlerweile so daran gewöhnt, neue und vor allem intelligente Software aus dem angelsächsischen Sprachraum zu beziehen, daß der vorliegende französische Beitrag von Meridien lnformatique zunächst ein wenig überrascht. Der Programminhalt ist zwar nicht unbedingt neu, die Umsetzung aber und das, was letztlich zählt, die Leistu ngsfähigkeit, setzen neue Maßstäbe.

ist äußerst praktisch und<br>stabil. Endlich einmal hat man auf den völlig überflüssigen Einschluß von Hohlraum verzichtet, den viele Softwareproduzen ten nach wie vor innig zu lieben scheinen. Die Handreichungen stammen in Druck und Überset-

Bildrand erscheint jeweils die aktuelle Menü-Leiste, nach dem Programmstart erwartungsgemäß das Hauptmenü, dessen liebevoll gestaltete Icons Verwechslungen mit anderen Untermenüs ausschließen.

Möchte man eine der angebotenen Optionen anwählen, unterlegt man die jeweilige Funktion mit einem Leuchtbalken (Pfeiltasten) und bestä-<Return>. Danach befindet man sich umgehend in einem der drei Tools, die das Gesamtpaket ausmachen. Der Bildschirm zeigt auch hier durchgängig

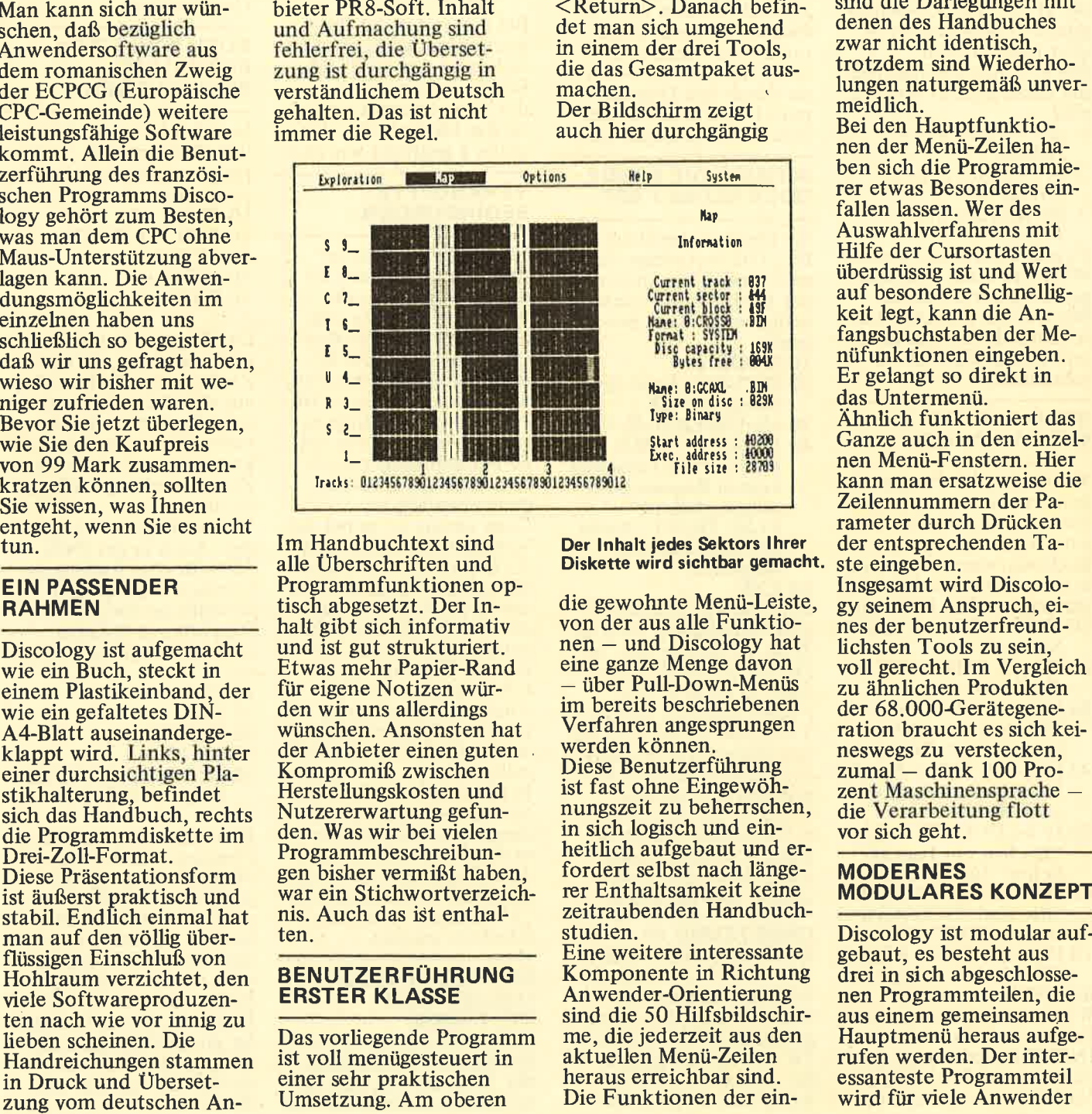

Der lnhalt jedes Sektors lhrer Diskette wird sichtbar gemacht.

die gewohnte Menü-Leiste, von der aus alle Funktionen - und Discology hat<br>eine ganze Menge davon<br>- über Pull-Down-Menüs im bereits beschriebenen Verfahren angesprungen werden können.

Diese Benutzerfährung ist fast ohne Eingewöh-<br>nungszeit zu beherrschen, in sich logisch und ein-<br>heitlich aufgebaut und er-<br>fordert selbst nach längerer Enthaltsamkeit keine zeitraubenden Handbuchstudien.

Eine weitere interessante Komponente in Richtung Anwender-Orientierung sind die 50 Hilfsbildschirme, die jederzeit aus den aktuellen Menü-Zeilen heraus erreichbar sind. Die Funktionen der einzelnen Befehle, die Wirkung aller einstellbaren Parameter werden in die sen Hilfstexten ausführ-<br>lich erklärt. Ein ständiges Blättern im Handbuch, das meist sowieso nicht erreichbar ist, wenn man es wirklich braucht, ent- fällt damit. Die Hilfstexte lassen sich über die Funktion  $\langle$ Ouit $\rangle$ im Hauptmenü auch aus drucken. Ein ausführliches Quellenstudium ist somit vorab möglich. Inhaltlich sind die Darlegungen mit denen des Handbuches zwar nicht identisch, trotzdem sind Wiederho lungen naturgemäß unver meidlich. Bei den Hauptfunktio-

nen der Menü-Zeilen ha ben sich die Programmie rer etwas Besonderes ein fallen lassen. Wer des Auswahlverfahrens mit Hilfe der Cursortasten überdrüssig ist und Wert keit legt, kann die Anfangsbuchstaben der Me nüfunktionen eingeben. Er gelangt so direkt in das Untermenü. Ahnlich funktioniert das Ganze auch in den einzel nen Menü-Fenstern. Hier kann man ersatzweise die Zeilennummern der Pa rameter durch Drücken der entsprechenden Ta ste eingeben.

Insgesamt wird Discolo gy seinem Anspruch, ei nes der benutzerfreund lichsten Tools zu sein, voll gerecht. Im Vergleich zu ähnlichen Produkten der 68.000-Gerätegene-<br>ration braucht es sich keineswegs zu verstecken,<br>zumal – dank 100 Prozent Maschinensprache die Verarbeitung flott vor sich geht.

# MODERNES<br>MODULARES KONZEPT

I TESTI

das Kopiermodul "Copier" sein, das noch um eine Klasse besser zu sein scheint als das vielgelob-<br>te "Supercopy". Jedenfalls haben wir kein noch so gut geschütztes Programm gefunden, das dieser Kopiersoftware widerstanden hätte. Selbst Programme im IBM-(MS-DOS-)Format, die bisher jedem Kopierversuch auf einem PC 1512 trotzten, wurden problemlos verarbeitet. Voraussetzung hierfür ist ein entsprechendes 5.25-Zoll-Laufwerk mit einem Seitenumschalter (siehe Sonderheft 4/87).

### **MODUL 1: DER KOPIERER**

Discology fertigt schnell und problemlos Backups von geschützten und ungeschützten Disketten. Bei entsprechenden Laufwerken spielt das Diskettenformat keine Rolle. solange sie vom Amsdos-Betriebssystem unterstützt werden. Die Kopierrichtung ist mittels Parametervorgabe festlegbar. Ein Laufwerk (a oder b) reicht als Hardware-Voraussetzung aus. Auch eine zweite Floppy wird unterstützt

Beim Kopiervorgang erkennt das Programm künstlich erzeugte Fehlermeldungen, alle möglichen und "unmöglichen" Formatiertricks und überträgt die ausgelesenen Informationen bit-genau auf die Sicherheitskopie. Speichererweiterungen, ob nun Vortex, dk'tronics oder auch nur die zweite Speicherbank des CPC 6128 werden in den Vorgang automatisch eingebunden, so daß das Kopieren oft in einem Rutsch erfolgen kann. Wer sich zunächst einen **Blick über Formatierung** und Sektordaten seiner geschützten Diskette machen möchte, wählt statt

der Kopierfunktionen<br>"Ultra Copy" (für ge-<br>schützte Software) oder<br>"Fast Copy" (für normale Software) die Option

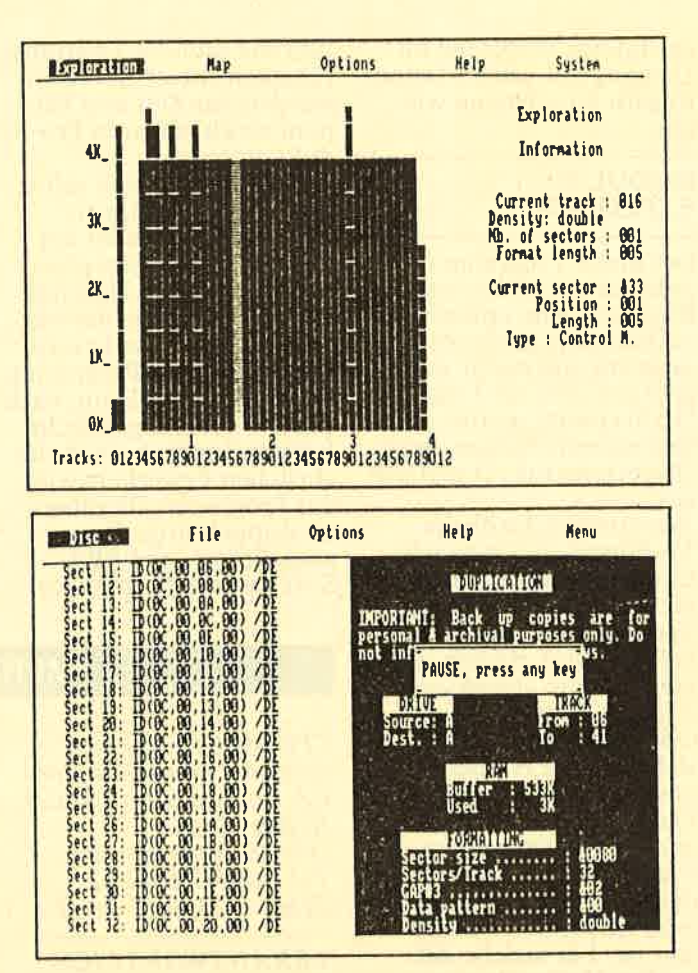

Discology bietet zahlreiche Funktionen

"Mapping", die alle Geheimnisse der Diskette ausliest und auf dem Bildschirm anzeigt. Damit sind die Möglichkeiten des Kopiermoduls aber noch lange nicht ausgeschöpft.

Das Angebot reicht von einer Schnellformatier-Einrichtung (etwa 15 Sekunden) über eine File-**Transfer-Einrichtung** (mit den Zusatzfunktionen Löschen und Umbenennen) bis zu den Möglichkeiten der Extensions-Manipulation. Files zu verstecken, zu schützen und wieder sichtbar zu machen, ist mit der letztgenannten Option jederzeit möglich.

Zu guter Letzt können auch noch Sicherheitskopien von Kassettenprogrammen auf Diskette ausgeführt werden. Das Programm beseitigt Loadund Listschutzprobleme und kann Maschinenprogrammen, die den RÂM-Bereich des DiskettenControllers überschreiben, einen Relokator voranstellen.

Die vielfältigen Informationen der Bildschirmausgabe, die während der verschiedenen Kopiervorgänge standardmäßig erscheinen, können auf Wunsch auch auf einen angeschlossenen Drucker umgeleitet werden. Allein dieser, noch lange nicht umfassend beschriebene, Programmteil rechtfertigt den Kaufpreis. Eine kleine Unart der **Kopieroption "Ultra** Copy" wollen wir aber gerade deshalb nicht verschweigen. "Ultra Copy" repariert während des Kopiervorgangs defekte Sektoren (Datafehler) der Diskette. Diese an sich lobenswerte Absicht führte bei einem nicht kopiergeschützten MS-DOS-Programm dazu, daß auf zwei Spuren statt der üblichen neun Sektoren auf dem Backup plötzlich zehn Sektoren geschrie-

ben wurden, die die Kopie letztlich unbrauchbar machten.

**CPC-Software war von** dieser Eigenart in keinem Fall betroffen, so daß man diesen "Bug" vernachlässigen kann, zumal das genannte Programm normal übertragbar war. Gerade aber die Perfektion, in der Discology die gängigen Schutzmethoden der Software überwindet, bürden dem Anwender eine große Verantwortung in puncto Nutzungsrecht auf. Wer dieses Programm zur Verbreitung und Vervielfältigung geschützter Software verwendet, handelt nicht nur verantwortungslos, sondern macht sich darüber hinaus strafbar.

### **MODUL 2: DER EDITOR**

Wie nicht anders zu erwarten, läßt auch der Discology-Editor keine Wünsche offen, Anwender, die den Inhalt ihrer Disketten unter die Lupe nehmen wollen, werden auf dieses Tool zurückgreifen und künftig nur noch mit dieser neuen Möglichkeit kopieren und editieren wollen. Die Vielzahl der Editorfunktionen ist beeindrukkend. Zur Auswahl stehen ein Disk-Editor, mit dem die ganze Diskette untersucht werden kann, ein File-Editor, mit dem man bestimmte Dateien (geschützt oder ungeschützt) zur Bearbeitung auswählen kann und ein Track-Editor, der einen direkten Zugriff auf einzelne Spuren erlaubt. Die Sektordaten können in Hex- oder ASCII- und in einer gemischten Darstellung angezeigt werden. In jedem der genannten Modi sind weitere Optionen anwählbar. So können die Daten im Dezimal-, Oktal- und Binärsystem dargestellt werden. Disassemblieren und Listen des BASIC-Quellprogramms sind ebenso erlaubt wie zahlreiche Datenbereichs-Manipula**TEST** 

tionen. Wer Datenbereiche kopieren, einfügen, ausschneiden, füllen oder suchen möchte, kann die entsprechenden Funktionen von Discology nutzen. Er hat damit die Möglichkeit, jedes Diskettenbyte zu inspizieren, Daten zu manipulieren oder zu übertragen.

Defekte Sektoren oder Datenfiles lassen sich mit diesem Tool eingrenzen und reparieren, wobei das Wiederherstellen bereits gelöschter Files für dieses Programm eine der leichtesten Übungen darstellt. Der Sektorinhalt wird wie bei Programmen gleicher Couleur nach der Eingabe von Spur und Sektor in 512-Byte-Blocks auf dem Bildschirm ausgegeben. Das Editieren geschieht durch einfaches Überschreiben der einzelnen Hex- oder ASCII-Zeichen. Den geänderten Inhalt schreibt man dann wieder auf die Diskette zurück. Auch in der Editor-Utility überzeugt die Benut- zerführung. Mit dem aus- gezeichneten Menü-Hand-

ling und der übersichtlichen Bildschirmdarstellung wird man auf Anhieb warm.

Neben den schon genannten Möglichkeiten der Datenreparatur eröffnen sich mit diesem Programmteil vielfältige Optionen der Datenanalyse und der Textsuche nach versteckten Files, die man selbstverständlich auch als solche (zum Beispiel Copyrightvermerk) in eigene Programmentwürfe einbringen kann. Vor jeder Manipulation wertvoller Datenbestände sollte sich der Anwender allerdings ein Backup an-<br>fertigen, um den Gefahren der eigenen Unzulänglichkeiten bei der Datenänderung vorzu-

In der Praxis werden sich noch eine Vielzahl weiterer Anwendungsmöglichkeiten fär dieses Programmtool eröffnen. Der fortgeschrittene Anwender wird das Modul als ein ausge-

zeichnetes Werkzeug im Umgang mit seinen Daten trägern zu schätzen wis-

### MODUL 3: EXPLORER

Der dritte Programmteil sieht zwar auf den ersten Blick wie eine optisch gut aufbereitete grafische Zugabe aus, entpuppt sich letztlich aber als Editor. Der Explorer wertet getreu seihem Namen die Diskettenstruktur grafisch aus.

Zwei unterschiedliche Verfahren sind möglich: Entweder untersucht man die Datenträgerbelegung<br>Spur für Spur, analysiert jeden Sektor einzeln und läßt sich die charakteristischen Daten anzeigen. Oder man entscheidet sich für die Erstellung eines Diskettenbelegungs-Planes anhand der Eintragungen des Directorys. Für jeden Sektor wird dann angezeigt, ob er frei oder mit einem File belegt ist. Für welche der beiden Methoden man sich entscheidet, wird der Einzelfall zeigen, besonders dann, wenn es um<br>die Bereiche der Spuren > 39 geht.<br>Alle Spuren und Sekto-

ren werden ihrer Größe entsorechend in einer Balkengrafik dargestellt, in der man sich mit einem Cursor bewegen kann, um gezielt auf einzelne Datenbereiche zugreifen zu können.

Die aktuellen Sektordaten werden ständig angezeigt, so daß sich jeder einen genauen Überblick verschaffen kann, um anschließend mit dem Editor bestimmte Bereiche bearbeiten zu können.

### FAZIT

Mit dem Programmpaket Discology von *Meridien*<br>I*nformatique* hat die Firma PR8-Soft einen Glanzpunkt gesetzt. Die minimale Einarbeitungszeit, die Vielzahl der Anwendungsmöglichkeiten, die exzellente Benutzerführung und die Leistungs-<br>fähigkeit dieser Software<br>werden zur Zeit von kei-<br>nem vergleichbaren Pro-<br>dukt erreicht. Daß Discology sich selbst<br>nicht kopiert, mag für manchen Anwender ein kleiner Wermutstropfen sein, ist aber im Hinblick auf den Schaden, der mit einer Schwarzmarktverbreitung dieses Programms verbunden sein kann, nach<br>unserer Meinung gerechtfertigt. Zur Sicherheit des ehrlichen Erwerbers wird das Programm allerdings als doppelseitige Kopie<br>ausgeliefert, und PR8-Soft garantiert einen koihrung und die Leistungs-stenlosen Ersatz bei Rück-<br>
eingkeit dieser Software gabe einer defekten Dis-<br>
higkeit dieser Software gabe einer defekten Dis-<br>
errden zur Zeit von kei-<br>
hette.<br>
Leither einer defekten Dis-<br>
leith

Gerhard Wertenbach  $\Box$ 

### IMPRESSUM

CPC-WELT erscheint sechsmal jährlich in der CA Verlags GmbH (i.G.), Heßstraße 90, D-8000 München 40, TeL: 08911 29 80 11 ,

VERANTWORTLICH FÜR DEN INHALT: Alwin Ertl

REDAKTION UND STÄNDIGE MITAR MITARBEITER: Gert Seidel Gerhard Wertenbach Dipl.-Ing. (FH) Oliver Rosenbaum Dipl.-Ing. Manfred Eibisch Torsten Seibt David Krasucki

GESCHÄFTSFÜHRER Werner E. Seibt

ANZEIGEN. VERWALTUNG: ADV-Mediendienste,<br>Postfach 101124, 8900 Aussburg 1, Tet.: (0821) 79 04-0, Telekopierer: (0821) 79 04-243, Telex: adv 533 502, Teletex: 82 18 87

ANZEIGEN-ABWICKLUNG: Angelika Kilches-Wienstein Tel.:0891184022

Es gilt Preisliste Nr. 8 vom 1.1.1988. Media-Unterlagen bitte anfordern. ANSCHRIFT FÜR ALLE VERANTWORTLICHEN. Postfach 1161, 8044 Unterschleißheim, Tel.: 089/1298011, Telex: 5214428 cav-d

© 1988 by CA-Verlags<br>GmbH (i.G.), Heßstraße<br>90, 8000 München 40. Für unaufgefordert ein-<br>gesandte Manuskripte und Listings keine Haftung. Bei Einsendung von Texten, Fotos und Programmträgern erteilt der Autor dem Verlag die Genehmigung für den Abdruck und die Aufnahme in den Softbox-Service zu den Honorarsätzen des Verlages.<br>Das Copyright und das Recht der wirtschaftlichen Verwertung gehen auf den Verlag über. Alle in dieser Zeitschrift veröffentlichten Beiträge sind urheberrechtlich geschützt. Jedwede Verwertung ist untersagt. Na- mentlich gezeichnete Beiträge unserer Mitarbeiter stellen nicht unbedingt die Meinung der Redak-<br>tion dar. VERTRIEB: Verlagsunion Wiesbaden.<br>Printet in Germany by ADV. Augsburg

# Von Feldern. **Mengen und Bäumen**

Mit dem zweiten Band der Einführung in Turbo Pascal schließt Karl-Hermann Rollke seinen Kurs ab. Wir haben dieses Buch für Sie unter die Lupe genommen.

Bereits beim Durchblättern entsteht der Eindruck eines Lehrbuches. Vor jedem Kapitel finden Sie eine Vorschau auf den Inhalt; den Abschluß<br>bilden jeweils Aufgaben mit steigendem Schwierigkeitsgrad.

So gut gemeint solche Aufgaben sein mögen: Wollen Sie Pascal im Selbststudium erlernen, benötigen Sie auch eine Musterlösung. Diese jedoch sucht man in dem Buch vergebens. Die Beschreibung der Pascal-Befehle und -Strukturen ist in knapper, jedoch vollständiger Form<br>gehalten. Zu jeder Anweisung finden Sie eine kurze Funktionsbeschreibung und das entspre-<br>chende Syntax-Diagramm. chende Syntax-Diagramm<br>Erfreulich ist, daß der Leser sowohl mit den englischen als auch mit den deutschen Fachausdrücken vertraut gemacht wird

Das Buch ist zum Studium ohne Rechner wenig geeignet, worauf im Vorwort ausdrücklich hingewiesen wird. Die zahlreichen Beispielprogramme, die meist aus dem schulischen Bereich stammen, bieten sich geradezu zum Abtippen an. Die Unvollständigkeit einzelner Listings erweist sich bei einem Einführungskurs als Vorteil: Der Leser ist gezwungen, sich selbst Gedanken über mögliche Erweiterungen zu machen.

Aufbauend auf dem ersten Teil seines Pascal-Kurses, zeigt der Autor die Möglichkeiten der für diese Sprache typischen

Datenstrukturen. Felder und Verbunde werden ebenso berücksichtigt wie Zeiger, denen ein besonders ausführliches Kapitel gewidmet ist. Anhand zahlreicher Grafiken wird die Funktion eines Zeigers erläutert. Auch der Aufbau einer dynamischen Liste ist auf diese Art für jedermann verständlich dargestellt.

Eine der am häufigsten verwendeten Datenstrukturen ist der Binärbaum. Auch er wird kurz beschrieben; für die Darstellung eines ausgeglichenen Baumes wird sogar eine einfachere Methode aufgezeigl, als sie in der Standard-Literatur zu diesem Thema zu finden ist.

An dieser Stelle wäre auch Gelegenheit gewesen, auf oft angewandte Verfahren wie die binäre Suche und die Bestimmung des mittleren Elements einer Liste einzugehen. Der Autor hat dies bedauerlicherweise nicht getan. Der Grundkurs Turbo Pascal geht auf kompli-<br>zierte Konzepte der Programmierung ein, wie et-

wa die Implementation

abstrakter Datenstrukturen. Als Beispiel wird dazu die Darstellung eines Stapelspeichers herangezogen. In diesem Zusammenhang werden die<br>Möglichkeiten einer Programmbibliothek aufge-<br>zeigt, wobei auch das Unit-Konzept der neuen Version 4.0 berücksichtigt wird. Dies spricht für die Aktualität des Buches. Der zweite Teil des Bandes ist dem internen Auf-<br>bau des Computers gewidmet. Grundkenntnisse in binärer Arithmetik und Schalt-Algebra sind ftir ernsthafte Turbo-Pascal-Anwender unentbehrlich, da diese Programkeit maschinennaher Anwendung bietet. Auch eine Einftihrung in Assembler wird geboten, wobei sowohl der 6502-, als auch der 8088-Prozessor berücksichtigt sind. Das sind die CPU<sub>s</sub> der gängigsten Rechner, auf denen Turbo Pascal angewendet wird: Apple und IBM XT.

Das letzte Kapitel widmet sich den gesellschaftlichen Auswirkungen der elektronischen Datenverarbeitung. So interessant dies vielleicht sein mag, sein Sinn in einem Lehrwerk zu einer Programmiersprache ist fragwürdie.

Wer durch das Buch dazu angeregt worden ist,

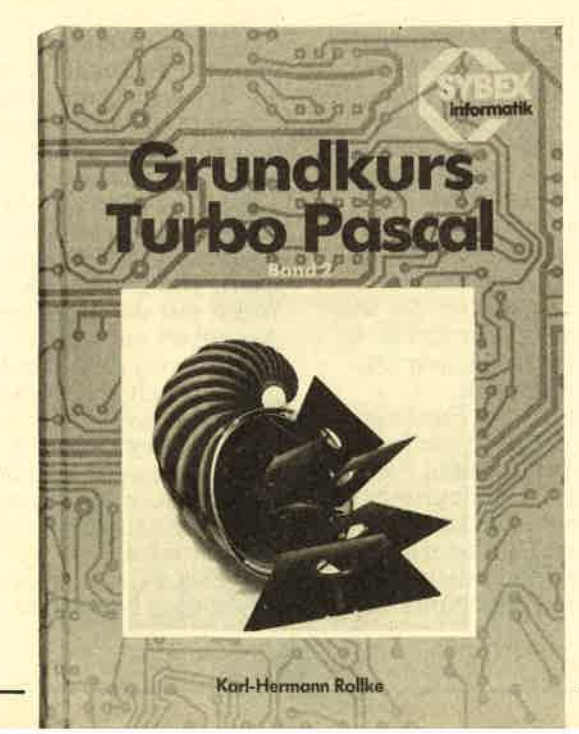

sich weiter mit Turbo<br>Pascal zu beschäftigen, Pascal zu beschäftigen<br>findet auf fünf Seiten mehrere Projekte, die er mit einigem Enthusiasmus und mit eifrigen Mitarbeitern realisieren kann. Dabei ist der vorangehende kurze Abriß moderner Methoden der Projektplanung und des Software Engineering äußerst hilfreich. Ein ausführlicher Anhang rundet den zweiten Band ab. Er eignet sich sowohl<br>als Nachschlagewerk zu als Nachschlagewerk zu<br>Torbo Pascal, als auch für die Assembler-Codes des 6502 und 8088. Der interessierte Leser findet dort auch das komplette Datenschutzgesetz.

Der Grundkurs Turbo Pascal ist als Lehrwerk für das Selbststudium insoweit nur bedingt geeignet, da es außer der Kurzbeschreibungen im Buch noch sachkundiger Anleitung bedarf, um diese Sprache wirklich beherrschen zu lernen. Die Abschnitte über Assembler und allgemeine Themen hätten zugunsten<br>einiger wichtiger Algorithmen wegfallen können.

Der angesprochene Leserkreis setzt sich zusammen aus Schülern, Lehrern mit der Pascal-Programmierung beschäftigen und allgemeine Aspekte der Informatik kennenlernen wollen. Für diesen Zweck ist das Werk hervorragend geeignet. Es ist unverkennbar, daß<br>der Autor von seinen langjährigen Erfahrungen als Informatiklehrer an Gymnasium und Volkshochschule profitiert hat. Seinen Kollegen kann dieses Buch als Lehrwerk empfohlen werden.

 $AE$ 

Karl-Hermann Rollke: Grundkurs Turbo Pascal, Band 2 Sybex Verlag, 320 Seiten, tsBN 3-88745-698-X, 29,8O Mark.

### DIE TOOLBOX DER CPC-WELT

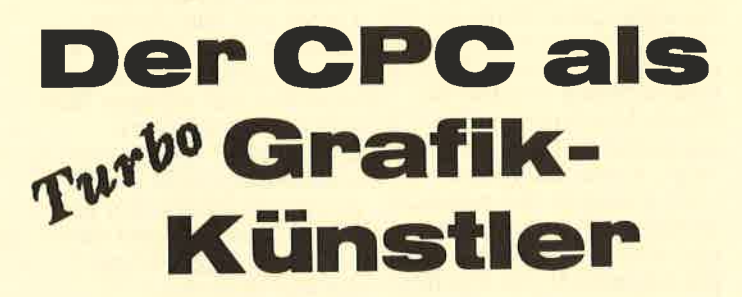

In diesem Beitrag stellen wir Ihnen fünf verschiedene Include-Dateien für Ihre CPC-Version von Turbo Pascal vor, mit denen Sie die grafischen Fähigkeiten dieser Sprache besser nutzen können, Jede dieser Routinen kann in Ihren Programmen einzeln verwendet werden, wenn Sie darauf achten, daß die nötigen Deklarationen vorhanden sind.

Wir haben unserer Toolbox den Namen Advanced Graphics gege $ben - zu Recht, wie wir$ meinen. Sie besteht aus fünf Include-Dateien, die Ihnen jeweils mehrere Prozeduren zur Erzeugung der verschiedensten<br>Grafiken zur Verfügung stellen.

Die erste Routinensammlung ermöglicht die Verwendung von Grafikfenstern und eigenen Koordinatensystemen. Diese Datei sollten Sie in jedem Fall abtippen, da sie die Grundlage für die übrigen Prozeduren darstellt.

Die folgenden drei Include-Files bieten Ihnen Prozeduren zur Darstellung verschiedener Diagramme an. Vom Histogramm über eine Balkendarstellung bis hin zu einem komfortablen Kreisdiagramm ist alles machbar.

Damit Sie Ihre Grafiken auch zu Papier bringen können, haben wir eine Hardcopy in diese Prozeduren-Sammlung aufgenommen.

### **TURBO PASCAL AUF DEM CPC**

Alle Routinen wurden speziell für die Turbo-Pascal-Version 3.0 CPC entwikkelt. Sie benötigen die mitgelieferte Grafik-Erweiterung, die Sie als GRAFIK1.INC und

**GRAFIK2.INC** für die 64-KByte-Version beziehungsweise als GRĂFIK3.INC für die CP/M-Plus-Version auf **Ihrer Pascal-Diskette** finden. Um eine der hier vorgestellten Include-Dateien einsetzen zu können, müssen Sie in Ihr Programm die Files GRAFIK2.INC und GRAFIK2.INC (oder GRAFIK3.INC) einbin-<br>den. Wenn Sie die Diagramm-Routinen verwenden wollen, ist zusätzlich<br>das File GRAFWINS.INC nötig.

### **DIE INCLUDE-DATEI GRAFWINS, INC**

Die Prozeduren aus dieser Datei ermöglichen es Ihnen, auf dem Bildschirm Ihres CPC mit selbstdefinierten Koordinatensystemen und Grafikfenstern zu arbeiten. Dadurch können Sie mathematische Funktionen auf einfache Weise darstellen. Die Definition solcher Koordinatensysteme ist auch für viele andere Zwecke nützlich. Sie werden das bei der Erklärung der folgenden Dateien erkennen. Damit Sie die Funktionsweise dieser Prozeduren verstehen, müssen Sie zunächst die Bedeutung der einzelnen Deklarationen kennen. Um Konflikte<br>mit den Variablen Ihres eigenen Programms auszuschließen, wurde jeder Bezeichner um das Šuffix AG ergänzt. Diese Abkürzung steht für den Namen unserer Toolbox: **Advanced Graphics.** 

### **BEDEUTUNG DER KONSTANTEN**

Die Konstanten XMin AG, XMax\_AG, YMin\_ Funktion. Alle Window-Zeichenprozeduren überprüfen, ob sich ein zu setzender Punkt in dem gerade definierten Fenster befindet. Ist Frame\_ Fixed auf TRUE gesetzt, so werden Pixel, die sich außerhalb dieses Bereichs befinden, nicht dargestellt. In der Fachsprache bezeichnet man dieses Ver-

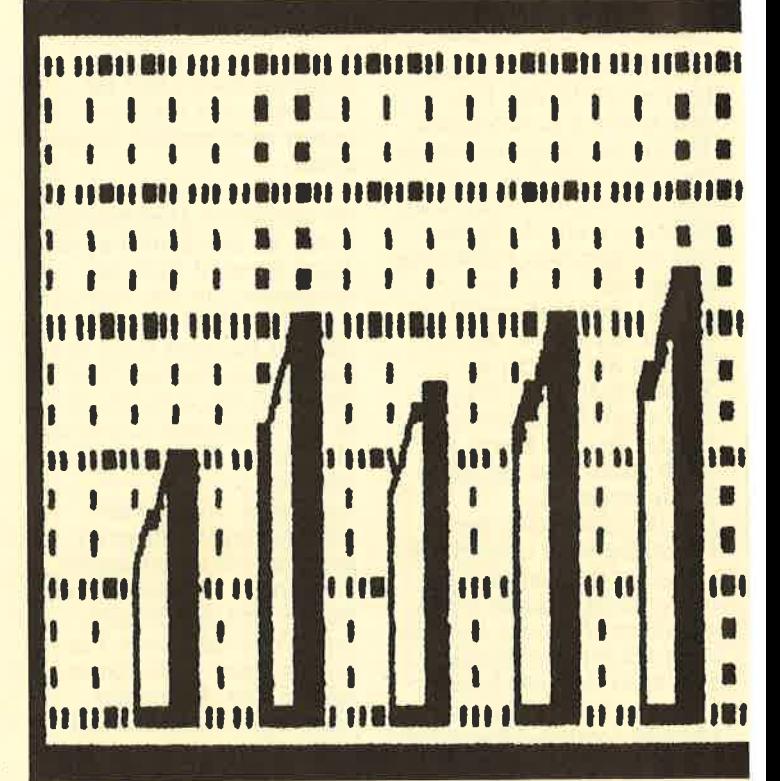

AG und YMax\_AG geben die Ausdehnung des voreingestellten Koordinatensystems an. Dieser Bildschirmbereich aus 216.000 ansteuerbaren Punkten ist Ihnen bereits aus der Arbeit mit dem gewohnten Turbo Pascal<br>und BASIC bekannt. In einer Variablen des **Typs GrafWindow\_AG** werden die Daten des definierten Fensters gespeichert. Die INTEGER-Werte mit der Vorsilbe Act geben an, welcher Bereich von dem Window in Anspruch genommen wird. Die REAL-Variablen mit dem Präfix Usr bestimmen, mit welchen Koordinaten in diesem Bildschirmausschnitt gerechnet wird. Das Flag Frame\_Fixed erfüllt eine besondere

fahren als Clipping. Wenn<br>Sie Ihrem Programm gestatten wollen, die Fenstergrenzen zu überschreiten, so erhält Frame<br>Fixed den Wert FALSE. Die Variable GW\_AG enthält die Werte, die in der Deklaration des Records GrafWindow\_AG angegeben sind. Denken Sie daran, daß der Inhalt der Variablen durch deren Deklaration noch nicht bestimmt wurde.

### **DIE STARTPROZEDUR**

Das geschieht erst in der Prozedur Init\_GrafWindow, die Sie zu Beginn Ihres Programms aufrufen müssen. Sie stellt das Grafikfenster auf den ganzen Bildschirmbereich ein. Dabei werden die üblichen Koordinaten

# **IPASCALI**

von Null bis 639 beziehungsweise 399 verwendet.

Clipping ist ausgeschaltet, so daß ein Zeichenbefehl über den Rand hinaus wirken kann. In diesem Fall spielt das keine Rolle, da Zeichnen au-<br>ßerhalb des Bildschirms ohnehin nicht möglich ist.

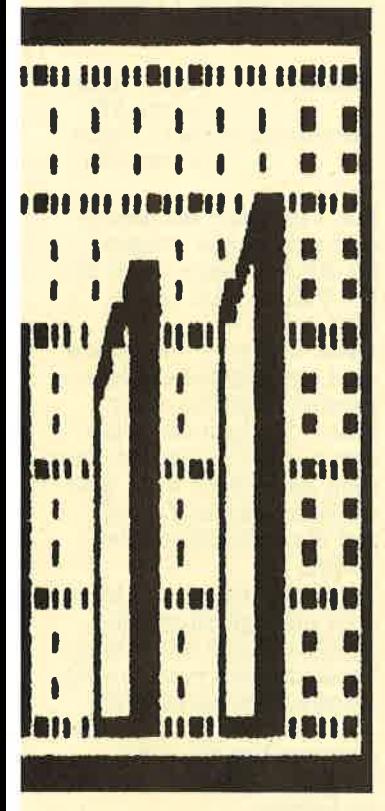

**Mit unserer Pascal-Toolbox** können Sie Diagramme jeder Art auf einfache Weise darstellen.

Bei näherer Betrachtung fallen die Zuweisungen an die Usr-Variablen auf, wie etwa

UsrXMin:=XMin\_AG  $+0.0$ 

Der Record-Bestandteil GW\_AG.UsrXMin ist vom Typ REAL, während<br>es sich bei der Konstanten XMin\_AG um eine Ganzzahl handelt. Das geht implizit aus ihrer Deklaration hervor. Die Zuweisung eines INTEGER-Wertes an eine REAL-Variable ist in Turbo Pascal nicht gestattet. Aus diesem Grund wird

### zu XMin AG der Wert 0.0 addiert.

Obwohl es sich tatsächlich um nichts anderes handelt als um die Zahl Null, glaubt der Compiler, einen reellen Wert vor sich zu haben: Jede Zahl, die ein Komma enthält, wird automatisch als reell angenommen. Somit steht auf der rech-

**Datei: GRAFWIDS IDC** 

Ausdehnung eines Fensters auf dem Bildschirm. Die Parameter xmin, xmax, ymin und ymax erklären sich durch ihre Bezeicher. Der Aufruf

Set\_WindowSize (0,320,  $200, 299$ ;

definiert ein Fenster, das sich im linken oberen Vier-

wollen, so können Sie angeben

Set\_WindowRange (-2,  $2,0,4);$ 

Der Wertebereich dieser Funktion erstreckt sich von null bis vier.

### **GRENZEN KÖNNEN ÜBERSCHRITTEN WERDEN**

Die Clipping-Option<br>steuern Sie mit den folgenden beiden Prozeduren: Fix\_Frame bewirkt,<br>daß kein Window-Befehl außerhalb des gültigen Fensters arbeiten darf; Loose\_Frame schaltet diese Begrenzung wieder ab.

Die Prozedur WCoords ist für die interne Anwendung durch die Grafik-Routinen vorgesehen. Die Notwendigkeit, sie jemals in einem Anwender-Programm einzusetzen, besteht kaum. Sie ermittelt das dem Anwender-Koordinatenpaar  $(x,y)$  zugehörige Bildschirm-Koordinatenpaar (xi;yi). Die Window-Zeichenprozeduren verwenden diese Routine, um den Punkt zu errechnen. der tatsächlich dargestellt werden soll. Dasselbe gilt für die Funk-<br>tion Point\_In\_Window.<br>Die Koordinaten (x;y), die an diese Funktion übergeben werden, stellen bereits echte Bildschirm-Koordinaten dar. Das Ergebnis der Funktion ist FALSE, wenn

sich der Punkte außerhalb des erlaubten Bereichs befindet und zudem Clipping aktiviert ist.

### **ZEICHNEN IM FENSTER**

Die Prozeduren WMove, WDraw, WPlot, WMoveR, WDrawR und WPlotR entsprechen ihren bekannten Gegenstücken. Diese Routinen arbeiten jedoch mit dem von Ihnen vorgegebenen Koordinatensystem. Jede Prozedur errechnet zuerst die **INTEGER-Koordinaten** für die tatsächliche Posi-

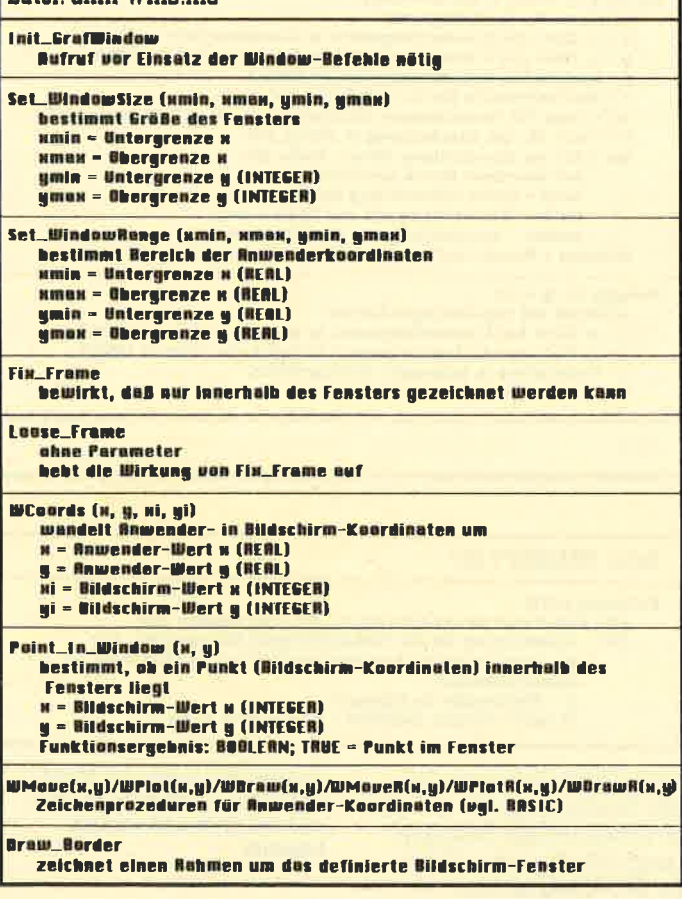

der ein reelles Ergebnis liefert, und die Operation kann ausgeführt werden. Nachdem Sie die Window-Option mit Init GrafWindow aktiviert haben, können Sie diverse Änderungen an Ihrem Grafikfenster vornehmen. Sie finden zunächst nur durch Neubelegung einiger Variablen im Record GW\_AG statt.

ten Seite des Zuweisungs-

Operators ein Ausdruck,

### **VERÄNDERN DER FENSTERGRÖSSEN**

Die Prozedur Set\_WindowSize bestimmt die

Die Schnittstellen-Beschreibung für die Routinen zur Verwaltung der Bildschirm-Fenster.

tel des Bildschirms befindet.

Mit Set\_WindowRange<br>können Sie das Koordinatensystem festlegen, das in Ihrem Fenster verwendet werden soll. Die Reihenfolge der Parameter ist dieselbe wie bei Set\_WindowSize. Der einzige Unterschied besteht darin, daß Sie hier **REAL-Werte verwenden** müssen.

Wenn Sie etwa die Funktion y=x\*x im Bereich  $von -2 bis 2 zeichnen$ 

# IPASCAL

tion eines Punktes und führt dann den zugehörigen Befehl aus. Dieses Verfabren hat einen großen Vorteil: Die bekannten Grafik-Prozeduren wurden nicht durch neue Routinen ersetzt, so daß Sie sie weiterhin verwenden können, wenn Sie auf den Einsatz von Fenstern verzichten wollen.

### NEBENWIRKUNGEN NICHT AUSGESCHLOSSEN

Der gravierende Nachteil dieser Methode ist, daß es zu Fehlern kommen kann, wenn Sie Clipping aktiviert haben. Ein DRAW-Befehl, der an einer ungültigen Stelle endet, wird nicht ausge- führt, auch wenn sich ein Teil der Linie noch innerhalb des Fensters befindet. Die Berechnungen bei den Relative-Draw-Routinen ignorieren Clipping weitgehend.<br>Diese unangenehmen Eigenschaften ließen sich durch eine neue Draw-Prozedur und eine Routine zur Ermittlung der Cursor-Position vermeiden.

Da dies zu Einbußen bei der Ausführungsgeschwindigkeit führen würde, wurde darauf verzichtet. In der Regel stellt ein Programmierer ohnehin si cher, daß sich eine Grafik nur im zulässigen Bereich befindet.

Die letzte Prozedur dieser Sammlung heißt Draw-Border. Sie wurde als kleines Bonbon ange- fügt und zeichnet einen Rahmen um das definierte Fenster. Durch wiederholte Window-Definitionen und Aufruf von Draw-Border können Sie auch Rechtecke erscheinen lassen.

### DIE INCLUDE-DATEI **HISTO.INC**

Die Routinen, die in die ser Datei enthalten sind, ermöglichen die Darstel-<br>lung eines Säulendiagram-

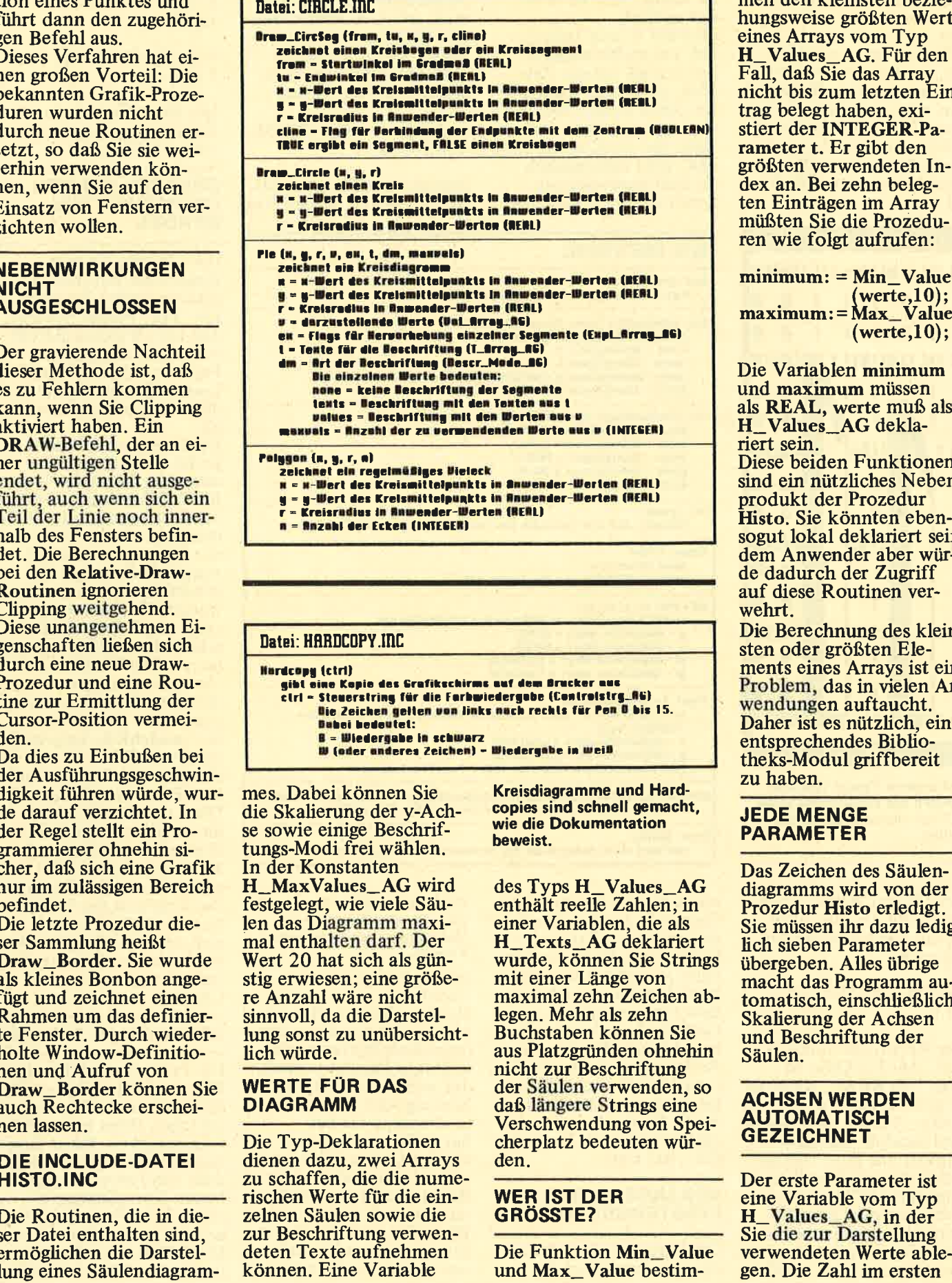

mes. Dabei können Sie die Skalierung der y-Achse sowie einige Beschriftungs-Modi frei wählen. In der Konstanten H-MaxValues-AG wird festgelegt, wie viele Säulen das Diagramm maximal enthalten darf. Der Wert 20 hat sich als günstig erwiesen; eine größere Anzahl wäre nicht sinnvoll, da die Darstellung sonst zu unübersicht- lich würde.

### WERTE FÜR DAS DIAGRAMM

Die Typ-Deklarationen dienen dazu, zwei Arrays zu schaffen, die die numerischen Werte für die einzelnen Säulen sowie die zur Beschriftung verwendeten Texte aufnehmen können. Eine Variable

Kreisdiagramme und Hardcopies sind schnell gernacht, wie die Dokumentation beweist.

des Typs H\_Values\_AG enthält reelle Zahlen; in einer Variablen, die als H\_Texts-AG deklariert wurde, können Sie Strings<br>mit einer Länge von maximal zehn Zeichen ablegen. Mehr als zehn Buchstaben können Sie aus Platzgründen ohnehin<br>nicht zur Beschriftung der Säulen verwenden, so daß längere Strings eine Verschwendung von Speicherplatz bedeuten würden.

### WER IST DER GRöSSTE?

Die Funktion Min\_Value und Max\_Value bestim-

men den kleinsten bezie hungsweise größten Wert<br>eines Arrays vom Typ H\_Values\_AG. Für den<br>Fall, daß Sie das Array nicht bis zum letzten Eintrag belegt haben, exi stiert der INTEGER-Pa rameter t. Er gibt den<br>größten verwendeten In-<br>dex an. Bei zehn belegten Einträgen im Array<br>müßten Sie die Prozeduren wie folgt aufrufen:

minimum: = Min-Value (werte,10); maximum: = Max\_Valu<br>; (werte,10)

Die Variablen minimum und maximum müssen als REAL, werte muß als H-Values-AG dekla riert sein. Diese beiden Funktionen sind ein nützliches Neben produkt der Prozedur Histo. Sie könnten eben sogut lokal deklariert sein; dem Anwender aber würde dadurch der Zugriff auf diese Routinen ver wehrt.

Die Berechnung des klein sten oder größten Ele- Problem, das in vielen Anwendungen auftaucht. Daher ist es nützlich, ein entsprechendes Biblio theks-Modul griffbereit zu haben.

### JEDE MENGE PARAMETER

Das Zeichen des Säulen diagramms wird von der Prozedur Histo erledigt. Sie müssen ihr dazu ledig- lich sieben Parameter übergeben. Alles übrige macht das Programm au tomatisch, einschließlich Skalierung der Achsen und Beschriftung der Säulen.

### ACHSEN WERDEN **AUTOMATISCH GEZEICHNET**

# **PASCALI**

Element des Arrays bestimmt die Höhe der linken Säule.

Der Wert in autoscale ist ein Flag, das bestimmt, ob die y-Achse automatisch an die Höhen der darzustellenden Säulen angepaßt wird. Wenn Sie dieses Flag auf FALSE setzen, so wird die Höhe des gerade definierten Benutzerfensters verwendet. Abhängig davon, ob<br>die Clipping-Option aktiv oder inaktiv ist, können einzelne Säulen die vorgegebenen Maße auch überschreiten. Daraus ist zu erkennen,

daß HISTO.INC nur in Verbindung mit<br>WINDOWS.INC einge-

setzt werden kann. Die Größe des Diagramms bestimmen Sie durch eine entsprechende Fensterdefinition.

Der Bereich der Anwenderkoordinaten wird in x-Richtung an die Säulen-' zahl angepaßt; eine vertikale Anpassung findet nur dann statt, wenn autoscale gesetzt ist. Ein weiteres Flag namens axis gibt an, ob ein Achsenkreuz automatisch eingetragen werden soll. Der Wert TRUE bedeutet, daß ein Koordinatenkreuz gezeichnet wird.

### BESCHRIFTUNG DER SÄULEN

In t übergeben Sie die Texte an die Prozedur, die Sie zur Beschriftung der Achsen verwenden wollen. Das Flag xdescr bestimmt. ob die Säulen tatsächlich beschriftet werden. Beachten Sie, daß Sie auf jeden Fall einen Parameter vom Typ<br>H\_Texts\_AG übergeben müssen; ist xdescr auf FALSE gesetzt, so spielt der Inhalt dieses Arrays keine Rolle. Der Parameter ystep ist eine reelle Zahl, die an-<br>gibt, in welchen Abständen eine Unterteilung auf der y-Achse vorge-

nommen werden soll. Dabei werden Anwenderkoordinaten verwendet. Der Wert Null hat eine be-

# Histo (V, autoscale, anis, l, ndescr, ystep, tot)<br>zeichnet ein Nistogramm im definierten fensterbereich u = zu verwendende Werte (H\_Values\_RG) autoscale = Flag für automatische verlikele Skalierung (BOOLERN) nnis – Flag für automatische Einträgung der Achsen (BOOLEAN)<br>t – Texte für die Beschriftung (H\_Texts\_AG)<br>sdescr – Flag für automatische Beschriftung (BOOLEAN)<br>gstep – Schrittweite für Einteilung der y-Achse; il.<br>1911. Luck ville (ü, t)<br>1911. ville untersuchendes Array (H\_Balues\_AG)<br>1912. ville untersuchendes Array (H\_Balues\_AG) u= letzter zu prüfender Index (INTEGEN)<br>Funktionsergebnis: REAL Min\_Value (v, t)<br>bestimmt den kleinsten der ersten t Werte des Arrays v<br> $u - zu$  untersuchendes Array (N\_Values\_AG) r - letzter zu prüfender Index (INTEGER) **Funktionsergebnis: REAL** Datei: HISTO.INC

sur - la unterdrückt die Skalierung (INTEGER)<br>1et - Anzahl der zu verwendenden Elemente aus v (INTEGER)

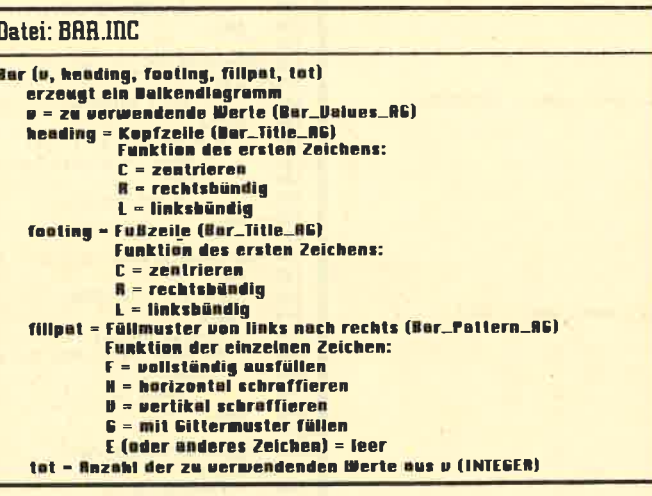

Die Schnittstellen-Beschrei bungen für die Säulen- und Balken-Diagramme

sondere Bedeutung: Er verhindert eine Skalie rung der y-Achse. Die Zahl tot steht als letzter Wert in der Liste. Sie bestimmt, wieviele Säulen gezeichnet werden sollen. Dabei werden die ersten Elemente des Arrays v verwendet, die natürlich mit sinnvollen Werten belegt sein sollten Die Funktionsweise dieser Prozedur ist einfach zu verstehen. Sogar die<br>Unterprozedur GWrite, die so kompliziert aussieht stellt nichts anderes dar,<br>als eine Reihe von String-Manipulationen, mit denen eine auszugebende REAL-Zahl auf ein vernünftiges Format gebracht wird. So werden etwa alle überflüssigen Nullen entfernt.

### UMFANGREICHE BERECHNUNGEN

Beachtenswert ist der IF- Teil ab Zeile 88 des Listings. Negative und po sitive Säulenwerte müs. sen unterschiedlich be handelt werden, damit die Beschriftung nicht in nerhalb der Säulen, son dern tatsächlich auf der x-Achse plaziert wird.

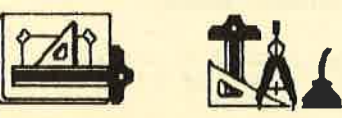

Hier zeigt sich, daß es manchmal sinnvoll ist, die Window-Zeichenbefehle aus unserer ersten Include-Datei und die

normalen Prozeduren gemischt zu verwenden. Die Variable getmode in Zeile 59 bestünmt den aktiven Bildschirm-Modus. Wenn Sie sich fra gen, wo sie deklariert ist, so sehen Sie sich die von Heimsoeth gelieferten Grafik-Includes an.

### DIE INCLUDE-DATEI BAR.INC

Diese Datei stellt eine Prozedur zur Darstellung eines Balkendiagramms bereit. Im Gegensatz zum Säulendiagramm werden hier die einzelnen Werte nicht einzeln, sondern in einem horizontalen Balken dargestellt. Diese

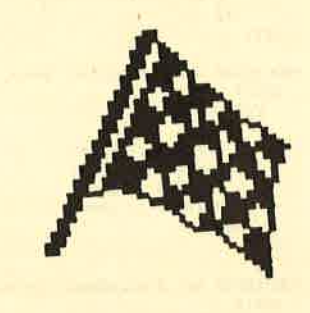

Form eignet sich besonders gut dazu, prozentuale Anteile darzustellen, wobei der volle Balken für hundert Prozent steht.

### INTERESSANTE TYPEN

Die Konstante Max\_Bars \_AG bestimmt die größte zulässige Zahl von Werten Auch hier ist 20 eine günstige Voreinstellung. In<br>einer Variablen des Typs Bar\_Values\_AG werden die einzelnen Werte übergeben. Bar\_Title\_AG bestimmt eine Variable, die den Titel oder die Fußnote zum Diagramm ent-<br>hält. Ein Wert vom Typ<br>Bar\_Pattern\_AG schließlich ist ein String, dessen Zeichen angeben, auf welche Art die einzelnen Teilflächen geftillt werden sollen.

Der Aufruf der Prozedur Bar erfordert wieder eine Reihe von Parametern. In v übergeben Sie die Werte, die dargestellt werden sollen.

## **PASCAL**

```
Listing von GRAFVINS, INC.
 1 CONST
      Nesi<br>
XHin_AG = 0;<br>
YHin_AG = 0;<br>
XHas_AG = 639;<br>
YHas_AG = 399;
 \overline{\phantom{a}}\overline{a}\sqrt{2}7.7YPFGrafWindow_AG = RECORD\frac{8}{9}Locum<br>
ActXHin, ActXHax, ActYHin, ActYHax : INTEGER;<br>UsrXHin, UsrXHax, UsrYHin, UsrYHax : REAL;<br>Frame_Fixed : BOOLEAN;
iø
\frac{11}{12}<br>\frac{12}{13}FED:
14 VAR
\overline{15}GW AG : GrafWindow AG;
1617 PROCEDURE Init_GrafWindow;
        BEGIN<br>WITH GW_AG DO
\frac{18}{19}\overline{20}BEGIA
                    5GI#<br>|ActXHin := XHin_AG;<br>|UsrXHin := XHin_AG + #.#;
\frac{21}{22}A \in YH in := YH in AG;<br>Us \in YH in := YH in AG + B.B;<br>Ac 2 H as := RH as AG;
23<br>24<br>25nc.snut := Anax_no;<br>AciYHaz := YHaz_AG;<br>AciYHaz := YHaz_AG;<br>UsrYHaz := YHaz_AG + 0.0;<br>Frame_Fixed := FALSE;
\frac{26}{27}\frac{28}{29}\frac{3}{3}END
         END:
3233 PROCEDURE Set_WindowSize (smin, smas, ymin, ymas : INTEGER);
         BEGIN<br>WITH GW_AG DO
\overline{34}\frac{35}{36}BEGIN
\overline{37}Action := xActXMax := xmax;<br>ActYMin := ymin;3A39\overline{48}ActYHas := ymax
\overline{41}EBD
\frac{42}{43}END;
44 PROCEDURE Set_WindowRange (smin, smax, ymin, ymax : REAL);<br>45 BEGIN
            WITH GW_AG DO
46\frac{47}{48}BEGIN
                    UsrXHin := smin;
 49
                     Use <i>X</i>Max := xmax;UsrYHin := ymin;<br>UsrYHax := ymax
5851FED
5253EID\overline{54}55 PROCEDURE Fix_Frame;
\frac{56}{57}BEGIN
            GW_AG.Frame_Fixed := TRUE
 58
          EID:
 5960 PROCEDURE Loose_Frame;
61BEGIN
             GW_AG.Frame_F 1128d := FALSE6263EBD:
6465 PROCEDURE WCoords (x, y : REAL; VAR xi, yi : INTEGER);
66<br>67<br>68<br>69
          VARAR : REAL;<br>BEGIN<br>WITH GW_AG DO
\frac{7}{7}BEGIN
                    t := (ActXHaz - ActXHin) / (UsrXHaz - UsrXHin);
                     r := (ActAnax - ActAnin) / (UsrAnax - UsrAnin);<br>xi := ROUND (x);<br>xi := ROUND (x);<br>f := (ActYMax - ActYMin) / (UsrYMax - UsrYMin);<br>y := ActYMin + y * i - UsrYMin * i;<br>xi := ROUND (y)
 \frac{72}{73}74<br>75<br>7677
                 END
          END:
 78<br>7988 FUECTION Point In Window (z, y : INTEGER) : BOOLEAN;
          BEGIN<br>WITH GW_AG DO
 B182
                 Point\_In\_Window := ((IOT\; France\_Fixed) \; OR \; (x \ge ActXMin)<br>Point\_In\_Window := ((IOT\; Free\_Fixed) \; AND \; (y \ge ActYMin)<br>AID \; (y \le ActYMax)))8384
 8586
          EID;B<sub>2</sub>PROCEDURE WHove (1, y : REAL);
 \theta\frac{\partial \mathcal{L}}{\partial \mathcal{L}}VAR
          \frac{z_i}{BEGI} yi : INTEGER;
 91
              WCoords (x,y,xi,yi);<br>IF Point_In_Window (xi,yi)
 92
  93
```

```
THER
94\frac{95}{96}Graf Hove (zi, yi)
        EID:07PROCEDURE WDraw (x, y : REAL);
98
 \overline{5}VAR
         xi, yi : INTEGER;<br>BEGIN
188181WCoords (x,y,zi,yi);<br>IF Point_In_Window (xi,yi)
182183
              THEE
184Draw (x1, y1)185
186
        FID:187PROCEDURE WPlot (s, y : REAL);
188
189VAR
         \frac{1}{BEGI} yi : INTEGER;
\overline{118}\frac{111}{112}EGIN<br>WCoords (x,y,xi,yi);<br>IF Point_In_Window (xi,yi)<br>THEM
113
114Plot (zi,yi)
\overline{115}EUD:
116
117118 PROCEDURE WHoveR (dx, dy : REAL);
119VAR\frac{x_i}{BEGI} yi : INTEGER;
128121122WCoords (dz,dy,zi,yi);<br>IF Point_In_Window (zi,yi)<br>THEM
123124125Graf Hove R (zi, yi)
\frac{126}{127}END:
128 PROCEDURE WDrawR (ds, dy : REAL);<br>129 VAR
         \frac{x_i}{BEGI} yi : INTEGER;
\frac{138}{131}WCoords (dz,dy,zi,yi);<br>IF Point_In_Window (zi,yi)<br>THES
132
133134135
                  DrawR (si,yi)
136EID:137138 PROCEDURE WPlotR (ds, dy : REAL);
139
         VAR
\frac{148}{141}\frac{xi}{BEGI} yi : INTEGER;
\frac{142}{143}<br>\frac{143}{144}WCoords (dz,dy,zi,yi);<br>IF Point_In_Window (zi,yi)
               THEE
                  PlotR (zi,yi)
145<br>146 EED;<br>148 PROCEDURE Draw_Border;
          BEGIN WITH GW_AG DO
\frac{149}{158}151BEGIN
                  Grat Hove (Act Ellin, Act Y Hin);<br>Draw (Act Ellas, Act Y Hin);<br>Draw (Act Ellas, Act Y Has);
152
153154
155Draw (ActXHin, ActYHas);<br>Draw (ActXHin, ActYHas);
156157END
158
         EED;
```
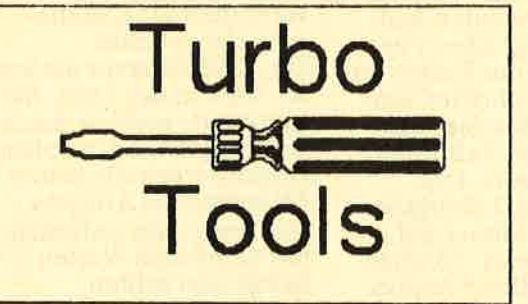

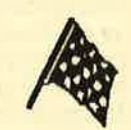

**PASCAL** 

Listing von HISTO.INC

```
1 CONST
        H_MaxValues_AG = 28;-2
 ß.
 4 TYPE
 \overline{\mathbf{5}}H_VValues_AG = ARRAY [1..H_HMazValues_AGJ OF REAL;
         H_T = Its_A G = ARRY \tI \tI \t. H_H = Y = AGI \t0F \tSTRIFG \t1181;δ,
     FUNCTION Hin_Value (v : H_Values_AG; | : INTEGER) : REAL;
18VAR
        P : REAL;<br>i : INTEGER;<br>BEGIN
\overline{11}1213help := 1E20;<br>FOR i := 1 TO t DO<br>IF vIi] < help
\overline{14}\overline{1}16\overline{17}THEM
18
                        help := vLI;\overline{1}Min\_Value := help20END:\overline{21}FUNCTION Max_Value (v : H_Values_AG; t : INTEGER) : REAL;
2223VAR
            help : REAL;\overline{24}i : INTEGER;<br>BEGIN
25\frac{26}{27}<br>\frac{27}{28}he1p := Min\_Value (v, t);<br>FOR i := 1 TO t DO<br>IF v[i] > he1p\overline{29}30THEE
31help := v[i];32Max_Value := help
         END:333435PROCEDURE Histo (v : H_Values_AG; autoscale, axis : BOOLEAN;
\frac{36}{37}t : H_Texts_AG; xdescr : BOOLEAN; ystep : REAL;<br>tot : INTEGER);
38
         VAR
39
             yact : REALi, mfac : INTEGER:
\overline{AB}\overline{41}42PROCEDURE GWrite (n : REAL);
             VAR
43
\frac{44}{45}s : STRING [16]:
             BEGIN
                EGIN<br>Str (n:16:2,s);<br>WHILE s[1] = '' DO<br>s := COPY (s,2,PRED(LENGTH(s)));<br>WHILE (POS('.',s) <> 0) AND (s[LENGTH(s)] IN ['0',',',']) DO<br>s := COPY (s,1,PRED(LENGTH(s)));<br>Postal (d,4,0);
4647
\frac{48}{49}5051
52GratHoveR (- (4+LENGTH(s))# m tac), 4);
53Tas.
54<br>55WRITE(s);Tag011
\frac{56}{57}EID;58BEGIN (Histo)
59
             CASE setmode OF
68
                2 : \text{Area} := 8;611: mtac := 16;
62\theta : mtac := 32
63
             EFD:
64
             IF autoscale
65
                 THEN
\frac{66}{67}BEGIN
                        COL<br>CW_AG.UsrYMin := Min_Value (v,tot);<br>CW_AG.UsrYMax := Max_Value (v,tot)
68
             \begin{array}{lll}\n& \text{with} & \text{for } 0.0571702 & \text{if} & \text{for } 2\pi/6, \\
& \text{GWD} & \text{AG}, \text{Usr} \text{XH} \text{in} & \text{if} & \text{if} \\
\text{GW} & \text{AG}, \text{Usr} \text{XH} \text{in} & \text{if} & \text{SUCC} & (\text{tot}) & \text{if} \\
\text{FOR} & \text{if} & \text{if} & \text{if} & \text{if} & \text{if} & \text{D0} \\
\end{array}69<br>78<br>7172<br>73<br>74<br>75<br>75<br>77
                 BEGIN
                     Whove (i,0);<br>WDraw (i,v[i]);<br>WDraw (i+2/3,v[i]);
                     WDraw (i+2/3, \theta);
78<br>79WDraw (1, B)EID:
88
             IF asis
81
                THEE
                    BEGIN
82Whove (1,0);<br>WDraw (GW_AG.UsrXHas,0);<br>WHove (1,GW_AG.UsrYHas);
83
8485
86
                        WDraw (1,GW_AG.UsrYHin)
                    EBD:
87
```

```
IF rdeserTHEE
        FOR i := 1 TO tot DO<br>BEGIN
              Whove (i + 1/3, 0);
              IF v[i] \left\langle \right. \right. \left. \right.THEN
                   Graf HoveR (ROUND(-(length(t[i])/2)#mfac),18)
                 ELSE
                   Graf HoveR (ROUED(-(length(t[i])/2) #mfac),-2);
              WRITE (ILI);
  Tage<br>EBD;<br>IF ystep > 0<br>THEN
              Tag0ff
        BEGIN
           yact := 0;<br>WHILE yact > GW_AG.UsrYNin DO
              BEGIN
                 Whove (1,yacl);
                 GWrite (yact);<br>yact := yact - ystep
           yact := yact - ystep<br>yact := 0;<br>WHILE yact < GW_AG.UsrYMax DO<br>DEGIN
                 Whove (1,yact);
                 GWrite (yact);<br>yact := yact + ystep
              END
        FED
EFD
```
Die Strings heading und footing geben die Kopf-<br>und die Fußzeile des Diagramms an. Das erste Zeichen bestimmt dabei die Position, an der der Text ausgegeben werden soll. Das Zeichen C bewirkt

**AR** 

89

98  $01$ 

 $92$ 

 $93$ 

 $\frac{1}{94}$ 

 $95$ <br> $96$ 

97 98

 $\overline{Q}$ 

199

 $181$ 

182

183

184

185

186

187

**IBA** 

189

 $118$ 

 $111$ 

 $112$ 

 $113$ 

 $114$ 

115

 $116$ 

 $117$ 

118

 $119$ 

 $128$ 

### **KOPF-UND FUSSZEILEN MÖGLICH**

eine Zentrierung, L bedeutet linksbündig und R rechtsbündige Ausgabe. Dabei können Sie sowohl Klein- als auch Großbuchstaben verwenden Mit dem String fillpat bestimmen Sie, wie die Teilflächen ausgefüllt werden. Wie bei HISTO.INC gibt der letzte Parameter, tot, die Anzahl der darzustellenden Werte an. Ebenso viele Zeichen müssen Sie in fillpat übergeben.

### **FÜLLEN DER** TEILFLÄCHEN

Ein F bedeutet dabei, daß die entsprechende Teilfläche vollständig (full) ausgefüllt wird. H steht<br>für horizontale, V für vertikale Schraffierung. Mit dem Buchstaben G wird ein Gittermuster (grid) eingezeichnet. Jeder andere Buchstabe bewirkt, daß die zugehörige Teilfläche leer bleibt. Um die

Kontinuität zu wahren, wird E für empty empfohlen.

### **DAS FENSTER BESTIMMT DIE** GRÖSSE

Parameter, die über die Größe des Balkens bestimmen, werden Sie in dieser Prozedur vergeblich suchen. Sie können diese Einstellung nur vornehmen, indem Sie ein entsprechendes Fenster vereinbaren. Dabei sind nur die Bildschirmkoor-

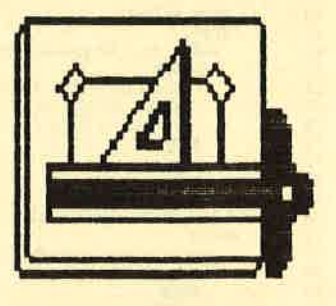

dinaten wichtig; der Anwenderbereich wird angeglichen, sofern seine Voreinstellung halbwegs vernünftige Werte besaß. Die Grenzen dürfen nicht zu nahe aneinander liegen, da sich sonst aufgrund der geringen Rechengenauigkeit Probleme nicht vermeiden lassen.

**EPASCAL** 

```
y+(r+r/5+r/3)*Si#(rad(mid)));<br>VRITE (t[i])
                                                                                                                98
Listing von CIRCLE-INC
                                                                                                                \overline{99}188
                                                                                                                                              FWD
                                                                                                                                            FLSF1811 CONST
                                                                                                                                               BEGIN
      Max Texis Cl AG = 25;
                                                                                                                                                 UHoue (x+r#COS(rad(mid)),y+r#SI#(rad(mid)));
                                                                                                               183Pi_4G = 3.14159;\overline{a}WDraw (x+rxcox/xyaa(usia)),<br>WDraw (x+(r+r/3)*808(rad(mid)),<br>WRITE (tLiJ)
                                                                                                               184
                                                                                                               1855 TYPE
     YPE<br>T_Array_AG = ARRAY_L1..Haz_Texts_CI_AGJ_OF_STRING_L20J;<br>Expl_Array_AG = ARRAY_L1..Haz_Texts_CI_AGJ_OF_BOOLEAN;<br>Val_Array_AG = ARRAY_L1..Haz_Texts_CI_AGJ_OF_REAL;<br>Descr_Hode_AG = (none,texts,values);
                                                                                                               186
 \pmb{\delta}FBD187Tagoff
                                                                                                               188
 \frac{1}{2}EFD; start := stop<br>END
                                                                                                                                    EID189
.w<br>11 PROCEDURE Draw_CircSes (from, tu, x, y, r : REAL; cline : BOOLEAN);<br>12 - VAR
                                                                                                               118111FID\overline{112}\overline{13}desi, step, ci : REAL;
                                                                                                               113PROCEDURE Polyson (x, y, r : REAL; n : INTEGER);
\frac{14}{15}RECIN
         EGIN<br>| degl := (2 * Pi_AG) / 360;<br>| from := degl * from;
                                                                                                               115VAR
                                                                                                                         i: INTEGER;
                                                                                                               116
16step, stop : REAL;
          tu := \text{deg} 1 + tu;117\overline{17}BEGIN<br>
BEGIN<br>
step := (2 \# Pi_AG) / n;<br>
Whove (x + r*COS(0),y + r*SIN(0));<br>
stop := 0;<br>
1 TO n DO
          step := (tu - f_{\text{roll}}) / 188;<br>Whove (x, y);
                                                                                                               118\frac{18}{19}119120\frac{2}{2}IF cline
            THEN
                                                                                                                121WDraw (x + r * cos(fron), y + r * s1# (from));2<sup>2</sup>122Whove (x, y);<br>IF cline
                                                                                                                             BEGIN
\frac{23}{23}123\frac{24}{25}124stop := stop + step;THEN
                                                                                                                125WDraw(x + r \# COS(stop), y + r \# SIW(stop))WDraw (x + r,QOS(tu), y + r#SIB(tu));
\frac{26}{27}END
                                                                                                                126When to the fitting of the state of the state of the state of the state of the state of the state of the state of the state of the state of the state of the state of the state of the state of the state of the state of the 
                                                                                                                127EMD:
28Turbo Toolbox
                                                                                                                Listing von HARDCOPY.INC
\overline{29}\overline{3}aREGIS
                                                                                                                  1 TYPE
                соти<br>ct := ct + step;<br>|WDraw (x + r#COS(ct),y + r#SIW(ct))
\frac{3}{3}i\overline{2}Controlstrg AG = STRING [16];
32END
33\overline{3}FBD\overline{34}4 PROCEDURE Hardcopy (ctrl : Controlstr& _AG);
 35\overline{5}36 PROCEDURE Draw_Circle (2, y, r : REAL);
 \frac{5}{37}BEGIN
                                                                                                                 \deltaCONST
          Draw CircSes (0,368, 2, y, r, FALSE)
 \frac{38}{39}p_{0} advance : STRING [3] = #27'A'#7;
                                                                                                                  \overline{z}END:\frac{1}{6}ra_init : STRING [2] = #27'L';
                                                                                                                  \overline{R}40
                                                                                                                            reset : STRING [2] = #27'0';
 au<br>11 PROCEDURE Pie (z, y, r : REAL; v : Val_Array_AG; ez : Ezpl_Array_AG;<br>12 11 : T_Array_AG; dm : Descr_Node_AG; mazvals : IWTEGER);
                                                                                                                  \mathsf{Q}cr : CHAR = #13:1043VAR
                                                                                                                            1f : CHAR = #10:
                                                                                                                11\ddot{i}: \textit{INTEGER}\overline{44}1211 : CHAR = #12;
 45
           start, stop, mid, step : REAL;
                                                                                                                13
 46
        FUNCTION sum : REAL;
 \overline{47}14VAR
                                                                                                                            x, y : I \text{MTEGER};<br>b: BYTE;
 \overline{AB}VAP'AR<br>| tot : REAL;<br>| i : INTEGER;
                                                                                                                1.54916
 50
 51REGIN
                                                                                                                175218
                                                                                                                         FUNCTION GrafTest (x, y : INTEGER) : BYTE;
 53<br>54<br>5519BEGIN
                                                                                                                20GrafTest := SUCC (Test(x,y))
              sum := tot56<br>57<br>58END:21END:22FUNCTION rad (n : REAL) : REAL;
                                                                                                                23BEGIN (Hardcopy)
 \frac{59}{68}BEGIN
                                                                                                                             WHILE LENGTH (ctrl) < 16 DO
             rad := ((2 + Pi_AG) / 360) + n24ctrl := \text{ctrl} + 'W';61EID;25
 62<br>63<br>6426: 480:BEGIN [Pie]
                                                                                                                             VHILE y > 80 DO<br>BEGIN
                                                                                                                 27\begin{array}{rcl} IF & d\mathbf{m} & = & values \\ \hline \end{array}65<br>65<br>66<br>67
                                                                                                                 28FOR i := 1 TO maxvals DO
                                                                                                                 29
                                                                                                                                    y := y - 7;BEGIN
           30<sub>o</sub>\frac{1}{2} = 1.
  68<br>69
                                                                                                                                     WRITE (Lst, gra_init, CHR(Lo(639)), CHR(Hi(639)));
                                                                                                                 31WHILE x < 638 DO
                                                                                                                 3278\frac{71}{72}BEGIN
                                                                                                                 33x := SUCC(x);34start := 0;<br>step := 360 / sum;<br>fOR i := 1 TO mazvals DO<br>DEGIN
  \frac{73}{74}35
                                                                                                                                            b := B;
  75<br>7636
                                                                                                                                            IF ctrl[GrafTest(x,y)] IN ['B','b']
                                                                                                                 37THEN
                 \frac{stop := stop + step#v[i];}{IF + step#v[i]};\overline{77}38b_i := b + 3;
  78
                                                                                                                                            IF ctrl[GrafTest(x,y+2)] IN ['B','b']
                                                                                                                 39
                     THEN
  79
  \ddot{\theta}BEGIN
                                                                                                                                               THEN
                                                                                                                 40
                          mid := (start+stop) / 2;<br>mid := (start+stop) / 2;<br>Draw_CircSeg (start,stop,x+(r/5)#COS(rad(mid)),<br>y+(r/5)#SIM(rad(mid)),r,TRUE)
  \begin{array}{c} 81 \\ 82 \end{array}41b := b + 12;IF ctrl[GrafTest(x,y+4)] IN ['B','b']
                                                                                                                 42
   83
                                                                                                                 4<sub>3</sub>THEM
                        END
  84ELSE
  8544
                                                                                                                                                  b := b + 48;
                        Draw_CircSes (start, stop, z, y, r, TRUE);
  86
                                                                                                                                            IF cirl[GrafTest(x,y+6)] IN ['B','b']
                                                                                                                 45
                  IF da IN Clests, values ]
   \begin{array}{c} 87 \\ 88 \end{array}46THEN
                     THEE
                        BEGIN
                                                                                                                                            b := b + 64;<br>WRITE (Lst, CHR(b))
   \frac{89}{98}47
                          mid := (start + stop) / 2;48
                          \frac{T\alpha\boldsymbol{\xi}}{I\boldsymbol{F}}\frac{\boldsymbol{\xi}}{\alpha\boldsymbol{\xi}}\boldsymbol{\xi}\boldsymbol{\xi}\boldsymbol{J}91END;
                                                                                                                 49
   9250
                                                                                                                                     WRITE (Lst, p\_advance, cr, lf)93THEM
                                                                                                                              END;<br>WRITE (Lst,ff,reset)
   \overline{94}BEGI51Whove (x+(r+r/5)#COS(rad(mid))
   9.552
                                   y+(r+r/5)#SIN(rad(mid)));<br>WDraw (x+(r+r/5+r/3)#COS(rad(mid)),
   96END;.5.397
```
## **PASCALI**

Listing von BAR INC.

186

```
I CONST
           Max Bars AG = 28;
 \begin{array}{cc}\n4 & TYPE \\
5 & Ba\n\end{array}rr<br>Bar_Values_AG = ARRAY [1..Mar_Bars_AG] OF REAL;<br>Bar_Tille_AG = STRING [81];<br>Bar_Pattern_AG = STRING [Mar_Bars_AG];
  \frac{6}{7},<br>PROCEDURE Bar (v : Bar Values AG; heading, footing : Bar Tille AG;<br>Fillpat : Bar Pattern AG; tot : INTEGER);
18VADñ
                  AR<br>Istep, start_i, stop_i, i, j, k : INTEGER;<br>len, step, start, stop : REAL;
 \frac{12}{13}72
\frac{15}{15}<br>\frac{16}{17}FUNCTION sum (v : Bar_Values_AG; t : INTEGER) : REAL;
                  VAR<br>help : REAL;<br>i : INTEGER;<br>BEGIN
heip := 8;<br>FOR i := 1 TO i DO<br>FOR i := 1 TO i DO<br>help := help + v[i];<br>sum := help
                   EED.
              FUNCTION midual (n1, n2 : INTEGER) : INTEGER;
                        mid = (n1 + n2) DIV 2
                   EIDBEGIN (Bar)
                   CASE setmode OF<br>
2 : sstep \frac{1}{2}<br>
1 : sstep \frac{3}{2}<br>
2 : sstep \frac{3}{2}<br>
4
                   FBD:
                   EBU;<br>
start := GW_AG.ActXHin + 0.0;<br>
len := GW_AG.ActXHax - start;<br>
step := len / sum(v<sub>r</sub>tot);<br>
FOR i := 1 TO tot DO
                        BEGIN
                            EGIN<br>stort_i := ROUND (start);<br>stort_i := ROUND (start);<br>clop_i := ROUND (start);<br>Grant (start_i, GU_AG. ActYHan);<br>Draw (start_i, GU_AG. ActYHan);<br>Grant (start_i, GU_AG. ActYHan);<br>CASE fillpatii Of<br>CASE fillpatii Of<br>"F',
                                                                      BEGIN
                                                                          \begin{array}{rl} \textbf{ED} & \textbf{ED} \\ \textbf{AB} & \textbf{B} & \textbf{B} & \textbf{B} \\ \textbf{B} & \textbf{B} & \textbf{B} & \textbf{B} \\ \textbf{B} & \textbf{B} & \textbf{B} & \textbf{B} \\ \textbf{B} & \textbf{B} & \textbf{B} & \textbf{B} \\ \textbf{B} & \textbf{B} & \textbf{B} & \textbf{B} \\ \textbf{B} & \textbf{B} & \textbf{B} & \textbf{B} \\ \textbf{B} & \textbf{B} & \textbf{B} & \textbf{B} \\ \textbf58<br>59<br>68<br>61
  62EBD:
  63'V', 'v' : BEGIN
 | := atarl_i;<br>| WHILE | < atop_t-2#satep_DO<br>| := i + 2 * satep;<br>| := i + 2 * satep;<br>| GratHove (i ,GW_AG .AciYHim);<br>| Draw (i ,GW_AG .AciYHas)<br>| Draw (i ,GW_AG .AciYHas)
                                                                            := atart i :
                                                                            END
                                      \begin{array}{ccccc}\n & & & EID; \\
 & G^+ & & \cdot & & \cdot & BEGID\n\end{array}i := start_i;<br>WBILE i < stop_i-4#zatep DO<br>BEGIB
                                                                                EGIN<br>h := GW_AG.ActYMin;<br>d := f + 4 + satep;<br>WHILE h < GW_AG.ActYMas-4 DO<br>BEGIN
                                                                                      \begin{array}{c} k := k + 4; \\ plot (j, k) \end{array} FID
                                                                END END
                     EED; Comme)<br>
start := stop<br>
EED; Ctor)<br>
Draw_Border;<br>
IF heading <) ''
                          THEE
                               BEGIN
                                      CASE heading [1] OF
                                                                             Grafflove (midval (GW_AG.ActXHin, GW_AG.ActXHas),
                                                                             Gy AG. Ac 17 Has );<br>Gy AG. Ac 17 Has );<br>Grat Hove R (-ROUBD((LEBGTB(keading)/2)#(sstep#8)), 20)
                                           "R", "r" : BED;<br>"R", "r" : BED;<br>"R" (Blove (GW_AG_UerXHas,GW_AG_UerYHas);<br>"Graf Hove R (-ROUED((LEEGTB(heading)-1)#(sstep#8)),20)
                                           (L^i, H^i) : BEGIT
 182\frac{183}{184}UNove (GW_AG.UsrZHin,GW_AG.UsrYHaz);<br>Graf Hove R (Ø, 20)<br>EBD
 185
```
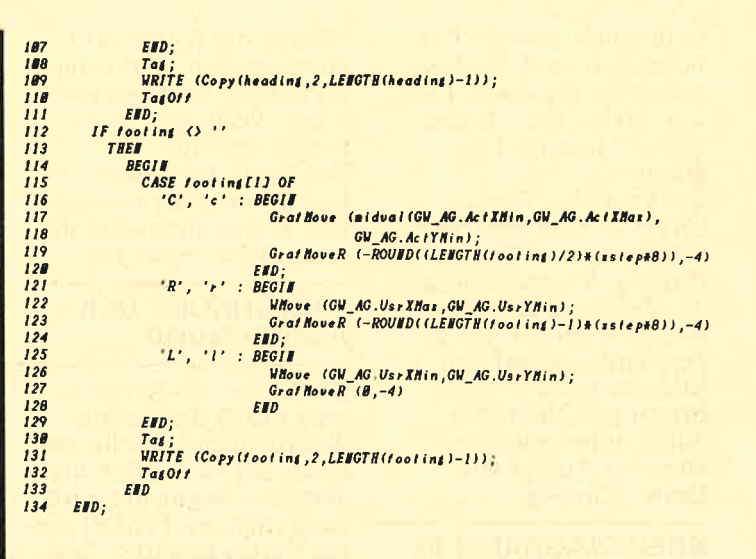

Die Prozedur Bar zieht sich reichlich in die Länge, was aber hauptsächlich durch die zahlreichen **Füll-Optionen zustande** kommt. Das Funktionsprinzip ist leicht zu verstehen, wenn Sie den Quelltext genau durchlesen.

### **DIE INCLUDE-DATEI CIRCLE.INC**

**CIRCLE.INC** stellt außer der Prozedur Pie zur Darstellung eines Tortendiagrammes noch weitere Routinen rund um den Kreis vor. Die Deklarationen zeigen bereits, daß Sie mit dieser Include-Datei einiges anstellen können. Max\_ Texts\_CI\_AG bestimmt die maximale Anzahl der in einem Kreisdiagramm möglichen Segmente. Die Zahl 25 ist ein Wert, der

in jedem Fall ausreichen dürfte. Pi\_AG bestimmt<br>die Zahl Pi mit einer Ge-

nauigkeit, die für grafische Anwendungen aus-

**JEDE MENGE ARRAYS** 

Die hier definierten Typen

stellen einige Arrays dar,

mit denen Sie Einfluß

auf die Gestalt des Dia-

gramms nehmen können.

T\_Array\_AG enthält die

zur Beschriftung notwen-

digen Texte, Expl\_Array

AG bestimmt über die

reichend ist.

Hervorhebung einzelner Segmente, und Val Array\_AG enthält die numerischen Werte für die Darstellung. Der Typ Descr\_Mode **AG** ein Aufzählungstyp mit den Werten none. texts und values. Ein Pa-

rameter dieser Art macht später Aussagen darüber. wie die Segmente beschriftet werden.

### **BÖGEN UND SEGMENTE**

Die erste Prozedur der Include-Datei bringt einen Kreisbogen auf den Bildschirm. Auch hier müssen alle Angaben in dem von Ihnen gewählten Koordinatensystem erfolgen. Die Parameter from und

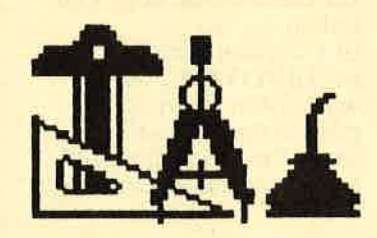

tu sind zwei Winkel im Gradmaß, die angeben. welcher Ausschnitt des Kreises gezeichnet werden soll. Mit x und y wird der Mittelpunkt, mit r der Radius bestimmt. Das Flag cline gibt an, ob die Endpunkte des Kreisbogens mit dem Zentrum verbunden werden sollen. Damit ist

# **PASCAL**

es möglich, sowohl Kreisbögen, als auch Kreissegmente zu zeichnen. Letztere bilden die "Torten-<br>stücke" unseres Diagramms.

Die Prozedur Draw Circle ist eine minimierte Version von Draw\_ CircSeg. Sie müssen nur das Zentrum und den Radius angeben, um einen Vollkreis auf den Bildschirm zu bringen. Intern geschieht dies durch einen entsprechenden Aufruf von Draw\_CircSeg.

**KREISDIAGRAMM IN LUXUS-AUSFÜHRUNG** 

Die Prozedur Pie benötigt wieder eine große Anzahl von Parametern. Dafür erhalten Sie eine Diagramm-Darstellung mit allem Komfort.

Die Variablen x, y und r bestimmen Mittelpunkt und Radius des Kreises. In v übergeben Sie die einzelnen Werte. Dieses Verfahren kennen Sie bereits aus HISTO.INC und PIE.INC.

Der Parameter ex hingegen ist etwas Neues. In einem Tortendiagramm ist es hin und wieder erwünscht, einzelne Segmente ein Stück nach außen zu schieben, um sie vom Rest der Grafik deutlich abzusetzen. Jedes Segment, das in diesem<br>BOOLEAN-Array mit **TRUE** markiert ist, wird auf diese Weise hervorgehoben.

In t werden, ähnlich wie bei HISTO.INC, die gewünschten Beschriftungen übergeben. Selbst wenn Sie keine Beschriftung wünschen, muß die-

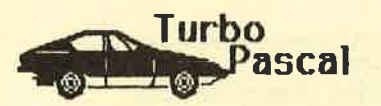

ser Parameter vorhanden

sein.<br>Der Wert von dm bestimmt, mit welchen Texten die Segmente versehen werden. Die Übergabe von none unterdrückt deren Ausgabe. Mit texts

werden die Werte aus t übernommen, und values verwendet die numerischen Werte der einzelnen Segmente. Der letzte Parameter. hier als maxvals bezeichnet, bestimmt wieder die Anzahl der Segmente.

### **BERECHNUNG DER AUSDEHNUNG**

Die Größe des Kreises wird durch die Radius-Angabe nicht absolut gesetzt. Bei Hervorhebung einzelner Segmente wird zusätzlich ein Fünftel dieses Wertes benötigt. Stellen Sie daher sicher, daß entweder das Bildschirm-Fenster groß genug oder Clipping abgeschaltet ist.

### **POLYGONE: MIT ECKEN UND KANTEN**

Als Abschluß dieser Include-Datei wurde die Prozedur Polygone aufge-<br>nommen. Sie ermöglicht es Ihnen, ein regelmäßiges Vieleck zu zeichnen. Da dies nur ein Sonderfall der Kreisformel ist, müssen Sie außer Zentrum und Radius nur die Anzahl der Ecken übergeben. Der Radius bezieht sich dabei auf den Abstand von Mittelpunkt und Eckpunkt.

### **DIE INCLUDE-DATEI HARDCOPY.INC**

Die Prozedur Hardcopy ermöglicht es Ihnen, eine Grafik auf dem Drucker auszugeben. Dabei können Sie wählen, welche<br>Bildschirmfarben schwarz und welche weiß dargestellt werden.

### **WAHL DER DRUCKFARBE**

Diese Auswahl wird in einem Parameter des Typs Controlstrg\_AG übergeben, der hier als ctrl bezeichnet ist. Von links nach rechts stehen die<br>einzelnen Zeichen für Pen 0 bis Pen 15; der Rahmen des Bildschirms wird nicht dargestellt. Ein B bewirkt die Ausgabe in schwarz (black). jedes andere Zeichen steht für weiß. Der Les barkeit halber sollten Sie dafür ein W verwenden. Der übergebene String muß nicht unbedingt 16 Zeichen lang sein. Wenn Sie etwa nur Pen 0 in schwarz und alles andere weiß darstellen wollen. so genügt der Aufruf

### Hardcopy ('B');

Groß- und Kleinschreibung spielen dabei keine Rolle.

### **NUR FÜR EPSON-DRUCKER**

Die typisierten Konstanten, die innerhalb der Prozedur deklariert sind, enthalten die Steuercodes für einen Epson-kompatiblen<br>Drucker. Der Wert in advance steht für einen Zeilenvorschub um sieben Zweiundsiebzigstel Zoll, gra\_init ist die Steuersequenz zum Einschalten des Grafik-Modus, und reset setzt den Drucker auf den Anfangszustand zurück. Die Zeichen cr für Wagenrücklauf, If für Zeilenvorschub und ff für Blattvorschub sind jedem Drucker bekannt; bei den restlichen Codes müssen Sie eventuell Anpassungen vornehmen.

### **SIEBEN BIT SIND NICHT GENUG**

Da der Schneider CPC nur eine Sieben-Bit-Schnittstelle besitzt, wird die äußerste rechte Spalte des Bildschirms nicht dargestellt. um den Rechenaufwand zu minimieren. Sie können dies ändern, indem Sie eine Grafikzeile in zwei Teile zerlegen und die Codes für die Längen jeweils einzeln an den Drucker senden. Dadurch wird die Druckgeschwindigkeit jedoch erheblich reduziert, so daß es günstiger ist, mit dem Manko einer fehlenden Punktreihe zu leben.

Die Prozedur Hardcopy kann im Gegensatz zu den übrigen Include-Files auch ohne GRAFWINS. INC verwendet werden.

### **ZUSAMMENFASSUNG**

In den Abbildungen finden Sie eine Zusammenfassung der einzelnen Prozeduren mit einer Liste ihrer Parameter. Sie können diese Grafiken verwenden, um eine kurze Referenz-Liste für unsere Toolbox zusammenzustellen. Die Listings enthalten die Routinen der Toolbox in der oben aufgeführten Reihenfolge, Denken Sie daran, daß jede der Include-Dateien zusätzlich<br>GRAFIK1.INC und<br>GRAFIK2.INC (für Besitzer des 6128: GRAFIK3.INC) benötigt. Bei Turbo Pascal werden sie mitgeliefert. Außerdem benötigt jedes File<br>außer HARDCOPY.INC die Datei GRAFWINS. INC, um auf deren Routinen zugreifen zu können

### **EIN BEISPIEL-PROGRAMM**

Wenn Sie ein Kreisdiagramm darstellen wollen. muß Ihr Programm wie folgt aussehen:

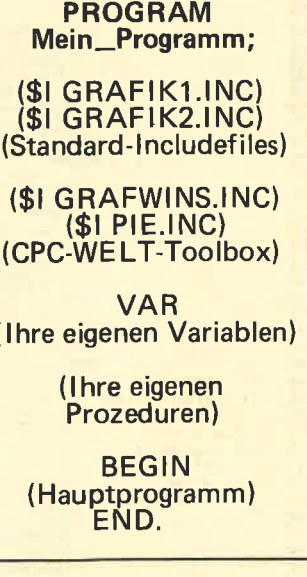

Die Redaktion der CPC-WELT wünschen Ihnen viel Spaß und Erfolg mit der Grafik-Toolbox zu **Turbo Pascal.**  $AE\square$
# **DIALOGE**

### BITTE EINE EXAKTE FEHLER-**BESCHREIBUNG**

Zum Listing Chemie aus SPECIAL 1/88: Nach Starten des Programms erscheint Syntax Error in 8310. Den Fehler kann ich leider nicht ausmachen. Können Sie helfen? Josef Rekop,<br>4600 Dortmund

Zeile 8310 ist eine Datazeile. Bei korrekter Eingabe dürfte es zu keiner Fehlermeldung kommen. Sicher ist diese Antwort etwas unbefriedigend für Sie. Wir möchten Sie und alle Leser, die sich mit Problemen an uns wenden, bitten, eine möglichst genaue Beschreibung mitzusenden.. Am besten ist es, wenn lhrer Frage ein Listing beiliegt.

### WO IST SYBEX?

Im CPC-Testjahrbuch 1988 beschreiben Sie auf Seite 69 einen Assembler-Kurs, welcher von der Firma Sybex vertrieben wird. Leider habe ich bis heute nicht herausfinden können. wo sich der Sitz dieser Firma befindet. Mir ist kein inländischer Händler bekannt, der diesen Assembler-Kurs führt. Michael Stradal, A-2344 Enzersdorf

Die Adresse des Buchund Softwareverlages Iautet: Sybex-Verlag GmbH, Vogelsanger Weg <sup>111</sup>, 4000 Düsseldorf 30.

### NETZTEIL FÜR DEN CPC

Mit Interesse habe ich in der SCHNEIDER AKTIV 12/87 den Artikel über den Anschluß fremder Monitore am CPC gelesen. Da ich nur einen Grünmonitor habe und einen anderen Monitor anschließen möchte. habe ich vor, mir ein Netz-<br>teil selbst zu bauen. Da

ich aber keine technischen Daten besitze, und aus dem Artikel zu entnehmen war, daß Sie ein selbstgebautes Netzteil benutzen, möchte ich Sie bitten, mir die erforderlichen Daten zukommen zu lassen. Für Ihre Bemühungen danke ich im Voraus. Ralf Schaeling,

5210 Troisdorf

Das Urheberrecht gilt leider auch im Zusammenhang mit Schaltplänen und technischen Unterlagen. Wir bitten deshalb alle Leser um Verständnis, wenn wir solchen Anfragen nicht nachkommen können. Dies gilt aber nur allgemein, bei Ihnen sind weitere Unterlagen nicht notwendig. Das Geheimnis, wenn. man es so nennen will, des Schneider-Netzteiles ist eigentlich der PAL-Modulator. Wir haben einmal nachgerechnet und festgestellt, daß das MP-2 kaum billiger zu bauen ist. Wenn Sie ohne PAl-Modulator auskommen wollen, dann genügt ebenfalls ein handelsüb-Iiches preiswertes Netzteil, welches die gleichen Ausgangsspannungen liefert wie der Monitor.

### PROBLEM MIT DER UNIVERSALDATEI

Ich habe folgende Probleme mit der Universaldatei aus dem SCHNEIDER SPECIAL 1/88: Bei der Dateiverwaltung der Softbox arbeitet meines Erachtens die Sortierroutine nicht richtig. Ich wollte mir eine Datei meiner Taschenbücher anlegen und gab Autor, Titel und Bemerkung als Datensatz ein. Aber nach dem Drücken der Sortiertaste (7) wurde nicht sortiert, sondern es erschien nach kurzer Pause mein ursprüngliches Bild auf dem Monitor. Als ich dann anschließend meine Titel und Autoren aufrufen wollte, in der Annahme, daß alphabetisch sor- tiert worden sei, fand ich

immer noch die gleiche Reihenfolge wie bei der Eingabe vor. Nach mehrmaligen Versuchen denke ich, daß ein Programmfehler vorliegt. Gabriele Zok, 6348 Herborn

Nein, die Universaldatei sortiert völlig richtig. Die Vorgehensweise ßt wie folgt:<br>1. Drücken Sie 7 für Sor-

tieren und anschließend die Kennzahl des Datenfeldes nach dem sortiert werden soll. In lhrem Fall dürfte Autor = l sein, Titel  $= 2$  und Bemer $kung = 3.$ 

2. Entscheiden Sie, ob Sie eine aufsteigende (a) oder fallende (f) Sortierung wünschen.

3. Mit der Taste 5 im Haup tmenü ( Datei durchsehen) können Sie die alphabetisch sortierte Liste ausgeben lassen. Sortiert werden kann allerdings nur dann, wenn. einmal eine Liste gestaltet wurde. Dies geschieht allerdings schon bei der Ersterstellung der Datei, so daß sich diese Bedingung ohnehin erfüllt.

### STEUERZEICHEN IM LISTING

Ihr Listing "Roulette" aus der SCHNEIDER-CPC-WELT 3/88 ist meiner Ansicht nach nicht in Ordnung. Trotz Checksummer stimmen die Zeilen 1420 und 1440 nicht überein. Ich bitte Sie daher, dieses Listing zu korrigieren. Heinz Neddermeyer,

3015 Wennigsen

eim Listing "Roulette"<br>befinden sich in den angegebenen Programmz eilen Steuerzeichen, die eine Cursorbewegung um eine Tabulatorposition durchführen. Das Programm hat daher beim Test ausgezeichnet funk-<br>tioniert; ein Drucker kann diese Steuerzeichen jedoch nicht zu Papier bringen. Die beiden Zeilen lauten korrekt:

 $1420$  IF  $a$ \$=">"<br>THEN GOSUB 460  $1440$  IF (...)  $a\frac{1}{5}$  <>''>'

THEN 1 290 Statt der drei Punkte geben Sie Zeile 1440 so<br>ein, wie sie im Heft abgeein, wie sie im Heft abge-<br>druckt ist. Das Zeichen > steht für einen Pfeil nach rechts, den Sie durch Druck auf CTRL-<br>I erhalten.

An dieser Stelle fordern wir nochmals alle Programmeinsender auf, Steuerz eichen auf keinen Fall direkt über die Tastatur einzugeben. Verwenden Sie statt dessen die<br>CHR\$(x)-Funktion, Wir können nicht jede Programmz eile einz eln. überprüfen, um festzus tellen, ob sich irgendwo ein solches Zeichen eingeschlichen hat.

### AUCH MAL EIN LOB

Hiermit möchte ich Sie für die gelungene Ausgabe der CPC-WELT 3/88 beglückwünschen. Dieses Heft hebt sich erfreulicherweise von anderen Sonderheften ab: l. Checksummer 2.Die Themen 3. Die Listings. Als Anfänger auf dem CPC 464 finde ich es richtig, daß Sie beim Checknicht auf andere, zurückliegende Hefte verweisen. Weiter so. Eine Frage noch: Können Sie nicht ein Listing

für die Fußball-Bundesliga (Tabelle oder vereinfachte Tabelle) für den CPC 464 herausbringen? Haben Sie so etwas schon einmal veröffentlicht, oder würde so etwas zu umfangreich für Kassettenbenutzer sein? Ulrich Gabriel, 4600 Dortmund

Zuerst einmal herz lichen Dank für lhr Lob. Die Qualität des Checksummers haben wir ja bislang an den immer schwächer werdenden Anfragen zu Listing-Problemen gemessen. Nun zu lhrer Frage: Vom Speicheranspruch dürfte eine Fußball-Ta-

# **LDIALOGI**

belle auch für Kassettenbenutzer interessant sein. Da wir diesen Themenbereich bislang vernachläs-<br>sigt haben, bemühen wir uns eifrig, ein geeignetes Listing aufzutreiben. Wir bitten also um Geduld.

### **TIPS FÜR dBASE-BENUTZER**

Ich habe mir vor kurzem das Programm dBASE II zugelegt und bei der Arbeit damit einige Mängel<br>festgestellt. So reagierte das Programm nicht auf die Eingabe "Gesamt-<br>summen erforderlich?"<br>beim REPORT-Befehl. Die Ursache war, daß anscheinend vergessen wurde, das englische Y für Yes in ein deutsches J zu übersetzen.

Ein weiterer Mangel ist die Farbanpassung, die man im Programm leider nicht vornehmen kann. Dazu gebe ich am Anfang eines dBASE-Programms die gewünschten Farben als chr-Codes ein. Dabei steht chr $(15)$ +chr  $(x)$  für Paper, chr $(14)$ + chr(x) für Pen. Statt des<br>x setzen Sie den gewünschten Farbcode ein. Um mit einem Laufwerk und Speichererweiterung arbeiten zu können, habe ich zwei Arbeitsdisketten angelegt. Die erste enthält DBASE.COM, DBASEOVR.COM, RAMDISK.COM, SPOOL.COM, PIP.COM<br>sowie PATCH.COM. Mit dieser Diskette starte ich CP/M. Dann formatiere<br>ich mit RAMDISK meine RAM-Floppy und kopie-<br>re dorthin alle Dateien mit PIP  $c:=a.*.*$ Meine zweite Diskette enthält nur dBASE-Files. Nach Eingabe von **CTRL-C** und Umschalten auf Laufwerk C: (RAM-<br>Disk) kopiere ich auch diese. Jetzt kann ich bequem mit der RAM-Disk arbeiten. Neu erstellte Dateien kopiere ich zum Schluß wieder auf Laufwerk A. Arbeite ich nur mit bereits erstellten Programmen in Laufwerk C, so beende ich sie mit diesen Zeilen: **CASE ANTWORT="0" USE USE DATEINAME ERASE** COPY TO A: DATEINAME, DBF ? LAUFWERK A **LIST FILES ON A**  $\boldsymbol{\eta}$ ? "\*\* RAM-FLOPPY\*\*" **LIST FILES ON C USE RETURN ENDCASE ENDDO** Wähle ich nun im Menü 0 an, so wird der Bildschirm gelöscht und das Inhaltsverzeichnis von A und C angezeigt. Michael Freydorfer, **4230 Wesel** 

Die Redaktion und alle dBASE-User danken Herrn Freydorfer für diese Tips. Da er auch an einem Erfahrungsaustausch mit anderen dBASE-Anwendern interessiert ist, hier die vollständige Anschrift:<br>Michael Freydorfer, Ackerstraße 51, 4230 Wesel.

### **ANPASSUNG WIRD NACHGELIEFERT**

**Unser Autor Martin** Sachenbacher machte uns auf folgende Fehler in seiner Invertierungsroutine (SCHNEIDER-CPC-WELT 2/88) aufmerksam, die dazu führen, daß das Programm nur auf dem CPC 464 läuft:

In meiner Invertierungsroutine wird ein PEEK-Befehl verwendet, der nur auf dem Schneider CPC 464 funktioniert. Besitzer des 664 oder 6128 können folgende Anpassung vornehmen, um das Programm ebenfalls verwenden zu können: Zeile 10 der Routine ist zu ersetzen durch 10 MEMORY &3E7F: DEFINT a-z:<br>IF PEEK(&BB4F) <>&78 THEN  $m = PEEK(\&B7C3)$ **ELSE**  $m = PEEK(\&B1C8)$ 

Zusätzlich ist eine neue Zeile einzufügen: 15 s=m\*2\*20+(m=0)<br>
\*(-20)<br>
Damit ist das Programm auf jedem CPC lauffähig.

### **ANPASSUNG FÜR LOHNABRECHNUNG**

Ich war sehr zufrieden mit Ihrer Zeitschrift SCHNEIDER AKTIV SPECIAL 2/87. Das Lohnabrechnungsprogramm von K. Bartram habe ich – mit einigen Änderungen - in unserem Betrieb (17 Beschäftigte) mit voller Zufriedenheit einsetzen können. Doch in der Dezember-Abrechnung habe ich einen Fehler festgestellt, und zwar in den<br>Zeilen 6700 und 6720. Für die korrekte Berechnung müssen diese geändert werden in 6700 vpausch $A = ($ (brutto<br>-wfb)\*12)\*0.09  $6720$  vpausch $B = ($ (brutto  $-wfb)*12*0.09$ **Ulrike Lange** 3352 Einbeck 1

### **DRUKFELER**

In dem Listing "Minidatei"<br>aus der CPC WELT<br>EXTRA 4/88 fehlen nach meinen Feststellungen die Zeilen 1580 und 5520. Karlheinz Wuchner, 7850 Lörrach

Mit dieser Feststellung haben Sie (und zahlreiche andere Leser) uns auf einen Druck-Fehler im wahrsten Sinne des Wortes aufmerksam gemacht: Es fehlen wirklich zwei Zeilen. Wir liefern sie natürlich prompt nach:<br>1580 LOCATE 65,y1:<br>PRINT CHR\$(24);  $p$(z1);$ CHRS(24):<br>LOCATE 14,y2:<br>PRINT in\$k\$(z2)<br>""in\$ 5520 LOCATE 8,y8: PRINT CHR\$(24);

 $fa$$  $8$  $CHR$(24)$ Die Ursache für diese Auslassungen war schnell gefunden: Anstelle der Funktion CHR\$(24) befand sich das Zeichen CTRL-X,

direkt über die Tastatur eingegeben, im ursprünglichen Listing. Für den<br>Drucker bedeutet dieser Code, daß alles, was gerade im Puffer zwischengespeichert ist, gelöscht wird. Wir weisen daher nochmals alle Programmeinsender darauf hin Steuercodes nicht direkt über die Tastatur einzu-<br>geben. Verwenden Sie statt dessen die CHR\$-Funktion.

### **ANPASSUNG FÜR AGGRESSOR**

Wie kann ich beim Spiel Aggressor aus CPC WELT<br>SPECIAL 3/88 die An-<br>zahl der Schüsse erhöhen? Gerhard Sepp, 8079 Buxheim

Diese Anfrage erhielten wir bei unserer Hotline. Leider mußten auch wir  $passen - Aggression$  ist ein sehr komplexes Programm, dessen Logik wir nicht auf Anhieb durchschauten. Wir leiteten die Anfrage daher an unseren Autoren Udo Ziese weiter, der uns folzichen Auskunft gab.<br>Ein die Schußzahl bei<br>"Aggressor" zu erhöhen,<br>müssen folgende Variablen-Werte geändert wer $den:$ 

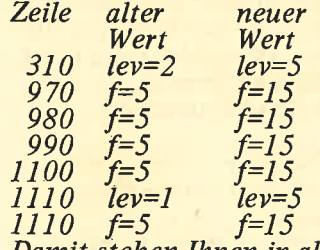

Damit stehen Ihnen in allen Levels pro Angreifer<br>fünf Schuß zur Verfügung. Brauchen Sie noch mehr Feuerkraft, so erhöhen Sie alle auf-<br>geführten Variablen um die Differenz (etwa  $lev=7$  und  $f=17$ ).

### **HEXADEZIMAL-DATEN**

Ich habe Probleme mit dem Programm "Univer-<br>saldatei" aus SCHNEIDER<br>AKTIV SPECIAL 1/88. Nach dem Start des Lade-

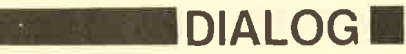

programms erscheint nach kurzer Zeit der Hinweis Type mismatch in 1250 und nichts geht mehr. Nach einer Kontrolle des Listings bin ich der Meinung, daß ich alles richtig eingegeben habe. Da ich Anfänger auf dem Gebiet<br>des "Computerns" bin, weiß ich nicht, wie ich weiter vorgehen kann. Können Sie mir entsprechende Tips geben? Dirk Jüchter. 2211 Münsterdorf

Wir können! Gerade DATA-Lader verlangen beim Abtippen sehr viel Konzentration und Genauigkeit. Ein Tippfehler<br>ist dabei beinahe zu erwarten; und Anfängern bereitet es oft Schwierigkeiten, die Ursache des Fehlers zu finden. Wir möchten Ihre Anfrage daher stellvertretend für viele andere etwas ausführlicher beantworten Die meisten DATA-Lader, die ein Programm in Maschinensprache erzeugen, enthalten Zahlen in hexadezimaler Notation. Dieses Zahlensystem hat Ziffern von 0 bis F. Achten Sie also darauf, daß sich kein anderes Zeichen als 0 bis 9 oder A bis F einschleicht. Häufige Verwechslungen sind Null mit O oder Fünf mit S. Zwei oder mehrere Kommas hintereinander kommen hin und wieder in einer DATA-Zeile vor. Das ist kein Druckfehler. Die nicht sichtbar vorhandene "Zahl" zwischen zwei Kommas wird vom Rechner als Null interpretiert. Achten Sie also darauf, daß die Anzahl der Kommas stimmt.

Hexadezimal-Zahlen akzeptiert der CPC nur, wenn davor das kauf-<br>männische Und-Zeichen (&) eingegeben wurde. Dieses Zeichen kann in irgendeiner Programmzeile vergessen worden sein. Wenn der Fehler erst nach einiger Zeit auftritt,<br>so liegt ein Tippfehler<br>in der DATA-Zeile vor. Suchen Sie in diesem

Fall die Programmzeile, die mit dem READ-Befehl die Daten ausliest. Im Programm "Universaldatei" etwa ist folgende Zeile zu ändern: 1250 FOR zadr=&9E98

TO &9FAF: READ a\$ PRINT zadr;a\$: CALL &BB06:<br>POKE zadr, VAL  $\mathcal{E}^{\prime\prime}$ +a\$): NEXT

Damit wird jeder gelesene Wert auf dem Bildschirm ausgegeben, und das Programm arbeitet erst nach einem Tastendruck weiter. Auf diese Art können Sie die Stelle finden, an der sich der Fehler befindet, und die Zeile korrigieren. Wenn alles korrekt ist, heben Sie die Änderung auf, so<br>daß das Programm wieder schneller abläuft.

### **FUNKTIONSTASTEN-BELEGUNG UNTER CP/M PLUS**

Gibt es eine Möglichkeit, unter CP/M Plus die Funktionstasten mit Strings zu belegen? Olaf Schröder, 2251 Drelsdorf

Es gibt diese Möglichkeit; nur wird sie im Handbuch zu CP/M Plus nicht beschrieben. Zunächst muß eine Textdatei angelegt werden.<br>Sie können hierzu ein beliebiges Textprogramm verwenden, das ASCII-Dateien erzeugt, oder den CP/M-Editor ED. Diese Textdatei hat folgenden Aufbau: E xxx "sss Jede Zeile des Textes beginnt mit einem E und einer Leerstelle. Für xxx setzen Sie die Erweiterungsnummer der gewünschten Taste ein. Sie finden diese Nummern im Handbuch zum CPC 6128 in Kapitel 7, Seite<br>6128 in Kapitel 7, Seite<br>23 unten. Für f0 ist die<br>Nummer 128, für f1 129, und so weiter. Danach folgt wieder eine Leerstelle. Zwischen den beiden Anführungszeichen können Sie den String

eintragen, den Sie einer Taste zuweisen wollen. CTRL-Tasten werden dabei durch ^ dargestellt,<br>also ^J für CTRL und J. Schließen Sie jede dieser<br>Zeilen mit RETURN ab und speichern Sie anschließend die Datei etwa unter dem Namen ERWEITER.KEY. Nachdem dies geschehen ist. können Sie mit dem  $\overline{CP}/M$ -Dienstprogramm **SETKEYS** die Erweite-**Tung einrichten (SET-<br>KEYS ERWEITER, KEY). Dieses Programm weist** den Funktionstasten die in der Erweiterungsdatei eingetragenen Strings zu.

### **AUFHEBEN DES LIST-SCHUTZES**

Auf Seite 11 der Ausgabe 4/88 beschreiben Sie. wie man Programme durch Abspeichern mit<br>SAVE"Programmname"<br>P

sichern kann. Außerdem erwähnen Sie die Möglichkeit, den List-Schutz durch drei POKE-Befehle wieder aufzuheben. Ich bitte Sie, diese Möglichkeit näher zu beschreiben. **Mario Schwies.** 6970 Lauda-Königshofen

Das Abspeichern mit der P-Option bewirkt, daß Sie ein Programm zwar laden und starten, nicht aber auflisten können. Jeder Versuch, einen LIST-Befehl auszuführen, zieht eine Fehlermeldung nach sich

Haben Sie einmal ein Programm versehentlich im Protected-Modus gespeichert, so können Sie den List-Schutz auf einfache Weise wieder aufheben. Setzen Sie Ihren<br>CPC vollständig zurück und geben Sie ein: POKE &ACO1,&AF<br>POKE &ACO2,&32<br>POKE &ACO3,&45<br>POKE &ACO4,&AE Anschließned laden Sie mit LOAD"Programmname" **Ihr geschütztes BASIC-**Programm. Der List-Schutz ist damit aufgeho-

ben. Sie können das Programm jetzt ohne den Zu-<br>satz ",P" wieder abspeichern, um eine ungeschützte Version zu erhalten.

### **HARDCOPY: WER WEISS RAT?**

Eine Hardcopy-Routine für den Drucker CMC CPA-80 GS wird dringend gesucht. Wer diesen Drukker besitzt und bereits eine Hardcopy programmiert hat, wendet sich an Marion May-Wundenberg, Kirchgasse 1,<br>8935 Fischach

### **HILFE FÜR SEIKOSHA SP-1000 CPC**

Ich bin vor einigen Monaten vom Seikosha GP-500 CPC auf den SP-1000 CPC umgestiegen und benötige für diesen Drucker ein Hardcopy-Programm. Ich besitze zwar ein Programm für den GP-500 und GP-550, das aber auf dem SP-1000 nicht zu verwenden ist.

Da uns der genannte Drukker nicht zur Verfügung steht, können wir in diesem Fall keine Auskunft geben. Wer Rat weiß. wendet sich an: Paul Schulz, Ob der Lucke 38. 7904 Erbach 1

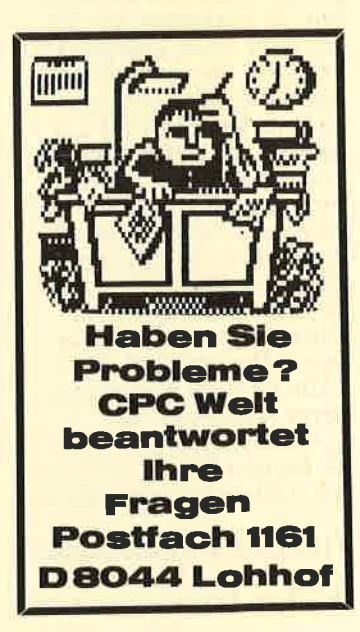

### KOPIEREN UNTER CP/M

# Highway<br>für die Daten

Das Betriebssystem CP/M macht eigentlich nichts anderes, als Daten von einem Ort zum anderen zu transportieren. Die Transportwege bestimmen Sie. Einzige Voraussetzung ist, daß Sie den Umgang mit den Kopier-Programmen des CP/M beherrschen.

Wenn Sie eifrig programmieren oder Daten auf dem Computer erfassen, dann ist es Ihnen sicher schon einmal passiert, daß eine Diskette sich nicht mehr lesen ließ. Da bei diesem Speichermedium der Schreib-/ Lesekopf für die elektro-<br>magnetische Abtastung direkt auf der Scheibe aufliegt, zeigen sich im<br>Laufe der Zeit natürlich gewisse Verschleiß-Er-<br>scheinungen. Das einzige Mittel dagegen ist das re-<br>gelmäßige Anlegen einer Sicherungskopie, im Fachjargon Backup genannt.

### KOPIEREN MIT FILECOPY

CP/M bietet Ihnen die Möglichkeit, mit Hilfe einiger Dienstprogramme einzelne Dateien oder ganze Disketten zu kopieren. Je nachdem, ob Sie ein oder zwei Laufwerke besitzen, beschert Ihnen Arbeit. Unter CP/M 2.2 müssen Sie außerdem die entsprechenden Dienstprogramme ,,zu Fuß" auf- rufen; CP/M Plus macht das Ganze menügesteuert über DiscKit. Beginnen wir mit dem<br>Kopieren einzelner Da-<br>teien. Das erledigt das Utility (auch nur ein anderer Ausdruck für

,,Dienstprogramm", keine Bange) FILECOPY für Sie. Geben Sie einfach ein

### FILECOPY <Dateiname>

Bei dem Dateinamen kön-

lung von Ihnen. FILE-COPY ist, wie bereits erwähnt, ein *Dienstpro*gramm. Das bedeutet,<br>daß es von der Systemdiskette erst in den Speicher geladen werden muß.

Dieses Laden kann mit einigem Zeitaufwand verbunden sein, vor allem, wenn Sie sehr viele Dateien kopieren wollen. Allerdings können Sie sich bei richtiger Anwendung von FILECOPY

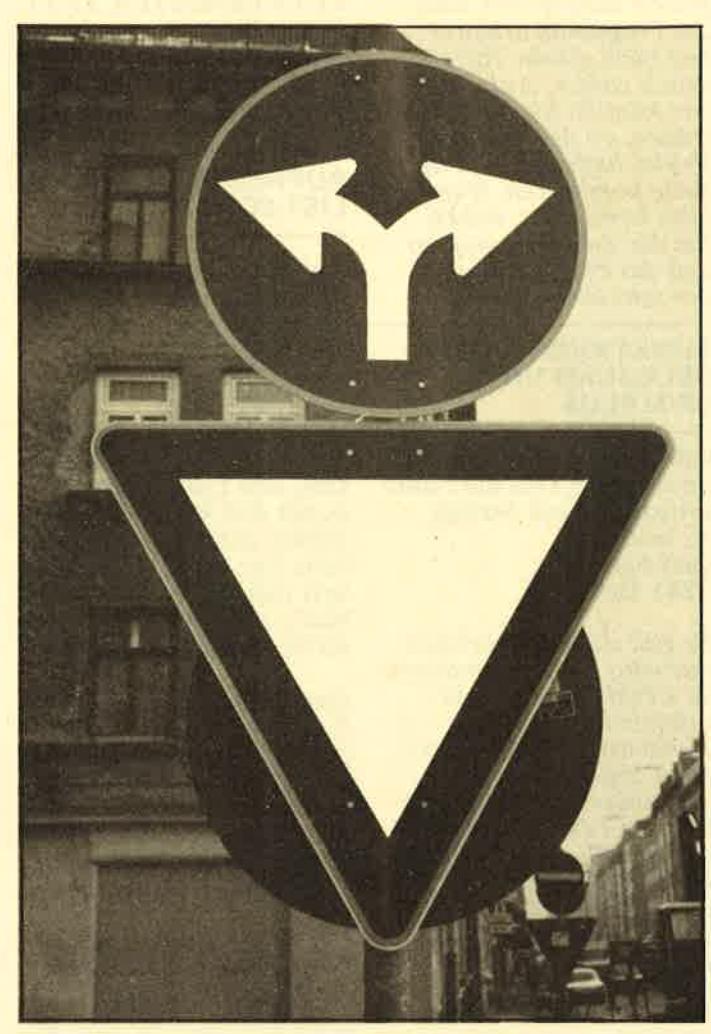

nen Sie selbstverst'ändlich die Wildcards,,Fragezei chen" und "Sternchen"<br>verwenden. Mehrere Dateinamen sind als Angaben jedoch unzulässig. Wer bereits mit MS-DOS gearbeitet hat, ist es wahr scheinlich gewohnt, daß der Befehl zum Kopieren von Dateien im transien ten Befehlsvorrat enthal ten ist. Hier verlangt<br>CP/M eine kleine Umstelnen Sie selbstverständlich einige Diskettenwechsel<br>
ie Wildcards "Fragezei-<br>
ersparen. Wird nämlich<br>
verwenden. Mehrere Datei-<br>
cards eingegeben, und<br>
namen sind als Angaben<br>
findet CP/M auf der<br>
edoch unzulässig. Quelldis

**Ambiguous Filename** -**Confirm Individual** Files (Y/N) Auf gut Deutsch heißt

das, frei übersetzt: Dateiname ist nicht eindeutig. Sollen die einzelnen Dateien bestätigt werden? Nehmen wir einmal an, Sie wollen von zwanzig Dateien auf der Diskette neunzehn kopieren. Da die Namen dieser Dateien keinerlei Ahnlichkeit untereinander aufweisen, müßten Sie neunzehnmal

### FILECOPY Datei

eingeben. Und natürlich neunzehnmal die Systemdiskette einlegen, gegen die Quelldiskette austauschen, wieder einlegen, und so weiter. Natürlich könnten Sie FILECOPY zuvor auf die Diskette kopieren, auf die Sie es anwenden wollen. Da Sie dieses Dienstprogramm aber dort eimüßten Sie es hinterher wieder löschen. Auch das bedeutet noch einigen Aufwand. Die oben genannte Abfrage ist hier sehr nützlich, vorausgesetzt, Sie antworten mit Y wie "Yes". Anschließend<br>können Sie jede Datei die zu Ihrer Wildcard-Vorgabe paßt, ebenfalls<br>mit Y bestätigen oder<br>mit N ablehnen. Nur die bestätigten Files werden<br>kopiert. Wenn Sie diese Methode ausprobieren, werden Sie bemerken, daß der CPC

### DAS CP/M.LOGBUCH

während der Anzeige der Dateinamen nicht auf die Diskette zugreift. Erinnern Sie sich noch an das Logbuch-Konzept von CP/M? Genau darin liegt die Ursache FILECOPY meldet automatisch zwei Disketten an – die Quelldiskette<br>und die Zieldiskette. Die Directories dieser beiden Datenträger sind also be-<br>reits im Hauptspeicher des Computers, und deshalb erfolgt die Anzeige so schnell. Falls Sie sich über die Be-<br>griffe "Quelldiskette" und,,Zieldiskette" noch

# **CP/M UND CP/M-PROGRAMMEL**

im Unklaren sind, soll nun Licht ins Dunkel gebracht werden. Die Quelldiskette (englisch: source disc) ist die Disk, von der Daten gelesen werden; die Zieldiskette (englisch:<br>target disc) ist diejenige, auf die Daten geschrieben werden.

Diese beiden Ausdrücke werden Sie jedesmal dann sehen, wenn FILECOPY Sie auffordert, die Diskette in Laufwerk A zu wechseln. Dieses Dienstprogramm hat nämlich den Nachteil, nur mit einem Laufwerk zu arbeiten. Dabei wird in der Regel jeweils eine Datei in den Speicher eingelesen. Notfalls wird "portioniert", falls das File zu groß ist, so daß die Übertragung in mehreren Schüben erfolgt.

# JEDES BIT AUF

gekehrt) zu koPieren - Zusammenfassen jedoch ist etwas. das FILECOPY nicht karin. Zehn Dateien mit jeweils einem KBYte werden auch in zehn Operationen kopiert. Ei ist nur allzu verst?ind- lich. wenn Sie durch das Disliettenwechseln schnell entnervt werden - vor al- lem. wenn Sie doch zwei l-aufwerke besitzen. Dem kann abgeholfen werden. Das dazu nötige Dienst- programm heißt - man höre und staune - COPYFILE. Es arbeitet COPYFILE. Es arbeitet<br>analog zu FILECOPY; nur das Diskettenwechseln entfällt.

Das Kopieren einzelner Dateien kann nur auf eine vorher formatierte Diskette erfolgen. Woher sollte CP/M sonst wissen, wohin es die Daten stekken soll, die Sie ihm liefern? Wenn Sie eine komplette Disk übertragen wollen, kann das allerdings zu Komplikationen füh-

ren.<br>Denn Murphys Gesetz ("Alles, was schiefgehen kann, wird auch schiefge-<br>hen") schlägt unerbittlich zu. Meist hat die Zieldiskette ausgerechnet

nicht das richtige Format, wurde unter einer anderen CP/M-Version angelegt, und, und, und. Um dieser Tücke des Objekts aus dem Weg zu gehen, bietet CP/M ein weiteres Dienstprogramm an. Es heißt sinnigerweise DISCCOPY und erklärt sich (fast) schon durch seinen Namen. Hier müssen Sie nicht einmal eine formatierte Dis-

Allerdings arbeitet auch<br>DISCCOPY nur mit einem Laufwerk. Wer zu den glücklichen Besitzern einer Zweitfloppy zählt, muß ein anderes Dienst programm verwenden. Seinen Namen können Sie beinahe schon erra ten. Es heißt, wie sollte es auch anders sein, COPYDISK. Fehler bei der Datenüber-

Allerdings arbeitet auch<br>
MISCCOPY nur mit ei-<br>
festgestellt, so erhalten<br>
nem Laufwerk. Wer zu<br>
Sie eine Meldung.<br>
den glücklichen Besitzern<br>
DISCCHK und CHKDISC<br>
einer Zweitfloppy zählt,<br>
können auch hilfreich<br>
muß ein a

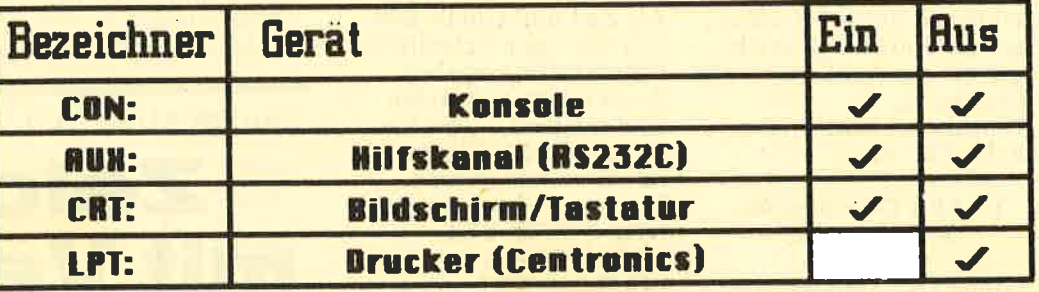

kette als Zieldisk verwenjedes einzelne Bit des Originals, also auch die Syplette Format der Diskette, falls das notwendig sein sollte. Anders ausgedrückt: Unformatierte Disketten werden automatisch formatiert, der Inhalt wird in einer Eins-zu-Eins-Kopie übertragen. Dieses Programm bietet Ihnen noch einen weiteren Vorteil. Es arbeitet im Gegensatz zu NUMMER SICHER men auszuschließen.<br>
NUMMER SICHER men auszuschließen.<br>
EDES BIT AUF des einzelne Bit des Oritien eine Diskette kopieren, eine Diskette kopieren, einals, also auch die Sv- kann die Kopie, durch

### FILECOPY \*.\*

relativ schnell, weil nicht datei-, sondern sektorenMaterialfehler oder nach trägliche Beschädigung, fehlerhaft sein. Sie tun also eut daran. nach einer kompletten Übertragung men auszuschließen. Die Bezeichnungen der Wenn Sie zum Beispiel<br>
Standard-1/O-Geräte<br>
eine Diskette kopieren,<br>
Kann die Kopie, durch Aber wer weiß nach<br>
Materialfehler oder nach-<br>
Wächiger oder auch<br>
Trägliche Beschädigung

### DOPPELT GENAHT **HÄLT BESSER...**

Dazu gibt es die Utility DISCCHK beziehungsweise CHKDISC fär Besitzer von zwei Laufwerken. Sie dient dazu, zwei Disket-<br>ten Bit für Bit miteinander zu vergleichen. Die

Aber wer weiß nach mehrwöchiger oder auch nur mehrtägiger Pause noch, ob noch Datengleichstand herrscht? Mit DISCCHK ist ein Vergleich schnell durchgeführt.

### CP/M UND KASSETTEN \_ GEHT DAS?

Natürlich ist CP/M ein Betriebssystem für Disketten. Amstrad hat jedoch auch die Möglichkeit vorgesehen, Dateien von Kassette auf Disk (und um-

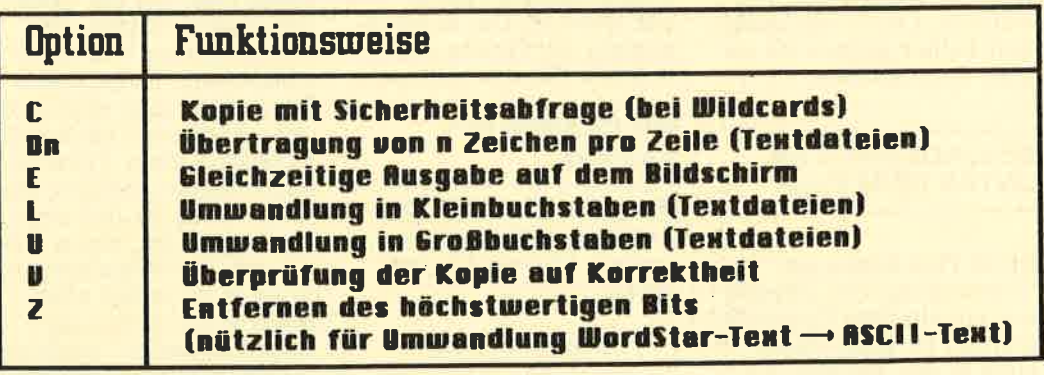

weise gelesen wird. Der<br>vorhandene freie Speicher wird dadurch optimal genutzt, die Anzahl der Diskettenwechsel reduziert sich erheblich.

Arbeitsweise ist ähnlich wie bei DISCCOPY - es wird nur nicht neu gemal gelesen und vergliDie wichtigsten Optionen des PIP-Befehls

schrieben, sondern zwei- wohl um 464-Besitzern<br>mal gelesen und vergli- die Möglichkeit zu geben,<br>chen, Werden dabei Ab- ihre alten Dateien auf

# IBASIC.GRUNDLAGEN

dem neuen Speichermedium weiterzubenutzen. Mit dem Befehl

### CLOAD "K-Dateiname" D-Dateiname

können Textdateien von Kassette (deshalb "K-Dateiname") auf Disk übertragen werden. Den neuen Dateinamen für die Kopie auf der Diskette können Sie auch weglassen; allerdings überschreiten die auf Kassette verwendeten Bezeichner oft die Acht-Bit-Grenze. Umgekehrt geht's natür- lich auch. Mit

### CSAFE D-Dateiname "K-Dateiname"

können Sie Dateien von Disk auf Kassette bringen. Zu diesem Befehl können Sie auch noch eine Zahl als dritten Parameter hinzufügen. Eine 0 steht dabei fär die niedrige Aufzeichnungsrate (1000 Baud), eine 1 für die hohe.

CLOAD und CSAVE verarbeiten leider nur reine Textdateien, also keine<br>gespeicherten BASIC-Programme. Die können Sie aber auch bequem kopieren, ohne CP/M überhaupt zu laden. Da Kassetten ohnehin nicht gerade das ideale Speichermedium (nicht pien) sind, werden Sie diese beiden Dienstprogramme wohl selten verwenden. Der Vollständigkeit halber sollten Sie sie aber doch kennen.

### **BESONDERHEITEN** UNTER CP/M PLUS

CP/M Plus kennt zur Üb'ertragung von Dateien nur ein einziges Dienstprogramm. Es steht Ihnen äuch in der Version 2.2 zur Verfügung und hat den Namen PIP (Peripheral Interface Program). Nach dem Aufruf von PIP meldet sich das Programm durch einen neuen Prompt. Anstelle des vertrauten

### $A>$

erscheint ein Sternchen am linken Rand der Zeile. Sie können jetzt einen Kopierbefehl eingeben. Die allgemeine Form eines solchen Befehls lautet

### Ziel=Ouelle<sup>['</sup>Option]

Als Ziel und Quelle können Sie einen beliebigen Dateinamen eingeben. Auch mehrere Dateien sind möglich, wenn Sie die einzelnen Namen mit Kommas trennen. Wollen Sie etwa die Dateien TEST1.TXT, VERSUCH.TXT und SCHREIB.TXT von A nach B kopieren, so geben Sie ein:

xB:NEU.TXT= A:TESTl.TXT, A:VERSUCH.TXT,A :SCHREIB.TXT

Beachten Sie dabei aber, daß die drei Dateien nicht einzeln kopiert werden. CP/M legt vielmehr ein File unter dem Namen NEU.TXT an, in dem ein einziger Text gespeichert ist, der aus den Inhalten der drei Dateien besteht. So können Sie Texte aneinanderfügen, auch ohne die Hilfe einer Textverarbeitung. Das Dienstprogramm PIP behandelt alle Ein- und Ausgabegeräte ebenso wie Dateien. Die Bezeichnungen der Geräte entnehmen Sie Abbildung 1.

### WILDCARDS MIT EXTRAS

Wenn Sie alle COM-Files von A nach B kopieren<br>wollen, können Sie eingeben

### xB:=A:x.COM

Die Dateien werden über tragen, ohne daß Sie eine Auswahl treffen könnten, wie dies etwa bei FILE- COPY der Fall ist. Wol len Sie diese Möglichkeit

nutzen, so muß eine Op- tion angegeben werden:

xB:=A:\*.COM[C]

In diesem Fall findet für jede einzelne Datei eine Abfrage statt. PIP erlaubt eine stattliche Anzahl von Optionen. Die meisten davon werden Sie kaum benötigen; eine Zusammenstellung der wichtigsten Möglichkeiten finden Sie in Abbildung 2. PIP ist ein sehr komfortables Programm, wenn Sie sich einmal an die Syntax gewöhnt haben. Unter CP/M 2.2 sollten Sie jedoch nicht versuchen, es mit einem Laufwerk anzuwenden. Durch die Logbuch-Steuerung der Diskettenverwaltung können Kopiervorgänge falsch ablaufen, so daß Sie mit einem Befehl alle Dateien auf der Diskette zerstören. Voll nutzen können Sie PIP ohnehin nur mit zwei Drives.<br> $AE\Box$ 

# Zeichnen mit VektoFen GRAFIK.KURS, TEIL 2

Das Zeichnen mit Vektoren ermöglicht es lhnen, ohne umständliche Berechnungen eine Grafik auf den Bildschirm zu bringen. Mit Hilfe der Window-Technik lhres CPC können Sie noch erstaunlichere Dinge vollbringen.

Der Begriff Vektor bezeichnet in der Mathematik eine unendlich große Menge von Pfeilen, die zwei Dinge gemeinsam haben: die Länge und die Richtung. Ein solcher Vektor ist grafisch nicht darstellbar, da seine Ausdehnung unendlich ist. Mathematiker sind jedoch auch nur Menschen, und so haben sie ein Mittel erfunden, dieses abstrakte Gebilde anschaulich darzustellen. Sie zeichnen einen Pfeil aus der unendlich großen Menge, der den gesamten Vektor repräsentiert. Folgerichtig bezeichnet man einen solchen Pfeil auch als Repräsentanten eines Vektors. Nicht anders verfährt Ihr CPC, wenn Sie ihm den Auftrag geben, einen Vek-tor auf den Bildschirm zu bringen. Er wählt allerdings nicht irgendeinen Repräsentanten, sondern<br>genau dejenigen, dessen Startpunkt sich an der Stelle befindet, an der gerade der Grafik-Cursor steht.

Diese Art, eine Darstellung auf den Bildschirm zu bringen, bezeichnet man auch als relative Darstellungsart. Die entsprechenden Befehle heißen relative Zeichenbefehle oder, auf ,,neudeutsch", Relative Drawing Statements.

### VEKTORDARSTELLUNG AUF DEM CPC

Anweisungen wie PLOT, MOVE und DRAW beziehen sich auf einen absoluten Ursprung, nämlich den Punkt (0;0). Alle Koordinaten sind von diesem Ursprung abhängig. Die<br>relativen ,,Verwandten' dieser Anweisungen, die<br>ihrem Namen jeweils ein R angehängt haben, beziehen sich auf einen ständig wechselnden Null- punkt, nämlich die Position des Grafik-Cursors. Die Koordinaten, die Sie diesen Befehlen mitgeben müssen, beziehen sich relativ auf diesen Ursprung. Die Vektor-Befehle kön-

nen Sie gleich praktisch am Rechner ausprobieren. Setzen Sie Ihren CPC zurück und geben Sie ein

### MOVE 100,100

Damit bewegen Sie den Grafik-Cursor an die Stelle (100;100). Versuchen Sie jetzt

### DRAW 100,100

Der Rechner zieht eine Linie von der Position des Grafik-Cursors zur angegebenen Stelle. Da sie mit dem aktuellen Standort des Cursors übereinstimmt, erscheint auf Ihrem Bildschirm nur ein Punkt. Nun können Sie den Vektor-Befehl mit denselben Koordinaten verwenden:

### DRAWR 100,100

Es wird eine Linie gezeich-<br>net, die bei (100;100) beginnt und um jeweils 100 Einheiten nach rechts und oben versetzt endet. Der Grafik-Cursor steht jetzt an der Position (200;200). Sie können das nachprüfen, indem Sie eingeben

### PRINT XPOS, YPOS

Listing 1 zeigt Ihnen eine<br>praktische Anwendung für äie Vektor-Befehle. Ze ile 150 setzt den Grafik-Cursor in die Mitte des Bildschirms. Anschließend wird in einer Endlosschleife der Joystick abgefragt. Abhängig vom Ergebnis dieser Abfrage werden den Variablen x und y Werte zugewiesen. Eine Auslenkung des Joysticks nach links oben etwa würde das relative Koordinatenpaar (-2 ;2) ergeben. Der DRAWR-Befehl in Zeile 220 zieht in die entsprechende Richtung eiin Modus 1 genau einem Bildschirmpunkt entspricht. Anschließend be- ginnt die Schleife von vorne.

Da Sie beim CPC jederzeit den Rand des Bildschirms überschreiten können, ohne eine Fehlermeldung zu erhalten, ist die Verwendung von DRAWR in diesem Fall zu empfehlen. Eine Routine, wie

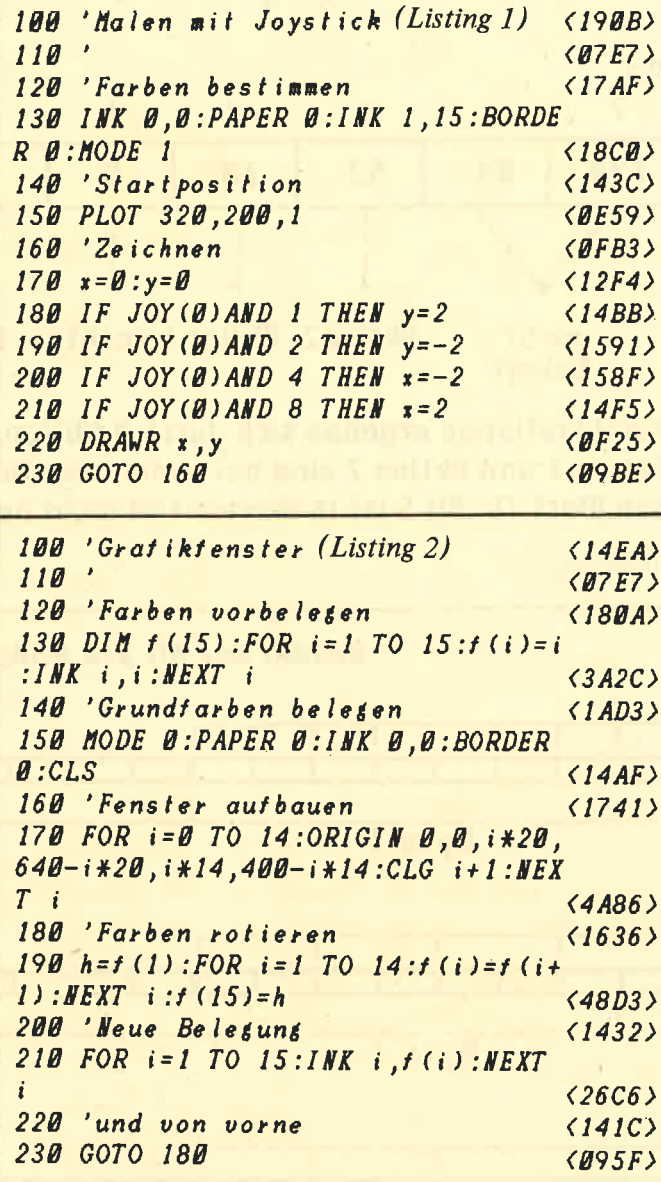

sie Listing I darstellt, könnte etwa in einem Grafikprogramm unter dem Menüpunkt "freihändig zeichnen" enthalten sein. Der Programmieraufwand reduziert sich durch die Verwendung von XPOS und YPOS zur Abfrage der Grafik-Koordinaten. Eine Buchfiihrung mit Hil- fe von elgenen Variablen erübrigt sich dadurch.

### **SCHNELLE** JOYSTICK-ABFRAGF

Die Abfrage des Joysticks, gebnis Vier. Steuern Sie werden. Um acht mögli-<br>die in den Zeilen 170 bis nach links oben, so erhal- che Richtungen zu über die in den Zeilen 170 bis<br>
210 stattfindet, steht zwar ten Sie eine Fünf. Dies<br>
mit der eigentlichen Grafik läßt bereits gewisse Zu-<br>
in keinem Zusammen- sammenhänge erahnen.<br>
hang; aber die Vorgehens- Der Joystickeingang

det wird, ist dennoch einer Erklärung wert. Die Variablen x und y werden vor der Abfrage auf Null gesetzt. Anschließend wird jeweils einer der Variablen ein Wert zugewiesen. Wenn Sie die<br>Werte des Joystick-Ports richtig interpretieren, genügen vier Zeilen, um alle Richtungen zu erfassen. Wird der Steuerknüppel etwa nach oben bewegt, so erhalten Sie die Zahl Eins. Eine Auslenkung nach links liefert das Erfert ein Byte als Ergebnis,

dessen einzelne Bit jeweils für eine Richtung stehen. Dabei wollen wir auch die beiden Aktionstasten als Richtungen interpretieren. Die einzelnen Bit eines Byte stehen für bestimmte Zahlenwerte. Der Zusammenhang zwischen Byte-Belegung und Joystick-Auslenkung ist in Abbildung 1 dargestellt.

Mit Hilfe der logischen Funktion AND ist es möglich, bestimmte Bit aus einem Byte auszublenden. Verknüpfen Sie zwei Werte mit dieser UND-Funktion, so bleiben im Ergebnis diejenigen Bit erhalten, die in beiden numerischen Werten gesetzt sind. Liefern Sie der AND-Funktion als zweiten Parameter einen Wert, der einem einzelnen Bit entspricht, so wird überprüft, ob dieses eine Bit gesetzt ist.

### BIT.PRÜFUNG

Diese Eigenschaft der AND-Verknüpfung kön nen Sie sich zunutze ma chen. Zeile 180 etwa überprüft, ob das rechte Bit am Joystick-Port gesetzt ist. Dafür steht der nume rische Wert l. Ist das der Fall, so findet gerade ei ne Auslenkung nach oben statt. Der Wert von y wird daher auf 2 gesetzt. Nehmen wir an, Sie steuern den Punkt auf dem Bildschirm nach links oben. Zeile 190 liefert in diesem Fall kein Ergebnis. da das zweite Bit eine Auslenkung nach unten darstellen würde. In Zeile 200 erhält x den Wert -2: Diese Zahl steht<br>für eine Bewegung nach, links. Zeile 210 endet wieder ohne Ergebnis. Durch Überprüfung der einzelnen Bit kann der Aufwand, eine Abfrage zu programmieren, drastisch reduziert<br>werden. Um acht mögliche Richtungen zu über-<br>prüfen, genügen vier Zeichen. Wollten Sie den Aktionsknopf ebenfalls erfassen, würden fünf Zeilen ausreichen. Für jede

# **EBASIC-GRUNDLAGEN**

mögliche Kombination aus Aktionsknopf und den vier Richtungen wären 16 Programmzeilen erforderlich, wollten Sie jede Möglichkeit einzeln abfragen.

Werte, wie sie etwa von<br>der JOY-Funktion geliefert werden, bezeichnet man als bit-signifikant. Jedes Bit dieser Zahl macht eine Aussage dar-<br>über, ob eine bestimmte Bedingung erfüllt ist. Solche bit-signifikanten Werte kommen recht häufig vor, so etwa beim<br>SOUND-Befehl. Es ist daher wichtig, darüber Bescheid zu wissen. Der Umgang mit Vektor-Zeichenbefehlen ist weitgehend unproblematisch. Wenn Sie wirklich einmal erfahren wollen, wo der Grafik-Cursor steht, können Sie seine Position mit XPOS und YPOS abfragen.

### **ZWEI VERSCHIEDENE KOORDINATEN-SYSTEME**

Doch auch der Ursprung für die Befehle DRAW, **PLOT und MOVE steht** nicht so felsenfest, wie Sie vielleicht annehmen. Nach dem Einschalten des Rechners befindet sich der Punkt (0;0) in der linken<br>unteren Ecke, Wenn Sie wollen, kann er sich aber auf Wanderschaft begehen.

Das englische Wort für Ursprung ist origin. So lautet auch der entsprechende Befehl:

### ORIGIN x,y

Er verschiebt den Koordinatenursprung an die angegebene Position. Um sich die Arbeit leichter zu machen, können Sie sich bei einem nachfolgenden **ORIGIN-Befehl wieder** auf den Nullpunkt in der linken unteren Ecke beziehen. Alle DRAWs, MOVEs und PLOTs, die Sie nach diesem Befehl ausführen, nehmen jedoch an, der Nullpunkt befinde sich an der angegebenen Stelle.

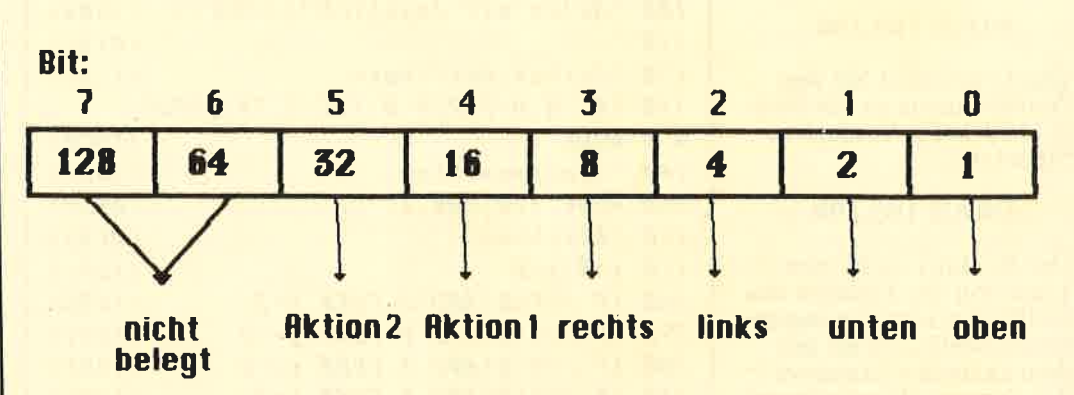

**Belegung des Joystick-Parts** 

Kombinationen ergeben sich durch Addition. Aktion 1 und Aktion 2 sind bei vielen Jousticks identisch und liefern den Wert 16. Bit 5 ist in diesem Fall nicht belegt.

Abbildung 1:

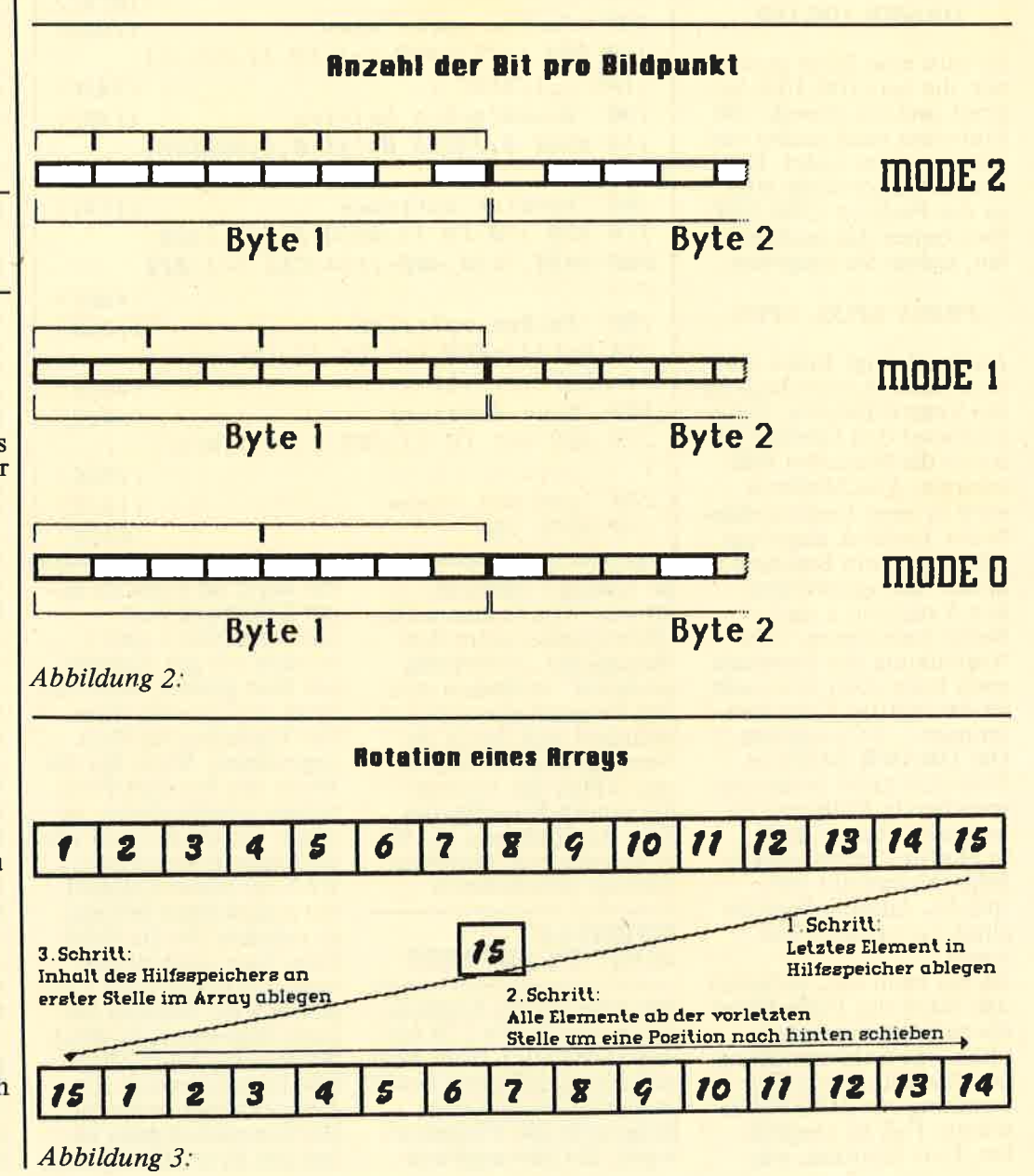

# **BASIC-GRUNDLAGEN III**

In der Fachsprache wird hier unterschieden zwischen Bildschirm-Koordinaten und Anwender-Koordinaten. Wenn Sie Bilds chirm-Koordinaten verwenden. beziehen Sie sich stets auf einen Ursprung in der linken unteren Ecke. Bei Verwendung von Anwender-Koordinaten beziehen Sie sich auf den durch ORIGIN gesetzten Ursprung. Beide Systeme können<br>deckungsgleich sein. Das ist etwa dann der Fall, wenn Sie noch keinen ORIGIN-Befehl verwendet haben.

Beachten Sie, daß zu bestimmten Befehlen nur bestimmte Koordinaten passen. ORIGIN verwendet in allen seinen Parametern - von denen Sie<br>bis jetzt nur zwei kennen - Bildschirm-Koordina- ten. Die Anweisungen MOVE, PLOT und DRAW arbeiten ausschließlich mit Benutzer-Koordinaten.

Bei MOVER, PLOTR und DRAWR spielt diese Unterscheidung ohnehin keine Rolle, da Längenangaben unabhängig vom verwendeten Koordinatensystem sind.

### DAS GRAFIKFENSTER DES CPC

Der Befehl ORIGIN besitzt vier weitere Parameter, die dazu dienen, den für eine Grafik reservierten Bereich auf dem Bildschirm zu beschränken. Die Eingabe

### oRIGIN 0,0,0,320,0,200

bewirkt, daß Grafikbefehle nur noch im linken unteren Viertel des Bildschirms sichtbare Ergebnisse bringen. Wie bei Verwendung des vollen Bildschirmbereichs können Sie auch hier die In den Zeilen 30 und <sup>50</sup> Zeichenfläche verlassen, dieses Programms finden<br>ohne daß Ihr CPC eine Sie einen weiteren wichti Fehlermeldung ausgibt.<br>Die Ergebnisse Ihres Pro-Die Ergebnisse Ihres Pro- Er dient dazu, das aktuel-<br>gramms bleiben dann al- le Grafikfenster in der angramms bleiben dann al- le Grafikfenster in der anlerdings unsichtbar. gegebenen INK zu lö-<br>Die Begrenzungen des schen. In Verbindung mit

wie es scheint, beliebig wählen. Zumindest erlaubt der ORIGIN-Befehl ieden Wert als Parameter. Wenn Sie aber das folgende kleine Programm eingeben, werden Sie eine Überräschung erleben: 10 FOR i=0 TO 640 20 ORIGIN 0,0,i,640,0,20 30 cLG <sup>1</sup> 40 FOR i=l TO 200 :NE\*T j 50 cLG 0 60 NEXT i

Sie sehen ein ausgefülltes Grafikfenster auf dem Bildschirm, das sich von links nach rechts allmählich verkleinert. Wenn Sie sich die FOR-Schleife in Zeile 10 ansehen, erkennen Sie, daß dieser Vorgang eigentlich kontinuierlich ablaufen sollte. Dennoch verkleinert sich das Fenster nur sprungweise. Die Abstände, in denen diese Sprünge geschehen, sind dabei immer gleich.

Der Grund für dieses seltsame Verhalten liegt dar-<br>in, daß Grafikfenster nur<br>an Byte-Grenzen enden können. Abhängig von dem jeweils gewählten Modus benötigt der CPC unterschiedlich viel Speipunkt codieren zu können. Wie aus *Abbildung 2* hervorgeht, sind diese vier Bit in MODE 0, zwei Bit in MODE 1, und schließlich ein Bit in MODE 2. Dementsprechend erfolgen die Sprünge, die das<br>Grafikfenster in unserem Beispielprogramm macht, in Abständen von zwei, vier oder acht Bildpunkten. Bei der praktischen Anwendung wirkt sich das jedoch kaum störend aus.

### CLG LöSCHT DIE GRAFIK

Sie einen weiteren wichtigen Grafik-Befehl: CLG. Grafikfensters können Sie, dem ORIGIN-Befehl ist er

geradezu das ideale Mittel, um ausgefüllte Rechtecke zu erzeugen. Diese Kombination können Sie etwa anwenden, wenh Sie ein Säulendiagramm schnell auf den Bildschirm bringen wollen. Eine weniger sinnvolle, aber dafür effektreichere Anwendung finden Sie in Listing 2. Die dargestellten Recht: ecke überlagern sich in diesem Programm, so daß nur noch etwas breitere Rahmen sichtbar bleiben. Indem diesen Rahmen verschiedene Farben zugewiesen werden, die sich dauernd verschieben, entsteht der Eindruck einer Bewegung.

### BEWEGUNG DURCH FARBVERSCHIEBUNG

Das Verschieben der Farbbelegungen ist einer näheren Betrachtung wert. In Zeile 130 erfolgt die Belegung des Arrays f mit den Werten 1 bis 15. Zeite l9O sorgt dafür, <u>d</u>aß dem Zuschauer der Eindruck einer Bewegung vermittelt wird. Um das zu erreichen, genügt es keineswegs, jedem Rahmen zufallsabhängig eine neue Farbe zuzuweisen. Vielmehr muß das Zentrum die Farbe des äußersten Rahmens annehmen, und die übrigen Farben müssen jeweils dem nächsten weiter außen liegenden Rahmen zugewiesen werden.

Um das zu erreichen, wird das Array f rechts-<br>rotiert. Dieser Fachausdruck besagt nichts anderes, als daß alle Werte des Arrays um einen Index nach oben verschoben werden. Der Wert des fünfzehnten Elements wird dabei in das erste Element übertragen, da der Index 15 in diesem Fall keinen direkten Nachfolger mehr hat.

### AUF DIE REIHEN-FOLGE KOMMT ES AN

Bei dieser Rotation muß eine bestimmte Reihenfolge der Verarbeitungsschritte beachtet werden, damit die Variablenzu weisungen richtig erfol gen. Zunächst müssen Sie den Wert des fänf zehnten Elements in eine Hilfsvariable übertragen. Anschließend rücken die Werte des Indizes vier zehn bis eins um jeweils eine Stelle nach oben. Wichtig ist dabei, daß Sie an Position vierzehn be ginnen und rückwärts bis zur Stelle eins fortfahren. Würden Sie in der anderen Richtung vorgehen, so würden sämtliche Array-Elemente mit dem Wert des ersten Eintrages überschrieben. Als letztes wird der Wert

der Hilfsvariablen in f(1) übertragen. Abbildung 3 erläutert dieses Verfahren anhand einer Grafik. Zeile 210 weist die nach obigem Algorithmus berechneten Farben den einzelnen INKs zu. Erst dadurch verändert sich der Bildschirm. Wenn Sie das Programm laufen las-

### **TÄUSCHUNGEN**

sen und aus etwa zwei Metern Abstand die Mitte des Bildschirms betrachten, haben Sie den Eindruck. die Schirmmitte bewege sich auf Sie zu. Sie können jetzt versuchen, diese Bewegungs- richtung zu ändern, indem Sie das betreffende Array linksrotieren. Da es sich dabei um die Umkehrung der oben beschriebenen Rechtsrotation handelt, bereitet Ihnen das sicher keine Schwierigkeiten. Mit den heute vorgestellten Vektorbefehlen sowie den Grafikfenstern können Sie nicht nur effektreiche Demo-Programme entwerfen. Auch für die Umsetzung nichtssagender Zahlenkolonnen in aussagekräftige Diagramme sind diese Möglichkeiten sehr nützlich, da sie den Programmieraufwand reduzieren und die Ausführungsgeschwindigkeit erhöhen, wenn Sie sie sinnvoll einsetzen.  $AE$ .

# **ELISTINGS**

### **TELEFIX**

# Der CPC lernt<br>telefonieren

Wer die Hardware baut, sollte auch die Software dazu schreiben. Unser Autor Martin Dirr ist diesem löblichen, aber seltenen Grundsatz gefolgt und stellt mit dem Programm Telefix eine Telefondatei vor, die die Möglichkeiten seines automatischen Wählzusatzes ausnutzen kann.

Das Programm ist eine Kombination aus einer Adreß-<br>verwaltung und einem automatischen Wählprogramm. Endlich müssen Sie sich keine Telefonnummern mehr merken: Telefix wählt für Sie.

Um das Programm in Betrieb nehmen zu können, tippen Sie zunächst das Listing TELEFIX.GO ab. Es definiert die deutsche Tastaturbelegung für das Hauptprogramm, das Sie unter dem Namen TELEFIX.BAS speichern müssen. Gestartet wird immer mit RUN "TELEFIX.GO".

Nach dem Start überprüft das Programm automatisch, ob ein Busy-Signal am Druckerport anliegt. Ist dies der Fall, so kann die automatische Wähleinrichtung genutzt werden. Durch dieses Signal nämlich gibt sich äer Wählzusatz zu erkennen. Doch selbst wenn er nicht angeschlossen ist, besitzen Sie mit Telefix immer noch eine leistungsfähige Dateiverwaltung.

### BETRIEB AUCH OHNE WAHLZUSATZ MöGLICH

Das Programm lädt automatisch ein Telefonbuch von Diskette. Diese Telefonbücher sind Dateien, in denen Sie jeweils bis zu 150 Personen speichern können. Die Filenamen lauten TELxBUCH.DAT, wobei für x eine Nummer von Null bis Neun vergeben wird. Das gerade im Speicher befindliche Buch wird auf dem Bildschirm ünks oben durch seine Nummer angezeigt. Besitzer eines Vortex-Laufwerks müssen den RSX-Befehl /DERROR, 2 in Zeile 7055 des Programms unbedingf eingeben, da sonst das Ende einer Datei nicht richtig erkannt wird. Dies ist jedoch erst ab VDOS Version 2.0 möglich. Besitzer der Version 1.0 können Telefix nur unter AMSDOS verwenden.

### KOM FORTABLE MENÜSTEUERUNG

Nach den Ladevorgängen befinden Sie sich automatisch im Hauptmenü. Durch Eingabe des Anfangsbuchstabens eines Menüpunkts oder Auswahl mit den Pfeiltasten können Sie in die einzelnen Untermenüs gelangen. Das Programm kann nur durch zweinicht einfach ab, da Ihre Dateien sonst nicht gesichert werden.

### **GEWÄHLT WIRD AUTOMATISCH**

Der Menüounkt Wählen steuert den Wählzusatz an. Das entspiechende Unterprogramm verlangt die An gabe einer Telefonnummer in der Variablen zugewnrS.<br>Außerdem muß die Variable wahlwied beim Aufruf auf Eins gesetzt sein. Ist die zu wählende Nummer nicht bekannt, so sind diese beiden Parameter auf einen Nullwert zurückgesetzt. Wenn Sie dies beachten,

können Sie das Unterprogramm auch in Ihren Eigenentwicklungen verwenden.

Rufen Sie die Wählroutine in Telefix auf, so müssen Sie die gewtinschte Telefonnummer von Hand eingeben. Der Menüpunkt Suchen erst erlaubt es Ihnen, in Ihren Telefonbüchern zu blättern.

### UMFANGREICHE SUCHOPTIONEN

Hier können Sie beliebige Angaben über die gesuchte Person machen. Der Rechner unterscheidet nicht zwischen Groß- und Kleinschreibung. Außerdem werden auch Teilstrings gefunden. Unter dem Namen Auer würden Sie also auch die Herren Bauer, Mauer und Adenauer finden.

Die einzelnen Angaben sind AND-verknüpft: Alle von Ihnen vorgegebenen Bedingungen miissen erfüllt sein. Wenn Sie einen Herrn Müller suchen, der in München wohnt, wollen Sie schließlich nicht sämtliche Müllers aus ganz Deutschland erhalten. Können oder wollen Sie zu einem Feld keine Angabe machen, so reicht ein Druck auf ENTER

Wenn das Programm eine Person gefunden hat, werden Sie gefragt, ob es sich dabei um den oder die Gesuchte(n) handelt. Antworten Sie mit Nein, so wird die Suche im gerade aktuellen Telefonbuch fortgesetzt. Verlief sie erfolglos, können Sie sich das nächste Buch vornehmen. Wurde die richtige Person gefunden, können Sie das Progtamm auch gleich anrufen lassen.

### ERSTELLEN SIE IHR EIGENES TE LEFONBUCH

Der Menüpunkt Liste verändern bietet Ihnen wieder mehrere Möglichkeiten an. Mit zweimal ESC oder der Anwahl von Menü gelangen Sie wieder zurück. Mit Eingeben tragen Sie neue Personen in ein beliebiges TeleTonbuch ein. Wenn Sie nach der Buchnummer Aefragt werden, können Sie die aktuelle Nummer durch Druck auf ENTER übernehmen. Das Eintragen selbst erledigen Sie in einer Bildschirmmaske. Am Ende jedes Datensatzes können Sie Ihre Angaben stornieren, wenn Sie sich vertippt haben. Der Menüpunkt Andern erlaubt es Ihnen, Eintragungen nachträglich zu korrigieren. Wieder müssen Sie die Nummer des gewünschten Telefonbuchs angeben. Es folgt die Frage nach der Datensatznummer. In den meisten Fällen werden Sie sie nicht kennen; wissen Sie sie aber, so verkürzt ihre Eingabe die Suchzeit. Beim Andern eines Datensatzes gehen Sie die Felder von oben nach unten dutch. Einen bestehenden Eintrag können Sie mit ENTER direkt übernehmen. Wollen Sie eine Zeile jedoch ändern, so müssen Sie den neuen Text komplett eintippen. Gelöscht wird eine Mit dem Menüpunkt Löschen können Sie einen Datensatz aus einem Telefonbuch entfernen. Die Bedienung erfolgt analog zu Ändern. Am Ende einer Änderung oder Löschung erfolgt stets eine Sicherheitsabfrage.

### AUCH FÜR DIE ,,GELBE POST" GFEIGNET

Das Untermenü Drucken, das Sie wieder vom Hauptmenü aus erreichen können, bietet Ihnen die Möglich. keit, Adressen für Briefumschläge oder Postkarten auszugeben.

Lesen Sie bitte ueiter auf Seite 54

# **EDITION LISTINGS**

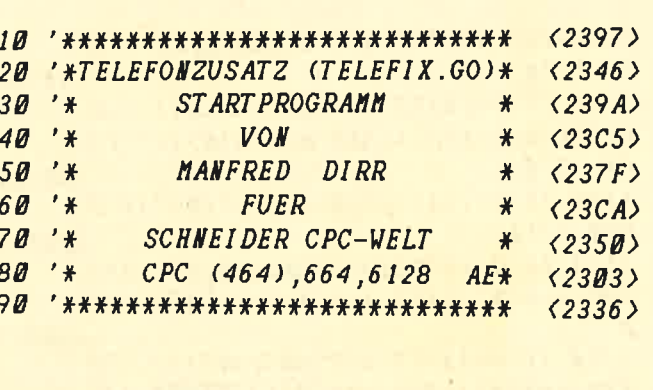

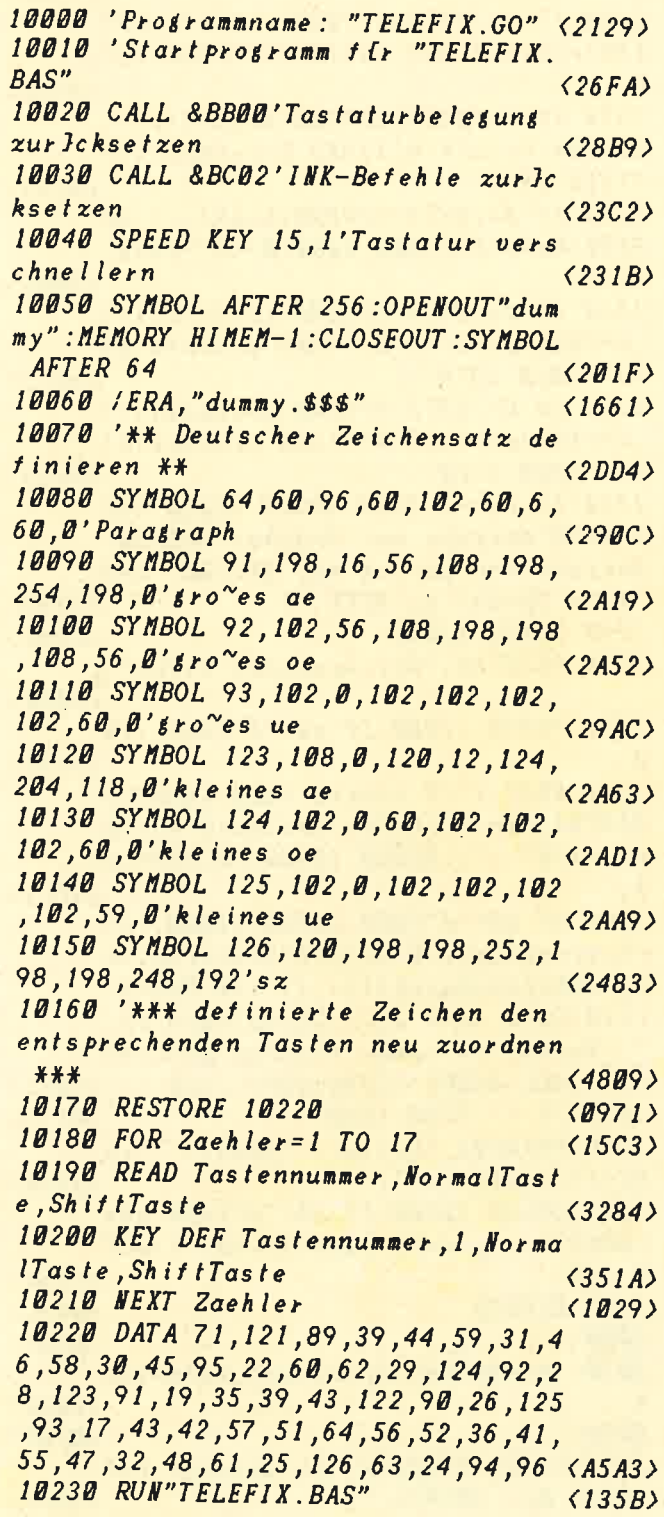

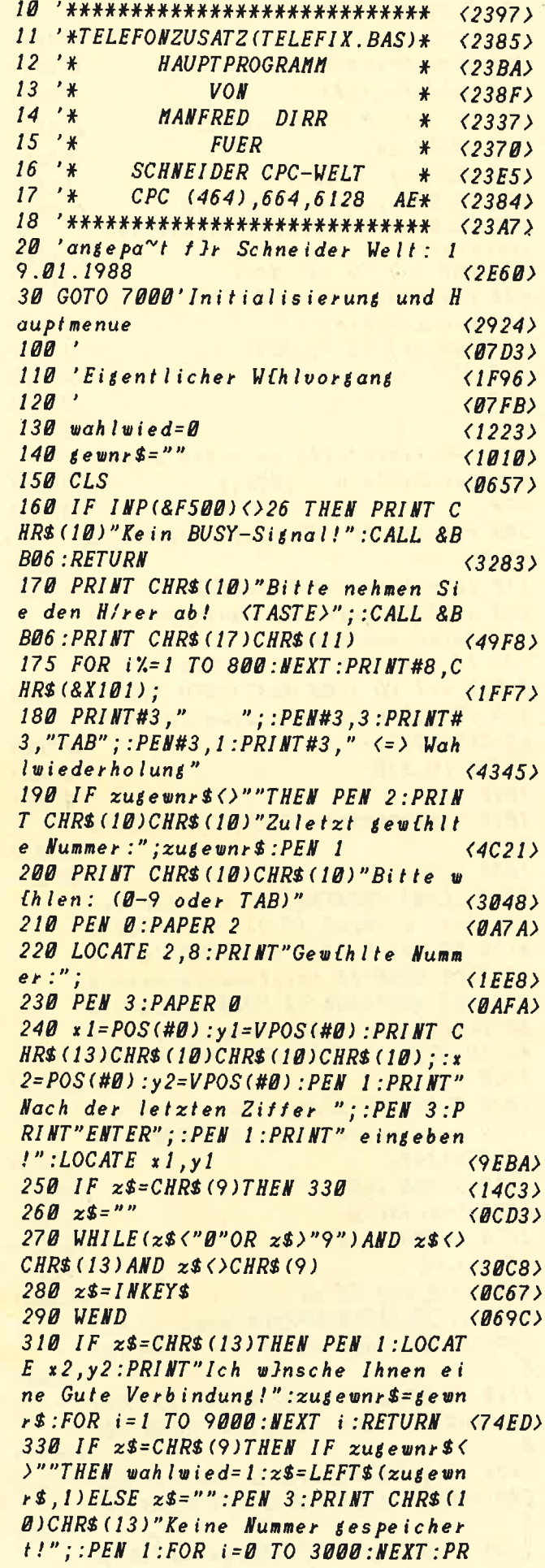

## **LISTINGSL**

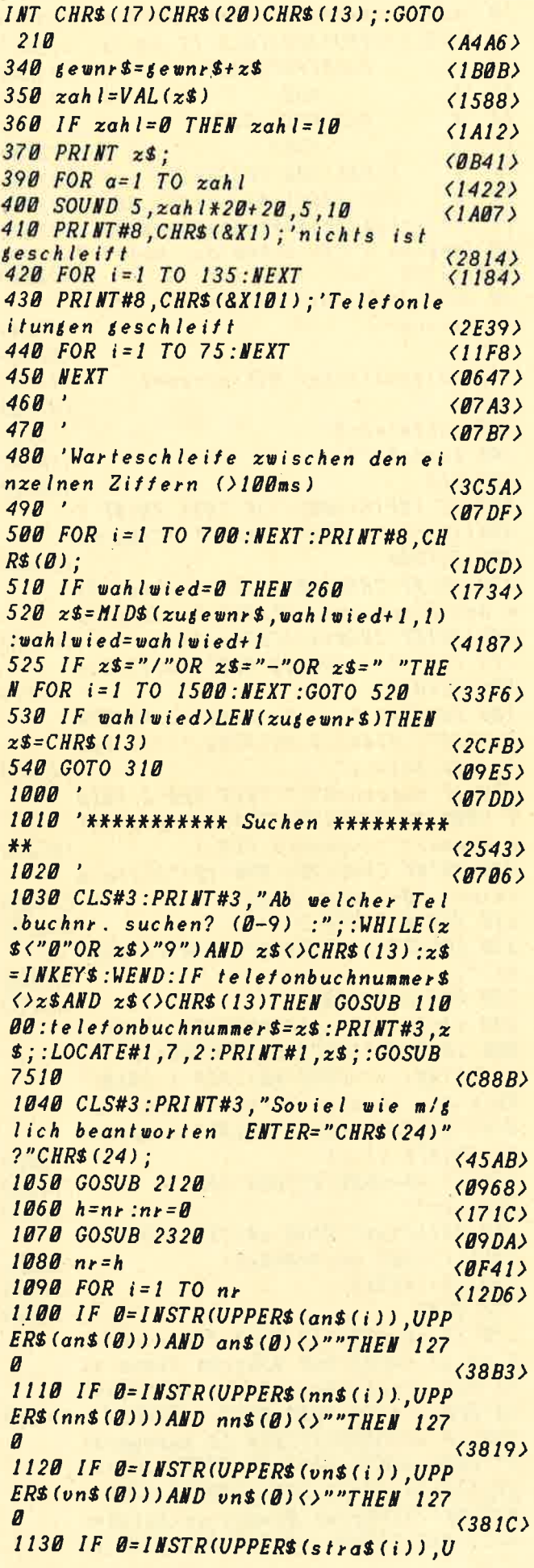

PPERS(stra\$(0)))AND stra\$(0)<>""TH **EN 1270**  $\langle 3E1B \rangle$ 1140 IF 0= INSTR(UPPER\$ (hsnr\$(i)), U  $PPER$$  (hsnr\$(0))) AND hsnr\$(0) <>""TH **EN 1270**  $(3EBB)$ 1150 IF  $p$ l(i) $\left\langle \right\rangle$ pl(0)AND  $p$ l(0) $\left\langle \right\rangle$ 0 T **HEN 1270**  $\langle 29D4 \rangle$ 1160 IF 0= INSTR(UPPER\$(wo\$(i)), UPP  $ER$ (wo$ (B)) ) AND wos (B) (*''''* THEN 127$  $\overline{a}$  $\langle 385E \rangle$ 1170 IF 0= INSTR(UPPER\$ (vw\$ (i)), UPP  $ERS$  (vw\$ (0))) AND vw\$ (0) <>""THEN 127  $\langle 38D6 \rangle$ 1180 IF 0= INSTR(UPPER\$(rn\$(i)), UPP  $ERS(rns(\theta)))ABp$  rn\$(0)()"THEN 127  $(38DB)$  $1190$  IF  $0 = INSTR(UPPERS(beruts(i)))$ UPPERS (beruf  $$$ (0))) AND beruf  $$$ (0)()" "THEN 1270  $(4195)$ 1200 IF 0=INSTR(UPPERS(hobs(i)).UP  $PERS (hobs (B)))$  AND  $hobs (B)$  <>"THEN  $1270$  $\langle 3BFC \rangle$ 1210 IF  $0 = INSTR(UPPERS (seborts(i)))$  $, UPPERS$  (geborts( $\emptyset$ ))) AND geborts( $\emptyset$ ) <>""THEN 1270  $(4472)$  $1220$  IF  $0=$  INSTR(UPPER\$ (gebtag\$(i))  $, UPPER$$  (gebtag\$( $\emptyset$ ))) AND gebtag\$( $\emptyset$ ) <>""THEN 1270  $\langle 44E5 \rangle$ 1230 IF  $11=-2$  THEN GOSUB 12880:GOT O 1270' Ausgabe auf Drucker (GOSUB Ausgabe und Zur Jok mit RETURN und dann Sprung zu NEXT i)  $\langle 6EAA\rangle$ 1240 GOSUB 12000  $(0941)$ 1250 PRINT#3, "Weitersuchen (j/n)";  $\langle$ 1ED6 $\rangle$ 1260 GOSUB 12200: IF z\$="N"THEN 129 Ø  $(1793)$ 1270 NEXT (: IF (=nr+1 THEN CLS#3:P RINT#3,"Im nichsten Tel.buch suche  $n?$  (J/N) :";:GOSUB 12200:PRINT#3,z  $s$ ;  $<sub>57C9</sub>$ </sub> 1280 IF z\$="J"THEN GOSUB 11000:tel  $efonbuchnummer$  $$=$  $RIGHT$  $$$  $(STR$$  $(VAL$  $t$  $e$  $lefonbuchnumers)+1)$ , 1): $i = 2$ : GOSUB 7510:GOTO 1090 ELSE CLS#3:PRINT#3, Keinen weiteren Eintrag gefunde n!":CALL &BB06:CLS#3:GOTO 1320  $\langle 9B51 \rangle$ 1290 IF fl THEN 1320  $\langle$ ØF19 $\rangle$ 1300 PRINT#3, "Tel.nr: "vw\$(i)"/"rn  $$(i)$ " anu $[hlen?$ ";  $\langle 39F8 \rangle$ 1310 GOSUB 12200: IF  $z = "J"THEN z$ =  $CHR$ (9): zugewnr$ = vws(i) + rns(i):GOT$  $0.14B$  $(4656)$ 1320 RETURN  $\langle$ 067C) 2000  $\langle$ *07B1>* 2010 '\*\*\*\*\*\*\*\*\* Erweitern \*\*\*\*\*\*\*\*  $\ast$  $(2480)$  $2020$  $\langle$ 07D9 $\rangle$ 2030 CLS#3: PRINT#3," In welchem Tel *buch Nr.*  $(\emptyset - 9)$ : ";  $\langle 2FF7 \rangle$ 

**ENTIRES** 

 $2040$  WHILE( $x$$ '"OR  $x$$ )"9")AND  $x$$  $\angle$ CHR\$(13): $z$ \$=INKEY\$:WEND:IF  $z$ \$=CHR \$(13) THEN 2060 ELSE PRINT#3, z\$; <4BFF> 2050 IF telefonbuchnummer\$<>z\$THEN GOSUB 11000: telefonbuchnummer\$= $z$ \$ :nr=0:OPENIN"tel"+teletonbuchnumme r\$+"buch.dat":CLOSEIN:GOSUB 7510'T elefonliste einlesen  $(8B69)$ 2060 CLS  $\langle B64A \rangle$ 2070 IF FRE("") <100 OR nr+1>anzahl THEN PRINT"Dieses Teletonbuch ist "CHR\$(24)" V O L L "CHR\$(24)" ! ":CALL &BB06:GOTO 2110  $(6378)$ 2080 GOSUB 2120' Bildschirmeinteilu  $n$ g  $\langle$ 1F2C) 2090 datensicherung=1  $(1830)$ 2100 GOSUB 2290' ABFRAGE  $(124F)$ 2110 GOTO 3000  $(0962)$  $2120$ Bildschirmeinteilung  $\langle$ 1E83) 2130 CLS  $\langle\emptyset6D6\rangle$ 2140 PRINT CHRS (10) "Anrede  $: "1 \langle 1BAB \rangle$ 2150 PRINT CHR\$ (10) "Nachname  $: "2 \langle 1B6E \rangle$ 2160 PRINT"Vorname  $\cdot$   $\cdot$   $\cdot$  3  $(1526)$ 2170 PRINT CHRS(10)"Strasse  $: " '4 < 1B23)$ 2180 PRINT"Hausnr. :"'5  $\langle 155E \rangle$ 2190 PRINT CHR\$(10)"Plz  $: "6 < 1BA2$ 2200 PRINT"Wohnort :"'7  $\langle 1528 \rangle$ 2210 PRINT CHR\$ (10) "Beruf  $: "8 (1B80)$ 2220 PRINT"Hobbys :"'9  $\langle$ 15AE> 2230 PRINT CHR\$(10)"Geb.Ort  $.9118$  $\langle$ 1C04> 2240 PRINT"Geb.Tas :"'11  $(1625)$ 2250 PRINT"TT.MM.JJJJ"  $(12BA)$ 2260 PRINT CHRS (10) "Vorwahl  $: "12$  $(1C1F)$ 2270 PRINT"Rufnummer:"'13  $(16F9)$ 2280 RETURN  $(06FE)$  $2290'$ **ABFRAGE**  $\langle$ 13FB $\rangle$  $2300$   $nr = nr + 1$  $(1232)$ 2310 PRINT#3, TAB(15); nr;" .ter Date  $nsatz$ ":  $\langle 26BF \rangle$ 2320 PAPER 2:PEN 3  $\langle\textit{BABC}\rangle$ 2330 h\$=an\$(nr):LOCATE 11,2:LINE I  $HPUT''''$ , ans  $(n_1)$  $\langle 2E6B \rangle$ 2340 IF INSTR(an\$(nr), CHR\$(34)) <> 0 **THEN 2330**  $(237A)$ 2350 IF ans  $(n_1) =$ "-"THEN ans  $(n_1) =$ "" :GOTO 2370  $\langle 2BBE \rangle$ 2360 IF ans  $(n_r) =$ ""AND  $n_r$  <)0 THEN  $\alpha$  $n$ (n r) = h$$  $\langle 2F67 \rangle$ 2370 h\$=nn\$(nr):LOCATE 11,4:LINE I  $HPUT$ ;"", $nn$(nr)$  $\langle 2F78 \rangle$ 2380 IF INSTR(nn\$(nr), CHR\$(34)) <> 0 **THEN 2370**  $\langle 23E8 \rangle$ 2390 IF  $nn\$   $(n_r) = "THEN nn\$   $(n_r) = "$ :GOTO 2410  $\langle 2B29 \rangle$ 2400 IF  $nns(nr) = "MDD nr()0 THEN n$  $n\$ (nr)=h\  $\langle 2FEF \rangle$ 2410 h\$=un\$(nr):LOCATE 11,5:LINE I  $HPUT$ ;"",  $\nu$ n\$ (nr)  $\langle 2F59 \rangle$ 

2420 IF INSTR(un\$(nr), CHR\$(34)) <> 0 **THEN 2410**  $(2321)$ 2430 IF un\$ (nr)="-"THEN un\$ (nr)="" :GOTO 2450  $\langle 2B25 \rangle$ 2440 IF uns  $(n_r) =$ ""AND  $n_r$  ()0 THEN u  $n$ (nr) = h$$  $\langle 2FC6 \rangle$ 2450 h\$=stra\$(nr):LOCATE 11.7:LINE  $IMPUT$ ;"".stra\$ $(n<sub>r</sub>)$  $(3348)$ 2460 IF INSTR(stra\$(nr), CHR\$(34))< **>0 THEN 2450**  $(2538)$ 2470 IF stra\$ (nr)="-"THEN stra\$ (nr  $J =$ "":GOTO 2490  $\langle 2FAB \rangle$ 2480 IF stra\$(nr)=""AND nr <>0 THEN  $\langle 33C2 \rangle$  $stras(nr)=h$$ 2490 h\$=hsnr\$(nr):LOCATE 11,8:LINE  $INPUT: " " . hsnr$ \$ $(nr)$  $\langle 33EB \rangle$ 2500 IF INSTR(hsnr\$(nr), CHR\$(34))< **>0 THEN 2490**  $\langle 25C7 \rangle$ 2510 IF  $hsnr$ \$ $(nr)$ ="-"THEN  $hsnr$ \$ $(nr)$  $J =$ "":GOTO 2530  $\langle 2F6F \rangle$ 2520 IF hsnr\$(nr)=""AND nr <>0 THEN  $hsnr$ \$ $(nr)$ = $h$ \$  $(3309)$ 2530 hilf=pl(nr):LOCATE 11,10:INPU  $T; "", pl(nr)$  $(323F)$ 2540 IF  $pl(nr)=0$  AND  $nr(>)0$  THEN  $pl$  $(nr)=hilf$  $(3102)$ 2550 h\$=wo\$(nr):LOCATE 11,11:LINE  $I$ *NPUT*;"", wo\$ $(nr)$  $(3004)$ 2560 IF INSTR(wo\$(nr), CHR\$(34))<>0 **THEN 2550**  $\langle 2324 \rangle$ 2570 IF wos(nr)="-"THEN wos(nr)="" :GOTO 2590  $(2B59)$ 2580 IF wos(nr)=""AND nr<>0 THEN w  $\circ$ \$ $(nr)$ = $h$ \$  $\langle 2F22 \rangle$ 2590 h\$=beruf\$(nr):LOCATE 11,13:LI  $ME$  INPUT"", beruf\$(nr)  $(3595)$ 2600 IF INSTR(berut\$(nr), CHR\$(34)) <> 0 THEN 2590  $\langle 2617 \rangle$ 2610 IF beruf\$ (nr)="-"THEN beruf\$ (  $nr = "$  : GOTO 2630  $(31E5)$ 2620 IF berut  $s(n_r) =$ ""AND  $n_r \triangleleft B$  THE  $N$  beruf\$ $(nr) = h$ \$  $\langle 35A8 \rangle$ 2630 h\$=hob\$(nr):LOCATE 11,14:LINE  $INPUT'''$ ,  $hobs(nr)$  $\langle 31AC \rangle$ 2640 IF INSTR(hob\$(nr), CHR\$(34))  $\langle$ ) **Ø THEN 2630**  $\langle 24RS \rangle$ 2650 IF hobs  $(n_r) =$ "-"THEN hobs  $(n_r) =$ "":GOTO 2670  $\langle 2D38 \rangle$ 2660 IF hobs  $(n_r) = "AND nr \triangle B THEN$  $hobs(nr)=h$ \$  $\langle 31FF \rangle$ 2670 h\$=gebort\$(nr):LOCATE 11,16:L INE INPUT"", sebort\$ (nr)  $\langle 37DD \rangle$ 2680 IF INSTR(gebort\$(nr), CHR\$(34)  $1$ ( $2$  $0$  THEN 2670  $(2786)$ 2690 IF  ${\sf gebots(nr)} = "THEN sebort$  $$(nr) = " ":GOTO 2710"$  $\langle 33C5 \rangle$ 2700 IF  $seborts(nr) = "MB nr()0 TH$  $EN$  gebort\$  $(nr) = hS$  $\langle 37E6 \rangle$ 2710 h\$=gebtag\$(nr):LOCATE 11,17:L INE INPUT"", sebtas\$ (nr)  $\langle 37D7 \rangle$ 

# **LISTINGSI**

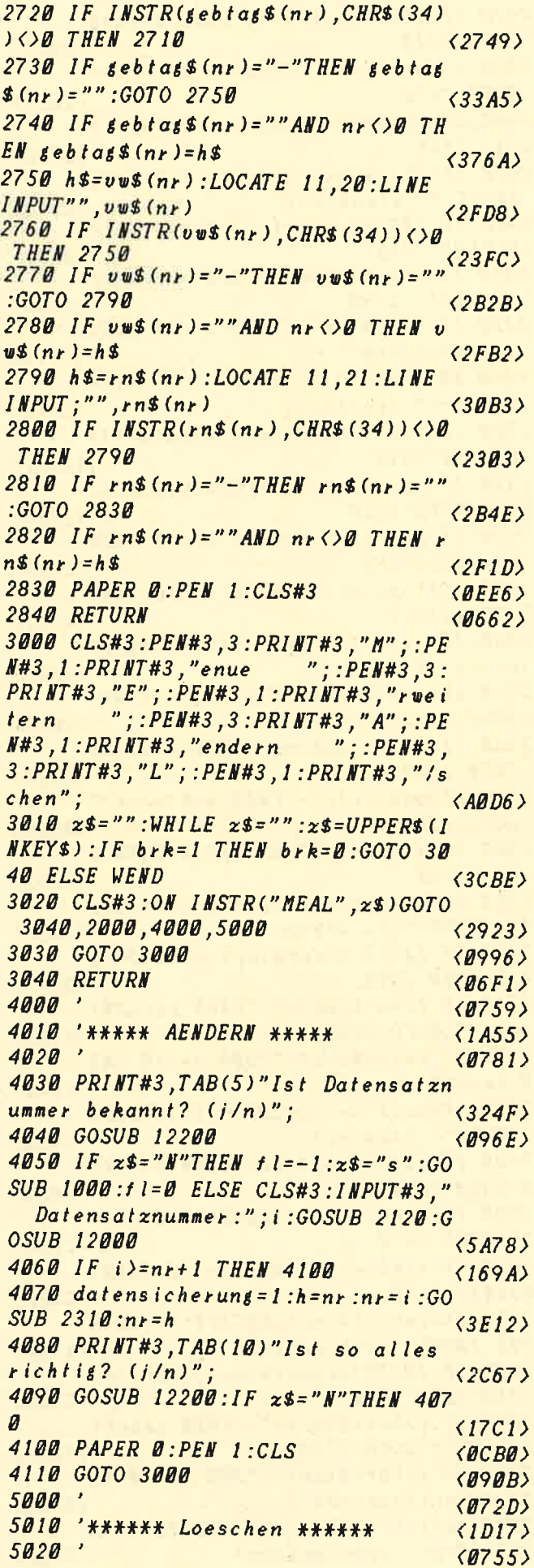

 $5030$  datensicherung=1  $(1834)$ 5040 PRINT#3, TAB(5)"Ist Datensatzn ummer bekannt? (j/n)";  $\langle 3237 \rangle$ 5050 GOSUB 12200: IF  $z$ \$="N"THEN fl=  $-1:z$ \$="s":GOSUB 1000:fl=0:GOTO 507  $\overline{a}$  $\langle 37ED \rangle$ 5060 CLS#3: INPUT#3, "Datensatznumme  $r''$ :i  $(2342)$ 5070 IF i)nr THEN 3000  $(1465)$ 5080 PRINT#3, TAB(10)"Sind Sie ganz  $sicher?$  ( $/n$ )":  $\langle 2CC3 \rangle$ 5090 GOSUB 12200:IF x\$="N"THEN 300  $\boldsymbol{a}$  $(1714)$  $5100$  ans (i) = ans (nr)  $\langle 1D3B \rangle$  $5102$  nn\$(i)=nn\$(nr)  $\langle 1D3E \rangle$  $5110$  un\$(i)=un\$(nr)  $\langle 1D54\rangle$  $5120$  stra\$(i)=stra\$(nr)  $(2168)$  $5130$  hsnr\$ $(i)$ =hsnr\$ $(nr)$  $\langle 2106 \rangle$  $5140$  pl(i)=pl(nr)  $\langle 1D19 \rangle$  $5150$  wo\$(i)=wo\$(nr)  $(1DBB)$  $5152 \text{ beruf}\$  $(i)=$ beruf\$ $(nr)$  $\langle 2377 \rangle$  $5154$  hob\$(i)=hob\$(nr)  $\langle$ IFØF $\rangle$  $5156$  gebort\$ $(i)=$ gebort\$ $(nr)$  $(2593)$  $5158$  gebtag\$ $(i)=$ gebtag\$ $(nr)$  $\langle 2557 \rangle$  $5160$   $vw$$   $(i) = v w$$   $(nr)$  $\langle$ 1DEC>  $5170$  rn\$ $(i)$ =rn\$ $(nr)$  $\langle 1DCB \rangle$  $5180$   $nr = nr - 1: GOTO$  3000  $\langle 17F3 \rangle$  $6000$ <0702> 6010 '\*\*\*\*\*\*\*\*\*\* Ausseben auf Druc ker bzw. Bildschirm \*\*\*\*\*\*\*  $\langle 3E75 \rangle$ 6020 **<0729>** 6021 p3\$=CHR\$(15)+CHR\$(51):p1\$=CHR  $$(15)+CHR$(49)$  $\langle$ 2CB5> 6030 CLS:CLS#3:LOCATE 10,6:PRINT" ( "p3\$"B"p1\$")rief oder Postkarte"  $\langle 38EB \rangle$ 6040 LOCATE 10,9: PRINT" ("p3\$"E"p1\$ ")ntwurf selbst erstellen"  $(3684)$ 6050 LOCATE 10, 12: PRINT" ("p3\$"M"p1  $s$ ")en]"  $(2350)$ 6060  $x$ \$="":WHILE  $x$ \$="": $x$ \$=UPPER\$(I **NKEYS) :WEND**  $(2309)$ 6070 ON INSTR("BEM", z\$)GOTO 12220, 12290,8000  $(20F1)$ 6080 GOTO 6060  $(0946)$ 6090 'UND weiter geht's mit der Au sgaberout ine  $\langle 2F77 \rangle$ 6092 CLS:LOCATE 1,3: PRINT" Hier k /nnen Sie bestimmen was in den 4 Absenderzeilen stehen soll. Wenn d iese'LEER' sein sollen, so geben S ie einfach nur RETURN  $e$ in!"  $\langle A3DB \rangle$ 6093 FOR  $i = 1$  TO 4  $\langle \mathit{0EFS} \rangle$ 6094 LOCATE 1,7+i\*2: PRINT i;":";:I  $\textit{NPUT''''}, \textit{abse}\$  $(i)$  $\langle 2D9B \rangle$ 6096 NEXT i  $\langle \textit{BA28} \rangle$  $6100$  CLS#3: PRINT#3," Am "p3\$"Druc ker"pl\$"port "p3\$"u"pl\$"m"p3\$"s"pl  $$''t"p3$''e"p1$''c"p3$''k"p1$''e"p3$''n"$  $PI$$ "!!  $\langle TASTE\rangle$ ";

 $\langle 88BD \rangle$ 

**LISTINGS** 

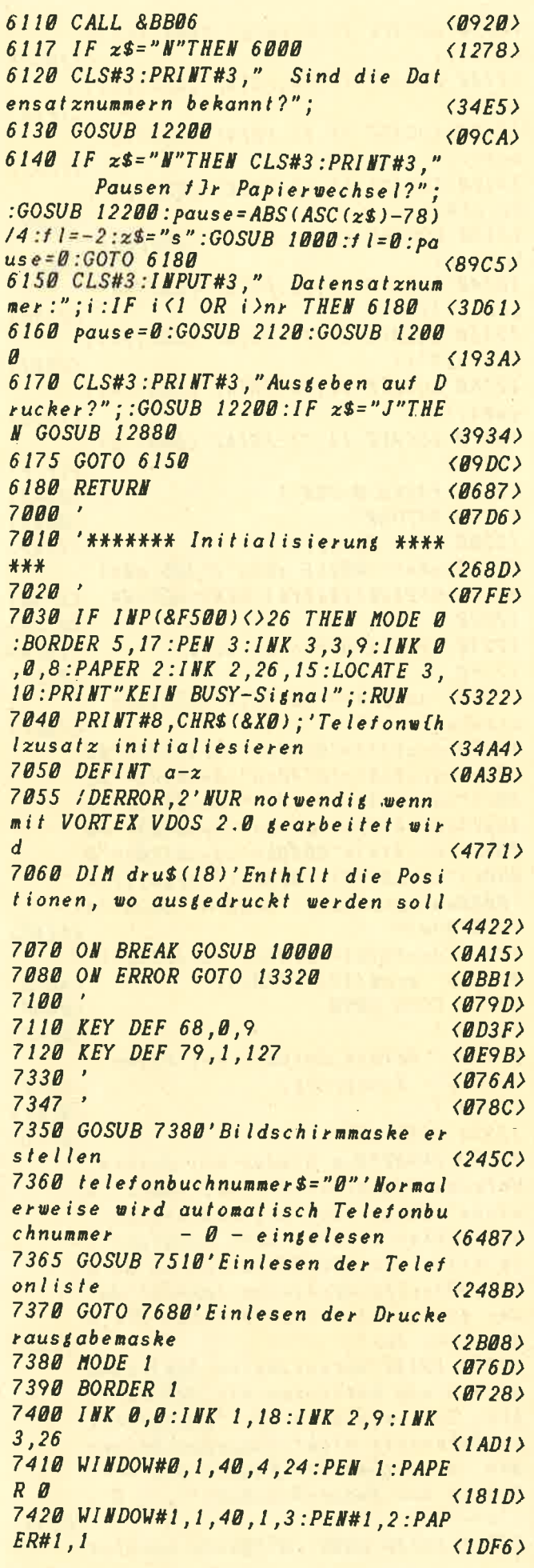

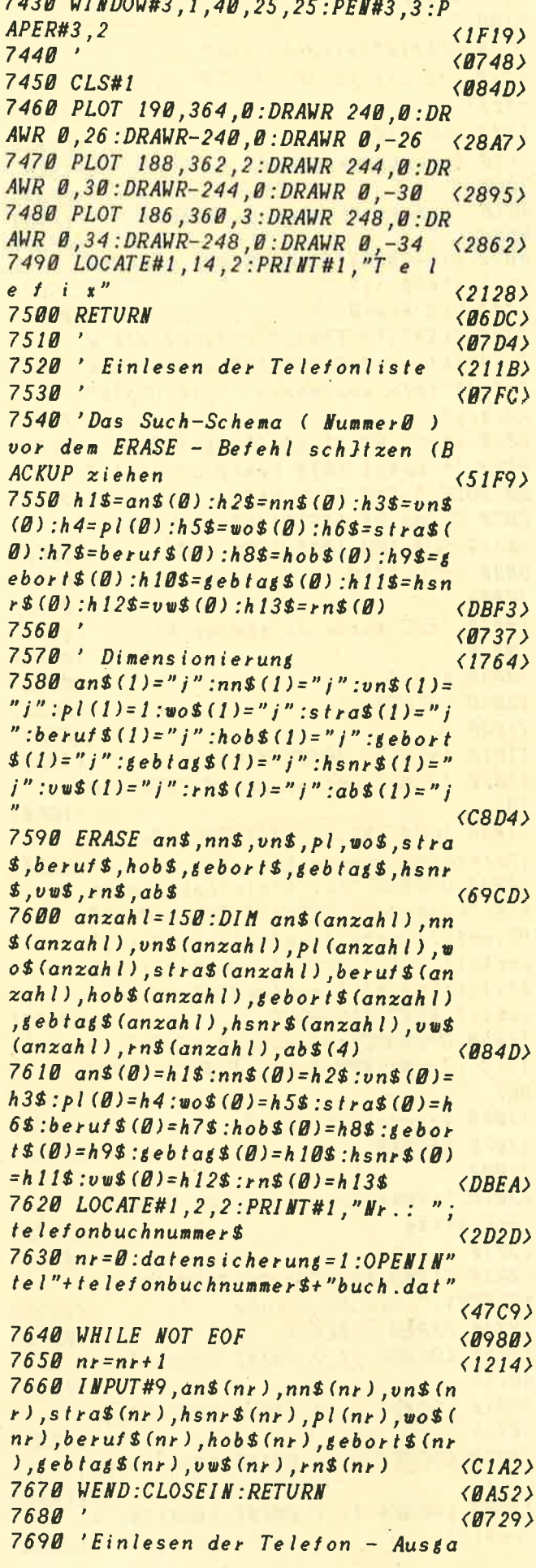

51

# **LISTINGSH**

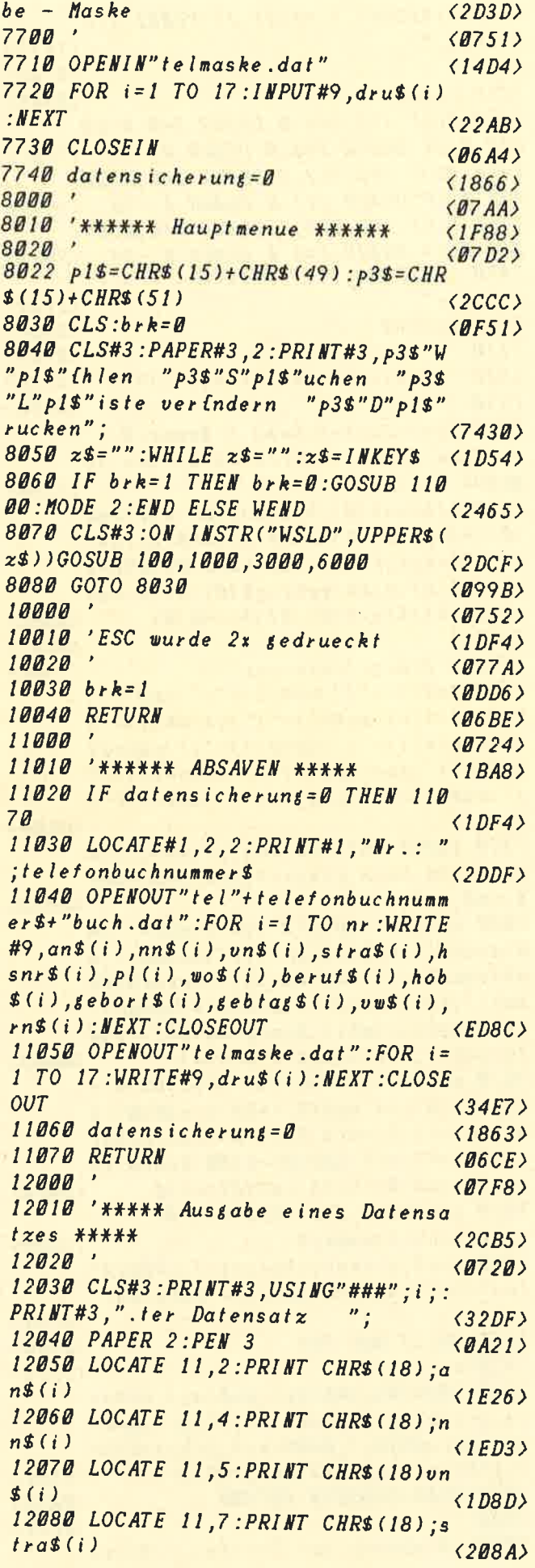

12090 LOCATE 11,8: PRINT CHR\$ (18); h  $snr$ \$ $(i)$  $\langle 204C \rangle$ 12100 LOCATE 11, 10: PRINT CHR\$(18):  $pl(i)$  $\langle 1F3E \rangle$ 12110 LOCATE 11, 11: PRINT CHR\$(18);  $wo$(i)$  $\langle$ IF82 $\rangle$ 12120 LOCATE 11, 13: PRINT CHR\$ (18);  $beruts(i)$  $(22B8)$ 12130 LOCATE 11, 14: PRINT CHR\$ (18):  $hobs(i)$  $(2043)$ 12140 LOCATE 11, 16: PRINT CHR\$(18);  $seborts(i)$  $(2386)$ 12150 LOCATE 11, 17: PRINT CHR\$ (18);  $6ebtag$$  $(i)$  $\langle 23B1 \rangle$ 12160 LOCATE 11,20: PRINT CHR\$(18);  $vw$$  $(i)$  $\langle 1F3C \rangle$ 12170 LOCATE 11,21: PRINT CHR\$ (18);  $rn$(i)$  $\langle 1F7F \rangle$ 12180 PAPER 0:PEN 1  $\langle \theta AF2 \rangle$ 12190 RETURN  $(0691)$  $12200$  'i/n Abfase  $\langle 1192 \rangle$  $12210$   $x$ \$="":WHILE  $x$ \$ <)"J"AND  $x$ \$ <)" **N":z\$=UPPER\$(INKEY\$):WEND:RETURN**  $\langle 2F38 \rangle$  $12220'$  $\langle$ Ø7B1> 12230 'POSTKARTE oder Brief  $\langle 1BFB \rangle$  $12240$  $\langle 07D9 \rangle$ 12260 'ausgabe="ZEILE, SPALTE, was a uskeben"  $\langle 2AF7 \rangle$  $12270$  dru\$ (1)="0638an":dru\$ (2)="07  $38nn''$ : dru\$ $(3)$ ="0740vn": dru\$ $(4)$ ="08  $38st$ ":dru\$(5)="0840hn":dru\$(6)="10 38pl":dru\$(7)="1045wo":dru\$(8)="00  $\theta$ *Obe"* : dru\$(9)=" $\theta$ *OOOho"* : dru\$(10)=" $\theta$  $000g_0$ ":dru\$(11)="0000gt":dru\$(12)= "0000vw":dru\$(13)="0000rn":dru\$(14  $)= 48182014$  $\langle$ 13A3>  $12275$  dru\$(15)="0202a2":dru\$(16)="  $0.302a3"$ : dru\$ (17) = "0402a4"  $\langle 40FA \rangle$ 12280 GOTO 6090  $\langle \textit{Ø9BF} \rangle$  $12290$  $\langle B73F \rangle$ 12300 ' Selbst Entwurf erstellen (GOTO - Einsprung)  $\langle 35FE \rangle$ 12310 '  $(0767)$ 12320 MODE 2  $\langle B71D \rangle$ 12330 PRINT"Sie k/nnen bei diesem Untermen}punkt selbst bestimmen  $\overline{\mathbf{w}}$ elche Daten wo und ob Jberhaupt ausgegeben werden! Dazu benutzen S ie bitte die CURSOR-Tasten um and iegew Inschte Stelle zu fahren! An der gewInschten Stelle geben Sie d ann eine der";  $\langle F7A5\rangle$ 12340 PRINT"aufgef Ihrten Abk Irzung en ein und bet ftigen die RETURN-Ta ste. Soll ein bereits aufgef *lhrt* er Datensatz nicht ausgedurckt wer den, so setzen Sie hinter die Abk?  $r$ -zung das Minus-Zeichen '-' z.B.:  $'an-''$  $\langle CE5F \rangle$ 12360 PRINT CHRS (10)"Bitte benutze

## **ILISTINGS**

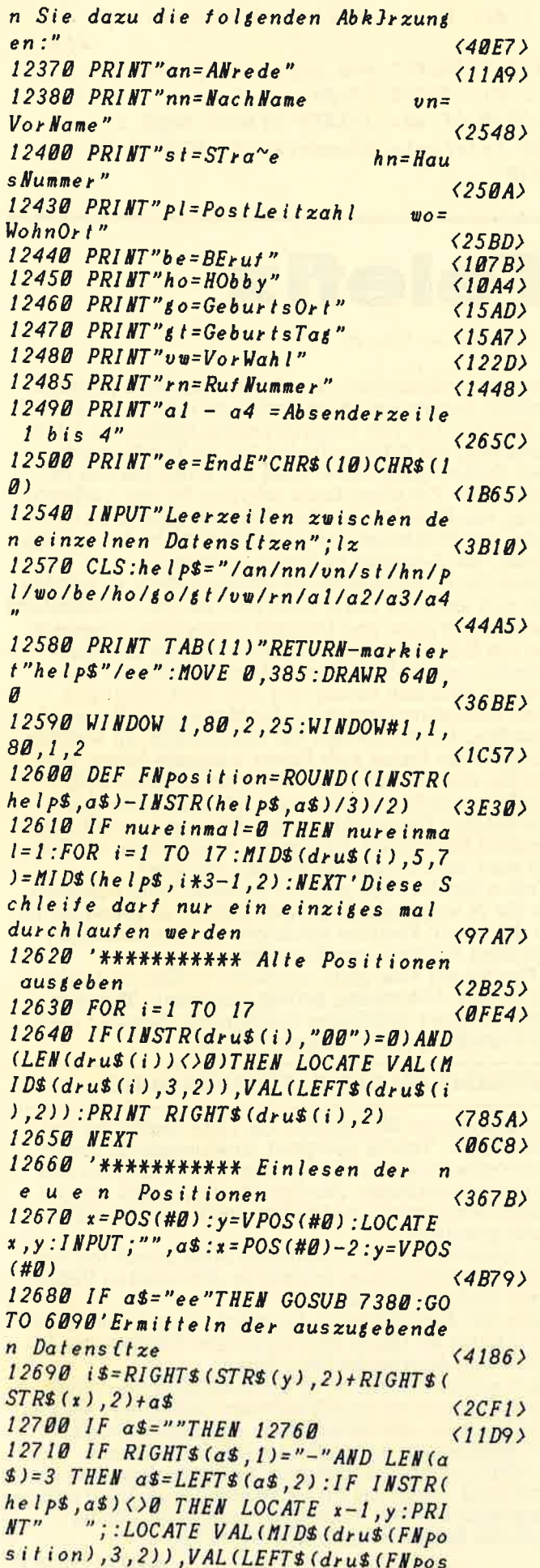

*ition*), 2)): PRINT" "; : dru\$ (FNposit ion)="0000"+a\$:GOTO 12670  $\langle C5555 \rangle$ 12720 IF INSTR(help\$.a\$)=0 THEN 12 760  $\langle$ 1CA6) 12730 SOUND 3,30,10:SOUND 3,20,5  $(1576)$ 12740 IF LEFT\$ (dru\$ (FNposition), 4) <>"0000"AND LEN(dru\$(FNposition))< **30 THEN LOCATE VAL (MIDS (drus (FNpos** ition), 3, 2)), VAL (LEFTS (drus (FNposi  $tion$ , 2) :  $PRINT''$  ":  $(8934)$ 12750 dru\$(FNposition)=i\$:GOTO 126  $70$  $\langle 2322 \rangle$ 12760 '\*\*\*\*\*\*\*\*\*\*\* Behandlung eine r Falschen Eingabe  $\langle 34B0 \rangle$ 12770 SOUND 3,990,35,15,,,17  $\langle 168C \rangle$ 12780 LOCATE#1,4,1: PRINT#1, "FEHLER  $\frac{H}{\epsilon}$  $\langle 1A32\rangle$ 12790 SOUND 3,990,35,15,,,17  $(16B4)$ 12800 LOCATE x-LEN(a\$)+2,y:PRINT S PACES (LEN(as)); : PRINT STRINGS (LEN(  $a$ \$), $8$ );  $\langle 3A5B \rangle$  $12810$  is=RIGHTs(is,4)  $\langle 14A7 \rangle$ 12820 FOR  $i = 1$  TO 17  $\langle$ ØF61> 12830 IF RIGHTS (dru\$(i),4)=i\$THEN  $dr$ *u\$* (*i*) = "00000"  $(32D7)$ **12840 NEXT**  $(8645)$ 12850 FOR  $i = 1$  TO 1500: NEXT: LOCATE#  $1, 4, 1: PRINT#1, CHR$ (24)''$ "CHR\$  $(24)$ :  $(3484)$ 12860 MOVE 0,385: DRAWR 640, 0: CURSO  $R(1)$  $(1728)$ 12870 GOTO 12670  $(0965)$ 12880  $\langle B7DD \rangle$ 12890 ' AUSGABEROUTINE (GOSUB-Eins  $prung)$  $\langle 281A \rangle$  $12900'$  $(0705)$  $12910$  aus=8  $\langle BD12 \rangle$ 12930 GOSUB 13050  $\langle B9A5 \rangle$  $12940 y = 0$  $\langle \textit{BBBE} \rangle$ 12945 IF aus=8 AND pause=1 THEN CL S#3: PRINT#3," Wenn Papier eingeleg  $t$  dann ==> <TASTE> "; :CALL &BB06 :P RINT#3  $(5662)$  $12950$  FOR  $i 1 = 1$  TO 17  $\langle$ 10DA> 12960 IF LEFT\$ (dru\$ (i1),4)="0000"T **HEN 13020**  $(2424)$ 12970 IF VAL(MID\$(dru\$(i1),3,2))<P OS(#aus)THEN PRINT#aus, CHR\$(13);  $(3B29)$ 12980 WHILE VAL(LEFT\$ (dru\$ (i1), 2))  $\lambda$ y: PRINT#aus: y= y+1: WEND  $(390A)$ 12990 GOSUB 13140'd\$ den Ausgabest ring zuweisen  $\langle 287D \rangle$ 13000 PRINT#aus, TAB(VAL(MIDS(dru\$(  $(1), (3, 2))$ ; d\$;  $\langle 2FCB \rangle$ 13010 IF LEFT\$ (dru\$ (i1+1), 2)=LEFT\$  $drus(i1), 2)ANDVAL(MDB(drus(i1+1)))$  $1, 3, 211 - 2 = VAL$  (MID\$ (dru\$ (i1), 3, 2) )T  $HEN$  il=il+1:GOSUB 13140:PRINT#aus,  $"$  ";d\$;:GOTO 13010  $(9058)$ 13020 NEXT i1  $\langle$ *BB*93>

# **LISTINGS**

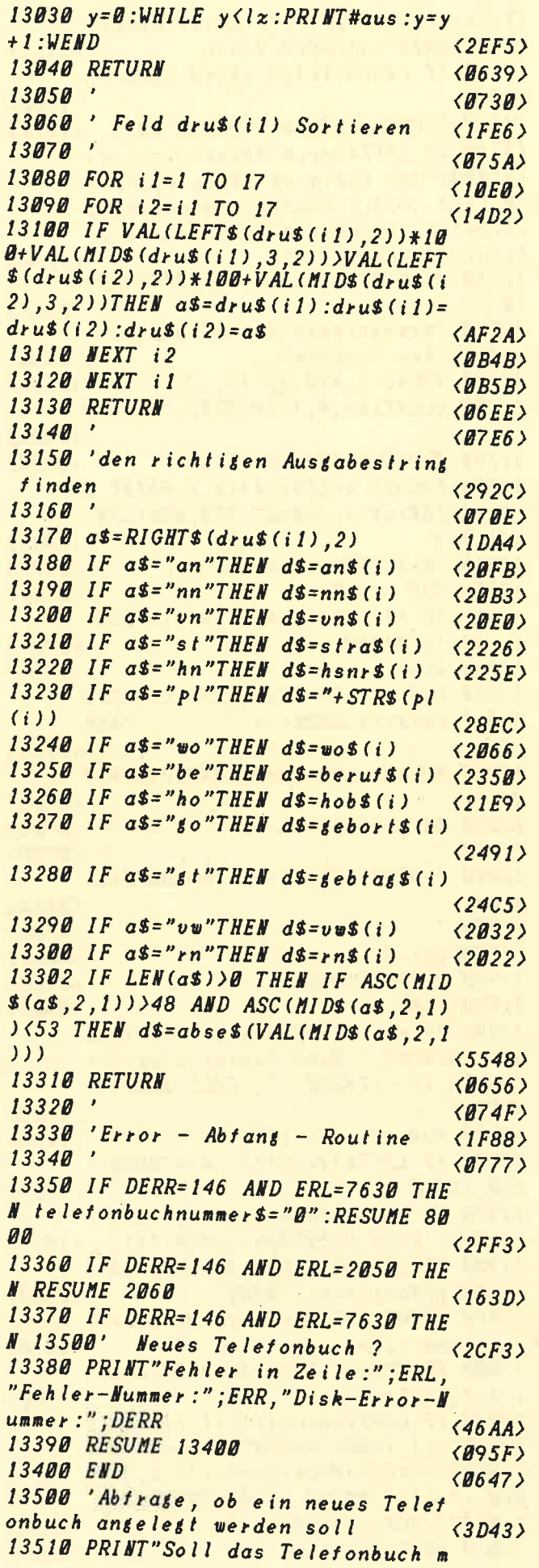

it der Nummer:"telefonbuchnummer\$;  $(41A8)$ 13520 PRINT" neu antelett werden?  $(J/N)$ ":GOSUB 12200'J/N-Frate  $(3358)$ 13530 IF z\$="J"THEN RESUME 8000 EL SE telefonbuchnummer\$="Ø":RESUME 7 620  $\langle 32F9 \rangle$ 

# **Telefix**

Fortsetzung von Seite 46

Der erste Menüpunkt, Brief oder Postkarte genannt, enthält bereits eine Standardvorgabe für Adresse und Absender. Die vier Absenderzeilen müssen Sie selbst eingeben, die Adresse finden Sie im Telefonbuch. Der Suchvorgang findet statt wie unter Suchen beschrieben. Zwischendurch erhalten Sie die Aufforderung, das Kabel an der Druckerschnittstelle zu wechseln. Der Wählzusatz ist schließlich nicht das richtige Gerät, um Adressen zu Papier zu bringen. Wenn Sie es professioneller haben wollen, so können Sie sich auch ein Gerät besorgen, das die Umschaltung zwischen Wähler und Drucker ermöglicht, ohne daß Sie ein Kabel umstecken müssen. Solche Druckerschalter oder T-Switches sind im Fachhandel zu Preisen zwischen vierzig und 150 Mark erhältlich. Eine besondere Option ist der Menüpunkt Entwurf erstellen. Damit können Sie entscheiden, an welcher Position die Daten aufs Papier kommen sollen. Fahren Sie einfach mit dem Cursor an die gewünschte Stelle und geben Sie dann die Abkürzung für das<br>gewünschte Datenfeld an. Das Zeichen an steht zum Beispiel für Anrede. Eine genaue Auflistung der Kürzel wird vom Programm ständig angezeigt. Wollen Sie das Feld an einer anderen Seite plazieren, als Sie es ursprünglich geplant hatten, so geben Sie es an der neuen Position nochmals ein. Das Kürzel an der alten Position verschwindet. Wenn Sie ein Feld ganz entfernen wollen, so tragen Sie dessen Abkürzung, gefolgt von einem Minuszeichen, an einer beliebigen Position ein. Beendet wird die Erstellung durch Eingabe von ee.

### **VORSICHT BEI DER DATENSICHERUNG**

Ein besonderer Menüpunkt zur Datensicherung existiert nicht. Telefix speichert Änderungen in einem<br>Telefonbuch, wenn Sie das Buch wechseln oder das Programm verlassen. Denken Sie daran, daß dies im Hauptmenü durch zweimaliges Betätigen der ESC-Taste geschieht.

Ein Ausschalten des Computers ohne korrekten Abbruch des Programms bewirkt in den meisten Fällen einen Verlust Ihrer Daten.

Wenn Sie diese Hinweise beachten, werden Sie sicher viel Freude an Ihrem automatischen Telefonisten haben. Doch denken Sie bitte daran:

Nach geltendem Recht ist der Anschluß des Selbst-<br>wählbausatzes an das öffentliche Telefonnetz illegal<br>und kann Sie viel Geld kosten. Sie dürfen Telefix mit Wählzusatz nur an Hausanlagen verwenden Es bleibt zu hoffen, daß sich die Rechtslage bald ändern wird, damit Sie dieses Programm wirklich voll ausnutzen können. (Lesen Sie zu diesem Thema auch die Bauanleitung auf Seite 137.)

Martin Dirr/AE  $\Box$ 

# **ELISTINGS**

**WAS KOSTET IHR FAHRZEUG WIRKLICH?** 

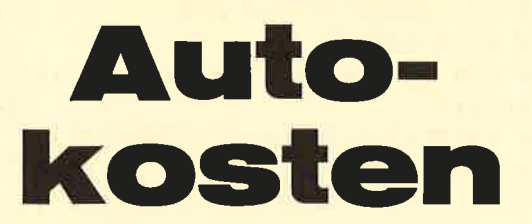

Wer will als stolzer Autobesitzer nicht wissen, was ihn sein fahrbarer Untersatz kostet? Aber meist scheitert das genaue Erfassen der Daten an verschwundenen Tankquittungen oder anderen Belegen. Und wenn doch alle Unterlagen komplett sind, ist vielen das Ausrechnen von Hand zu mühsam.

Damit ist ein passendes Programm geschrieben. Sie können damit nicht nur die Benzinrechnungen eingeben, sondern auch alle anderen Unkosten wie Steuern, Versicherung und Öl.

Nach dem Starten des Programms werden Sie gefragt, für welches Jahr Daten eingegeben werden sollen und ob dafür bereits eine Datei existiert. Falls diese Frage mit "j" beantwortet wird, werden automatisch die schon vorhandenen Daten eingelesen. Bei "n" muß der Kilometerstand des Vorjahres eingegeben werden.

Jetzt erscheint das Auswahlmenü:

- 1. Daten eingeben
- 2. Daten auflisten
- 3. Daten drucken
- 4. Daten speichern
- 5. Daten laden

6. Programm beenden.

Noch einige Tips zur Benutzung:

Das Tagesdatum bitte immer zweistellig eingeben, also 03 und nicht einfach 3. Das gleiche trifft auch für den Monat und das Jahr zu. Also bitte folgende Form einhalten: 03.03.88.

Wenn Sie die Daten eingeben, ist folgendes zu beachten: Benzin oder Öl:

Zuerst den km-Stand eingeben. Anschließend rückt der Cursor automatisch auf die Spalte "Benzin" vor.

Steuer, Versicherung und anderes:

Wenn Sie solche Daten eingeben wollen, darf kein km-Stand angegeben werden. Drücken Sie also, wenn der Cursor in der km-Spalte steht, einfach "Enter" und schon geht es mit der Eingabe in der entsprechenden Spalte weiter. Wenn die Eingabe beendet werden soll, muß die "Enter"-Taste dreimal gedrückt werden.

Das Programm ist für maximal 125 Einträge pro Jahr vorgesehen. Es läuft auf allen CPC-Typen. **JE** 

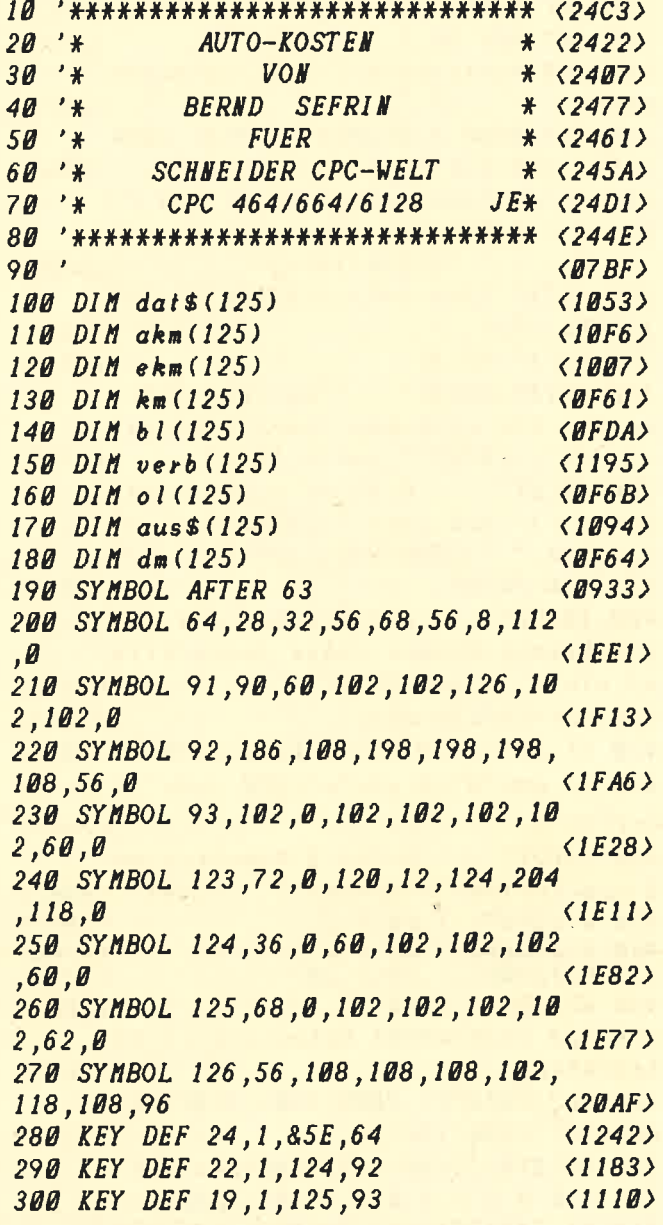

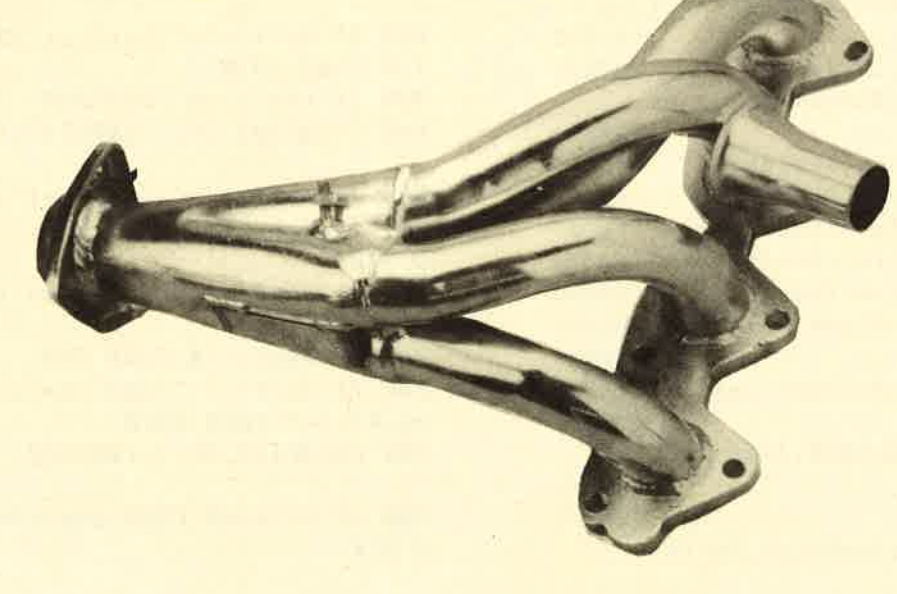

### **TLISTINGS**

310 KEY DEF 17, 1, 123, 91  $\langle 11E3 \rangle$ 320 KEY DEF 26, 1, 126, 96  $\langle 11BF \rangle$ 330 REM \*\*\*\*\*\*\*\*\*\* Titelbild \*\*\*\*\*  $(26F3)$ \*\*\*\*\* 340 CLS: MODE 2: BORDER 9: PRINT CHR\$  $(150)$ ; STRING\$(78,154); CHR\$(156);  $(2680)$ 350 PRINT CHR\$(149); TAB(28)"A U T  $0 - K$  O S T E N  $" : \text{CHR$} (149)$ ;  $\langle 5006 \rangle$ 360 PRINT CHR\$(147); STRING\$(78,154  $(1D57)$  $) : CHR$ (153)$ 370 PRINT: PRINT  $(08E8)$ 380 PRINT: PRINT" Welches Jahr wollen Sie eingeben (zwei Stellen) ? 19";: INPUT"", jahr\$: PRINT  $\langle$ 539B $\rangle$ 390 PRINT" Gibt es schon eine Datei flr das Jahr ":CHR\$(24):" 19 ";  $jahr$ \$;" "; CHR\$ (24); : INPUT" (j /  $n)$  ": $a$:PRINT$  $(681B)$ 400 INPUT" Bitte geben Sie Ihr e Fahrzeug-Nummer (ohne Leerstelle n) ein ! ",nr\$:PRINT  $(5443)$ 410 nr \$=UPPER\$ (nr \$)  $(14A2)$ 420 IF a\$="j"OR a\$="J"THEN 1540  $\langle 1BE4 \rangle$ 430 IF  $a$ \$="N"OR  $a$ \$="n"THEN  $i$ n\$="Jb ertrag"  $\langle 283F \rangle$ 440 INPUT" Bitte Kilometerstan d vom Vorjahr eingeben !  $"$ ,  $v$   $k$ m  $(4282)$ 450 WINDOW#1, 1,80, 1,3  $\langle 11F9 \rangle$ 460 WINDOW#2, 1,80,4,6  $\langle 114A\rangle$ 470 WINDOW#3,1,80,7,20  $(1219)$ 480 WINDOW#5, 1,80, 21, 25  $(13B4)$ 490 REN \*\*\*\*\*\*\*\*\*\* Ueberschrift \*\*  $\langle 293B \rangle$ \*\*\*\*\*\*\*\* 500 CLS: PRINT#1, CHR\$(150); STRING\$( 78.154): CHR\$(156):  $\langle 23A9 \rangle$ 510 PRINT#1, CHR\$ (149); TAB(24)"A U  $T O - K O S T E M$  $19" ; jahr$ \$;: $P$ RINT#1, TAB(70)nr\$;: PRINT#1, TAB(80)  $; \text{CHR\$} \ (149)$ ;  $\langle$  5E6A $\rangle$ 520 PRINT#1, CHR\$(147); STRING\$(78,1  $54)$ ; CHR\$ (153);  $\langle 2135 \rangle$ 530 WINDOW#4,28,68,10,15  $(1498)$ 540 REM \*\*\*\*\*\*\*\*\*\* Auswahlmenue \*\* \*\*\*\*\*\*\*\*  $\langle 29E3 \rangle$ 550 PRINT#4,"1. Daten eingeben"  $\langle$ 1CØ5 $\rangle$ 560 PRINT#4,"2. Daten auflisten"  $\langle 1D51 \rangle$ 570 PRINT#4,"3. Daten ausdrucken"  $\langle IFIB \rangle$ 580 PRINT#4,"4. Daten speichern"  $(1DD4)$ 590 PRINT#4,"5. Daten laden"  $(1928)$ 600 PRINT#4,"6. Programm beenden"  $\langle$ 1EA3> 610 LOCATE#3,7,12 <BDEA> 620 INPUT#3, "Menue-Auswahl"; ms  $\langle$ IEDA> 630 CLS#4:CLS#3  $\langle \textit{BCB5} \rangle$ 640 ON ms GOSUB 700, 1060, 1660, 1430 ,1540,2090  $(2334)$ 650 LOCATE#3.9.14  $\langle$ ØD7F> 660 PRINT#3,"Hit beliebiger Taste

ins Menue"  $(2989)$ 670 IF INKEYS=""THEN 670  $\langle$ ØFØ9 $\rangle$ 680 GOTO 500  $\langle BQEA \rangle$ 690 REM \*\*\*\*\*\*\*\*\*\* Schreibfeld \*\*\*  $\langle 286B \rangle$ \*\*\*\*\*\*\* 700 PRINT#2," Datum ";CHR\$(149);" ";CHR\$(149):" Aussaben  $km-$ ": CHR\$  $(149)$ : "Benzin": C  $f$ <sup>1</sup> $\mu$ HR\$(149);" get.";CHR\$(149);" Verbr ":CHR\$(149):" \1 ":CHR\$(149):" Betras";  $\langle 9A07 \rangle$ ": CHR\$(149):" 710 PRINT#2." Stand "; CHR\$ (149); "Steu. /Vers./Re if./Rep./Pfl";CHR\$(149);" ltr. ";C HR\$(149);" km ";CHR\$(149);" /100 km"; CHR\$ (149);" ltr."; CHR\$ (149);"  $DM''$ :  $<sub>98CA</sub>$ </sub> 720 PRINT#2, STRING\$ (8, 154); CHR\$ (15 9) : STRING\$ (7,154) : CHR\$ (159) : STRING  $$(26.154):$ CHR\$ $(159):$ STRING\$ $(6.154)$ ;CHR\$(159);STRING\$(5,154);CHR\$(159 ) : STRING\$ (8,154) ; CHR\$ (159) ; STRING\$  $(5, 154)$ ; CHR\$(159); STRING\$(8,154); <834C> 730 REM \*\*\*\*\*\*\*\*\*\* Daten eingeben \*\*\*\*\*\*\*\*\*\*  $\langle 2B41 \rangle$ 740  $km = 0$ :verb=0:dms=0:gkm=0:gbl=0:  $\mathbf{g}$ ol=Ø: $\mathbf{g}$ verb=Ø:akm=vkm  $<53DB$ 750 FOR x=1 TO 125:CLS#3  $(13C7)$ 760 LOCATE#5, 1, 1: PRINT#5, "Druecken Sie  $\langle$  RETURN  $\rangle$  um Eingabe zu been den!"  $\langle 415E \rangle$ 770 IF  $ins$ <sup>2</sup>"THEN  $dats(x) = jns$ : GOTO 800  $\langle 26C8 \rangle$ 780 IF dat\$(x))""OR aus\$(x))""OR d  $m(x)$ ) B THEN 990  $\langle 37ED \rangle$ 790 LOCATE#3, 1, 1: INPUT#3, "", dat\$(x  $(2005)$ 800 IF  $dsts(x) = "Jbertrag "THEN ekm($  $x$ ) =  $v$ km: GOTO 1000  $(3607)$ 810 LOCATE#3, 11, 1: INPUT#3,"", ekm(x  $\langle 21CF \rangle$ 820 IF  $dat*(x)=$ "Jbertrag" AND ekm $(x)$ 1>0 THEN 1020  $(3023)$ 830 IF ekm(x)>0 THEN 890  $(1830)$ 840 LOCATE#3, 18, 1: INPUT#3, "", aus\$(  $(2108)$  $\mathbf{r}$ ) 850 IF aus\$(x)="\lwechsel"OR aus\$(  $x$ )="Inspektion"THEN ekm(x)=akm:GOT  $0.97B$  $(51DF)$ 860 IF  $auss(x)$ <sup>y</sup>"THEN  $ekm(x) = akm(G)$ OTO 980  $\langle 2ED5 \rangle$ 870  $IF$   $ekm(x)$ ) $@$   $THEH$  890  $(1880)$ 880 IF  $\text{data}(x) = \text{"AHD ekm(x)=0}$  AND  $auss(x) = "THEN 1020$  $(38DD)$ 890 LOCATE#3, 46, 1: INPUT#3, "", bl(x)  $(2038)$ 

900 IF  $b$  l (x)=0 THEN ekm(x)=akm:GOT  $0970$  $\langle 2C7F \rangle$ 

# **ILISTINGSH**

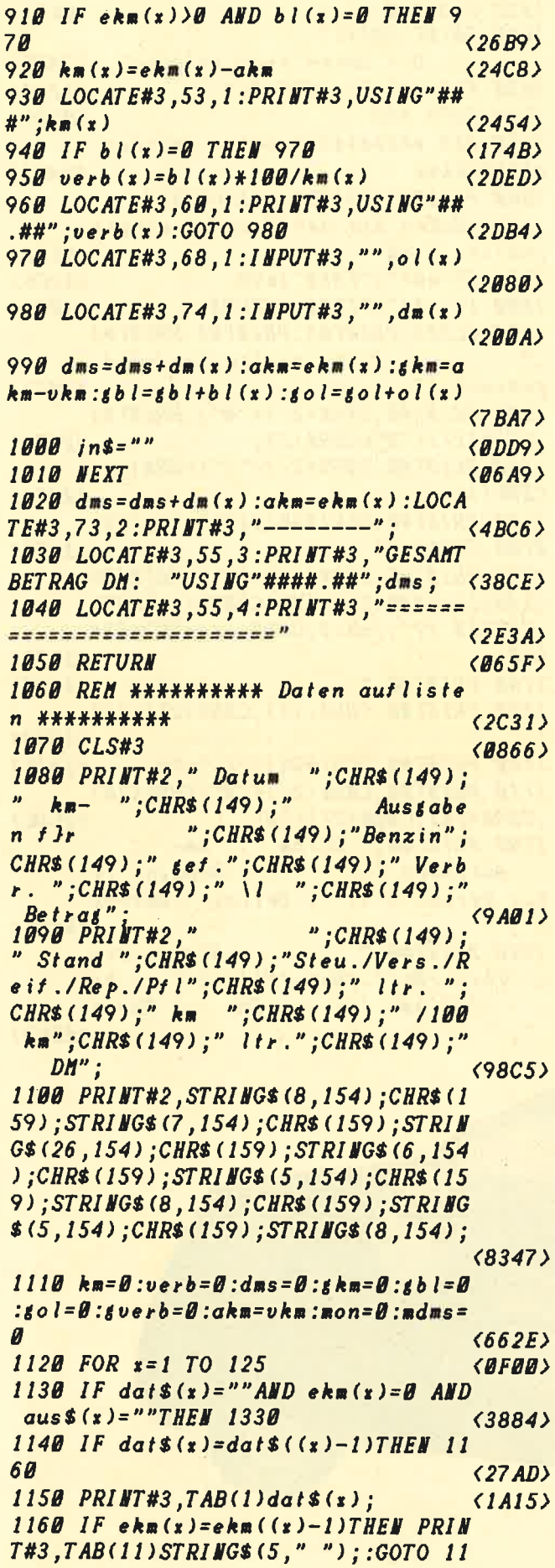

90  $<$ 3CE5 $>$ 1170 IF ekm(x)>0 THEN PRINT#3, TAB(  $11) USIUG''$ #####";ekm(x);  $(3450)$ 1180 IF dat\$(x)="Jbertrag"AND ekm(  $x$ ) >0 THEN PRINT#3:GOTO 1320  $\langle 356C \rangle$ 1190 PRINT#3, TAB(18) aus\$ $(x)$ ;  $\langle 1B09 \rangle$ 1200 IF  $aus\$(x) = "\\| \text{we} \text{else} \text{1"} \text{OR}$  aus\$  $(x) = "Inspektion" THEI' ekm(x) = akm: GO$ TO 1250  $\langle 5160 \rangle$ 1210 IF  $auss(x)$ <sup>2</sup>"THEM  $ekm(x) = akm$ : GOTO 1260  $\langle 2E56 \rangle$ 1220 IF bl(x)>0 THEN PRINT#3, TAB(4  $6) USI I G''## . ##'' ; b l (x) ;$  $(3232)$ 1230 IF km(x)>0 THEN PRINT#3, TAB(5  $3) USIUG''$ ###"; $km(x)$ ;  $\langle 3 \text{BCC} \rangle$ 1240 IF verb(x)>0 THEN PRINT#3, TAB  $(60)$ USING"##.##";verb $(x)$ ;  $\langle 36A3 \rangle$ 1250 IF ol(x))0 THEN PRINT#3, TAB(6  $8) USIUG''$ #.#";ol(x); 〈3059〉 1260 IF dm(x)>0 THEN PRINT#3, TAB(7  $3) USI I G'' H H H H H H'' ; dm(x);$  $(3425)$ 1270 IF  $dm(x) = 0$  THEN PRINT#3, TAB(7)  $3)$  STRING\$ $(7, "")$ ;  $(2789)$  $128B$  dms=dms+dm(x):akm=ekm(x):gkm=  $akm-vkm:gb = gb l+b l(x):gol = go l+ol(x)$ **<7BED>** D 1290 IF MID\$ (dat\$(x), 4, 2) = ""THEM 1 31Ø 〈2082〉 1300 IF MID\$ (dat\$(x),4,2)<MID\$ (dat  $$((x)+1), 4, 2)$ THEN 1320  $\langle 350E \rangle$ **1310 NEXT <B6B3>** 1320 mon=mon+1:PRINT#3, STRING\$(8,1 54); CHR\$ (159); STRING\$ (7,154); CHR\$ ( 159); STRING\$(26,154); CHR\$(159); STR *ING\$ (6,154); CHR\$ (159); STRING\$ (5,15* 4);CHR\$(159);STRING\$(8,154);CHR\$(1 59); STRING\$(5,154); CHR\$(159); STRIN G\$(8,154); :GOTO 1310  $\langle 98C2\rangle$ 1330 PRINT#3, STRING\$(80, 154); **<13FB>** 1340 PRINT#3,"Ende der Liste":PRIN T#3: PRINT#3, STRING\$(80, 154);  $\langle 2C9C \rangle$ 1350 PRINT#5,"Kilometer gesamt: "; :PRINT#5, USING"#####"; skm; :PRINT#5  $"U$ TAB(50)"GESAMTBETRAG DM: SING"####.##";dms;  $(6898)$ 1360 PRINT#5,"--------";:PRINT#5,TAB(50)"============ ====================";  $\langle 4F6B \rangle$ 1370 mdms=dms/mon  $\langle$ 1AB0 $\rangle$ 1380 PRINT#5,"Durchschnitt Benzin : "; :PRINT#5, USING"##.###"; gbl\*100 /gkm;:PRINT#5," ltr. / 100 km";:PR INT#5, TAB(50)"Kosten pro Monat DM: "USING"####.##";mdms  $\langle BDF4\rangle$ 1390 PRINT#5, "Durchschnitt \l : "; :PRINT#5, USING"#.###"; gol\*100 0/gkm;:PRINT#5," ltr. / 1000 km";: PRINT#5, TAB(50) "Kosten pro km  $\boldsymbol{D}$ 

# **TLISTINGSI**

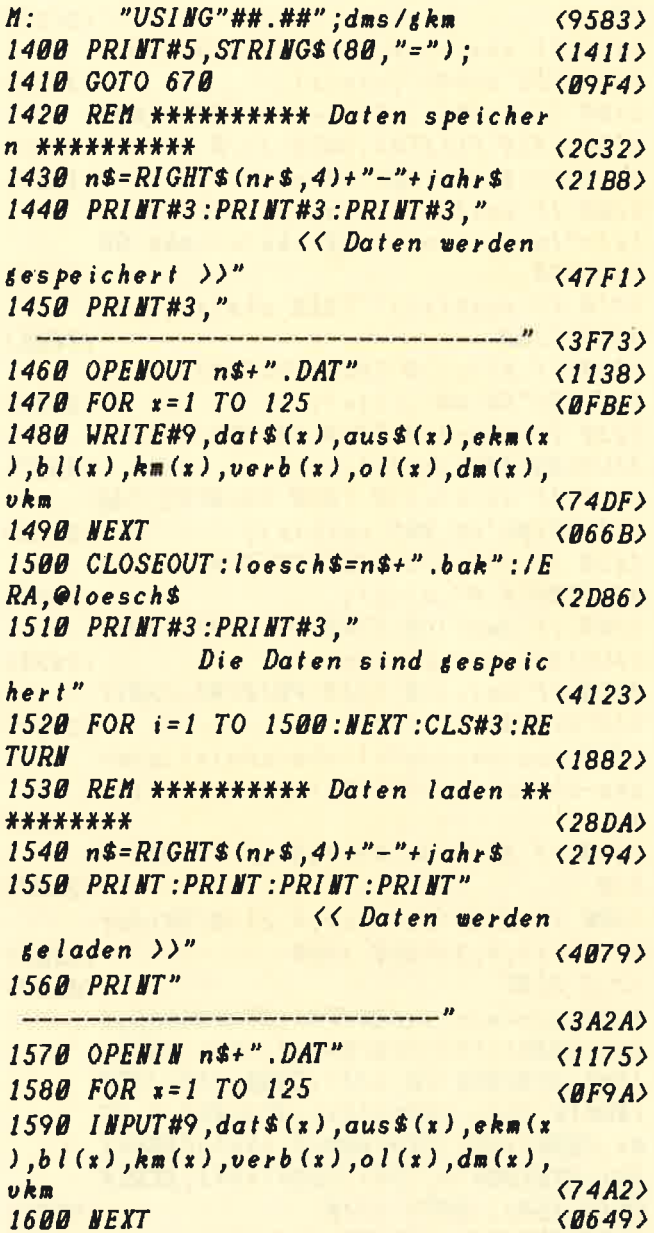

1610 CLOSEIN  $\langle B6BC \rangle$ 1620 PRINT: PRINT" Die Daten sind geladen"  $\langle 3AF9 \rangle$ 1630 FOR  $i = 1$  TO 2000: NEXT  $\langle 124C \rangle$ 1640 GOTO 450  $\langle\n 09DE\rangle$ 1650 REM \*\*\*\*\*\*\*\*\*\* Daten drucken \*\*\*\*\*\*\*\*\*\*  $\langle 2AC2 \rangle$ 1660 PRINT#3: PRINT#3: INPUT#3." Haben Sie den Drucker einges chaltet ":a\$  $(4600)$ 1670 IF a\$="i"THEN 1690  $(12C6)$ 1680 IF a\$="n"THEN RETURN  $(1082)$ 1690 CLS#3: PRINT#3: PRINT#3: PRINT#3  $\frac{1}{2}$ Bitte warten, es wird sedruckt!"  $\langle 407E \rangle$ 1700 PRINT#8, CHR\$ (27)+"@";: PRINT#8  $, CHR$ (27) + "R" + CHR$ (2)$  $\langle 2A5B \rangle$ 1710 PRINT#8.CHR\$(27)+"l"+CHR\$(3): **CHR\$ (15)**  $\langle 2054 \rangle$ 1720 PRINT#8, STRING\$(127,"="); :PRI **NT#8, CHR\$ (18)**  $\langle$ IFE8> 1730 PRINT#8, CHR\$ (27)+"E" ;: PRINT#8 ,TAB(23)CHR\$(27)+"W"+CHR\$(1);"AUTO  $-KOSTEN$  19"; jahr\$; CHR\$(27)+"W"+CHR  $s$  $(0)$ ;  $<sub>59FD</sub>$ </sub> 1740 PRINT#8."  $"nrs;$  $(1CDB)$ 1750 PRINT#8, CHR\$ (15); CHR\$ (27)+"F"  $\langle 1B94\rangle$ 1760  $PRINT#8$ , STRING\$(127,"=")  $(1317)$ 1770 PRINT#8, CHR\$ (27) + "A" + CHR\$ (10) ;CHR\$(18);CHR\$(27)+"M"  $\langle 2CDC \rangle$ 1780 PRINT#8," Datum : km- $\mathbf{r}$ Ausgaben flr :Benzin: se f.: Verbr. : \l : Betrag : Betrag  $\frac{1}{2}$  $\langle 65C6 \rangle$ 1790 PRINT#8," : Stand :Ste u./Vers./Reif./Rep./Pfl: ltr. : km :/ Monat :  $/100$  km:  $ltr$ .: DM  $(656B)$ 

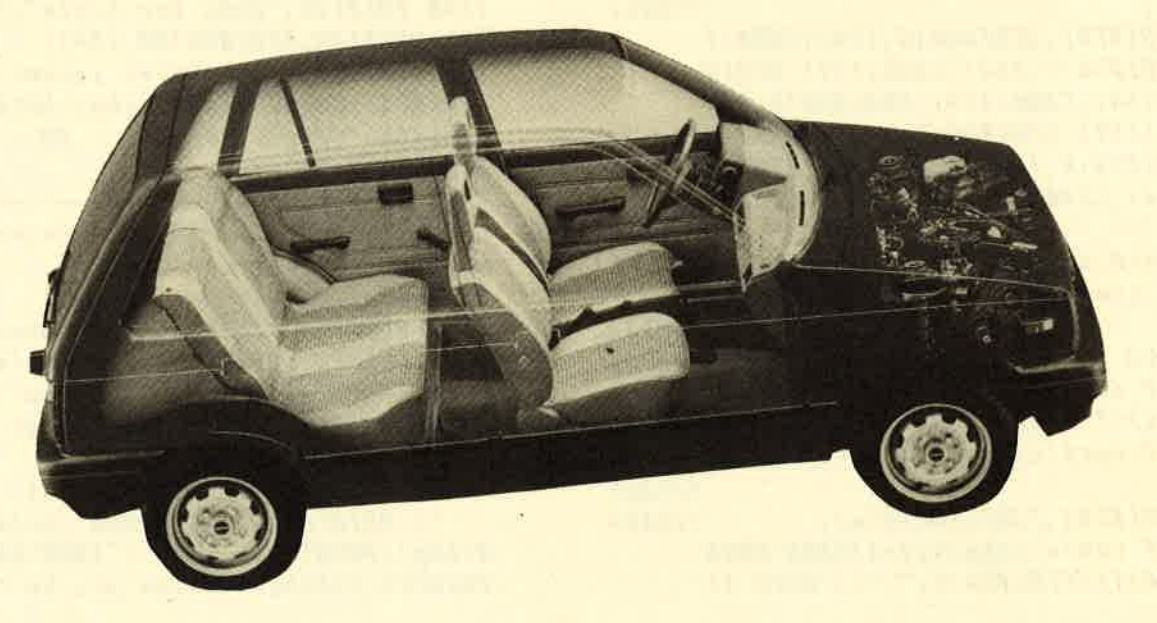

# **ILISTINGS**

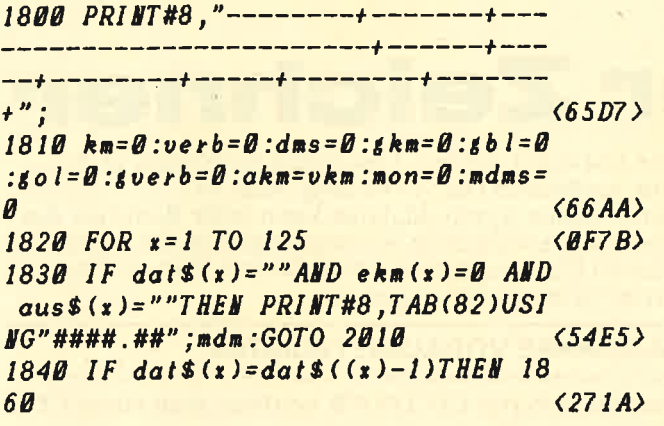

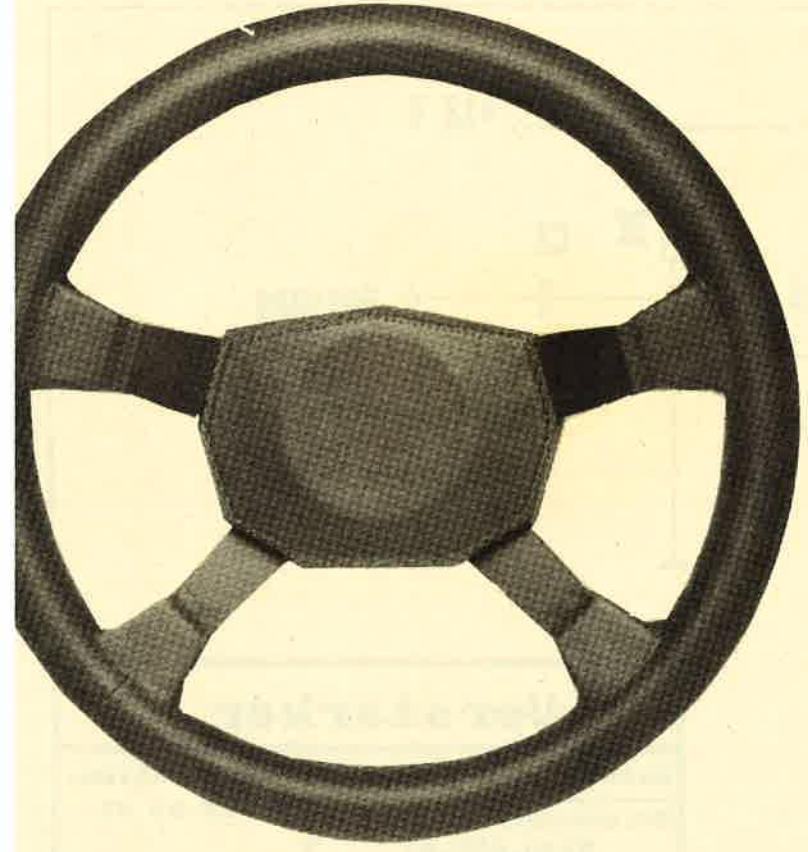

1850 PRINT#8, TAB(1)dat\$( $x$ );  $\langle$  1 ADB> 1860 IF  $ekm(x) = ekm((x) - 1)$ THEN PRIN T#8, TAB(11) STRINGS(5,""); :GOTO 18  $\langle 3CDF \rangle$ 80 1870 IF ekm(x)>0 THEM PRINT#8, TAB(  $11) USIUG''$ #####";ekm(x);  $(348B)$  $\langle 1BBE \rangle$ 1880 PRINT#8, TAB(18)aus\$(x); 1890 IF bl(x)>0 THEN PRINT#8, TAB(4  $6) USING''##.*''$ ;bl(x);  $\langle 318B \rangle$ 1900 IF km(x)>0 THEN PRINT#8, TAB(5  $(3073)$  $3) USIUG''$ ###"; $km(x)$ ; 1910 IF verb(x)>0 THEN PRINT#8, TAB  $(3649)$  $(60)$ USING"##.##";verb(x); 1920 IF ol(x)>0 THEN PRINT#8, TAB(6  $(3061)$  $8) USIUG''$ #.#";ol(x); 1930 IF dm(x)>0 THEM PRINT#8, TAB(7  $3) USI I G'' H H H H H . H H'' ; dm (x);$  $\langle 34E2 \rangle$ 

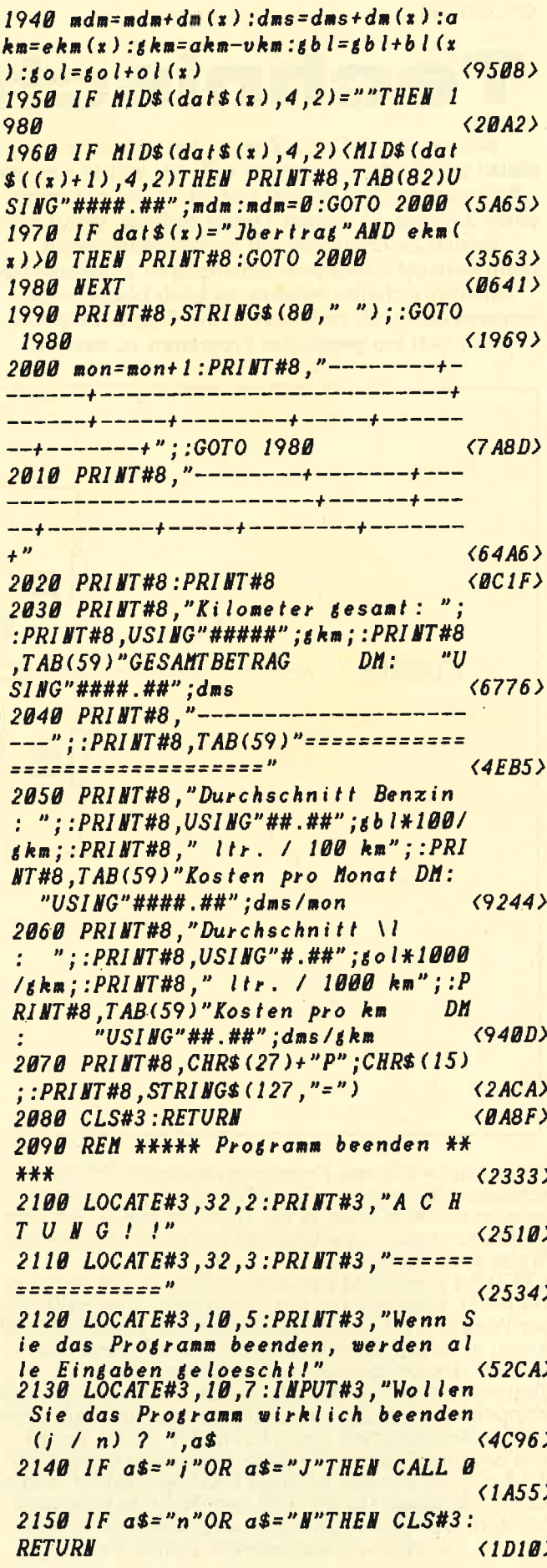

# ILISTINGS

### **CPCDRAW**

# echnischer Zeichne

Wer seinen CPC von Zeit zu Zeit einmal zum Malen von Bildern einsetzen will, der wurde von den Fachzeitschriften bereits mit verschiedenen recht guten Listings zu diesem Thema bedient. Wenn man jedbch Zeichnungen mit technischem lnhalt (zum Beispiel Elektronik-Schaltpläne) in v'ernünftiger Qualität erstellen möchte, so blieb bisher nichts anderes übrig, als recht tief in die Tasche zu greifen und sich ein geeignetes Programm zu kaufen.

eine Datei mit einigen Elektronik-Symbolen ist bereits vorhanden (sh. Abbildung Seite 61). Durch eigene Symboldateien kann jeder Benutzer das Programm an spezielle Anwendungsbereiche (zum Beispiel Flußdiägramme, Architektur, Entwurf von Formblättern usw.) anpassen.

### HARDWARE-VORAUSSETZUNGEN

Zum Betrieb von CPCDRAW benötigt man einen CPC

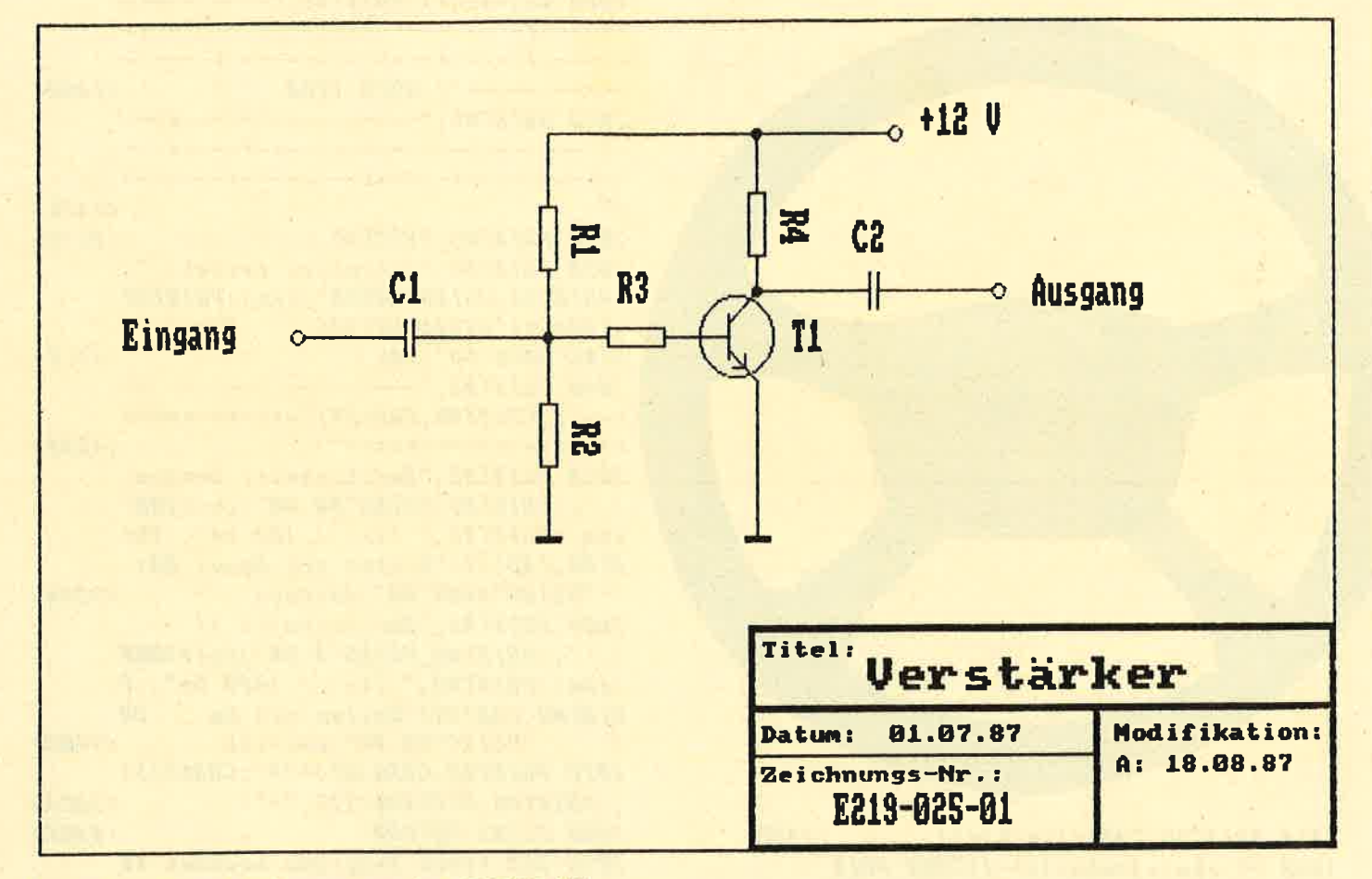

Diese Lücke soll das Programmpaket CPCDRAW schließen. Es wurde entwickelt, um dem Hobbyanwender ein Werkzeug in die Hand zu geben, mit dem er Zeichnungen guter Qualität auf recht komfortable Weise anfertigen kann.

CPCDRAW arbeitet mit einer echten Auflösung von 640\*371 Bildpunkten pro Grafikseite. Die Hälfte dieser Punkte wird, da der Bildschirm sie nicht darstellen kann, in einem Hintergrundspeicher abgelegt und erst bei der Drucker-Ausgabe sichtbar.

Dadurch erhält der Ausdruck (siehe Abbildung 1) die<br>doppelte Auflösung einer Bildschirm-Hardcopy. Eine<br>zweite Besonderheit von CPCDRAW ist die Arbeit<br>mit Symboldateien. Die darin enthaltenen maximal <sup>57</sup>Symbole können an jeder Stelle des Bildes in allen vier Richtungen (0, 90, 180 und 360 Grad) plaziert werden. Der Anwender kann sich beliebige Symboldateien mit einem mitgelieferten Editor erzeugen,

Abbildung 1: Der Schaltplan eines einfachen Verstärkers, ausgedruckt mit CPCDRAW.

464 mit Floppy-Laufwerk beziehungsweise einen CPC 664 oder 6128. Für einen verzerrungsfreien Ausdruck ist ein Drucker erforderlich, bei dem über Steuercodes<br>folgende Einstellungen gemacht werden können: folgende Einstellungen gemacht werden können:<br>● Bit-Grafik-Modus mit 640 Punkten/Zeile;

 $\bullet$  Zeilenabstand 7/72 Zoll beziehungsweise 14/144 Zoll.

Diese Voraussetzungen werden von den meisten Drukkern erfüIlt. Wie das Programm an den eigenen Drukker angepaßt wird, wird noch ausführlich erläutert.

### BESTANDTEILE DES PROGRAMMPAKETES

CPCDRAW.BAS Kurzes Initialisierungs-Programm, notwendig, aus Speicherplatz-Gründen.

**ENTIRES** 

### 1000 XX2 XX 314 XX 268 X 1990 XX TESTBIL SOLUT 1 von 1 **BWE 43**

### Abb.2: Statuszeile bei Bildbearbeitung

### **DRAWPROG.BAS**

Eigentliches Zeichenprogramm, wird von CPCDRAW aus gestartet.

### **MCDRAW.BIN**

File mit Maschinencode-Unterprogrammen, die von DRAWPROG aufgerufen werden. Wird durch einen **BASIC-Lader erzeugt.** 

### **ELO.SYM**

Symboldatei mit einigen Elektronik-Symbolen. Wird ebenfalls durch einen BASIC-Lader erzeugt.

### SYMBEDIT.BAS

Editor zum Erstellen eigener Symboldateien. Wird<br>erzeugt aus Teilen von DRAWPROG, denen die Editor-spezifischen Programmteile hinzugefügt werden.

### **STARTEN DES PROGRAMMS**

Wenn CPCDRAW.BAS und DRAWPROG.BAS abgetippt sind und alle Binärfiles mit dem Data-Lader erzeugt wurden, kann das Programm mit "RUN CPC DRAW" nach einem Reset des Rechners gestartet werden.

Es sollte überhaupt immer gut darauf geachtet werden, daß das Programm die gerade zu ladenden Dateien auf der eingelegten Diskette vorfindet, bezie-

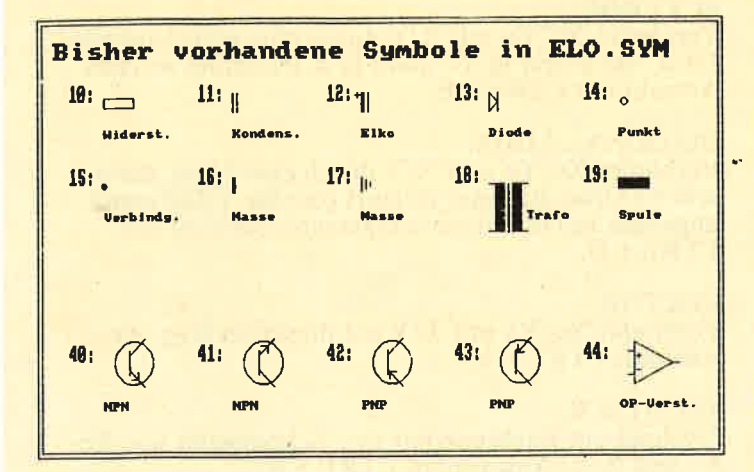

hungsweise, daß beim Abspeichern von Dateien genügend Diskettenplatz frei ist, denn Fehlermeldungen vom Floppy-Controller werden nicht abgefangen und machen einen Neustart des Programms erforderlich.

### BESONDERHEITEN DER BILD-DARSTELLUNG

Wie bereits in der Einleitung erwähnt, arbeitet CPC DRAW mit einer höheren Auflösung als der Bild-<br>schirm des CPC, und zwar mit echten 640\*371 Bild-<br>punkten pro Grafikseite (der obere Rand wird für Status-Anzeigen benötigt). Die Grafikpunkte mit ungeraden Y-Koordinaten werden deshalb in einem Hintergrund-Speicher abgelegt und erst beim Ausdruck<br>wieder mit den sichtbaren Bildschirm-Punkten zusammengeführt.

Da der Cursor immer auf Punkten mit gerader Y-Koordinate stehenbleibt, bedeutet dies für die Arbeit am<br>Bildschirm praktisch keine Einschränkung. Nur die kleinste wählbare Schriftgröße (8\*8 Bildpunkte) ist wegen der geringen Höhe von vier Bildschirm-Punkten am Schirm schlecht lesbar, auf dem Ausdruck aber von guter Qualität (siehe Beispiel Abbildung 1). Durch den Einsatz des Hintergrundspeichers wird eine hervorragende Qualität der ausgedruckten Zeichnungen erzielt: Sie erfolgt mit einer doppelt so hohen<br>Auflösung, wie sie bei Verwendung einer normalen Bildschirm-Hardcopy möglich ist.

### **DAS HAUPTMENÜ**

Die einzelnen Funktionen von CPCDRAW werden über das Hauptmenü angewählt. Folgende Möglichkeiten sind vorhanden:

### 1. Neue Bild-Datei anlegen

Bei Aufruf dieses Menüpunktes legt das Programm nach Abfrage des Dateinamens eine Parameterdatei (Endung .DAT) für das neue File an und löscht den Grafikbildschirm. Insgesamt besteht eine abgespeicherte Bild-Datei aus einer Parameterdatei sowie zwei Bild-Files pro Grafikseite (BL1 und BL2 für Bild-schirm und Hintergrundspeicher).

### 2. Bild-Datei laden

Eine auf Diskette abgelegte Bild-Datei wird in den Speicher geladen und überschreibt ein dort eventuell noch vorhandenes Bild. Bei Dateien, die aus mehrerer Seiten bestehen, wird die erste Seite geladen.

### 3. Bild-Datei sichern

Die gerade im Speicher befindliche Bild-Datei wird auf Diskette gesichert, bei mehrseitigen Bild-Datei $en$  (auch  $L$ ).

### 4. Symboldatei laden

Beim Programmstart lädt das Programm automatisch die Symboldatei ELO.SYM. Eine Änderung dieser Voreinstellung ist durch Modifikation von Zeile 3020 von DRAWPROG einfach durchzuführen. Soll während der Bildbearbeitung die Symboldatei gewechselt werden, so geschieht das mit dem Menüpunkt "Symboldatei".

### 5. Hardcopy

Die dargestellte Grafikseite wird auf den Drucker ausgegeben. Die Breite des Ausdrucks beträgt immer 640<br>Punkte, der auszugebende Y-Bereich kann über die<br>Option "Ausschnitt" gewählt werden. Dabei wird die Bereichs-Höhe automatisch immer auf das nächste ganzzahlige Vielfache von 7 ergänzt, denn eine Druckzeile hat eine Höhe von 7 Bildpunkten. Ist der Druk-

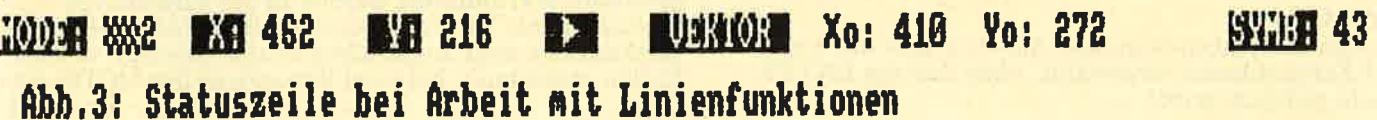

ker nicht empfangsbereit oder nicht angeschlossen, erfolgt eine Fehlermeldung, und das Programm kehrt ins Hauptmenü zurück.

### 6. Bearbeiten

Hier erfolgt die eigentliche Erstellung beziehungsweise Bearbeitung von Bildern.

### DIE BEARBEITUNG VON BILD.DATEIEN

1. Die normale Statuszeile<br>Die bei der Bildbearbeitung am oberen Bildschirmrand ständig eingeblendete Statuszeile (siehe Abbilrand ständig eingeblendete Statuszeile (siehe *Abbil-*<br>*dung 2*) enthält folgende Informationen (von links nach rechts):

### MODE:

Kariertes Feld: Cursor hinterläßt keine Spuren auf dem Bild.

Helles Feld: Cursor schreibt Linien auf das Bild. Zwei Kreuze: Cursor löscht die Koordinaten, über die er bewegt wird.

MODE wird umgeschaltet durch Drücken der Taste<br>DEL.<br>Zahl 0: Texteingabe gesperrt.

- Zahl 1: Texteingabe über Haupt-Tastenfeld, Größe 8x8 (nur auf dem Ausdruck gut lesbar).
- Zahl 2: Wie 1, jedoch Zeichengröße 8x16.
- Zahl 3: Wie 1, jedoch Größe 16x16. Die Umschaltung des Texteingabe-Modus erfolgt durch gleichzeitiges Drücken von Shift und Del. X und Y: Laufende Anzeige der aktuellen Cursor-Koordinaten.

### RICHTUNGSPFEIL:

Gibt die Richtung an, in der das nächste Symbol dar- gestellt, beziehungsweise in der bei Texteingabe der nächste Buchstabe geschrieben wird. Die Richtung der letzten einfachen Cursor-Bewegung bestimmt den Richtungspfeil.

### Kreis:

Richtung unbestimmt, Text- oder Symboleingabe nicht möglich.

### Pfeil rechts:

Symbole werden nach rechts dargestellt, Text waage- recht von links nach rechts.

### Pfeil links:

Symbole werden um 180 Grad gedreht dargestellt, Text wie bei Pfeil rechts.

### Pfeil unten:

Symbole erscheinen von oben nach unten, Text senk- recht nach unten.

### Pfeil oben:

Symbole werden von unten nach oben dargestellt, Text wie bei Pfeil unten.

TITEL: Dateiname der aktuellen Bild-Datei.

SEITE: Die im Speicher enthaltene Seite der Bildschirmdatei.

### SYMB:

Gewählte Symbol-Nummer. Sie wird über die Tasten des Zehnerblocks vorgewählt, ohne daß die ENTER-Taste gedrückt wird!

### 2. Bewegen des Cursors

Der Cursor wird mit den Cursor-Tasten oder einem Joystick über den Bildschirm bewegt. Je nach angezeigtem MODE (siehe oben) schreibt er dabei eine Linie, löscht oder hinterläßt keine Spur. Bei gleichzeitigem Drücken von SHIFT und einer Cursor-Taste (beziehungsweise Joystick) erfolgt eine schnellere Cursor-Verschiebung (Verschiebung um acht Bild- punkte pro Tastendruck), die unabhängig vom MODE in keinem Fall Spuren auf dem Bildschirm hinterläßt.

Werden zwei Cursor-Tasten gleichzeitig gedrückt, kann der Cursor auch diagonal bewegt werden (funk- tioniert nicht zusammen mit SHIFT). Das Drücken von CTRL blockiert die Cursor-Bewe-

- ganale wie folgt gezeichnet werden:<br>
OCTRL drücken und halten;
- zwei Cursor-Tasten drücken und halten;<br>● CTRL loslassen Linie wird gezogen;
- O CTRL loslassen, Linie wird gezogen
- O am Ende der Linie zuerst CTRL drücken und halten, dann Cursor-Tasten loslassen.

### 3. Rückkehr ins Hauptmenü

Gleichzeitiges Drücken von CTRL und M bewirkt das Verlassen der Bildbearbeitung und führt zurück ins Hauptmenü.

4. Linien-Funktionen<br>CPCDRAW verfügt über verschiedene Funktionen, die das Zeichnen von Linien/Kreisen/Flächen durch Einga-<br>be eines Start- und eines Zielpunktes ermöglichen.<br>Folgende Funktionen sind vorhanden:

### ECKLINIE:

Verbindet Xo/Yo mit X/Y durch eine rechtwinkelige Linie, die zuerst in Y-, dann in X-Richtung verläuft. Anwahl mit CTRL + E.

### DIAGONAL-LINIE:

Verbindet Xo/Yo und X/Y durch eine Linie. die zuerst 45 Grad diagonal verläuft (bis die Y-Differenz abgebaut ist) und dann waagerecht. Anwahl mit CTRL + D.

### VEKTOR:

Verbindet Xo/Yo mit X/Y auf direktem Weg. An-<br>wahl mit CTRL + V.

### RECHTECK:

Zeichnet ein Rechteck mit den Eckpunkten von Xo/ Yo und X/Y. Anwahl mit CTRL + R.

### KREIS:

Zeicbnet einen Kreis mit dem Mittelpunkt Xo/Yo durch X/Y. Der Cursor kehrt zum Mittelpunkt zu- rück. Anwahl mit CTRL + K.

### FLACHE:

Zeichnet ein ausgefülltes Rechteck mit den Eckpunkten Xo/Yo und  $\bar{X}/Y$ . Anwahl mit CTRL + F.

Ist eine der Funktionen angewählt, werden Start- und Zielpunkte durch Drücken der COPY-Taste (beziehungsweise FIRE) gesetzt. Die Koordinaten eines<br>gesetzten Startpunktes werden in der veränderten Statuszeile als Xo/Yo angezeigt (siehe Abbildung 3). Bei karierter oder ausgefüllter MODE-Anzeige werden<br>Linien gezeichnet, bei zwei Kreuzen in der MODE-An-Lesen Sie bitte weiter auf Seite 83

# **ANZEIGEI**

# Jetzt schlägt's<br>Dreizehn!

CPC-WELT kommt direkt zu lhnen ins Haus! 7x pro Jahr! Für nur 70 DM ! Sie sparen über 30 DM !

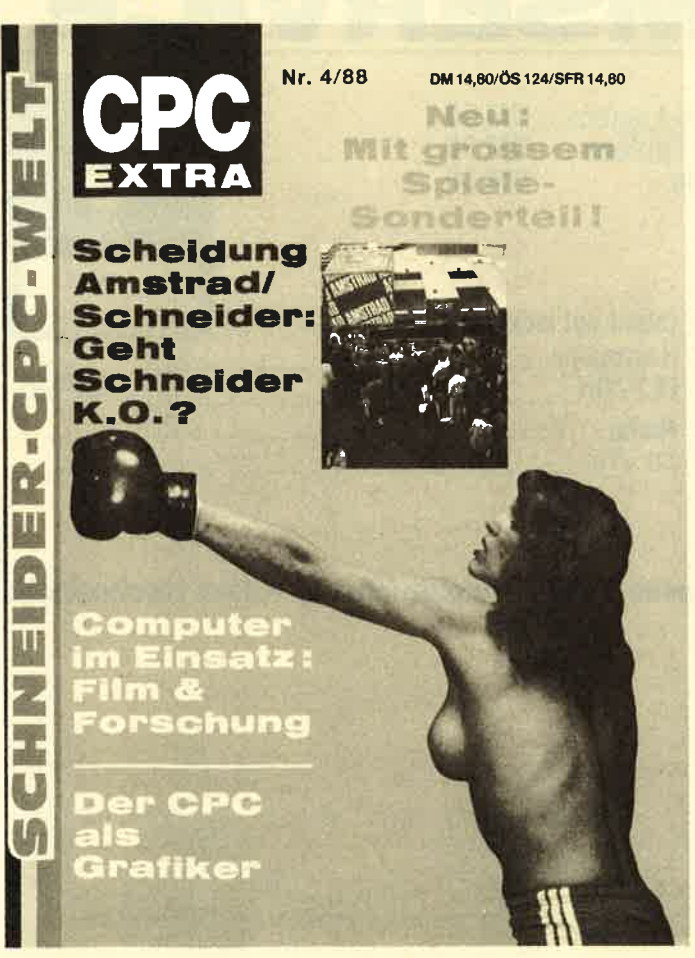

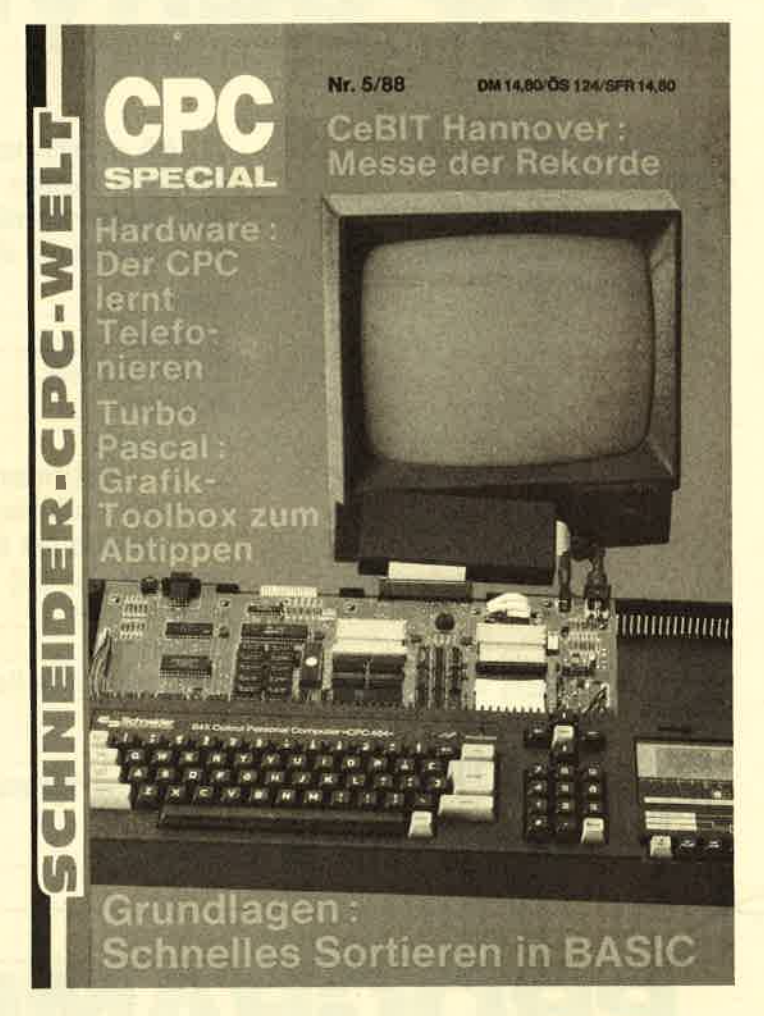

Finden Sie lhre CPC-WELT nicht immer am Kiosk? Vielleicht, weil schon ausverkauft? Möchten Sie die CPC-WELT schon vor der Kioskbelieferung in Händen haben? Dann gibt es ietzt die Möglichkeit! Wir beliefern Sie im Abonnement mit sechs plus einer Ausgabe für ganze 70 DM (lnland) oder 80 DM (Ausland). Sie erhalten dann das jeweils druckfrische Heft, in der Regel sogar früher, als es am Kiosk hängt (so die Bundespost will). Sechsmal. Und außerdem gehört zum Abo noch unser jährlicher CPC-SPECIAL Sammelband im Wert von DM 14,80. Einzige Bedingung: Das Abo muß zum Zeitpunkt des Erscheinens dieses Bandes noch bestehen und bezahlt sein. lst das ein Angebot?

### WICHTIGE RECHTLICHE GARANTIE!

Sie können diesen Abo'Auftrag binnen einer Woche nach Zugang der Abo'Bestätigung durch den Verlag an Sie widerrufen. Postkarte genügt! Zur Wahrung der Frist genügt die rechtzeitige Absendung. Bitte, bestäti' gen Sie durch lhre zweite Unterschrift, daß Sie von diesem Widerspruchsrecht Kenntnis genommen haben. Sie können dieses Abonnement ieweils mit einer Frist von einem Monat zum Ende des Bezugszeitraumes (sechs Hefte) kündigen. Unterlassen Sie diese Kündi' gung, wird die Belieferung mit weiteren sechs Heften zu den gleichen Bedingungen fortgesetzt! Die Lieferung beginnt nach Eingang der Abo'Gebühr.

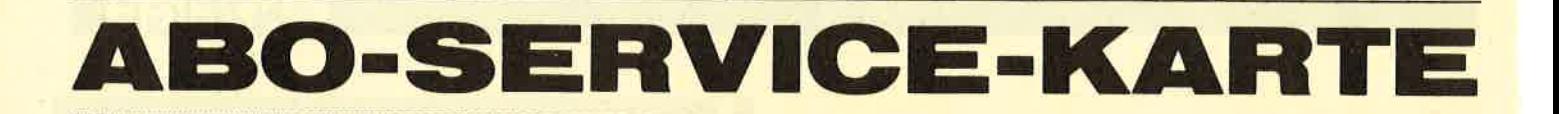

lch nehme zur Kenntnis, daß die Belieferung orst boginnt, wenn die Abo-Gebühr dem Verlag zugegangen ist!

Gebrauch machen.

ab sofort jeweils die nächsten zwölf – Abmachung automatisch weiter.

Ja, ich möchte von Ihrem Angebot Ausgaben an untenstehende An-Bitte senden Sie mir bis auf Widerruf vor Ablauf kündige, läuft diese schrift. Wenn ich nicht vier Wochen

Name and the second contract of the second contract of the second contract of the second contract of the second

SCHNEIDER CPC-WELT · **ABO-SERVICE SPI/8** POSTFACH <sup>1161</sup> D-8044 **UNTERSCHLEISSHEIM Vorname Second Contract Contract Contract Contract Contract Contract Contract Contract Contract Contract Contract Contract Contract Contract Contract Contract Contract Contract Contract Contract Contract Contract Contra** Straße/Hausnr. PLZ/Ort lch bezahle:  $\Box$  per beiliegendem Verrechnungsscheck<br> $\Box$  gegen Rechnung  $\Box$  bargeldlos per Bankeinzug von meinem Konto bei (Bank und (lfi) Kontonummer Bankleitzahl (steht auf jedem Kontoauszug) Unterschrift Von meinem Widerspruchsrecht habe ich Kenntnis genommen. Unterschrift SPI/8

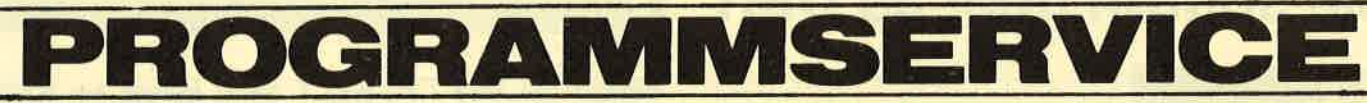

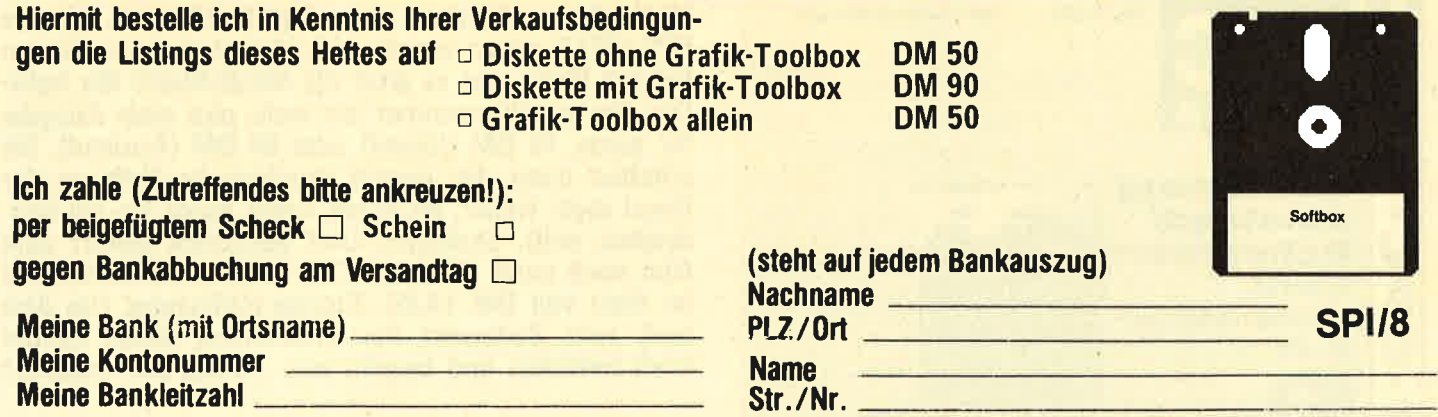

Verkaufsbedingungen: Lieferung nur gegen Vorkasse oder Bankabbuchung. Keine Nachnahme. Umtausch bei Nichtfunktionieren.

Unterschrift Bitte ausschneiden und einsenden an

SCHNEIDER CPC.WELT SOFTWARE.SERVICE SPI/8 POSTFACH 1161 D-8044 UNTERSCHLEISSHEIM

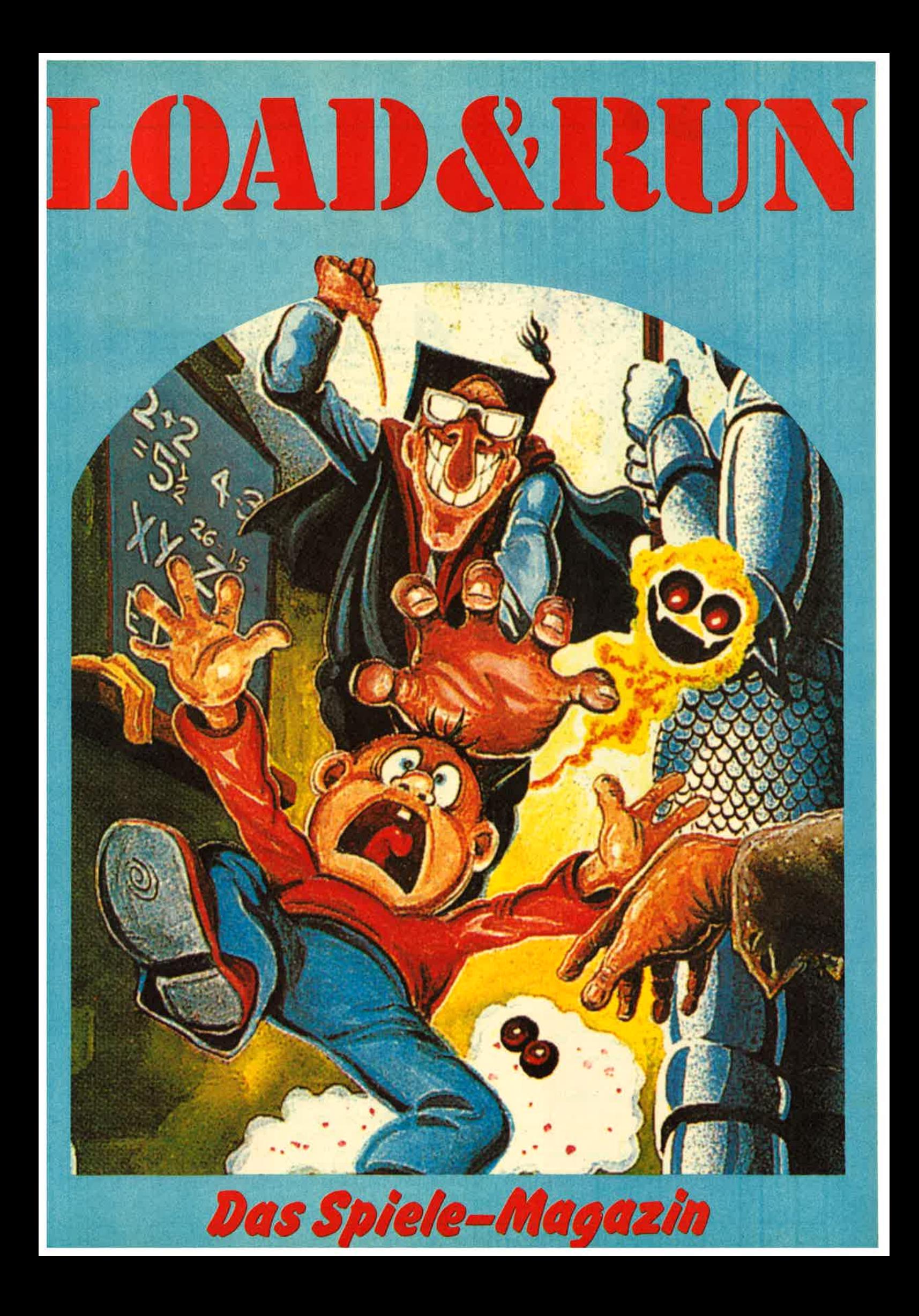

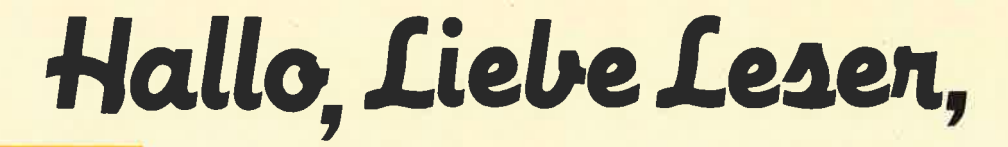

### Impressum

Spiele

LOAD & RUN erscheint in der<br>München Aktuell Verlags GmbH,<br>Heßstraße 90, 8000 München 40.

Verantwortlich für den Inhalt: **Gert Seidel** 

**Redaktion:** Thomas Bosch, Michael Nebauer.

Layout: Sonja Anderle

Anzeigenverwaltung: ADV-Mediendienste, Aindlingerstr. 8900 Augsburg,<br>Tel. 0821/790 42 43

uf den folgenden 16 Seiten gibt es wieder Spiele satt. Bei unserer großen Auswahl ist bestimmt für jeden etwas dabei, Über die neuesten Games informieren wir Sie wie immer in unseren ausführlichen Spieletests. Wer keine Lust hat, jeden Test durchzulesen, findet in den Bewertungsgrafiken das Wichtigste in Kurzform. Wollen Sie etwas über die aktuellen Konvertierungen, Pläne und Neuheiten der Softwarehersteller erfahren, dann werfen Sie bitte einen Blick auf unsere Kurzberichte. Auch knappe Spieletests finden dort immer wieder Platz. Wer bei diversen Games auch nach monatelangem Herumprobieren noch nicht in der Highscoreliste erscheint, wird es sich wohl zuerst in den Players Pages bequem machen. Wie jeden Monat helfen wir mit Pokes und Tips weiter. Einen besonderen Leckerbissen kann ich den Freunden des beliebten Phantasy-Rollenspieles The Bard's Tale II anbieten. Michael Nebauer hat nämlich jede Menge Tricks und Kniffe ausgeknobelt, um lhnen dieses fantastische Spiel ein wenig zu erleichtern. Auch in diesem Monat kommen die Schneider-CPC-Besitzer gut weg, denn Pokes für dieses System bekommen wir beinahe täglich zugeschickt. Lassen Sie sich überraschen.

Was hat die CeBIT '88 in Hannover den Spiele-Freaks an Neuem gebracht? Allzu viel haben wir nicht entdeckt. Schließlich wendet sich diese Messe an den "seriösen" Anwender. Viele der wichtigsten Spielesoftwarehersteller waren daher gar nicht vertreten. Einige Neu-

heiten haben wir trotzdem für Sie ausfindig gemacht. Vor allem die Atari ST Besitzer dürfen sich freuen. Doch lesen Sie selbst.

Noch ein Wort zu unseren Spieletests.

Einige Leser kritisieren den Umfang: Eine ganze Seite für ein einziges Spiel - das sei zu viel. In der Tat lesen sich die Tests in manchen Zeitschriften etwas anders: Grafik gut, Sound top und Spaß macht das Ganze obendrein. Wir glauben aber, daß dies nicht genügt, um ein gutes Spiel ausreichend zu beschreihen. Sie möchten schließlich erfahren, ob es Ihrem Geschmack entspricht. Was denken Sie darüber?

Nicht nur dazu möchten wir gerne Ihre Meinung hören. Wenn Sie Kritik oder Verbesserungsvorschläge parat haben, dann schreiben Sie uns bitte. Was halten Sie beispielsweise von einem Oldie des Monats? Alles ist machbar, nur Ideen müssen her.

In diesem Sinne: Viel Vergnügen mit dem neuen Load & Run Spielemagazin. Ich hoffe auf große Resonanz.

 $Ihr$ **Thomas Bosch** 

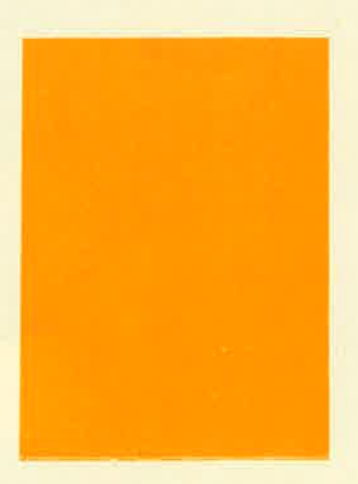

Die CeBIT hat für dieses Jahr ihre Pforten geschlossen. Sogenannte seriöse Software gab's en masse. Sind aber auch die Spieler auf ihre Kosten gekommen? Die LOAD & RUN-Redaktion hat sich für Sie umgeschaut.

uf der CeBIT '88 gab es zwar alles mögliche zu bestaunen, aber nach Spielesoftware hielten wir zunächst vergeblich Ausschau. Bekanntere Softwarefirmen wie Activision, Rushware oder Mastertronic waren überhaupt nicht vertreten. Hatten wir die weite Reise nach Hannover etwa umsonst gemacht? Nun ist die CeBIT aber keine Spielemesse, sondern wendet sich in erster Linie an die "ernsthaften" Anwender. Also nochmals von vorne: Kugelschreiber und Papier hervorgekramt für einen weiteren Rundgang durch die größte Computermesse Europas, ständig auf der Suche nach ein bißchen Spielesoftware. Und - man höre und staune  $-$  wir sind tatsächlich fündig geworden. Am interessantesten war es für uns am ATARI-Stand Neben dem Computerhersteller waren dort auch zahlreiche Softwarefirmen vertreten, die eine Vielzahl von neuen Programmen für diesen Computertyp anboten.<br>Von Bomico wurde uns stolz eine kleine Bildershow vorgeführt. Als neues Projekt steht wieder einmal die Umsetzung eines Buches auf dem Programm, nämlich der Klassiker von Jules Verne, 20.000 Meilen unter dem Meer. Das Spielprinzip dürfte identisch sein mit dem von Asterix und BlueberrY.

Der Vorführung nach zu schließen, wird lhnen bald ein neues Strategie-Adventure mit phantastischen Grafiken und wahrscheinlich digitalisiertem Sound vorliegen. Für welche Computersysteme das Programm angeboten werden wird, ist noch nicht bekannt. Wir sahen lediglich die Atari-ST-Grafiken und waren manchmal nicht sicher, ob vor uns ein Computermonitor oder ein Fernseher stand. Wir werden 20.000 Meilen unter dem Meer, sobald es lieferbar ist, ausführlich testen.

e

e

l<br>J

a

a

Ebenfalls bei Bomico GmbH wird die deutsche Version des Strategiespiels Mevillo (siehe letzte Ausgabe) erscheinen. Es dürfte nicht lanqe dauern, bis Mevillo unter den Top Ten zu finden ist.

Auch der deutsche Softwarehersteller Tommysoft, der sich bei den ST-Besitzern durch Anwendersoftware wie 1st Freezer oder 1st Speeder einen guten Namen gemacht hat, war am Atari-Stand. Einige Demos und fertige Versionen mit erstklassigen Grafiken ließen uns beinahe ins Schwärmen geraten.

### Neues von Tommy **Software**

StarTrash nennt sich ein neues Geschicklichkeitsspiel

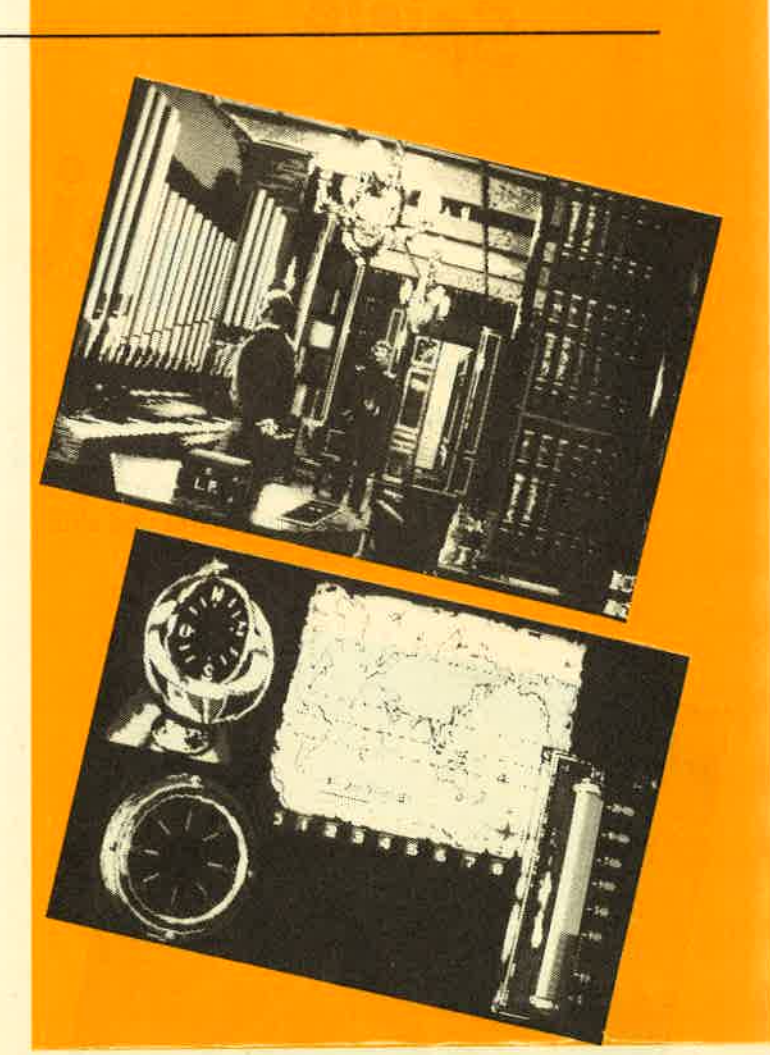

für den Atari ST mit mindestens einem MByte. RAM. Sie steuern den Neuroflummis, welcher in eine Besserungsanstalt gebeamt wurde, um verlorengegangene Aktenordner wiederzubeschaffen. Doch in der Anstalt, einem künstlichen Planeten, herrscht das Chaos, denn alle mehr oder weniger intelligenten Lebewesen, die eine Crew vor etlichen Jahren auf einer Expedition aufgelesen hat, finden sich hier wieder.

Die Grafiken versprechen ein interessantes Spiel. Demoversionen sind seit Mitte April als Public Domain in Umlauf.

Aus demselben Haus kommen die bislang noch völlig unbekannten Spielprogramme Dizzy Wizzard und TrashHeap die ebenfalls für Mega-ST angeboten werden. Dizzy Wizzard ist ein Spiel für bis zu drei Spieler gleichzeitig. Tolle Grafiken und Digisound lassen es zu einem tollen Vergnügen werden. TrashHeap überrascht

Sie mit fantastischen 3D-Grafiken. Sie steuern ein Raumschiff durch einen kosmischen Tunnel. Eine 3D-Brille wird mitgeliefert. Eine weitere Station: der Stand von Amstrad. Der Engländer wird ja künftig auch in Deutschland vertreten sein. Aber obwohl die CPC-Computer weiterhin gebaut werden, gibt es von Amstrad keine Spielesoftware für diesen Typ. Amstrad verläßt sich auf die anderen Softwarehersteller. Verständlich, denn schließlich wird heutzutage kaum ein neues Spiel ohne eine CPC-Version herausgebracht. Besitzer und künftige Käufer dieses Computertyps brauchen sich vorerst um Softwarenachschub keine Sorgen zu machen.

Obwohl die CeBIT eine Anwender-Messe ist, sind wir mit dem, was wir gesehen haben, durchaus zufrieden. Die Ankündigungen lassen für die nächsten Wochen interessantes erwarten. TB

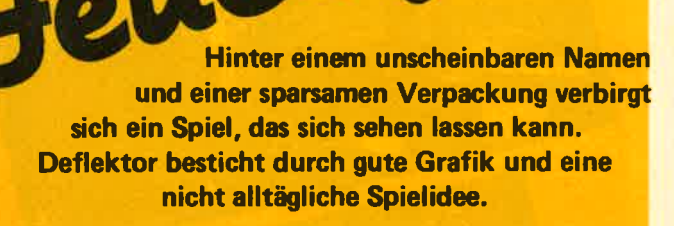

o

Spiele

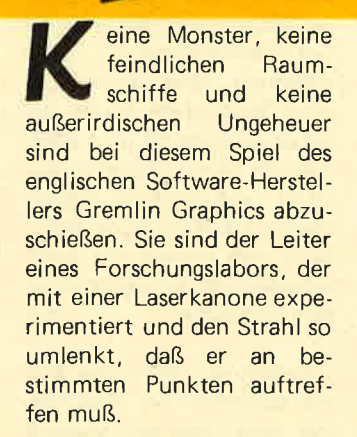

**ASTRAD** 

elle

Diese Punkte sind durch gelbe Bälle markiert. Doch die sind manchmal hinter Mauern versteckt, so daß der Laserstrahl, ähnlich wie bei einem Billardspiel, über Spiegel immer wieder umgelenkt werden muß, bis er endlich sein Ziel erreicht.

AMSTRAD

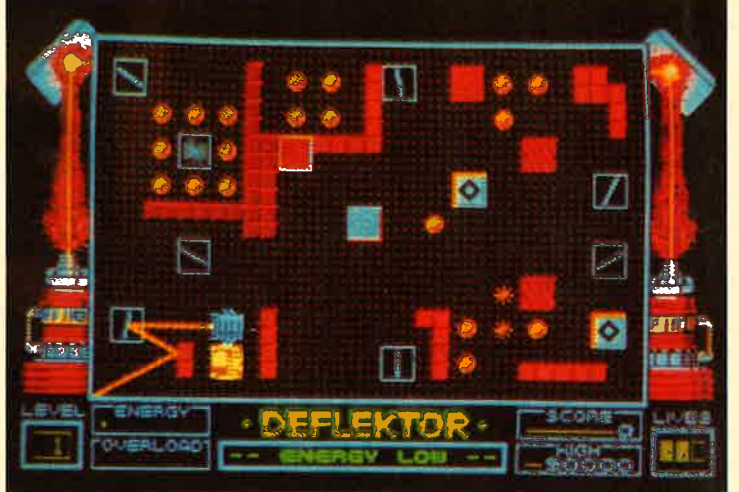

Noch andere Hindernisse stellen sich dem Laserstrahl in den Weg. Absorber verschlucken ihn, die Spiegel rotieren ständig. Außerdem gibt es Rauchwolken, die einen bereits eingestellten Spiegel wieder verstellen, und Batterien, die bei einem Treffer durch den Laserstrahl aufgeladen werden. Werden sie zu oft getroffen, drohen sie zu explodieren.

Wenn alle Bälle abgeschossen sind, lenken Sie den Strahl zu einem zweiten Lasergeschütz. Treffen Sie es, kommen Sie in das nächste Level. Dort geht das weiter, über insgesamt <sup>60</sup> Screens, bis Sie sich als Laserexperte bewährt haben. Auch bei der Kassettenversion, die uns beim Testen vorlag, erfolgt kein Nachladen der einzelnen Screens, sie werden gleich beim Laden komplett mit eingelesen. Der Bildwechsel erfolgt sehr schnell, ohne lange Warterei.

Die Spiegel werden mit dem Joystick angesteuert und durch gleichzeitiges Drücken des Feuerknopfes so eingestellt, wie Sie es haben wollen. Da der Laser aber ständig aktiv ist, müssen Sie darauf achten, daß die Batterien nicht zuviel vom Strahl abbekommen.

Das Spiel besticht durch sehr gute Grafik und guten Sound, der abschaltbar ist. Zwar können Sie die Steuerung auch mit der Tastatur wählen. Diese Option ist aber nicht zu empfehlen, da sich die Einstellung mit dem Joystick recht' schnell und genau vornehmen läßt.

Die Spielmotivation ist recht hoch, denn die einzelnen Screens sind völlig ver-<br>schieden. Ein bißchen schieden. Übung gehört zwar dazu, um dieses Game zu beherrschen, aber dafür ist es kein alltägliches Ballerspiel. Das richtige Augenmaß, ein bißchen Überlegung und schnelles Entscheiden reichen aus.

ME

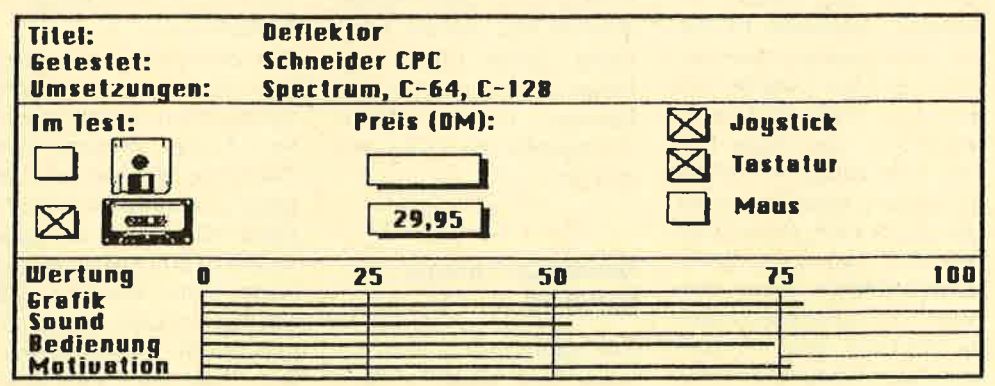

Ein düsteres Schloß, geheimn isvolle Gemächer, grausame Werwölfe und angriffslustige Fledermäuse. Mittendrin ein einsamer Held, der den schwarzen Ritter besiegen will. Ein neues Abenteuer für Amiga und Atari ST.

er englische Softwarehersteller Mirror-<br>soft...dessen Name vor allem den Acht-Bittern ein Begriff sein dürfte, hat<br>sich schon seit einiger Zeit auf die 16-Bit-Computer spezialisiert. Balance of Power. S.D.l. und Defender of the Crown sind nur ein paar der bekannten Titel. Das neueste Produkt trägt den Namen Dark Castle und ist ein Arcade-Action-Adventure der Spitzen klasse. Wir schreiben das 18. Jahrhundert. Seit langer Zeit treibt auf einem Spukschloß der berühmt-berüchtigte schwarze Ritter sein Unwesen. Schon viele Helden haben versucht, ihm den Garaus zu machen und haben leichtsinnigerweise das Schloß betreten. Keiner ist jemals zurückgekehrt.

Um seiner Angebeteten zu imponieren, wagt sich eines Tages ein weiterer Held zum Schloß. Er weiß, daß ihm ein schwerer Weg bevorsteht, aber er ist fest entschlossen, dem schwarzen Ritter ein für allemal das Handwerk zu legen. Doch wie immer in solchen Geschichten, gibt es Gestalten, die das zu verhindern suchen. 14 Kammern müssen überwunden werden, die allesamt von feuerspeienden Drachen, kribbelnden Krabbeltieren, Kamikaze-Geiern und anderen widerlichen Mutanten bewohnt werden. Die Jagd nach dem schwarzen Ritter ist wahrlich kein Vergnügen.

Nach Programmstart erscheint zunächst ein kleines Menü, in dem Sie diverse Voreinstellungen wie<br>Schwierigkeitsgrad Demo Schwierigkeitsgrad, oder Spiel tätigen können. Dieses Menü wird mit der Maus bedient. Nach dem Anklicken der entsprechenden Option wird das Hauptprogramm geladen. Hier können Sie sich aussuchen, in welcher der vier Schrekkenskammern Sie beginnen wollen.

lm weiteren Spielverlauf müssen Sie sich, ähnlich wie in einem Jump-And-Run-Spiel, über diverse Hindernisse von einem Raum zum anderen kämpfen - bei der großen Anzahl von Gegnern nicht gerade einfach.

Die einzelnen Kammern von Dark Castle sind sehr nett aufgemacht. Über den bekannten Plattform-Hintergrund bewegen sich viele liebevoll gestaltete Figuren wie Fledermäuse, Ratten und <sup>R</sup>itterrüstungen.

In einigen Räumen können Sie sogar einen waschechten Folterknecht bei der Arbeit beobachten, wobei sich lh-

V

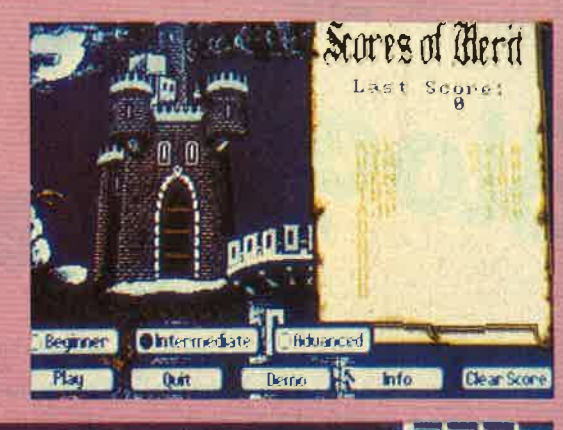

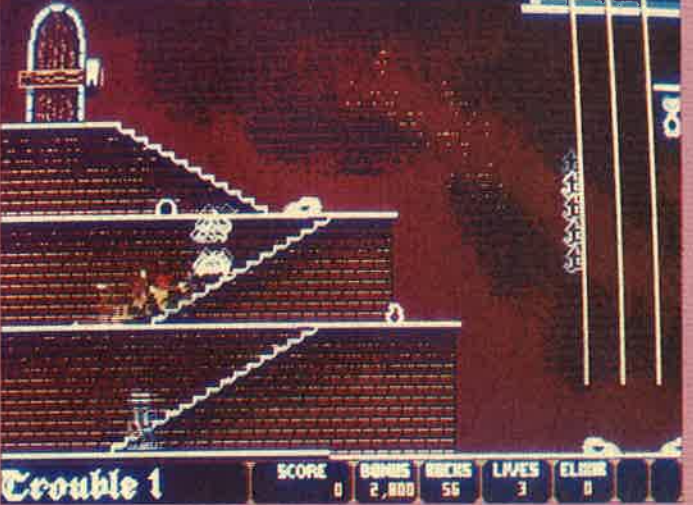

nen garantiert die digitali sierten Peitschenhiebe und die Schreie der Gefolterten einprägen werden.

Am besten ist den Program mierern jedoch die Spielfi gur gelungen. Springen Sie einmal aus großer Höhe zu Boden - Sie werden sich ein Lächeln nicht verkneifen können. Die Spielfigur tau melt nämlich fast wie in der Realität herum und gibt da- bei stöhnende, verwirrte Laute von sich. Wenn sie sich vom Sturz erholt hat, schüttelt sie den Kopf, und aus dem Monitor erklingt ein digitalisiertes, Brrr". Selbstverständlich sind Sie den vielen Gegnern nicht

hilflos ausgesetzt, sondern haben mehrere Felsbrocken bei sich, die Sie auf lhre Angreifer schleudern können. Das bringt jede Menge Punkte.

Dark Castle sollte in keiner Softwaresammlung fehlen. Wer Jump-And-Run-Spiele mag, der wird von diesem Programm mit Sicherheit begeistert sein. Digitalisierte Geräusche lockern die grafisch hervorragend erzeugte Gruselatmosphäre auf. Da das Spielprinzip aber bestimmt nicht jedermanns Sache ist, sollten Sie vor dem Kauf beim Händler probespielen. TB

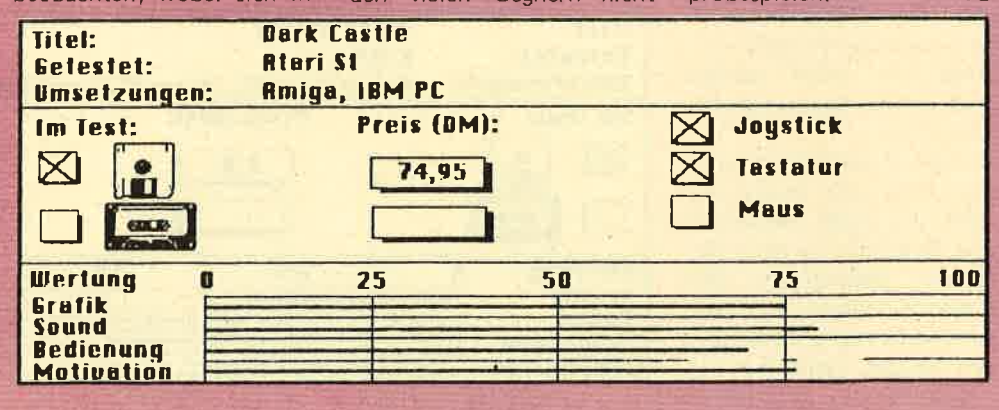

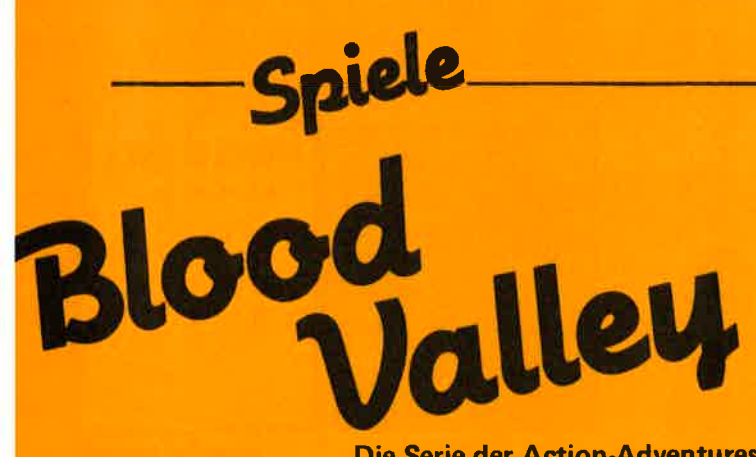

Die Serie der Action-Adventures reißt nicht ab. lmmer neue Hinter' grundgeschichten lassen sich die Programmierer einfallen, um ihre Games zu verkaufen. Leider ändert sich dadurch nichts am mittlerweile schon langweilig gewordenen Spielprinzip.

ie Handlung von **Blood Valley ist eine** lange, komplizierte und sehr blutige Geschichte. Sie sind der Sklave eines grausamen und sadistischen Herrschers. Jedes Jahr führt dieser nette Mensch einen Wettkampf durch. Dieser Volkssport gleicht der Großwildjagd in unseren Gefilden.

Nur werden keine Tiere gejagt, das Wild ist ein auserwählter Sklave. Dieses Mal ist das Los auf Sie gefallen. Die Jagd findet in einem riesigen Tal statt, dem Blood Valley, zu deutsch etwa ,,Tal des Blutes".

### Gute Hintergrundgeschichte

Die einzige Überlebenschance des Sklaven ist, aus dem Tal zu fliehen und nebenbei einigen Jägern des Herrschers das Lebenslicht auszublasen. Sie haben die Wahl zwischen drei verschiedenen Charakteren: dem Kämpfer, dem Priester und dem Dieb. Jedem wurde eine zusätzliche Aufgabe auferlegt, die erfüllt werden muß, um das Spiel zu gewinnen.

ln der Zwei-Spieler-Funktion kann eine Person die Rolle des bösen Herrschers und die andere die Rolle des Sklaven übernehmen. Der Kassette/Diskette liegt eine sehr ausführliche Anleitung bei. die den lnhalt des Games erklärt und jeden Cha rakter beschreibt.

Nach dem Ladevorgang, der einige Zeit in Anspruch nimmt, ertönt eine sehr schöne. gar mystische Melo die, die Sie in die richtige Stimmung bringt. Am Bild schirm können Sie sich die Story nocheinmal zu Gemü-<br>te führen, der Text wird nach Wahl auch in englisch oder französisch ausgege ben.

Nach einigen weiteren Lade vorgängen können Sie ins Spielgeschehen einsteigen. Hier erwartet Sie jedoch ei ne riesige Enttäuschung. Von dem guten Drumherum und der stimmungsvollen Geschichte auf ein schönes Spiel vorbereitet, präsentiert sich lhnen nun eine gerade zu winzige Grafik. auf der Sie fast keine Einzelheiten erkennen können. Eine miß lungene Farbwahl setzt dem Ganzen die Krone auf .

Der Bildschirm ist unterteilt in einen Actionscreen, in spielt, in ein Textfenster, wo die Aufgaben der jeweiligen Person erläutert werden, und einen Statusbildschirm, der die Punkte und Leben des Helden enthält.

Der Actionscreen ist so klein, daß er nur etwa ein Viertel der Bildfläche einnimmt. Entsprechend klein sind die Sprites geraten: Sie sind etwa so groß wie zwei übereinandergesetzte Buchstaben beim Commodore 64. lhre Animation ist zwar nicht schlecht, aber das Scrolling des ohnehin farb- lich mißlungenen Hintergrunds führt nach kurzer Zeit zu Augenschmerzen. Sie sollten sich während des

Spiels unbedingt eine Karte der Gegend anfertigen.

Einmal verlaufen, können Sie nämlich gleich noch einmal von vorne beginnen. Blood Valley ist sehr schwer zu schaffen. Besonders am Anfang ist es fast ein Ding der Unmöglichkeit, sich zurechtzufinden. Durch die enorme Schwierigkeit, die sicher auch durch die verwirrende Grafik bedingt ist. verliert man bald die Lust am ganzen Spiel. Da kann auch die gelungene Musik nicht mehr helfen.

### Fazit

Blood Valley ist eines der vielen Action-Acventures, das sich von anderen kaum unterscheidet. Mit einer wesentlich verbesserten Grafik und einem halb so komplizierten Ziel hätte es noch einen gewissen Reiz gehabt. So aber können wir das neue Gremlin-Produkt nur den hartgesottenen Fans dieses Genres empfehlen.

(mn)

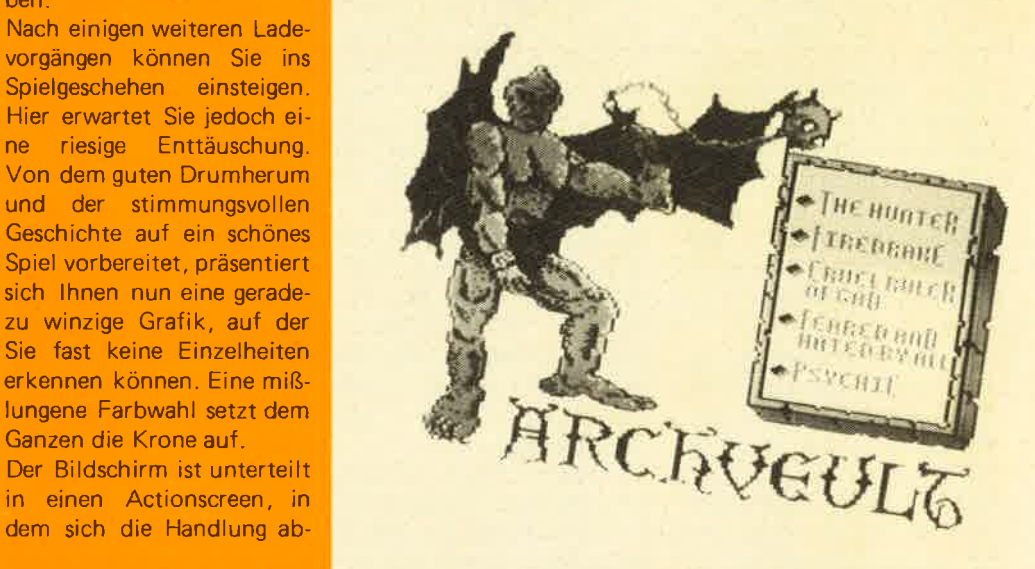

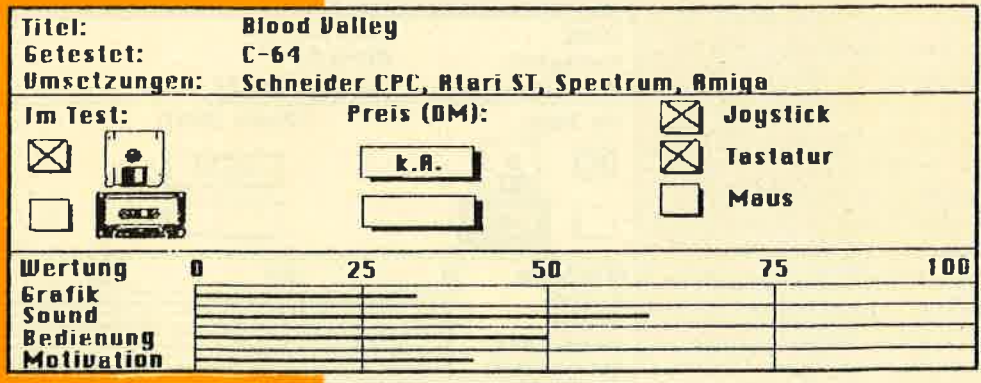

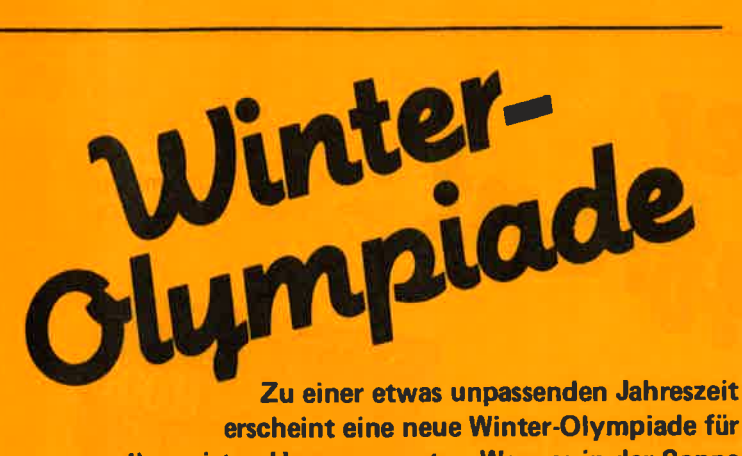

die meisten Homecomputer. Wem es in der Sonne zu heiß ist, der kann sich bei fünf Disziplinen in Eis und Schnee austoben.

algary ist zwar schon<br>Iange kein Gesprächs-<br>thema mehr, aber zu Hause geht's jetzt erst richtig los. Einzige Voraussetzungen sind ein Homecomputer, ein guter Joystick und das neue Sportspiel Winter-Olympiade 88 von Tynesoft, das hierzulande von Ariolasoft vertrieben wird.

ln fünf unterschiedlichen Disziplinen müssen Sie lhr Geschick und lhre Skikünste beweisen.

Bereits der Abfahrtslauf ist kein Zuckerlecken. Hier ist äußerst schnelle Reaktion nötig, damit Sie nicht gleich nach 100 Metern gegen einen Baum oder einen Holzpflock krachen. Erschwert wird lhnen diese Disziplin auch dadurch, daß Sie auf dem Monitor lhre Spielfigur zwar von hinten sehen, aber nicht genau erkennen, wohin sie fährt. Dadurch werden Sie Hinternisse erst sehr spät entdecken. Als Hilfestellung haben die Programmierer am unteren Bildschirmrand ein kleines Fenster eingebaut, in welchem die Skispitzen zu sehen sind. Die Punktezahl richtet sich danach, wie weit Sie gekommen sind.

Um sich vom Abfahrtslauf richtig zu erholen. bleibt keine Zeit. Skispringen ist angesagt. Von der 9O-Meter-Schanze geht es in die Lüfte Punkte werden nach zwei Kriterien gegeben: der Sprungweite und dem Sprungstil. Landen Sie also statt auf den Skiern auf dem Allerwertesten, gibt es keine ,,Style-Points". Die Haltung der Spielfigur während des Fluges läßt sich im Gegensatz zu allen bisherigen Winterspielen relativ leicht ausbalancieren.

ln der nächsten Disziplin, Biathlon, brauchen Sie beziehungsweise lhre Spielfigur eine gute Kondition. Durch sanftes und rhythmisches Bewegen des Joysticks nach links und rechts müssen Sie ein möglichst hohes Tempo erreichen. Wenn lhre Spielfigur zwei Bilder durchquert hat, dürfen Sie lhr Geschick am Gewehr beweisen: Ein Fadenkreuz wird auf fünf mögliche Zielscheiben gesteuert. Für jeden Schuß ins Leere werden zur Endzeit fünf Sekunden addiert. Je kürzer die Zeit, desto mehr Punkte gibt es. Nun ist der Slalom an der Reihe. Umfahren Sie durch Bewegen des Joysticks nach links und rechts die Torstangen. Der Feuerknopf kann verwendet werden. um den Fahrer etwas aufzurichten, damit er sich mit den Stökken besser abstoßen und mehr Tempo drauflegen

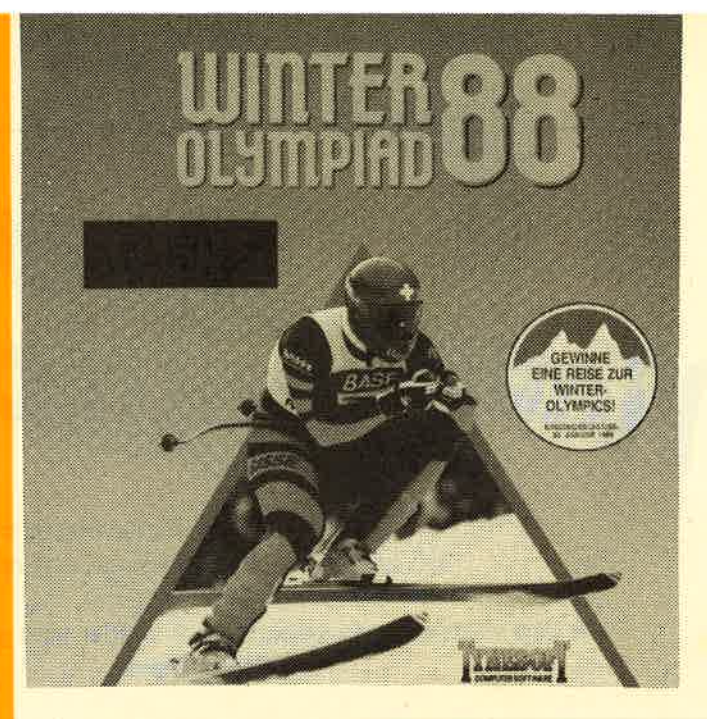

kann. Auch hier werden die Punkte wieder nach der Zeit vergeben, für jedes verfehlte Tor gibt's eine Fünf-Sekunden -Strafe.

Haben Sie diese Disziplinen überstanden, dann dürfte die letzte, Bobfahren, auch kein großes Problem mehr sein. lhr Bob fährt allein die Eisbahn hinunter. Sie müssen lediglich darauf achten, daß er nicht aus der Bahn rutscht. Also: in Kurven gegensteuern und notfalls die Geschwindigkeit drosseln. Wenn Sie alle Disziplinen absolviert haben, können Sie die Highscore-Liste auf Kassette beziehungsweise Diskette abspeichern. Vor Beginn eines neuen Spiels kann sie wieder eingeladen werden.

### Bis zu sechs Mitspieler

An der Winter-Olympiade können bis zu sechs Spieler teilnehmen. Mit der Anzahl der Mitspieler steiqt auch der Spielspaß. Schließlich ist es spannender, gegen Konkurrenten anzutreten,

zumal kein computergegner vorhanden ist. Sie müssen nicht alle fünf Disziplinen absolvieren; wählen Sie sich die aus, die lhnen zusagen. Auch eine kleine Eröffnungszeremonie ist möglich.

Grafisch gesehen, kommt Winter-Olympiade 88 zwar nicht unbedingt an Winter Games von Epix heran, kann sich aber trotzdem sehen lassen. ln manchen Disziplinen fallen sehr nette Ef-

### Grafik und Sound gut

fekte, zum Beispiel eine sich vorbereitende Spielfigur, auf. Die Musik, die zwischen den Disziplinen erklingt, gehört zut Oberschicht der Computermusik.

Erhältlich ist Winter-Olympiade 88 für fünf verschiedene computersysteme sowohl auf Kassette als auch auf Diskette. Die Preise betragen je nach System und Datenträger zwischen <sup>30</sup> und 60 Mark, eine lnvestition, die für dieses Spiel durchaus gerechtfertigt ist. Weiter so, Tynesoft. **TB** 

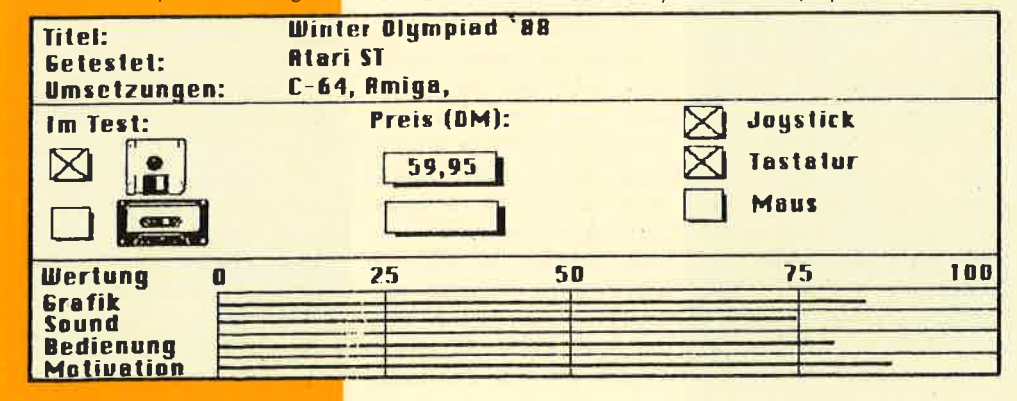

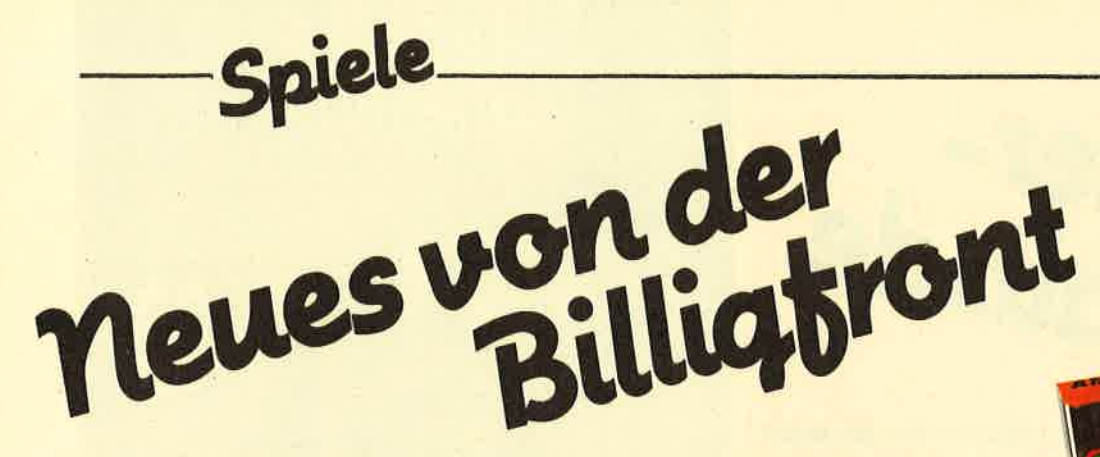

lerfreaks und Leute mit ru higen Händen und viel Ge du ld.

Die englische Firma Mastertronic ist bei uns schon seit langem für ihre günstigen und qualitativ hochwertigen Programme bekannt. ln den letzten Tagen erreichte uns wieder eine geballte Ladung an Billigspielen.

ämtliche Programme werden in der ge-<br>wohnten Kunststoffverpackung auf Kassette geliefert. Die Preise betragen zwischen 10 und 15 Mark. Wenig Geld für viel Softwat re.

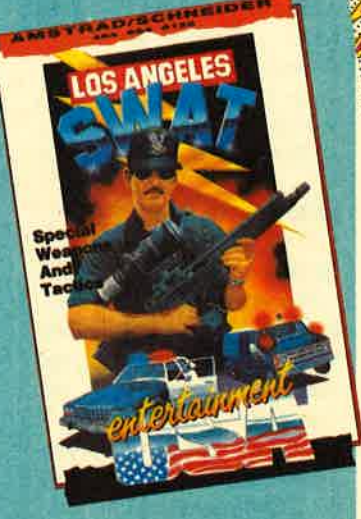

### Los Angeles Swat

ln Los Angeles Swat übernehmen Sie die Rolle eines tapferen Cops, der ein paar Menschen aus der Hand von Terroristen befreien muß: Der Polizist geht die Straße hinauf. Kommen ihm bewaffnete Terroristen entgegen, muß er sofort das Feuer eröffnen. Sie brauchen einen guten Joystick, denn der Feuerknopf muß einiges aushalten. Ziel ist es nämlich, so viele Terroristen als möglich niederzumetzeln. Unterstützt wird die Ballerorgie von recht guten Grafiken und einer angenehmen Hintergrundmusik. Los Angeles Swat ist nicht unbedingt das beste Ballerspiel, macht aber trotzdem viel Spaß.

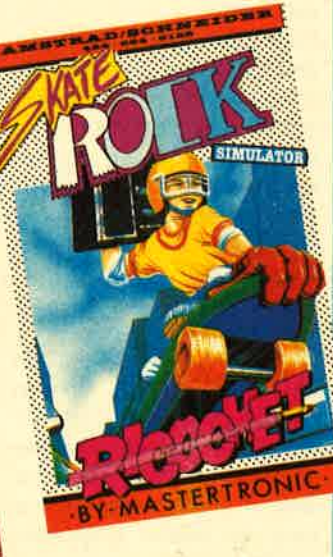

### Skate Rock Simulator

Mastertronic legt mit diesem Billigspiel einen erstklassi-<br>gen Skateboard-Simulator Skateboard-Simulator vor. Sie sind ein geübter Skater, der eine Straße entlangfährt und dabei meh rere Hindernisse wie Sprung schanzen und Slalom-Par cours bewältigen muß. Für jede gemeisterte Situation erhalten Sie Punkte. Außer dem geht das Ganze auf Zeit, was den Schwierig keitsgrad nochmals erhöht. Doch damit nicht genug, denn schließlich befinden Sie sich auf einer öffentli chen Straße. Es kommen lhnen Autos entgegen, wel chen Sie ausweichen müs sen. Auch kreuzt ab und zu

dingt das beste Ballerspiel, welcher von Fußgingern<br>
macht aber trotzdem viel benutzt wird. Die schätzen<br>
se auch nicht sonderich, were also auch nicht sonderich, were also as auch nicht sonderich, es auch nicht sonderich,

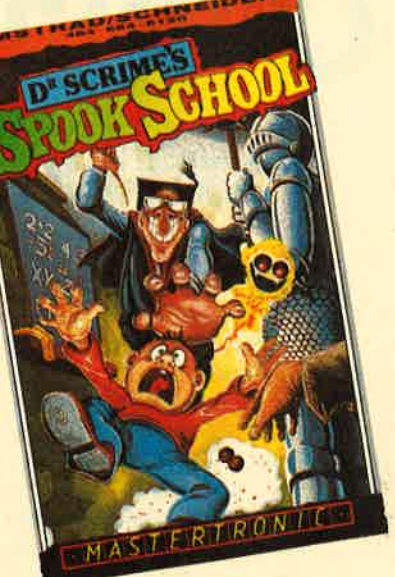

### Dr. Scrime's Spook **School**

Herzlichen Glückwunsch! Sie haben einen einwöchi gen Aufenthalt in der welt berühmten Spukschule von Dr. Scrime gewonnen. Hier werden Sie lernen, was Gru seln ist. Das werden Sie spätestens dann merken, wenn das große Schloßtor hinter lhnen zuschlägt, der Glöck ner von Notre Dame lhnen die Koffer abnimmt und Sie in lhr dunkles Ouartier führt.

Dr. Scrimes Spook School ist ein menügesteuertes Ar cade-Adventure, das nur für den Schneider CPC angebo ten wird. Die sauber gestal teten Grafiken erinnern an Herberts Dummy Run: Der Bildschirmaufbau gleicht diesem Spiel auf den Pixel genau. lhre Aufgabe ist es, den Schulleiter Dr. Scrime zu finden. Er wird lhnen einige Aufgaben stellen. Aber Vorsicht: Die Monster im Schloßwissen noch nicht, daß Sie ein neuer Schüler sind und haben nichts Gutes mit lhnen vor. Laufen Sie ihnen möglichst nicht über den Weg.

Durch die überdurchschnitt-
liche Grafik und den anhörbaren Sound gehört dieses Spiel zu den guten Arcade-Adventures.

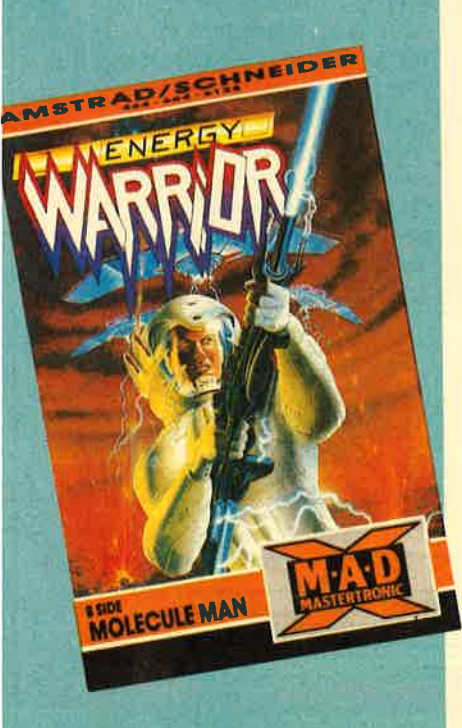

#### **Energy Warrior**

Energy Warrior ist, obwohl ein Ballerspiel, nichts für Ungeduldige. Es besitzt eine relativ schwache Handlung, auch Grafik und Sound sind nicht überragend. Dennoch macht das Spiel unheimlich viel Spaß, vor allem, wenn man gerne auf den Feuerknopf drückt.

Sie fljegen eine kleine, wendige Rakete, die ständig von unterschiedlichen Gegnern umkreist wird. Diese müssen Sie abschießen Das ist allerdings leichter gesagt als getan, Die Gegner sind nämlich unwahrscheinlich schnell.

Energy Warrior kann nur mit Joystick gespielt werden, wobei Microschalter wärmstens empfohlen werden. Als kleinen Bonus finden Sie auf der Rückseite der Kassette das Spiel Molecule Man. Hier müssen Sie so schnell wie möglich aus einer radioaktiv verseuchten Zone entfliehen Eine ganz nette Zugabe.

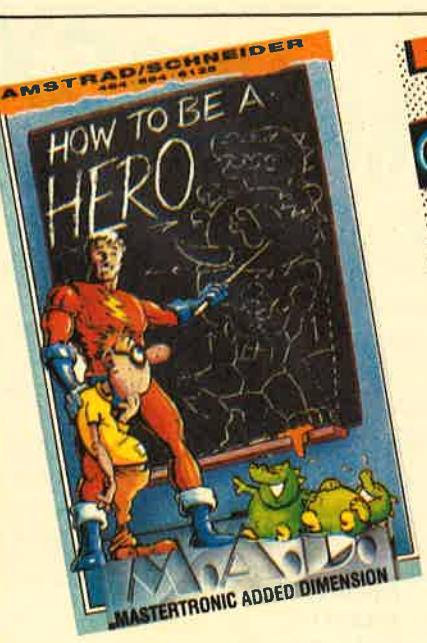

#### **How To Be A Hero**

Haben Sie Lust, den Helden zu spielen? Dann sollten Sie sich How To Be A Hero kaufen, denn dieses Spiel weckt laut Anleitung in Ihnen Dinge, von denen Sie bisher noch gar nichts wußten. An drei verschiede nen Orten werden Sie auf Herz und Nieren geprüft. müssen Ihr Geschick und Können unter Beweis stellen. Wenigstens mal eine völlig neue Idee und eine gute noch dazu.

Mit der Verwirklichung dieser Idee sieht es leider nicht so rosig aus. How To Be A Hero ist das schlechteste Spiel in der neuen Mastertronic-Serie.

Sie müssen praktisch nur ballern und zwar auf allerlei Kriechtiere, die Sie daran hindern wollen, diverse Objekte einzusammeln. Dabei läuft auf dem Bildschirm alles so qualend langsam ab, so daß Sie bereits nach wenigen Minuten den Spaß am Spiel verlieren werden. Dieses Spiel ist sein Geld nicht wert.

#### **Ghostbusters und** Dan Dare

Mastertronic hat an diesen Spielen die Vertriebsrechte aufgekauft und versucht, sie als Billigspiele nochmals an den Mann zu bringen. Ob es gelingt?

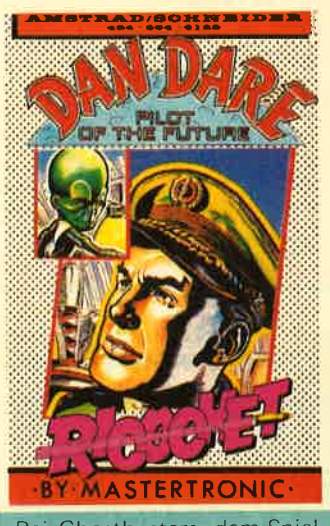

ASTISUSTIER

Bei Ghostbusters, dem Spiel zum gleichnamigen Film, übernehmen Sie die Rolle der drei Geisterjäger, welche die Stadt von unheimlichen Gestalten befreien müssen. Am Schluß steht ein Kampf gegen den Obergeist Zulu auf dem Programm. Die Qualität der Grafiken entspricht dem Standard von 1986, ist also nichts überragendes. Der Sound ist einsame Spitze, denn was aus dem Lautsprecher ertönt, ist die Titelmusik des Films, im Original von Ray Parker junior.

Bei Dan Dare, dem "Piloten aus der Zukunft", müssen Sie die Kollision eines Asteroiden mit der Erde verhindern. Ein Spiel, das nicht viel Neues bietet und keinen allzu großen Spaß macht. Grafik und Sound sind eher mittelmäßig Vor dem Kauf

sollten Sie beim Händler probespielen.

ERTRON

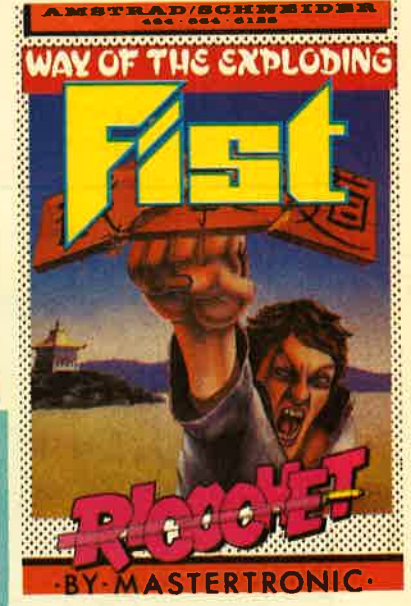

#### The Way Of The **Exploding Fist**

The Way Of The Exploding Fist, was übersetzt etwa "Die Bahn der donnernden Faust" bedeutet, ist eine Karatesimulation für einen oder zwei Spieler, Grafik und Sound sind für den damaligen Standard (1985/ 86) gut bis sehr gut. 16 verschiedene Bewegungen sind möglich, Joystick ist ein absolutes Muß. Wer Sportspiele mag, der sollte sich dieses Game zulegen, zumal es mit 15 DM nicht überbe- $T B$ zahlt ist.

gefürchteten dunklen Höhlen der F.B.G. (Fiese Böse Gegner) durchqueren, möglichst ohne von diesen abgeschossen zu werden. Auch kür MSX-2

> Gegnern zu kollidieren. Wie jeder Computerheld sind Sie mit drei Leben ausgerüstet. Das gibt zwar ein bißchen Sicherheit, die Auf-

besteht die Gefahr. mit den

gabe wird aber keineswegs erleichtert. Der MSX-2 zeigt bei diesem Game, was er alles an Grafik und Sound zu bieten hat, und das ist eine ganze Menge. Es darf auch nach Herzenslust geballert werden. Viel Neues bietet Nemesis ll aber nicht, vor allem, wenn man den Vorgänger bereits kennt.

#### Nemesis ll

An Nemesis ll dürften vor allem Ballerfreaks Gefallen finden. Es ist die Fortsetzung der beliebten Weltraumballerorgie Nemesis. Das Spielprinzip ist identisch mit dem des Vorgängers: Sie fliegen eines der modernsten Überschall-Raumschiffe und müssen die

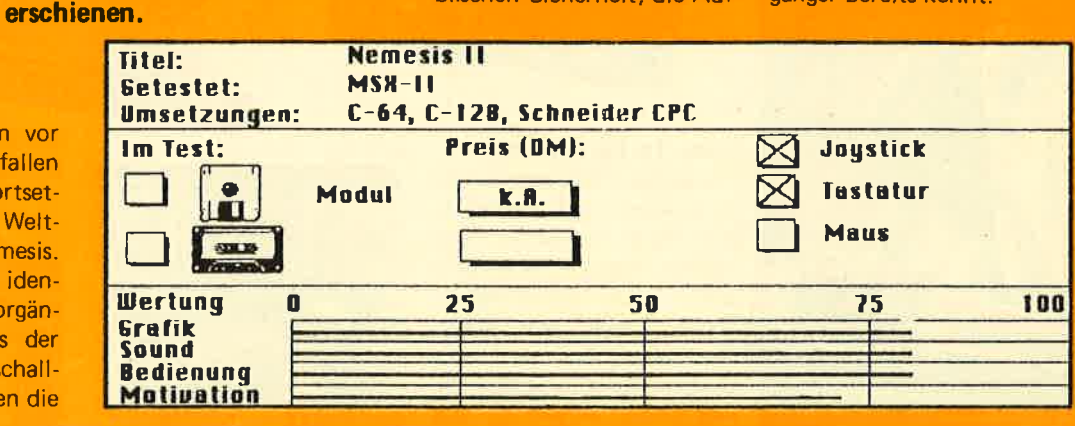

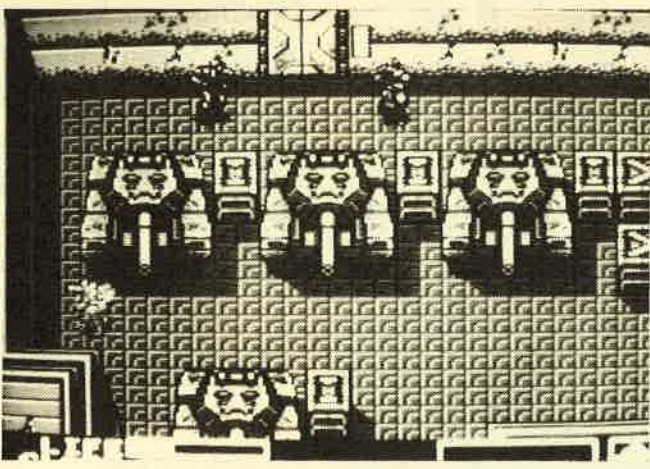

nachschub.

Von boshaften Zungen schon lange als tot bezeichnet, fristet der MSX-Computer in

Deutschland ein mehr oder weniger tristes Dasein. Doch wenn Sie das Angebot an Software für diesen Computer betrachten, sieht die Sache etwas anders aus: Umsetzung folgt auf Umsetzung, Neuerscheinung auf Neuerscheinung. Vor allem der Japaner Konami ist jedem MSX-Besitzer ein Begriff. Eine neue Ladung Spiele ist kürzlich

#### Metal Gear

ln Metal Gear übernehmen Sie die Rolle eines Elite-Soldaten, der in eine feindliche Militärkaserne eingedrungen ist, um einige gefangene Kameraden zu befreien. Daß diese Aufgabe nicht einfach ist, werden Sie spätestens im dritten Bild merken, wenn die Wachen Sie entdeckt haben und ein munteres Feuerwerk veranstalten. Unglücklicherweise mußten Sie, um in die Kaserne zu gelangen, einen Fluß durchqueren, wobei Ihre Waffen<br>unbrauchbar wurden. Es ist<br>also sinnvoll, sich zunächst<br>ein geeignetes Verteidigungs-

mittel zu suchen. Sie kön nen die im Hof herumste henden Lastwagen durchsu chen. Aber Vorsicht, manch mal treiben sich in den Lkw's Soldaten herum, die lhnen Scherereien machen könnten.

Haben Sie den Hof abge sucht, müßten Sie eine lD- Karte gefunden haben, die lhnen den Eintritt in die Ge bäude und Bunker ermög-<br>licht, Irgendwo-dort-werden Ihre Kameraden festgehalten, also lassen Sie sie nicht warten.

ln Grafik und Sound hebt sich Metal Gear stark von

mittel zu suchen. Sie kön-<br>
Software ab. Es scheint, als<br>
nen die im Hof herumste-<br>
hätten die Programmierer<br>
henden Lastwagen durchsu-<br>
im Inneren des Computers<br>
chem. Aber Vorsicht, manch-<br>
neon einen geheimen Gra-<br>
ral

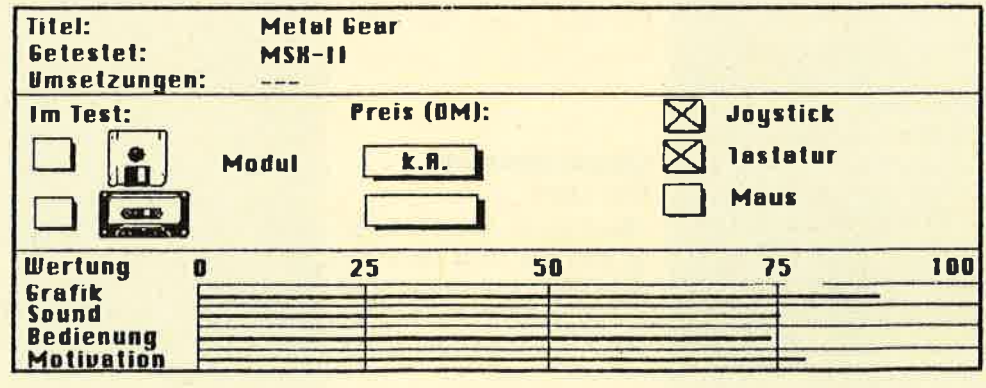

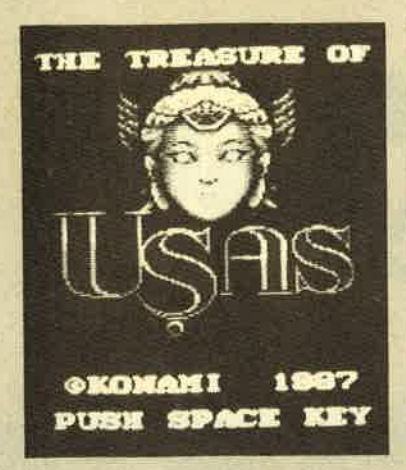

## oopot Ol **PHRODITI** !!!! "J j. j

muß lhre Ehre retten und den Kampf und die Suche weiterführen.

Unterstützt wird das Kampfgetümmel von vielen Hintergrundgeräuschen und tollen Soundeffekten. Jeder Raum besitzt eine fantastische Grafik, die allein schon den Kauf von Usas wert wäre. Alles in allem ein hervorragend aufgemachtes Prügelspiel , das bestimmt nicht so bald in der Schublade landen wird.

#### Usas

Auf der Rückseite der Verpackung von Usas fallen als erstes die ausgezeichneten Grafiken ins Auge. Offensichtlich waren hier die selben Programmierer wie bei Metal Gear am Werk.

Die Story: Vor langer, langer Zeit hatte der Kriegsgott lnduras die höchste Göttin Usas verbannt und die vier Stücke ihres Juwels, das Zeichen ihrer Macht, in alle Winde zerstreut. Die Freunde Wit und Cles versuchen, das zerbrochene Juwel zu finden und damit eine der wichtigsten Entdeckungen der akademischen Welt zu machen. Diese Suche führt die beiden, die unter lhrer Kontrolle stehen, an die seltsamsten Orte, wo sie die ungewöhnlichsten Feinde bekämpfen mÜssen.

Usas ist ein reines Prügelspiel. Sie können mit jeweils einer Figur eine der fünf Tempelhöhlen betreten, wo es von Feinden nur so wimmelt. Die gesuchten Juwelenstücke befinden sich meist am Ende der Höhle, Sie müssen sich zunächst mit den Monstern und Ungeheuern herumprügeln. Diese können getötet, aber auch selbst aktiv werden. Schlimm für Sie, denn bei jedem Treffer wird Ihrer Spielfigur ein bißchen Energie abgezogen. lst der Zähler bei null angelangt, ist die Figur verloren; die andere

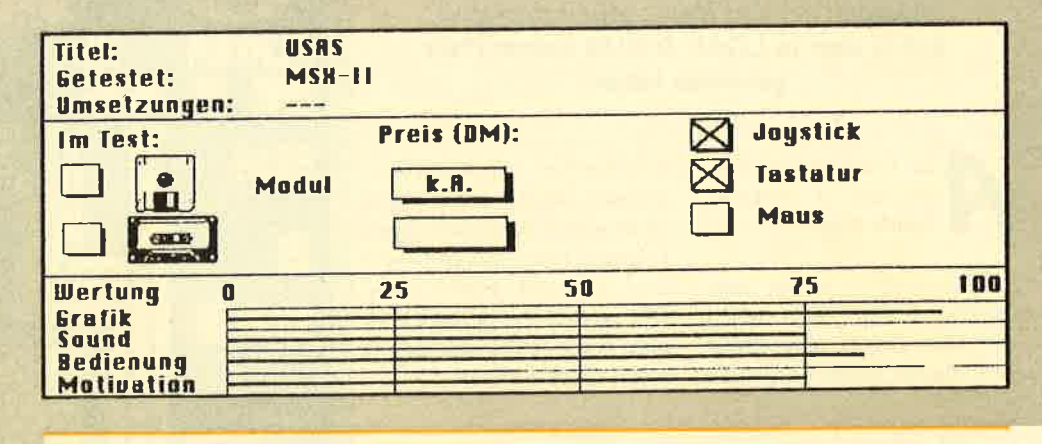

#### Salamander

Vier Planeten werden von feindlichen Raumschiffen angegriffen. Die Bewohner von Nemesis wollen dem nicht tatenlos zusehen. Also werden zwei Raumschlachtschiffe in den Kampfbereich beordert. Sie sollen den Angreifern den Garaus machen.

Salamander ist zwar ein reines Ballerspiel, hebt sich aber in Grafik und Sound stark vom üblichen Genre ab. Sie müssen lhre Raumschiffe an zahlreichen Hindernissen und Geschossen vorbeisteuern und die Angreifer zerstören. Unterstützt wird die Ballerorgie durch einen farbenfrohen

Tumult, in dem Sie manchmal sogar lhr eigenes Raumschiff nicht mehr erkennen können. Dies ist aber auch der einzige Schwachpunkt von Salamander, denn auch Geräuscheffekte sind ausreichend vorhanden. Für Liebhaber von Ballerspielen ein absolutes Muß.

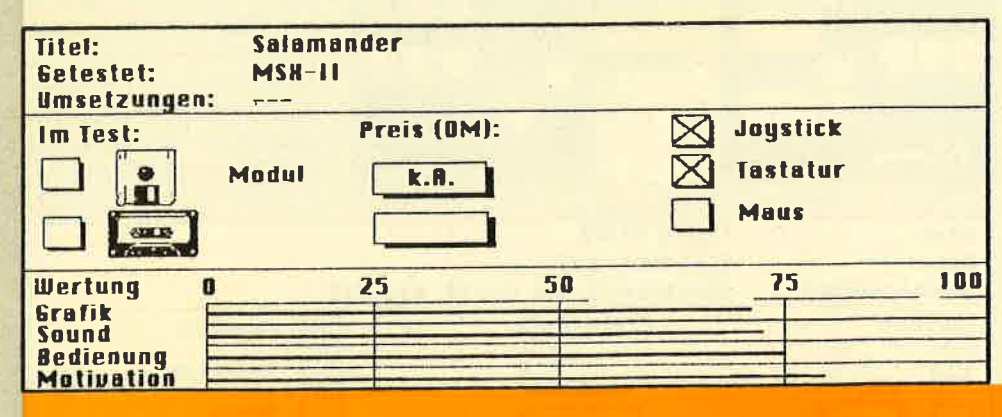

#### Der MSX lebt

Der MSX-Computer ist bei den Softwareherstellern noch lange nicht out. Gerade von Konami werden wir in den nächsten Wochen und Monaten noch einiges zu erwarten haben. Die getesteten Spiele erhalten Sie als Modul bei lhrem MSX- Fachhändler. Über die neuesten Umsetzungen für den MSX erfahren Sie alles in den Kurzberichten dieser LOAD & RUN-Ausgabe. TB

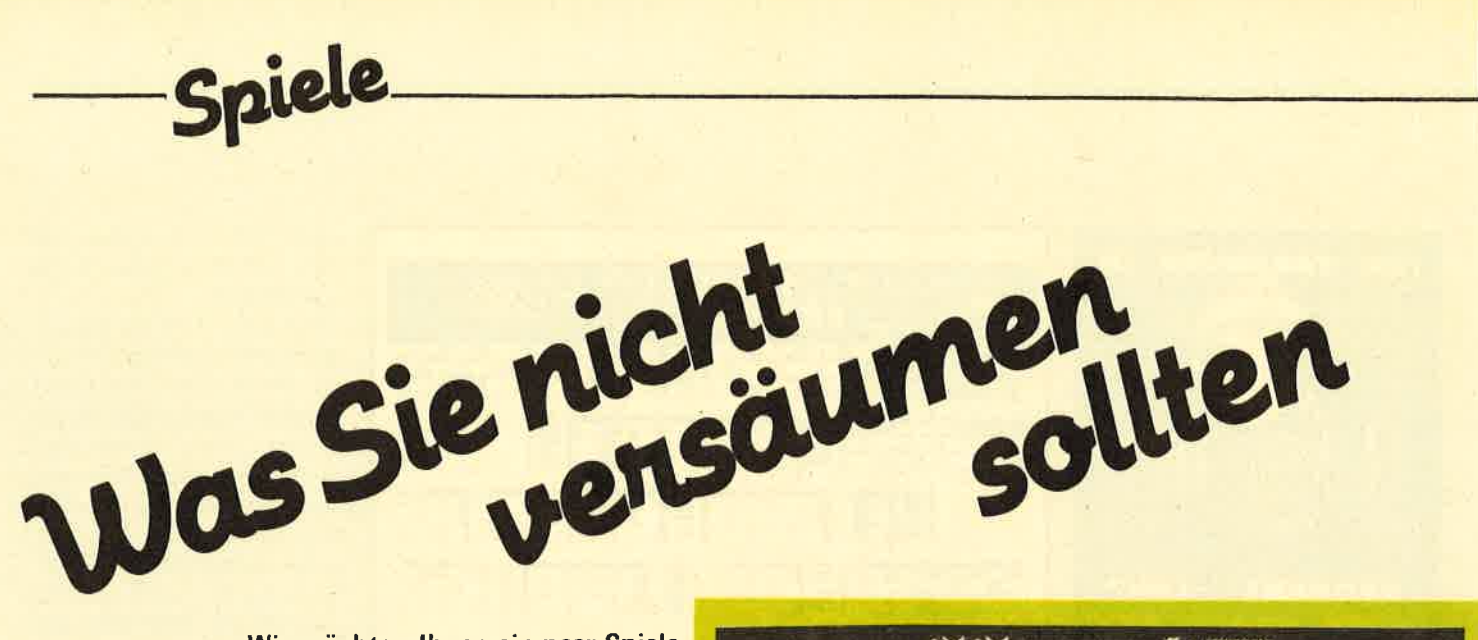

Wir möchten Ihnen ein paar Spiele vorstellen, welche bereits vor ein paar Monaten auf den Markt gekommen sind, hisher aber in LOAD & RUN keinen Platz gefunden haben.

Ile Programme, über die Sie in unserem Spiele-Magazin

LOAD & RUN einem Testbericht finden, sind frisch auf den Markt gekommen und damit top-aktuell. Leider können wir aus Platzgründen nicht jedes neue Spiel sofort berücksichtigen. Diesen "Stiefkindern" werden wir eine eigene Seite widmen. Für Sie bedeutet dies mehr Tests und damit mehr Kaufberatung.

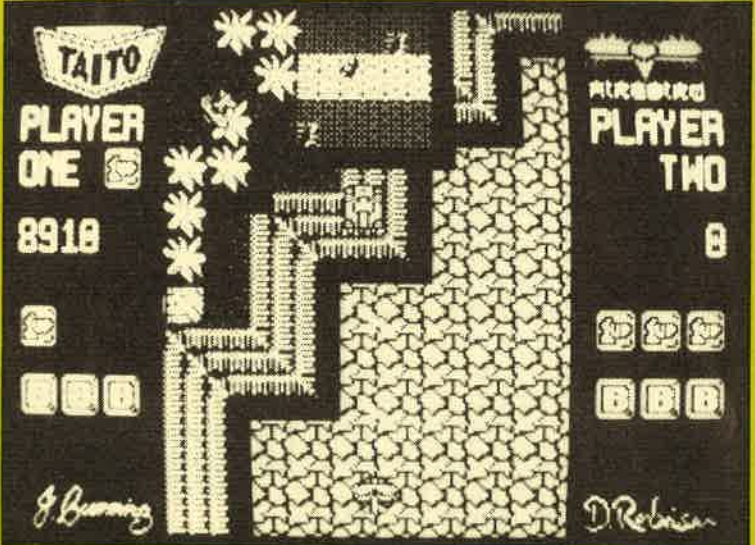

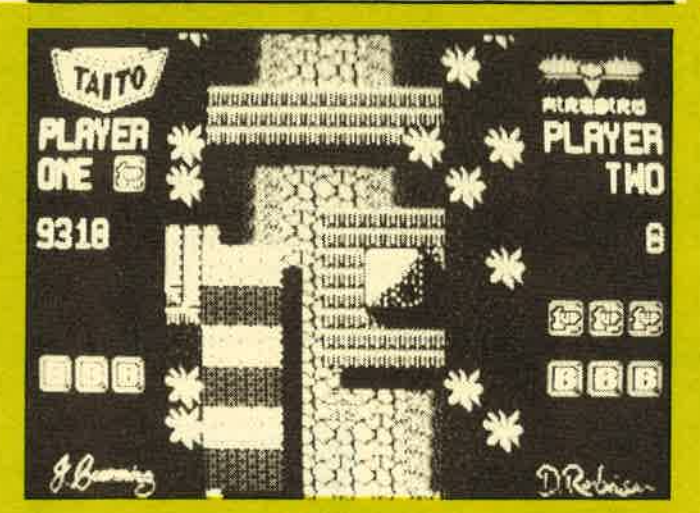

#### **Flying Shark**

Aus dem Hause Firebird kommt eine gelungene Automatenumsetzung. Bei Flying Shark übernehmen Sie die Rolle eines tapferen Piloten. der gegen Ende eines schweren Kampfes eine einsame Mission gegen die überlegenen Mächte startet, um zu retten, was noch zu retten ist. Sollten Sie Erfolg haben, dann haben Sie laut Anleitung auch die Menschheit (wieder einmal) gerettet.

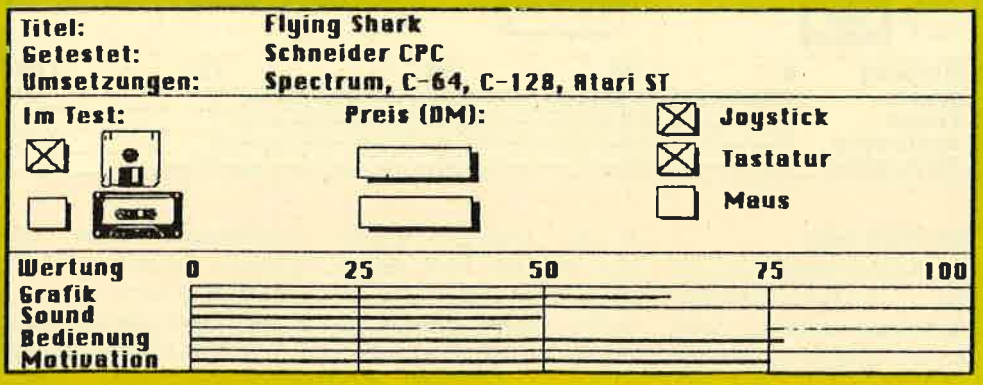

Vom Aufbau her erinnert Flying Shark stark an den Arcade-Klassiker 1942, Sie sehen Ihre Maschine und die ganze Landschaft aus der Vogelperspektive, Mit dem Joystick wird das Flugzeug in alle möglichen Richtungen gesteuert und auch das Maschinengewehr aktiviert. Schießen Sie feindliche Flugzeuge, Panzer und Militärfahrzeuge ab, denn der beste Kämpfer darf sich in der Highscoreliste verewigen. Bis zu zwei Spieler können an dem Gemetzel teilnehmen. leider aber nur hinter-

Durch hervorragende Grafiken, eine qute Sounduntermalung und einen schnelleren Programmablauf macht Flying Shark wesentlich mehr Spaß als 1942, das als Umsetzungsflop des Jahres 1987 gilt. Wer nicht allzu **Ballerspiele** anstrengende mag, ist mit diesem Spiel gut bedient.

einander

#### **Knightmare**

Knightmare ist das Computerspiel zur gleichnamigen Fernsehserie, die bereits seit einem Jahr im Britischen Fernsehen mit großem Erfolg läuft. Activision hat sich der Umsetzung angenommen. Gleich vorweg: Dieses Spiel ist mit Abstand das schwierigste, das wir je in der Redaktion hatten. Keiner von uns konnte die Gefängniszelle verlassen.

Sie finden sich in eine seltsame Zeit versetzt, in ein Land, in dem kein freundlicher Gruß den Fremden willkommen heißt. Überleben ist hier das vorrangige Ziel, Erkenntnis das höchste Streben. Sie müssen die Verliese und Gemächer von Demonja Castle erforschen, in der Hoffnung, die Objekte zu finden, die Sie aus den Klauen des finsteren Schlosses und seiner Bewohner befreien. Möge das Glück mit lhnen sein !

Als Berater haben Sie zwei Orakel. Eines ist lhnen wohlgesonnen und spricht oft in Rätseln, das andere will Sie ins Verderben stürzen. Leider wissen Sie nicht, welches welches ist. Die Orakel geben lhnen abwechselnd Antwort. Weitere Fragen zu

stellen, ist nicht gestattet. Nur durch sorgfältiges Über legen und einen Vergleich<br>der beiden Orakelsprüche können Sie wertvolle Hin weise erhalten. Beeilen Sie sich aber, denn lhre Lebens kraft wird ständig geringer.

Auf dem Monitor sehen Sie in den jeweiligen, sehr sau ber gestalten Raum. lhre Spielfigur bewegen Sie mit dem Joystick hin und her. Per Tastendruck können Sie dem Programm Zwei-Wort- Befehle erteilen, zum Bei spiel ,,take rock" oder ,,open door". Der Spiel stand kann jederzeit abgespeichert werden.

Zu Beginn des Spiels befin den Sie sich in besagter Zel le, zusammen mit einem al ten Mann. Ob dieser eine Hilfe ist? Sie können zwar durch eine Tür in den näch-

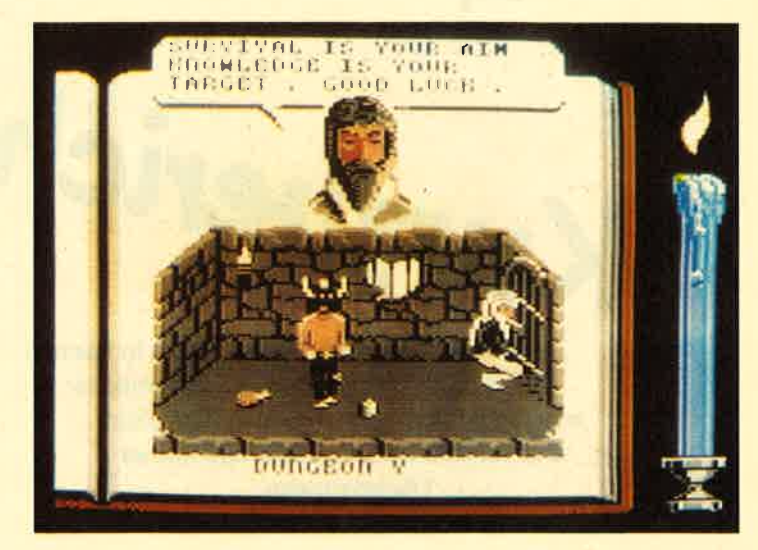

spiel "take rock" oder dann ist Schluß; die folgen- überwindbaren Schranke<br>"open door". Der Spiel- de Tür ist fest verschlossen, sollten sich nur Geübtere an<br>stand kann jederzeit abge- Dies ist die Stelle, an der wir das S

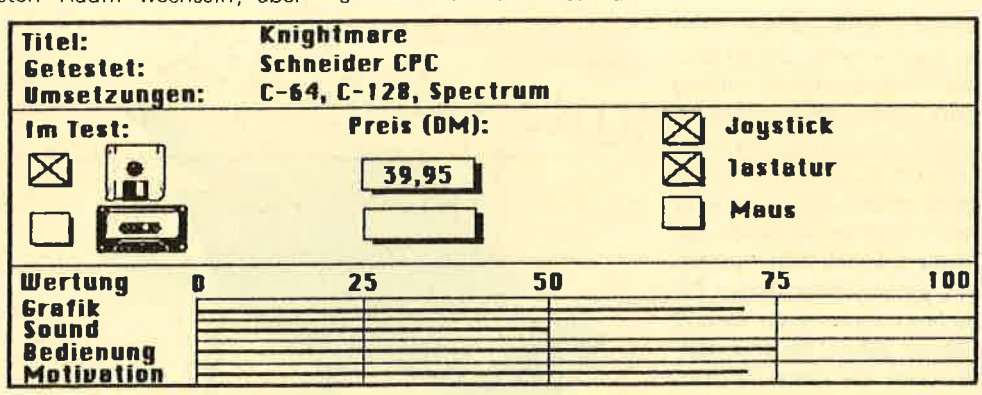

#### **Chuck Yeager's Advanced Flight Trainer**

Wenn ich lhnen den 4711ten Flugsimulator vorstelle, dann können Sie sicher sein, daß es sich um einen besonderes guten handelt. Von Electronic Arts kommt Chuck Yeager's Advanced Flight Trainer für den Commodore 64/128, benötigt wird ein Joystick.

Von der Grenze der Erdatmosphäre rasen Sie mit dreifacher Schallgeschwindigkeit auf die Erde zu. Plötzlich gerät lhr 30-Millionen-Dollar-Jet völlig außer Kontrolle. Sie haben nur acht Sekunden, bevor Sie ei-

nen gewaltigen Krater erzeu gen werden. Yeager's Worte schießen lhnen durch den Kopf: ,,Der echte Held ist ein Testpilot, der es irgend-

nen gewaltigen Krater erzeu- wird Ihnen das Fliegen bei- Alleinflug und vieles mehr.<br>Jen werden, Yeager's Worte gebracht und zwar vom be- Dazu eine Grafik, wie man<br>schießen Ihnen durch den sten aller Testpiloten, von sie a

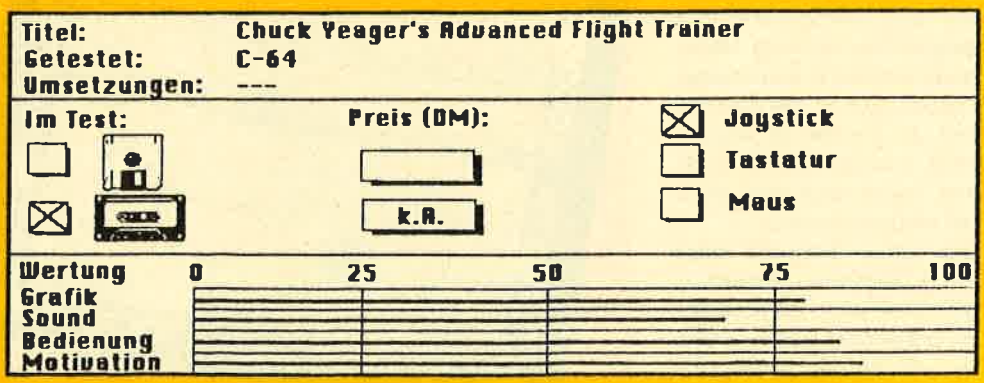

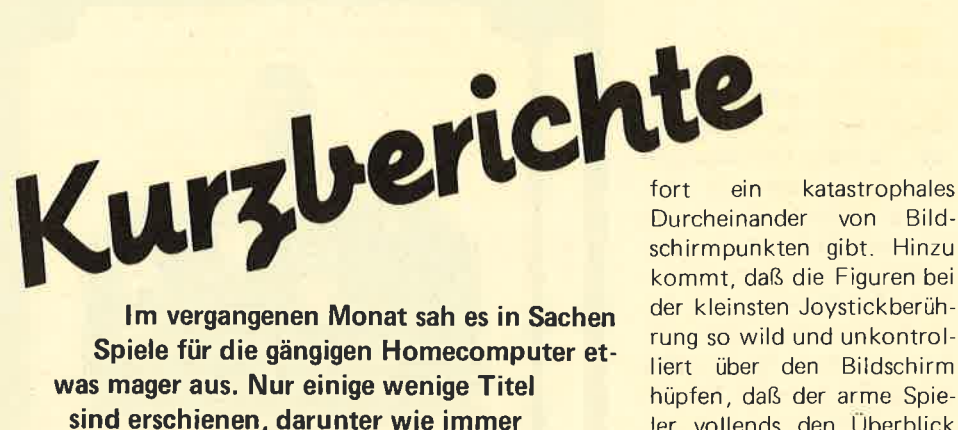

Umsetzungen.

Spiele

T ür den Commodore<br>
64 kam mal wieder<br>
ein neues Karatespiel<br>
auf den Markt. Diesmal schlug das britische Softwa $rehaus$  CRL  $zu$  - und zwar gewaltig daneben.

#### Neues aus der Karateszene: Ninja Hamster

Damit's dem Spieler nicht<br>langweilig wird, haben sich die Programmierer etwas ganz besonderes einfallen lassen: Sie sind ein Hamster (!) und in Karate hervorra $q$ end ausgebildet  $-$  wie es sich für jedes Nagetier, das etwas auf sich hält, gehört. Als Sie von einer langen Pilgerfahrt nach Hause zurückkehren, sehen Sie lhre Heimatstadt von lhren Erzfeinden terrorisiert; natürlich ebenfalls Kleingetier wie Sie. Die Palette reicht von "Fiese Ratte" bis hin zur ,,Todeseidechse".

Disneyland ist nichts dagegen. Die rührende kleine Hintergrundgeschichte läßt sofort vermuten, daß es sich bei Ninja Hamster um ein nur allzu gewöhnliches Prügelspiel Marke Ninja Master ohne sportliche Ambitionen handelt. Schon die Ahnlichkeit der Namen ist frappierend. Einziges Ziel ist es,einen Feind nach dem anderen niederzumachen.

Das Game übertrifft selbst die schlimmsten Erwartungen. Auf dem Commodore 64 präsentiert sich eine Grafik wie aus den Anfangszeiten des Spectrum. Jedes Sprite besteht aus einigen schwarzen Pixeln vor einem einfarbigen (gelben) und<br>gähnend leeren Hintergrund. Die Figuren sind durchsich tia

Treffen die Gegner aufein ander, so ist es beinahe ein Ding der Unmöglichkeit, sie

Durcheinander von Bildschirmpunkten gibt. Hinzu kommt, daß die Figuren bei der kleinsten Joystickberührung so wild und unkontrolliert über den Bildschirm hüpfen, daß der arme Spieler vollends den Überblick verliert.

Vor Ninja Hamster kann ich nur warnen. Es ist eines der schlechtesten Karatespiele auf dem Markt.

#### Umgesetzt für den Gommodore 64: Black Lamp

ln der letzten Ausgabe bereits ausführlich getestet,

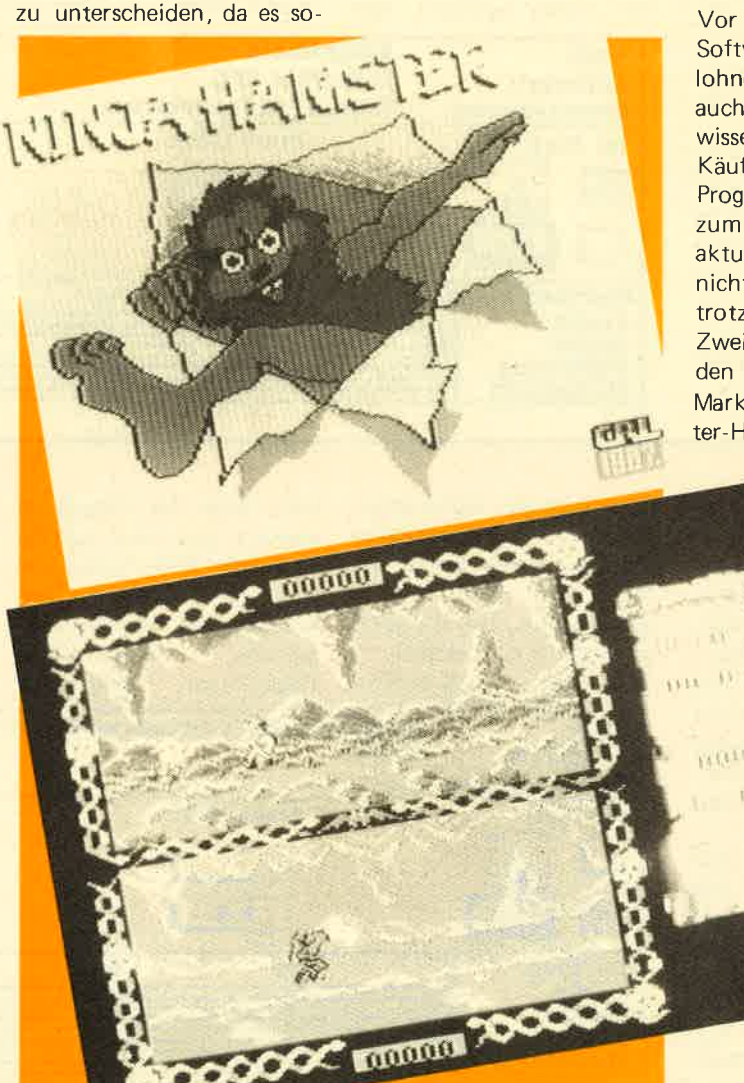

wurde. das Geschicklichkeitsspiel Black Lamp nun auch für den Commodore 64 umgesetzt. Der Spielsinn blieb der gleiche, nur die Grafik wurde wesentlich geändert und an den Commodore 64 angepaßt. Sie ist sehr farbenfroh (zum Teil etwas überladen) ausgefallen.<br>Die Feinheit der Sprites nützt den Rechner größten-

teils aus. Nur die Steuerung über den Joystick ist etwas zäh und bedarf einiger Gewöhnungszeit. Der Sound läßt nichts zu wünschen übrig. Commodore-Besitzer, die vom Testbericht der Atari-ST-Version angetan waren, sollten sich das Spiel von Firebird zulegen.

#### Spielesammlungen für Schneider CPC

Vor allem für Einsteiger sind Softwaresammlungen eine lohnende lnvestition, aber auch die "Altgedienten" wissen sie zu schätzen. Der Käufer erhält bis zu zwölf Programme, meistens Spiele, zum Preis von einem. Brandaktuell ist das Ganze zwar nicht mehr, macht aber trotzdem Spaß. Zwei neue Sampler sind für

den Schneider CPC auf den Markt gekommen. Computer-Hits 4 nennt sich der ei-

ne. Auf zwei Kassetten finden sich die schon etwas betagten, aber immer noch zur Elite gehörenden Arcade Adventures Pulsator, Cityslicker, Starquake, Antiriad, Deactivators, Bride of Frankenstein, Dandy und Triaxos sowie die Geschicklichkeitsspiele Spindizzy und Revolution, Als Zugabe entdeckt der erfreute Käufer noch die recht gelungene. Judo-Simulation Uschi Mata. Der Kauf Johnt sich allemal; knapp 40 Mark sind ein angemessener Preis.

Der zweite Sampler heißt Five Star III und bringt sieben Arcade- und Actiongames, ebenfalls auf Kassette. Bei den Spielen handelt es sich um die Titel Trap Door, Way of the Exploding Fist, Firelord, Tempest, Strike Force Harrier, Tau Ceti und

Aliens, Für etwa 35 Mark erhalten Sie eine reichhaltige Erweiterung Ihrer Spielesammlung. Beide Software-Sampler werden im Kaufhaus oder im Computerfachhandel angeboten

#### **Neues von Microprose: Project Stealth Fighter**

Das amerikanische Softwarehaus Microprose hat einmal mehr einen Flugsimulator auf den Markt gebracht. Diesmal handelt es sich um das Geheimprojekt eines Jagd- und Erdkampfflugzeugs, das Radarstrahlung komplett absorbiert, also für das Radar unsichtbar bleibt. Der Spieler kann verschiedene Aufgaben in einigen Krisenherden unserer Welt übernehmen. Die Sicht aus dem Flugzeug wird in dreidimensionaler Vektorgrafik die für 64er-Verhältnisse sehr schnell animiert ist. dargestellt

Das Spielschema gleicht dem des Hubschraubersimulators Gunship, Trotzdem erreicht es nie dessen Komplexität. Project Stealth Fighter ist keine reine Simulation, sondern eher eine Mischung aus Simulator und Ballerspiel: Aufgrund der relativ realistischen Einsatzgebiete ist es auch nichts für sensible Gemüter. Fans derartiger Spiele sollten an Project Stealth Fighter aber nicht vorbeisehen.

#### Die Legende geht weiter: **Bard's Tale III in Sicht**

Erst in der letzten Ausgabe hatten wir Bard's Tale II, The Destiny Knight, getestet. Jetzt wurde vom Hersteller bereits der Legende dritter Teil angekündigt. Er trägt den Untertitel The Thief of Fate, Das Spiel soll neben der stimmungsvoller gestalteten Bildschirmmaske noch einige Features mehr haben: eine verbesserte Grafikanimation und weitere Zaubersprüche für die Magiere.

wichtige Neuerung Eine wird die Automapping-Funktion sein, die dem Spieler das Kartographieren erspart. Der Rechner fertigt selbständig eine Karte des bereits besuchten Gebiets  $an<sub>z</sub>$  $mn/TB$ 

Players Pages Hallo, Spielefreaks und Joystickartisten! Willkommen bei den Players Pages von LOAD & RUN. Wer Tips, Tricks und Lösungen oder Karten zu jedem x-beliebigen Spiel für jedes x-beliebige System hat oder sucht,

der ist hier genau richtig.

hr wißt: Jede Zuschrift kommt in den Topf, aus dem jeden Monat der Gewinner eines Originalspiels gezogen wird. Wer also einen Poke, einen Tip oder eine Frage hat, sollte uns schreiben. Mitmachen und gewinnen!

#### **Elevator Action**

Einen kompletten Lader für Elevator Action hat uns Matthias Seitz aus Buxheim zugeschickt. Schneider CPC-Besitzer sind von jetzt an bei gegnerischen Schüssen unverwundbar,

- 10 REM Lader für Elevator Action  $(CPC)$
- 20 openout"d":memory 4095 closeout

30 load"act", 3096:poke 5425,9:call 22946

Auch die folgende Poke-Liste stammt aus der Feder - oder besser: aus dem Computer - von Matthias.

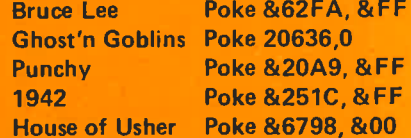

Das Rollenspiel The Bards Tale war sehr beliebt. Die Fortsetzung "Bards Tale II" wird gewiß ein ebenso großer Erfolg werden. Damit vor allem Einsteiger keine allzu großen Probleme haben, hat Michael Nebauer für Sie ein paar Tips zusammengestellt:

Das größte Problem ist wohl, in eine höhere und mächtigere Stufe aufzusteigen. Mit der richtigen Zusammenstellung einer Party kann es gelöst werden. In der Gruppe sollten immer Charaktere der folgenden Klassen anwesend sein: Paladin, Monk, Hunter, Barde, Dieb, Magier und Conjurer

Ein Paladin: Legen Sie großen Wert auf dessen Stärke. Ein Monk: Auch hier ist die Stärke sehr wichtig, aber auch die Geschicklichkeit sollte nicht zu kurz kommen, da sie wichtig für dessen Rüstungsklasse ist. Ein Hunter: Hunter sind beim Kampf von großer Bedeutung, Sie haben die Eigenschaft, den Feind mit gezielten Schlägen kampfunfähig zu machen. Deshalb auch hier auf Stärke, Geschick und Konstitution achten.

Als ideale Rasse für die kämpferischen Charaktere bietet sich der Mensch an. Ein Barde ist ebenfalls unverzichtbar. Er bildet eine der Schlüsselfiguren in Bard's Tale (daher der Name). Sein Hauptfaktor ist die Geschicklichkeit, aber auch auf die Stärke sollte Wert gelegt werden, da er Barde unter Umständen nicht übel zuschlagen kann Hierfür eignet sich besonders ein Mensch oder ein Elb.

Um Fallen zu entschärfen und zu entdecken, ist der Dieb von größter Wichtigkeit Sein Hauptattribut ist die

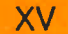

Geschicklichkelt. Als restliche zwei Charaktere sollten Sie Magiebegabte verwenden. Hierfur eignen sich der Conjurer wegen seiner Heilkräfte und ein Magier, der Kampfsprüche qut anwenden kann. Den Magier solltenSie sobald als möglich vom Reviewboard zu einem Hexer (Sorcerer)umschulen lassen. Dieser ist in Sacher Kampfsprüche noch weit mächtiger, da er den Gegner durch lllusionen täuschen kann. Als Zauberer eignen sich besonders Elben, die mit einem hohenIntelligenzgrad ausgestattet sind.

Spiele

Für alle Charaktere ist es lebensnotwendig, daß sie über ein hohes Maß an Glück verfügen, um bei Fallen besserwegzu kommen.

 Sie sollten lhre Gruppe nicht, wie inder Anleitung beschrieben, so schnel wie möglich zum Beginner Dungeonführen. Als gut geeignetes Schlachtfeld für aufsteigende Abenteurer bietet sich die Stadt an. Hier fÜhren Sie lhre Gruppe durch die Straßen und dringen in die Häuser Es erscheinen teindliche Wesen, die Sie bekämpfen sollten. Auf diese Weise sammeln lhre Charaktere am schnellsten wertvolle Erfahrungspunkte und dringend benötigtes Gold. lst genug Geld vorhanden, sollten Sie sich im Waffengeschäft die bestmögliche Rüstung und Schilde kaufen lst das geschehen, kann fleißig weitergekämpft werden. Wenn wiederum genug Gold gefunden wurde, sollten Sie neue und bessere Rüstungen kaufen. Nur so hat lhre Gruppe eine Chance zu überleben. Waffen finden sich meistens von selbst.

 Sind genug Erfahrungspunkte gesammelt, dann sofort zum Reviewboard gehen, um sich um eine Stufe befördern zu lassen. Dadurch wird der Charakter mächtiger und erhält bessereAttribute. Magiere müssen sich, wenn möglich, neue Sprüche beibringen lassen. Das kostet zwar Geld, lohnt sich aber trotzdern. So sollten Sie weitermachen, bis lhre Charaktere die siebente Stufe erreicht haben. Erst dann haben Sie eine Chance, im Dungeon zu überleben.

 Das Verlies muß unbedingt mitkartographiert werden, da Sie sich sonst unweigerlich verlaufen. Auch sollten Sie darauf achten, daß lhre Gruppe ständig mehrere Fackeln und Lampen bei sich trägt. lm Dungeon gibt es mehrere Zonen, die jedes Licht löschen und gleichzeitig die Lichtquelle vernichten. Mit Magie müssen Sie hier sparsamumgehen, da diese bei Kämpfen

dringend benötigt wird Die Monster sind hier unten nämlich viel mächtiger als an der Oberfläche. Gehen bei einem Kampf sehr viele Trefferpunkte verloren, ist es am besten, sofort ausdem Dungeon zu verschwinden und die Charaktere oben zu heilen. Die Magiepunkte der Zauberer werden im Dunklen nicht mehr aufgefrischt, dadazu Sonnenlicht nötig ist. Nur in Ausnahmefällen treffen Sie auf magischeZonen, welche die Treffer- und Magiepunkte regenerieren.

#### Bounty Bob Strikes Back

Das Spiel Bounty Bob Strikes Back istzwar nicht mehr neu, aber immer noch sehr beliebt. Deshalb hier die Codes für die einzelnen Räume: ABC, lHB, LTO,MLB, DVJ, OAO, PHH und XNR.

#### Kaiser

Und jetzt folgt ein besonderer Leckerbissen für die Fans des fantastischen Strategiespieles Kaiser. Bei der Ataris-ST-Version existiert nämlich eine bestimmte Strategie, um so schneil wie möglich Kaiser zu werden, wobei die Anzahl der Spieler ganz beliebig ist. Man muß sich nur eines einprägen: Die gewählte Spielzeit (zwei, zweieinhalb oder drei Minuten) darf nie überschritten werden, da sich sonst die Lebenserwartung drastisch verkürzt. WählenSie bitte die maximale Anzahl von

Mitspielern. Wenn sich weniger Personen beteiligen, müssen mehrere Spielfiguren von einem Spieler gesteuert werden. Nach Spielstart mußEINE Spielfigur, welche ist egal von den anderen so gut wie möglich unterstützt werden, sie bekommt Getreide, Geld und Militär geschenkt Die ubrigen Spielfiguren müssen gerade genug zum Überleben haben, einige können Sie auch sterben lassen. Kriegsollten Sie nach Möglichkeit nicht ailzu oft führen und wenn, dann nur zum Vorteil der auserwählten Spiel figur. lhr werden nun ständig neue Titel verliehen und es dauert nicht mehr lange, bjs es einen Kaiser mehrgibt. Diese Methode ist natürlich nichts für Leute, die Kaiser ernsthaft spieler wollen, sondern dient dazu, die zauberhafte Krönungszeremonie auf den Monitor zu brinqen, denn diese ist wirkilch das beste am ganzen Spiel. Selbstverständlich können Sie dieseStrategie auch bei anderen Kaiser Versionen verwenden; wie die Krönungszeremonie dann aussieht, ist unsaber leider nicht bekannt.

#### **Thundercats**

Von Alexander Trost aus Mengenstammt folgender Trick für Thunder cats: Während des Titelbildes einigeMale auf Feuer drücken und das Erscheinen des Start-Menüs abwarten. Dort wieder auf Feuer drücken. Jetzt haben Sie unendliche Leben zur Verfügung. Euer Thomas Bosch

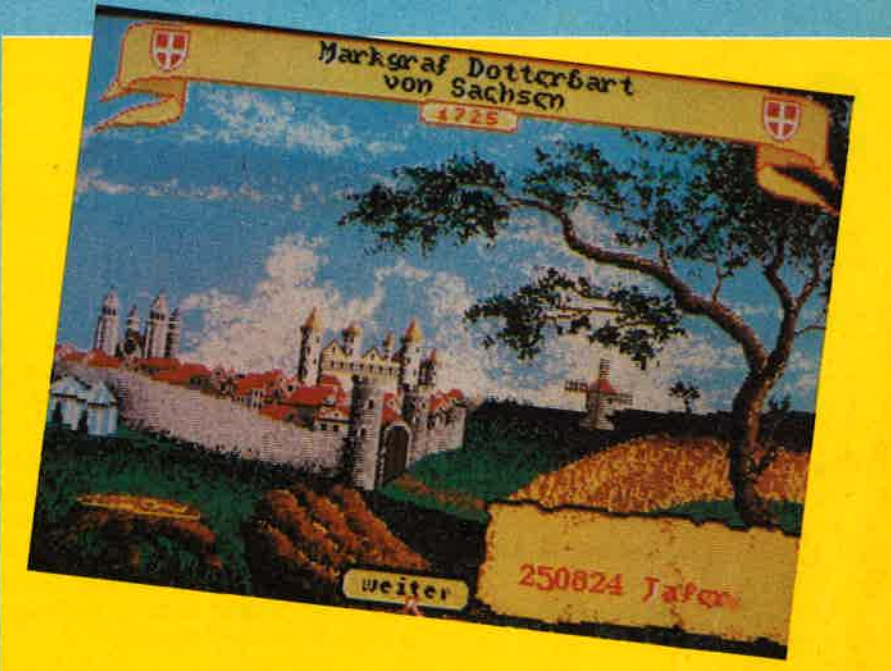

# VZEIGENSERVICE

Die große Börse für jeden Zweck in CPC-WELT. Kostenlos für Privat-Inserenten. Spottbillig für gewerbliche Anbieter. Einfach Coupon ausschneiden, fotokopieren o.ä., ausfüllen und ab die Post — Freimachen nicht vergessen! — Unsere Adresse steht auf dem Coupon, ebenso die Preise für gewerbliche Anbieter! Wir weisen ausdrücklich darauf hin, daß wir offensichtlich gewerbliche Anzeigen nicht kostenlos veröffentlichen und uns jedweden Abdruck kostenloser Anzeigen vorbehalten müssen, insbesondere, wenn deren Inhalt gegen geltendes Recht verstößt. Private Chiffreanzeigen werden nicht aufgenommen. Für Privatanbieter: etwa bis zu acht Zeilen à 28 Anschläge. Für gewerbliche Anbieter: 5 DM p. Zeile bei beliebiger Größe.

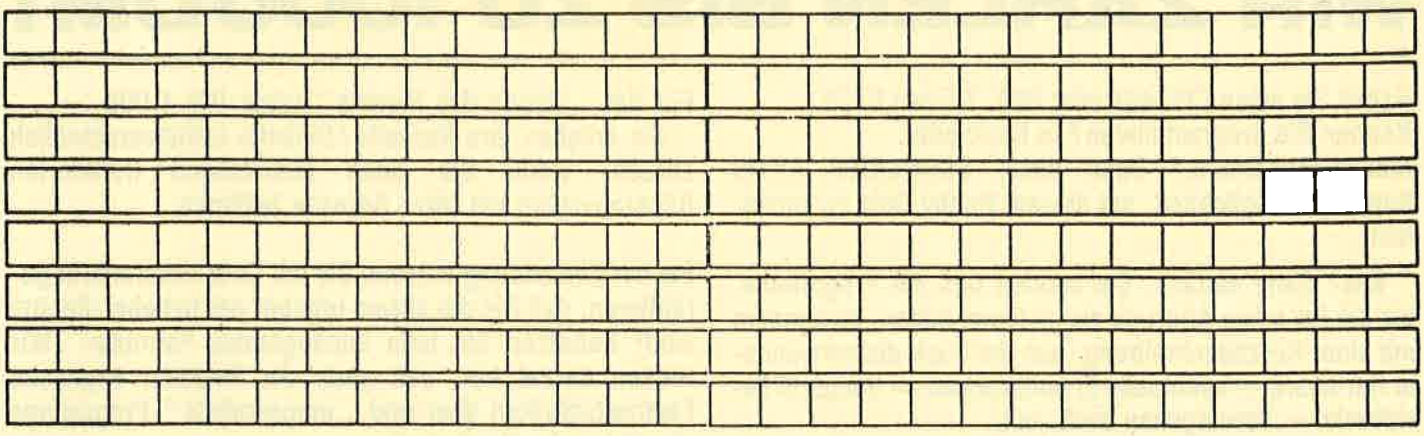

**SCHNEIDER CPC-WELT ANZEIGENABTLG. POSTFACH 1161 D-8044 UNTERSCHLEISSHEIM** 

Vorname **Market Allen and Contact Advisor** 

Straße/Hausnr. Management and the control of the control of the control of the control of the control of the control of the control of the control of the control of the control of the control of the control of the control PLZ/Ort and the contract of the contract of the contract of the contract of the contract of the contract of the

## **DAS SONDERANGEBOT: PRIVATE KLEINANZEIGEN SIND KOSTENLOS**

Das bietet Ihnen SCHNEIDER CPC-WELT. KLEINANZEI-**GEN SIND KOSTENLOS FÜR PRIVATANBIETER! Su**chen Sie etwas, haben Sie etwas zu verkaufen, zu tauschen, wollen Sie einen Club gründen? Coupon ausfüllen, auf Postkarte kleben oder in Briefumschlag stecken und abschicken. So einfach geht das. Wollen Sie das Heft nicht zerschneiden, können Sie den Coupon auch fotokopieren. Oder einfach den Anzeigentext uns so schicken, auf Postkarte oder im Brief. Aber bitte mit Druckbuchstaben oder in Schreibmaschinenschrift!

Und: Einschließlich Ihrer Adresse und / oder Telefonnummer sollten acht Zeilen à 28 Anschläge nicht überschritten werden.

**ACHTUNG: WICHTIGER HINWEIS!** 

Wir veröffentlichen nur Kleinanzeigen privater Inserenten

kostenlos, gewerbliche Anzeigen kosten pro Zeile zu 29 Buchstaben DM 5,00 plus Mehrwertsteuer! Wir versenden für Privat-Inserenten keine **Beleg-**

**Exemplare!** 

DIE INSERTION IST NICHT VOM HEFTKAUF ABHÄNGIG! Chiffre-Anzeigen sind nicht gestattet! Wir behalten uns vor, Anzeigen, die gegen rechtliche, sittliche oder sonstige Gebote verstoßen, abzulehnen!

Anzeigenabdruck in der Reihenfolge ihres Eingangs, kein Rechtsanspruch auf den Abdruck in der nächsten Ausga**he!** 

Wir behalten uns vor, Anzeigen, die nicht zum Themenkreis des Heftes - Computer - gehören, nur insoweit zu berücksichtigen, wie es der Umfang des kostenlosen Anzeigenteils zuläßt.

# VERDIENEN SIE GELD MIT IHREM COMPUTER!

## WIR ZAHLEN BIS ZU 1000 DM

Haben Sie einen CPC 464 oder 664 ? Einen 6128 Können Sie programmieren? ln Basic oder Maschinensprache? Dann bietet SCHNEIDER AKTIV

lhnen die Möglichkeit, mit diesem Hobby Geld zu verdienen!

Wie? Ganz einfach. Sie senden uns die Programme, die Sie für einen Abdruck als geeignet halten, zusammen mit einer Kurzbeschreibung, aus der auch die verwendete Hardware - eventuelle Erweiterungen - benutzte Pe-<br>ripherie - hervorgehen muß, ein.

Benötigt werden: eine Datenkassette oder Diskette! Wenn die Redaktion sich überzeugt hat, daß dieses Programm läuft und sich zum Abdruck eignet, zahlen wir Ihnen pro Programm je nach Umfang bis zu DM 300,-! Für das ,,Listing des Monats" sogar DM 1.000,'—

Sie erhalten lhre Kassette/Diskette selbstverständlich zurück, wenn Sie einen ausreichend frankierten Rückumschlag mit Ihrer Adresse beifügen.

Bei der Einsendung müssen Sie mit lhrer Unterschrift garantieren, daß Sie der alleine lnhaber der Urheber-Rechte sind! Benutzen Sie bitte anhängendes Formular! (Wir weisen darauf hin, daß auch die Reaktion englische Fachzeilschriften liest und,,umgestaltete" Programme ziemlich schnell erkennt).

Um Ihnen die Arbeit zu erleichtern, finden Sie hier ein Formular. Sie können es ausschneiden oder fotokopieren.

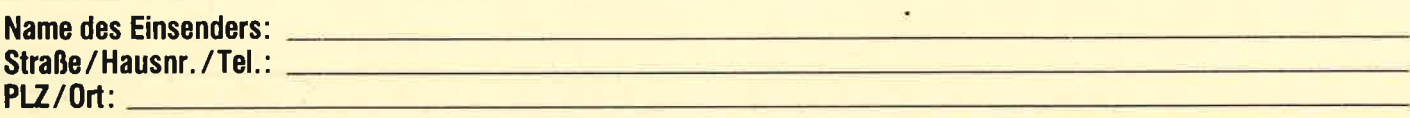

Hiermit biete ich lhnen zum Abdruck folgende(s) Programm(e) an:

Benötigte Geräte: **Englisherischer Geräte:** Englisherischer Geräte: Englisherischer Geräte: Englisherischer Geräte:

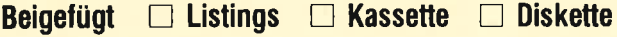

lch versichere, der alleinige Urheber des Programms zu sein! Hiermil ermächtige ich die Redaktion, dieses Programm abzudrucken und wirtschaftlich zu verwerten. Sollte es in den Kassetten-Service aufgenommen werden, erhalte ich auch dafür eine entsprechende Vergütung. Das Copyright geht an den Verlag über.

Rechtsverbindliche Unterschrift

SCHNEIDER AKTIV PROGRAMM.REDAKTION POSTFACH 1161 D-8044 UNTERSCHLEISSHEIM

#### Fortsetzung uon Seite 62:

zeige wird gelöscht (inverse Darstellung). Ein "Malen"<br>mit dem Cursor oder eine Umschaltung von MODE<br>ist bei angewählter Funktion nicht möglich.<br>Eine angewählte Funktion wird abgewählt, indem<br>● eine andere Funktion angewä

- 
- 

In den beiden letzten Fällen erfolgt eine Rückkehr in den normalen Cursor-Modus ohne Linienfunktion.

5. Darstellung von Grafik-Symbolen<br>CPCDRAW ermöglicht die Darstellung von vordefi-CPCDRAW ermöglicht die Darstellung von vordefi-<br>nierten Grafiksymbolen, die in ladbaren Symbolda-<br>teien enthalten sind. Beim Programmstart wird die Symboldatei ELO.SYM mit Elektronik-Schaltsymbo len automatisch geladen. Die Symboldateien enthalten bis zu 57 Symbole mit den Nummern l0 bis 66. Die Vorwahl eines Symbols erfolgt, indem die ge-Zehnerblocks eingegeben wird (zunächst noch ohne ENTER!). Das vorgewählte Symbol wird in der Sta-<br>tuszeile angezeigt. Durch Drücken von ENTER wird<br>es auf dem Bildschirm dargestellt (beliebig oft). Die es auf dem Bildschirm dargestellt (beliebig oft). Die Richtung wird durch die Richtungsanzeige in der Statuszeile bestimmt. Bei Mode-Anzeige XX wird gelöscht (beziehungsweise invers dargestellt), sonst wird das Symbol auf den Bildschirm geschrieben.<br>Symbole, die über den Rand des Grafik-Bildschirms hinausgehen würden, werden nicht dargestellt.

6. Text-Darstellung<br>Text kann in drei verschiedenen Größen erstellt werden, wobei die gewählte Größe in der Statuszeile hin-<br>ter MODE ersichtlich ist (siehe 1.). Die Schriftgrößen-Umschaltung geschieht durch gleichzeitiges Drücken<br>von SHIFT und DEL. Die kleinste Schriftgröße 8\*8 ist auf dem Bildschirm schlecht lesbar, bei Drucker-<br>Ausgabe ergibt sich aber ein normales Schriftbild. Ausgabe ergibt sich aber ein normales Schriftbild.<br>Zeigt der Richtungspfeil in der Statusanzeige nach<br>oben oder unten, wird der Text senkrecht von oben nach unten geschrieben. Zeigt der Pfeil nach links oder rechts, wird der Text normal von links nach rechts geschrieben. Bei MODE XX erfolgt Inversdarstellung.

Die deutschen Sonderzeichen sind auf folgende<br>Tasten gelegt:

- 
- 
- 
- 

 $T_{\text{A}} =$ <br>  $T_{\text{A}} =$ <br>  $T_{\text{B}} =$ <br>  $T_{\text{B}} =$ <br>  $T_{\text$ Texteingabe ohne jede Funktion.

#### 7. Arbeiten mit mehreren Grarrkseiten

Eine Grafik-Datei kann aus bis zu fünf Grafikseiten bestehen, begrenzt durch die Kapazität einer Diskette. Durch Drücken von CTRL+S wird die Funktion BLATTERN aufgerufen (aus einer Linienfunktion heraus nicht möglich), die ein ,,Umblättern" der Gra- fikseiten beziehungsweise das Anlegen einer weiteren Seite ermöglicht. Die bisher dargestellte Grafikseite wird dabei automatisch gesichert. Beim Vorwärtsblättern werden am oberen Rand des Zeichenfeldes (doppelte Begrenzungslinie) diejenigen Bildpunkte invertiert sichtbar, die bei der vorherigen Seite am nahtlose Fortsetzung einer Zeichnung auf der nächsten Seite.

#### DRUCKERANPASSUNG

Um die Anpassung unterschiedlicher Drucker zu erleichtern, arbeitet die Hardcopy mit einer kleinen Ubersetzungstabelle, die im File MCDRAW.BIN enthalten ist und nach dem Laden bei Adresse &9B00 beginnt. Die Tabelle enthält drei Druckerbefehle:<br>• Sprung über Seitenperforation abschalten:

Adressen &9B00 bis &9B03;<br>
Inhalt: &1B, &4F, &00, &00.<br>
• Zeilenabstand 7/72 Zoll beziehungsweise 14/144<br>
Zoll einstellen:<br>
Adressen &9B04 bis &9B08;

Inhalt: &1B, &41, &07, &00, &00.<br>● Bit-Grafik-Mode 640 Punkte/Zeile, Länge 320 Punkte:

Adressen &9B09 bis &9B9E;<br>Inhalt: &1B, &4B, &40, &01, &00, &00. Diese Tabelle wurde erstellt für einen SPEEDY 100-80, dürfte aber auch für viele andere Drucker passen (zum Beispiel CP-80). Wegen des fehlenden achten Bits in der Centronics-Schnittstelle des CPC muß die Druckzeile in Hälften zu je 320 Punkten aufgeteilt werden.

Sollte doch eine Druckeranpassung nötig sein, so ist das denkbar einfach: Nach dem Reset des Rechners wird MEMORY 18000: LOAD "MCDRAW.BIN" eingegeben. Die Befehlscodes des eigenen Druckers werden von Hand anstelle der alten Inhalte an die entsprechenden Adressen gepoked, wobei am Ende je-<br>der Befehlskette ein &00 zur Markierung des Endes stehen muß. Anschließend wird das angepaßte Binär-<br>file mit SAVE "MCDRAW.BIN", b.&9000, 4424 wieder abgespeichert. Beim nächsten Starten von CPC<br>DRAW (Reset nicht vergessen) steht die neue Drukkeranpassung zur Verfügung.

### **Grafiksystem CPCDRAW**

#### DIE SYMBOLVERWALTUNG VON CPCDRAW

Nachdem im ersten Teil die Grund-Dateien von CPCDRAW vorgestellt wurden, soll das System jetzt durch zwei Dateien, die das Arbeiten mit Symbolen prmöglichen, vervollständig werden. Ein Grafiksymbol ist nichts anderes als eine Verkettung mehrerer Linien-Elemente (zum Beispiel VEK-<br>TOR, RECHTECK, KREIS), die CPCDRAW als Funk-<br>tionen auch beim normalen Zeichnen zur Verfügung stellt (siehe Teil 1). Allerdings werden die Elemente eines Symbols bei der Erstellung mit dem Symbol-Editor in einer Symboldatei abgelegt und bei einem<br>Aufruf des Symbols- nacheinander, ausgehend von<br>der augenblicklichen Cursor-Position, ausgeführt. der augenblicklichen Cursor-Position, ausgeführt.<br>Eine Symboldatei enthält bis zu 57 verschiedene Symbole. Da die meisten nur wenige Linien-Elemente benötigen, wurden sie in drei Klassen eingeteilt: Symbole 10-39: maximal l0 Linienelemente; Symbole 40—59: maximal 20 Linienelemente Symbole 60-66: maximal 42 Linienelemente. So können auch einige sehr komplexe Symbole defi- niert werden, ohne daß die Mehrzahl der einfachen Symbole knappen Speicherplatz verschwendet.

#### ERZEUGEN DER DATEIEN SYMBEDIT.BAS UND ELO.SYM

Der Symbol-Editor benutzt einen großen Teil der Unterprogramme von DRAWPROG.BAS, die natür-

lich nicht noch einmal abgetippt werden müssen. Also wird zunächst mit LOAD"DRAWPROG" die Datei DRAWPROG.BAS geladen. Anschließend werden die nicht benötigten Anteile entfernt:

DELETE 3000-3350<br>DELETE 3480-3810<br>DELETE 4010-4250<br>DELETE 5000-6010

Jetzt werden die in diesem Teil abgedruckten neuen Programmteile von EDITOR.BAS abgetippt, und das<br>Ganze wird dann als SYMBEDIT.BAS abgespeichert. Zum Erzeugen der Symboldatei ELO.SYM wird der BASIC-Lader eingegeben und anschließend gestartet.<br>Der Lader legt das File ELO.SYM auf der Diskette ab. Die Abbildung zeigt, welche Symbole in ELO.SYM<br>enthalten sind. Wer Lust hat, kann noch genügend eigene Symbole hinzufügen.

#### **STARTEN DES SYMBOL-EDITORS**

Der Symbol-Editor wird nach einem Reset des Rechners mit RUN "SYMBEDIT" gestartet. Er benötigt das Binärfile MCDRAW.BIN, das deshalb auf der gleichen Diskette vorhanden sein muß. Nach dem Laden meldet sich der Editor mit seinem Hauptmenü, aus dem die Funktionen

- neue Datei;<br>Datei laden;
- ø
- Datei bearbeiten;  $\bullet$
- **O** Datei sichern;
- **•** Ende

aufgerufen werden können. Bei "neue Datei" und<br>"Datei laden" wird nur der eigentliche Dateiname ohne die Endung .SYM eingegeben.

#### **BEARBEITUNG/ERSTELLUNG EINER SYMBOLDATEI**

Bei Anwahl des Hauptmenüpunktes "Datei bearbeiten" meldet sich ein kleines Untermenü mit den Optionen

- Symbole zeigen.
- Symbole eingeben

**O** Quit (zurück ins Hauptmenü).

Der Bildschirm ist aufgeteilt in einen Grafikbereich<br>(etwas kleiner als bei CPCDRAW), eine Statuszeile und ein oder mehrere Dialogfenster. Die Statuszeile ist aufgebaut wie bei CPCDRAW, allerdings ist eine Umschaltung von MODE nicht möglich. Die Bewegung des Grafik-Cursors erfolgt ebenfalls wie für **CPCDRAW** bereits beschrieben.

#### 1. Symbole zeigen

Ist eine Symboldatei im Speicher, können deren Symbole mit dieser Funktion auf den Bildschirm gebracht werden. Der Aufruf eines Symbols erfolgt wie bei CPCDRAW durch Vorwahl der Symbol-Nummer über die Zifferntasten und Plazierung an der momentanen<br>Cursor-Position mit der ENTER-Taste. Mit der Taste CLR kann der Grafik-Bereich gelöscht werden.

#### 2. Symbole eingeben

Mit dieser Funktion erfolgt die Erstellung neuer Grafiksymbole in einer zuvor geladenen beziehungsweise<br>neu eingerichteten Datei. Der Anwender wird durch Hinweise/Abfragen in einem HELP-Fenster unterstützt. Die Eingabe eines neuen Symbols läuft wie folgt ab:

Auf Anfrage durch das Programm die Symbol-Num-

Lesen Sie bitte weiter auf Seite 98

 $10$ \*\*\*\*\*\*\*\*\*\*\*\*\*\*\*\*\*\*\*\*\*\*\*\*\*\*\*\*  $(2397)$  $^{\prime}$   $*$  $20$ CPC-DRAW  $\ast$  $(2354)$  $*$ 30 **VON**  $\ast$  $(2386)$ 40  $^{\prime}$  # R. PECKSEN ¥  $\langle 232E \rangle$ 60  $^{\prime}$  \* **SCHNEIDER CPC-WELT**  $\frac{1}{2}$  $\langle 233C \rangle$  $'$ \*  $78$ CPC 464/664/6128 **JE\***  $\langle 23DC \rangle$  $\langle 2322 \rangle$ 1040  $\langle B72F \rangle$ 1050 IF PEEK(&9000)<>42 THEN SYMBO<br>L AFTER 238:MEMORY 17399:OPENOUT"d ummy": HEMORY HIMEM-1: CLOSEOUT  $(2B77)$ 1060 POKE &A41C, &88: POKE &A41D, &A4 :POKE 42056,0  $(20B9)$ 1070 BORDER 11: INK 1,26: INK 0, 1: PA **PER 0:PEN 1**  $(1928)$ 1080 IF PEEK(&9000)=42 THEN 1220  $(14A9)$ 1090 LOAD" MCDRAW. BIN" : CLS  $(1487)$ 1100 KEY DEF 15,0,170,170:KEY DEF 13,0,171,171:KEY DEF 14,0,172,172 (2B19) 1110 KEY DEF 5,0,173,173:KEY DEF 2 0,0,174,174:KEY DEF 12,0,175,175  $\langle 2AE3 \rangle$ 1120 KEY DEF 4,0,176,176:KEY DEF 1 **0,0,177,177:KEY DEF 11,0,178,178**  $\langle$ 2AAC) 1130 KEY DEF 3,0,179,179:KEY DEF 2 4,1,94,252  $\langle1D93\rangle$ 1140 KEY DEF 17, 1, 248, 249: KEY DEF 19, 1, 238, 239: KEY DEF 26, 1, 250, 251 <2B62> 1150 SYMBOL 248,36,0,60,102,102,10  $2,60,0$  $\langle$ 1E31> 1160 SYMBOL 249, 186, 108, 198, 198, 19 8,108,56,0  $\langle$ 1F7B) 1170 SYMBOL 250,36,0,102,102,102,1 02,62,0  $\langle$ 1EC1> 1180 SYMBOL 251,68,0,198,198,198,1 98,124,0  $\langle$ 1E41 $\rangle$ 1190 SYMBOL 238,68,0,120,12,124,20 4,118.0  $\langle 1ED1 \rangle$ 1200 SYMBOL 239, 90, 60, 102, 102, 126, 102,102,0  $\langle$ *IFE5>* 1210 SYMBOL 252,60,102,102,108,102 ,102,108,0  $\langle$ 1FEB $\rangle$ 1220 RUN"drawpros.bas"  $\langle 141B \rangle$ 3000 '\*\*\*\*\*\*\*\*\*\*\*\*\*\*\*\*\*\*\*\*\*\*\*\*\*\*  $\langle 21DE \rangle$  $'$   $*$ CPC-DRAWHAUPTPROGRAMM \*  $(2181)$ 3001 3002 '\* **VON**  $\langle 218E \rangle$  $\ast$  $3003$  '\* R. PECKSEN  $\langle 2122 \rangle$ \* **SCHNEIDER CPC-WELT** 3005 '\*  $\ast$  $\langle 215B \rangle$ CPC 464/664/6128 3006 '\*  $JE$ \*  $(21B9)$ 3007 '\*\*\*\*\*\*\*\*\*\*\*\*\*\*\*\*\*\*\*\*\*\*\*\*\*\*  $\langle 21EC \rangle$ 3010  $(0799)$ 

3020 symtit\$="ELO":a\$=symtit\$+".sy

3040 DIM mo\$(3):mo\$(1)="XX":mo\$(2)

 $= STRI WGS (2, 143) : moS (3) = STRI WGS (2, 2)$ 

3050 dir\$=CHR\$(246)+CHR\$(247)+CHR\$

 $\langle 30C9 \rangle$ 

**<BABB>** 

 $(4054)$ 

**06)** 

m":LOAD a\$

 $3030$  DEFINT  $a-x$ 

(244)+CHR\$(245)+CHR\$(231):POKE 419 88,5  $\langle 38AB \rangle$ 3060 DIM sub\$(6):sub\$(1)="DIALINIE ":sub\$(2)="ECKLINIE":sub\$(3)="RECH  $TECK" : sub$(4) = "FLAECHE" : sub$(5) ="$  $RREIS$  ":sub\$(6)="  $VERTOR$  " **<8D08>** 3070 DIM menu\$ (8):menu\$ (1)="Datei bearb.":menu\$(2)="neue Datei":menu  $$(3)$ ="laden":menu\$(4)="sichern":me  $nus(5) = "Synb. -Datei" : menus(6) = "End$  $e''$ : menu\$ (7) = "Hardcopy": menu\$ (8) = "b laettern"  $\langle C21D \rangle$ 3080 POKE 42003.2:GOSUB 3790:GOSUB  $3710$  $(1818)$ 3090 PRINT"Daten-Diskette einlegen <ENTER>";  $\langle 318B \rangle$ 3100 a\$=INKEY\$:IF a\$=""THEN 3100 E LSE IF ASC(a\$)<>13 THEN 3100  $\langle 2BBE \rangle$ 3110  $\langle 8763 \rangle$ 3120 ' MENU  $\langle BC93 \rangle$  $3130'$  $\langle B78B \rangle$ 3140 CLS: PRINT CHR\$ (24); "b"; CHR\$ (2 4);"earbeiten ";CHR\$(24);"n";CH "; CHR\$ (24) ; "1 R\$(24);"eue Datei  $"$ ; CHR\$ (24); "aden ";CHR\$(24);"s"  $;$ CHR\$ $(24)$ ;"ichern  $S''$ ; CHR\$ (24);"  $"$ ; CHR\$ $(2)$  $y''$ ; CHR\$(24); "mb. - Datei  $4)$ ;"H";CHR\$(24);"ardcopy  $\mathbf{v}_i$  $\langle CB34 \rangle$ 3150 PRINT CHR\$(24); "E"; CHR\$(24); " nde";  $\langle$ IEBC) 3160 n=0:a\$=INKEY\$:IF a\$=""THEN 31 60 ELSE a\$=LOWER\$(a\$)  $\langle 2F97 \rangle$ 3170 IF a\$="b"THEN IF pase<>0 THEN  $ret = \emptyset : n = 1$  ELSE CLS: PRINT CHR\$(7); " Keine Datei im Speicher!";:FOR k =1 TO 4000:NEXT:GOTO 3140  $63A5$  $3180$  IF  $a$='n''THEM n=2$  $(1549)$ 3190 IF  $a$='l"THEN n=3$  $\langle 1559 \rangle$ 3200 IF as="s"THEM IF pase<>0 THEM  $n=4$  ELSE CLS: PRINT CHR\$(7);" Kein e Datei im Speicher!";:FOR k=1 TO 4000: NEXT: GOTO 3140  $\langle 5AEB \rangle$ 3210 IF  $a$ \$="y"THEN  $n=5$  $\langle$ 15BD> 3220 IF  $a$ = "e "THEN n=6"$  $(1587)$ 3230 IF  $a$ \$="h"THEN  $n=7$  ELSE IF  $n=B$ **THEM 3160**  $\langle 2214 \rangle$ 3240  $CLS:PRIUT$   $CHR$(24)$ ;" ";menu\$  $(n)$ ;" ";CHR\$(24);:CLS#3:PRINT#3,"  $\langle E \textit{NTER} \rangle$  oder  $\langle \textit{DEL} \rangle$ ";  $\langle 4CFE \rangle$ 3250 a\$=INKEY\$:IF a\$=""THEN 3250  $(19C3)$ 3260 IF ASC (a\$)=87F THEM 3290  $\langle$ 169A) 3270 IF ASC(a\$)<>13 THEN 3250  $\langle$ 15DB $\rangle$ 3280 ON n GOSUB 3330,5180,5240,503 0,5380,5460,4100<br>3290 GOTO 3140  $(2692)$  $(0901)$ 3300  $\langle B7DE \rangle$ 3310 ' DATEI BEARBEITEM  $(1840)$ 3320 **<0706>** 

3330 GOSUB 3850: CALL &9E04: CALL &9 **EF9:GOSUB 3940**  $(1852)$ 3340 GOSUB 3390:GOSUB 3510:IF ret= 1 THEN 3350 ELSE 3340  $\langle 2153 \rangle$ 3350 GOSUB 4000: CALL & REOD: RETURN <1041>  $3360$  $(0758)$ 3370 ' TASTATUR-SCHLEIFE 1  $\langle 1B59 \rangle$  $3380$ **<0780>** 3390 POKE 41989,0  $BET1$ 3400 LOCATE 16, 1: PRINT USING"###" PEEK(41984)+256\*PEEK(41985): :LOCAT E 26, 1: PRINT USING"###"; PEEK(41986 )+256\*PEEK(41987); : CALL &9070  $\langle 5B21 \rangle$ 3410 IF PEEK(41989)=0 THEN 3400  $(16D1)$ 3420 IF PEEK(41989)=1 THEN GOSUB 4 000: CALL &90DB: GOTO 3400  $\langle 215D \rangle$ 3430 CALL &9530:IF PEEK(41989)=0 T **HEN 3400**  $\langle 1B16 \rangle$ 3440 IF PEEK(41989)=1 THEN GOSUB 4 **BBB: CALL &9577: GOTO 3400**  $\langle 21A6 \rangle$ 3450 IF PEEK(41989)=3 THEN 3470  $(16BF)$ 3460 GOSUB 3940  $(0941)$ **3470 RETURN**  $\langle B64F \rangle$  $3480'$  $(8747)$ 3490 ' TASTATUR-SCHLEIFE 2  $\langle$ 1B4E)  $3500$  $(076F)$ 3510 IF INKEY (79) = 0 THEN GOSUB 404 *B:GOTO 3670* 〈1823〉 3520 IF INKEY (79)=32 THEN GOSUB 59 10:GOTO 3670 <193F> 3530 IF INKEY (61) = 128 THEN n=1:GOS **UB 4290:GOTO 3670 <204E>** 3540 IF INKEY(58)=128 THEN n=2:GOS UB 4290:GOTO 3670  $\langle 2035 \rangle$ 3550 IF INKEY(50)=128 THEN n=3:GOS UB 4290:GOTO 3670 **<20B5>** 3560 IF INKEY (53) = 128 THEN n=4:GOS UB 4290:GOTO 3670  $\langle 205A \rangle$ 3570 IF INKEY(37)=128 THEN n=5:GOS UB 4290:GOTO 3670 <20B2> 3580 IF INKEY (55) = 128 THEN n=6:GOS UB 4290:GOTO 3670  $(2008)$ 3590 IF INKEY (9) = 0 OR INKEY (77) = 0 OR INKEY(76)=0 THEN GOSUB 4410:GOT  $0367B$  $(29AF)$ 3600 IF INKEY (38) = 128 THEN ret=1:n =8:GOSUB 4290:POKE 42003,2:GOTO 36  $70$  $(3319)$ 3610 IF INKEY(46)=128 THEN n=8:GOS UB 4290:GOTO 3670  $\langle 209C \rangle$ 3620 IF subp=0 THEN IF INKEY (60) = 1 28 THEN GOSUB 5600:GOTO 3670  $(244F)$ 3630 a\$=INKEY\$:IF a\$=""THEN 3670  $(19E9)$ 3640 IF(ASC(a\$))31 AND ASC(a\$)<126 )OR(ASC(a\$))247 AND ASC(a\$)(253)OR  $ASC (a$)=238 OR ASC (a$)=239 THE *K* G$ OSUB 5970:GOTO 3670 **<5BB5>** 3650 IF ASC( $a$$ ))169 AND ASC( $a$$ )(18

## **MLISTINGSI**

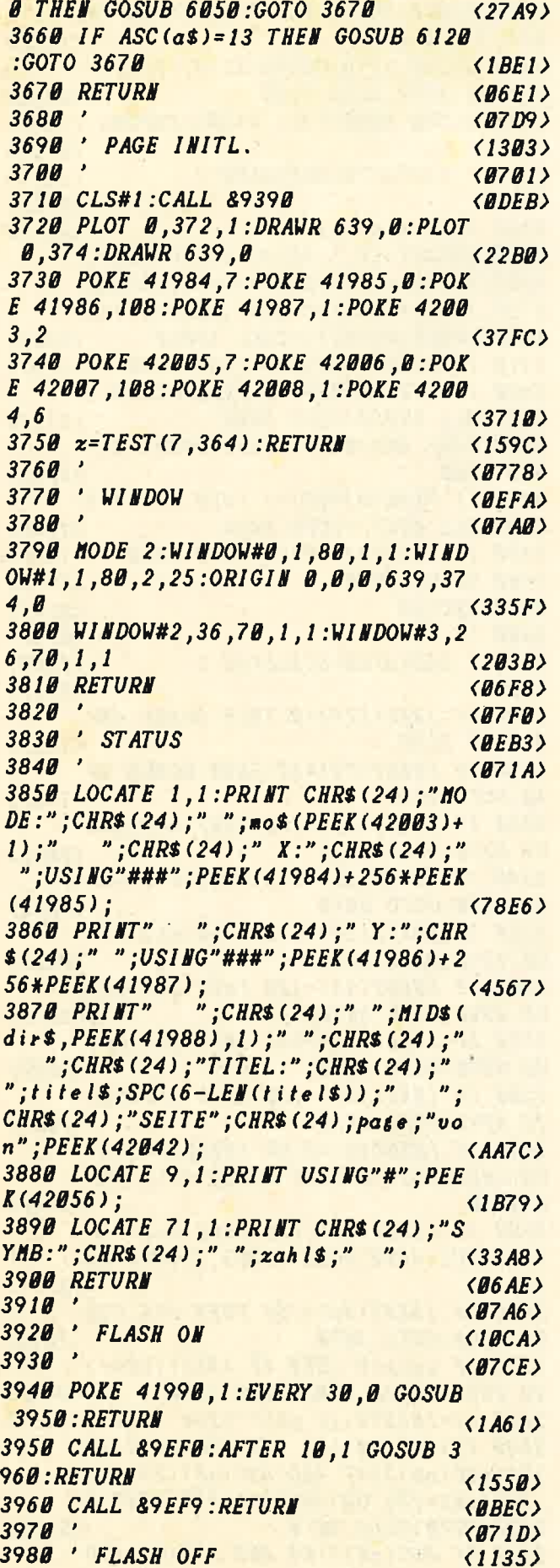

 $3990$  $(0745)$ 4000 POKE 41990,0: $z$ =REMAIN(0): $z$ =RE **MAIN(1):RETURN**  $\langle 26FF \rangle$ 4010  $\langle B76D \rangle$ 4020 ' MODE  $\langle \textit{BCB5} \rangle$ 4030  $(0795)$ 4040 IF subp <> O THEN RETURN  $(1145)$ 4050 IF PEEK(42003)(2 THEN POKE 42 003, PEEK(42003)+1 ELSE POKE 42003.  $\overline{a}$  $(3230)$ 4060 LOCATE 7, 1: PRINT mos (PEEK (420  $B3)+1$ );:FOR  $z=1$  TO 200:NEXT:RETURN *<2E0E>* 4070 '  $\langle B7E5 \rangle$ 4080 ' HARDCOPY  $\langle 104E \rangle$ 4090 **<070D>** 4100 CLS#3: PRINT#3.CHR\$(24):"B":CH  $R$(24)$ ;"ildschirm ";  $CHR$$  (24); "A "; CHR\$ $(24)$ ; "usschnitt";  $(4D9F)$ 4110 a\$=LOWER\$(INKEY\$):IF a\$=""THE N 4110  $\langle 1D56 \rangle$ 4120 IF a\$="b"THEN 4140  $(12E6)$ 4130 IF a\$="a"THEN 4150 ELSE 4110 <17C8> 4140 ymin=0:ymax=370:GOTO 4200  $\langle$ 1F42> 4150 CLS#3: INPUT#3, "Ymin"; ymin: IF ymin<0 OR ymin>369 THEN 4150  $(363E)$ 4160 CLS#3: INPUT#3, "Ymax"; ymax: IF ymax <= ymin OR ymax>370 THEN 4160  $\langle 3C4F \rangle$ 4170 IF (ymax-ymin) MOD 7=0 THEN ymi  $n =$ ymin+1:GOTO 4200 ELSE ymin=ymin--1  $(4529)$ 4180 IF ymin < 0 THEN ymin=ymin+1:ym  $ax = ymax + 1$  $(3358)$ 4190 GOTO 4170 <u>{094D}</u> 4200 POKE 42016, ymin MOD 256: POKE 42017, INT (ymin/256)  $\langle 30FØ \rangle$ 4210 POKE 42018, ymax MOD 256: POKE  $42019, IHT (ymax / 256)$  $\langle 30AC \rangle$ 4220 CLS#3: PRINT#3, "HARDCOPY wird sedruckt. Bitte warten!";  $\langle$ 35AA) 4230 POKE 42028,0:CALL &9400  $(1341)$ 4240 IF PEEK(42028)=1 THEN CLS#3:P RINT#3, CHR\$(7); "DRUCKER EINSCHALTE  $N'$  !"; :FOR  $n=1$  TO 4000:NEXT  $(47D3)$ 4250 RETURN  $\langle B66A \rangle$  $4260$  $(0762)$ 4270 ' SUBAUSWAHL  $\langle 1228 \rangle$  $4280$  $\langle B78A \rangle$  $429B$  IF  $n=8$  THEN subp=n  $\langle 19EF \rangle$ 4300 IF subp=0 THEN 4350 ELSE IF c s2on()1 THEN 4320  $\langle 24DC \rangle$ 4310 GOSUB 4610: CALL 89E04: CALL 89 **EF9:GOSUB 3940**  $\langle 18EE \rangle$ 4320 POKE 42003, mode  $2:IF$  subp $\leftrightarrow$ n T **HEN 4350**  $\langle 27D5 \rangle$ 4330 subp=0:CLS#2:GOSUB 3850  $(17B6)$ 4340 GOTO 4370  $\langle B9C2\rangle$  $4350$  subp=n:mode2=PEEK(42003):IF m

## **ILISTINGSH**

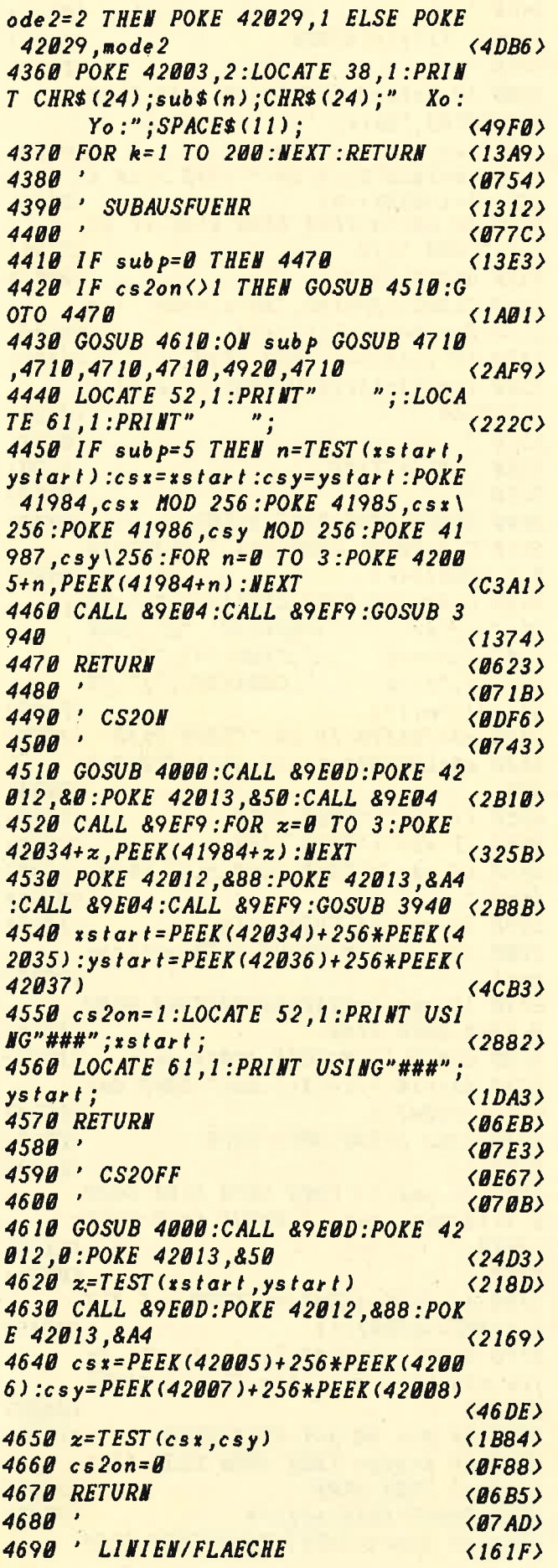

 $4788$  $\langle B7D5 \rangle$ 4710 IF xstart=csx AND ystart=csy  $(2B4C)$ **THEN 4880** 4720 dx=csx-xstart: IF dx>0 THEN PO KE 42030,1 ELSE POKE 42030,0  $(39BD)$ 4730  $dy=csy-ystart: IF dy>0$  THEN PO KE 42031,1 ELSE POKE 42031,0  $(3939)$  $4740 dx = ABS(dx) : dy = ABS(dy)$  $\langle 24EE \rangle$ 4750 POKE 42038, dx MOD 256: POKE 42  $839, dx$  \256  $\langle 283D \rangle$ 4760 POKE 42040, dy MOD 256: POKE 42  $841.dy$ ) 256  $\langle 28BA \rangle$ 4770 IF subp=1 THEN CALL &9640:GOT  $04880$  $(19D8)$ 4780 IF subp=2 THEN CALL 897B0:GOT  $04880$  $\langle 19EC \rangle$ 4790 IF subp=3 THEN 4820  $(1395)$ 4800 IF subp=4 THEN CALL 89710:GOT  $(1993)$  $04880$ 4810 IF subp=6 THEN CALL &A070:GOT  $0488B$  $\langle$ 19AB> 4820 CALL &97B0:IF PEEK(42030)=1 T HEN POKE 42030,0 ELSE POKE 42030,1  $\langle 2C6F \rangle$ 4830 IF PEEK(42031)=1 THEN POKE 42 031,0 ELSE POKE 42031,1  $\langle 2722 \rangle$ 4840 FOR n=0 TO 3:POKE 42034+n, PEE  $K(41984+n)$ : NEXT **<2D05>** 4850 POKE 42038, dx MOD 256: POKE 42  $839, dx$  \256 **<2805>** 4860 POKE 42040, dy MOD 256: POKE 42  $041, dy$  \ 256  $\langle 28D3 \rangle$ 4870 CALL &97BO:n=TEST(csx,csy)  $\langle 2BD7 \rangle$ 4880 RETURN  $\langle B65A \rangle$ 4890  $(0752)$ 4900 ' KREIS  $\langle$ *BD25>*  $4910$ *<u>CO77A)</u>* 4920 zrad=((ABS(xstart-csx))^2+(AB  $S(ystart-csy))$   $2)$   $(1/2)$  $(4621)$ 4930 IF INT(zrad)(1 THEN 4990  $(17C8)$ 4940 POKE 42009, PEEK (42003) : POKE 4 2003, PEEK (42029)  $\langle 2A96 \rangle$ 4950 POKE 42048, 0: POKE 42049, 0  $\langle 18A\theta \rangle$ 4960 POKE 42050, INT (zrad) MOD 256:P OKE  $42051, INT (zrad) \setminus 256$  $\langle 3465 \rangle$ 4970 POKE 42059,370 MOD 256:POKE 4  $\langle 297E \rangle$ 2060,370\256:CALL &9B10 4980 POKE 42003, PEEK (42009): n=TEST  $(css,csy)$  $\langle 2E61 \rangle$ 4990 RETURN  $(0635)$  $\langle B72D \rangle$ 5000 **5010 ' SPEICHERN**  $\langle 11A6 \rangle$ 5020  $(0755)$ **5030 CLS**  $\langle B68A \rangle$ 5040 date is=tite ls+".dat": SAVE dat eis, b, 42042, 6: GOSUB 5110  $\langle 3A9A \rangle$ 5050 CLS#3: PRINT#3, CHR\$(7); "Grafik datei ";titel\$;" (Seite";page;") &

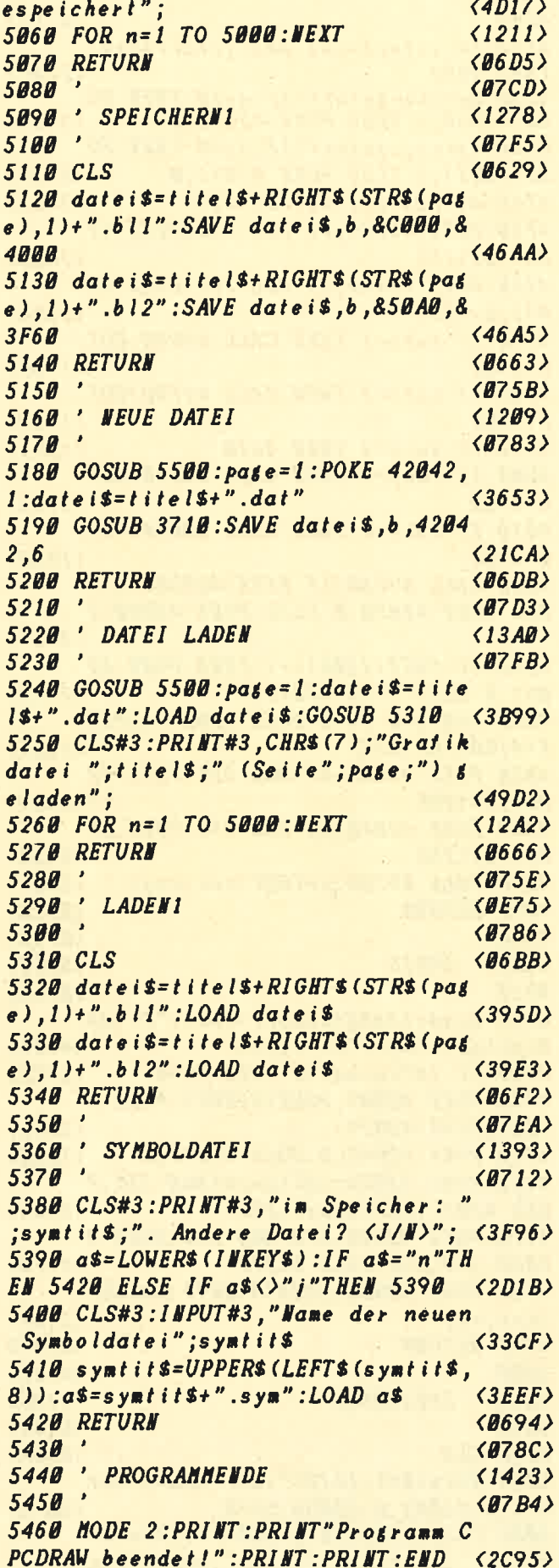

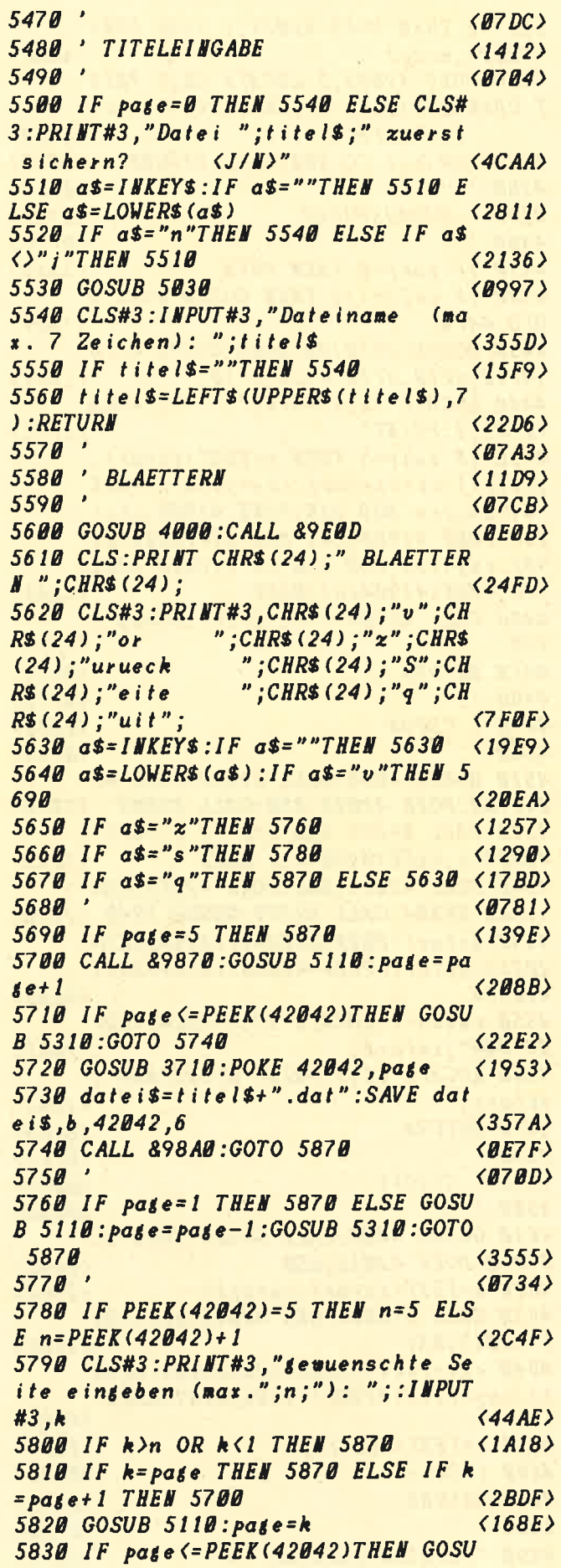

## **ILISTINGSH**

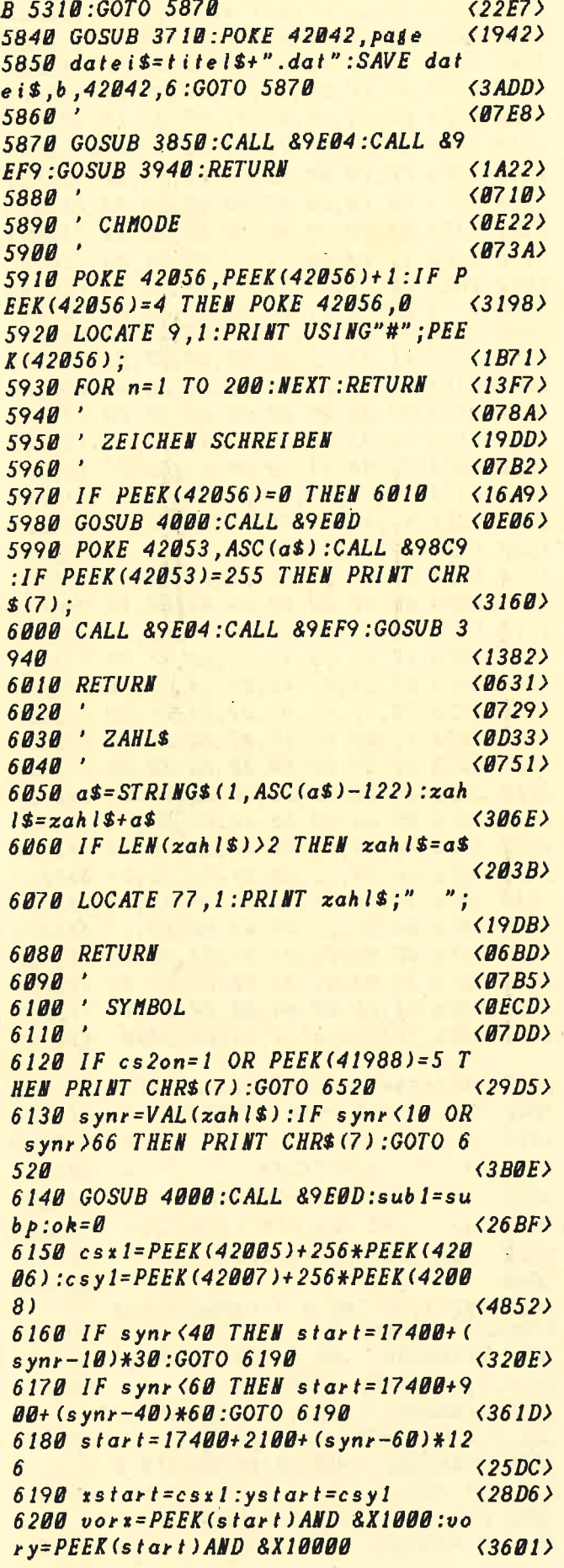

```
6210 tunct=PEEK(start)AND &X111:da
rst=PEEK(start)AND &X100000
                                          (3871)6220 last=PEEK(start)AND &X1000000
                                          \langle 1DBD \rangle6230 IF vors=0 THEN xdiff=PEEK(sta
rt+2)ELSE xdiff=-PEEK(start+2)
                                          \langle 41D3 \rangle6240 IF vory=0 THEN ydiff=PEEK(sta
rt+1)ELSE ydiff = -PEEK(start+1)
                                          \langle 41A6 \rangle6250 IF PEEK(41988)=1 THEM dx = xdi\langle 35C4 \ranglef:dy=ydiff:GOTO 6290
6260 IF PEEK(41988)=2 THEM dx=-xdi(3775)ff : dy = -ydiff : GOTO 629B6270 IF PEEK(41988)=3 THEM dx = -ydi(36A5)ff:dy= xdiff:GOTO 629B6280 dx = ydiff : dy = -xdiff\langle 23DB \rangle6290 IF xstart+dx<0 OR xstart+dx>6
                                           \langle 2F19 \rangle39 THEN 6480
6300 IF ystart+dy(0 OR ystart+dy)3
70 THEN 6480
                                           \langle 2F37 \rangle6310 csx=xstart+dx:csy=ystart+dy:1
F ok=0 THEN 6400
                                           \langle 3FBB\rangle6320 POKE 41984, csx MOD 256: POKE 4
                                           \langle 2A51 \rangle1985, css \256
6330 POKE 41986, csy MOD 256: POKE 4
                                           (2A98)1987, csy\256
6340 FOR n=0 TO 3:POKE 42005+n, PEE
                                           <2DDE>
K(41984+n): NEXT
6350 IF darst=0 THEN 6400
                                           (1466)6360 IF PEEK(42003)=0 THEM POKE 42
                                           \langle 27DF \rangle029.0 ELSE POKE 42029,1
6370 POKE 42034, xstart MOD 256: POK
E 42035, xstart \256
                                           \langle 3\theta BD\rangle6380 POKE 42036, ystart HOD 256: POK
                                           \langle 306E \rangleE 42037, ystart \256
6390 subp=funct: ON subp GOSUB 4710
 4710,4710,4710,4920,4710
                                           \langle 36DD \rangle6400 IF funct=5 THEM csx=xstart:cs
                                           (32CC)y = y s t a r t6410 IF last=0 THEN start=start+3:
sstart=csx:ystart=csy:GOTO 6200
                                           \langle 4A4F \rangle6420 IF ok=0 THEN ok=1:GOTO 6160
                                           \langle 1A2E \rangle6430 POKE 41984, csx MOD 256: POKE 4
                                           \langle 2A2D \rangle1985, c s x \ 12566440 POKE 42005, PEEK(41984): POKE 4
                                           \langle 2A43 \rangle2006, PEEK (41985)
6450 POKE 41986, csy MOD 256: POKE 4
                                            \langle 2A8A \rangle1987, c s y 12566460 POKE 42007, PEEK(41986): POKE 4
                                            \langle 2AAE \rangle2008, PEEK (41987)
                                            (0919)6470 GOTO 6500
                                           \langle B B 77 \rangle6480 PRINT CHR$(7)
6490 csx=PEEK(41984)+256*PEEK(4198
5):csy=PEEK(41986)+256*PEEK(41987)
                                            (46B4)\langle 2B67 \rangle6500 subp=subl:n=TEST(csx,csy)
6510 CALL &9E04: CALL &9EF9: GOSUB 3
                                            (1380)940
                                            \langle B62F \rangle6520 RETURN
```
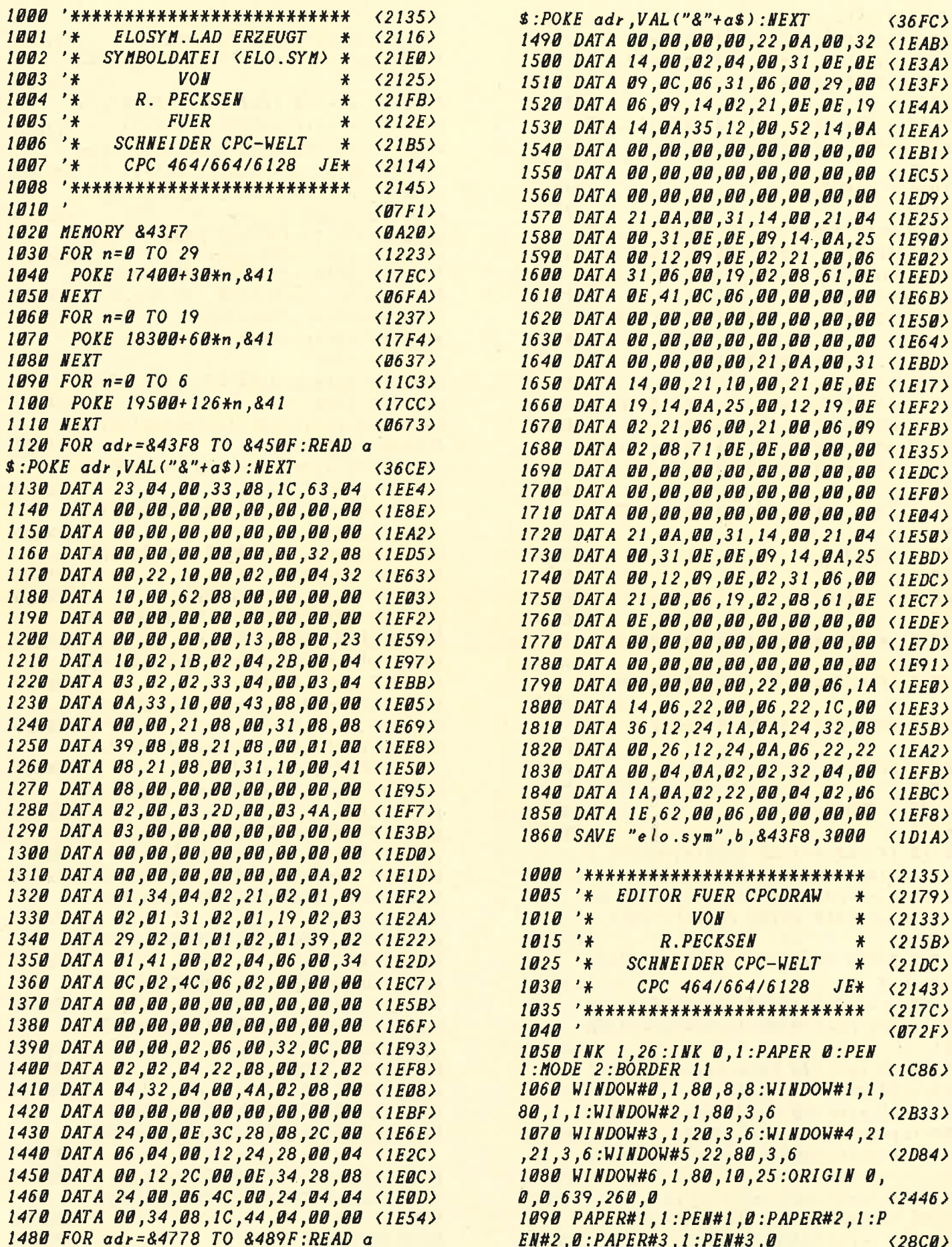

## **ENGINEERINGS**

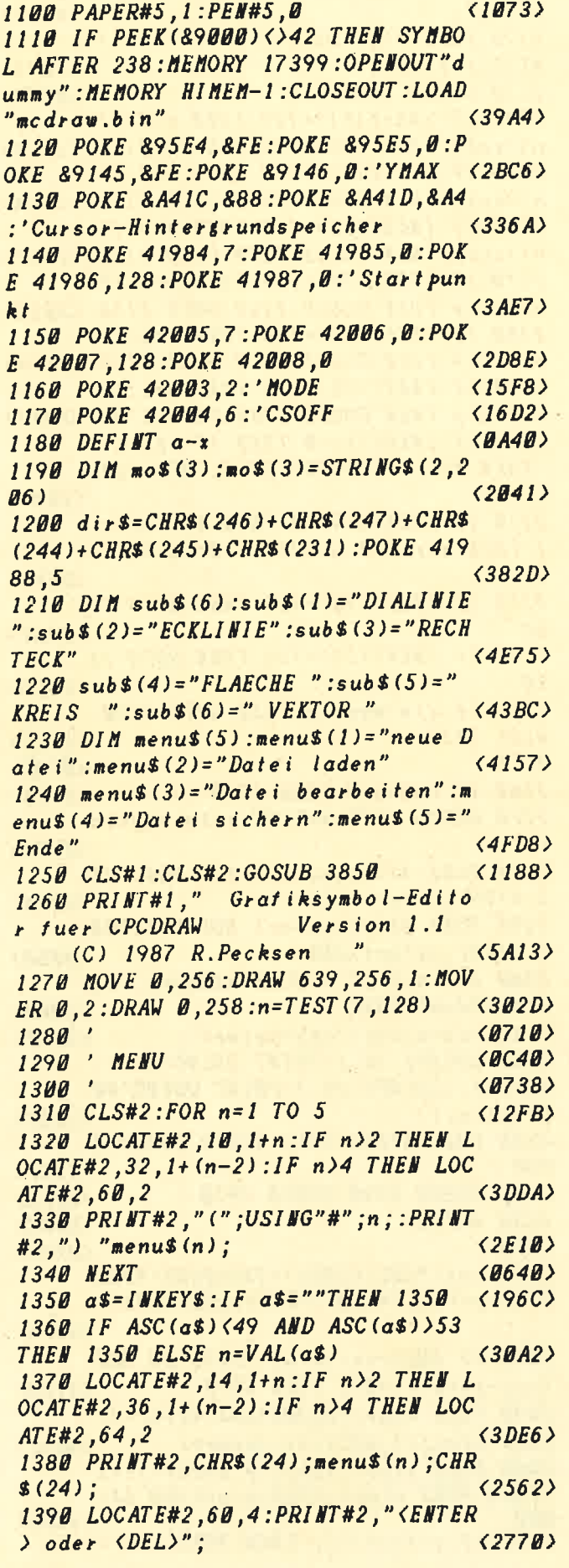

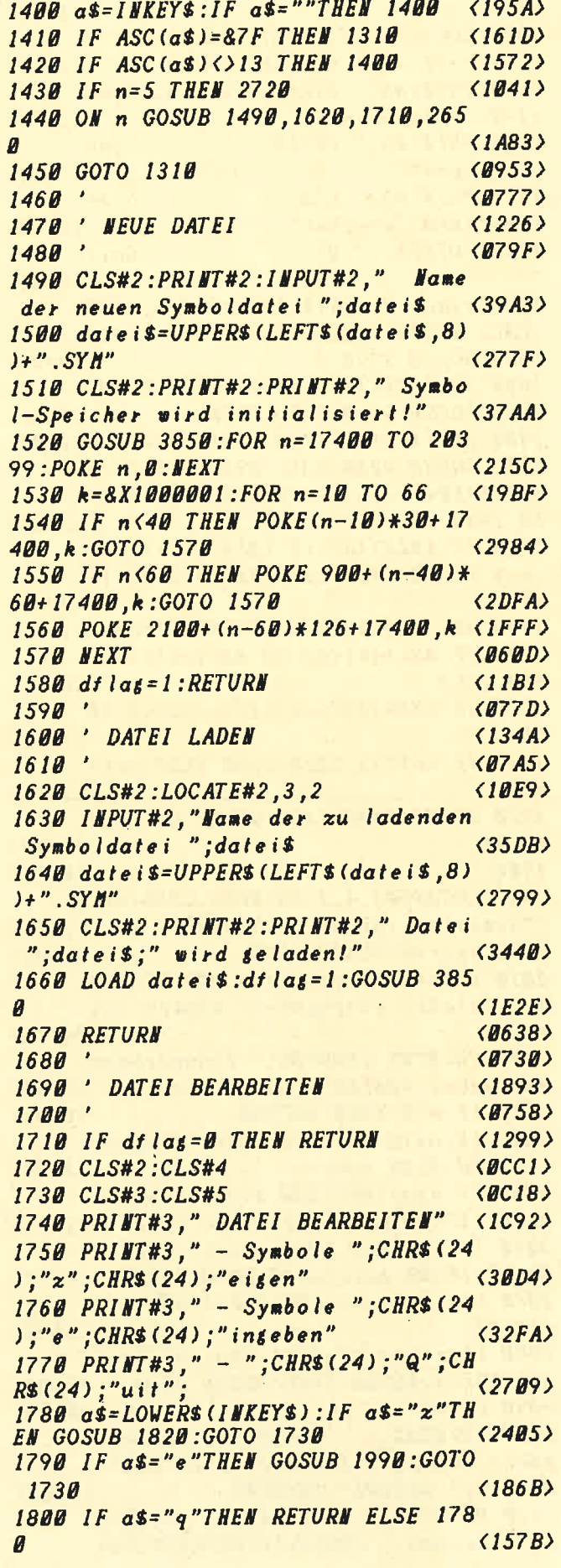

1810  $(0736)$ 1820 LOCATE#3, 4, 2: PRINT#3, CHR\$ (24) ;"Symbole zeigen"; CHR\$ (24)  $\langle 2FCC \rangle$ 1830 PRINT#5," Zifferntasten: Symb  $ol - Mr.$  eingeben"  $\langle 2E74 \rangle$ 1840 PRINT#5," ENTER:  $Symb$ ol zeigen"  $(2809)$ 1850 PRINT#5," CLR: Graf ik-Schirm loeschen"  $\langle 31BA \rangle$ 1860 PRINT#5," Q: Quit  $\langle$ 1F82> 1870 synr=10:zahl\$="10":GOSUB 3850 :CALL &9E04:CALL &9EF9:GOSUB 3940 <30E6> 1880 GOSUB 3390  $(09B1)$ 1890 IF INKEY (18) = 0 OR INKEY (6) = 0 THEN GOSUB 6120:GOTO 1960  $\langle 2BBF \rangle$ 1900 IF INKEY (16) <> 0 THEN 1920  $(1291)$ 1910 GOSUB 4000: CALL & 9E0D: CLS#6: C ALL &9E04:CALL &9EF9:GOSUB 3940:GO TO 1960  $(2622)$ 1920 IF INKEY (67) = 0 THEN  $ret = 1:FOR$  $n=1$  TO 500:NEXT:a\$=INKEY\$:GOTO 19 60  $(3277)$ 1930  $a$=I$ NKEY\$: IF  $a$=$  "THEN 1960  $(1908)$ 1940 IF ASC(a\$)(48 OR ASC(a\$))57 T **HEN 1960**  $(218F)$  $1950a$   $a$ \$=CHR\$(ASC( $a$ \$)+122):GOSUB 60 50  $\langle$ 1EEB> 1960 IF  $ret \left\{ > 1$  THEN 1880 ELSE  $ret =$ B.  $(1C7A)$ 1970 GOSUB 4000: CALL & 9E0D: CLS#5: R **ETURN**  $\langle 141C \rangle$  $1980'$  $(0789)$ 1990 LOCATE#3, 4, 3: PRINT#3, CHR\$ (24) ;"Symbole eingeben";CHR\$(24);  $(32A2)$ 2000 synr=0:GOSUB 3850  $(133E)$ 2010 subp=0:IF svnr <>0 THEN PRINT# 5," Zuletzt eingegeben: Symbol";sy  $\langle 43AD \rangle$  $n<sub>r</sub>$ 2020 PRINT#5: INPUT#5," Einzugebend es Symbol (ENTER =  $Quit)$  ";n  $\langle 394A \rangle$ 2030 IF n=0 THEN RETURN **<0E38>** 2040 IF n<10 OR n>66 THEN CLS#5:GO  $TO$  2010 ELSE synr=n  $\langle 2C84\rangle$ 2050 IF synr <40 THEN start=(synr-1 0)\*30+17400:maxelm=10:GOTO 2080  $(3F99)$ 2060 IF synr  $50$  THEN start= (synr-4 0)\*60+18300:maxelm=20:GOTO 2080  $\langle 3FF1 \rangle$ 2070 start=(synr-60)#126+19500:max  $elm=42$  $\langle 2EFE \rangle$ 2080 star=start:elm=1:CALL &9E04:C ALL & 9EF9:GOSUB 3940:GOSUB 3850  $\langle 32D6 \rangle$ 2090 CLS#5  $(086A)$ 2100 PRINT#5," \*\*\*\*\*\* Eingabe S ymbol"; synr;", Element"; elm; "von"; maxelm;" \*\*\*\*\*\*":PRINT#5  $\langle 5D08 \rangle$ 2110 PRINT#5," COPY: Linie  $CTRL+C$ LR:loeschen  $CTRL+D/E/R/F/K/V: Fun$ 

 $92$ 

ktion":  $(4776)$ 2120 PRINT#5," DEL:nur Csr  $CTRL+E$ **NTER:fertig"**  $\langle 2B9A \rangle$ 2130 GOSUB 3390  $(09A6)$ 2140 IF INKEY (61) = 128 THEN  $n=1:IF$  $n$ ()subp THEN GOSUB 2260:GOTO 2130 (2E24) 2150 IF INKEY (58) = 128 THEN  $n=2:IF$  $n$   $\langle$ >subp THEN GOSUB 2260:GOTO 2130  $\langle$ 2E7A> 2160 IF INKEY (50) = 128 THEN  $n=3:IF$ n()subp THEN GOSUB 2260:GOTO 2130 (2EBF) 2170 IF INKEY (53) = 128 THEN n=4:IF  $n$  < > subp THEN GOSUB 2260: GOTO 2130 <2E2C> 2180 IF INKEY (37) = 128 THEN n=5:IF  $n$ ()subp THEN GOSUB 2260:GOTO 2130  $\langle 2E99 \rangle$ 2190 IF INKEY (55) = 128 THEN  $n=6:IF$ n()subp THEN GOSUB 2260:GOTO 2130 (2EA5) 2200 IF INKEY (9) = 0 THEN IF cs2on=1 THEN darst=1:GOSUB 2370:GOTO 2240  $\langle 2E44 \rangle$ 2210 IF INKEY (79) = 0 THEN IF  $cs2$ on= 1 THEN darst=0:GOSUB 2370:GOTO 224  $\langle 2FFC \rangle$  $\overline{a}$ 2220 IF INKEY (16) = 128 THEN GOTO 24 80  $(14A9)$ 2230 IF INKEY (18) = 128 THEN GOTO 25  $2<sub>B</sub>$  $\langle 142D \rangle$ 2240 IF elm>maxelm THEN GOTO 2520 **ELSE 2130**  $(2029)$  $225B$  $\langle B7A6 \rangle$ 2260 IF cs2on=0 THEN 2340  $\langle 14F6 \rangle$ 2270 GOSUB 4610:k=TEST (xstart, ysta  $r(t)$  $(2604)$ 2280 POKE 41984, xstart MOD 256: POK  $E$  41985, istart \256  $(3044)$ 2290 POKE 41986, ystart MOD 256: POK  $E$  41987, ystart\256  $\langle 30EB \rangle$ 2300 FOR k=0 TO 3:POKE 42005+k, PEE  $K(41984+k):HEXT$  $\langle 2DBA \rangle$ 2310 csx=xstart:csy=ystart  $\langle 26C7 \rangle$ 2320 LOCATE 16, 1: PRINT USING"###" \*start; :LOCATE 26, 1: PRINT USING"## #";ystart;  $\langle 36BF \rangle$ 2330 CALL &9E04: CALL &9EF9: GOSUB 3 940  $\langle 13C7 \rangle$ 2340 GOSUB 4290:GOSUB 4410  $\langle$ *BE7D* 2350 RETURN  $\langle B68C \rangle$  $2360$  $(0784)$ 2370 csx=PEEK(42005)+256\*PEEK(4200  $6)$ :csy=PEEK(42007)+256\*PEEK(42008)  $\langle 461A \rangle$ 2380 IF ABS(csx-xstart))255 OR ABS  $(csy-ystat)$ )255 THEN 2270  $\langle 39FA \rangle$ 2390 POKE start+2, ABS(csx-xstart): POKE start+1, ABS(csy-ystart)  $(4652)$ 2400 POKE start, subp: IF xstart>csx THEN POKE start, PEEK(start) OR &X1  $(4302)$ **000** 2410 IF ystart>csy THEN POKE start

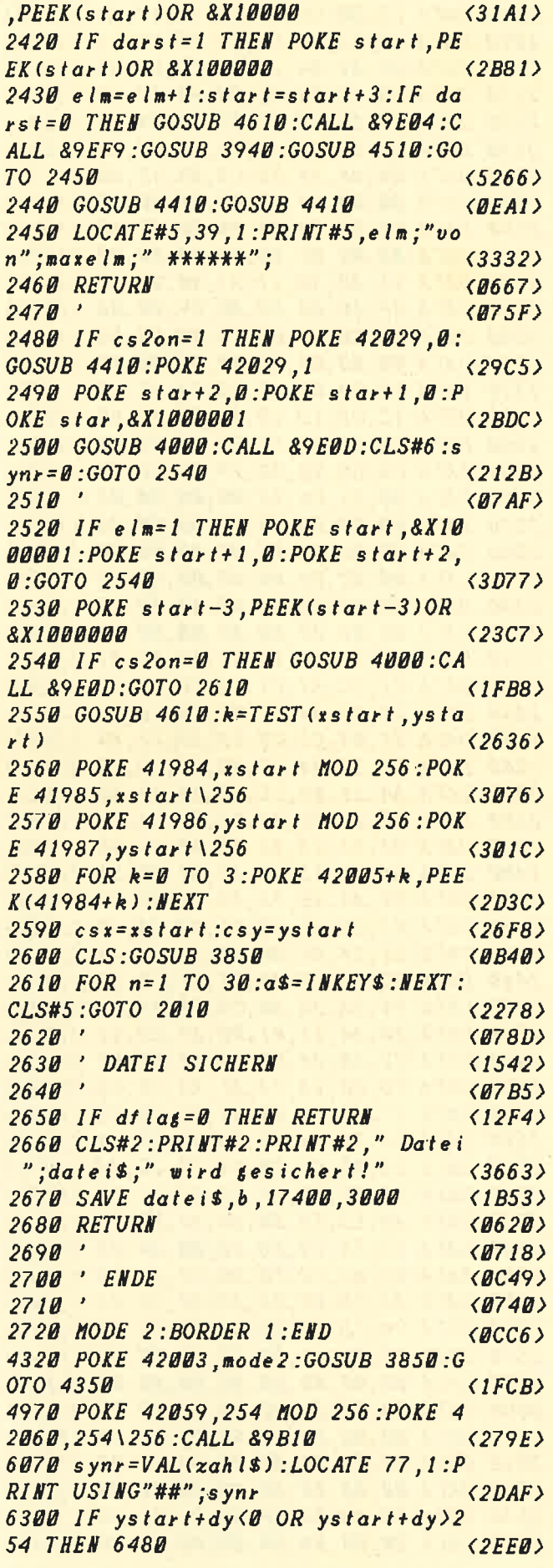

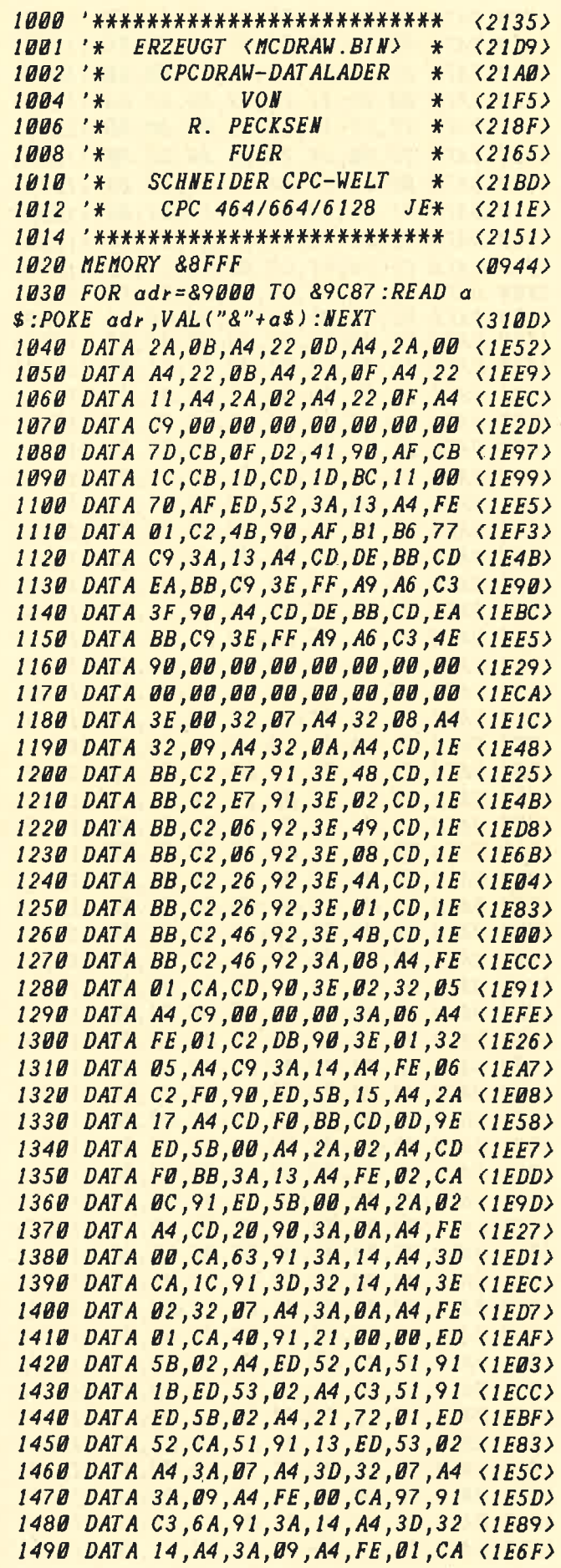

93

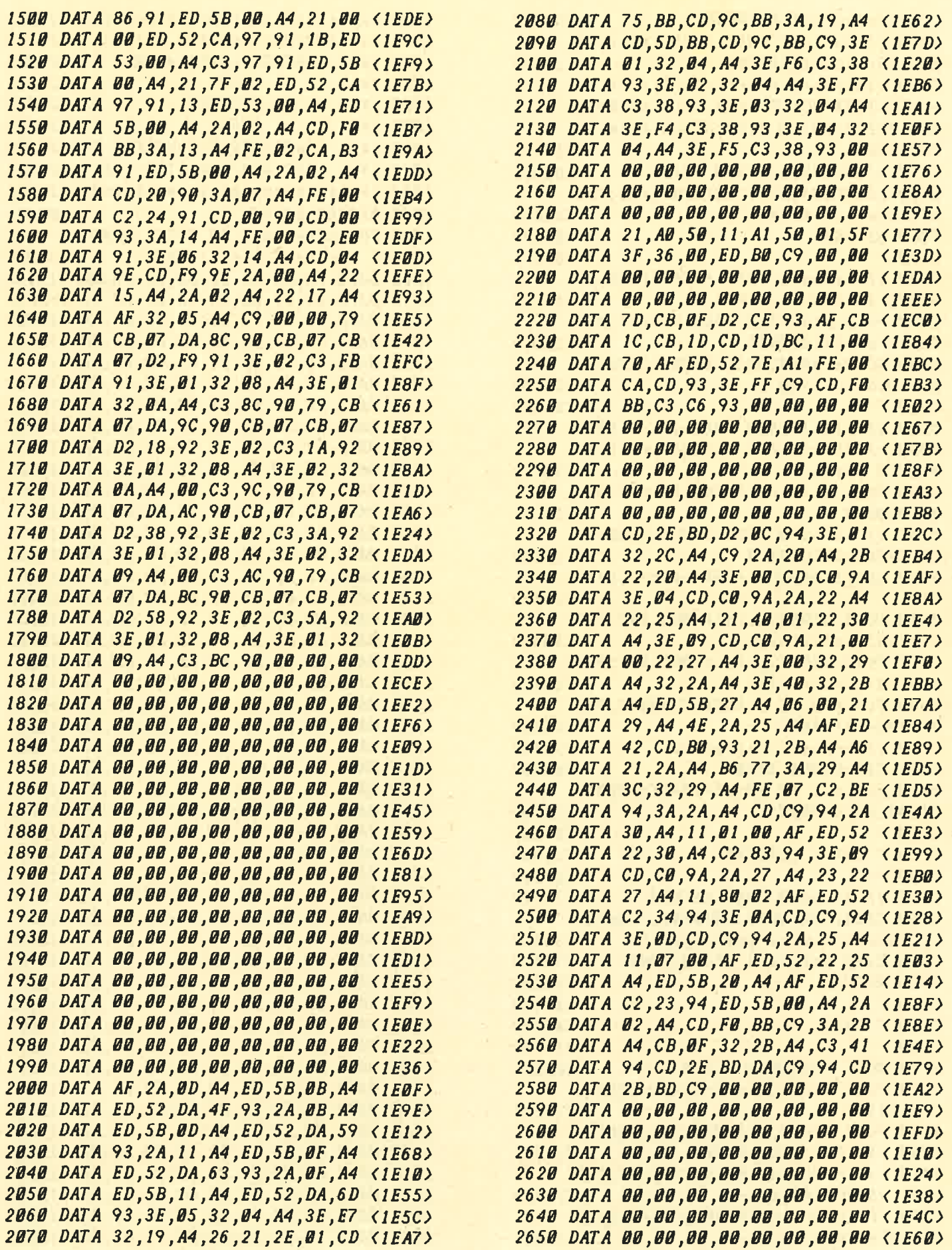

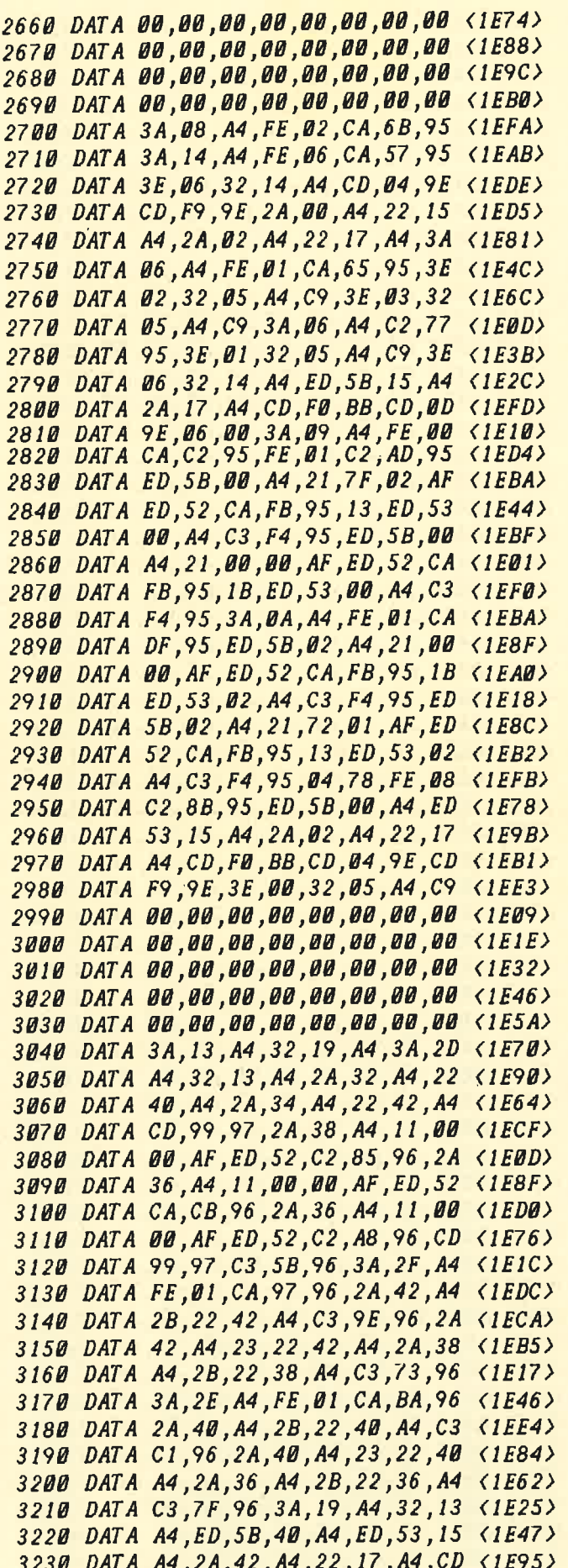

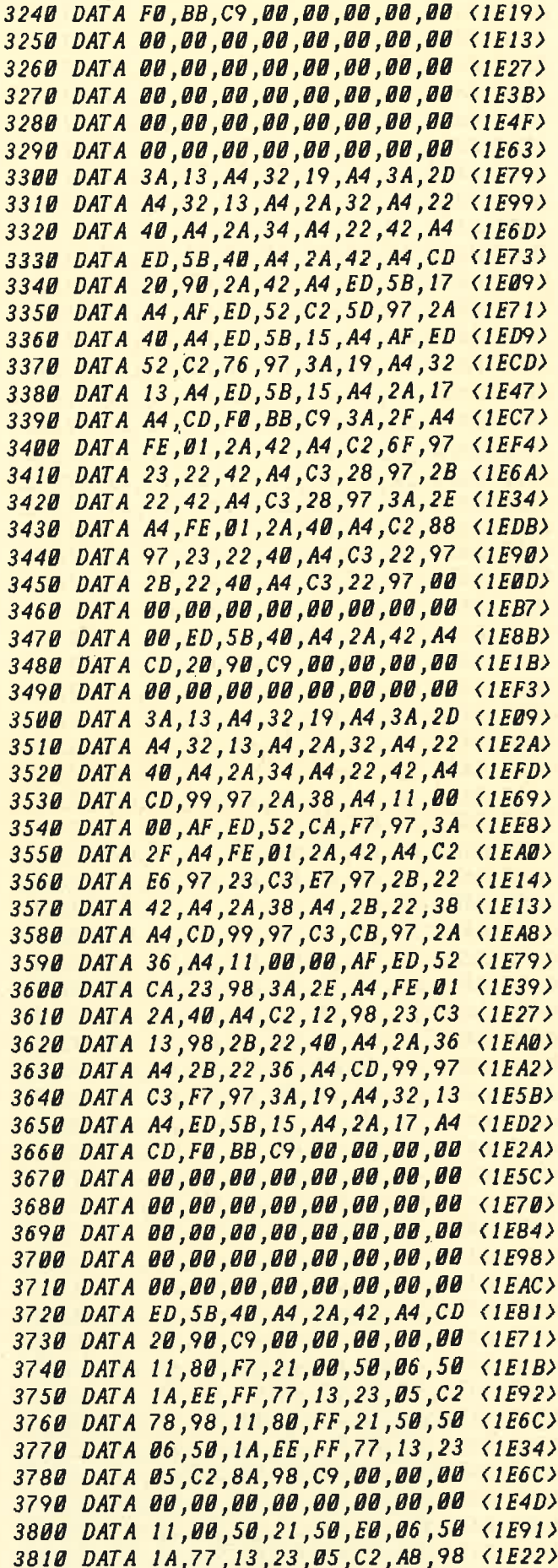

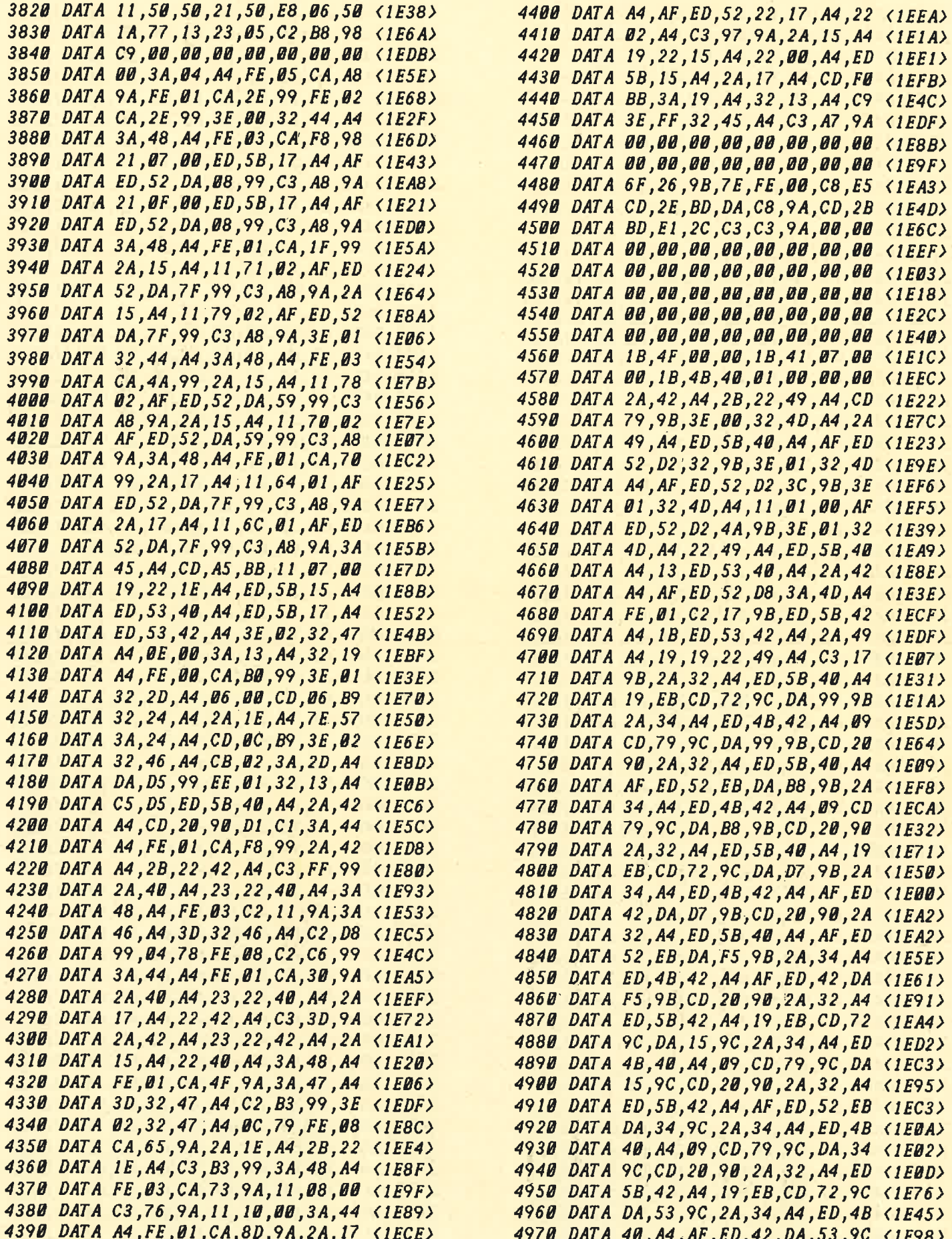

4980 DATA CD, 20, 90, 2A, 32, A4, ED, 5B <1EEA> 4990 DATA 42, A4, AF, ED, 52, EB, DA, 71 <1E89> 5000 DATA 9C, 2A, 34, A4, ED, 4B, 40, A4 <1E90> 5010 DATA AF, ED, 42, DA, 71, 9C, CD, 20 <1E77> 5020 DATA 90, C9, 21, 7F, 02, AF, ED, 52 <1EB0> 5030 DATA C9, E5, D5, EB, 2A, 4B, A4, AF <1EA0> 5040 DATA ED, 52, DI, E1, C9, 00, 00, 00 <1EE8> 5050 FOR adr=&9E00 TO &A147:READ a  $$:POKE$  adr,  $VAL$  ("8"+a\$): NEXT  $\langle 31C2 \rangle$ 5060 DATA 00,00,00,00,00,21,AF,A4 <1EF0> 5070 DATA 36,80,C3,15,9E,00,21,AF <1E45> 5080 DATA A4,36,00,00,00,2A,1C,A4 <1EEA> 5090 DATA 00,22, AD, A4, CD, C6, BB, 00 <1E22> 5100 DATA 1B, 1B, 1B, 1B, 1B, 1B, 23, 23 <1EA2> 5110 DATA 23,23,00,CD,F8,9F,13,00 <1E28> 5120 DATA CD, F8, 9F, 13, CD, F8, 9F, 13 <1EE5> 5130 DATA CD, F8, 9F, 13, 13, 13, 13, 13 <1EB8> 5140 DATA 13,00, CD, F8, 9F, 13, CD, F8 <1E23> 5150 DATA 9F, 13, CD, F8, 9F, 13, CD, F8 <1E03> 5160 DATA 9F, 1B, 1B, 2B, 2B, 00, CD, F8 <1EA4> 5170 DATA 9F, 1B, CD, F8, 9F, 1B, CD, F8 <1E09> 5180 DATA 9F, 1B, CD, F8, 9F, 1B, 1B, CD <1E85> 5190 DATA F8, 9F, 1B, CD, F8, 9F, 1B, CD <1ECD> 5200 DATA F8,9F,1B,CD,F8,9F,13,13 <1E2B><br>5210 DATA 2B,2B,CD,F8,9F,13,CD,F8 <1EC2> 5220 DATA 9F, 13, CD, F8, 9F, 13, CD, F8 <1E8E> 5230 DATA 9F, 13, CD, F8, 9F, 13, 13, 2B <1E91> 5240 DATA 2B,00, CD, F8, 9F, 1B, CD, F8 <1E83> 5250 DATA 9F, 1B, CD, F8, 9F, 1B, CD, F8 <1EA8> 5260 DATA 9F,00,1B,1B,CD,F8,9F,1B <1E90> 5270 DATA CD, F8, 9F, 1B, CD, F8, 9F, 1B <1EF0> 5280 DATA CD, F8, 9F, 1B, 1B, 2B, 2B, 00 <1E4A> 5290 DATA CD, F8, 9F, 13, CD, F8, 9F, 13 <1E39> 5300 DATA CD, F8, 9F, 13, CD, F8, 9F, 13 <1E4D> 5310 DATA 13, 13, 13, 13, 13, CD, F8, 9F <1ED6> 5320 DATA 13, CD, F8, 9F, 13, CD, F8, 9F <1E6F> 5330 DATA 13, CD, F8, 9F, 1B, 1B, 1B, 1B <1E59> 5340 DATA 1B,1B,23,23,23,23,00,00 <1E2B> 5350 DATA CD, F0, BB, C9, 00, 00, 00, 00 <1E65> 5360 DATA 00,21,AF,A4,36,80,C3,01 <1EE0> 5370 DATA 9F, 00, 21, AF, A4, 36, 00, 00 <1E2A> 5380 DATA 00, CD, C6, BB, 00, 1B, 1B, 1B <1E49> 5390 DATA 1B, 1B, 23, 23, 23, 23, CD, 5A <1E24> 5400 DATA A0, 13, CD, 5A, A0, 13, 13, 13 <1E9C> 5410 DATA 13, 13, 13, 13, 13, CD, 5A, AD <1E71> 5420 DATA 13, CD, 5A, A0, 00, 1B, 1B, 2B <1EB2> 5430 DATA 2B, CD, 5A, A0, 1B, CD, 5A, A0 <1E41> 5440 DATA 1B, 1B, 1B, 1B, 00, CD, 5A, A0 <1EA4> 5450 DATA 1B, CD, 5A, A0, 13, 13, 13, 2B <1ED0> 5460 DATA 2B,00, CD, 4B, A0, 13, 13, 13 <1E13> 5470 DATA 2B, 2B, CD, 5A, A0, 1B, 00, 00 <1E11> 5480 DATA CD, 5A, A0, 1B, 1B, 1B, 1B, CD <1E2C> 5490 DATA 5A, A0, 1B, CD, 5A, A0, 1B, 1B <1EFE> 5500 DATA 2B, 2B, 00, CD, 5A, A0, 13, CD <1E04> 5510 DATA 5A, AD, 13, 13, 13, 13, 13, 13 <1ED1> 5520 DATA 13,13,CD,5A,A0,13,CD,5A <1E0D> 5530 DATA A0, 1B, 1B, 1B, 1B, 1B, 23, 23 <1EFE> 5540 DATA 23,23,00,00,CD,F0,BB,C9 <1E4A> 5550 DATA 66, 2C, 61, 34, 2C, 33, 36, 2C <1E20> 5560 DATA 30,30,2C,30,30,2C,30,30 <1EFA> 5570 DATA 20,00,4B,00,14,05,8C,20 <1EF1> 5580 DATA 63,64,2C,63,36,2C,62,62 <1E99> 5590 DATA 2C, 30, 30, 2C, 31, 62, 2C, 31 <1E33> 5600 DATA 62,2C,31,62,2C,31,62,2C <1E49> 5610 DATA 31,62,2C,32,33,2C,32,33 <1EC3> 5620 DATA 2C, 32, 33, 2C, 32, 33, 2C, 63 <1E00> 5630 DATA 64, 2C, 35, 61, 2C, 61, 30, 2C <1ECF> 5640 DATA 31,33,2C,63,64,2C,35,61 <1E8A> 5650 DATA 2C, 61, 30, 2C, 31, 33, 2C, 31 <1E61> 5660 DATA 33, 2C, 31, 33, 00, 4B, 00, 28 <1EFF> 5670 DATA 05,8C,20,31,33,2C,31,33 <1EED> 5680 DATA 2C, 31, 33, 2C, 31, 33, 2C, 31 <1E1E> 5690 DATA 00,00,3A, AF, A4,07, DA, 0A <1EA7> 5700 DATA A0, C3, 30, A0, 00, 00, 00, 00 <1E9B> 5710 DATA 00,00,00,CD,F0,BB,2A,AD <1E24> 5720 DATA A4,77,23,22,AD,A4,00,00 <1E11> 5730 DATA 00,00,00,00,00,00,CD,C6,BB <1E12> 5740 DATA 00, AF, CD, DE, BB, CD, EA, BB <1E25> 5750 DATA CD, C6, BB, C9, 00, 00, 00, 00 <1E86> 5760 DATA 00, E5, 2A, AD, A4, 7E, 23, 22 <1EC2> 5770 DATA AD, A4, 00, 00, 00, 00, E1, CD <1E56> 5780 DATA DE, BB, CD, EA, BB, 00, CD, C6 <1EAB> 5790 DATA BB, C9, 00, 3E, 01, C3, 3F, AO <1EF4> 5800 DATA 00,00,00,00,00,00,00,00 <1E08> 5810 DATA 00,00,00,00,3A,AF,A4,07 <1E5C> 5820 DATA DA, 20, A0, C3, 4B, A0, 00, 00 <1EEF> 5830 DATA 00,00,00,00,00,00,00,00 <1E45> 5840 DATA 3A, 13, A4, 32, 19, A4, 3A, 2D <1E5B> 5850 DATA A4,32,13,A4,2A,32,A4,22 <1E7B> 5860 DATA 40, A4, 2A, 34, A4, 22, 42, A4 <1E4F> 5870 DATA AF, 32, 4D, A4, 2A, 36, A4, ED <1E8E> 5880 DATA 5B,38,A4,ED,52,D2,A7,A0 <1E0B> 5890 DATA 3E, 01, 32, 4D, A4, 2A, 36, A4 <1E00> 5900 DATA 22,38,A4,ED,53,36,A4,2A <1EFB> 5910 DATA 36, A4, 22, 49, A4, AF, CB, IC <1E4C> 5920 DATA CB, 1D, 22, 4E, A4, 2A, 4E, A4 <1EB2> 5930 DATA ED, 5B, 38, A4, 19, 22, 4E, A4 <1EA6> 5940 DATA CD, 99, 97, ED, 5B, 36, A4, 2A <1E63> 5950 DATA 4E, A4, AF, ED, 52, DA, E9, A0 <1E83> 5960 DATA 2A, 4E, A4, ED, 52, 22, 4E, A4 <1EE0> 5970 DATA 3A, 4D, A4, FE, 01, CA, E6, A0 <1E38> 5980 DATA CD, 2E, A1, C3, E9, A0, CD, 1A <1ECB> 5990 DATA A1, 3A, 4D, A4, FE, 01, CA, F7 <1E25> 6000 DATA A0, CD, 1A, A1, C3, FA, A0, CD <1E56> 6010 DATA 2E, A1, 2A, 49, A4, 11, 01, 00 <1E4C> 6020 DATA AF, ED, 52, 22, 49, A4, D2, B5 <1E61> 6030 DATA A0,3A,19,A4,32,13,A4,ED <1E4C> 6040 DATA 5B, 15, A4, 2A, 17, A4, CD, F0 <1E96> 6050 DATA BB, C9, 3A, 2E, A4, FE, 01, 2A <1EB9> 6060 DATA 40, A4, CA, 29, A1, 2B, C3, 2A <1EAB> 6070 DATA A1, 23, 22, 40, A4, C9, 3A, 2F <1EC7> 6080 DATA A4, FE, 01, 2A, 42, A4, CA, 3D <1E7A> 6090 DATA A1,2B,C3,3E,A1,23,22,42 <1E25> 6100 DATA A4, C9, 00, 00, 00, 00, 00, 00 <1E74> 6110 SAVE"mcdraw.bin",b, 89000, 4424

 $\langle$ 1FCA>

**HLISTINGSI** 

Fortsetzung von Seite 84

mer eingeben und mit ENTER übergeben. Dabei je nach Kompliziertheit des Symbols eine Nummer aus dem Bereich 10 bis 39, 40 bis 59 oder 60 bis 66 wählen. Wird die Abfrage der Symbol-Nummer einfach nur mit ENTER beantwortet, erfolgt Rücksprung ins Untermenü "Datei bearbeiten".

● Cursor an die Stelle bewegen, wo das Symbol ent-<br>worfen werden soll.<br>● Durch gleichzeitiges Drücken von CTRL und D, E.

!. Durch gleichzeitiges Drücken von CTRL und D, E, R, K, F oder V diejenigen Linienform bestimmen, mit der das erste Element des Symbols gezeichnet werden soll (siehe Teil 1). Bei Anwahl der Linienform<br>wird die momentane Cursor-Position automatisch als<br>Start-Koordinate Xo/Yo festgelegt.

**Cursor zum Endpunkt des ersten Elementes be**wegen.

O Erstes Element abschließen durch Drücken von COPY, wenn das Linienelement normal gezeichnet werden soll;

DEL, wenn nur der Cursor an einen anderen Punkt (wird benötigt bei Symbolen mit unterbrochenen Linienzügen wie zum Beispiel Trafo).

Der Endpunkt des ersten Elementes wird automa-<br>tisch zum Anfangspunkt des zweiten.

**Nächstes Element eingeben (eventuell neue Linien-<br>form festlegen, Cursor zum Endpunkt bewegen, ab-schließen mit COPY oder DEL).** 

schließen mit COPY oder DEL).<br>● Sind alle Elemente eines Symbols eingegeben,<br>Symbol mit CTRL + ENTER abschließen (geschieht automatisch, wenn die maximal mögliche Zahl von<br>Elementen eingegeben wurde).

3. Wichtige Hinweise zur Symboleingabe<br>Als Anfangs- und Endpunkte von Symbolelementen<br>sollten möglichst nur gerade X-Koordinaten verwen-<br>det werden. In jedem Fall muß die X-Differenz zwi-<br>schen Anfangspunkt eines Symbols u punkt seines letzten Elementes ein gerader Wert sein. Anderenfalls wird bei Aufruf des Svmbols in CPC DRAW mit einer Drehung von 90 öder 270 Grad der Grafik-Cursor auf eine ungerade Y-Koordinate ver-Hintergrundspeicher existieren, auf dem Bildschirm aber nicht zu sehen sind.

Die Funktionen DIAGONALLINIE und ECKLINIE sollten in Symbolen vermieden werden, da sie immer zuerst die Y-Differenz ausgleichen und dann waagerecht verlaufen. Bei Symbolen, die in verschiedenen<br>Richtungen plaziert werden sollen, führt das zu unterschiedlichem Aussehen je nach Darstellungsrichtung.<br>Die Differenz zwischen Start- und Zielpunkt eines Die Differenz zwischen Start- und Zielpunkt eines<br>Symbolelementes darf weder in X- noch in Y-Richtung größer als 255 Punkte sein, sonst wird das Ele-

Ein vorhandenes Symbol wird gelöscht, indem nach<br>Eingabe der Symbol-Nummer gleich CTRL + ENTER<br>gedrückt wird. lEC

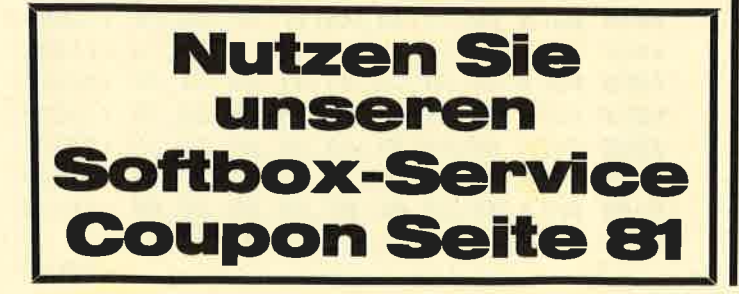

## **Boulder Dash**

lm Programm Boulder Dash steuert der Spieler ein kleines Männchen, das die Aufgabe hat, auf einem großen Spielfeld Diamanten aufzusammeln.

Daß man nicht gerade ein Superprofi sein muß, um dieses Spiel auf dem Homecomputer verwirklichen zu können, hat unser Leser Sven Krause bewiesen. Sein Spiel Bounder ist eine erstklassige Boulder-Dash-Version mit toller Grafik und vier verschiedenen Bildern. Das Abtippen des nicht einmal sechs KByte langen Programms lohnt sich allemal.

Da die einzelnen Räume nicht gerade leicht zu bewältigen sind, ist auch für eine langfristige Spielmotiva-<br>tion gesorgt. Das Programm läuft auf allen drei CPCs<br>mit oder ohne Diskettenlaufwerk.<br>Nach Programmstart erscheint ein kleiner Einleitungs-

text und man wird aufgefordert, die Leertaste zu drücken. Es dauert etwa zehn Sekunden, bis das erste Bild aufgebaut ist.

Das Männchen, das links oben im Bildschirm erscheint, wird mit den Cursortasten gesteuert. Es hat die Aufgabe, die sogenannten Pommes, dargestellt<br>durch rote Kugeln, aufzusammeln. Dabei sollte man sich gut vor den gelben Quadraten in acht nehmen. die im Moment zwar ein noch relativ friedliches Däsein führen. Läuft aber der Kleine darunter und verweilt dort zu lange, fällt ihm das Ding auf den Kopf und das Spiel ist zu Ende.<br>Die grünen Felder beeinflussen den Spielverlauf, in-

dem sie die Quadrate am Herunterfallen hindern. Un-<br>ser Männchen kann ohne weiteres über sie hinweglaufen. Aber Vorsicht: Nach der Berührung verschwinden sie und ein eventuell darüberliegendes Quadrat kann herabfallen. Man muß gut aufpassen, daß man sich nicht selbst den Rückweg aus einer Höhle abschneidet.  $TR \Box$ 

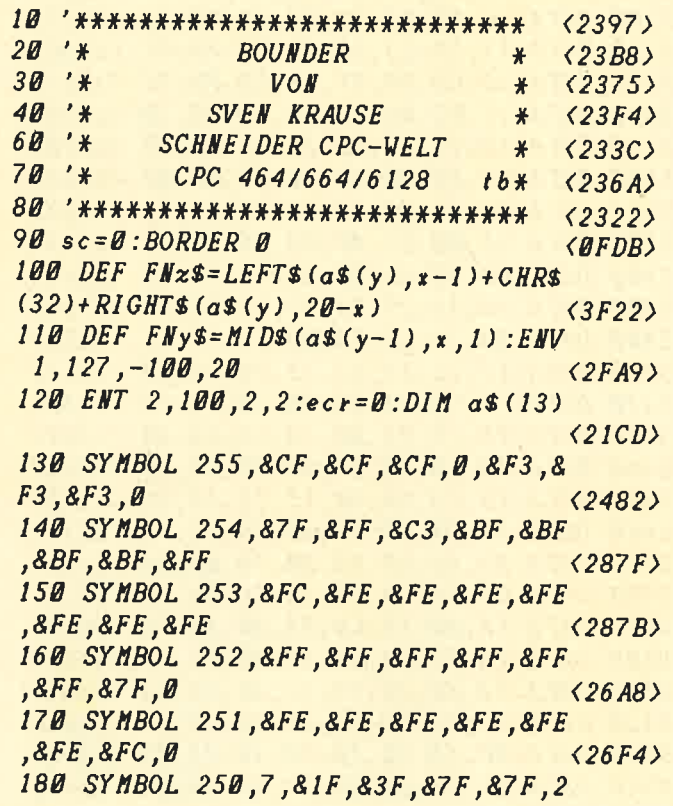

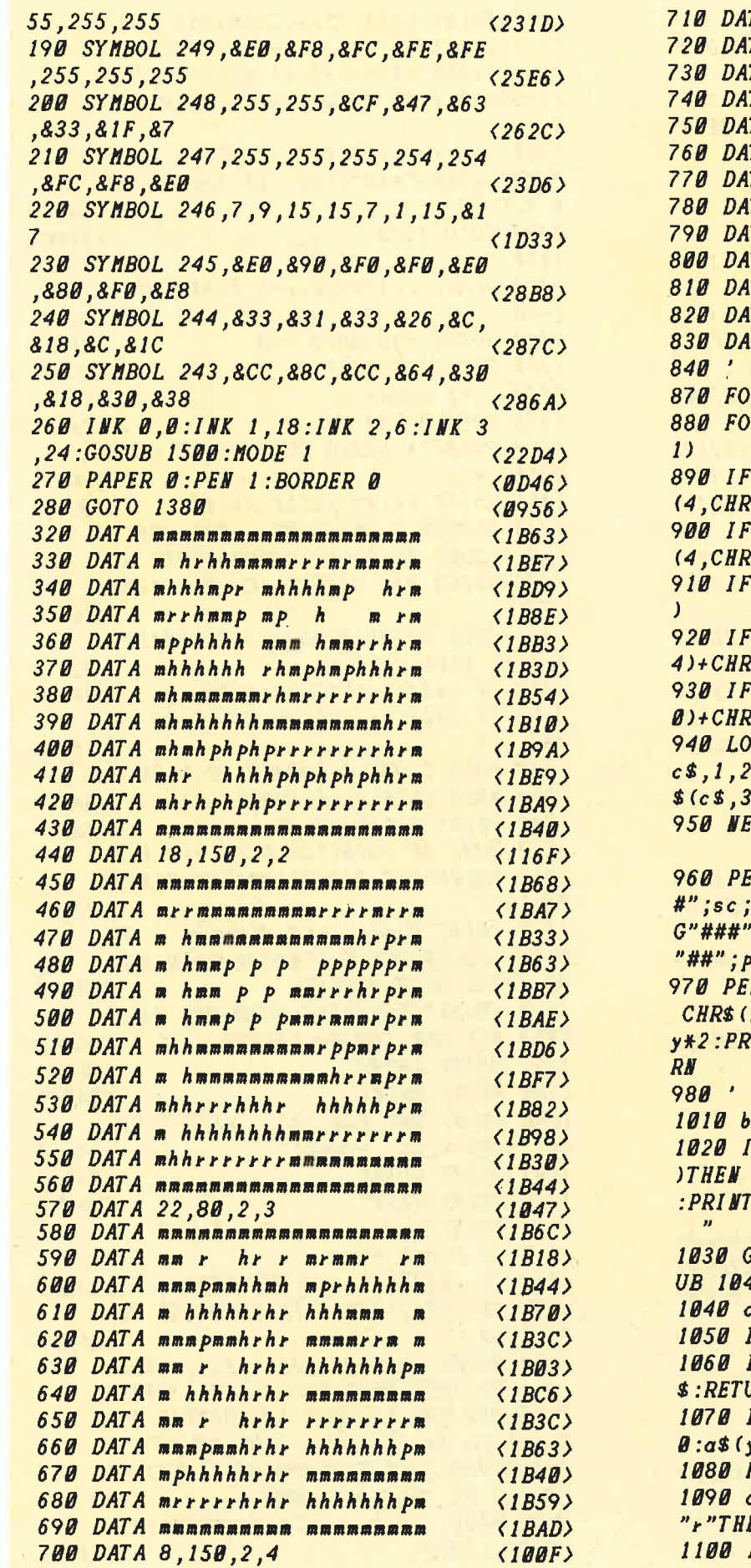

TA seconamenananananana  $\langle 1B71 \rangle$ TA m hhhhhhrrrhhhhhhhhm  $\langle 1B82\rangle$ TA mhhhhhhhhhprmmmmmmhm  $\langle 1B7C \rangle$ TA mphhhhhhrrhprmmmmmhm  $\langle 1B89 \rangle$ TA mr phhhhhmmrh prmmmhhm  $\langle 1B28 \rangle$ TA mrrphhhhhhmrhprmhphm  $\langle$ 1BCC> TA mrrr phhh pphmrh prmhhm  $(1BBD)$ TA mrrrrphhmmphmrhprmmm  $\langle$ 1BØA> TA mrrrrrphppmphmrhprmm  $\langle$ 1BC7 $\rangle$ TA mrrrrrrphhpmphmrhprm  $\langle 1B5B \rangle$ TA mrrrrrrrmmhpmphhr hm  $\langle 1BBF \rangle$ 17A mmmmmmmmmmmmmmmmmm  $\langle 1B4D \rangle$ ITA 26,80,2,2  $\langle$ 10A4>  $\langle B79E \rangle$  $OR$   $i = 1$  TO 12:  $READ$   $\alpha$ \$(i)  $\langle$ 1B05>  $DR$   $j = 1$   $TO$   $2B : b$ \$= $MID$ \$ (a\$(i), i,  $\langle 29A7 \rangle$  $b$ \$="m"THEN PEN 2:c\$=STRING\$  $(255)$  $\langle 236D \rangle$  $b$ \$="h"THEN PEN 1:c\$=STRING\$  $3s(207)$  $\langle 2359 \rangle$  $\overline{u}$  $b$ \$=" "THEN  $c$ \$=STRING\$(4,"  $\langle 1D62 \rangle$  $b$ \$="r"THEN PEN 3:c\$=CHR\$(25 % (253)+CHR\$ (252)+CHR\$ (251)  $(3281)$  $b$ \$=" $p$ "THEN PEN 2:c\$=CHR\$(25 S (249) + CHR\$ (248) + CHR\$ (247)  $\langle 32D4 \rangle$ CATE j\*2-1,i\*2-1:PRINT MID\$(  $, 2)$ ;  $(4300)$ XT j:NEXT i:READ pom,tps,x,y  $\langle 297A \rangle$ W 3:PRINT"SCORE:";USING"#### :PRINT" ENERGIE : " ; USIN ;tps;:PRINT" **POMMES:":USING**  $\langle 5E8A \rangle$ om;  $N$  3: LOCATE  $x*2-1$ ,  $y*2-1$ : PRINT ?INT CHR\$(244);CHR\$(243):RETU  $\langle 4BBE \rangle$  $\langle B7B5 \rangle$  $s = INKEY$ \$: IF  $b$  \$=""THEN 1010  $\langle$ 191D)  $F$  b\$<CHR\$(240)OR b\$>CHR\$(243 1010 ELSE LOCATE  $*+2-1$ ,  $*+2-1$ ":LOCATE  $*2-1$ ,  $*2$ : PRINT"  $\langle 5231 \rangle$ GOSUB 1360:ON(ASC(b\$)-239)GOS  $\langle 2D4D \rangle$ 40,1090,1150,1210:GOTO 1140 : \$ = M I D\$ (a\$ (y – 1), x, 1): t b = 0  $\langle 2827 \rangle$ IF c\$=" "THEN y=y-1:RETURN  $\langle$ 1C3D)  $IF \text{ c$s="h"THEI\text{I} y=y-1:as (y)=F\text{I} x$  $\langle 2DF7 \rangle$ URN  $IF c$ \$="p"THEN  $y=y-1:GOSUB 127$  $(3284)$ y)=FNz\$:RETURN RETURN  $\langle B69B \rangle$  $<52CE$  $EW$  tb=1:x1=x:y1=y ELSE tb=0 IF c\$=" "THEM y=y+1:RETURM

 $\langle$ IC81>

1110 IF  $c$ \$="h"THEN  $y=y+1:ax(y)=FKz$ \$:RETURN  $\langle 2D1A \rangle$ 1120 IF  $c$ \$="p"THEN  $y=y+1$ :GOSUB 127  $B: a \$  (y) = F N z \: RETURN  $\langle 32ER \rangle$  $113B$   $tb = B$ : RETURN  $\langle BEA9 \rangle$ 1140 PEN 3:LOCATE x\*2-1, y\*2-1: PRIN T CHR\$(246); CHR\$(245): LOCATE x\*2-1 , y\*2: PRINT CHR\$ (244) : CHR\$ (243) : IF tb=0 THEN 1010 ELSE GOSUB 1280:GOT  $0.1919$  $(610A)$ 1150  $c$ \$=MID\$(a\$(y), x-1, 1): IF FNy\$= "r"THEN  $tb=1:x1=x:y1=y:ELSE$   $tb=0$  $\langle$ 531F) 1160 IF  $c$ \$=" "THEN  $x=x-1$ : RETURN  $\langle$ 1CD1> 1170 IF  $c$ \$="h"THEN  $x=x-1:as(y)=FMx$ \$:RETURN  $\langle 2D3E \rangle$ 1180 IF  $c$ \$="p"THEN  $x=x-1$ :GOSUB 127  $B: a \$  (y) = F N z \: RETURN  $(3253)$ 1190 IF c\$="r"THEN GOTO 1350  $(1373)$  $1200$  tb=0: RETURN  $\langle BES4 \rangle$  $1210 c$   $s = M1Ds$  (as (y),  $s + 1$ , 1): IF FNys= "r"THEN  $tb=1:x1=x:y1=y:ELSE$   $tb=0$  $\langle$ 534F) 1220 IF  $c$ \$=" "THEN  $x=x+1$ :RETURN  $(1C28)$ 1230 IF  $c$ \$="h"THEN  $x = x + 1 : a$ \$(y)=FNz  $$:$  RETURN  $(2D76)$ 1240 IF  $c$ \$="p"THEN  $x=x+1$ :GOSUB 127  $B: a$ \$ $(y)$ =FNz\$:RETURN  $\langle 32C1 \rangle$ 1250 IF c\$="r"THEN GOTO 1340  $(1399)$ 1260 tb=0:RETURN  $\langle$ ØEAC $\rangle$ 1270 sc=sc+150:SOUND 129,50,100,7 1:pom=pom-1:PEN 3:LOCATE 7,25:PRIN T USING"#####";sc;:LOCATE 39,25:PR INT USING"##"; pom; : IF pom=0 THEN 1 **430 ELSE RETURN**  $(7244)$  $1280$   $tb = 0$  $\langle \textit{BC6E} \rangle$ 1290 IF MIDS (a\$ (y1), x1, 1) <>" "THEN SOUND 130,200,100,7,1,2,5:RETURN <3467> 1300 PEN 3:LOCATE x1\*2-1, y1\*2-3:PR INT" ":LOCATE  $x1*2-1$ ,  $y1*2-2$ : PRINT  $\langle 3D3C \rangle$  $1310a$   $a$ \$  $(y1-1)=LEFT$ \$  $(a$ \$  $(y1-1), x1-1)$ +CHR\$(32)+RIGHT\$(a\$(y1-1),20-x1):a  $s(y1) = LEFTs(a* (y1), x1-1) + "r" + RIGHT$  $*(a*(y1), 20-x1):$  LOCATE  $x1*2-1, y1*2$  $-1:PRINT$  CHR\$(254);CHR\$(253):LOCAT E \*1\*2-1, y1\*2: PRINT CHR\$ (252) ; CHR\$  $(251)$  $\langle D566 \rangle$ 1320 IF  $x1=x$  AND  $y1=y$  THEN 1570  $\langle 1F9F \rangle$  $1330$   $y1=y1+1:GOTO$   $1290$  $(173A)$ 1340 IF MIDS  $(as(y), x+2, 1) = "$  "THEN<br>PEN 3:LOCATE  $x+2+1, y+2-1$ : PRINT"  $\frac{1}{3}$ CHR\$(254);CHR\$(253):LOCATE x\{2+1,<br>y\{2:PRINT" ";CHR\$(252);CHR\$(251):  $a$ \$(y)=LEFT\$(a\$(y),x)+CHR\$(32)+"r"+ RIGHT\$(a\$(y),18-x):x1=x+2:y1=y+1:G OSUB 1210:GOTO 1280:ELSE RETURN <D8D8> 1350 IF MID\$(a\$(y), x-2, 1)=" "THEN PEN 3:LOCATE \*\*2-5, y\*2-1: PRINT CHR  $$ (254) ; CHR$ (253) ; " " : LOCATE x*2-5"$ 

 $, y*2: PRINT$  CHR\$(252);CHR\$(251);"<br>":a\$(y)=LEFT\$(a\$(y),x-3)+"r"+CHR\$(  $32)+RIGHT$$  (a\$ (y),  $21-x$ ): x  $1=x-2$ : y  $1=y$ +1:GOSUB 1150:GOTO 1280:ELSE RETUR  $\boldsymbol{N}$  $\langle DAEB \rangle$ 1360 tps=tps-1:PEN 3:LOCATE 27,25: PRINT USING"###"; tps; : IF tps>0 THE **N RETURN**  $\langle 3ADE \rangle$ 1370 GOTO 1570  $(09D8)$  $1380'$  $\langle B7DB \rangle$ 1410 ecr=ecr+1:IF ecr=5 THEN GOTO 1440  $\langle 23F4 \rangle$ 1420 GOSUB 840:GOTO 980  $\langle BES2 \rangle$ 1430 CLS:GOTO 1410  $\langle$ *BBD3* $\rangle$ 1440 ' sp sasne  $(1067)$ 1450 MODE 0:PEN 3  $\langle \textit{BAAF} \rangle$ 1460 PRINT"\* BRAVO DU HAST ES GESC HAFFT \*"  $\langle 2637 \rangle$ 1465 PRINT : PRINT : PRINT : PRINT  $\langle \textit{BCC9} \rangle$ 1470 BORDER 0,26:SOUND 1,345,200,1 5.0.1:20NE 80: PRINT, "HERZLICHEN GL **UECKWUNSCH DAS HAETTE ICH NIE GEDA** CHT"  $(56A9)$ 1471 ZONE 80: PRINT" BOULDER VERABSC HIEDET SICH JETZT"  $\langle 2C15 \rangle$ 1480 IF INKEYS <>"THEN 1480  $\langle 0F41 \rangle$ 1490 IF INKEYS ()""THEN RUN ELSE 14  $90$  $(1209)$ 1500 MODE 2: PEN 3: LOCATE 32,5: PRIN T"BOUNDER SPIELANLEITUNG"  $\langle 2A41 \rangle$ 1501 PRINT : PRINT : PRINT  $\langle BAD1 \rangle$ 1510 ZONE 50: PRINT" DU BIST EIN KLE INES MAENNCHEN, DAS DIAMANTEN EINSA MMELN"  $(4233)$ 1520 PRINT"MUSS, DOCH ACHTUNG ! SC HWERE FELSBROCKEN HINDERN DICH DAR AN, GEBE DEIN BESTES.  $<sub>55C</sub>$ a</sub> 1530 PRINT"GESTEUERT WIRD DAS MAEN CHEN MIT DEN CURSOR TASTEN.  $\langle 39B2 \rangle$ 1531 PRINT : PRINT  $\langle B8FD \rangle$ 1532 PRINT: PRINT  $\langle B8FF \rangle$ 1540 PRINT"UND NUN LOS. VIEL GLUE  $C_K$ **UND VIEL SPASS!"**  $(3456)$ 1541 PRINT: PRINT  $(0813)$ 1542 PRINT : PRINT  $(0815)$ 1543 PRINT" **WEITER**  $\boldsymbol{M}$ IT SPACE  $\langle 2D75 \rangle$ 1550 IF INKEY (61) = 0 THEN 1580  $\langle 1206 \rangle$ 1560 IF INKEY (47) = 0 THEN RETURN EL **SE 1550**  $(1583)$ 1570 SOUND 130,200,100,7,1,2,5:FOR  $i = 1$  TO  $1000$ : NEXT  $i$ : CLS: PEN 3: PRIN T"LEIDER HAT ES DICH ERWISCHT!":FO R i=1 TO 10:SOUND 1, i\*100, 10, INT(i /3) : SOUND 2, 1000-1\*100, 10, 7 : NEXT : F OR i=1 TO 1000:NEXT:RUN  $\langle 97B5 \rangle$ 1580 MODE 1:FOR z=1 TO 4:GOSUB 840  $: \textit{NEXT} \times : \textit{RUN}$  $\langle$ IECF>

 $, 0$  $\langle 43DF \rangle$ 465 FOR i%=212 TO 460 STEP 10:PLOT  $i$ %, 380: DRAWR INT (RND\*5)-5, -60, 0: F OR ii%=i%+2 TO i%+8 STEP 3:PLOT ii %, 380: DRAWR 0, -60+ RND\*6, 11: NEXT: NE  $(6543)$  $XT$ 500  $11 = 10 : p = 6 : FOR$   $i = 9$  TO 24 STEP 5 :LOCATE P, i:PEN 11:PAPER Ø:PRINT S TRINGS(11-1,143)CHRS(133):PEN 12:P APER 10:LOCATE p, i-1:PRINT STRINGS  $(11, 210):11=11+2:p=p-1:HEXT:PAPER$  $\langle 8B89 \rangle$  $\boldsymbol{q}$ 510  $11 = 10$ :  $p = 6$ : FOR  $i = 9$  TO 24 STEP 5 :LOCATE p, i-1:PEN 6:PAPER 0:PRINT CHR\$(227):LOCATE  $p$ ,  $i-2$ : PRINT CHR\$( 226):LOCATE p, i: PRINT CHR\$ (227): p=  $P-1:WEXT$  $\langle 7265 \rangle$ 530 PLOT 60, 16, 13: GOSUB 600  $(13D4)$ 540 PLOT 92,90:GOSUB 600  $\langle 103F \rangle$ 550 PLOT 124,166:GOSUB 600  $\langle 10F9 \rangle$ 560 PLOT 156,242:GOSUB 600  $\langle 108C \rangle$ 590 GOTO 990  $\langle B98F \rangle$ 600 DRAWR 0,50:DRAWR 20,30:DRAWR 0  $, -26$  $(1870)$ **610 RETURN**  $\langle$ *B6ED*> 980 ' ------------ $- - - (2977)$ Haupt programm 990  $\langle 29FØ \rangle$ 995 ' ------------------------ $(2995)$ 1000 PEN 4: LOCATE x, y: PRINT CHR\$(2 52) CHR\$(8) CHR\$(10); : PEN 7 : PRINT CH  $\langle 3262 \rangle$  $R$(253);$  $1020a = J0Y(0)$  $\langle$ ØFB4> 1030 IF a=1 AND y>9 THEN GOSUB 600  $\langle 30F1 \rangle$  $\theta$ : x = x - 1: y = y - 5 1040 IF  $a=2$  AND  $y<20$  THEN GOSUB 60  $BD: x = x + 1: y = y + 5$  $\langle 3142 \rangle$  $1050$  IF (a=16 OR a=17 OR a=18) AND b  $\langle$ 2ECA> ier=0 THEN GOSUB 7000 1060 IF a=20 AND bier=1 THEN GOSUB  $\langle 1C67 \rangle$ 8000 **5000 LOCATE v1,7:PEN 1:PRINT" "CHR**  $\langle 1BB9 \rangle$  $$(200)$ 5010 PEN 7:LOCATE v2, 12: PRINT" "CH  $\langle$ 1C02> R\$(202) 5020 PEN 5:LOCATE v3, 17: PRINT" "CH R\$(218) <1CE8> 5030 PEN 14:LOCATE v4,22:PRINT" "C HR\$(219) **<1D1D>** 5031 PEN 1  $\langle$ 077 $C$ ) 5035 IF  $v1$ )=14 OR  $v2$ )=15 OR  $v3$ )=16 OR v4)=17 THEN 9000  $\langle 2D57 \rangle$  $5040$  vl=vl+gesl:v2=v2+ges2:v3=v3+g  $es3: v4 = v4 + ges4$  $547E$ **5050 GOTO 1000 <09C7>** 6000 LOCATE x, y: PRINT CHR\$ (32) CHR\$

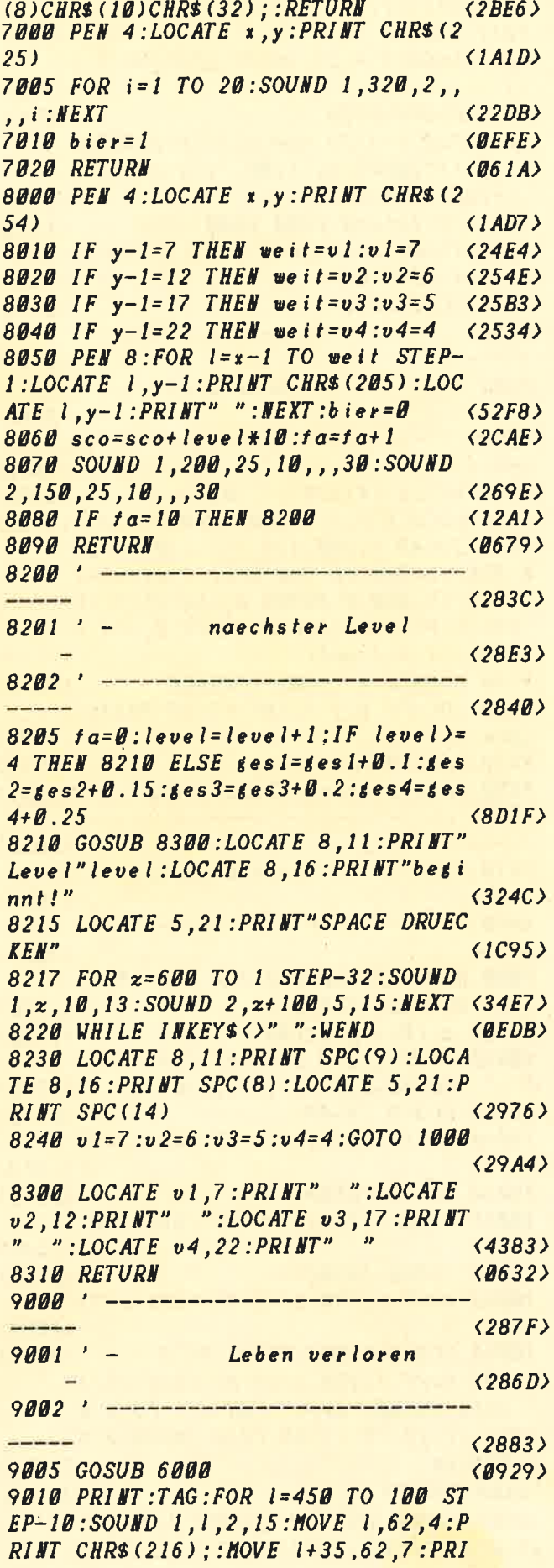

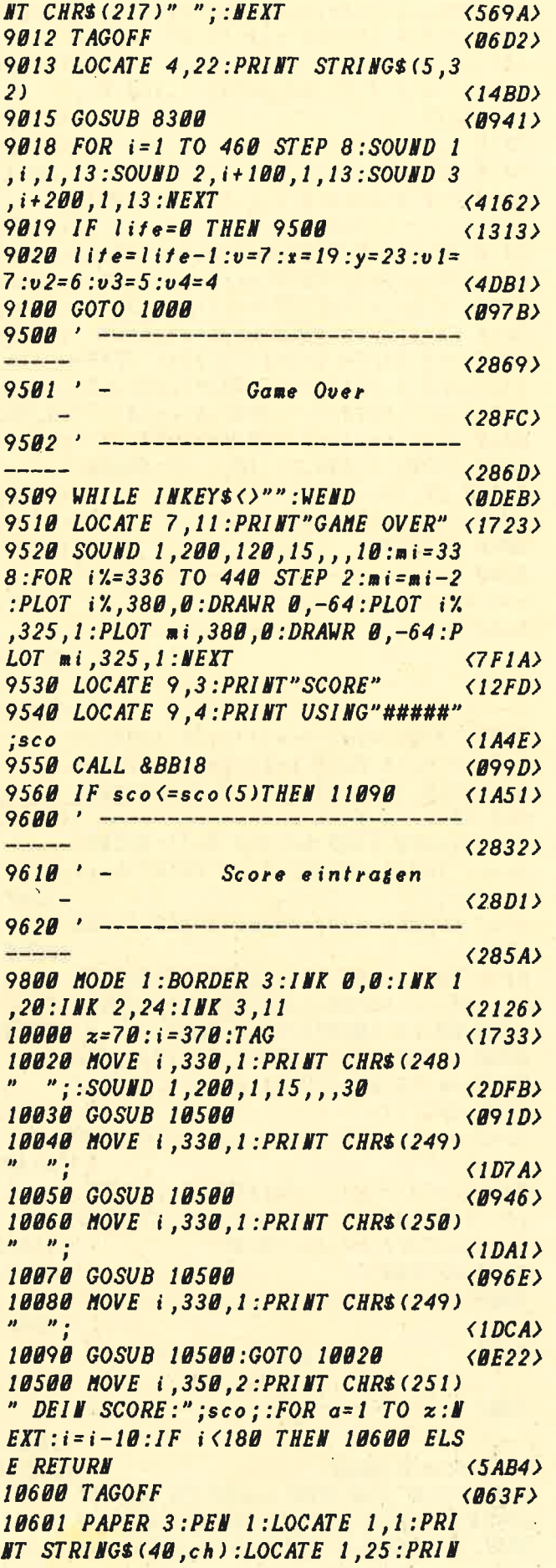

 $T$  STRING\$(40,ch);  $\langle 32A5 \rangle$ 10602 FOR  $i=2$  TO 24: LOCATE 1,  $i:PRI$ **NT CHRS (ch) : LOCATE 40, i : PRINT CHRS**  $(ch)$ ; : NEXT  $(3997)$ 10603 PAPER 0:PEN 1  $\langle \textit{B}$ A9A> 10605 PEN 3:LOCATE 10,10:PRINT"G R ATULATION" <2700> 10610 PEN 1:LOCATE 4,14: PRINT" DEIN **SCORE IST UNTER DEN 5 BESTEN !"**  $(3473)$ 10620 LOCATE 8,16: PRINT"GIB BITTE **DEINEN NAMEN EIN"**  $\langle 28F4 \rangle$ 10700 PEN 2:na\$=STRING\$(15,"."):sl  $= 12:$   $a$ \$="":LOCATE 12,19: PRINT na\$  $\langle 37CF \rangle$ 10705 a\$=INKEY\$:IF a\$=CHR\$(13)THEN  $11000$  $(1D6A)$ 10710 IF a\$>CHR\$(31)AND a\$<CHR\$(12 3) AND s1<27 THEN LOCATE s1, 19:MID\$  $(na\$ {s}^1 - 11, 1) = a\: SOUND 1,200,10,15 ,,,30:SOUND 2,400,20,15,,,20:PRINT  $a$$ :sl=sl+1  $\langle BBBB \rangle$ 10730 IF INKEY (79) = 0 AND s1>12 THE  $N$  s  $1 = s 1 - 1$ : MID\$ (na\$, s  $1 - 11$ ,  $1$ ) = a\$: LOC ATE s1,19: PRINT".": FOR  $i = 15$  TO 1 S TEP-1:SOUND 1,200,2, i,,,30:NEXT  $\langle \delta FFI \rangle$ 10760 GOTO 10705  $\langle B95B \rangle$ 11000 ' ---------- $\frac{1}{2}$  $\langle 27C7 \rangle$ 11010 ' - Hiscore Tabelle  $(2786)$ 11020 ' ------------ $\frac{1}{2}$  $\langle 27FØ \rangle$  $11030$  FOR  $a=5$  TO 1 STEP-1 〈1153〉 11040 IF  $sco(sco(a)THEH 1oc=a+1:GO$ **TO 11060**  $\langle 2CDB \rangle$ **11050 NEXT**  $(0642)$  $11051$   $loc=1$  $\langle\textit{BDS6}\rangle$ 11060 FOR  $a=5$  TO loc STEP-1:na\$(a)  $=na$ \$ $(a-1)$ :sco $(a)$ =sco $(a-1)$ :NEXT  $\langle 4E46 \rangle$  $11075$  sco(loc)=sco:na\$(loc)=na\$  $\langle 2ECE \rangle$  $11080$  na\$(re)="":sco(re)=sc  $(2860)$ 11090 MODE 1:BORDER 0:INK 0,3:INK 1,20:INR 2,6:INR 3,24  $\langle 2025 \rangle$ 11091 LOCATE 14,2:PEN 1:PRINT"HISC ORE-TABELLE"  $(2081)$ 11092 PLOT 1,1,1:DRAW 639,1:DRAW 6 39,398:DRAW 1,398:DRAW 1,1  $(2795)$ 11095 PEN 2:LOCATE 3,21: PRINT" Drue cke 'ENTER' um weiter zu spielen" <35AC> 11099 PEN 1:LOCATE 1,6:FOR a=1 TO  $\mathcal{L}$ <16BC> 11100 LOCATE  $6, a*2+5:PEW$  1: PRINT  $a$  $j''.\ldots'$ ; :PEN 2:PRINT na\$(a); :PEN 3:LOCATE 29, a\*2+5:PRINT USING"####  $##$ ";sco $(a)$  $\langle 5BC1 \rangle$ 11102 PLOT 1,352:DRAW 640,352  $(1436)$ 11110 NEXT  $\langle$ *B6BA>* 12000 IF INKEY (18) = 0 THEN 95 ELSE 12000

 $\langle$ 17DB)

ووالما والمالي ووالمال والماليات والماليات الماليون

## **Adressen**kartei

Im privaten Bereich ist sicherlich die Adressenverwaltung das Programm, das am häufigsten benutzt wird. Deshalb stellen wir dieses Mal eines vor, das einfach zu handhaben und trotzdem komfortabel ist.

Geschrieben hat es (eine Seltenheit bei uns!) kein Autor, sondern eine Autorin: Friederike Böhler, Also los, liebe Leserinnen, eifern Sie ihr nach und schicken auch Sie uns Ihre Arbeiten ein!

Das Programm hat mehrere Menüpunkte, die schon von der Bezeichnung her eindeutig sind und damit auch etwas über die Leistungsfähigkeit aussagen. Hier nur die wichtigsten Punkte: Adressen eingeben, auf-<br>listen, löschen, ändern, speichern, laden und ausdrukken (auf Etikettenformat). Deutscher Zeichensatz ist vorhanden. Falls Sie andere Etikettengrößen benutzen, sind die Zeilen für die Druckerausgabe entsprechend anzupassen.

Das Programm läuft auf allen CPC-Typen mit Floppy.  $IE \Box$ 

## **Einarmiger** landit

Wer spielt nicht gern an den einarmigen Banditen, sprich Spielautomaten, die schon die Kinder wie magisch anziehen? Aber um das Geld, das man ständig in den Schlitz einwerfen muß, tut es einem dann doch wieder leid.

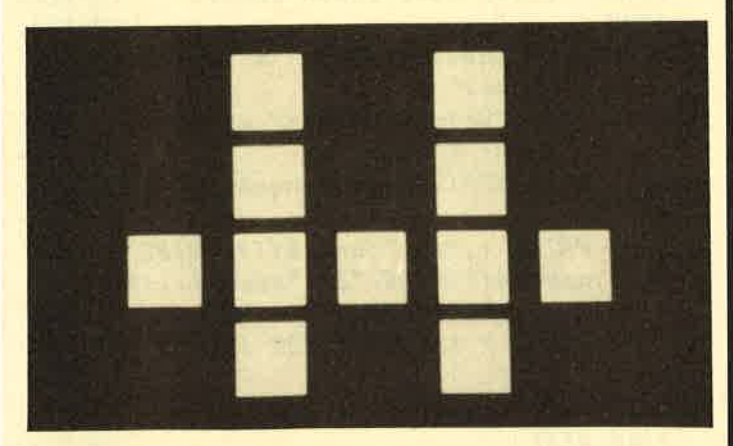

Damit ist es nun vorbei. Hier ist ein Listing, mit dem man diese Spielautomaten mit dem CPC simulieren kann. Unser Autor Harald Albert hat dieses Programm so geschrieben, daß es auf allen drei CPC-Typen problemlos läuft.

Gestartet werden die Walzen mit der Enter-Taste, angehalten mit der Space-Taste. Wer den Joystick bevorzugt, zieht zum Starten den Knüppel an sich heran und stoppt die Walzen mit der Feuertaste. Das Listing (ab Seite 108) ist gut kommentiert, da-<br>durch ist der Programmablauf deutlich.  $JE$ 

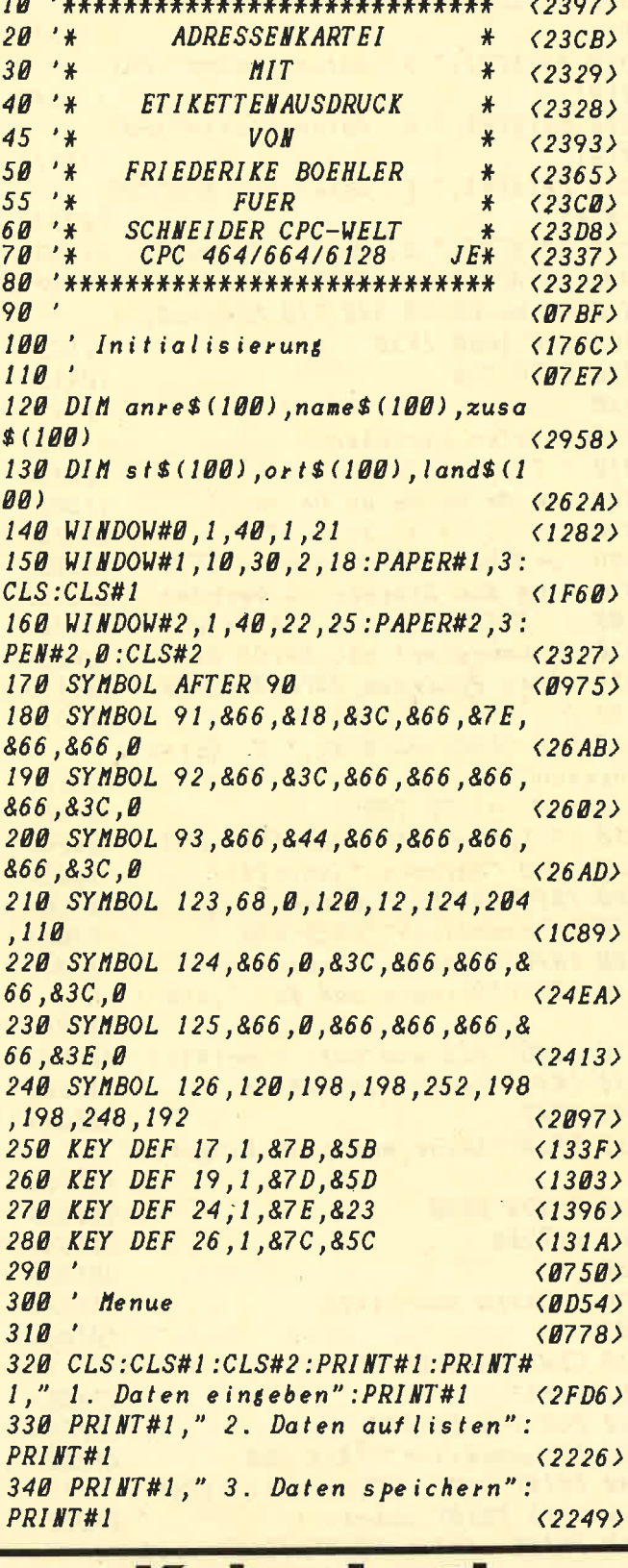

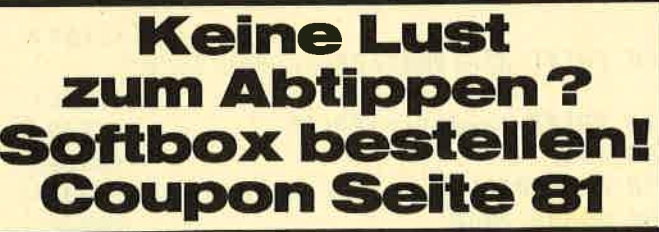

## **TLISTINGSI**

350 PRINT#1," 4. Daten laden": PRIN  $T#1$  $\langle$ IE24> 360 PRINT#1." 5. Daten suchen": PRI  $NT#1$  $\langle$ 1FE4) 370 PRINT#1," 6. Daten Indern": PRI  $NT#1$  $(IF91)$ 380 PRINT#1," 7. Daten drucken": PR **INT#1**  $\langle 203A \rangle$ 390 PRINT#1," 8. Daten l/schen"  $(1CBB)$ 400 LOCATE 5,20: INPUT"Withle" ; ms  $(19DF)$ 410 ON ms GOSUB 540,710,850,980,11 00,1260,1660,1850  $\langle 2BC3 \rangle$ 420 GOTO 290  $(0953)$  $430'$  $(0767)$ 440 ' Daten eingeben:  $\langle 17FC \rangle$ 450 ' Tippen Sie flr  $\langle 164A \rangle$ 460 'ae Ae oe Oe ue Ue ss  $(1B02)$ 470  $\left(\begin{array}{c}1\end{array}\right)$   $\left(\begin{array}{c}1\end{array}\right)$   $\left(\begin{array}{c}1\end{array}\right)$   $\left(\begin{array}{c}1\end{array}\right)$  $(1A78)$ 480 'Dr Joken Sie zweimal (RETURN) (23B3) 490 'um die Eingabe zu beenden  $\langle 2193 \rangle$  $500$ SPEICHERN Sie die Daten  $\langle 203E \rangle$ 510 ' unbedingt ab, BEVOR Sie  $\langle 20EA \rangle$ 520 ' das Programm UNTERBRECHEN  $\langle 21EF \rangle$  $530$  $(0731)$ 540 CLS: CLS#2: PRINT#2," 1. Daten e ingeben"  $(232F)$ 550 FOR i=1 TO 100  $\langle$ ØF9E) 560 IF LEN (name\$(i))>0 THEN 640  $\langle 1DF4 \rangle$ 570 INPUT"Anrede: ", anre\$(i)  $(1000)$ 580 INPUT"Name: ",name\$(i) 590 IF name\$(i)=""THEN 650  $11012$ 600 INPUT"Zusatz: ",zusa\$  $\langle$ 1EB1> 610 INPUT"Strasse und Nr  $"$ ,st\$(i)  $\langle 249E \rangle$ 620 INPUT"PLZ und Ort: ", ort\$(i)  $(2291)$ 630 INPUT"Land: ", land\$(i)  $(1C2E)$ 640 NEXT  $\langle \mathit{B6C5} \rangle$ 650 PRINT"Keine weiteren Eingaben"  $\langle$ IF55 $\rangle$ 660 GOSUB 2030  $(098A)$ **670 RETURN**  $(0664)$ 680 '  $\langle B75C \rangle$ 690 ' Daten auflisten  $\langle 171F \rangle$  $700'$  $(0784)$ 710 CLS: CLS#2: PRINT#2," 2. Daten a uflisten"  $\langle 24D6 \rangle$ 720 FOR i=1 TO 100  $(BFF3)$ 730 IF name\$(i)=""THEN 780  $(1ABB)$ 740 PRINT i:" ";anre\$(i):PRINT  $names(i):PRINT$   $zusa*(i)$  $\langle 3D13 \rangle$ 750 PRINT st\$(i): PRINT: PRINT ort\$(  $\mathbf{i}$  $\langle 2189 \rangle$ 760 PRINT STRINGS (LEN (ort\$(i)),"="  $\langle$ 1EDC> 770 PRINT land\$(i):PRINT  $(1538)$ **780 NEXT**  $\langle$ *B6DD>* 790 PRINT#2," Ende der Liste"  $\langle 1A03 \rangle$ 800 GOSUB 2030  $\langle B9A4\rangle$ 

810 RETURN  $\langle\emptyset67E\rangle$  $820'$  $(0776)$ 830 ' Daten speichern  $\langle 17FC \rangle$  $840$  $\langle B79E \rangle$ 850 CLS#2: PRINT#2," 3. Daten speic hern"  $\langle 222B \rangle$ 860 OPENOUT"Verzeich"  $(107F)$ 870 FOR i=1 TO 100  $\langle BF2B \rangle$ 880 IF name\$(i)=""THEN 900  $\langle 1A9A \rangle$ 890 WRITE#9, i, anre\$(i), name\$(i), zu  $s$ a $s(i)$ , $st$  $s(i)$ , $ort$  $s(i)$ , $land$  $s(i)$  $<$ SECC $>$ 900 NEXT  $\langle \textit{B6CE} \rangle$ 910 CLOSEOUT  $(0646)$ 920 PRINT#2," Verzeichnis gespeich  $er t$ "  $(2389)$ 930 GOSUB 2030  $\langle B9A7 \rangle$ 940 RETURN  $(0681)$  $950$  $(0779)$ 960 ' Daten laden  $(13F2)$  $97B$  $\langle B7A1 \rangle$ 980 CLS: CLS#2: PRINT#2," 4. Daten l aden"  $(2057)$ 990 OPENIN"Verzeich"  $(1094)$ 1000 i=0:WHILE NOT EOF  $(103B)$ 1010 i=i+1:INPUT#9, i, anre\$(i), name  $s(i)$ , zusa $s(i)$ , st $s(i)$ , ort $s(i)$ , lands  $(i)$  $(6A93)$ **1020 WEND**  $(0652)$ **CLOSEIN**  $(0632)$ ' PRINT#2," Verzeichnis geladen  $\langle$ 1F43) 1050 FOR loop=1 TO 1000:NEXT  $(1599)$ **1060 RETURN**  $(0673)$ 1070  $\langle B76B \rangle$ 1080 ' Daten nach Namen suchen  $\langle$ IFEC> 1090  $(0793)$ 1100 CLS: CLS#2: PRINT#2," 5. Daten suchen (Name)"  $\langle 2823 \rangle$ 1110 INPUT"Welchen Namen";nan\$  $(1C38)$  $1120$  FOR  $i = 1$  TO 100  $\langle$ ØF15> 1130 IF INSTR(name\$(i),nan\$)=0 THE **N** 1160  $\langle 241A \rangle$ 1140 PRINT i, "A: "; anre\$(i): PRINT"  $M:$  ";name\$(i):PRINT"Z: "zusa\$(i):P  $RINT''S:$  ";st\$(i): $PRINT''O:$  ";ort\$(i  $\rightarrow$ : PRINT"L: "; land\$(i): FOR loop=1 T O 1000:NEXT  $(9448)$ 1150 PRINT : PRINT  $(0803)$ 1160 NEXT  $\langle\mathit{B6D7}\rangle$ 1170 PRINT#2," Keine weiteren Name  $n''$  $(2049)$ 1180 GOSUB 2030  $(099C)$ 1190 RETURN  $(0676)$  $1200'$  $\langle B76E \rangle$ 1210 'Daten aendern  $(14B4)$ 1220 'Soll die Zusatz-Zeile  $\langle$ 1CCF> 1230 'sanz seloecht werden,  $(1C09)$ 1240 'geben Sie "XXX" ein !  $\langle$ ICIF>

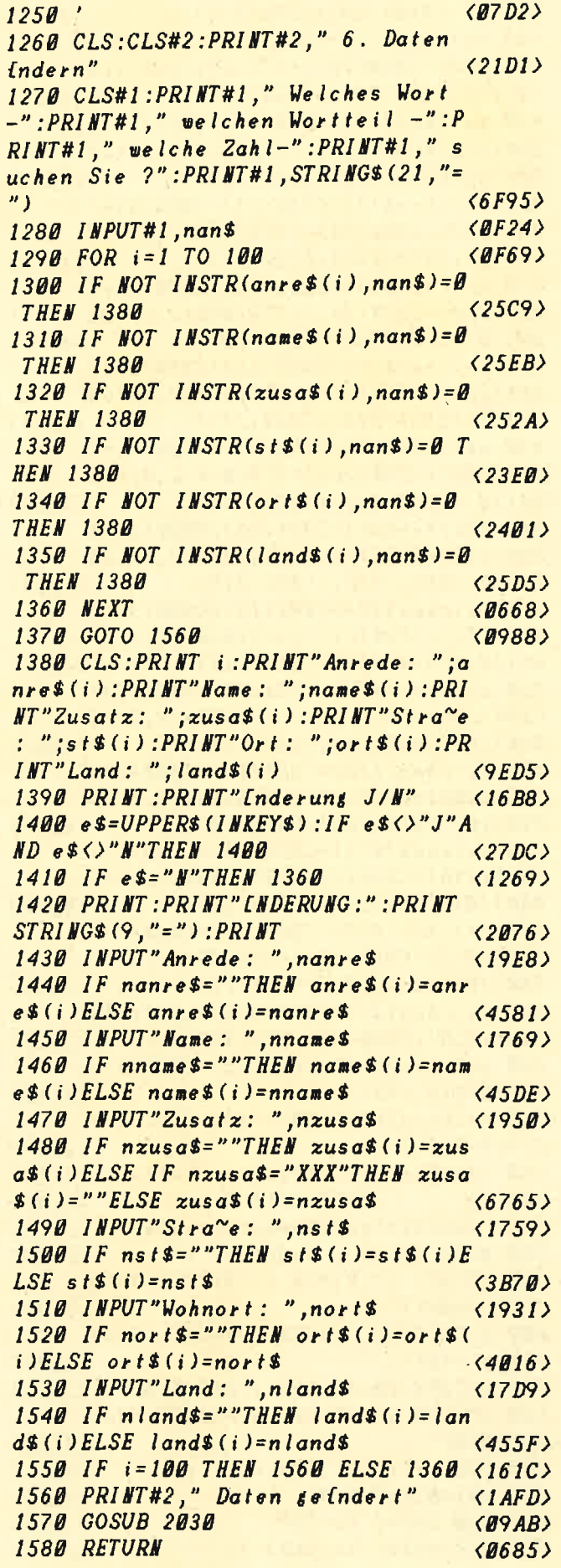

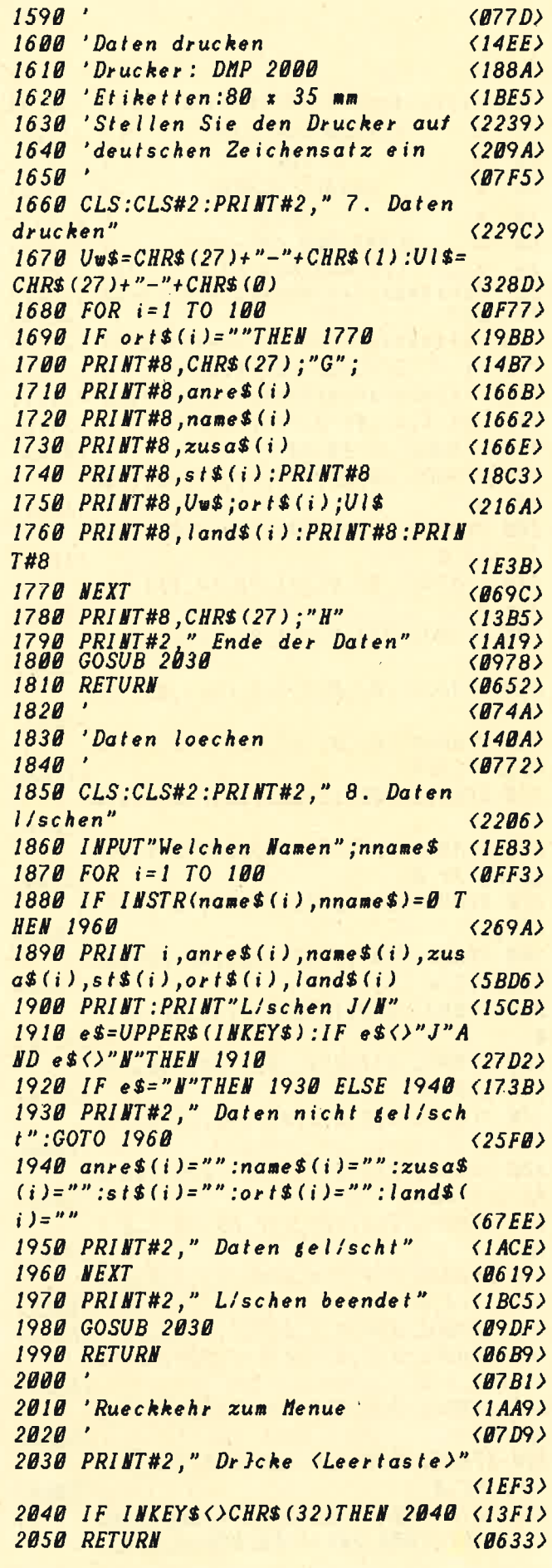

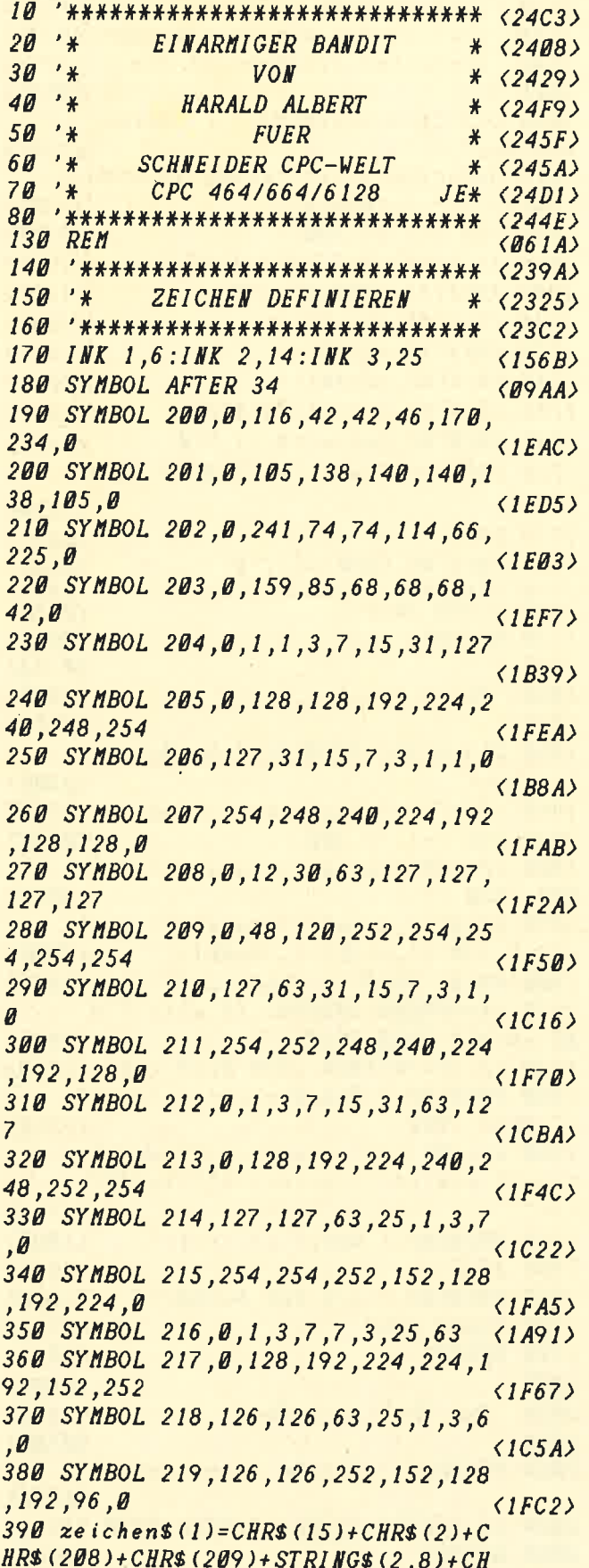

 $R$(10)+CHR$(210)+CHR$(211)$  $\langle 4A4D \rangle$ 400 zeichen\$(2)=CHR\$(15)+CHR\$(3)+C  $HR$ (204)+CHR$ (205)+STRING$ (2.8)+CH$  $R$(10)+CHR$(206)+CHR$(207)$  $\langle 4A68\rangle$ 410 zeichen\$(3)=CHR\$(15)+CHR\$(2)+C HR\$(216)+CHR\$(217)+STRING\$(2,8)+CH  $RS(10)+CHRS(218)+CHRs(219)$  $\langle 4ABC \rangle$ 420 zeichen\$(4)=CHR\$(15)+CHR\$(3)+C HR\$(212)+CHR\$(213)+STRING\$(2,8)+CH  $R$ (10)+CHR$ (214)+CHR$ (215)$  $\langle 4A8A \rangle$ 430 zeichen\$(5)=CHR\$(15)+CHR\$(1)+C HR\$(200)+CHR\$(201)+STRING\$(2,8)+CH  $R$(10)+CHR$(202)+CHR$(203)$  $\langle 4A7F \rangle$ 440 zeichen\$ (6)=CHR\$ (15)+CHR\$ (2)+C HR\$(208)+CHR\$(209)+STRING\$(2,8)+CH  $R$ (10)+CHR$ (210)+CHR$ (211)$  $(4AC9)$ 450 zeichen\$ $(7)$ =CHR\$ $(15)$ +CHR\$ $(3)$ +C HR\$(204)+CHR\$(205)+STRING\$(2.8)+CH  $R$ (10)+CHR$ (206)+CHR$ (207)$  $\langle 4A06 \rangle$  $460$  zeichen\$(8)=CHR\$(15)+CHR\$(2)+C HR\$(216)+CHR\$(217)+STRING\$(2.8)+CH  $R$(10)+CHR$(218)+CHR$(219)$  $(4A53)$  $470$  zeichen\$(9)=CHR\$(15)+CHR\$(3)+C HR\$(212)+CHR\$(213)+STRING\$(2,8)+CH  $R$(10)+CHR$(214)+CHR$(215)$  $(4A8C)$ 480  $zeichen1$(1)=CHRs(1)=CHRs(1)$  $CHR$$  (208) + CHR\$ (209) + STRING\$ (2,8) + C  $HR$(10)+CHR$(210)+CHR$(211)$  $(4B22)$ 490  $zeichen1$(2)=CHRs(15)+CHRs(1)+$  $CHR$$  (204) + CHR\$ (205) + STRING\$ (2,8) + C  $HR$(10)+CHR$(206)+CHR$(207)$  $\langle 4BF7 \rangle$ 500 zeichen1\$(3)=CHR\$(15)+CHR\$(1)+  $CHR$$  (216) + CHR\$ (217) + STRING\$ (2,8) + C  $HR$(10)+CHR$(218)+CHR$(219)$  $\langle 4BAF \rangle$ 510  $zeichen1$(4)=CHRs(15)+CHRs(1)+$  $CHR$$  (212) + CHR\$ (213) + STRING\$ (2.8) + C  $HR$(10)+CHR$(214)+CHR$(215)$  $\langle 4BBE \rangle$ 520  $zeichen1$ (5)=STRING$ (2,32)+STR$  $ING$ (2,8)+CHR$ (10)+STRING$ (2,32)$  $\langle 34BE \rangle$ 530  $zeichen2$ (1)=CHR$ (15)+CHR$ (2)+$  $STRING$$  $(4,143)$  $\langle 29BA \rangle$ 540 zeichen2\$(2)=CHR\$(15)+CHR\$(3)+  $\langle 29E4 \rangle$ **STRING\$(4,143)**  $\langle 22BB \rangle$  $560'$ TITELBILD  $(2297)$  $\ast$ 570 \*\*\*\*\*\*\*\*\*\*\*\*\*\*\*\*\*\*\*\*\*\*\*\*\*\*\*\*  $\langle 22E3 \rangle$ 580 MODE 1: INK 0,0: BORDER 9 <BFBA> 590 LOCATE 12,6:PEN 2:PRINT"EINARM **IGER BANDIT"**  $(223B)$ 600 LOCATE 18, 12: PEN 1: PRINT CHRS ( 164);"1987"  $\langle$ 1DEØ> 610 LOCATE 20, 14: PEN 1: PRINT" BY"  $\langle 14CD \rangle$ 620 LOCATE 14,20:PEN 3:PRINT"HARAL **D** ALBERT"  $\langle$ IFØE> 630 FOR  $z_t = 1$  TO 1000: NEXT  $zf$  $(1881)$ 640  $xb1 = 0 : xb2 = 640$  $(180D)$ 650 FOR zs1=1 TO 320  $(1241)$ 660  $xb1=xb1+1:xb2=xb2-1$  $\langle 24CD \rangle$ 

**ENTRE LISTINGS** 

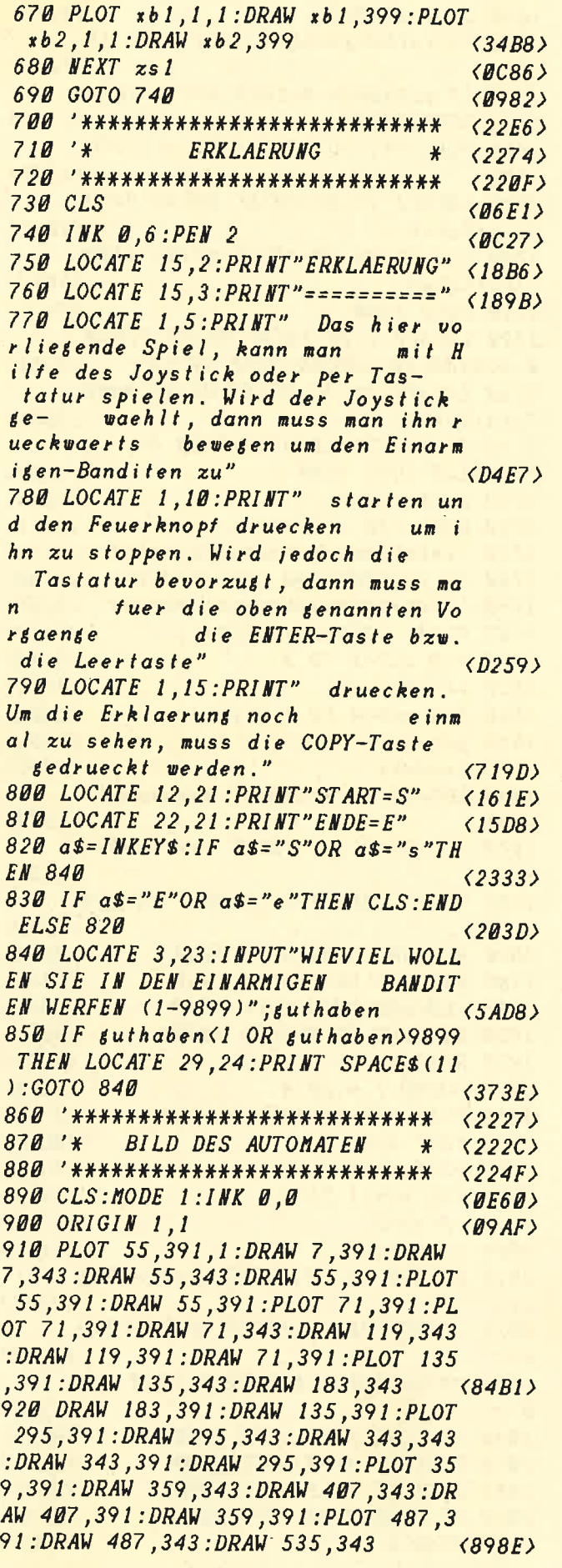

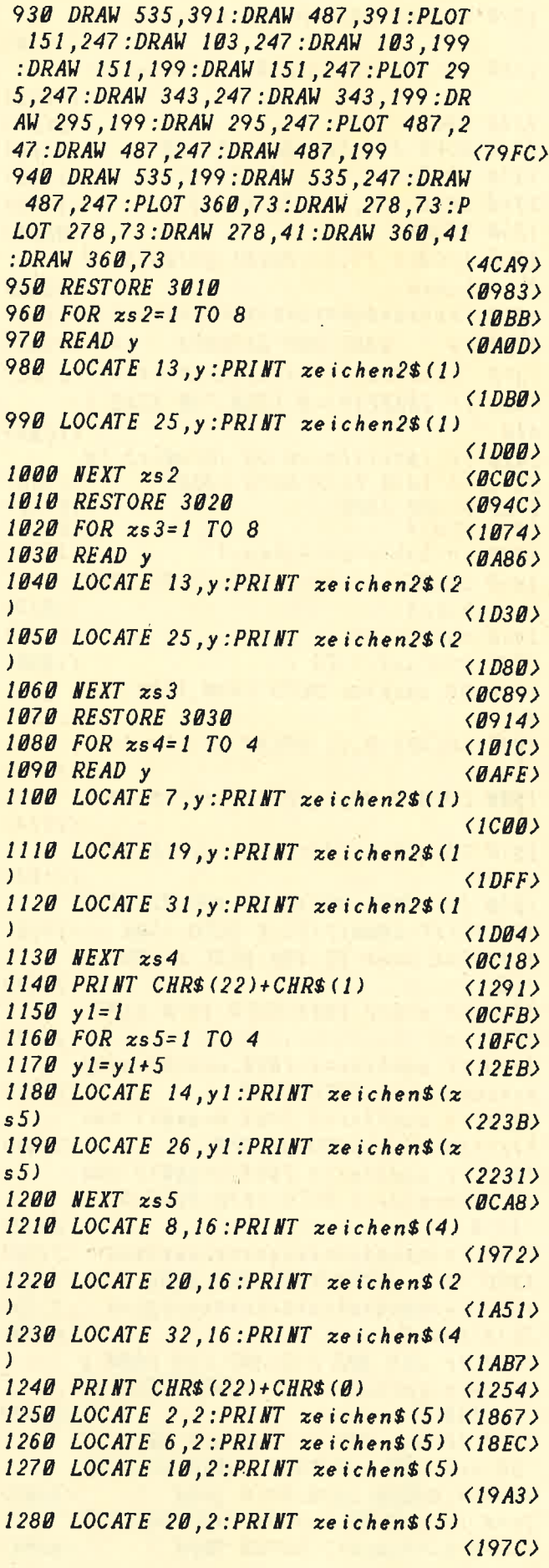

 $129B$  LOCATE 24, 2: PRINT zeichen\$(5)  $(1930)$ 1300 LOCATE 32,2: PRINT zeichen\$(5)  $(19C3)$ 1310 TAG  $(0684)$ 1320 NOVE 192, 374: PRINT"=100":  $(1500)$ 1330 MOVE 416, 374: PRINT"=4";  $\langle 145A \rangle$ 1340 NOVE 544,374: PRINT"=2":  $(144A)$ 1350 TAGOFF  $\langle$ *B6D8>* 1360 LOCATE 19,22: PRINT USING"#### ";guthaben  $\langle 2BAA \rangle$ 1370 \*\*\*\*\*\*\*\*\*\*\*\*\*\*\*\*\*\*\*\*\*\*\*\*\*\*\*  $\langle 211C \rangle$  $1380'$  \* **WAHL DER ZEICHEN**  $\ast$  $\langle 21AE \rangle$  $\langle 2144 \rangle$ 1400 IF INKEY(9)=0 THEN 730 ELSE 1 410  $(16BA)$ 1410 IF INKEY (18) = 0 OR JOY (0) = 2 TH EN GOTO 1420 ELSE GOTO 1400  $(2164)$ 1420 GOSUB 1800  $(0950)$ 1430 PEN 1  $\langle B74C \rangle$  $144B$  suthaben=suthaben-1  $\langle 1E3F \rangle$ 1450 LOCATE 19,22: PRINT USING"#### "; suthaben  $\langle 205D \rangle$  $1460$  zachler=1  $(11AE)$ 1470 FOR xs6=1 TO 7  $(10B8)$ 1480 ON zaehler GOTO 1490, 1500, 151 А  $(1C35)$ 1490 LOCATE 8, 11: PRINT zeichen\$(zs  $6)$  $\langle$ 1E83> 1500 LOCATE 20, 11: PRINT  $zeichens(z)$  $s6+1)$  $\langle 2114 \rangle$ 1510 LOCATE 32, 11: PRINT zeichens(z  $s6 + 2)$  $\langle 2185 \rangle$ 1520 IF INKEY (47) = 0 OR JOY (0) = 16 T HEN PRINT CHR\$ (7) ELSE GOTO 1540  $(241E)$ 1530 FOR  $xf = 1$  TO 100: NEXT  $zf : GOTO$ 1550  $\langle$ 1CEE> 1540 IF zs6=7 THEN GOTO 1470 ELSE **NEXT zs6**  $\langle$ 1CD3> 1550 IF zaehler=1 THEN a=zs6:zaehl  $er = x a e h l e r + 1 : G O T O 1470$  $\langle 3B3F \rangle$ 1560 IF  $z^2$  THEN  $b = x56 + 1:ze$  $hler = zachler + 1:GOTO$  1470  $\langle 3DB2 \rangle$ 1570 IF zaehler=3 THEN  $c = xs6 + 2 : xae$ hler=zaehler+1:GOTO 1610 ELSE GOTO 1470  $(4329)$ 1580 \*\*\*\*\*\*\*\*\*\*\*\*\*\*\*\*\*\*\*\*\*\*\*\*\*\*\*  $\langle 21CD \rangle$ 1590 '\* AUSWERTUNG DER WAHL \*  $\langle 2187 \rangle$  $\langle 21E8 \rangle$ 1610 PEN 1  $\langle B7B4\rangle$ 1620 IF  $a=5$  AND  $b=5$  AND  $c=5$  THEN  $g$ uthaben=suthaben+100:GOSUB 2510:GO TO 1650  $\langle 3FAF \rangle$  $1630$  IF  $a=5$  AND  $b=5$  OR  $a=5$  AND  $c=5$ OR  $b=5$  AND  $c=5$  THEN suthaben=suth aben+4:GOSUB 2690:GOTO 1650  $(5342)$ 1640 IF  $a=5$  OR  $b=5$  OR  $c=5$  THEN gut haben=suthaben+2:GOSUB 2870  $(3994)$ 

1650 CALL &BB03  $(091E)$ 1660 IF suthaben>9899 THEN GOTO 17  $20$  $(1A6B)$ 1670 IF suthaben=0 THEN GOTO 1680 ELSE GOTO 1690  $\langle IEF1 \rangle$ 1680 FOR  $xf = 1$  TO 1000: NEXT  $xf$ : GOTO 580  $\langle 1DB9 \rangle$ 1690 LOCATE 19,22: PRINT USING"#### ";guthaben  $\langle 203E \rangle$ 1700 LOCATE 19,22: PRINT USING"#### "; guthaben  $(2052)$ 1710 GOTO 1400  $(0927)$ 1720 LOCATE 1,24: PRINT" BITTE GEWIN **N AUSZAHLEN LASSEN! DANN ENTER"**  $\langle 366B \rangle$ 1730 LOCATE 19,22: PRINT USING"#### ";suthaben **<208E>** 1740 IF INKEYS=CHRS (13) THEN GOTO 1 750 ELSE GOTO 1740  $(1A03)$  $1750$  suthaben= $\theta$  $(12D9)$ 1760 GOTO 730  $(0992)$  $\langle 213C \rangle$ 1780 '\* AUFLEUCHTEN DER ZEICHEN\*  $\langle 21AA \rangle$  $\langle 2164 \rangle$ 1800 PRINT CHR\$(22)+CHR\$(1)  $(12BB)$  $1810$  FOR  $x57 = 1$  TO 2  $(108D)$  $1820$   $y2=26:dx=0$  $(15D8)$  $1830$  FOR  $x_58 = 4$  TO 1 STEP-1  $\langle$ 130C $\rangle$  $1840$   $y2=y2-5$  $(1266)$  $1850$   $dz = dx + 1$  $\langle 129C \rangle$ 1860 LOCATE 14, y2: PRINT zeichen 1\$ (  $258)$  $\langle 231B \rangle$ 1870 LOCATE 26, y2: PRINT zeichen 1\$ (  $zs8$  $\langle 23CE \rangle$ 1880 ON dz GOTO 1890, 1900, 1910, 192  $\boldsymbol{g}$  $\langle 1BFD \rangle$ 1890 RESTORE 3040:GOTO 1930 **<BE29>** 1900 RESTORE 3050:GOTO 1930  $\langle BESF \rangle$ 1910 RESTORE 3060:GOTO 1930  $\langle \mathit{BE4D} \rangle$ 1920 RESTORE 3070:GOTO 1930  $\langle$ ØE63> 1930 READ n  $\langle B A66 \rangle$ 1940 SOUND 1,n,20,4  $(1138)$  $1950$  FOR  $xf = 1$  TO  $120$ : NEXT  $xf$  $(1725)$ 1960 NEXT 258  $\langle \mathit{BCA7} \rangle$  $1970$   $y2=1:dx=0$  $(1440)$  $1980$  FOR  $xs9=1$  TO 4  $(1069)$  $1990$   $y2=y2+5$  $(1289)$  $2000 \, dz = dz + 1$  $(12C7)$ 2010 LOCATE 14,  $y2$ : PRINT zeichen\$(z  $s9)$  $\langle 2217 \rangle$ 2020 LOCATE 26,  $y2$ : PRINT zeichen\$(z)  $s9)$  $\langle 2214 \rangle$ 2030 ON dz GOTO 2040, 2050, 2060, 207 Ø  $\langle$ 1BFØ $\rangle$ 2040 RESTORE 3070:GOTO 2080 *<u>《BEBD》</u>* **2050 RESTORE 3060:GOTO 2080**  $\langle 0E14\rangle$ 2060 RESTORE 3050:GOTO 2080  $\langle$ *DE32>* 2070 RESTORE 3040:GOTO 2080  $(BE48)$ 2080 READ n  $(0.492)$
**ILISTINGS** 

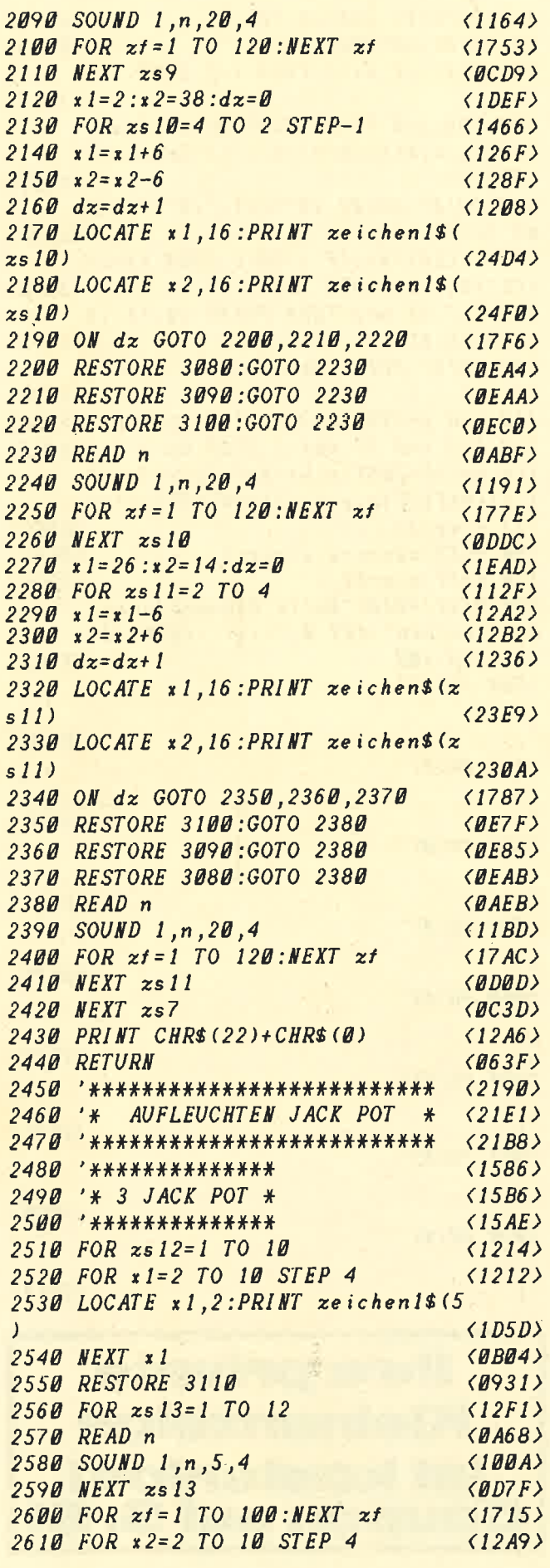

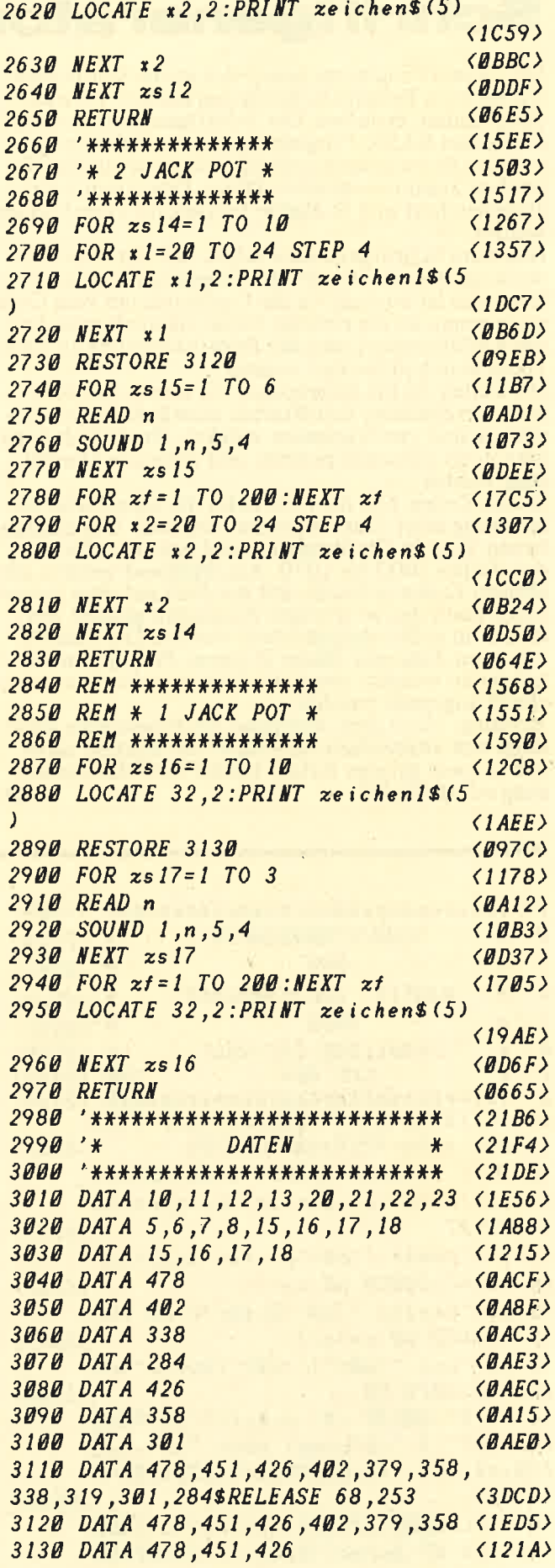

# **LISTINGSI**

# **Schriftgenerator**

Mit diesem Programm lassen sich große Schriftzüge, wie sie zum Beispiel in Spielprogrammen Verwendung finden, erstellen. Der Schriftgenerator erzeugt ein kurzes BASIC-Programm, das den Schriftzug in Print-Anweisungen enthält, und zwar aus Grafikzeichen zusammengesetzt. Dieses Programm kann abgespeichert und in eigene Programme eingebunden werden.

Nun zum Schriftgenerator selbst. Mit der Peek-Anweisung in Zeile 10 wird die Programmlänge abgefragt; das ist wichtig, da die Grafikzeichen vom Generator genau an die richtige Stelle, nämlich zwischen die Anführungszeichen der Print-Anweisung ab Zeile 1000, gepoked werden müssen.

Die Zeilen 30 bis 80 erzeugen ein Menü, mit dem man verschiedene Schriftarten auswählen kann; insgesamt sind vier Varianten möglich. Zusätzlich kann man noch zwischen inverser und normaler Darstellung wählen.

In den Zeilen 150 bis 190 findet die eigentliche Berechnung statt. Das Programm übersetzt den eingege-<br>benen Text in Grafikzeichen und speichert diese in<br>den Zeilen 1000 bis 1070. Anschließend werden alle übrigen Zeilen gelöscht; mit der Null auf dem Zehnerblock kann das so erzeugte Programm gelistet werden. Nun sollte abgespeichert werden. Der Schriftzug kann dann mit Merge in eigene Programme eingebunden werden, wenn die Zeilennummern entsprechend angepaßt wurden.<br>Achtung: Nach dem Abtippen des Programms unbe-

dingt erst abspeichern und dann erst starten, da es sich ja nach getaner Arbeit bis auf die Print-Anweisung selbst löscht!  $JE$ 

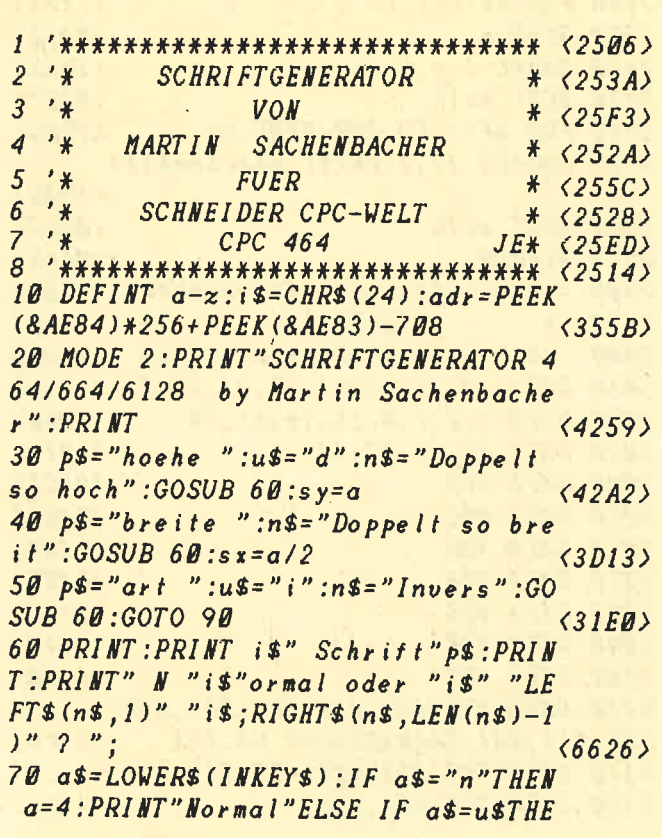

 $N$  a=2: PRINT n\$ELSE 70  $(4993)$ **80 PRINT: RETURN**  $\langle B8CB \rangle$ 90 PRINT: IF  $s x = 2$  THEN  $t = 1$  ELSE  $t = 2$  $\langle$ IEIE> 100 FOR i=0 TO 2: PRINT" Mode" i"max. "INT((i\*10+(i=0)\*(-5))/t)"Zeichen" :NEXT  $\langle 4B64\rangle$ 110 PRINT: PRINT is"Text:"is" ":: LI **NE INPUT 1\$**  $(2236)$ 120  $1 = LEN(tS) : IF 1 > 20/t$  THEN  $tS = LE$  $FT$$  ( $t$$ ,  $l-1$ ) : GOTO 120  $(3A9E)$ 130 CLS: IF  $a=2$  THEN PRINT is; is; ELSE PRINT t\$  $\langle 252B \rangle$ 140 PRINT: PRINT" Berechnen...": LOCA  $TE$  1,3  $\langle 1BDD \rangle$ 150 FOR  $y=399$  TO 384 STEP-sy:s=0  $\langle 2036 \rangle$ 160 FOR  $x = 0$  TO  $8 + 1 - 1$  STEP  $sx$  $\langle 1B7F \rangle$ 170  $a = 128 + TEST(x, y) + 2*TEST(x + (sx - 1))$  $, y)+4*TEST(x, y-sy/2)+8*TEST(x+(sx))$  $-1)$ ,  $y-sy/2)$  $6E9C$ 180 POKE  $adr + s + z$ ,  $a : s = s + 1$  $\langle 27A1 \rangle$ 190 NEXT: $z = z + 89$  $(1335)$ 200 NEXT: PRINT" Bitte Zehnerblock-(  $0$ ) druecken": KEY  $0$ , "list" + CHR\$ (13) :DELETE-200  $(3F8F)$ 1000 PRINT"  $\frac{n}{4}$  $\langle 59E8 \rangle$ 1010 PRINT"  $^{\prime\prime}$  :  $\langle 59FC \rangle$ 1020 PRINT"  $"j$  $(590F)$ **1030 PRINT"**  $\frac{1}{2}$  $(5924)$ **1040 PRINT"**  $\frac{\partial u}{\partial x}$  $(5938)$ 1050 PRINT"  $(594C)$ 1060 PRINT"  $"$ ;  $(596B)$ 1070 PRINT"  $"$ ;  $(5974)$ 

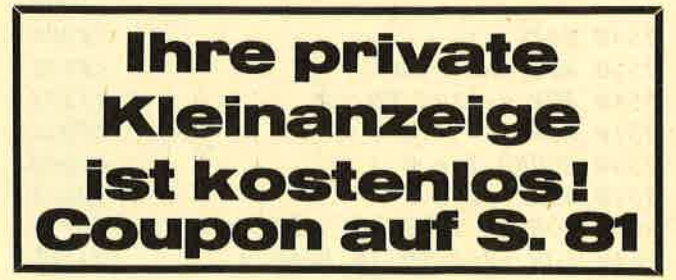

# **ILISTINGS**

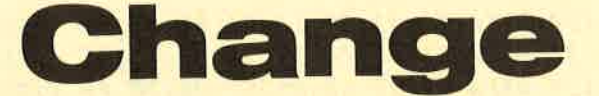

Das Programm "Change" macht aus dem von einem<br>CP/M-Assembler erzeugten COM-File ein BIN-File.<br>Dieses Bin-File läßt sich dann ohne großen Aufwand<br>von einem BASIC-Programm aus laden und starten. Nach dem Start des Programms müssen Sie die Vach den Statt des Flogramms mussen sie die<br>Usernummer, den Filenamen ohne Extension, die<br>Ladeadresse und die Dateilänge eingeben. Waren die<br>Angaben korrekt, wird das COM-File geladen. Da-<br>nach können Sie es dann als BIN-F  $JE$ verwenden.

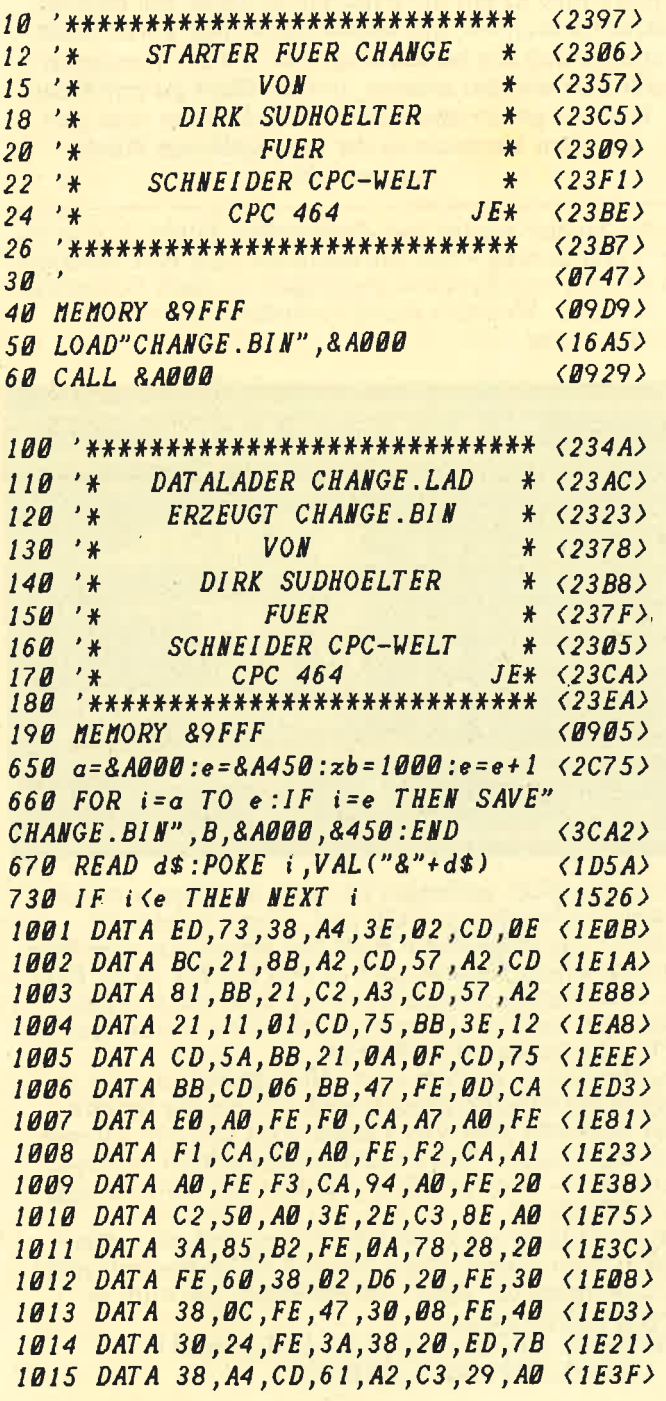

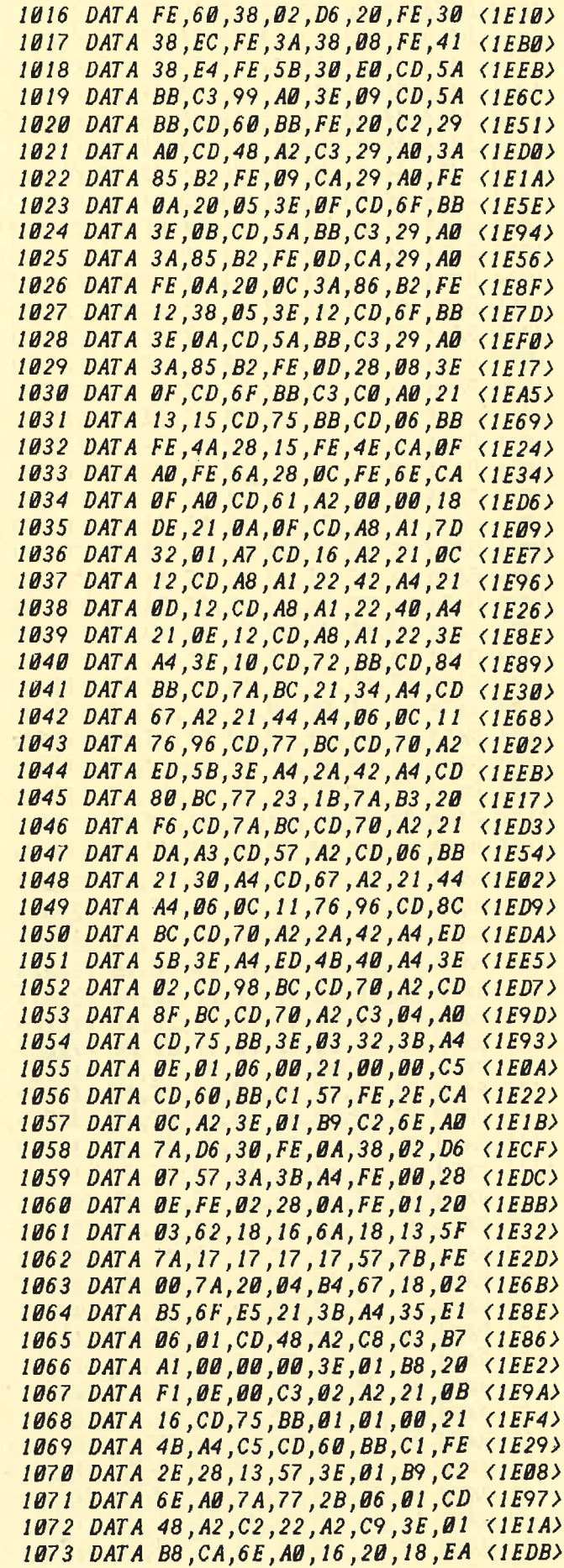

# **LISTINGSI**

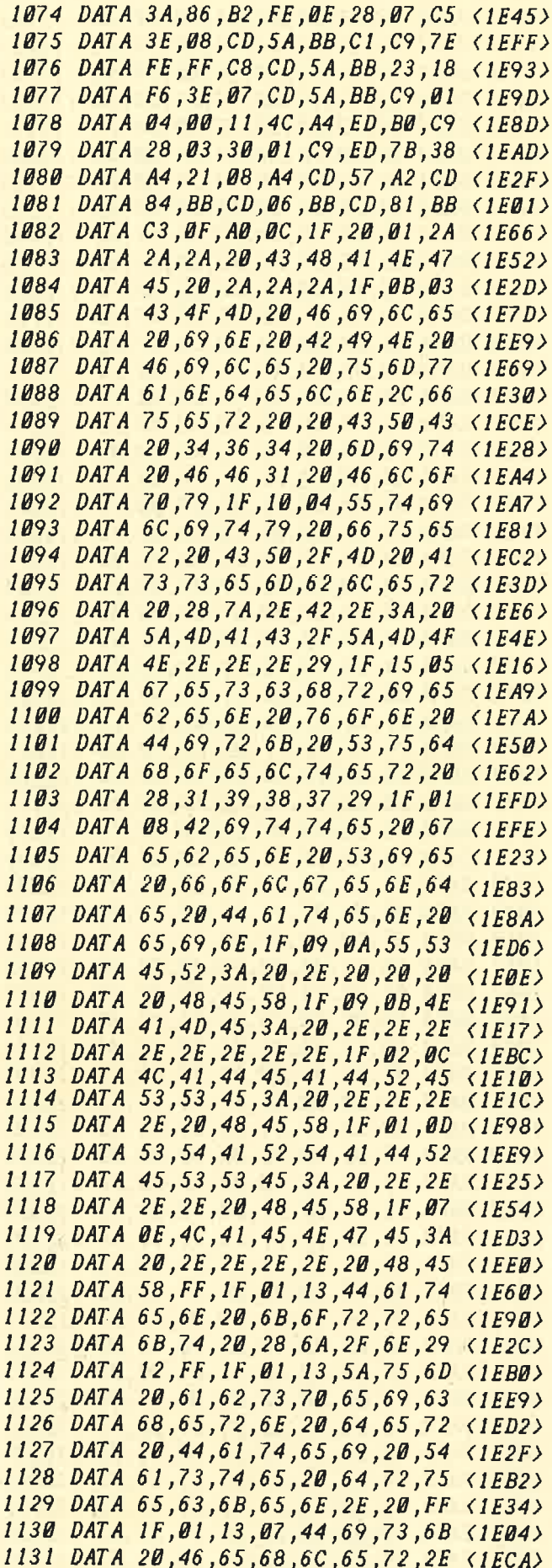

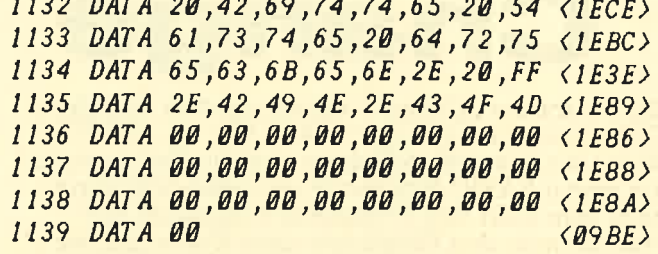

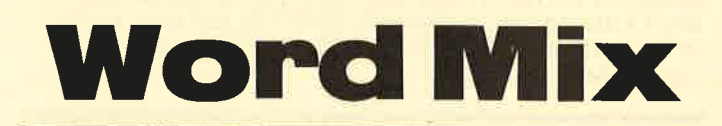

Word Mix ist ein unterhaltsames Spiel, bei dem es darauf ankommt, aus einem Gitternetz voller Buchstaben sich die herauszusuchen, die am wenigsten verändert werden müssen, um ein Wort zu schreiben. Welches geschrieben werden muß, kann man sich aus dem Verzeichnis der vorgegebenen Wörter heraussuchen.

Jeder Spieler startet mit dreihundert Punkten. Für iede Veränderung eines Buchstabens wird eine bestimmte Anzahl von Punkten abgezogen (je nach Schwierigkeitsstufe). Wer also wenig verändert, hat weniger Punkteabzug.

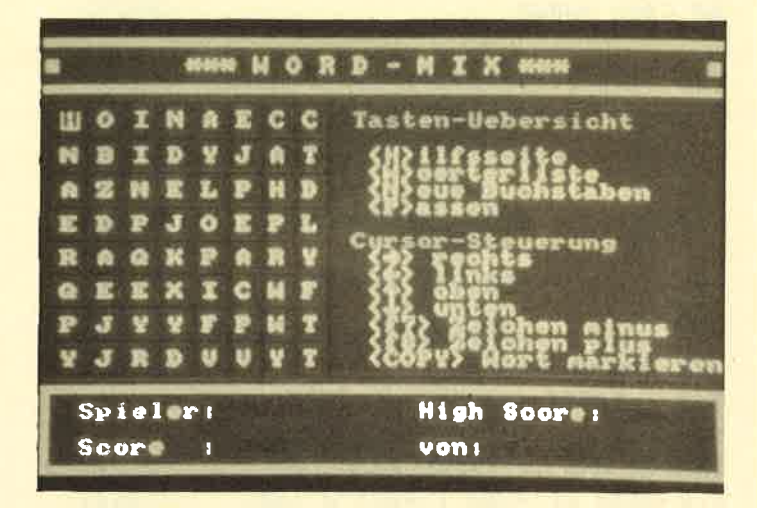

Wenn das Wort vollendet ist, wird der Cursor auf den ersten Buchstaben gestellt und "Copy" gedrückt. Stimmt das eingestellte Wort mit einem aus dem Wörterverzeichnis überein, gibt es 100 Punkte dazu. Da-<br>bei ist es gleich, ob das Wort von links nach rechts, von oben nach unten usw. geschrieben wurde. Der CPC erkennt es auf jeden Fall.

Das Programm enthält eine "Help-Seite", die Sie je-<br>derzeit einblenden können und auf der die Spielregeln vermerkt sind. Der Cursor wird mit den Cursortasten gesteuert. Soll ein Buchstabe erhöht werden. muß die f8-Taste gedrückt werden, bei Erniederung die f7-Taste.

Das Spiel läuft auf allen CPC-Typen mit oder ohne Diskettenlaufwerk. Die C64- und 6128-Besitzer müssen allerdings die Zeile 250 ergänzen. Sie muß in diesen Fällen lauten:

 $\Box$ 

250 POKE &B31E+&4A0,&3:POKE &B31F  $&4A0, &BB:$ cli\$=CHR\$(30)

LISTINGS

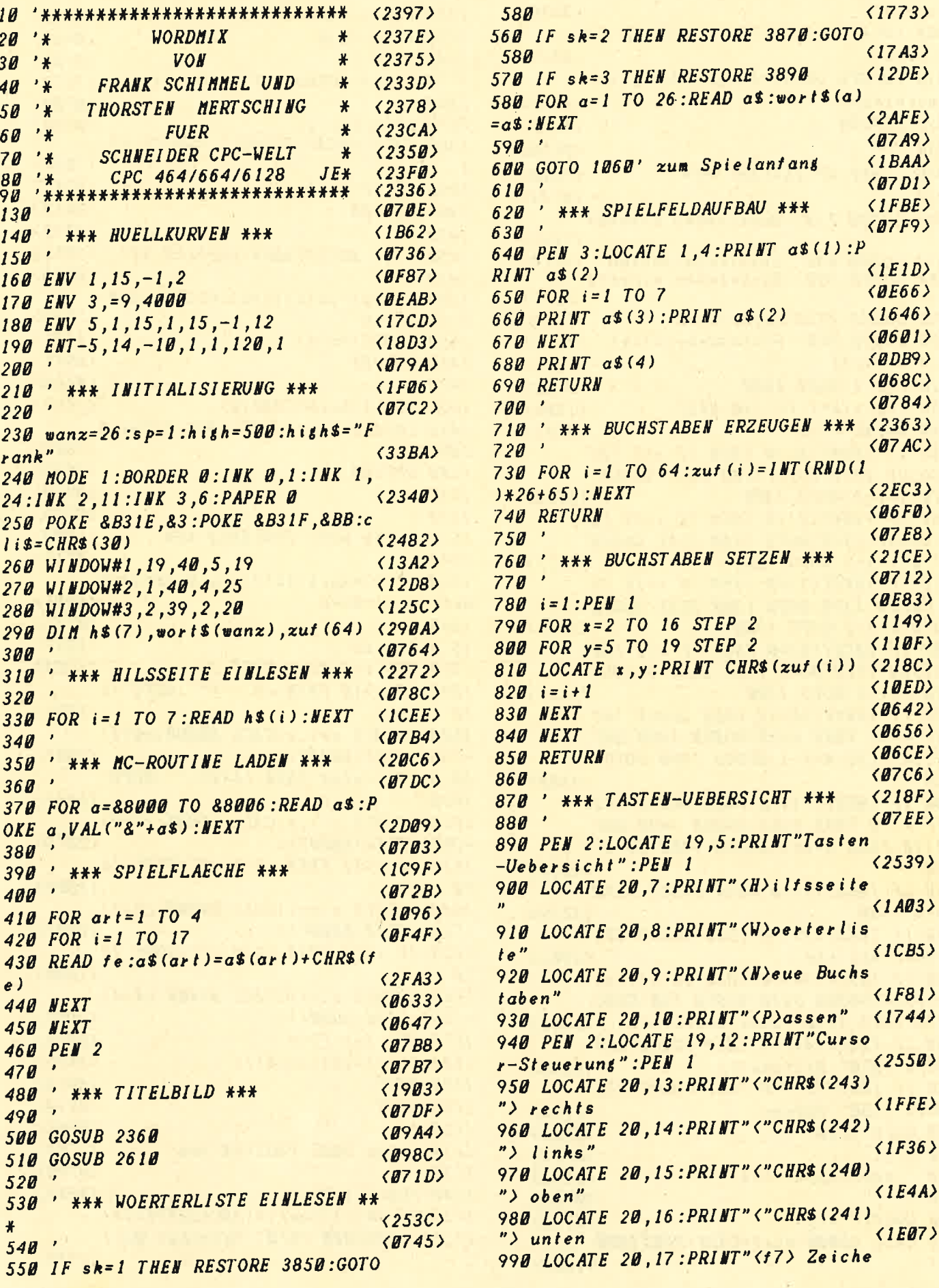

# **ELISTINGS**

n minus"  $(2136)$ 1000 LOCATE 20, 18: PRINT" <f8> Zeich en plus"  $\langle 2029 \rangle$ 1010 LOCATE 20, 19: PRINT" <COPY> Wor t markieren  $\langle$ 23AE) **1020 RETURN**  $(0622)$ 1030  $\langle B71B \rangle$ 1040 ' \*\*\* SPIELSTART \*\*\*  $\langle 1A1B \rangle$ 1050  $(0743)$ 1060 GOSUB 730' Buchstaben erzeuge  $\langle$ IFA9>  $\overline{r}$ 1070 GOSUB 640' Spielfeld-Aufbau  $(1C7B)$ 1888 GOSUB 788' Buchstaben einsetz  $(2093)$ en 1090 GOSUB 2920'Score-Card  $(1510)$ 1100 GOSUB 890' Tastenuebersicht  $(ICDA)$  $1110$   $x=2:y=5$  $(1268)$ 1120 PEN 1:GOTO 1300  $\langle \mathit{BCF2} \rangle$ 1130 FOR  $t$ im=1 TO 130:NEXT  $(1301)$  $1140$  PRINT  $c$  lis  $\langle \mathit{BC63} \rangle$ 1150 IF INKEY (0) = 0 THEN IF  $y=5$  THE N GOSUB 1370:GOTO 1300 ELSE GOSUB  $1370: y=y-2:GOTO$  1300  $(3653)$ 1160 IF INKEY (2) = 0 THEN IF  $y=19$  TH EN GOSUB 1370:GOTO 1300 ELSE GOSUB  $1370: y=y+2:GOTO$  1300  $\langle 37C3 \rangle$ 1170 IF INKEY(1)=0 THEN IF  $x=16$  TH EN GOSUB 1370:GOTO 1300 ELSE GOSUB  $1370: x=x+2:GOTO$  1300  $(3747)$ 1180 IF INKEY (8) = 0 THEN IF  $x = 2$  THE N GOSUB 1370:GOTO 1300 ELSE GOSUB  $1370: x = x - 2: GOTO$  1300  $(3635)$ 1190 IF INKEY (10) = 0 THEN GOSUB 142  $\theta$ : IF  $k = 65$  THEN  $k = 90$ : GOSUB 1480: GOT 0 1130 ELSE k=k-1:GOSUB 1480:GOTO  $1130$  $(4588)$ 1200 IF INKEY (11) = 0 THEN GOSUB 142  $B:IF$   $k=9B$  THEN  $k=65:GOSUB$  1480:GOT 0 1130 ELSE k=k+1:GOSUB 1480:GOTO  $\langle 45CD \rangle$ 1130 1210 IF INKEY(9)=0 THEN GOSUB 1370 :GOTO 1530  $(1759)$ 1220 IF INKEY (59) = 0 THEN GOSUB 204  $\langle 2261 \rangle$ 0' Woerterliste 1230 IF INKEY (46) = 0 THEN pu(sp) = pu  $(sp) + pu4: GOSUB 3230: GOSUB 730: GOSU$  $\langle 55C2 \rangle$ B 780: GOTO 1110' Neue Buchstaben 1240 IF INKEY (44) = 0 THEN GOSUB 225 Ø:GOTO 1070' Hilfsseite  $\langle 25CB \rangle$ 1250 IF INKEY (27) = 0 THEN GOSUB 216 **Ø:GOTO 1130' Passen**  $\langle 218B \rangle$ 1260 GOTO 1150 **<09CD>** 1270  $\langle B7FA\rangle$ 1280 ' \*\*\* CURSOR \*\*\*  $(1693)$  $1290$  $(0724)$ 1300 LOCATE x, y  $\langle$ ØF7B> 1310 CALL &8000:kur\$=CHR\$(PEEK(&80  $Q7)$  $\langle$ 1C04)

1320 PRINT CHR\$(24)kur\$CHR\$(24)  $(1838)$ 1330 GOTO 1130  $\langle B9BA \rangle$  $1340'$  $(0788)$ 1350 ' \*\*\* CURSOR STEUERN \*\*\*  $\langle$ 1E73)  $1360$  $\langle B7BB\rangle$ 1370 LOCATE \*, y  $(MRR)$ 1380 CALL &BCA7: SOUND 1,400,25,15,  $(18BF)$  $\mathbf{1}$  $\langle BC43 \rangle$ 1390 PRINT kur\$  $\langle$ 061B> **1400 RETURN**  $(0713)$  $1410$  $(2058)$ 1420 ' \*\* BUCHSTABEN WAEHLEN \*\*  $\langle B73B \rangle$  $1430$  $1440$  pu(sp)=pu(sp)+pul:GOSUB 3230: **GOSUB 3050**  $\langle 2F4D \rangle$  $145B$   $k = ASC(kur$ \$)  $\langle 14F9 \rangle$ 1460 RETURN  $(0693)$  $1470'$  $\langle \textit{B78B} \rangle$  $1480$  PEN 1: $kur$ \$=CHR\$ $(k)$  $(1767)$ 1490 LOCATE x, y: PRINT CHR\$ (24) kur\$ **CHR\$(24)**  $(2364)$ 1500 RETURN  $(06E3)$ 1510  $\langle$ *a* $7DB$  $1520$  $\langle$ Ø7EF) 1530 ' \*\*\* WORT ERKENNEN \*\*\* **<1D0B>**  $1540$  $(0719)$  $155B$  l\$(1)=kur\$:l\$(2)=kur\$:l\$(3)=k  $\langle 40B6 \rangle$  $ur\$ :  $1\$  (4) = kur  $\$  $(0741)$  $1560$  $(1319)$  $1570$   $1 = w1*2-2$ 1580 FOR i=2 TO 1 STEP 2  $(13B4)$ 1590 IF  $x > 10$  THEN  $cs(1) = " ":GOTO 16$  $(1D97)$  $10$ 1600 LOCATE x+i, y: CALL &8000: c\$(1)  $\langle 2D45 \rangle$  $=CHR$ (PEEK (88007))$ 1610 IF  $x \le u \le k$  THEN  $c \le (2) = " " : GOTO$  $1630$  $\langle 221E \rangle$ 1620 LOCATE  $x-i$ ,  $y:CALL$  88000: $c$ \$(2)  $=CHR$ (PEEK (88007))$ <2D7D> 1630 IF  $y$ <11 THEN  $cs(3) =$ "":GOTO 16  $\langle 1D08 \rangle$ 50  $1640$  LOCATE  $x, y-i$ : CALL 88000: c\$(3)  $=CHR$$  ( $PEEK(88007)$ )  $\langle 2DBE \rangle$ 1650 IF  $y > 13$  THEN  $cs(4) =$ "":GOTO 16 70  $(1DBB)$ 1660 LOCATE  $x, y+i$ : CALL 88000: c\$(4)  $=CHR$ (PEEK (88007))$  $\langle 2D36 \rangle$  $167B$  FOR  $j = 1$  TO 4  $\langle$ ØE96>  $1680$   $1\$ (j ) =  $1\$ (j ) +  $c$   $\)$  (j )  $\langle 254C \rangle$ **1690 NEXT**  $\langle\emptyset6FD\rangle$  $(0610)$ **1700 NEXT**  $\langle B76C \rangle$  $1710'$ 1720 ' \*\*\* WORT PRUEFEN \*\*\*  $\langle$ 1CF5>  $1730$  $(0794)$  $\langle$ ØEE2 $\rangle$ 1740 FOR  $i = 1$  TO 4 1750 IF I\$(i)<>wort\$(ASC(LEFT\$(I\$(  $i)$ ,  $1)$ )-64) THEN  $1970'$  Falsches Wort  $(45B5)$ 

# **ILISTINGS**

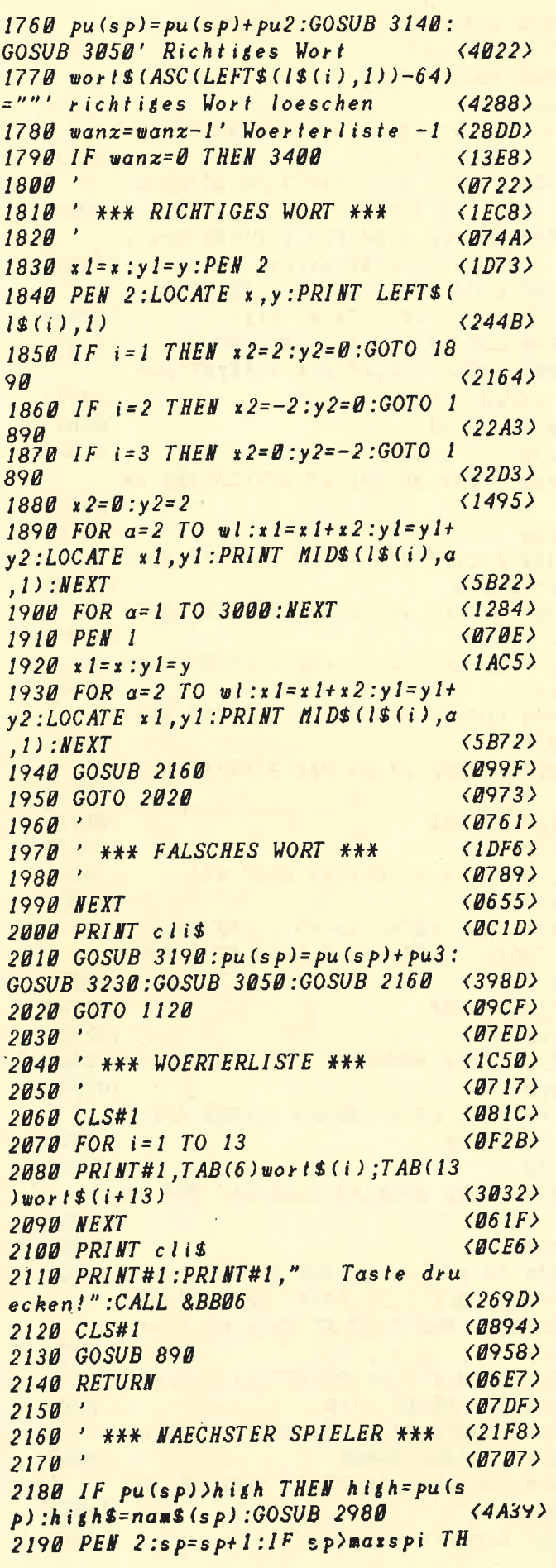

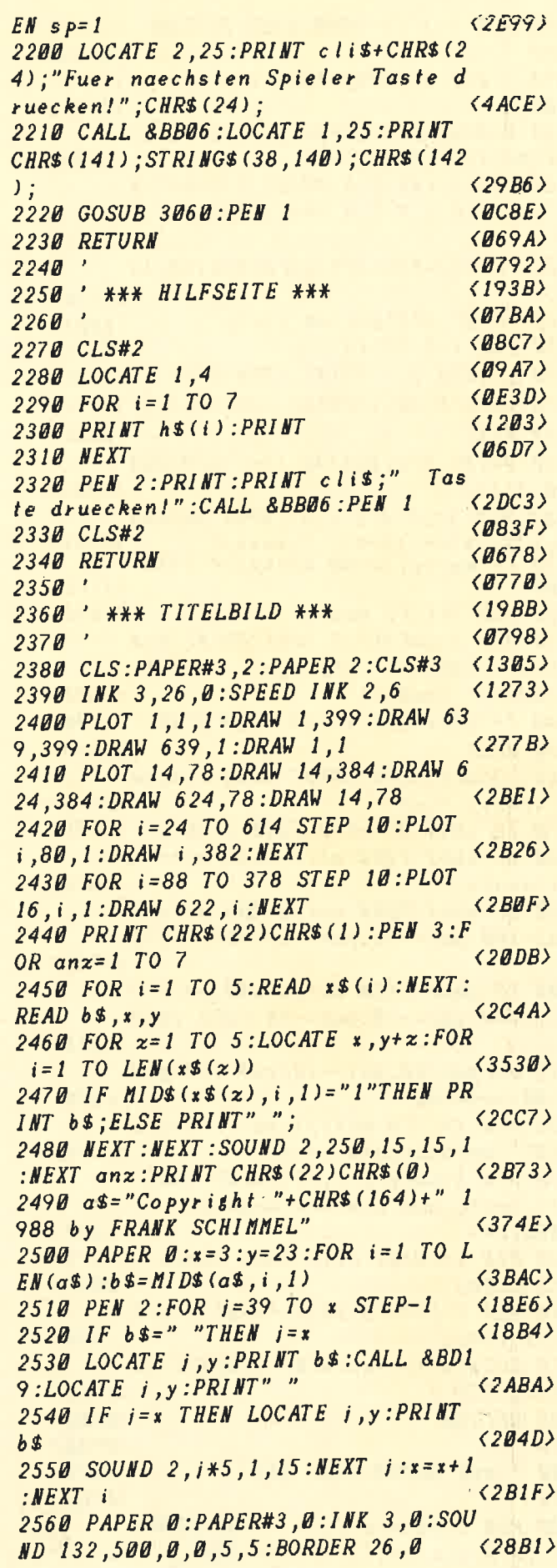

# **ELISTINGSI**

2570 FOR  $i = 1$  TO 2000: NEXT: RETURN  $(1477)$  $258R$  $\langle B73D \rangle$ 2590 ' \*\*\* SCREENAUFBAU \*\*\*  $\langle$ 1C7D>  $2600$  $(8765)$ 2610 BORDER 0:CLS:PEN 2:PRINT STRI **NG\$(40,131);CHR\$(233)**  $\langle$ *IFB0>* 2620 PEN 1: INK 3,6: PRINT TAB(8)" \*  $**$  W O R D - M I X  $***$  ; TAB(40); : P  $EN$  2  $(36E1)$ 2630 PRINT CHR\$(233); STRING\$(40,14  $B$ :  $(17E8)$ 2640 PRINT STRING\$ (40,154);  $(1001)$ 2650 FOR i=5 TO 23  $\langle$ ØF5C $\rangle$ 2660 LOCATE 1, i: PRINT CHR\$ (233)  $(14D7)$ 2670 LOCATE 40, :: PRINT CHR\$(233);  $(1677)$ **2680 NEXT**  $\langle$ *B6BD>* 2690 PRINT STRINGS (40, 154); STRINGS  $\langle 1A52\rangle$  $(40, 131)$ ; 2700 PEN 1:LOCATE 4,8: INPUT" Anzahl der Spieler (2-4): ",maxspi<br>710 IF maxspi(2 OR maxspi)  $\langle 34EB \rangle$ maxspi<2 OR maxspi>4 THEN  $2710$ 2700  $\langle 21F5 \rangle$  $(169E)$  $2720$  FOR  $i = 1$  TO maxspi 2730 PEN 3:LOCATE 5, 10+i:PRINT"Nam e des"i; CHR\$(8)". Spieler: "; : PEN  $1:$  INPUT"", nam\$ $(i)$  $\langle 4ABF \rangle$ 2740 IF LEN(nam\$(i))>8 THEN 2730  $(1CBB)$  $(8648)$ **2750 NEXT** 2760 LOCATE 5, 18: INPUT" Schwierigke it  $(1-3)$ : ",sk  $\langle 29E4 \rangle$ 2770 IF sk(1 OR sk)3 THEN 2760  $(19BF)$ 2780 IF  $sk>2$  THEN  $wl=5$  ELSE  $wl=4'W$ ortlaense  $\langle 2AF8 \rangle$  $2790$  IF sk=1 THEN ant pu=300: pul=-5 : $pu2 = 100$ : $pu3 = -50$ : $pu4 = -10$ : $GOTO$  2820  $\langle 49BB\rangle$ 2800 IF  $sk=2$  THEN ant  $pu=200$ :  $pu1=-8$  $:pu2=100:pu3=-70:pu4=-20:GOTO 2820$  $(486E)$  $2810$  ant pu=150: pu1 = -10: pu2 = 150: pu3  $=-100:pu4=-40$  $\langle 3BF6 \rangle$ 2820 FOR  $i = 1$  TO marspi: pu(i)=anfpu :NEXT' Antangspunktezahl  $(4198)$ 2830 PEN 3: LOCATE 6, 22: PRINT CHR\$ ( 24)" Taste zum Starten druecken! "CHR\$(24)  $\langle 3B42 \rangle$  $(14F9)$ 2840 PEN 1: PRINT clis: CALL & BB06 2850 CLS#2 <0851> 2860 PEN 3: LOCATE 18, 4: PRINT STRIN  $(199D)$  $G$(23,154)$ ; 2870 LOCATE 18,20: PRINT STRING\$ (23  $\langle 1A3A\rangle$  $,154); !PEM 1$ **2880 RETURN**  $\langle$ *06B2>*  $\langle$ *Q7AA>* 2890  $\langle 1A19 \rangle$ 2900 ' \*\*\* SCORE-CARD \*\*\*  $(07D2)$ 2910 2920 PEN 2:LOCATE 1,21: PRINT CHR\$ (  $135$  ; STRING\$ (38,131); CHR\$ (139);  $\langle 275C \rangle$ 

2930 FOR i=22 TO 24: LOCATE 1.i: PRI **NT CHR\$(133)**  $(2075)$ 2940 LOCATE 40. : : PRINT CHR\$ (138) : :  $(1843)$ **NEXT** 2950 PRINT CHR\$ (141) ; STRING\$ (38,14  $B$ ) : CHR\$ (142) :  $\langle$ 1E1A $\rangle$ 2960 LOCATE 3,22:PEN 1:PRINT"Spiel  $er: "::PEN 3:PRINT$  nam\$ $(sp)$  $\langle 2DB2 \rangle$ 2970 LOCATE 3,24: PEN 1: PRINT" Score :":: $PEN$  3: $PRINT$  pu(sp)  $\langle 2BB2 \rangle$ 2980 LOCATE 23,22:PEN 1:PRINT"High Score:":: PEN 3: PRINT high  $\langle 2A94\rangle$ 2990 LOCATE 28,24: PRINT SPC(8)  $\langle 11A9 \rangle$ 3000 LOCATE 23, 24: PEN 1: PRINT"von:  $(2471)$ "::PEN 3:PRINT high\$  $\langle B6B5 \rangle$ **3010 RETURN**  $\langle B7AD \rangle$ 3020 3030 ' \*\*\* AKTUELLER SPIELSTAND \*\*  $(2413)$  $\overline{\mathbf{r}}$  $\langle B7D5 \rangle$  $3040$ 3050 LOCATE 11,24:PEN 3:PRINT puls  $\langle$ 1E5A) p):RETURN 3060 LOCATE 12,22:PEN 3:PRINT SPC(  $(140F)$ 8) 3070 LOCATE 12,22:PEN 3:PRINT nam\$ <1DF6>  $(s<sub>p</sub>)$ 3080 LOCATE 11,24:PEN 3:PRINT SPC(  $(1554)$  $10)$ 3090 LOCATE 11,24:PEN 3:PRINT puls  $(1C43)$  $p)$  $\langle B66B \rangle$ **3100 RETURN**  $(0763)$  $3110$ 3120 ' \*\*\* RICHTIGES WORT \*\*\*  $\langle$ 1E09)  $3130$  $\langle$ 078B $\rangle$ 3140 CALL &BCA7:SOUND 2,200,50,15, 3: SOUND 2, 350, 25, 15, 3: SOUND 2, 190,  $(34D5)$  $50, 15, 3$ 3150 RETURN  $\langle \mathit{B6CF} \rangle$  $\langle B7C7 \rangle$ 3160  $\langle 1D5B \rangle$ 3170 ' \*\*\* FALSCHES WORT \*\*\*  $\langle \mathit{ØZEF} \rangle$ 3180 3190 CALL &BCA7:SOUND 2,1000,150,1  $\langle 1AF8 \rangle$  $5,3:RETURM$ 3200  $(8716)$ 3210 ' \*\*\* SPIELER SCHEIDET AUS \*\*  $\langle 24D6 \rangle$  $\ast$  $\langle 073E \rangle$ 3220 3230 IF pu(sp) >0 THEN RETURN  $\langle 165C \rangle$ 3240 LOCATE 3,22: PRINT SPC(19):LOC ATE 3,22:PEN 2:PRINT"Spieler ";nam  $(3493)$  $$(sp)$ 3250 LOCATE 3,24: PRINT" ist ausgesc hieden!": PRINT clis  $(28C3)$ 3260 LOCATE 12,25: PRINT"Taste drue cken !": CALL &BB06  $\langle 24E2 \rangle$ 3270 LOCATE 2,25: PRINT STRING\$ (38,  $(1698)$  $140;$  $3280$  marspi=marspi-1  $\langle 1A74\rangle$ 

**ELISTINGS** 

3290 IF maxspi=1 THEN CLS#1:11 sp= 1 THEN  $s_p = 2:GOTO$  3300 ELSE  $s_p = 1$  EL  $(39BD)$ SE 3340 3300 SOUND 2,200,120,0,3,5,1:PEN 1 :LOCATE 19,8: PRINT" Spieler "nam\$ (s  $p$ )" hat"  $\langle 3D37 \rangle$ 3310 LOCATE 19,9: PRINT" mit" pu(sp)" Punkten ge-":LOCATE 19, 10: PRINT"wo  $\langle 3CF7 \rangle$ nnen." 3320 PEN 2: LOCATE 21, 14: PRINT" Herz  $(1C64)$ lichen" 3330 LOCATE 23, 15: PRINT"Glueckwuns  $(2459)$  $ch$   $111" : GOTO$  3540 3340 IF  $sp=1$  THEN FOR  $i=2$  TO 4:pu(  $i - 1$ ) = pu(i):nam\$(i-1)=nam\$(i):NEXT: GOTO 3380  $\langle 54AE \rangle$ 3350 IF  $sp=2$  THEN FOR  $i=3$  TO 4:pu(  $i - 1$ ) = pu(i):nam\$(i-1)=nam\$(i):NEXT: GOTO 3380  $(5434)$ 3360 IF  $sp=3$  THEN  $pu(3)=pu(4)$ :nam\$  $(3) = n a \#(4) : GOTO 3380$  $\langle 38B2 \rangle$  $3370$  sp=1  $\langle \textit{BCBF} \rangle$ 3380 GOSUB 2920:GOSUB 3060:RETURN <10C6>  $(0794)$ 3390 ' \*\*\* SPIELENDE => REIHENFOLG **3400**  $\langle 284B \rangle$  $E$  \*\*\*  $3410$  $\langle B7BC\rangle$ 3420 CLS#1:PEN 2:LOCATE 20,5:PRINT "Alle Woerter sind"  $(269E)$ 3430 LOCATE 20,6: PRINT"verbraucht! ":SOUND 2,200,120,0,3,5,1  $\langle 2A41 \rangle$ 3440 FOR  $i = 1$  TO maxspi: FOR  $j = max$ sp  $i$  TO 1 STEP-1 <2B67>  $345B$  IF  $pu(j-1)$  ( $pu(j)$ THEN  $ns = namS$ )  $j$ ):  $p = pu(j)$ :  $pu(j) = pu(j-1)$ : nam\$(j)=n  $am$(j-1): pu(j-1)=p:nam$(j-1)=n$$  $\langle$ 9FD3> 3460 NEXT j:NEXT i  $(1023)$ 3470 PEN 1:FOR  $i = 0$  TO maxspi-1  $\langle$ 1BE4> 3480 LOCATE 19,8+i\*2+zl:PRINT i+1;  $CHR$(8); "." ; *nam$(i)*$  $(3686)$ 3490 LOCATE 21,8+i\*2+1+zl:PRINT pu  $(i)$ ; "Punkte"  $\langle 2F76 \rangle$ 3500  $z = z + 1 : HEXT : z = 0$  $(1C25)$ 3510  $(0783)$ 3520 ' \*\*\* SPIELENDE \*\*\*  $(19FD)$  $3530$  $\langle B7AB\rangle$ 3540 LOCATE 19,20: PRINT" NEUES SPIE  $L$  (J/N) ? "CHR\$(8); :CALL &BB81  $\langle 2F2B \rangle$ 3550 a\$=LOWER\$(INKEY\$):IF a\$=""THE **N** 3550  $\langle 1D65 \rangle$ 3560 IF  $a$ \$=";"THEN wanz=26:FOR  $i = 0$  $TO 4: pu (i)=0: n \times (i) = " " : NEXT : sp=1$ :CALL &BB84:GOTO 510  $\langle 5516 \rangle$ 3570 CALL &BB84:END  $\langle$ *BB60>* 3580  $(8718)$ 3590 ' \*\*\* DATA's \*\*\*  $(1632)$  $3600$  $(0739)$ 3610 ' \*\*\* HILFSSEITE \*\*\*  $\langle 1AFE \rangle$ 

3620 DATA "HILFSSEITE - Ausfuehrli che Beschreibung der Tastenbelegun  $\boldsymbol{\xi}$ ."  $\langle 44B4 \rangle$ 3630 DATA "WOERTERLISTE - Aufliste  $der$  $zu$ erstellenden Woer  $\mathbf{n}$  $ter.$ "  $(4620)$ 3640 DATA "NEUE BUCHSTABEN - Buchs Feld werden ausse taben auf dem tauscht."  $(4A62)$ 3650 DATA "PASSEN - Aussetzen. **Na** echster Spieler ist dran."  $\langle 3A7E \rangle$ 3660 DATA "ZEICHEN MINUS -  $x.B. C$ zu  $B/$  nach  $A - Z''$  $(3099)$ 3670 DATA "ZEICHEN PLUS - x.B. A  $zu$  B/ nach  $Z - A''$  $\langle 3QDA\rangle$ 3680 DATA "WORT MARKIEREN - Buchst abe an Kursorposition ist Wort anfang. Es wird in vierRichtungen nach gueltigem Wort gesucht.'  $\langle B \angle E \rangle$  $\langle 1A92\rangle$ 3690 ' \*\*\* MC-ROUTINE \*\*\*  $\langle$ 1BD3 $\rangle$ 3700 DATA CD, 60, BB, 32, 07, 80, C9 <1941> 3710 ' \*\*\* SPIELFELD \*\*\* 3720 DATA 150,154,158,154,158,154, 158, 154, 158, 154, 158, 154, 158, 154, 15  $\langle 4ABC \rangle$ 8,154,156 3730 DATA 149, 32, 149, 32, 149, 32, 149 149, 32, 149, 32, 149, 32, 149, 32, 149, 32, 149,<br>9 . 32, 149, 32, 149, 32, 149, 32, 149, 32, 14  $\langle 42DC \rangle$ 3740 DATA 151,154,159,154,159,154, 159 , 154 , 159 , 154 , 159 , 154 , 159 , 154 , 15  $\langle 4AF2 \rangle$ 9,154,157 3750 DATA 147,154,155,154,155,154, 155, 154, 155, 154, 155, 154, 155, 154, 15  $\langle 4A07 \rangle$ 5,154,153 3760 ' \*\*\* TITELBILD \*\*\*  $\langle 19B1 \rangle$ , 3770 DATA 1000001,0100010,0101010  $\langle 34FØ \rangle$ *0010100,0010100,*W,5,4 3780 DATA 01110,10001,10001,10001,  $\langle 2BEB \rangle$ 01110,0,14,4 3790 DATA 11110,10001,11110,10001,  $\langle 2B2D \rangle$ 10001, R, 22, 4 3800 DATA 11110,10001,10001,10001,  $\langle 2BA2 \rangle$  $11110, D, 30, 4$ 3810 DATA 10001,11011,10101,10001,  $\langle 2CCB \rangle$ 10001, M, 13, 12 3820 DATA 010,010,010,010,010,1,19  $(22D1)$  $,12$ 3830 DATA 10001,01010,00100,01010,  $\langle 2CIC \rangle$ 10001, X, 23, 12 3840 ' \*\*\* WOERTERLISTEN \*\*\*  $\langle 1DC4\rangle$ 3850 DATA ADAM, BERG, CHOR, DORF, ESEL FAUL, GOLD, HAND, IDEE, JAGD, KAUF, LEE,  $\langle 47D3 \rangle$ R, MAUS 3860 DATA NAME, OFEN, PASS, QUID, RAHR , SEIL, TAUB, URAN, VOLK, WURM, XAVE, YER  $(4768)$ K,ZAHL 3870 DATA AFFE, BALL, COLA, DACH, ENTE ,FELL, GANS, HAUS, IGEL, JOCH, KRAN, LAU

# **LISTINGS**

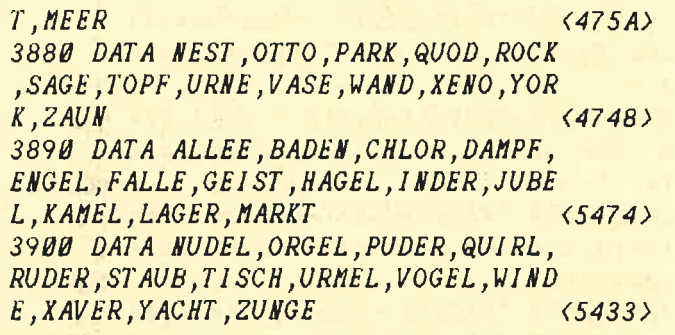

# Tresor-<br>Knacker

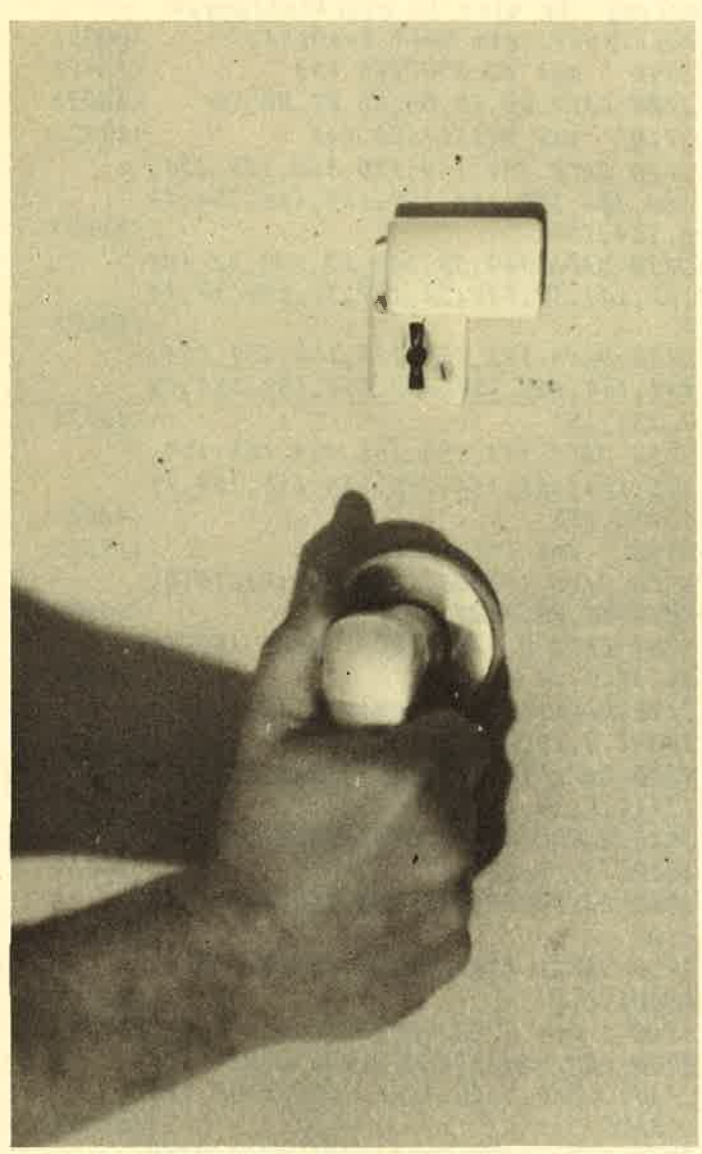

Hier stellen wir lhnen ein Programm vor, bei dem Sie sich vorstellen dürfen, daß Sie zu den berühmten Tresorknackern gehören. Sie haben den Auftrag, den Stahlschrank einer Bank aufzubrechen.

Das Spiel beginnt im Vorraum des Panzerschranks.<br>Dort sehen Sie einen Schlüssel und fünf Codekarten Die Karten müssen Sie einsammeln. um an den Schlüssel zu kommen. Das Problem besteht jetzt darin, daß<br>der Computer noch weitere Karten verteilt. Sie dürfen allerdings nur die ersten fünf aufnehmen.<br>Sollten Sie nach den ersten 150 Schritten noch keinen

Erfolg gehabt haben, so blendet der CPC sie kurz ein.<br>Dabei verlieren Sie allerdings einiges an Kalorien, Haben Sie die Karten aufgesammelt, dürfen Sie den Schlüssel nehmen und zum Ausgang gehen. Sie kommen dann in den nächsten Screen. Dört finden Sie zwei Früchte, die lhren Kalorienhaushalt wieder aufstocken. Anschließend sind sechs weitere Codekarten aufzusammeln, wobei Sie allerdings von einem Wäch-<br>ter gestört werden. Den können Sie vertreiben, indem Sie die Pistole benutzen.<br>Sollten Sie alle Codekarten in Ihrem Besitz haben.

Können Sie den Tresor öffnen. Dabei ist zu beachten, daß Sie soviel Kalorien wie möglich "getankt" haben sollten, denn die Kalorieren entsprechen der Punkte- zahl.

Die Steuerung bei diesem Spiel des Autors Holger Gerst erfolgt mit den Cursortasten. Das Programm<br>läuft auf den CPC-Typen 664 und 6128 und ist genau läuft auf den CPC-Typen 664 und 6128 und ist genau<br>das Richtige für lange Computer-Abende. Da können<br>Vater und Sohn abwechselnd versuchen, der bessere ,,Panzerknacker'' zu sein. Und gefahrlos ist es auch,<br>denn wenn Sie erwischt werden, brauchen Sie keine Angst zu haben, hinter Gitter zu wandern. Schalten Sie einfach Ihren CPC ab!  $I \varepsilon \Box$ 

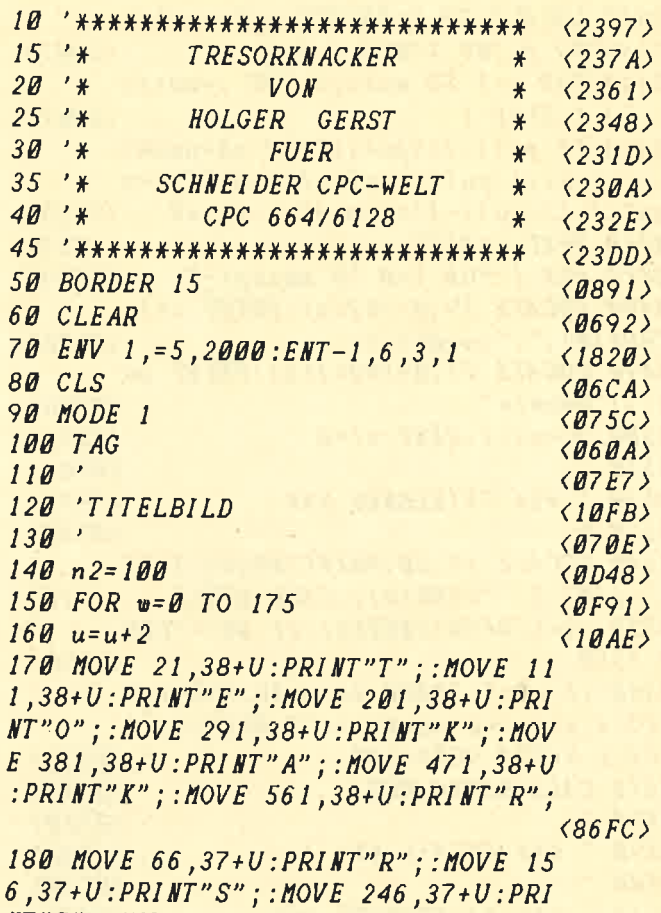

NT"R";:MOVE 336,37+U:PRINT"N";:MOV

# **THE LISTINGS**

E 426, 37+U: PRINT"C"; : MOVE 516, 37+U  $PRINT"E"$ :  $(7387)$ 190 IF U=168 THEN GOTO 250  $(1224)$ 200 MOVE 21,38+U: PRINT"T"; : MOVE 11 1,38+U: PRINT"E"; : MOVE 201,38+U: PRI  $MT''O''$ ;: MOVE 291, 38+U: PRINT"K";: MOV E 381.38+U: PRINT"A": : MOVE 471.38+U  $:PRINT"K"$ ; : MOVE 561, 38+U: PRINT"R";  $(86.39)$  $210 n2=n2-1$  $(12D8)$ 220 SOUND 135, n2, 5, 12  $(1318)$ 230 MOVE 66,37+U: PRINT"R"; : MOVE 15 6,37+U: PRINT"S"; : MOVE 246,37+U: PRI  $\textit{NT"R"$ ; : MOVE 336, 37+U : PRINT" N"; : MOV E 426, 37+U: PRINT"C"; : MOVE 516, 37+U  $:PRINT"E"$ ;  $\langle 73EB \rangle$ **240 NEXT**  $\langle B6A2\rangle$ 250 TAGOFF  $\langle B63B \rangle$ 260 SOUND 175, 180, 135, 14, 6, 1, 1  $(173D)$ 270 LOCATE 11,20: PRINT CHR\$ (164)+" by Holger Gerst"  $\langle 2643 \rangle$ 280 FOR k=1 TO 5000  $(104D)$ **290 NEXT <0608> 300 MODE 2**  $(0705)$ 310 LOCATE 1, 1: PRINT"  $S \quad P \quad I \quad E \quad L \quad R \quad E \quad G \quad E \quad L \quad E$  $\langle 3EF7 \rangle$ 320 LOCATE 1.4: PRINT" Herzlich will kommen zu dem Spiel Tresorknacker.  $\mathcal{S}$ ie haben als Tresorknacker den Auf tras, den Tresor einer Bank zu kna cken. Das Spiel beginnt im Vorrau m zum Tresor, dort sehen Sie einen Schluessel und"  $(F576)$ 330 LOCATE 1,7: PRINT" fuent Codekar ten, die Sie aufsammeln muessen, d  $\boldsymbol{k}$ amit Sie an den Schluessel ommen. Praegen Sie sich die Positi onen der Schluessel genau ein, den haben einen Gegenspiele n Sie r, der weitere Codekarten verteilt  $\langle E64F \rangle$ 340 LOCATE 1, 10: PRINT" Sollten Sie die Codekarten nach 150 Schritten noch nicht alle aufgehoben haben, zeigt Ihnen der Computer die Posit ionen der Codekarten fuer ein paar an, dabei verlieren Si Sekunden e allerdings wieder ein paar Kalor <E958> ien. 350 LOCATE 1,13: PRINT" Beachten Sie bei dem Spiel, dass die Kalorien bei jedem Schritt abnehmen. Wenn Sie den Schlussel haben, koen nen Sie in den naechsten Raum gehe n, dabei bleibt Ihr Kaloriensta nd gleich. Im Tresorraum liegen zw

ei Fruechte, die"  $\langle F6B6 \rangle$ 360 LOCATE 1.16: PRINT"Sie aufnehme n koennen, dabei steigt Ihr Kalori enstand. Im Tresorraum liegen weitere sechs Codekarten, die Sie brauchen um den Tresor zu knacken. Sie die Codekarten auf Waehrend heben, kommt ein Wachmann, der Sie festnehmen"  $(F152)$ 370 LOCATE 1.19: PRINT"will. Sie ha ben dann die Moeslichkeit sich zu wehren, in dem Sie die Pistole aufnehmen. Sollten Sie alle Codeka rten im Besitz haben, koennen Sie den Tresor oeffnen, dabei sollten Sie beachten, dass Sie soviele Ka lorien wie "  $\langle FICC \rangle$ 380 LOCATE 1,22: PRINT" moeslich hab en, denn die Kalorien entsprechen den Endpunkten."  $(4B06)$ 390 LOCATE 1,23: PRINT"S teuer mit Cursortas  $u$   $n$   $s$  $t e n''$  $(4138)$ 400  $\langle B72B \rangle$ 410 LOCATE 1,25: PRINT"Weiter mit d ruecken der  $W - Taste''$  $(2F63)$ 420 i\$=UPPER\$(INKEY\$):IF i\$<>"W"TH **EN 420**  $\langle$ 1E59 $\rangle$ 430 MODE 1  $(0706)$ 440 'CLEAR  $\langle \mathit{BCC3} \rangle$  $450$  $(078F)$ 460 ' Zeichnet den ersten Raum  $\langle 20F8 \rangle$  $47B$  $(47R)$ **480 CLS**  $\langle$ *06EC* $\rangle$ 490 BORDER 11  $\langle B8F1 \rangle$ 500 GRAPHICS PEN 2: INK 2, 1  $\langle$ *BD1C>*  $510$  DEFINT  $a-x$  $\langle \textit{BABA} \rangle$ 520 PLOT 10,60  $\langle B B 74 \rangle$ 530 DRAW 10.390  $(0C29)$ 540 DRAW 630,390  $\langle$ *QD7Q>* 550 DRAW 630,60  $(AC38)$ 560 DRAW 10,60  $\langle$ *BBB0*) 570 PLOT 20,70 **<0B40>** 580 DRAW 20,380  $\langle BCB7 \rangle$ 590 DRAW 620,380  $\langle$ ØD97 $\rangle$ 600 DRAW 620,70  $\langle BC4A \rangle$ 610 DRAW 20,70  $\langle B B 7 C \rangle$ 620 MOVE 12,62  $\langle B B6C \rangle$ **630 FILL 5**  $(0728)$ 640 PLOT 10,360  $\langle \mathit{BC3D} \rangle$ 650 DRAW 10,340  $\langle \textit{BC86} \rangle$ 660 DRAW 20,340  $\langle \mathcal{Q}$  $CD$ 670 DRAW 20,320  $\langle BC9B \rangle$ 680 DRAW 10,320  $\langle BC22 \rangle$ 690 MOVE 15,335  $\langle \textit{BCE3} \rangle$ 700 MOVE 100, 100  $\langle$ **BAØ**> 710 FILL 11 <0860> 720 WINDOW#1, 2, 20, 24, 25: WINDOW#2, 2

# **LISTINGS AND REAL PROPERTY**

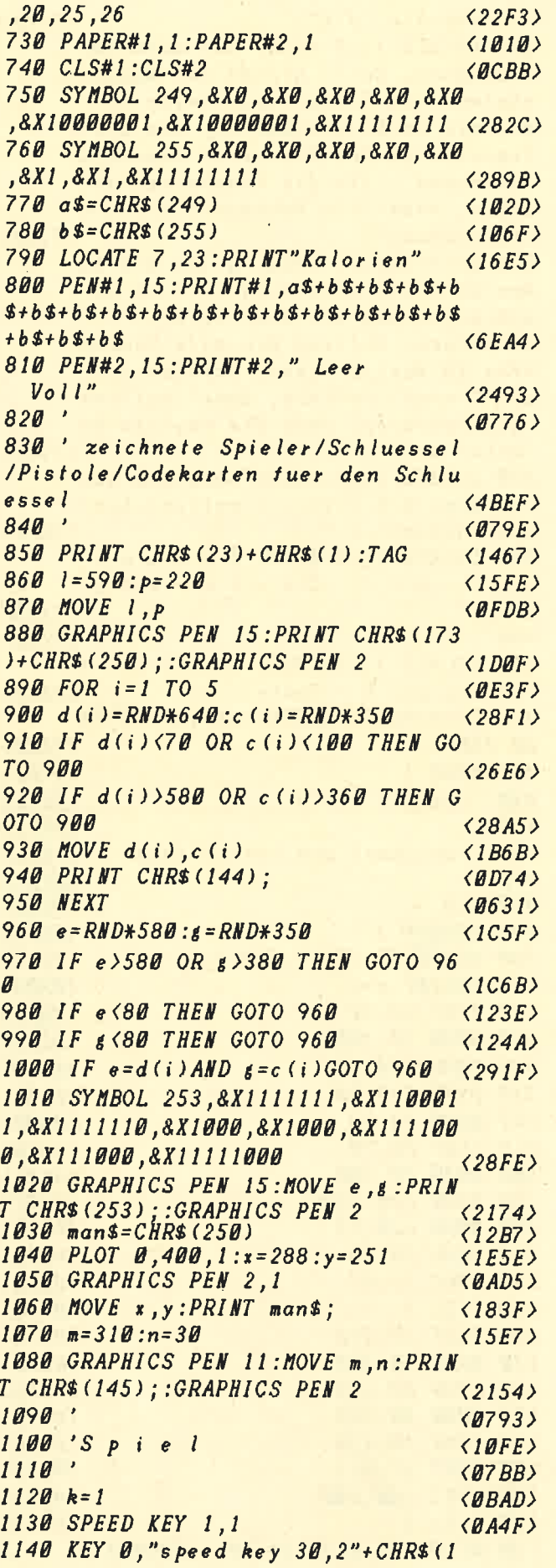

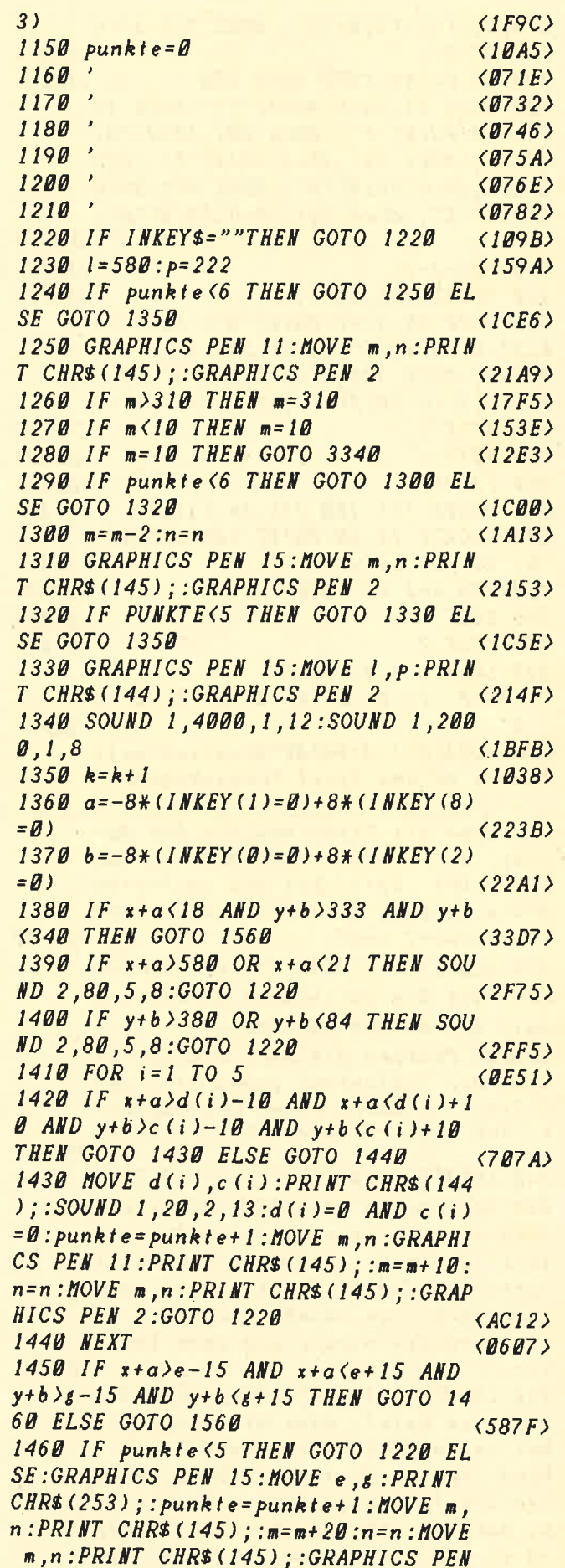

**ELISTINGS** 

 $\overline{\mathbf{z}}$  $\langle BAD \rangle$  $1470$  FOR  $p=1$  TO 5  $\langle \textit{0E8B} \rangle$ 1480 FOR  $z = 0$  TO 40: SOUND 1, z, 1, 14: **NFXT**  $\langle IEFB\rangle$ **1490 NEXT**  $(066B)$  $1500 e = 0$  AND  $5 = 0$  $\langle 129D \rangle$ 1510 TAGOFF  $(0618)$ 1520 LOCATE 2,22: PRINT"Sie haben d en Tresorschluessel": FOR s=1 TO 30 *DO:NEXT*  $\langle 3A44\rangle$ 1530 LOCATE 2,22: PRINT"  $(3195)$ 1540 LOCATE 2,22: PRINT" Gehen Sie  $\mathbf{i}$ n den naechsten Raum"  $\langle 2D42 \rangle$ 1550 TAG  $(0665)$  $1560$  $(0741)$ 1570 MOVE x, y: PRINT man\$;  $\langle 183D \rangle$ 1580 IF PUNKTE<5 THEN GOTO 1590 EL **SE GOTO 1630**  $\langle$ 1C35> 1590 MOVE 1, p: PRINT CHR\$ (144) ;  $(18E6)$  $1600$   $1 = 1 - 500 + RND : p = 340 + RND$  $(2123)$  $1610$   $1 = 1 - 40$ :  $p = p + 80$  $\langle$ 1ECØ> 1620 IF p(80 OR p)370 THEN GOTO 16  $\langle 1BD2 \rangle$ 00  $1630 x = x + a : y = y + b$  $(2210)$ 1640 MOVE x, y: PRINT man\$;  $(18C9)$ 1650 IF PUNKTE<5 THEN GOTO 1660 EL **SE GOTO 1680**  $\langle$ 1CB5> 1660 IF PUNKTE(5 THEN GRAPHICS PEN 15: MOVE 1, p: PRINT CHR\$ (144); :GRAP **HICS PEN 2**  $(2E87)$ 1670 GRAPHICS PEN 1:MOVE 1, p:PRINT CHR\$(144); :GRAPHICS PEN 2  $\langle 206C \rangle$ 1680 IF k=150 THEN GOSUB 1710  $\langle 121B \rangle$ 1690 IF x+a<10 AND punkte=6 THEN G OTO 1800  $\langle 2361 \rangle$ 1700 GOTO 1220  $(0973)$ 1710 IF PUNKTE<5 THEN GOTO 1720 EL **SE RETURN**  $(19A5)$ **<BEBE>**  $1720$  FOR  $i = 1$  TO 5 1730 GRAPHICS PEN 15: MOVE d(i), c(i  $\langle 29B1 \rangle$ ): PRINT CHR\$ (144); **1740 NEXT**  $(0660)$ 1750 FOR t=1 TO 10000:NEXT  $\langle$ 12AE>  $1760$  FOR  $i = 1$  TO 5 <BEBF> 1770 MOVE d(i), c(i): PRINT CHR\$ (144  $(2484)$ ) ; **1780 NEXT** *<06B0>* 1790 GRAPHICS PEN 11: MOVE m, n: PRIN  $\overline{T}$  CHR\$(145);: $m = m - 20$ :MOVE  $m, n$ :PRINT CHR\$(145); :GRAPHICS PEN 2:RETURN <440C> 1800 SYMBOL 240, &X0, &X1, &X10, &X100 ,&X1000,&X10000,&X100000,&X1000000  $\langle 28C4\rangle$ 1810 SYMBOL 241, &X11111111, &X0, &X0 8X0,8X0,8X0,8X0,8X0,  $\langle 28AB \rangle$ 1820 SYMBOL 242, &X11111111, &X0, &X0 8X0,8X0,8X0,8X0,8X0,  $(2834)$  1830 SYMBOL 243, &X11111111, &X1, &X1 1,8X101,8X1001,8X10001,8X100001,8X  $\langle 2867 \rangle$ 1000001 1840 SYMBOL 244, &X11111111, &X10000 000.8X10000000.8X10000000.8X100000 00.8X10000000.8X10000000.8X1000000  $(28E4)$  $\mathfrak{a}$ 1850 SYMBOL 245,&X11111111,&X0,&X0 , 8X0 , 8X0 , 8X0 , 8X11000 , 8X111100  $(2824)$ 1860 SYMBOL 246, &X11111111, &X1, &X1 ,8X1,8X1,8X1,8X1,8X1  $(28E7)$ 1870 SYMBOL 247, &X10000001, &X1, &X1 , 8X1, 8X1, 8X1, 8X1, 8X1  $(282F)$ 1880 SYMBOL 248, &X10000000, &X10000 000 . 8 X 1 0000000 . 8 X 1 0000000 , 8 X 1 00000 00, 8X10000000, 8X10000000, 8X1111111  $\langle 28D8 \rangle$  $\mathbf{I}$ 1890 SYMBOL 251, &X111100, &X11000, & X0,&X0,&X0,&X0,&X0,&X11111111  $\langle 28D A \rangle$ 1900 SYMBOL 252, &X1, &X1, &X1, &X1, &X 1,8X1,8X1,8X11111111  $\langle 280E \rangle$ 1910 SYMBOL 254, &X1, &X10, &X100, &X1 000, 8X10000, 8X100000, 8X1000000, 8X1  $\langle 28AD \rangle$ 0000000 1920 T\$=CHR\$(240)+CHR\$(241)+CHR\$(2  $\langle 25B4 \rangle$  $42$ ) + CHR\$ (243)  $1930$   $T1$ \$=CHR\$(244)+CHR\$(245)+CHR\$(  $246$ ) + CHR\$ (247)  $\langle 2638 \rangle$ 1940 T2\$=CHR\$(248)+CHR\$(251)+CHR\$(  $252$ ) + CHR\$ (254)  $\langle 26FØ \rangle$ 1950 CLS  $\langle B66E \rangle$  $(0761)$  $1960$ 1970 ' Zeichnet den zweiten Raum  $(2100)$  $(0789)$  $1980$  $\langle \textit{BCES} \rangle$ 1990 'CLEAR  $\langle BSC3 \rangle$ 2000 BORDER 11 2010 GRAPHICS PEN 2:INK 2,1 **<BDED>**  $2020$  DEFINT  $a-x$  $\langle$ **BADB** $\rangle$  $\langle B78C \rangle$ 2030 MODE 1  $\langle BBS9 \rangle$ 2040 PLOT 10,60 2050 DRAW 10,390  $\langle \textit{BCBF} \rangle$ 2060 DRAW 630,390  $\langle$ *BD56* $\rangle$ 2070 DRAW 630,60  $\langle \mathit{BC1E} \rangle$ 2080 DRAW 10,60  $\langle B B96 \rangle$ 2090 PLOT 20,70  $\langle$ *BB26* $\rangle$ 2100 DRAW 20,380  $\langle \mathit{BC9D} \rangle$ 2110 DRAW 620,380  $\langle$ *BD7D>* 2120 DRAW 620,70  $\langle \mathit{BC3B} \rangle$ 2130 DRAW 20,70  $\langle B B62 \rangle$ 2140 MOVE 12,62  $\langle BBS2 \rangle$ 2150 FILL 5  $\langle$ 070E) 2160 PLOT 620,340 <BDFB> 2170 DRAW 630,340  $\langle\emptyset$ DAI> 2180 DRAW 630,320  $\langle$ *QD15>* 2190 DRAW 620,320  $\langle$ *D* $3A$ 2200 MOVE 100,100  $\langle BBSE \rangle$ 2210 FILL 11  $\langle B81E \rangle$ 2220 WINDOW#1,2,20,24,25:WINDOW#2,

# **THISTINGSI**

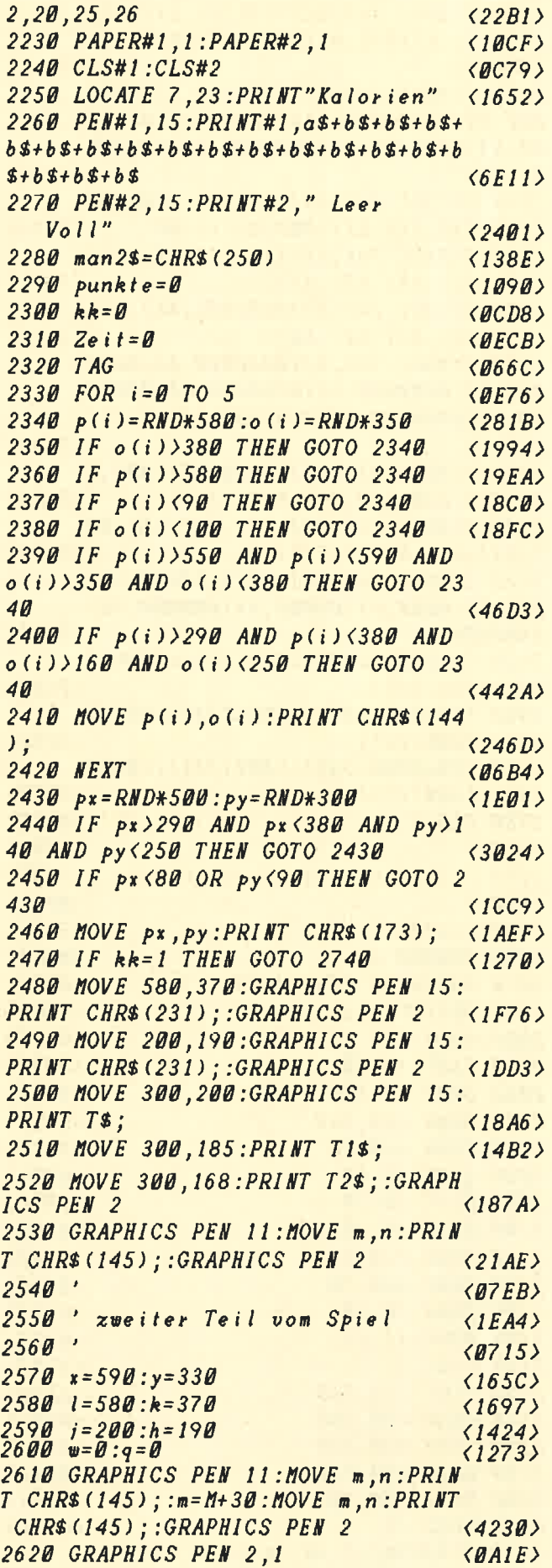

2630 MOVE x.y: PRINT man\$:  $(1889)$ 2640 IF zeit > 100 THEN GRAPHICS PEN  $15:MOVE$  w.g:  $PRINT$  man2\$;  $\langle 2AAB \rangle$ 2650 IF INKEYS=""AND zeit>100 THEN GOTO 2660 ELSE GOTO 2750  $\langle 216C \rangle$ 2660 IF kk=0 THEN GRAPHICS PEN 15: MOVE w.g: PRINT man2\$; : GRAPHICS PEN  $\overline{2}$  $\langle 2B48 \rangle$ 2670 IF  $kk = 0$  AND  $w \leq x + a$  THEN  $w = w + 4$  (282D) 2680 IF  $kk = 0$  AND  $w \ge x + a$  THEN  $w = w - 4$  (28C9) 2690 IF  $kk = \emptyset$  AND  $q(y+b)$  THEN  $q = q + 4$  (2827) 2700 IF  $kk = 0$  AND  $q \rightarrow y + b$  THEN  $q = q - 4$  (28C5) 2710 IF kk=1 THEN GOTO 2740  $(1251)$ 2720 IF kk=0 THEN GRAPHICS PEN 15: MOVE w, q: PRINT man2\$; : GRAPHICS PEN  $\overline{2}$  $\langle 2BCB \rangle$ 2730 IF  $k=0$  AND  $w(x+a+22$  AND  $w\geq x+a$  $-22$  AND  $q(y+b+22$  AND  $q \ y+b-22$  THEN GOTO 3310  $\langle 591C \rangle$ 2740 IF INKEYS=""THEN GOTO 2660 EL **SE GOTO 2760**  $\langle 16DC \rangle$ 2750 IF Zeit<100 AND INKEY\$=""THEN GOTO 2750  $\langle 1B4B \rangle$ 2760 GRAPHICS PEN 11:MOVE m.n:PRIN T CHR\$(145); : GRAPHICS PEN 2  $(217B)$ 2770  $IF$   $m>310$  THEN  $m=310$  $\langle 17C7 \rangle$ 2780 IF  $m < 10$  THEN  $m = 10$  $(1510)$ 2790 IF m=10 THEN GOTO 3340  $\langle 12B4 \rangle$  $2800$   $m = m - 2 : n = n$  $\langle 1AD1 \rangle$ 2810 GRAPHICS PEN 15:MOVE m, n: PRIN T CHR\$(145); :GRAPHICS PEN 2  $(2110)$  $2820 a = -8*(I \text{ K} \text{ E} Y(1) = 0) + 8*(I \text{ K} \text{ E} Y(8)$  $= 0.01$  $\langle 22AA \rangle$  $2830$  b =  $-8*(IWKEY(G)=0)+8*(IWKEY(2)$  $=0$ )  $\langle 220F \rangle$ 2840 IF  $x+a$  > 289 AND  $x+a$  < 360 AND  $y$ +  $b>154$  AND  $y+b<215$  THEN GOTO 2650  $(4092)$ 2850 IF  $x+a$ >l-11 AND  $x+a$ <l+11 AND  $y+b\lambda k-11$  AND  $y+b\lambda k+11$  THEN GOTO 29 80  $(5280)$ 2860 IF Zeit>100 THEN GOTO 2870 EL **SE GOTO 2900**  $(1B02)$ 2870 IF x+a>px-20 AND x+a<px+20 AN  $D$   $y+b$ ) $py-2B$  AND  $y+b$  ( $py+2B$  THEN GOT 0 2880 ELSE GOTO 2900  $\langle$ 5C09 $\rangle$ 2880 SYMBOL 249, &X111000, &X1011100 1, & X1010010, & X111100, & X10000, & X101 000,8X101000,8X101000  $(2863)$ 2890 MOVE  $px$ ,  $py$ : PRINT CHR\$(173);: $p$  $x = 0:py = 0:MOVE x, y:PRINT man$ \$; :man\$  $=CHR$$  (173) + CHR\$ (250) : MOVE  $x, y$  : PRIN T man\$;:GRAPHICS PEN 15:MOVE w,q:P  $RINT$  man2\$;:man2\$=CHR\$(249):MOVE  $w$  $,q$ : PRINT  $m$ an2\$; : kk=1: w=0: q=0: GRAPH  $\langle BF95 \rangle$ ICS PEN 2 2900 IF zeit>100 AND kk=0 THEN GOT 0 2910 ELSE GOTO 2970  $\langle 23DF \rangle$ 2910 GRAPHICS PEN 15:MOVE w,q:PRIN

# **LISTINGS**

T man2\$::GRAPHICS PEN 2  $\langle 2269 \rangle$ 2920 IF  $kk = 0$  AND  $w \leq x + a$  THEN  $w = w + 12$  $\langle 29DB \rangle$ 2930 IF  $kk = 0$  AND  $w \geq x + a$  THEN  $w = w - 12$  $\langle 29F5 \rangle$ 2940 IF  $kk = 0$  AND  $q \leq y + b$  THEN  $q = q + 12$  $\langle 299C \rangle$ 2950 IF  $kk = 0$  AND  $q$ )y+b THEN  $q = q - 12$  $\langle 29C3 \rangle$ 2960 GRAPHICS PEN 15:MOVE w, q: PRIN  $\langle 22CD \rangle$ T man2\$;:GRAPHICS PEN 2 2970 IF  $x+a$ ) j-8 AND  $x+a$  (j+8 AND y+  $b>h-8$  AND  $y+b< h+8$  THEN GOTO 3010 E  $(5442)$ LSE GOTO 3040 2980 FOR p=0 TO 5:FOR u=200 TO 250 : SOUND  $1, u, 1, 11$ : NEXT  $u$ : NEXT  $p$ : MOVE *I, k: GRAPHICS PEN 11: PRINT CHR\$ (23)* 1);: MOVE  $m, n$ : PRINT CHR\$ (145);:  $m = m +$  $\langle 7BBB \rangle$  $150:1 = 0:k = 0$ 2990 IF m>310 THEN m=310  $(1780)$ 3000 MOVE m, n: PRINT CHR\$ (145); : GRA PHICS PEN 2:GOTO 3040 **<212D>** 3010 FOR p=0 TO 5:FOR u=200 TO 250 :SOUND 1,u,1,11:NEXT u:NEXT p:MOVE *i,h:GRAPHICS PEN 11:PRINT CHR\$ (23* 1);: $MONE$  m,n: $PRINT$  CHR\$(145);:m=m+  $150 : j = 0 : h = 0$  $\langle 7B55 \rangle$ 3020 IF m>310 THEN m=310  $\langle$ 17BC $\rangle$ 3030 MOVE m, n: PRINT CHR\$(145); : GRA **PHICS PEN 2**  $\langle$ 1C42 $\rangle$  $3040$  IF  $x+a>610$  OR  $x+a<21$  THEN SOU ND 2,80,5,8:GOTO 2650  $\langle 2FB9 \rangle$ 3050 IF y+b>380 OR y+b<84 THEN SOU ND 2,80,5,8:GOTO 2650  $\langle$ 2FA7> 3060 IF x+a<21 AND y+b>320 THEN GO  $\langle 25D2 \rangle$ TO 3070  $(18F9)$  $3070$  MOVE  $x, y$ : PRINT man\$; 3080 IF punkte>5 AND  $x+a$ >285 AND  $x$ +a<364 AND y+b>150 AND y+b<219 THE N GOTO 3090 ELSE GOTO 3210  $\langle 5225 \rangle$ 3090 MOVE 300, 200: GRAPHICS PEN 15:  $(1844)$ PRINT T\$; 3100 MOVE 300, 185: PRINT T1\$;  $(1450)$ 3110 MOVE 300, 168: PRINT T2\$;  $(1433)$ 3120 SYMBOL 245,&X11111111,&X0,&X0 8*X0 ,*8*X0 ,8X0 ,8X0 ,8X0*,  $\langle 282F \rangle$ 3130 SYMBOL 251,&X0,&X0,&X0,&X0,&X 0,8X0,8X0,8X11111111 **<28D0>** 3140 T1\$=CHR\$(244)+CHR\$(245)+CHR\$(  $\langle 2D9A \rangle$  $246$ )+CHR\$(245)+CHR\$(246)  $3150$   $T2$=CHR$ (248)+CHR$ (251)+CHR$ ($  $252$ ) + CHR\$ (251) + CHR\$ (252) <2D4A> 3160 MOVE 300,200:PRINT T\$;:MOVE 3 00,185: PRINT T1\$;: MOVE 300,168: PRI NT T2\$;:GRAPHICS PEN 2  $(3772)$ 3170 MOVE x, y: PRINT mans;  $(18C3)$ 180 GRAPHICS PEN 2:FOR K=1 TO 5:F<br>R 2=100 TO 1 STEP-1:SOUND 1,2,1,1  $5:$  F OR

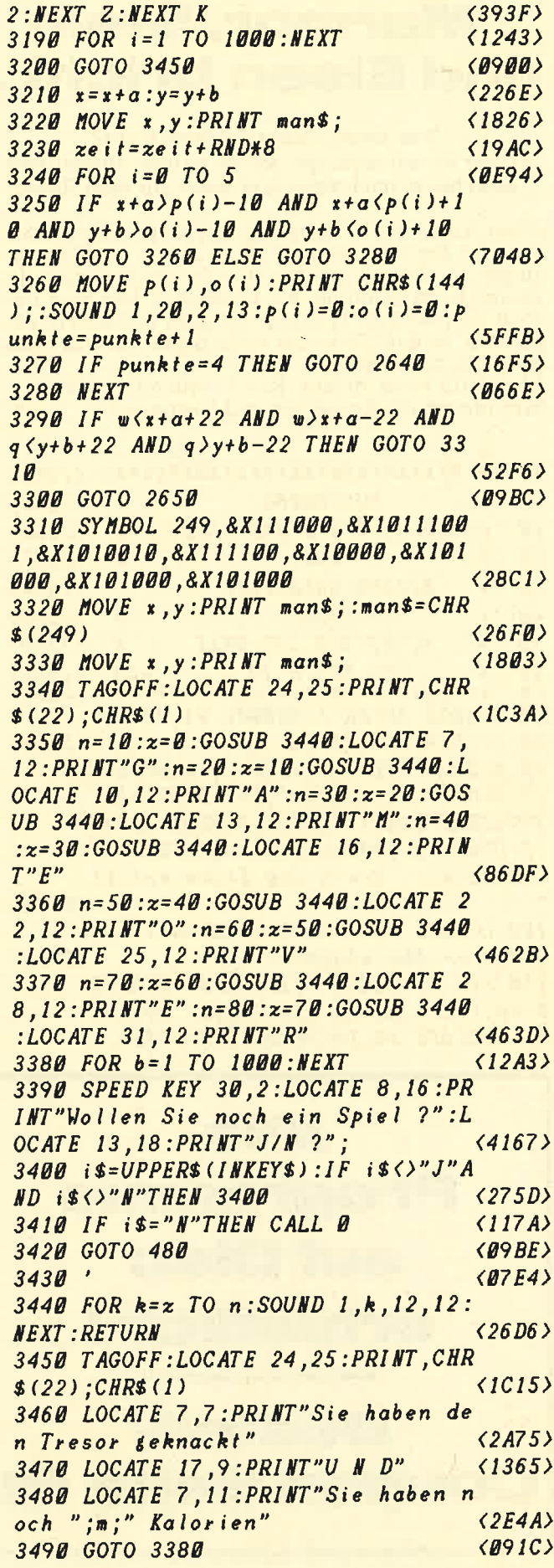

# **Marmor, Stein** und Eisen bricht ...

Wer kennt diesen Schlager nicht? Er war in den sechziger Jahren aktuell, dudelt aber auch heute noch dann und wann aus dem Radio.

Unser Autor Björn Skerstupp hat sich an die Umsetzung für den CPC gemacht. Und dies ist recht gut gelungen. Nicht nur, daß die Melodie stimmt, auch das Tempo ist in Ordnung. Als besonderer Gag wird dazu noch die jeweilige Textzeile auf dem Bildschirm ausgegeben, so daß Sie nichts mehr daran hindern kann. lautstark mitzusingen.

Aber bitte nicht zu laut. Beschwerden Ihrer Nachbarn nimmt die Redaktion nicht entgegen.  $E \Box$ 

 $(2397)$  $15'$  \* **MUSIKDEMO**  $(2388)$  $\ast$  $20$ **'\*MARMOR, STEIN UND EISEN...\***  $\langle 23C6 \rangle$  $25'$ **VON**  $\frac{1}{2}$  $\langle 23A7 \rangle$  $30'$   $*$ **BJOERN SKERSTUPP**  $\ast$  $\langle 23D4 \rangle$  $40'$ **FUER**  $(2363)$  $\frac{1}{2}$  $50'$  '\* **SCHNEIDER CPC-WELT**  $\ast$  $\langle 23C4 \rangle$ 00 '\* CPC 004/0120<br>70 '\*\*\*\*\*\*\*\*\*\*\*\*\*\*\*\*\*\*\*\*\*\*\*\*\*\*\*  $\langle 23BE \rangle$  $(230F)$ 80 SYMBOL AFTER 1:SYMBOL 91,40,0,1 20, 12, 124, 204, 118, 0  $\langle 22DB \rangle$ 90 MODE 1: INK 1,23: INK 2,10: BORDER 7: PLOT 1, 1, 1: DRAW 1, 399: DRAW 638, 399: DRAW 638, 1: DRAW 1, 1: PLOT 2, 300 ,2: DRAW 637, 300: LOCATE 3, 3: PEN 1: P RINT" Mamor, Stein und Eisen bricht  $\langle 74CE \rangle$ 100 LOCATE 7,5: PRINT CHR\$(164);" b y Bjoern Skerstupp"  $\langle 283C \rangle$ 110 PEN 2:LOCATE 2, 13: PRINT STRING \$(38,143):LOCATE 2,14:PRINT CHR\$(1 43) : LOCATE 39, 14: PRINT CHR\$ (143) : L

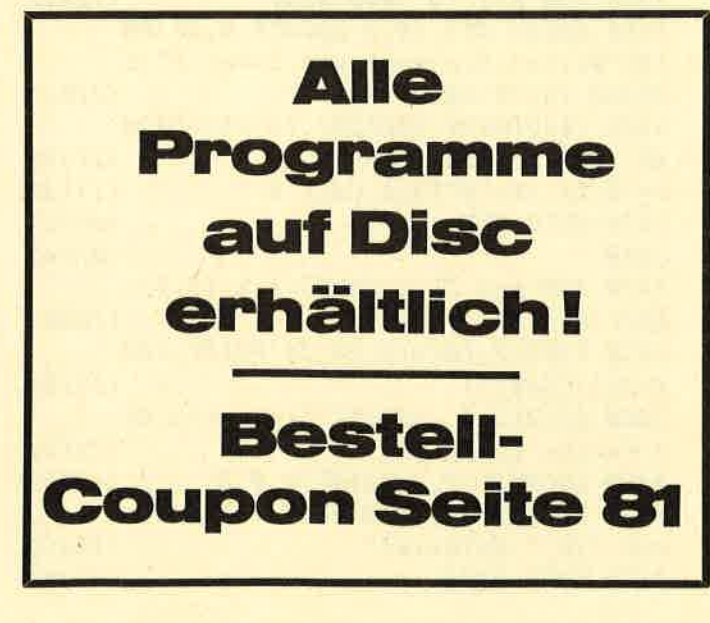

```
OCATE 2,15: PRINT STRING$ (38,143): W
 INDOW 3,38,14,14:PEN 1
                                          \langle 55D5 \rangle120 DIM te1(65), te2(65), te3(65), 12
 (65), a$ (30)
                                          (39E3)130 FOR p=1 TO 16: READ a$: a$(p)= a$
 :NEXT
                                          (2767)140 FOR p=17 TO 20:a$(p)=a$(p-4):N
 EXT:a$(19)="Alles, alles, alles se
 ht vobei,
                                          <sub>55F8</sub></sub>
 150 DATA "Weine nicht, wenn der Re
 sen flllt; ","dam, dam; dam, dam."
 ""Es gibt einen, der zu dir hElt."
,"Dam, dam; dam, dam.","Marmor, St<br>ein und Eisen bricht,","aber unser
 e Liebe nicht!", "Alles, alles geht
  vorbei","doch wir sind uns treu!"
                                          \langle EC26\rangle160 DATA "Kann ich einmal nicht be
 i dir sein,","dam, dam; dam, dam."
 ,"Denk' daran, du bist nicht allei
n!", "Dam, dam; dam, dam.", "Marmor,
  Stein und Eisen bricht,","aber un
sere Liebe nicht!", "Alles, alles &
eht vorbei", "doch wir sind uns tre
u!"
                                          \langle FF1D \rangle170 FOR p=1 TO 8:READ t1(1,p),t2(1
 , p): WEXT\langle 2DEC \rangle180 DATA 319, 426, 319, 426, 319, 379, 3
 19, 426, 319, 426, 319, 426, 319, 379, 319
 ,426,319,426,319,426,319,379,319,4
26, 319, 426, 319, 426, 319, 379, 319, 426
                                          (867A)190 RESTORE 200:FOR p=1 TO 8:READ
t1(2,p), t2(2,p): \textit{MEXT}(3290)200 DATA 851,426,851,426,851,426,8
51, 426, 851, 426, 851, 426, 851, 426, 51
 , 426, 426, 851, 426, 851, 426, 426, 851,
26,851,426,851,426,851,426,851,426
                                          (869E)210\langle B7AF \rangle220 RESTORE 230:FOR p=1 TO 64 STEP
 8:READ \, a:FOR \, i=p \, TO \, p+7:te1(i)=a/2: <b>NEXT</b> i, p(4D96)230 DATA 638,638,568,638,638,638,5
68,638
                                          \langle 26EB \rangle240 RESTORE 250:FOR p=1 TO 64:READ
 te2(p), 12(p): te2(p)=te2(p)#8: te3(
p)=te2(p)/2:NEXT:te3(1)=0:FOR p=1
TO 8:te3(p)=0:HEXT:FOR p=33 TO 40:
te3(p)=0:NEXT
                                         \langle AC89 \rangle250 DATA 40,1,40,0,63,1,63,0,53,1,
53, 0, 63, 0, 40, 0, 60, 1, 60, 0, 47, 1, 47, 0
, 40, 1, 40, 0, 47, 0, 60, 0, 53, 1, 53, 0, 42,
1,42,0,36,1,36,0,42,0,53,0,40,1,40
,0,63,1,63,0,53,1,53,0,63,0,53,0
                                        \langle A6A1 \rangle260 DATA 40, 1, 40, 0, 63, 1, 63, 0, 53, 1,
53, 0, 63, 0, 40, 0, 60, 1, 60, 0, 47, 1, 47, 0
, 40, 1, 40, 0, 47, 0, 60, 0, 53, 0, 53, 0, 53,
```
LISTINGS

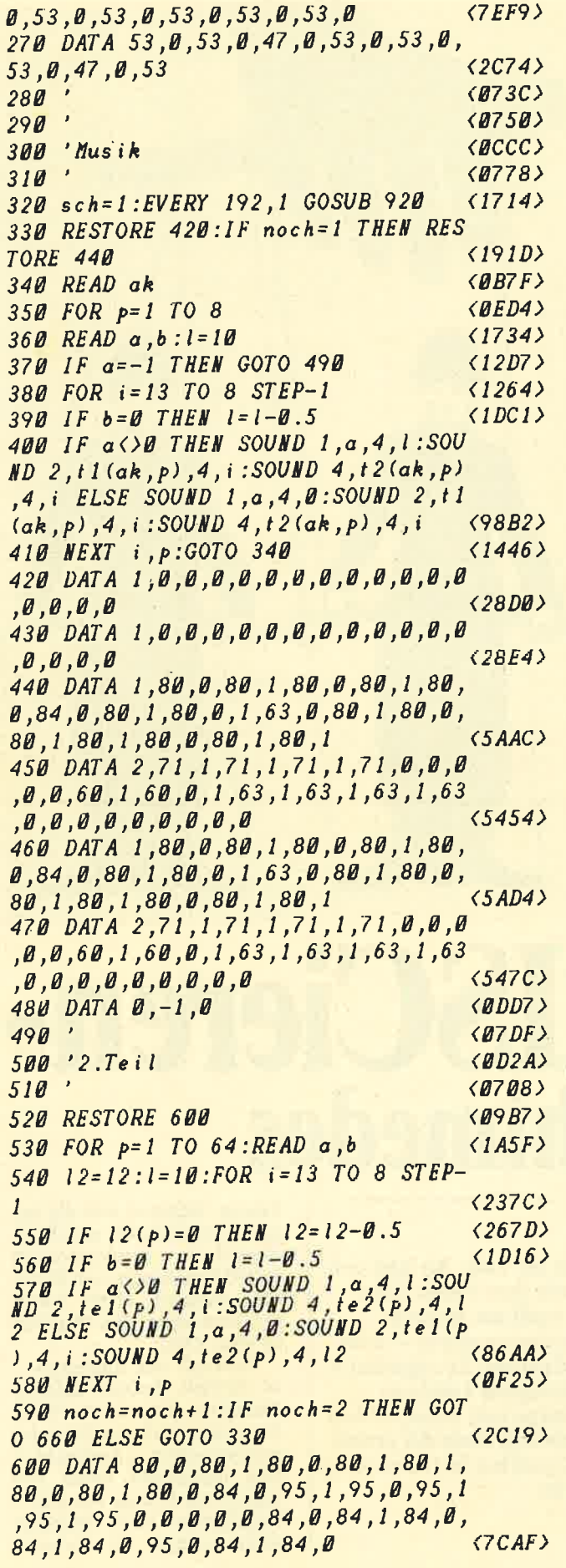

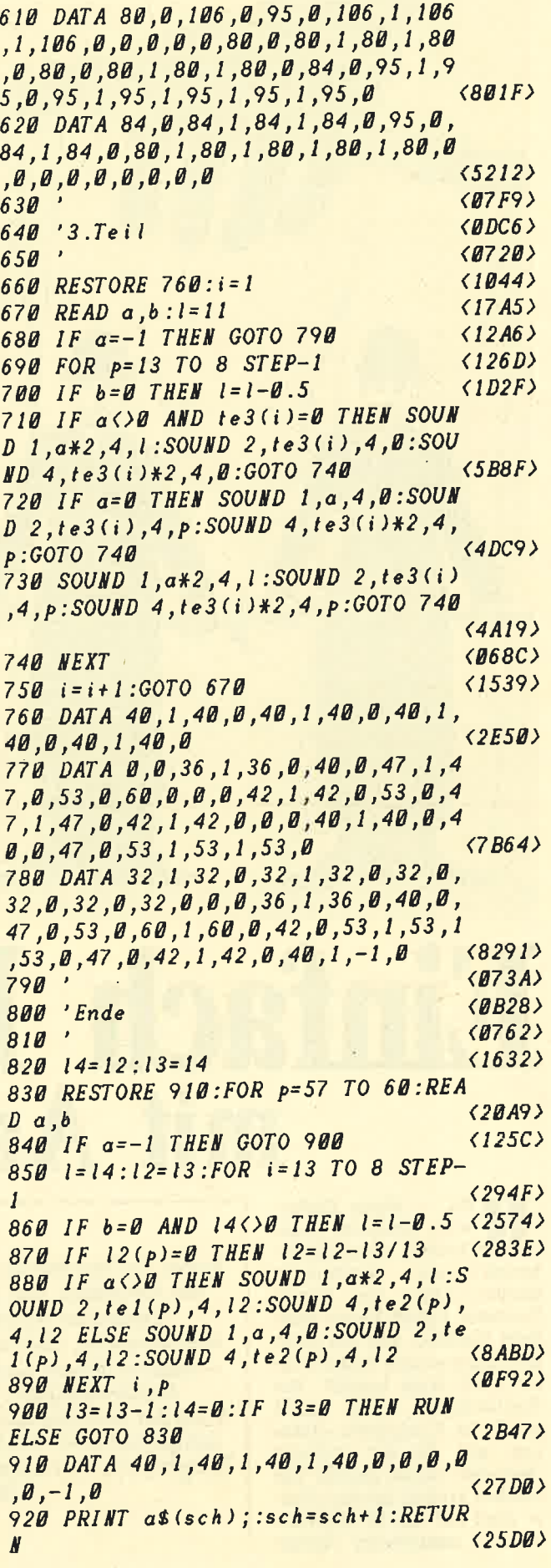

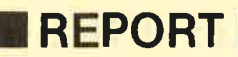

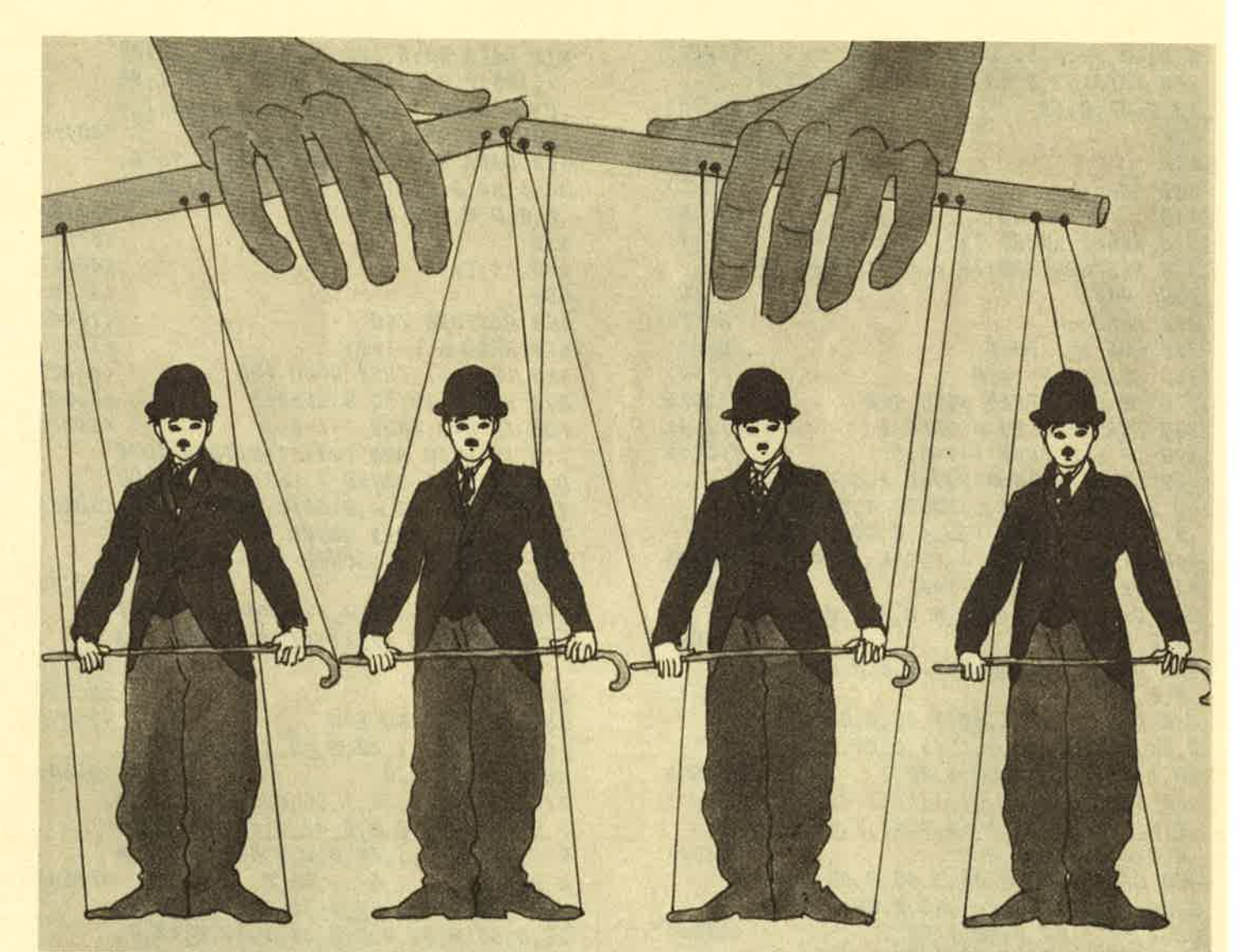

# o **SCIEren**mit Archimedes

RNC - dieses Zauber- wort bestimmt jeden Bereich, wenn das Ge-<br>spräch auf Archimedes kommt. Denn mit diesem Prozessor betritt Acom absolutes Neuland, was den preis. lich abgegrenzten Bereich unter 3000 Mark betrifft. Der Einstandspreis läßt auch gleich die Konkurrenz erken. nen, auf die der englische Hersteller Acom abzielt: Die nämlich kommt aus dem Hause Atari mit den ST-Modellen sowie Commodores Amiga.

Power To The People - Kraft ins Volk. So läßt sich der Grundsatz von Acorn mit dem neuen über-Computer Archimedes wohl am ehesten überschreiben. Eine neue Prozessorgattung - RISC - sorgt in diesem Low-Cost-Rechner für sagenhafte Geschwindigkeit und überlegene Leistung. Wird der Archimedes die Domäne von Atari ST und Amiga brechen? Wir besorgten uns eines der ersten Testgeräte in Deutschland und stellten fest: Das Zeug dazu hat er.

Palette. Während sich die beiden letztgenannten auf die si- cherlich leistungsstarken 68000-Prozessoren von Motorola verlassen, setzte Acorn auf Innovation. Das Ergebnis ist eben RISC.

Triumph des Einfachen so betitelt Acoms namensähnlicher Importeur Eeckhom seine Information zum revolutionären Archimedes. Und umschreibt damit vorzüglich das Prinzip von RISC-Prozessoren. RISC bedeutet nichts anderes als Reduced

# **REPORT I**

Instruction Set Computer, übersetzt also Rechner mit vermindertem Befehlssatz.<br>Herkömmliche Prozessoren Herkömmliche wie etwa der MC 68000 werden als CISC, als ComPlex Instruction Set Computer bezeichnet - eben das genau<br>Gegenteil. Auf den ersten Blick mag ein Prozessor mit vermindertem Befehlssatz zwar schwächer sein als seine Konkurrenten,

### Triumph des Einfachen

Der Befehlssatz von Pro' zessoren wurde allerdings hauptsächlich zur Arbeitser' leichterung fiir die Software-Entwickler geschaffen. Wird der Befehlssatz vermindert, kann der Prozessor erheblich schneller - die Geschwindigkeit wird dabei in Abarbeitungszyklen gemessen - agieren. Dadurch können Geschwindigkeiten wie beim Ar-<br>chimedes erreicht werden, die

### Der Einstiegspreis macht die Konkurrenz deutlich

professionelle Workstations wie die schon beinahe legendäre VAX übertreffen können. Denn, so die logische Schlußfolgerung: Hat ein Prozessor weniger Befehle zu "durchwühlen", kann er den<br>gewünschten schneller aus-

führen, Während herkömmliche Prozessoren ihre Anwendungs. zeit zu 80 Prozent fiir ver. gleichsweise primitive Arbeiten wie Addieren und Subtrahieren verwenden, arbeitet können Bit-Block-Transfers vomehmlich softwaremißig

RISC mit einer stark gestraff-<br>ten Befehlsstruktur und da-<br>mit erheblich schneller.<br>Acorn selbst gibt die Ge-<br>schwindigkeit ihrer ARM<br>(Acorn Risc Machine) mit bis zu 4 MIPS an. MIPS bezeichnen Mega Instructions Per Second, also eine Million Instruktionen pro Sekunde.

Soviel zur Begründung der<br>enormen Geschwindigkeit Geschwindigkeit von Archimedes. Auch auf Zusatzchips konnte im Archi medes weitgehend verzichtet werden. Denn durch beinahe schon unglaubliche siebenundzwanzig 32-Bit-Register

Erhebliche Geschw indigkeitssteigerung mit RISC

Ein Gehäuse ähnlich dem des Amiga 1000, eine Maus mit drei (!) Knöpfen und eine professionelle Tastatur. Das Encheinungsbild des Archimedes stimmte genauso wie seine Leistungsfähigkeit.

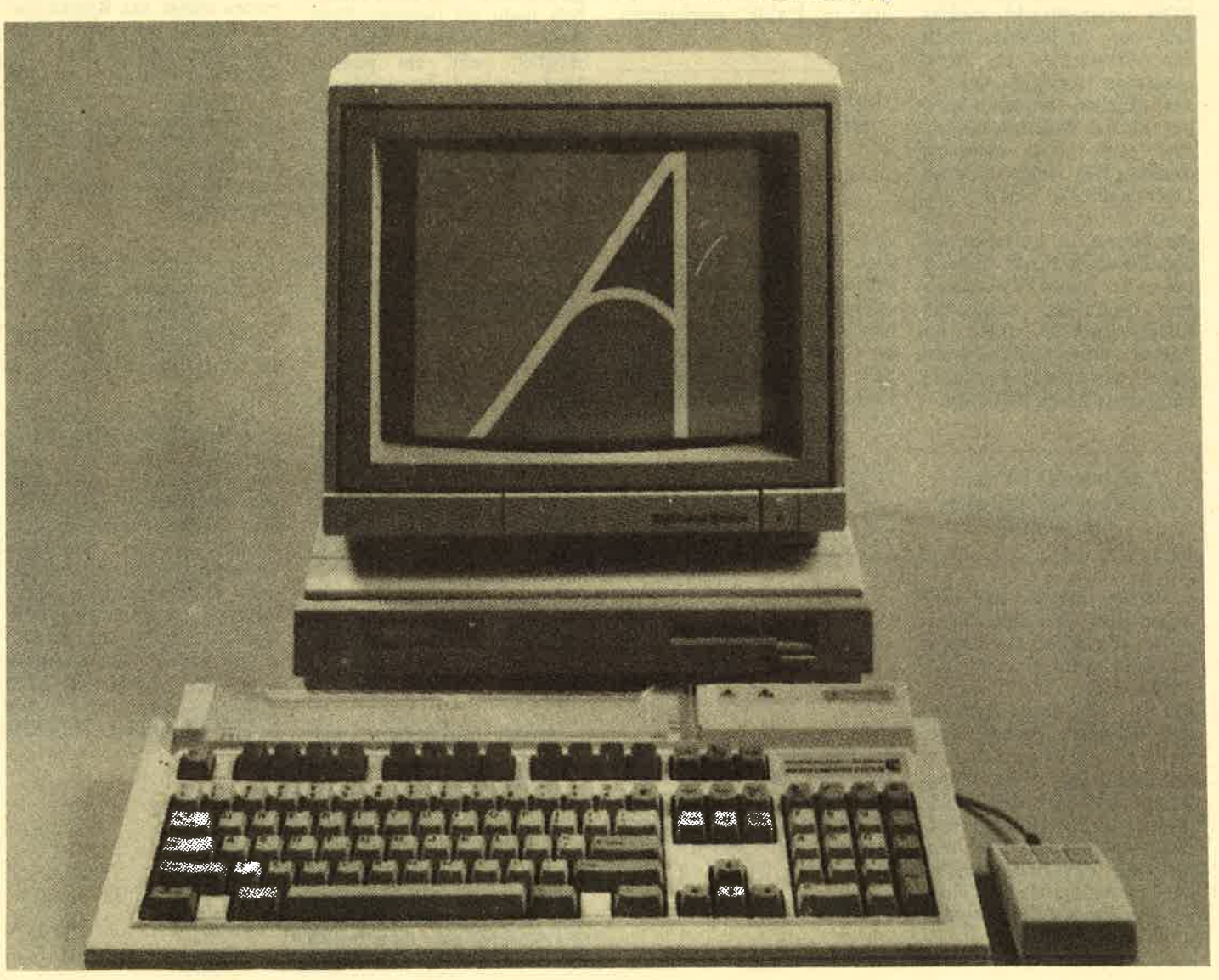

# **TREPORT**

realisiert werden. So entfällt beispielsweise ein Blitterchip wie im Amiga und neuerdings auch im ST. Lediglich drei Chios unterstützen den RISC in seiner Arbeit, diese wurden wie bereits bei Amiga mit wohlklingenden Namen verse' hen: Albion, Anna und Ara' bella kümmern sich um Dinge wie Input/Output oder die Steuerung von Bild und Ton.

### Die Acorn RISC Machine

Auch in Sachen Benutzer-<br>
iberarbeitet, so daß es nun zu hingegen als Workstations ein-<br>
eigen als Workstations ein-<br>
eigen als Workstations ein-<br>
des neue Wege. Während Ami-<br>
iberhaupt gehören dürfte.<br>
Masshen her ähnelt gen Jahren für Aufsehen auf deni Computermarkt. Damals war es der Acorn Proton, welcher von der englischen Rundfunkanstalt BBC im Rahmen eines Schulungspro-<br>jektes übernommen wurde und fortan Acom BBC hieß.

### Archimedes ist eine Weiterentwicklung des Acorn BBC

Bereits damals galt der Acorn BBC als äußerst innovative Maschine mit einem bis dahin nicht gekannten Befehlskomfort. Die Tatsache, daß dem BBC keine angemessene Zukunft beschert war, lag wohl zur Hauptsache im verhältnismißig hohen Preis. Acorn sieht nun den Archimedes als konsequente Weiterentwicklung des BBC, wo-<br>für auch das Basic spricht. Dieses wurde vom BBC übernommen und nochmals stark

überarbeitet, so daß es nun zu ??rf rrrf rlrttt ttttttt

den leistungsfühigsten Basic überhaupt gehören dürfte.

Darüber gibt auch die Benutzeroberfläche Auskunft, die auf einer Demo-Diskette mitgeliefert wird. Sie ist näm- lich in BASIC geschrieben

### Aufwendige Zusatzchips fallen bei Archimedes weg

und noch nicht einmal compiliert. Trotzdem steht diese Benutzeroberfläche in der Ge. schwindigkeit weder Work' bench noch GEM nach, ganz im Gegenteil. Hinzu kommt, daß durch die Programmierune in BASIC ieder Anwen' der die Möglichkeit hat, sich die Oberfläche ganz individuell zu gestalten.

Bislang war nur die Rede von Archimedes an sich. Es wird allerdings zwei Serien geben, die um die Gunst des

### Zwei Archimedes-Serien sind erhältlich

Käufers kämpfen sollen: Die Serie 300 und 400. Dabei soll die 300er-Reihe vor allem als preiswerter Homecomputer dienen, die 4O0er-Rechner hingegen als Workstations eingesetzt werden.

Vom Aussehen her ähnelt der Archimedes ganz frappant dem Urmodell aller Amigas, dem 1000er. Doch im Vergleich zu diesem kann erheblich mehr im Gehäuse Platz finden. Zunächst wird es möglich sein, ein zweites<br>Laufwerk hier unterzubringen (auch der neue Acorn ver-<br>wendet das zukunftsträchtige 3,5 Zoll-Format). Weiterhin befindet sich auf der Hauptplatine ein Steckplatz, in wel-

### Überarbeitetes und leistungsstarkes Basic

chen ein Busexpander eingesetzt werden kann. Dieser Busexpander kann nun mit<br>Erweiterungskarten, von<br>Acom Podule genannt, bestückt werden, Zur Verfiigung werden hier vor allem folgende Enveiterungskarten stehen :

### Vielfültige Erweiterungskarten vorhanden

- 80186 Coprozessor, welcher den Archimedes IBMkompatibel macht
- MIDI-Interface
- Erweiterte Betriebssysteme - Harddisk-Controller<br>und eine Netzwerkkarte.

Auch weitere Karten sind von Acorn in Planung. So ähnelt die Struktur eher dem Amiga 2000, welcher ähnlich erweiterbar ist. Während in der Serie 300 zwei solche Steck plätze zur Verfügung stehen,<br>verfügen die 400er über deren vier. Außerdem ist in den Archimedes 4xx bereits die Netzwerkkarte eingebaut.

### In den 400er-Archimedes ist bereits die Netzwerk karte eingebaut

Ungewöhnlich verhält es sich mit dem Anschluß fiir die mit drei Knöpfen versehene Maus. Diese wird – wie beim<br>Mega ST – direkt an die Tastatur angeschlossen. Aller-<br>dings findet sich der Archimedes Mausport seitlich, nicht so unzugünglich wie bei Ataris größtem ST. In Sachen Grafik und Sound läßt Archi medes selbst das Kreativ-Ge. nie Amiga verblassen: Eine Monochrom-Auflösung von 1280x976 Punkten und zwei Farbvarianten von 640x512 mit 16 Farben sowie 640x256 Farben sprechen fiir sich. Der Anwender kann dabei aus einer Palette von 4096 Farben

### Acht Stereokanäle sorgen für überwältigenden Sound

Die Monochrom-Auflö sung kann in der 300er Serie allerdings nur durch eine<br>Hardware-Erweiterung und Hardware-Erweiterung selbstverständlich nur mit ei nem hochwertigen Monitor eneicht werden. Weiterhin verfiigt Archimedes über insge samt 8 Stereokanäle, denen selbst ein Amiga nichts Gleich wertiges entgegensetzen kann. Im Bereich der Emulati'

onen hat Archimedes auch einiges zu bieten. Neben dem bereits erwähnten MS-DOS-

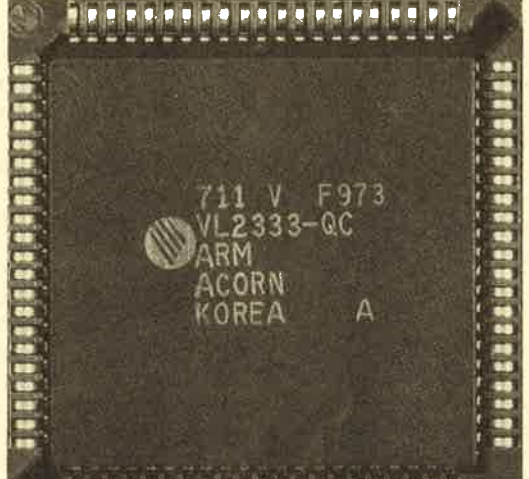

# REPORT **I**

Enpeiterunqsmodul kann der Industriestandard auch softwaremißig emuliert werden. Dabei werden dank RISC fiir einen Software-Emulator ganz erstaunliche Geschwindigkeiten erzielt. Weiterhin liefert Acorn einen 6502-Emulator mit. Mit diesem soll es möglich sein, einen Croßteil der Software vom Acom BBC fügbar ist, kann durchaus als außergewöhnlich bezeichnet werden. Wie bereits zuvor er wähnt, handelt es sich beim sogenannten Basic V um eine Weiterentwicklung des Acorn BBC-Basic. Daher wurden um eine gewisse Kompatibi-<br>lität zu erreichen – gewisse Dinge so beibehalten, wie es bereits vor einigen Jahren rnit dem BBC der Fall war. So be-

der direkte Konkurrent Amiga 2000 mit dem Archi werden (sofern bereits die MS-DOS-Karte eingebaut ist).

Damit wollen wir an dieser Stelle zum Schluß kommen. Aus terminlichen Gründen war es uns nicht möglich, nä her auf den Archimedes einzu. gehen. Mit Sicherheit wird es jedoch nicht das Letzte blei-

### MS-DOS kann auf zweierlei Art emuliert werden

einzusetzen. Um bei der Software zu bleiben: Hier offenbart sich für einen so jungen Computer Erstaunliches. Denn so sind in den Preislisten des lmporteurs Eeckhorn bereits<br>mehrere Programmiersprachen - darunter C, Pascal oder Fortran, zu finden. Ebenso sind bereits Anwenderprogramme (Textverarbeitung, gramme (Textverarbeitung,<br>Kalkulation, Dateiverwaltung), Spiele (Action, Adventure, Lernspiele) sowie Terminalprogramme verfügbar. Eine Textverarbeitung (ArcWriter) bekommt der Käufer gleich zu seinem Rechner mitgeliefert. Unter den Arbeitsprogrammen befinden sich sogar<br>klangvolle Namen wie Logistix, das ja in der übrigen Computerwelt hinlänglich bekannt sein dürfte. Selbst CAD-Programme befinden sich bereits in der Bibliothek des Anbieters.

> Vielfältige Versionen des Archimedes sind erhältlich

Atemberaubend sind selbst die Versionen, in welchen Acorn die Archimedes-Computer anbietet (siehe Kasten). Hier ist wirklich für jeden etwas dabei, noch dazu deckt der Archimedes mit dieser Vielfalt ein nahezu unglaubli ches Marktsegment ab, wie es noch nicht einmal Commo. dore mit der Amiga-R.eihe gelungen ist.

Das Basic, welches ja sofort nach dem Einschalten ver-

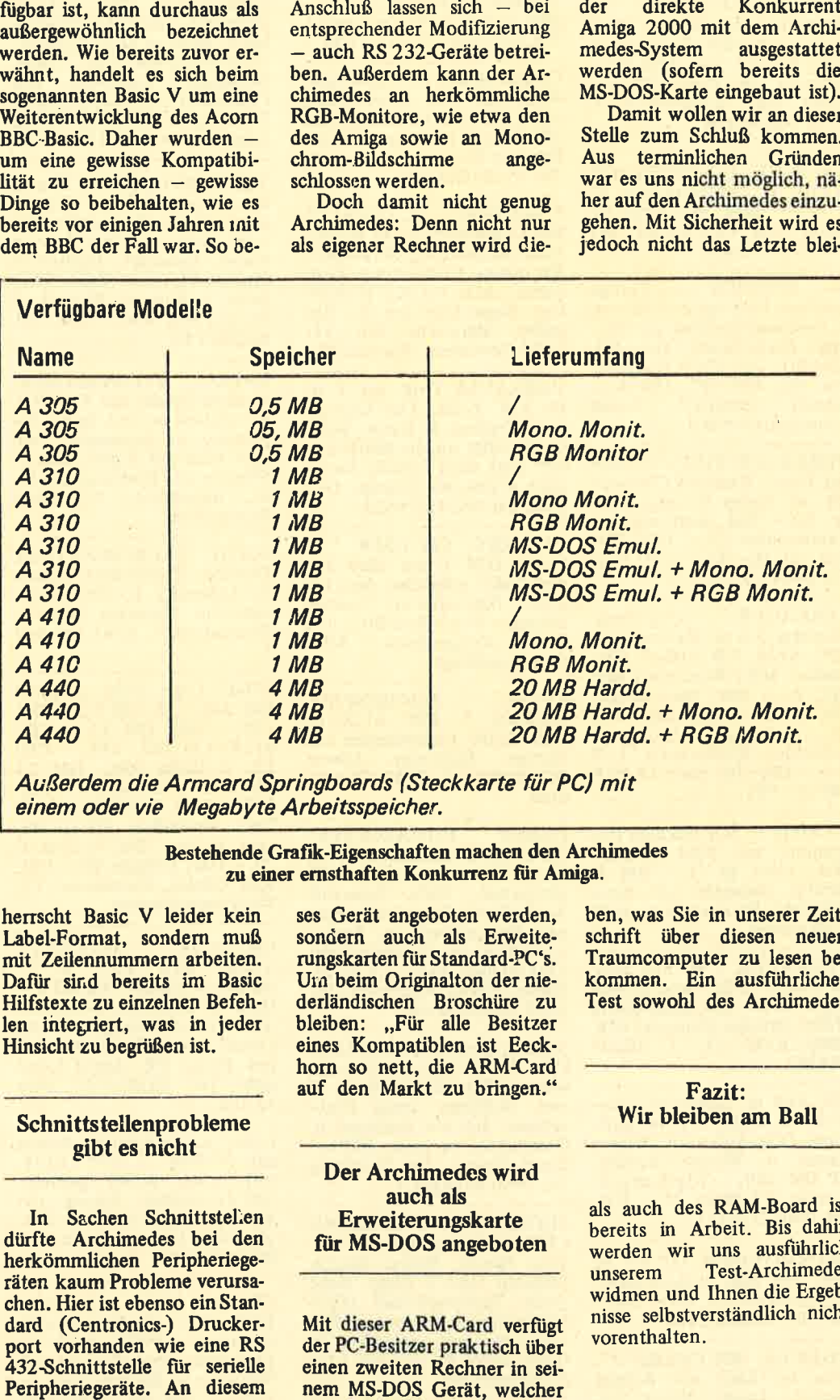

Außerdem die Armcard Springboards (Steckkarte für PC) mit einem oder vie Megabyte Arheitsspeicher.

Bestehende Grafik-Eigenschaften machen den Archimedes<br>zu einer ernsthaften Konkurrenz für Amiga.

henscht Basic V leider kein Label-Format, sondern muß mit Zeilennummern arbeiten. Dafür sind bereits im Basic Hilfstexte zu einzelnen Befeh len integriert, was in jeder Hinsicht zu begrißen ist.

Schnitts tellenprobleme gibt es nicht

In Sachen Schnittstellen dürfte Archimedes bei den herkömmlichen Peripheriege räten kaum Probleme verursa chen. Hier ist ebenso ein Stan dard (Centronics-) Drucker. port vorhanden wie eine RS 432Schnittstelle für serielle

ben, was Sie in unserer Zeit schrift über diesen neuen Traumcomputer zu lesen bekommen. Ein ausführlicher Test sowohl des Archimedes

> Fazit: Wir bleiben am Ball

einen zweiten Rechner in sei nem MS.DOS Gerät, welcher wie ein Archimedes angespro-<br>chen und genutzt werden kann. Was dabei besonders amüsant ist: Mit dieser Steckkarte könnte praktisch auch

als auch des RAM-Board ist bereits in Arbeit. Bis dahin werden wir uns ausführlich unserem Test-Archimedes widmen und lhnen die Ergeb nisse selbstverständlich nicht

 $t<sub>S</sub>$ 

# **TRÖRSE**

### \*\*\* ACHTUNG\*\*\*

Habe Top-Games auf 3" u. suche zuverläss. Tauschpartner. Besitze ca. 250 Prog. Schreibt an Franz Danner-<br>bauer jun., Falkenstein 1,<br>8371 Rinchnach

**TAUSCHE FREESOFT-TAUSCHE FREESOFI-**<br>WARE f. CPC-Schneider 3"<br>u. 5.25" Disk. Wer tippt Listings aus CPC-Boxen ab?<br>Tel. 07274/1488

--- SERVICE --- Fertige umsonst Backups an! Sourceu. Destinations-Disk an: Thomas Kretschmer, Hans-Seimas Netschiner, Hans-Sel-<br>bold-Str. 20, 8950 Kaufbeuren. Nur CPC 3". 100 % u.<br>schnell zurück!! Suche Tauschpartner(in)!

**VERKAUFE FÜR CPC 464** auf Kass.: Tasword (Textverarb. m. vielen Extras), Neuard. Fig. DM, jetzt wg. Systemwechsel 25,- DM! Ruf<br>stemwechsel 25,- DM! Ruf<br>mal an! Mo-Sa 17-20 Uhr,<br>Tel. 09641/1742

**VERKAUFE** Orig.-Prog. Wordstar 3.0 m. Mailmerge f. CPC 6128 VB 100, – DM.<br>Bücher: M&T Wordstar f. den<br>CPC 25, – DM; Data Becker<br>CPC 6128 f. Einsteiger DM Happy Computer  $15. -:$ Schneider Sonderhefte  $1-8$ <br>je 6, – DM. Tel. nach 18.30 h<br>04954/1493

!!! STOP !!! Ich verkaufe Programme zw. 0,50 u. 15,-<br>DM. Liste gg. 1,- DM in<br>Briefm. Schreibt an: Peter<br>Bielefeld, Steinweg 6 A, 3549 Volkmarsen

VERKAUFE: CPC 664 grün, dk'tronics 64K, Abdeckhau-<br>ben f. 500,- DM. Hans-Georg Müller, Brücker Mauspfad 478,<br>5000 Köln 91, T. 0221/ 844383

CPC 464 m. Grünmon., Joystick, 12 Kass., z.T. m. Software. Orig. Software. Units of Cames u. Western Games u. Western Pachlit.<br>
VP DM 350, -. Top-Zustand.<br>
5 neue 3" Disks 25, - DM.<br>
Tel. 08092/23537

GRÜNMONITOR GT 65 zu verk., fast neu. Aameer Gaut-<br>am, Gluckstr. 20, 6635 Überherr, Tel. 06836/5105

TAUSCHE SOFTWARE 3". Bitte m. Liste an: Robert Theuer, Lange Minte 23, 2819 Morsum. Suche: Heart<br>of Africa, Wishbringer, In-<br>fidel, Summer Games I u. II u. Zork I, II, III

**SUCHE TASWORD auf 3"-**Disk f. CPC 6128 (nur orig.), Tel. 06106/4796 ab 18 Uhr

Gerdes-Maus f. CPC 464, 664. 6128 m. Orig.-Programmen<br>auf 5.25"-Disk/Vortex f. nur DM 160,-. Reinhard Czygan, Hanauer Weg 13, 4044 Kaarst, Tel. 02101/602426

\* ACHTUNG, CPC-USER! \*\* Die Computerfreunde Rhein-Ruhr suchen noch Mitglieder! Wir bieten: Clubzeitung, Tips, Kurse, AGs u.v.m.! Kosten-<br>lose Super-Info bei T. Hogrebe, Märkische Str. 51. 5820 Gevelsberg. Wie wär's?

VERKAUFE Orig. auf T u. D! Z.B. Zoids, The Appren-Gold! Alles um die Hälfte des NP! Evtl. auch Tausch! Suche auch California Games, Out<br>Run. Tel. 06241/76623

\*\*\* HEY, CPC-USER \*\*\*<br>Suche DDI 1 mit allen Systemdisks, möglichst neu, bis<br>250, – DM. Alles an: Torsten Berger, Franz-Beer-Str. 18,<br>7614 Gengenbach. Alles funktionsfähig!

**SUCHE ZEICHENPRO-**GRAMM f. CPC 6128 u. DMP 2000. Interessenten an: **Hannes** Kirschner. Obere Bahnhofstr. 1, 8980 Oberstdorf

**PUBLIC** DOMAIN-USER-**GRUPPE!** Programme f. CPCs, Joyce, IBM zu geringem UKB<br>abzugeben. Gute Auswahl! Auch Einsendungen von eigenen Programmen m. Dokumentation od. Kommentaren willkommen. Info: 2 x 80 Pf-<br>Marke. PDUG, Postfach 1118, 6464 Linsengericht

SUCHE guten Schneider-User-Club f. CPC 6128. Gesucht<br>werden Tips, Hilfestellung u. evtl. Software sowie Clubzeitung. Ich bin Anfänger u. Computern ist mein Hobby. Horst Geiger, Am Stettberg 14, 7460 Balingen 1

SUCHE FÜR SCHNEIDER<br>CPC: Summer Games, Indoor Sports, Winter Sports,<br>Slapshot (nur 3"Disk). Habe<br>gutes Tauschmaterial (California Games, Paperboy). Wer tauschen will, schreibt an<br>Gerd Schölch, Schulstr. 13, 8751 Sulzbach

Aktien- u. Depotverw. m.<br>Btx-Routine, Kurse f. ca. 120 Titel - über 3 Jahre. Tel. 0521/872110 abends

VERKAUFE CPC 464 m. Grünmon., Joy, Anschlußka-17 Orig.-Spiele z.B. Clever, Erbschaft f. zus. 550,- DM (Vorkasse), Edmund Gerhardt. Leitershoferstr. 77c, 8900<br>Augsburg, Tel. 0821/526292

VERKAUFE: CPC 6128 grün m. Orig.: Winter Games,<br>Super Cycle, Impossible Mission, Ace of Aces, Leadersoon, Accounted, Inditator,<br>Mission-Elevator, Kane, They<br>Stole a Million, Wizball, 2<br>Sticks, zus. 600,- DM. Tel.<br>02508/740

HALLO, CPC-6128-USER!<br>Tausche Spiele wie Tau Ceti, Revolution u.v.m.! Suche Supercopy u. Renegade. Tau-<br>sche auch auf Tape! Liste u. Wünsche an: Eberhard Kuechler, Bahnhofstr. 37, 2890 Nordenham

SUCHE TAUSCHPARTBER<br>Tausche 3"-Software (Spiele<br>u. Anwend.) f. CPC 6128. Liste an Christian Wagner. Alststadtstr. 2, 8741 Sulzfeld

STOP: DMP 2000 u. Kabel<br>DM 310,-; 2. LW 5.25" DM<br>155,-; MP2 DM 35,-; CPC<br>6128 LW def. 195,- DM;<br>Lit. u. Hefte 100,- DM; 23<br>Disks tw. Games u. orig.<br>170,- DM; Supercopy 35,-<br>NM: Media-Rox 20 - Ma-DM; Media-Box 20,-; Ma-<br>xam E 70,- DM; Utopia E<br>70,- DM; E-Karte 70,- DM.<br>Ralf Ullrich, Daimlerstr. 15, 2850 Bremerhaven

CPC 6128 - VERKAUFE<br>Vortex F1X 5.25" u. 3" Hitachi anschlußfertig. RTTY-Hard- u. Software. Div. Software (Profi-Painter, dBase, Comal usw.). Busstecker 50-<br>pol. Preise VB. Anruf lohnt<br>sich. Tel. 08195/547 nach 18 Uhr

Lohn- u. Gehaltsabrechnung<br>auf 3"-Disk. f. CPC 6128,<br>evtl. auch Joyce gesucht. CPC-Joyce-Club Kinzig c/o<br>Richard Luppert, Gartenstr.<br>18, 6456 Langenselbold, Tel. 06184/2307

CPC 664 (Col.), Erw. 256K,<br>NLQ 401 (leicht defekt),<br>Sprachsy. (2\*5W), 5.25"-2.-Laufwerk, Kass.-Rec., massig Software u. Zeitschriften, ca. 1.700,- DM ges. (VHS mög-<br>lich). Michael Schlitt, Fasanenweg 1, 4459 Uelsen, Tel.<br>05942/1985, 19-20 Uhr außer Mi. Ruft an!

CPC **SYSTEMAUFGABE:** Vortex 464, Grünmon., 464, Grunmon., voltex<br>SP512, Joyst., Drucker NLQ 401, Vortex Doppel-LW 5.25"<br>VB 1.000, - DM. Tel. tags<br>09191/86222, abends 09199/ 274. Hans Drummer, Schlaifhausen 7, 8551 Wiesenthau

**WEGEN SYSTEMWECHSEL:** CPC 464 Color 650, DM;<br>DDI-1 300, DM; SP 512<br>290, DM; Cumana 5.25"<br>220, DM; 20 3" u. 30<br>5.25" m. Games u. PD u. Tasword, viel Lit. Alles zus. 1.499, – DM. Moschnitschka,<br>4170 Geldern, Tel. 02831/ 6301

+++ SUPER +++ SUPER +++ Verk. Schneider CPC 6128,<br>CTM 644, Software, Abdeckhaube, auch Zeitschriften. VB 1.000, - DM (erst 9 Monate<br>alt). Tel. 07195/71407

**VERKAUFE FÜR CPC 464:** Elite, Starstrike, Juggernaut je 15, – DM; Galaxia, Ping<br>Pong, Pro-Tennis, Eden Blues je 15, – DM. Vorauszahlung<br>an W. Reinicke, Sudetenstr. 13a, 8562 Hersbruck

### \*\*SUPER-LOHN-EINKOM-**MENSTEUER\*\***

Jahresausgleich 87 neu m. Datenspeicher, Kundenverw., Formularadr., Analyse; ab 70,-; jährl. Aktu. 10,-; Info gg. RP; PC-Demo-Disk 10,-MIET-, WOHNGELD-**BERECHNUNG \*\*** Mit allen Kreisen d. BRD! Jedes Prg. ab 70,-. H-I-Software H. Ilchen, Niederfelderstr. 44, 8072 Manching, 08459/1669

TAUSCHE ++ TAUSCHE ++ Spiele u. Anwend. Einfach<br>bespielte 3"-Disk an Roland Ziegler, Königsberger Str. 44, 8800 Ansbach

**SUCHE TAUSCHPARTNER** STAR NL 10 Interface. Habe IBM u. suche Centronics. Tel. 06805/3792

SUCHE Startexter m. Hand-<br>buch f. CPC 6128. Bolay,<br>Lindenstr. 21, 7951 Berkheim, Tel. 08395/1372

Vortex F1Z 5.25"-Zweit-LW, 50 Disks, Disk-Box u. Locher by External gabe zu verk.<br>
(nur f. CPC 464). Wert:<br>
(nur f. CPC 464). Wert:<br>
580, – DM, VB 400, –. Fast<br>
neu. Frank Kübler, Lemberg-<br>
weg 2, 7440 Nürtingen 7,<br>
Tel. 07022/59263

**BORSE** 

SUCHE f. CPC 464 m OKI 20 u. DDI Text-, Grafik- u. andere Prog. z.B. Hardcopy schwaz/Farbe. R. Sordon, Tempelhofer Str. 124, <sup>3012</sup> langenhagen

SUCHE CPC-USER im Rhein-Neckar-Kreis zwecks Softwaretausch u. Tips. Habe 6128<br>(3"), Tel. 06271/7396, Reinhold Wichert, 6930 Eberbach

Habe Schneider CPC 6128 u. Panasonic Video-Gerät. Wie bringe ich Bilder von Video in<br>den CPC. Wer hilft mir? Richard Stöffler, Schwärzlingstr. 25, 7033 Herrenberg

Suche gute Tauschpartner Systeme: CPC 464, 664,<br>5128; Commodore 16/+4, 116, 20, 64, 128 u. Amiga 500, 1000; alle Spectrums; MSX; IBMs; PCs. Alles voll egal! F. Schneider, Neustr. 19,5013 Elsdorf 6

VERKAUFE Zenith Z <sup>148</sup> PC, 100% IBM-kompatibel m.<br>20 MB HD, Mannesmann Tally MT 85 u. vielen Prog. f. DM 4,000,-. Ab 17 Uhr unter 089/529574 od. in der AV-Mailbox 089/183951, User. name OWAMBO

SUCHE Scanner u. Zweitlaufwerk (5 1/4 od. 3 Zoll) f. CPC 664, Lesaar0221/413489

++WANTED!++ Schtiler sucht Drucker u. Zweitfloppy (For-<br>mat unwichtig) f. CPC. Angemat unwichtig) f. CPC. Ange-<br>bote an Heiko Weiland, Hauptstr. 16, 6791 Bosen. bach

VERKAUFE Star Division Datei-Star u. Star-Writer, ein. zeln od. zus., Preis NV, auch Startexter v. Sybex. Klaus Rohmann, Hohenstaufenstr. 9,3180 Wolfsburg <sup>1</sup>

SUCHE zuverläss. Tauschpartner auf 3"-Disk u. Tape. CPC 464 - habe gute Software.<br>Bitte schickt Eure Listen an: Reiner Ploenes, Amyastr. 34,<br>5100 Aachen. Gebe 100% Rückschreibegarantie auf alle Zuschriften !!!

Verkaufe neuen CPC 6128, Grünmon., 6 Disk., 10 Orig.-Disk. f. 800,- DM!!! Angebote an: Th. Jüngst, Hohlbachstr. 10,6251 Flacht

20 MB Festplatte f. Schneider PC-Computer sowie Software<br>zu verkaufen. Tel. 0921/ verkaufen. Tel. 0921/ 44520 ab 18 Uhr

TAUSCHE Spiele u. Anwendungen f. CPC 6128. Schickt Eure Listen an: Holger Ottemberg, Adolfstr. 34, 5090 Leverkusen 1. Wenn Ihr bespielte Disk. schickt, erhaltet Ihr sie neu bespielt zurück.

Suche Kontakte zu anderen CPC-Usern im Raum Stadtlohn. Christoph Doods, Ritter-v.-Halt-Str. 14, 4424 Stadtlohn. Tel. 02563/7479

VERKAUFE Orig.-Disk. En- duro Racer, Wemer je 20,- DM; Equinox, Mermaid Madness je 15,- DM. K.-H. Schwandrau, Kenkhauser<br>Str. 73, 5632 Wermelskirchen

SUCHE KONTAKTE zu CPC. Usem od. CPC-Club. Interessierte schreiben an: Tom Weidig, l3 Joseph-Wester-Str. L4349-Esch/Alzette (Lux.)

SUCHE dt. Ubersetzung v. UTOPLA (Arnor). Kosten werden ersetzt. Klaus Küppers, Ludwig-Weber-Str. 26, <sup>4050</sup> Mönchengladbach I

VERKAUFE Schneider 6 128 m. Grünmon., 65 Disk., 250 Prog., Abdeckhaube, Lit. f. .100, - DM. Fast neu. Tel. 07173/2873

VERKAUFE CPC 464, GT 65, v. Hefte u. Spiele (diese haben einen Wert.<br>
auch alle Spiele alleine f.<br>
300,- DM od. Computer alleine f. 250,- DM! Tel. 089/ 8713635. Bitte ab 16 Uhr anrufen!

\*\*\* EPSON DRUCKER \*\*\* Epson LX-90 m. CPC-Inter-<br>face, NP 1.000,- DM, voll-<br>grafikfähiger Schönschriftdrucker, sehr preisgünstig zu verk. Armin Wenny, Neuselsbrunn 33, 8500 Nürnberg 50

VERKAUFE FÜR CPC 464<br>auf Kass.: West Bank, Six-Pack, Trio-Hit-Pack, Annals<br>of Rome je 20,- DM; Hyper<br>Sports, Elite, Batman, Mis-<br>sion Elevator je 15,- DM. Der erste Interessent be-<br>kommt ein Spiel gratis. Mo-<br>Sa 14-20 Uhr: Tel. 09641/ 1742

Sicherheitskopienproblem?<br>Ich löse es! Pro Disk: 3,- DM (inkl. Rückporto), Orig. u. Leerdisk an: Marco Gessinger, Unterer Wierth 22, 5555 Piesport, Tel. 06507/5887 (2840). P.S. Suche Tauschpartner!

SUCHE Farbmon. f. Schneider CPC 664 (GT644) u./od.<br>Vortex Speichererw. Dieter Schmitt, Goethestr. 6, 6750 Kaiserslautern

HEY, DU! Ich suche Top Games in Eanz Europa. Schickt Eure bespielten Disks an; Michael Heite, Arnsbergerstr. 24, 5760 Arnsberg l, Tel. 02932131489. l0O % Antwort. 3" Disk

Rhein-Main-Dreieck! Der SCHNEIDER.USER-CLUB MAINSPITZE ist für jedermann (frau) zugänglich, egal,<br>ob CPC, Joyce, PC od. AT.<br>Kontakt bei Arno Kämpf, Tel. 06131/832898, od. Markus Jöst, Tel. 06142/3331

\*\*\* ACHTUNG \*\*\* Verkaufe STAR-NL-10, nur ca. 1<br>Monat alt, m. neuen Farb-<br>band u. Verbindungskabel f.  $600, - DM$ . Wer also einen neuen Drucker braucht u, 100,- DM sparen will, der ruft an! Tel. 07621/61601

SYSTEMFREAKS! Ich löse meine Bibliothek auf: 30 Bücher, Neupr. DM 1.571,- (!)<br>cher, Neupr. DM 1.571,- (!):<br>f. komplett DM 495,- (!):<br>CP/M, Z80, Sprachen. Per<br>Nachn., B. Kammer, Elms-<br>horner Str. 12, 2800 Bremen horner Str. 12, 2800 Bremen<br>1, Tel. 0421/3895354, Mo-Freitag 9-15 Uhr, od. Karte. Liste gg. Rückporto.

GT 65 m. Garantie f. 150,- DM, orig.-verp., abzugeben. Suche DDI l. Evtl. Tausch. Tel. 06442/4860

über 400 Spiele u. Anwen- derprog. warten auf Ihre User. Endlich gibt es die neue, überarbeitete Hot-Soft-<br>Liste f. 3.5'', 5.25'', 3''. Fordert Sie an, mit 0,50 DM seid Ihr dabei. Beim CCB, Oberthal 4, 8944 Grönenbach

piler, 8080/Z80, Macroas-CPC 6128: Verkaufe Small-C- Entwicklungssystem: C-Comsembler; Linker/Loader, Bib-<br>liotheksverwalter, Editor/ Texttools, CPC 464/664. Be-<br>nötigt wird Speichererw.<br>(Min. 56 KByte). Orig. Handbuch u. 3 Disks DM 90,-, bei Nachn ner, Weilerstr. 7, 5303 Bornheim 4

ACHTUNG, CPC-FREAKS! <sup>6</sup> Sonderhefte DM 20,-; 10 Monatshefte DM 16,-;4 Bücher DM 55,-. Div. Orig. Soft-ware, Tape u. Disk, ab DM 5,-/15,-. Jeweils Vorkasse plus DM 5,- Porto/ Verp. Liste anfordern bei G. Köneke, Westendstr. 26, 6O72Drcieich

VERKAUFE CPC 464, Monitor GT 65, Joystick u. ca. 20 Orig.-Schneider-Prog. (z.B.<br>Basic-Kurs f. Anfänger) DM Basic-Kurs f. Anfänger) DM 550,-. Tel. O844214216 ab 19 h od. Wochenende.

VERKAUFE Disks, l0 Hit Games Set and Match 38,- DM, Star Datei 33, - DM, Kass. Copyshop 25,- DM. Tel. 0761/85807

SLIPERNOVA presents on CPC: Game Over, 6 Pak II, World Games, Orig.-Disk je<br>15,- DM. Habe weitere Spie-<br>le (brandneu). Tausche auch auch! Tel. 09732/4261

\*\*\* HEY, CPC-USER \*\*\* Tausche Top-Spiele auf 3"-<br>Disk wie Elite, Western Games, World Games u.a. Oliver Scheu, Stettiner Str. 2, 4558 Bersenbrück, T. <sup>054391</sup> 3351 od.2657

VERKAUFE Schneider Aktiv VERKAUFE SUBSET  $\frac{2-12}{86}$ , Sonderh. 4/87, Chip Spec. CPC Brot & Spiele,<br>Stereo 7/86-4/87 (alles auch einzeln). Angebote an: Mi-<br>chael Ludwig, Wilhelm-<br>Leuschner-Str. 65, 3436 Hess.-Lichtenau

TAUSCHE SOFTWARE CPC 6128! Schickt mir bespielte 3"-Disks u. Ihr bekommt sie vollgepackt m. Prog. zurück-<br>geschickt. P.S. Wer tauscht<br>mein orig. Tomahawk (D) gg. mein original of Thieves (D)?<br>T. Hermann, Koppenwaldstr. 5,7614Gengenbach

SUCHE TAUSCHPARTNER: Biete dBase od. Worstar od. Printmanager sowie viele an-<br>dere Prog. Suche Multiplan u. Anwendungen, die 512K v.<br>Vortex nutzen (CPC 464, DDI 3"). Michael Freydorfer, DDI 3"). Michael Freydorfer, Ackerstr. 51, 4230 Wesel, Tet. o28t160923

\*\*\* OKI 20 \*\*\* OKI 20 \*\*\* Ich verkaufe diesen Drucker zwar nicht, suche aber An-<br>wender u. Treibersoftware. wender u. Treibersoftware.<br>Nehme mit Freunden Tips u.<br>Tricks entgegen. Schreibt an: Frank Klein, Hochwaldstr. 19, 5552 Horath, Tel. 06504/364

# **BBÖRSE**

SUCHE Tauschpartner f. 3" Disk u. Kass. Suche MAXAM v. Arnor. Verkaufe 224-K-Epromkarte v. Dobbertin. Preis VS. Bitte meldet Euch! Tel. 06341/86104 ab 17.10 h, Ingo verlangen

VERKAUFE CPC 464 m. Diskstation u. Drucker DMP <sup>2000</sup>f. 1.500,- DM u. <sup>20</sup> Disks! Christian Franke, Christian-Xeller-Weg 12, 7950 stian-Xeller-Weg 12, Biberach

VERKAUFE: Monitor QT 64<br>VB 120,- DM; DD1 VB<br>370,- DM; CPC-int. Databox 8+10 je 5,— DM. W. Lakeit,<br>Tel. 05361/31684

VERKAUFE OD.TAUSCHE: AMX-Pagemaker; dBase II; High Frontier u.a. gg. Farbmon.; 2. Laufwerk f. CPC 6128; MP2; Akustikkoppler;<br>Btx-Modul etc. Auch Com-Btx-Modul etc. Auch Com-<br>modore 16 zu verk. Info unter Tel. 0631/49526 ab 18 h

VERKAUFE ORIG-SOFT-<br>WARE: Aliens (US V) 30,-DM; Werner mach hin 20,-<br>DM; 5 Computerhits 15,-<br>DM; Elite Hitpak 15,- DM;<br>Trio Hitpak 20,- DM; Tau-<br>Ceti 2 f. 20,- DM. Außerdem verkaufe ich die 224K-<br>Epromkarte von Dobbertin. Tel. 06341/86104 ab 17 h, Ingo verlangen

CPC BTX CPC BTX ... und es<br>geht doch! Btx-Serienbriefe geht doch CPC-Modul, Disk.<br>20,- DM (Schein) bei G. Kalter, Neustr. 17a, 4408 Dülmen 3

VERKAUFE Softw. Origina-<br>le, 60 % Rabatt: Print Mana-<br>ger, Fibustar Plus, Fibuking, Textking, Adress, Kalku., Lohn. D' Maron, Bahnstr. 26, 2085 Quickborn

VERKAUFE CPC 6128 grün, 2. Floppy, DMP 2000 MP2, Joystick, 26 Disks, teils m. Joystick, 26 Disks, teils m.<br>Software u. CPC-Zeitschriften. VB 1.700,- DM. Tel. 06029/ 7 134

BIETE f. SCHNEIDER PC u. andere: Spiele u. Anwend.-<br>Prog. sowie Prog.-Sprachen u. Prog. sowie Prog.-Sprachen u.<br>Utilities. Info kostenlos bei M. Lehmann, Mittelweg ll, 6000 Frankfurt <sup>1</sup>

VERKAUFE Disks: Aliens<br>25, – DM; Ace of Aces 25, –<br>DM; Breakthrough 25, – DM; 25,- DM; Ace of Aces 25,--<br>DM; Breakthrough 25,- DM;<br>Konami Coin-Op Hits 30,--<br>DM; MP2 f. 50,- DM. Auch Bücher. Matthias Ismael, Wiesenstr. 6, 212l Tespe

CPC 464 m. 5l2K-Vortexspeichererw., 3''-Floppy, Mo-<br>nitor, 15 Disks (Wordstar, Pascal, dBase, Spiele etc.)<br>VB 750,— DM. Ab Bonn od.<br>44 Münster. Michael Wilke, Tel. 0228/644169

SUCHE TAUSCHPARTNER f. CPC. Bitte Listen od. Disk an: J. Lunkenheimer, Sachsenring 88,4630 Bochum 6, Tel. 02327/59006. Bitte mel-<br>den! 100 % Antwort! Verkaufe auch ZX81 Spektrum f.<br>30,— DM! Mit 16K-Erw.

LOTTOSYSTEM-DISK zu verkaufen! l0 Lottosysteme f. 7 bis 49 Zahlen. Auf 3" Disk m. 10 Lottosystemen f.<br>60,- DM, 1 Listing f. 1 Lotto-<br>system f. 10,- DM. Anfragen: system f. 10,- DM. Anfragen: Robert Beck, Landsknechtstr. 96, 8605 Hallstadt, Tel.<br>0951/73311

\*\*\* MASTERVOKABEL \*\*\*<br>Engl. u. dt. Wörterbuch m. 100.000 Vokabeln, Vokabel-Lernprog., individuell erwei-<br>terbar. Mit Sprachkass.-Prog. auf Disk 69,— DM, ohne 49,—<br>DM. Info bei Bernd Blum,<br>Tel. 02204/66208

SUCHE gute Lernprogramme u. Anwend. im Tausch. D. Maron, Bahnstr. 26, <sup>2085</sup> **Ouickborn** 

HALLO, FREAKS! Mache<br>Backups v. allen 3"-Disks. Kopiere auch Kass./Kass. u.<br>Kass./ Disk. Außerdem mache ich Sicherheitskopien v.<br>Eproms. Verk. 224K-Eprom-<br>Karte. Tel. 06341/86104 ab l7 Uhr, Ingo verlangen

AN ALLE LEHRER! SCHOOLDAT f. alle CPCs erleichtert auch Ihre Arbeit: Schülerlisten, Notenberech-<br>nung, Speicherung. Schnell  $sicher - übersichtlich. Program.$  Info gg. Freiumschlag: Andreas Grimm, Forchenweg ll, 7215 Bösingen

SILVER REED Colour-Pen-Graph EB50, orig.-verp., wie neu, mit Listing f. Anpassung des CPC 6128 u. Druckers an dt. Zeichensatz, u. mit <sup>2</sup> Farbstiftsätzen zu verkaufen. Preis: 250,- DM. E. Bergan-<br>dy, Tel. 04347/3199

\*\*\* BRANDHEISS \*\*\* Verk. CPC 464, 20 Zeitschr. u. 10 Kass. f. nur DM 230,-. Farbmon. f. 464 DM 350,-. Vor-<br>tex F1-D 5.25" Doppelfloppy, VDOS, 20 Disk. f. nur<br>600, – DM. The Sentinel DM 20,-. Tel. 08334/1513

VERKAUFE Schneider PC<br>1512 m. 2 Laufwerken (5.25",<br>360K) u. Color-Mon., ca. 360K) u. Color-Mon., ca.<br>1 Jahr alt, wenig gebraucht,<br>m. Software. Info bei: M. Lehmann, Mittelweg 11,<br>6000Frankfurt.VP:1.600,— DM

\* \*\*EINMALJG\*\*SIJPER\*\*\* KASSENBUCH- und Girokontobuchführung mit UM-SATZ-STEUERVORANMEL DUNG-Ausdruck Schneider cPc 464,664,6129 ADRESSVERWALTUNG mit Einzel-, Serien-Etikettendruck **Karteiverwaltung** 

Anhang: normal Rechnungsschreiben **Serienbrief** pro Prg. DM 70,00 + Mwst, Porto und Versand S-B Software Bastian, Zusen. hofener I 5, 7 602 Oberkirch-2 Tel. O78O513947

Meinen Stammkunden danke ich auf diesem Wege für lhr reges Interesse.

Gratisliste für die CPC-Com-<br>puter gibt's bei Friedrich Neuper, 8473 Pfreimd, Post-<br>fach 72. Kostenlose Programmliste!

ooo Besser als ein Safe! ooo<br>Unsere Kryptologie-Diskette<br>verschlüsselt alles. Sehr praktisch für Schmiergeldlisten,<br>Plutoniumlagerverwaltung etc. Lieferbar für Joyce und CPC<br>6128 auf 3" Diskette nur<br>30,- DM. Außerdem bieten<br>wir an: Bücher, Computer-<br>zubehör, Public-Domain und andere Software für CPC, Joyce und PC's. Gratis-Kata log anfordern! Oliver Reeg,<br>EDV-Versand, Krowelstr. 3,<br>1 Berlin 20 → → → → → → → Tel. 030/3311426

VERKAUFE CPC 6128/grün<br>m. Zubehör. Tel. 07306/4418

SUCHE guten Drucker f. 6128. Außerdem Anwend.- Software u. COBOL-Compiler.<br>Drucker max. 300,- DM.<br>Suche außerdem im Rhein-<br>Main-Gebiet/FfM Erf.-Aus-<br>tausch m. älteren Usern. H. Reich, Idsteinr Str. 59, 6000<br>Frankfurt

40 TOPGAMES f. CPC 464 a 15,- DM (nur Orig. z.B. Vermeer u.v.a.), nur auf Tape.<br>Bei Abnahme der Gesamtmenge Preis 450,— DM. Tel.<br>05131/93793

\*ACHTUNG \* ACHTUNG \* Verk. f. CPC 464. Jedes Orig.-<br>Spiel f. 6,- DM, ca. 150<br>Spiele, auch neue. Info u.<br>Riesenliste anfordern (100 %) Riesenliste anfordern (100 %<br>Antwort) bei Mark Zanker, Deizisauerstr. 12, 7306 Dentendorf. Bei 10 best. Spielen

SUCHE Textverarb.-Prog. f. CPC 6128 u. Epson-Drucker<br>LX800 auf 3" Disk. Ange-<br>bote bitte an: Stefan Laier, Flurweg 10, 7617 Oberharmersbach

SUCHE einfaches Buchführungs-Prog. f. CPC 464.<br>Schmidt, Glockenring 16,<br>5014 Kerpen-Sindorf, Tel. 02273/51938

CPC 464/664/6128: Verk div. Spiele-Softw. auf Kass. Liste gg. 0,80 DM-Briefm. od. Freiumschlag. Bomb Jack 1<br>auf Disk f. 20,– DM. Klaus<br>Lindner, Weilerstr. 7, 5303<br>Bornheim 4

VERKAUFE f. CPC 6128 <sup>5</sup> Super-Disks: Krakout, Dra gon's Lair, Metrocross, Stal-<br>lone, Cyrus II, 2 System-<br>disks u. mehrere Leerdisks,<br>2 Bücher u. mehrere Hefte plus Diskbox, 300,— DM VB.<br>Tel. 05442/1770

SUCHE f. CPC 464 Floppy,<br>Farbmon. u. Software (Spie-<br>le). Bitte Liste an Walter<br>Ebner, Unterer Sonnenbühl 13,7730 Villingen <sup>22</sup>

WOLLT IHR TAUSCHEN? Dann schickt Eure bespielten Disks an: Michael Herte, Arnsbergerstr. 24, 5760 Arnsberg 1. Ihr kriegt Sie 100 % m. guten Prog. zurück. Nur  $3''$ <br>Disk. Tel.  $02932/31429$ 

CP/M-SOFTWARE-Entwicklungs-Pack: CBasic, MS-Basic, Pascal MT+, DR-Draw, Small-<br>C, orig. m. Manuals u. Util.<br>z.B. M80, L80, Lib. Link etc. z.B. M80, L80, Lib. Link etc.<br>DM 490,-, per Nachnahme:<br>B. Kammer, Elmshorner Str.<br>12, 2800 Bremen 1, Tel. 0421/3895354, Mo–Fr. 9–<br>15) od. Karte

SUCHE Grafik-Hardcopy f. CPC 664 m. Seikosha GP700 CPC, Tel. 02306/55005

++DAS SUPERANGEBOT++ Eine Disk. voller Spiele u. Anwendungen nach Euren Wün. schen f. nur 10,- DM. Fordert Liste an bei: Daniel Wahl, Finsingerstr. 19, 8354 Metten. 100% Antwort!! DM 50, f. Rückporto

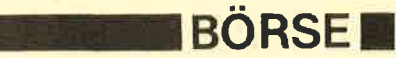

SUCHE TAUSCHPARTNER mit guten Spielen f. CPC 6128. Schreibt an: Daniel Jungbluth, Flußbergstr. 44, <sup>5900</sup>Siegen 3l

SUCHE TAUSCHPARTNER 3" u. 5.25" (2x40 Tracks). Tausche bevorzugt auf. 5.25".<br>Schickt Eure Listen an: Stepahn Raps, Neuhaag 46,<br>8590 Marktredwitz. Fertige<br>gratis Sicherheitskopien an! Rückporto!

\*\*\* ACHTUNG \*\*\* Ich suche Tauschpartner in ganz Europa. Schickt Eure bespielten Disks mit Listen an: Thomas Elstorpff, Hausener Str.<br>14, 7214 Zimmern 1, Tel. 0741 132857. Suche Printma-nager. Nur 3". 100% Rückantwort.

SUCHE Internat. Karate, CrYzor, Exolon, Trantor, FreddY Hardest, Wizball, Clever & Smart, Destroyer auf Disk. Liste an Dieter Schenk, Almstorf 10, 3l l9 Himbergen <sup>3</sup>

ACHTUNG! Wir finden Ta-<br>staturbelegungen heraus. Schickt Eure Disk m. Problem an: Thomas Elstorpff, Hausener Str. 14, 7214 Zim-mern l. Nur 6128, 3". Tel. O74l 132857. 100% Antwort. Genügend Rückporto beilegen

SUCHE KONTAKT ZU USER-CLUBS! Suche AMX-Pagemaker u. Programme f.<br>DFÜ! Tausche gern! Brief an:<br>A. Walbert, I.d. Burggärten<br>25/1,7440 Nürtingen

LICHTGRIFFEL mit Programm für CPC 464 oder CFC 664 +.CFC 6128 nur 49. - DM. Versand gegen Scheck/Nachnahme. Info gratisl Fa. Schißlbauer, Postfach 1171S, 8458 Sulzbach, Tel. 09661/6592 bis 21h

\*\*\*KOSTENLOS\*\*\* Erstelle von jeder 3"-Disk eine Sicherheitskopie. Orig.- u. Ziel-<br>Disk u. 3,— DM Rückporto an Christian Wagner, Altstadtstr. 2, 8741 Sulzfeld

SUCHE zuverläss. Tauschpartner f. CPC 6128. Habe Spitzensoftware u. bekomme ständig neue. Schreibt bitte an: Robert Hirthammer, Fliederstr. 25, 8034 Germering. Jede Zuschrift wird beantw. Möchte auch Club beitreten.

TAUSCHE kaufmänn. Software 3" u. 5.25"! Tausche Soft! D. Maron, Bahnstr. 26, 2085 Quickborn

WG. SYSTEMWECHSEL div.<br>Anwender- und Spieleprog. f. CPC 6128 abzugeben, z.B. dBase II, Wordstar, Multiplan je 7O,- DM. Nur Orig. m. Handbuch! Sigmar Hientzsch, Stauferstr. 20, 8851 Kaisheim, TeI.09009/321

Tägliche frische Freeware! Tausch und Versand v. USu. dt. Freeware f. IBM-PC u. Kompatible. Info bei: Martin Ankerstr. 3, 5650 Solingen

VERKAUFE Schneider CPC 6128 Grünmon. m. Drucker NLQ 401, div. Software, z.B. DR Graph, Super Calc 2, Wordstar 3.0 usw., u. Comp.- Zeitschr. Neupr. 2.510,— DM,<br>VP 1.700,— DM. R. Schwab, VP 1.700, - DM. R. Schwab,<br>Siedlungsweg 1, 8471 Stulin, Tel. 09435/2608

VERKAUFE Orig.-Software<br>f. CPC ab 6,- DM. Disk:<br>Aliens 35,- DM; Kass.: En-<br>duro Racer, Way of Tiger je<br>20,- DM. Sonst 22 Prog.<br>ab 6,- DM. Liste anfor-<br>dern. Tel. 02923/1911 ab 18h

VERKAUFE Drucker Seikosha SP-1000 CPC. Sehr guter techn. Zustand. DM 250,-.<br>Tel. 07153/39442 Mo-Frei ab l7 Uhr

WEGEN SYSTEMWECHSEL:<br>Verk. CPC 464 grün, nur 3<br>Mon. alt, Anl., Joystick, 7 Verk. CPC 464 grün, nur 3<br>Mon. alt, Anl., Joystick, 7<br>Top-Spiele, 6 Prog.-Kass. (v.<br>Schneider Aktiv, Schneider Magazin), div. Prog. wie Datei,<br>Grafik, Tricks, RSX u. 43 Grafik, Tricks, RSX u. 43<br>versch. Hefte. Zus. nur 549,-DM. Tel. 07144/36751

SUCHE: Blueberry, Lucky<br>Luke, Western Games, Cali-<br>fornia Games, Solomon's<br>Key, Out Run, Driller auf<br>Disk. Tauschmaterial vorhanden. Liste an Ulf Heinrich, Lerchenberg 22, 3ll9 Himbergen

\*ALLES ÜBER DEN 664/ 6128\* Hardware, Software & Service bei Hatteier Wemer, A-4981 Reichersberg 34. Rückporto!

\*\* SOFORT ANRUFEN \*\* Tel. 0251/786637. Verkaufe CPC 664, Grünmonitor. VB  $550,- DM.$ 

SUCHE Boulderdash Constr. Kit, Pink Panther, Stifflip & Co.: Guild of Thieves, Gauntlet II, Rampage, alle auf Disk. Tauschmaterial vorhanden. rich, Strothe 2, 3119 Himbergen

WEGEN SYSTEMWECHSEL zu verk.: CPC 6128 grün, Joy, MP 2, inkl. 3 Data-Becker-Bücher zum 6128 u. Software<br>(dBase 2, Profi Painter, Giga-(dab u.a.) u. Leer-Disks. J.<br>Hamann, Tiefe Str. 30 A, 3160 Lehrte, Tel. 05132/ 5 1093

++DAS SUPERANGEBOT++ Eine Disk voller Spiele od. Anwend. nach Eurer Wahl f. nur DM 10,-. Fordert Listen an bei: Lars-P. Kuhr, Kaiser-Heinrich-Str. 7, 8354 Metten. 100%ige Antwort

VERKAUFE Sounddemos<br>der aktuellen Hits auf Disk a der aktuellen Hits auf Disk a<br>l l,— DM. Info gg. 80 Pf. in<br>Briefm. bei Dieter Schenk, Almstorf 10, 3l l9 Himbergen

VERKAUFE Grafpad m.<br>Disk u. Kass. f. 150,- DM<br>sowie Orig.-Software z.B.<br>Werner 20,- DM, Hexenküche C 8, DM. Alles f.<br>den CPC. Schreibt an: P. Schumann, Am Berge 100, 5804 Herdecke

\*\*\* SEHR PREISWERT\*\*\* CPC 464, DDI-I, Joystick, l7 Orig.-Games, Fachbücher, l8 Fachzeitschr., 3 Disks. SO- FORT ANRUFEN! Peter Rutner, Tel. 07543/6755

VERKAUFE: Selbstgeschriebene Anwend.-Prog. u. Spiele<br>für den CPC auf Disk od. Kass. Info: Mario Pahmeyer, Bergstr. 10, 1000 Berlin 41, Tel. 030/7928560

\*\* SOFTWARE! \*\* Super!\*\* Verk. meine Top-Prog. zu Superpreisen! Liste anfordern bei Olaf Kunzog, Am Ortfeld 6,3136 Gartow

TAUSCHE UND VERKAU-FE Games auf Disk. Suche Tauschpartner f. 3" u. 5.25" (Vortex). Fordert Listen an bei: Peter Neumann, Geiselbachstr. 23, 7300 Esslingen, gg. 80 Pf. Porto. 99,5% Ant-<br>wort!

SUCHE TAUSCHPARTNER! Habe super Software (Gunfright, Wow-2). Schickt bitte Eure Listen u. Disks (3") an Michael Hartmann, Laurentiusstr. 43, 5668 Daun

Vokabellernprogramme für CPC m. 10.000 Wörtern, Wörterbuch- u. Testprogramm. terbuch- u. Testprogramm, Engl.- Version u./od. Französ.-Version f. 89,–/49,– DM m. weiteren Dienstprogrammen auf 3"-Disk. Bernd Blum.<br>Tel. 02204/66208

SCHNEIDER CPC 6128, Farbmon., 5.25" Zweitlaufwerk, reichlich Zubehör, Preis<br>DM 1.000,—. K.H. Köhler,<br>Hersfelder Str. 36, 3578 Schwalmstadt 1, Tel. 06691 22316

!!! HALLO, BASIC-FEAKS!! Probleme beim Programmieren od. bei der Fehlersuche? Ich schreibe für Euch Basic-<br>Prog. od. suche Fehler! Wenn Ihr mehr wissen wollt, dann ruft doch einfach an: Tel. 07223/21240

FREEWAREGRIJPPE im Aufbau! Habt Ihr selbstge-<br>schriebene Programme f. PC? Wenn sie gut sind, erhaltet<br>Ihr andere Freeware dafür!<br>Schreibt, was Ihr habt: Martin Merger, AKKUSOFT-PC-<br>CLUB' Ankerstr. 3, 5650 Solingen 11

---EXCHANGE---Every- whre the latest stuff for your CPC. On 3 inch disc. Write to: Robbert Jan Smit. Gravin Juliana van Stolberglaan 28,<br>NL-2263 VA Leidschendam,<br>Holland or call NL-070/ 278151.100*%* 

Anfänger in FfM sucht Hilfe bei Anftingerproblemen. Wer hat ab und zu Zeit? Honorar möglich, Zeit nach Absprache. Besitze CPC 464, GT65, DDI u. NLQ 401. Viel Interesse u. Zeit. Rainer Hartmann, Mainzer Landstr. 788, 6000 FfM 80. Kein Tel.

WG. SYSTEMWECHSEL verk. ich CPC 6128, Drucker Star NG10, 300 versch. Prog.<br>wie Mica, AMX Pagemaker,<br>High Frontier, Printmaster,<br>Discology u. andere Top-<br>Software. Preis VS. Info Tel. mgh Tromber, Transfer<br>Discology u. andere Top-<br>Software. Preis VS. Info Tel.<br>0631/49526 ab 19 Uhr. Soft-Liste erhältl.!

\*\*\* ORIGINALE \*\*\* Swee-<br>vo's World; Antiriad (inkl. 16 vo's World; Antiriad (inkl. 16<br>S. Comic!); Flugsimulator;<br>Databox: 8/87 Easy Printer,<br>Space Glider; 11/87 Easy Printer Nachlese, Koma-Copy;<br>12/87 Bustout, Digit. Ext.,<br>Speedlock; 12/87 Ext. Format, Sound Machine; 1/88 DTP, 3D Snakes; 10,-DM je incl. Versand. Tel. Kass., incl.<br>0221/442633

# **E** BÖRSEI

ACHTUNG! Tausche Telefunken-Tonbandgerät, 1A-Zustand u. GT65 gg. Farb-<br>mon. f. 6128 od. nur Tonbandgerät gg. anschlußfert.<br>5.25" Laufwerk, evtl. 3.5"<br>LW. Bitte schnell, eilt sehr!<br>R. Kosfeld, Rabenhof 41,<br>4800 Bielefeld 1

ANFANGER auf CPC 6128 sucht Spielprog. sowie An-<br>wendersoftware aus dem<br>kaufmänn. Bereich (3" Disk). kaufmänn. Bereich (3 anrufen (ab 192102/499108 anrufen (ab 19Uhr) od. Liste an R. Lindner, Magdeburger Str. 6, 4030 Ratingen

VERKAUFE dBase II u. AMX-Pagemaker. Suche mög-<br>ichst billig 2. Disk-Laufwerk<br>f. CPC 6128, Farbmonitor, Schneider Hefte ab Nr. 1/1987 bis jetzt u. Gehäuse f.6128. Info: Tel. 0631149526 ab l9 Uhr

CPC 464 grün m. DDII u. <sup>2</sup> Zusatz-Laufwerken (3" u. 5.25" m. eig. Netzteil), ca. <sup>45</sup>Disks 3" u. 5.25", ca. <sup>50</sup> Zeitschr., Sonderhefte u. Bü- cher. Orig. STAR-WRITER, DATA-STAR u. jede Menge and. Software, Joyst. usw. f. DM 900,-. Tel. <sup>07111620935</sup> T/T, T/D, D/T, D/D, Header-<br>Reader, bei Tape auch headerlos m. autom. Erkennen des Sync.-Bytes, Freezer, Speed- lock; bei Disk Erkennen von Fehlerspüren u. falschen Offsets, Discmon, Filemon, CAT als Label, Toolkit u.v.a.; 3"- Disk: 15,- DM (inkl. Versand), nur Vorkasse (bar, EC-<br>Scheck). N. Westphal, Scheck). N. Westphal,<br>Nietzschestr. 3, 5000 Köln 41

VERKAUFE orig. Nevada Fortran m. dt. Handbuch f. 65,- DM; versch. CPC-Bücher 10,- bis 20,- DM. l0 neue Leerdisks 45,- DM. Tel. 02461/7266

VERKAUFE 464 col., SP320, DDI 1 (20 D), 5.25" Floppy (20 D), dk'tronics Soundbox, 50 Orig.-Prog. f. 1.300, - DM<br>VB (neu 3.000, - DM) sowie Bücher u. div. (Sonder-)Hefte. Karsten Reimers, Tel. 05323/ 40278

SUCHE preiswert Erstlaufwerk u. evtl. Drucker f. CPC 464. Tel. 04925/1789

Verkaufe orig. Wordstar 464/ <sup>664</sup>(M&T) u. Budget Manager 464 (Data Becker), zus.  $\mathbf{f.}$  90,  $-$  DM. Tel. 02461/7266 TAUSCHE SOFTWARE auf Tape! Habe z.B. California, Western Games, Xeno, Trantor u, noch viele mehr! Lista an: Michael Meissner, Walchenseestr. 35, 7000 Stutt- gart 50. Suche Clever & Smart, Garfield. Kaufe auch Orig. 100% Antwort!

TAUSCHE PUBLIC DO-MAIN SOFTWARE auf der Basis: Disk gg. Disk. Liste anfordern bei: Lothar Berg,Zie- gelfeldweg 8, 5204 Lohmar <sup>I</sup>

SCHNEIDER PC 1640 DD-MD, IBM-kompatibel m. <sup>2</sup> LW a 360 KB, S/W-Monitor, Maus, Software: MS-DOS 3.2, GEM, GEM-Paint, Basic 2 u. Textverarb., DB-Büchern wg.<br>Band günstig zu verk. Tel.<br>05731/29332

SUCHE dk'tronics Speicher-<br>erw. möglichst m. dt. Handerw. möglichst m. dt. Hand-<br>buch (64K). Zahle bis 70,-<br>DM. Suche Specci 48K 70,-<br>DM. An Torsten Berger,<br>Franz-Beer-Str. 18, 7614

Gengenbach, Tel. 07803/4213<br>\*\* VERKAUFE/TAUSCHE CPC-Software. SUCIIE gute Anwend.-Prog. D. Maron, Bahnstr. 26, 2085 Quickborn

VERKAUFE SP-320 (664) m. BOS 2.0 f. 200,— DM VB u. Drucker Seikosha SP1000<br>f. 6128 f. 180,— DM VB. Karsten Reimers, Tel. 05323 40278

++WANTED!++ Schüler sucht Drucker u. Zweitfloppy (For-<br>mat unwichtig) f. CPC. Angemat unwichtig) f. CPC. Ange-<br>bote an Heiko Weiland, Hauptstr. 16, 6791 Bosenbach

WACCI, Jeff Walker's europaweiter Armstrad-Schneider-Club sucht noch Mitglieder<br>zum Mitmachen – auch Österreich u. Schweiz - Hard, Soft, Public Domain, Freesoft, Newsletter usw.: WACCI, Enzianstr. lO, 7464 Schömberg

Suche ERf.-Austausch im Raum FfM! Mit älterem CPC. User. Suche/biete außerdem Anwend.-Softw. (COBOL Compiler, dBase u. TurboPascal) auf 3"-Disk. Suche auch Drucker, 2. Laufw. Antworte garantiert! H. Reich, Idsteiner Str. 59, 6 FfM 1, 069/ 7306329

Schneider Experten für Sie

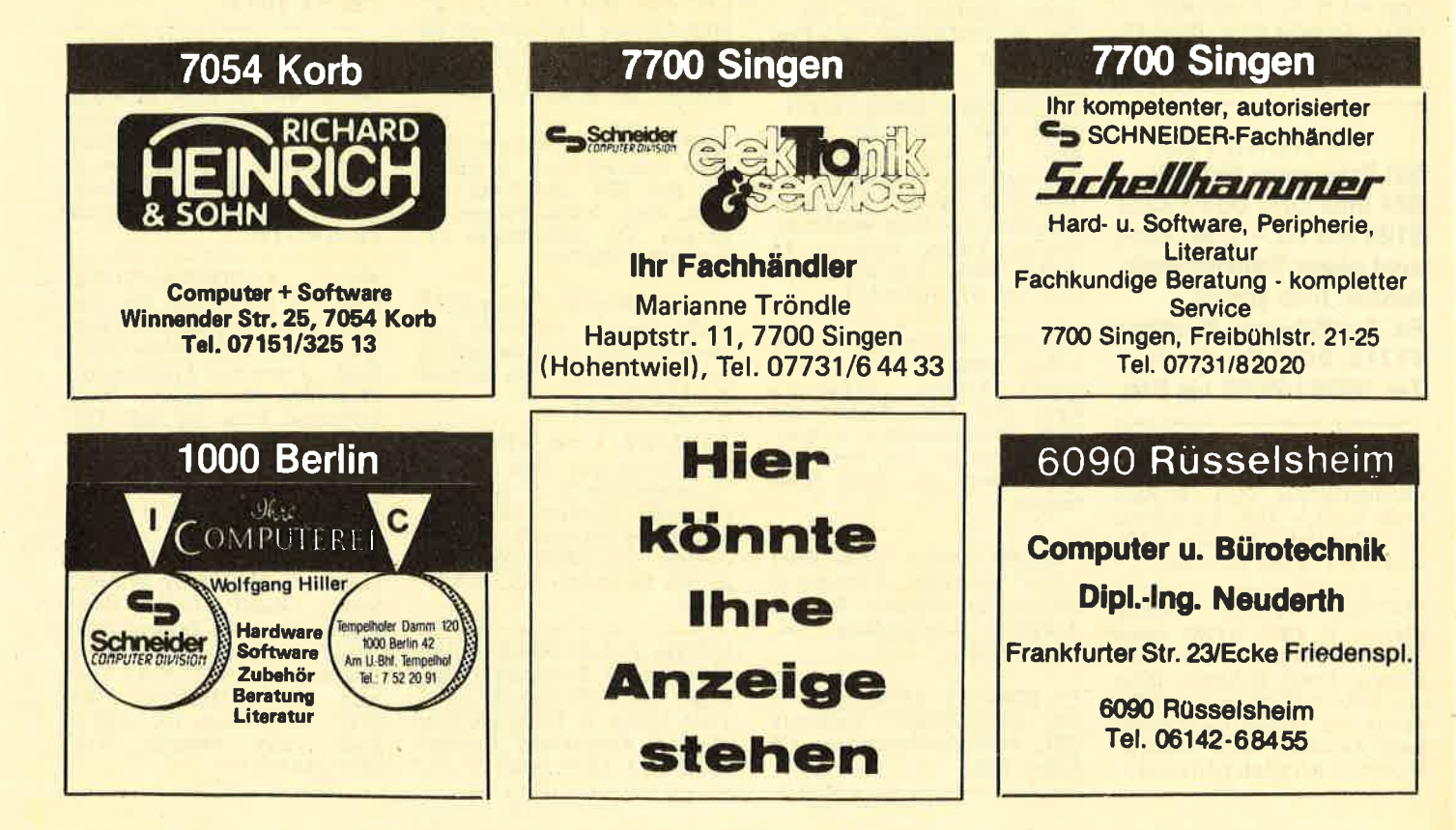

197

AUTOMATISCHER WÄHLZUSATZ

# **Ihr CPC als** Fnäulein vom Amt

In diesem Beitrag wollen wir lhnen ein Peripheriegerät besonderer Art vorstellen. Mit wenigen Bauteilen können Sie eine Schaltung realisieren, die lhren Computer telefonieren läßt. Ab sofort wählt der CPG für Sie.

nächste Information aus, wenn das Signal vom Peripheriegerät, meist einem Drucker, wieder auf "0" gesetzt wird.

œ

Bevor wir unseren automatischen Wählzusatz aufbauen, wollen wir uns die Schnittstellen des CPC etwas genauer ansehen. Eine Schnittstelle ist, äußerlich betrachtet, ein Stecker oder eine Buchse, über die der Computer mit einem Zusatzge- rät, der Peripherie, in Verbindung treten kann.

Unser CPC hat von diesen Bindegliedern zwischen Computer und Außenwelt eine beachtliche Anzahl zu bieten. Bei nüherer Betrachtung bleiben aber nur noch zwei Schnittstellen übrig, über die Daten abgesendet oder aufgenommen werden können. Dies sind die Joystick-Buchse und die Drucker-Schnittstelle.

Der Joystick-Anschluß eignet sich<br>ausschließlich zur Eingabe von Inausschließlich zur Eingabe von In-<br>formationen. Sie müssen dazu jedoch nicht unbedingt einen Joystick verwenden. Genauso ist es denkbar, daß Sie mit Schaltern, Tastern oder Kontakten Daten aus der Umwelt sammeln.

Dabei ist lediglich darauf zu achten, daß keine Fremdspannung auf die Stifte gelangt, da Ihr Rechner sonst beschädigt werden könnte. Außerdem darf nur Masse, die an Stift acht und neun anliegt, mit den Stiften eins bis sieben verbunden werden. Mit diesen zwei Masse-Anschlüssen und sieben Datenleitungen stehen Ihnen vierzehn digitale Eingänge zur Verfugung.

# KOMMUNIKATION MIT DER AUSSENWELT

Damit lassen sich insgesamt zwei hoch vierzehn, also 16384 verschiedene Zustände darstellen. In Schneider-BASIC können Sie diese Zustände mit den Funktionen JOY(0) und JOY(1) abfragen und das Ergebnis in Ihrem Programm verwerten. Die Joystick-Buchse dient, wie oben bereits erwähnt, zur Eingabe von Informationen. Für die Ausgabe eignet sich hingegen die Druckerschnittstelle. Sie kann direkt von BASIC aus angesteuert werden, so daß Sie kein Hardware-Experte sein

müssen, um damit arbeiten zu können.

**SchneiderCPC** 

Die Bezeichnung Drucker-Schnittstelle ist hier absichtlich gewählt, auch wenn oft von einer Centronics-Schnittstelle die Rede ist. Eine Schnittstelle nach Centronics-Standard besitzt jedoch acht Datenleitungen, über die Sie Informationen an die Außenwelt schicken können, während der CPC nur sieben hat. Daher rühren auch manche Kompa- tibilit äts-Probleme beim Ausdruck von Grafiken und Hardcopies. Doch wenn Sie die Drucker-Schnittstelle für eigene Basteleien verwenden möchten, stört es wenig, daß damit nur 128 der 256 möglichen Zustände angezeigt werden können. Die Ansteuerung dieser Schnittstelle ist nicht ganz so einfach wie die Abfrage des Joystick-Eingangs. Außer den Datenleitungen existiert hier noch ein weiteres wichtiges Signal, genannt BUSY. Dieses Signal dient dazu, den Informationsfluß zeitlich zu begrenzen. Der Computer setzt die BUSY-Leitung auf "1" und gibt erst dann die

Der Anschluß des Wählzusatzes an den CPC ist schnell vorgenommen. Die Stromversorgung übernimmt der Monitor, die Steuerung erfolgt über die Drucker-Schnittstelle.

Null zu setzen. Das geschieht dadurch, daß Sie die entsprechende Leitung mit Masse verbinden. Zahlreiche Anschlüsse der Druckerschnittstelle liegen auf Masse (eng-<br>lisch: ground oder GND), so daß Sie sich irgendeinen davon aussuchen können.

Der Rechner gestattet jetzt immer eine Zustandsänderung des Drucker Ausgangs; ob Ihr Peripheriegerät diese Änderung auch verarbeiten<br>kann, müssen Sie über die Software entscheiden.

Eine solche Zustandsänderung können Sie am einfachsten mit einem PRINT-Befehl herbeiführen, der Daten an den Drucker ausgibt. Wenn<br>Sie sehen wollen, welche Leitungen logisch "high" und welche "low" sind, geben Sie das zu sendende Zeichen in binärer Schreibweise an. Möchten Sie zum Beispiel erreichen,

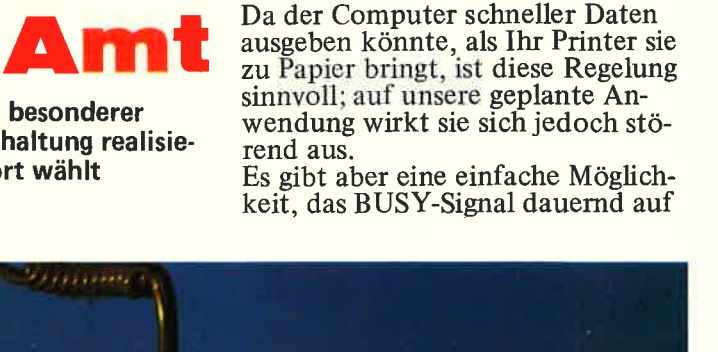

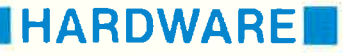

# **HARDWARE**

daß jede zweite Datenleitung auf "high" gesetzt wird, geben Sie die<br>Anweisung

# PRINT#8,CHR\$(&X0101010);

Das Semikolon am Ende dieses Befehls ist dabei von enormer Bedeutung. Fehlt es, so werden nach dem Senden des Zeichens zwei weitere Codes an den Drucker geschickt, nämlich Wagenrücklauf (carriage

Vorschriften der Deutschen Bundespost. Nach derzeit geltendem Recht dürfen Sie derartige Geräte nur an Hausanlagen betreiben.

Der Schaltplan (Abbildung 3) dürfte leicht zu verstehen sein. In Abbildung 2 finden Sie eine Liste der benötigten Bauteile. Am besten bauen Sie die Schaltung auf einer Platine auf; zu Experimentierzwecken ist jedoch auch eine Freiluftverdrahtung möglich.

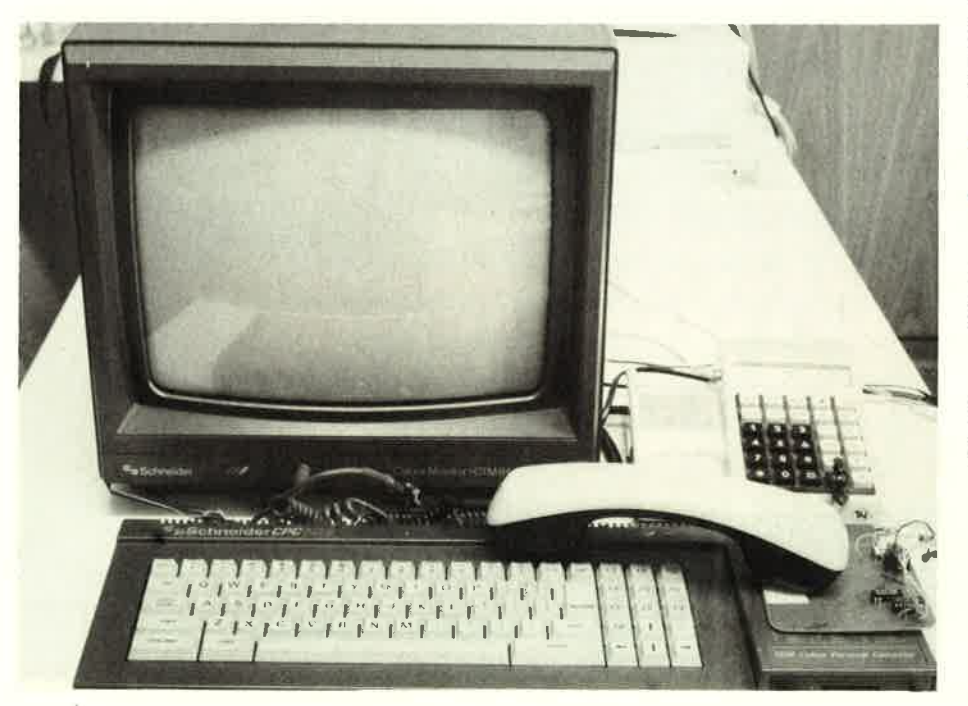

Mit wenigen Bauteilen können Sie eine Schaltung realisieren, die Ihren CPC zum automatischen Telefonisten umfunktioniert.

return oder CR) und Zeilenvorschub (line feed oder LF). Dies hat zur Folge, daß die Schnittstelle unabhängig von dem zuerst<br>gesendeten Zeichen immer den gleichen Zustand hätte, nämlich den von LF. Dieses Zeichen hat den Dezimalcode 10, in Binärnotation<br>also &X0001010. Das ist sicher nicht im Sinne des Programmierers.

### **DER CPC LERNT TELEFONIEREN**

Kommen wir zum Bau des Telefonwählzusatzes. Da hierzu kein Eingriff in den Computer nötig ist, erlischt auch Ihr Garantieanspruch nicht. Für eventuell entstehende Schäden können wir natürlich keinerlei Haftung übernehmen. Beachten Sie beim Anschluß die

Achten Sie beim Aufbau auf die richtige Polung der Transistoren. Halbleiterbauelemente mögen auch keine hohen Temperaturen. Verfahren Sie beim Löten also zügig. Die Anschlüsse D0 und D1 finden Sie an Pin 2 und 3 des Schnittstellensteckers. Masse führen Sie am besten von Pin 20 zum Wählzusatz. Direkt am Centronics-Stecker müssen Sie noch Pin 11 und Pin 28 mit einer Drahtbrücke verbinden, um die BUSY-Leitung inaktiv zu schalten. Nachdem Sie den Aufbau nochmals überprüft haben, können Sie zur In-<br>betriebnahme schreiten. Verbinden Sie dazu die Leitung von D0 mit E1,<br>D1 mit E2, D2 mit E3, D3 mit E4 und GND mit der Masse der Fünf-Volt-Spannungsversorgung. Die Pin-Belegung des ICs SN 74 SL 86 entnehmen Sie Abbildung 1. Die Leitungen vom Telefonnetz erhalten Sie am leichtesten, wenn Sie den Deckel der Telefon-Anschlußbuchse abschrauben und die zwei mit "a" und "b" gekennzeichneten Leitungen mittels eines zweiadrigen Kabels herausführen.

### Vorsicht! Die Telefonleitungen stehen unter Spannung!

Diese kann bis zu sechzig Volt betragen. Sie dürfen daher die Kabelenden auf keinen Fall kurzschließen; eine Berührung ist zwar nicht lebensgefährlich, aber unangenehm. Klemmen Sie die im Schaltplan mit "A" gekennzeichnete Leitung auf die Klemme a der Telefonbuchse. Das Telefonnetzkabel, das in der Klemme b endet, klemmen Sie ab und schließen dort die Leitung B(Out) an. Die beiden Kabelenden. die jetzt noch übrigbleiben, nämlich B(In) und b vom Telefonnetz, verbinden Sie mittels einer Lüsterklemme.

# **FEHLERDIAGNOSE**

Sollten die Schaltung oder Ihr Telefon nach dem Aufbau nicht mehr funktionieren, so müssen Sie sich auf die Fehlersuche begeben. Die folgenden Hinweise können Ihnen dabei helfen.

Wenn in Ihrem Telefon kein Freizeichen mehr zu hören ist, überprüfen Sie zunächst, ob Sie die Kabel a und b kurzgeschlossen haben. Es kann auch sein, daß der Stecker kann auch sein, das der Stecker<br>keinen guten Kontakt mehr zur Anschlußdose hat. Vielleicht haben<br>Sie auch die Kabel versehentlich abgeklemmt.

Sollte der Selbstwählzusatz nicht funktionieren, so überprüfen Sie zunächst die Spannungsversorgung. Wenn diese in Ordnung ist, könnte der Fehler an der Schnittstelle zu finden sein. Geben Sie folgenden Befehl in Ihren Computer ein:

### PRINT#8

Meldet sich der Rechner nicht so-<br>fort mit "Ready." zurück, so haben<br>Sie die Brücke zwischen Pin 11 und Pin 28 vergessen.

Sollte der Fehler hier nicht zu finden sein, so überprüfen Sie, ob die Signale überhaupt am Modul ankommen. Achten Sie insbesondere darauf, daß die Datenleitungen D0 bis D3 an die richtigen Pins des ICs angeschlossen sind, und daß das IC<br>richtig eingesetzt ist und die Versorgungsspannung erhält. Auch ein falsch gepolter Transistor könnte eine Fehlerquelle darstellen. Haben Sie nach diesen Kontrollen die Fehlerquelle noch nicht lokalisiert, so kann es sich nur noch um eine kalte Lötstelle, eine vergessene Verbindung oder ein defektes Bauteil handeln.

Mit dem in dieser Ausgabe vorgestellten Programm TELEFIX könnten Sie jetzt das Wählen Ihrem

**IHARDWARFI** 

Computer überlassen. Aber sicher interessiert es Sie auch, wie das vor sich geht.

# **ZIFFERN ALS IMPULSE**

Gehen wir zunächst davon aus, daß der Wählzusatz nicht mit dem Computer verbunden ist. An den Eingängen E1 bis E4 liegt daher jeweils das<br>Signal Null an.

Beide Ausgänge des IC sind auf Null, keiner der Transistoren steuert durch, keines der Relais kann also anziehen. Die Schaltung bleibt in Ruhelage und die Telefonleitung wird nicht geschleift. Sie können wie gewohnt telefonieren.

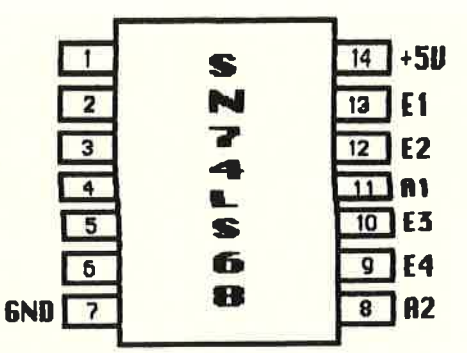

Abbildung 1: Die Pin-Belegung des Vierfach-XOR-Gatters SN 74 LS 68

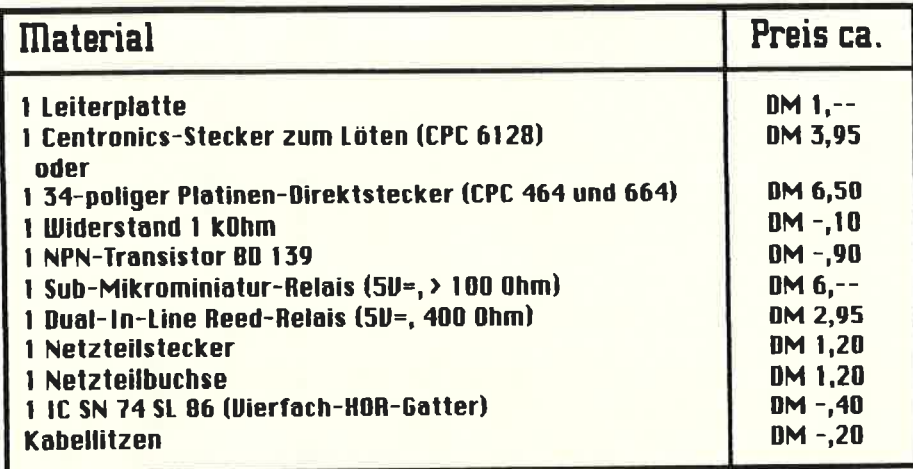

Abbildung 2: Unsere Schaltung läßt sich mit wenigen Bauteilen realisieren

Jetzt werden die Eingänge E1 bis E4 an die Datenleitungen DO bis D3 angeschlossen. Hierzu müssen Sie wissen, daß beim Einschalten des Computers alle Datenleitungen auf Eins gesetzt werden.

An allen Eingängen liegt nun dieser<br>Wert an, die XOR-Gatter legen beide Ausgänge auf Null, beide Transistoren steuern durch, und die Relais ziehen an. Da K2 anzieht, wird das High-Signal für T1 unterbro-<br>chen. K1 fällt deshalb in Ruhelage zurück.

Die Telefonleitung ist nicht geschleift. Sie können daher den Computer aus- und einschalten, zurücksetzen, den Stecker abziehen oder aufstecken, ohne daß dies Auswirkungen auf das Telefon hat. Wenn Sie ein Programm starten, das den Wählzusatz steuert, können Sie die Selbstwählfunktion realisieren. Beim Programmstart werden durch

### $PRINT#8, CHR$({&X0});$

alle Datenleitungen auf Null gesetzt.

 $\mathbf{a}$  $Pin<sub>2</sub>$ Pin 13 E1 **nn** A1  $Pin 11$  $= 1$  $Pin<sub>3</sub>$  $Pin$  12  $<sub>n</sub>$ </sub> 511 560 Ohm GND Pin 28  $B(In)$ BUSY Pin 11 ĸ2 10 Pin Pin  $n<sub>2</sub>$ R<sub>2</sub> Pin B(Out)  $= 2$ Pin 9 E4 Pin 5 **D3** K1: Sub-Miniatur-Relais **K2: Reed-Relais** 

### Abbildung 3: Der Schaltplan des Wählzusatzes

Damit stellen Sie denselben Zustand her, als wäre überhaupt kein Computer angeschlossen.

Um den Rechner wählen zu lassen, müssen wir zunächst wissen, wie eine Telefonnummer aufgebaut ist. Offensichtlich ist, daß sie aus mehreren Ziffern besteht. Diese Ziffern bestehen ihrerseits aus mehreren Unterbrechungen oder Tacks, entsprechend ihrem Wert. Die Ziffer Fünf etwa hat fünf Unterbrechungen. Wie ein solcher Tack

Vor dem eigentlichen Wählvorgang müssen Sie das Telefon mit

# PRINT#8,CHR\$(&X0000001);

abklemmen. Nachdem Sie gewählt haben, legen Sie es mit

# PRINT#8,CHR\$(&X0);

wieder an.

Mit diesen einfachen Befehlen können Sie Ihren Wählzusatz steuern. Martin  $Dirr/AE$ 

zeitlich aussieht, wird im folgenden beschrieben.

Wie aber können die elektrischen Wähler zwischen zweimal der Ziffer Zwei und einmal der Ziffer Vier unterscheiden? Um diese Trennung möglich zu machen, muß nach jeder gewählten Ziffer eine Pause von mindestens 100 Millisekunden (ms) folgen.

Bei einem Telefon mit Wählscheibe müssen Sie diese Pause notgedrungen durch das Aufziehen der Scheibe einlegen; ein Tastentelefon erzeugt sie auf elektronischem Wege. Die Ziffernfolge 03 würde also wie folgt übertragen werden: Zehnmal 62 ms durchschalten und<br>38 ms schleifen, anschließend 100 ms Pause (nicht geschleift), und zum Schluß dreimal 62 ms durchschalten und 38 ms schleifen. Wenn Sie ein eigenes Steuerprogramm schreiben wollen, so können Sie mit dem Befehl

# PRINT#8,CHR\$(&X0000101);

schleifen und mit dem Befehl

### PRINT#8,CHR\$(&X0000001);

öffnen. Sie müssen lediglich auf das richtige Timing achten. Eine Abweichung von zehn Millisekunden nach oben oder unten ist gerade noch zulässig.

# **IREPORT**

Einmal in seinem Manager-Dasein wollte Alan Sugar einen Standard setzen. Nichts Weltbewegendes, aber der Wunsch, der Erste zu sein, schien ihn doch zu beseelen. Nur so ist es zu erklären, daß er sich etwas vorschnell für die 3-Zoll-Diskette entschied und die CPC-Modelle mit den entsprechenden Laufwerken ausstattete. Damals war abzusehen, daß die veralteten Papp-Disketten des 5.25-Zoll-Formates mehr und mehr vom Markt verschwinden würden. Firmen wie Amstrad, Atari und nicht zuletzt auch MSX wollten ihre neuen Computer mit Laufwerken ausstatten, welche kleinere Diskettenformate in praktischerer Verpackung lesen konnten. Noch hatte sich niemand entschieden, als Alan Sugar zum 3-Zoll-Format<br>griff. Nur kurze Zeit später wählten die verbliebenen Konkurrenten die 3.S-Zoll-Größe und damit blieben die CPC-User vor der Tür mit der Aufschrift Standard stehen. Leider fängt es nun auch noch an zu regnen.

# SCHON ZUR MARKT. EINFÜHRUNG GAB ES LIEFERSCHWIERIG-KEITEN

Bei der Markteinführung der DDI-1-Floppy rationierten kluge Händler die Disketten. Mir persönlich wurden nach gutem Zureden und dem Kauf eines Laufwerkes ganze ftinf Stück, fir je 13.95 DM, ausgehändigt. Und dies war ein Akt der Gnade, denn wie sollte man Laufwerke verkaufen, ohne eine Diskette liefern zu können? Zugegeben, die Situation hatte sich schnell entspannt. Panasonic und Maxell produzierten fleißig und die Versorgung war gesichert. Den Preis beeinflußte es jedoch kaum. Für Markendisketten wurden selbst in Zeiten des überflusses rund

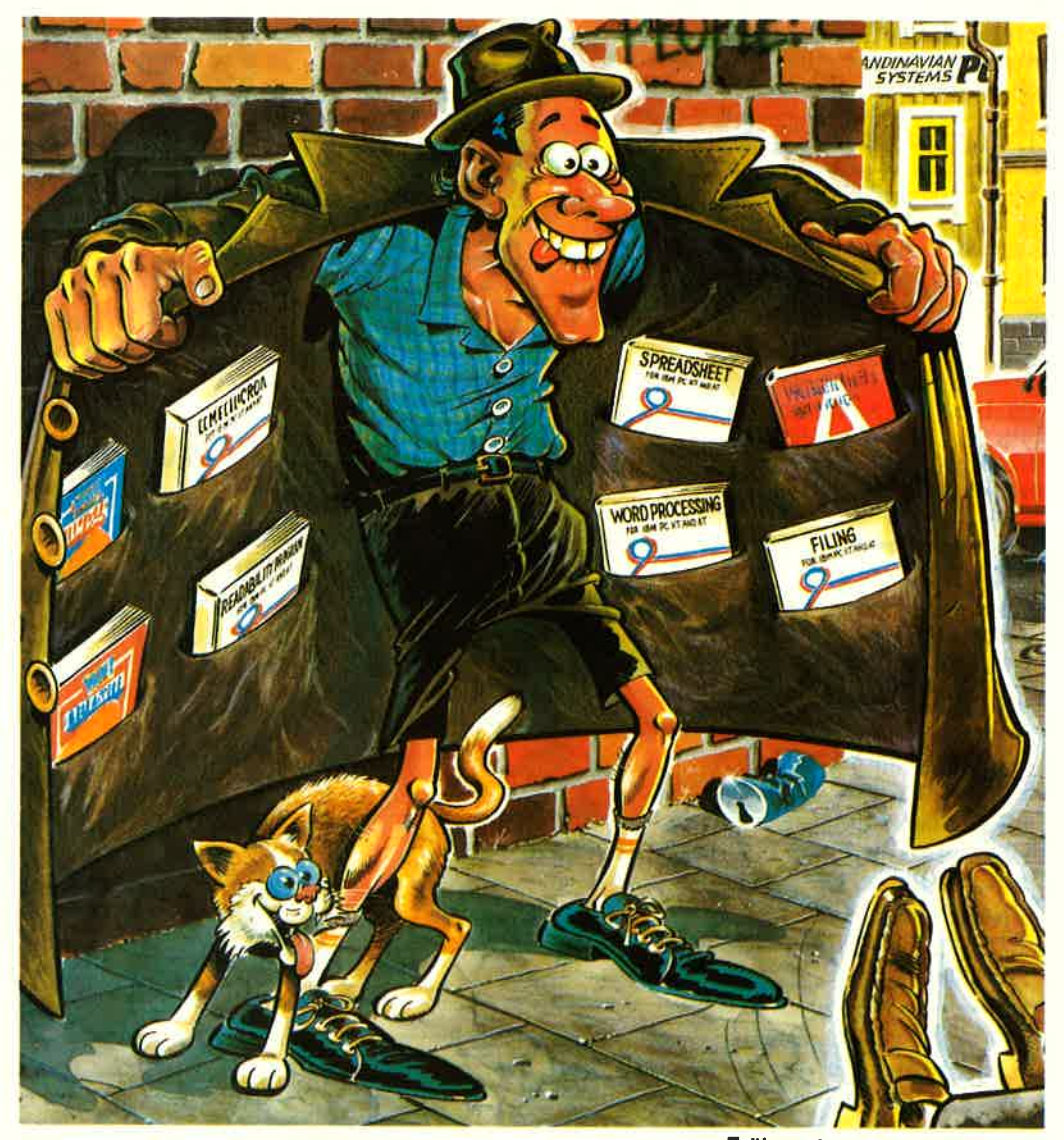

# Keine Lust zum Geldverdiene

Der wertvollste Besitz eines CPC-Users ist nicht etwa sein Computer - den kann er sich überall sofort<br>kaufen -, sondern die dazugehörige Disketten-Sammlung im 3-Zoll-Format. Hüten Sie die letzten Scheiben wie lhren Augapfel, uns steht allen eine große Durststrecke bevor.

neun Mark gefordert, während in den Nachbarregalen die Angebote für 3. 5 -Zoll-Disketten bei drei bis vier Mark lagen. Selbst No-Name-Produkte, oftmals nur der Ausschuß eines Markenherstellers, konnten nicht viel billiger verkauft werden.

Seit Ende des vergange-<br>nen Jahres hat sich jedoch eine Versorgungs-

krise entwickelt, die zu einer Katastrophe führen kann. Panasonic stellte die Produktion ein. wäh rend gleichzeitig der Bedarf an Disketten durch die Schneider-Modelle, den Joyce und, in Eng land, durch die Spectrum-<br>Mode<u>lle stieg. Als</u> die ersten Händler abwinkten, richteten sich unsere Frä gen an Schneider. Schließ richteten sich unsere Fra-h Die CeBIT in Hannover<br>gen an Schneider, Schließ-hgab uns auch Gelegenheit<br>lich gehört die Versor-hie gleiche Frage an Am-

Früher ohne Probleme zu be-<br>kommen, heute schon Mangel-<br>ware: Disketten für den CPC. Welche Firma produziert nun

gung mit dem ungewöhnlichen Disketten zu einer guten Produktpflege. ,,Maxell produziert", so lautete die lapidare Antwort, mit der kein Kunde etwas anfangen konnte. Wo war denn die Produktion? Im Laden um die Ecke sicher nicht.

### MAXELL LIEFERT -ABER AN WEN?

# **BASIC.GRUNDLAGENIE**

strad zu richten. Mit mehr Hoffnung, wie wir gerne zugeben. Schließlich ist der englische Bedarf an Disketten weitaus höher als in Deutschland. Und der wirkliche Hersteller der CPC, PCW und Spec-<br>trums mußte schließlich garantieren können. daß seine Kunden auch iiber ausreichende Datenträger verfügten. Tatsächlich bekamen wir eine Antwort: "Maxell produziert", diesmal etwas energischer, als wolle Amstrad irgendwelchen Gerüchten vorbeugen.

Wenn ständig der Verweis auf Maxell zu hören ist, dann drängt sich bald<br>der Verdacht auf, die ja-<br>panischen Jungs motten das Ergebnis der Fließbänder im Keller ein. Also hin zu Maxell, das ja in Hannover einen repräsenhatte. Mit der Nachfrage nach dem exotischen Format reizte man jedoch das Standpersonal und mußte sich allerhand anhören.

Maxell ist auf Gott und die Welt, insbesondere aber auf Panasonic und Amstrad wütend. Da erdreistete sich doch der stärkste Konkurrent bei Datenträgern, die Produk- tion einzusteilen und schickt in trauter Eintracht mit dem englischen Hardware-Hersteller die erwartungsvollen Kunden zu Maxell. Nun kann oder will man bei Maxell die Produktion aber nicht erhöhe Vorbestellungen. Zu diesem Zeitpunkt sind es wohl bereits über 600.000 Stück, die angefordert wurden.

# DER ENDVERBRAU. CHER IST DER DUMME

Der Dumme ist der Endkunde. Er darf nicht nur hinter einer Diskette heriagen, sondern steht noch vor den Verkaufstresen, als seien seine Forderungen unanständiger Natur. Wie kann er nur die ganze Verantwortung der armen Firma Maxell aufbürden? Daß er dafür zahlen will – mittlerweile<br>mehr denn je – spielt da-<br>bei keine Rolle. Der letzte Hersteller des 3-Zoll-Formates fühlt sich bei der Fabrikation in eine sozia-<br>le Rolle gedrängt. "Tja, le Rolle gedrängt. "Tja,<br>wenn wir nicht wären, dann . . ."

### FAZIT

Es wurde zu Beginn von einer nahen Katastrophe geredet. Damit ist natiir lich nicht die häusliche Misere gemeint, daß der Anwender jede Diskette nach dem letzten Byte Speicherplatz durchfor stet. Auch, daß schon<br>Einzelpreise um 19,95 Mark gefordert wurden wohlgemerkt nicht in ei ner Apotheke, sondern im Computershop - ist gar nicht so schlimm. Der User wird's wohl zahlen, was bleibt ihm auch an ders übrig?

Was ihm übrig bleibt, ist der Systemwechsel, und genau dies ist die Katastrophe. Niemand will einen hervorragenden CPC<br>zum Sperrmüll legen, weil er ihn nicht richtig nutzen kann. Und wenn<br>es noch ein wenig Logik im Geschäftsleben gibt, dann dürfte auch der Firma Amstrad daran gelegen sein, daß sioh ihre Rechner weiterverkaufen. Oder hat Maxells Unlust am Geldverdienen Amstrad schon angesteckt? Sicher nicht. Also wäre es nun für Alan Sugar an der Zeit, auf seinen Fernost-Reisen einen zweiten Disketten- Produzenten zu suchen oder mit Maxell ins Gericht zu gehen. Bis dahin dürfen nur zwei

Gruppen lachen: die Division, die den Ärger los ist, und die Benutzer des CPC 464. die auf einen Kassettenrekorder ausweichen können. Soweit zu hören war. ist Maxell auch weiterhin gnädig genug, Audio-Kassetten zu produzieren.

# BASIC-GRUNDLAGEN

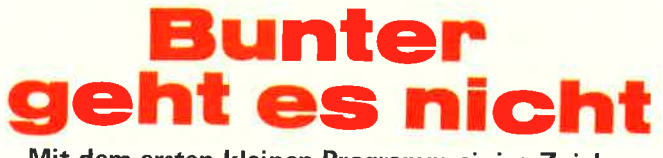

Mit dem ersten kleinen Programm einige Zeichen auf den Bildschirm zu bringen, genügt selbst dem Einsteiger bald nicht mehr. Etwas Einblick in die Funktion des Monitors ermöglicht bereits die ersten Experimente.

Wenn Sie Ihren CPC in Betrieb nehmen und die sogenannte Einschaltmeldung erscheint. können Sie erkennen. daß der Bildschirm in zwei<br>Bereiche eingeteilt ist: in den Text-/Grafikbildschirm und in den Rand (englisch: border). Die<br>unterschiedliche Größe dieser beiden Bildschirmbereiche ist nicht auf Anhieb erkennbar. Deutlicher wird es, wenn Sie die Farbe des Randes verändern. Geben Sie im Direktmodus zum Beispiel

BORDER 6 ein, erkennen Sie die Grenzen des Textbildfangen. Das einzige, was Sie unter BASIC verändern können, ist die Farbe. Der Befehl dafür lautet

BORDER<br><Tintennummer 1>,<br><Tintennummer 2>.

Geben Sie nach dem BORDER-Befehl nur eine Zahl an, verändert sich die Farbe entsorechend der Tintennümmer. W2ihlen Sie jedoch zwei Farben aus. so wechseln beide Randfarben kontinuierlich. Wünschen Sie einen Wechsel zwischen Schwarz und

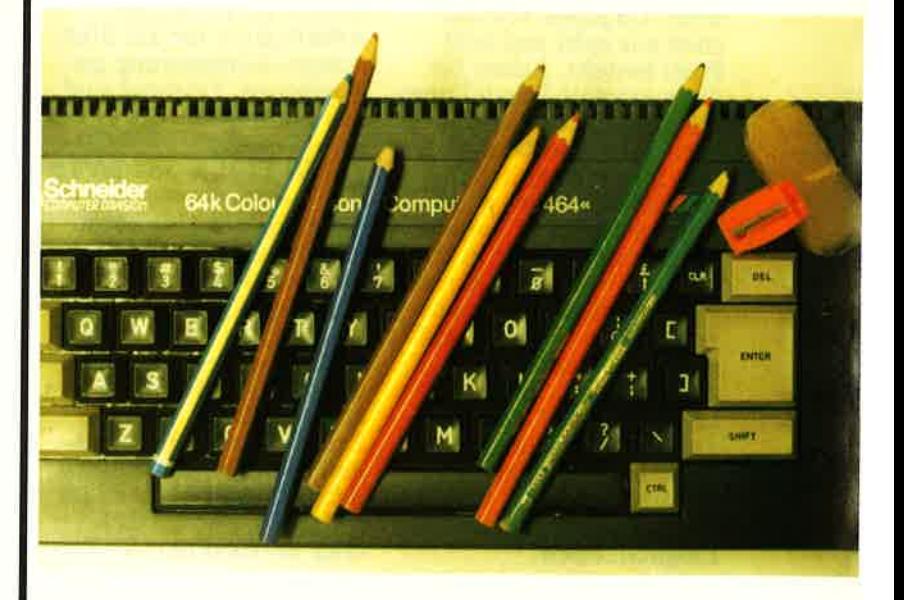

schirms genau, denn der wird in einer anderen Farbe dargestellt.

### JETZT WIRD ES BUNT

Mit dem Rand Ihres Bildschirms können Sie im Normalfall nicht viel an-

Weiß, müssen Sie eintippen:

### BORDER 0,26.

Die Zahlen der Tintennummern entsprechen bestimmten Farben. Die Zuordnung können Sie

# BASIC-GRUNDLAGEN

auf den CPC-Typen 664 und 6128 der Oberseite des eingebauten Laufwerks entnehmen. Für 464-Besitzer haben wir eine Tabelle mit den Farben und den dazugehörigen Tintennummern zusammengestellt. Sie sind außerdem im Handbuch nachzuschlagen.

Zeile (waagerecht), abhän-<br>gig vom gewählte Mode,<br>steigt, dafür aber die Darstellbarkeit der Farben abnimmt. Dies hat seinen Grund in dem fest vorgegebenen Speicherbereich für die Bildschirmdarstellung. Die untere Adresse firr den Beginn dieses Spei-

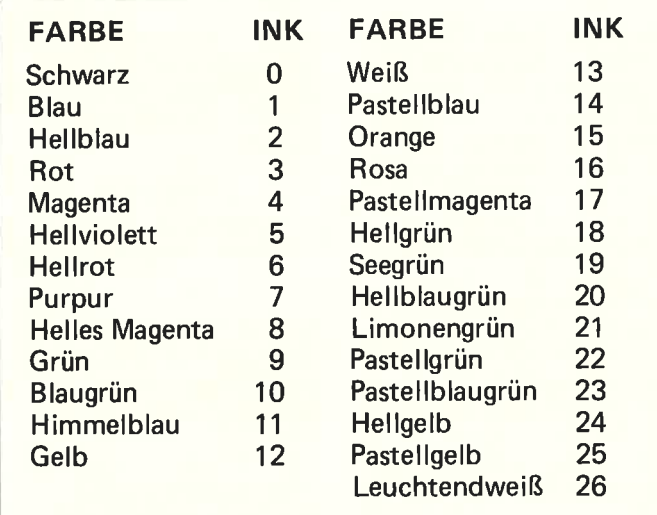

Helitotet 3 Seegrin 19 VIELE FARBEN ODER<br>
PHelitotet 3 Seegrin 19 VIELE ERIGINIODER<br>
PHelitotet 3 Seegrin 19 VIELE ERIGINIODER<br>
PHelitotet as a final distribution of the statement of the continent<br>
Grain 10 Pastellightner

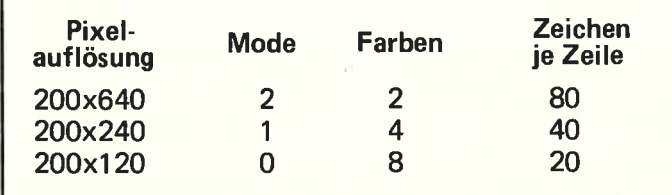

Sie sehen. daß die Zahl der möglichen Zeichen je

chen horizontal. Da für ein Zeichen mit 64 Pixel acht Byte benö-<br>tigt werden, werden für 2OOO Zeichen 16000 Byte gebraucht. Wir ha ben aber, wie wir oben berechnet hatten, 16384 Byte fin die Adressierung zur Verfü gung. Was ist mit den rest lichen 384 Byte? Aus der Belegung der einzelnen Adressen geht hervor, daß diese Byte zunächst nicht benötigt werden. Erst wenn der Bildschirm scrollt und die Adressen für seinen Beginn und sein Ende verschoben werden, sind sie erforderlich.

### VIEL ARBEN ODER VIELE ZEICHEN

Dies gilt für den MODE 2. Beim MODE I verringert sich jedoch die Zahl der Zeichen von 2000 auf 1000. Trotzdem stehen keine freien Byte zur Verfügung. Wir brauchen den Platz fiir zusätzliche Informationen, um mehr Farben darstellen zu können. Beachten Sie folgendes: 1.Im MODE 2 können Sie mit acht Bit auch acht Pixel beschreiben. Da jedes Bit jedoch nur den Zustand gesetzt oder nicht gesetzt annehmen kann, können auch nur zwei Farben dargestellt werden, die für Vorderund Hintergrund benutzt werden.

2. Im MODE I stehen zum Beispiel für das erste Pixel zwei Bit zur Verfügung, es können daher vier Farben ausgewählt werden. Um aber ein komplettes Zeichen abzubilden, werden acht beschriebene Pixel, also zwei Byte, benötigt. Dadurch lassen sich zwar vier Farben darstellen, die Zeichen selbst erhalten aber die doppelte Breite.

3. Beim MODE 0 werden die Zeichen nochmals doppelt so breit, es wer-den vier Byte je Zeichen benötigt und die darstellbaren Farben verdoppeln sich wieder. Jetzt wird der Zusam-

menhang zwischen Zei-

chenbreite und Farbdar-<br>stellung, abhängig vom gewählten Mode, klar. Sie müssen sich entschei den, was Sie wollen: ent weder maximal acht Far ben oder maximal 80 Zeichen pro Zeile. Bei reiner Textverarbei tung, wo Sie möglichst viel Zeichen in einer Zei le darstellen wollen, aber keinen Wert auf Farben legen, wird im MODE <sup>2</sup> gearbeitet. grafischen Darstellungen. In diesen Fällen muß der Mode nach der Zahl der gewünschen Farben bestimmt werden.

### INK, PEN UND PAPER LEICHT GEMACHT

Um im gewählten Mode die Farben nach Wunsch einzustellen. stehen Ihnen folgende BASIC-Befehle zur Verfügung: INK,<br>PAPER und PEN. Der PAPER-Befehl dient zur Farbgebung des Hin tergrundes. Doch wenn Sie eingeben: PAPER 2, so wird mit der Zahl zwei nicht die Farbe 2, also Hellblau, ausge wählt, sondern der Farb-<br>stift 2. Ebenso verhält es sich mit dem PEN-Befehl, mit dem die Zeichen nicht in der Farbe ausgegeben werden, die der Zahl ent spricht. Auch hier wird lediglich der Farbstift ausgewählt. Die Zuordnung der Far ben zu den Farbstiften erfolgt über den INK-Be fehl. Mit INK 0,0 ord nen Sie dem Farbstift 0 die Farbe Null (also Schwarz) zu, mit INK 1,26 dem Farbstift I die Farbe Leuchtendweiß. Die Farben können dann mit den PEN- oder PAPER-Befehlen reali-

### BUNTER GEHT ES NICHT

Tippen Sie das kleine Programm ab und lassen es laufen. Sie werden sehen, daß die Zahlen von zwei bis 26 auf dem Bildschirm

# **IBASIC-GRUNDLAGEN**

nit stets anderem Hinterrund ausgegeben werden. lie Zahlen selbst werden uerst weiß ausgegeben. vechseln dann aber in chwarz.

wechselt einmal die Schreibfarbe. Dies ist durch einen kleinen Trick geschehen: Die<br>Schreibfarbe ist nach dem Zurückstellen im-

10 CALL &BB4E 20 MODE 0 30 FOR i=4 TO 26 STEP 2 40 INK i/2.i 50 IF  $\geq$  12 THEN INK 1.0 ELSE INK 1.26 60 PAPER i/2:PRINT i:CALL &BB06 70 NEXT i **80 END** 

etzt können Sie feststelen. daß während des 'rogrammlaufs zwei Dine verändert werden: 'um einen wird in Zeile i0 durch PAPER bei jelem Schleifendurchlauf ler Hintergrundfarbstift erändert, und in Zeile 40 vird ihm eine bestimmte l'arbe zugewiesen. 'um anderen erhält der Parbstift eins in Zeile 50 e nach der Höhe der aufvariablen i entweder lie Farbe weiß oder chwarz; dies dient nur ler besseren Lesbarkeit ler Zahlen auf dem stänlig heller werdenden Hinergrund.

)er Befehl in Zeile 10 lient lediglich zum Zuückstellen eventuell von hnen vorgenommener NK-Veränderungen. Der 'EN-Befehl wurde nicht erwendet, trotzdem

mer INK 1, die der Hintergrundfarbe immer  $INK$  0, es sei denn, es wird durch den PAPERoder PEN-Befehl etwas anderes zugewiesen. Da wir den PEN-Befehl nicht verwendet haben, wird die aktuelle Farbstiftfarbe eins benutzt. Wird im Programmlauf später diesem Farbstift ein anderer Wert zugewiesen, so verändern sich auch die schon vorher abgebildeten Zeichen auf dem Bildschirm entsprechend dem neuen INK-1-Wert.

Verändern Sie unser Listing und experimentie-<br>ren Sie damit. Aber ach-<br>ten Sie darauf, daß Sie nie mehr als 16 Farbstifte definieren, denn sonst erhalten Sie ein IMPROPER ARGUMENT.  $ME\square$ 

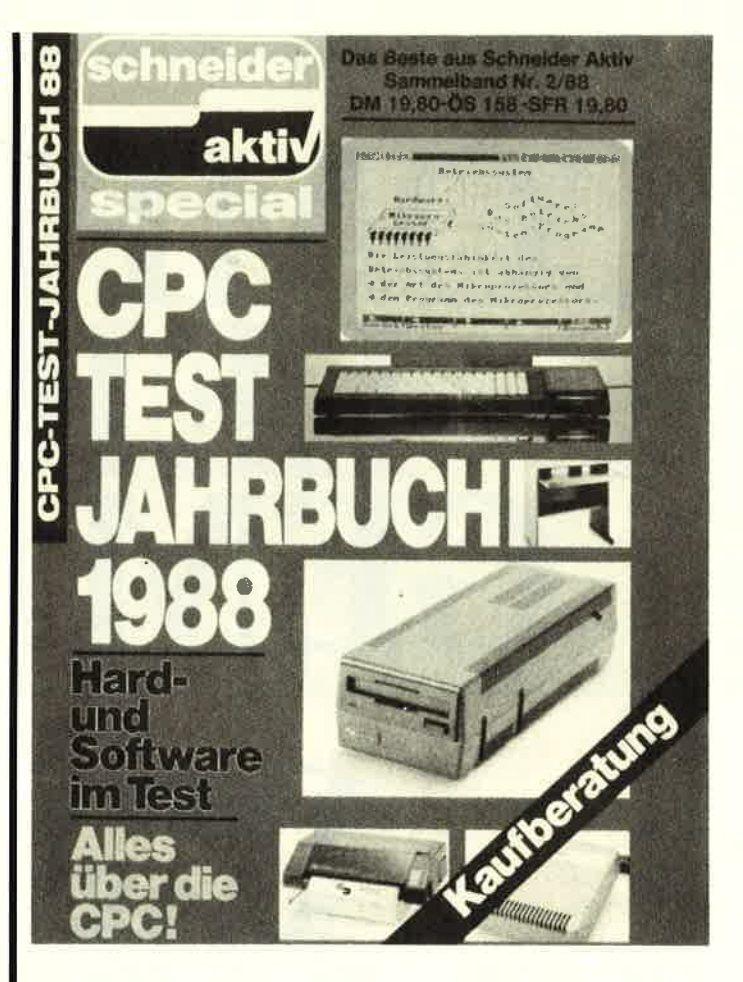

# **Nur noch wenige Exemplare beim Verlag!**

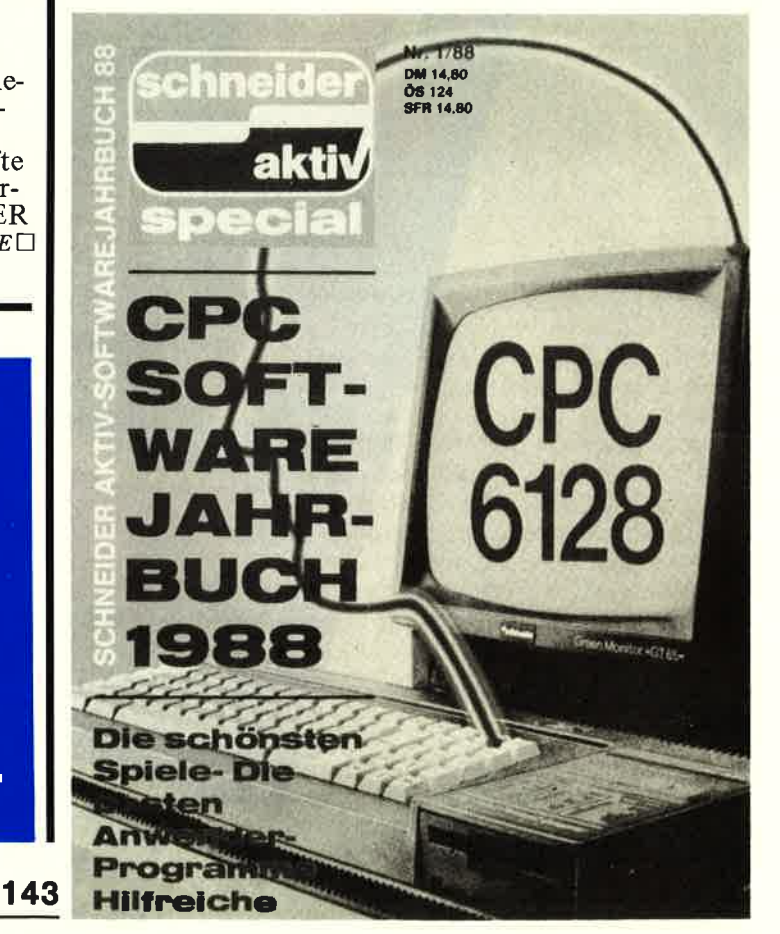

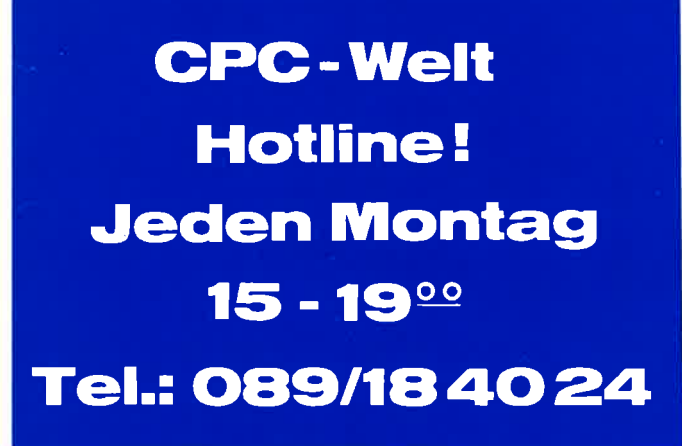

# **COMPUTERN**<br>CENCHT

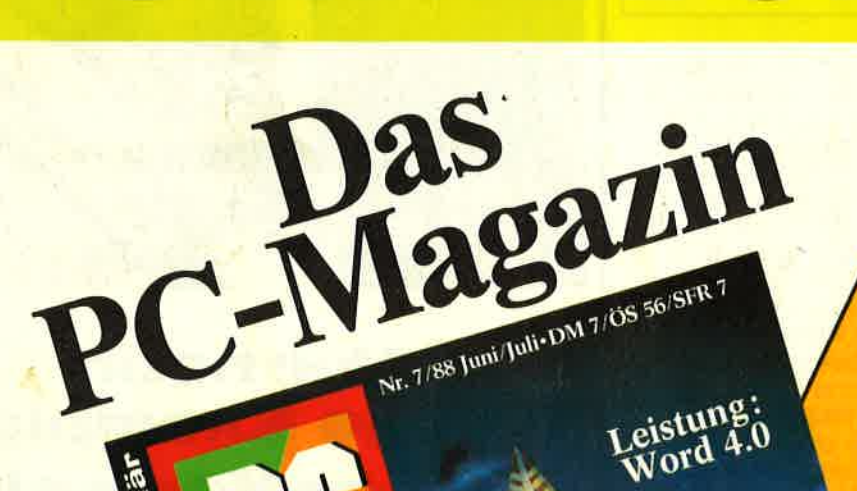

mit system

if and

och

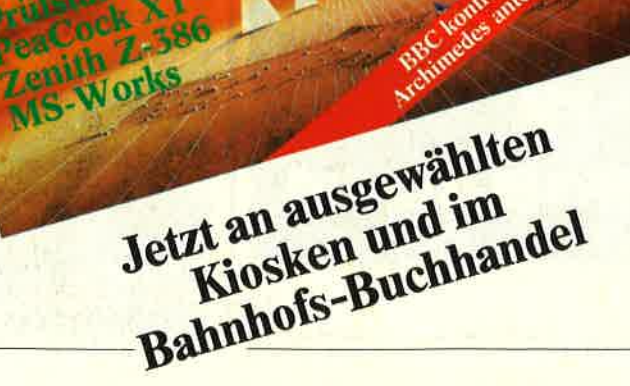